## **Nios® II Software Developer Handbook**

Updated for Intel® Quartus® Prime Design Suite: **21.3**

Attention: The Nios<sup>®</sup> II processor is part of a product obsolescence and support discontinuation schedule.

> For the schedule, refer to the Product Discontinuation Notice [PDN2312](https://www.intel.com/content/www/us/en/content-details/781327/intel-is-discontinuing-ip-ordering-codes-listed-in-pdn2312-for-nios-ii-ip.html?DocID=781327).

For new designs, recommends that you use other IPs with equivalent functions. To see a list of available IPs, refer to the [FPGA IP Portfolio](https://www.intel.com/content/www/us/en/products/programmable/intellectual-property.html) web page.

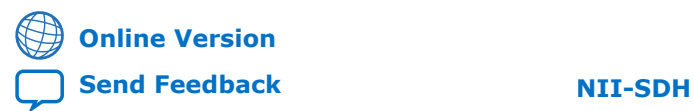

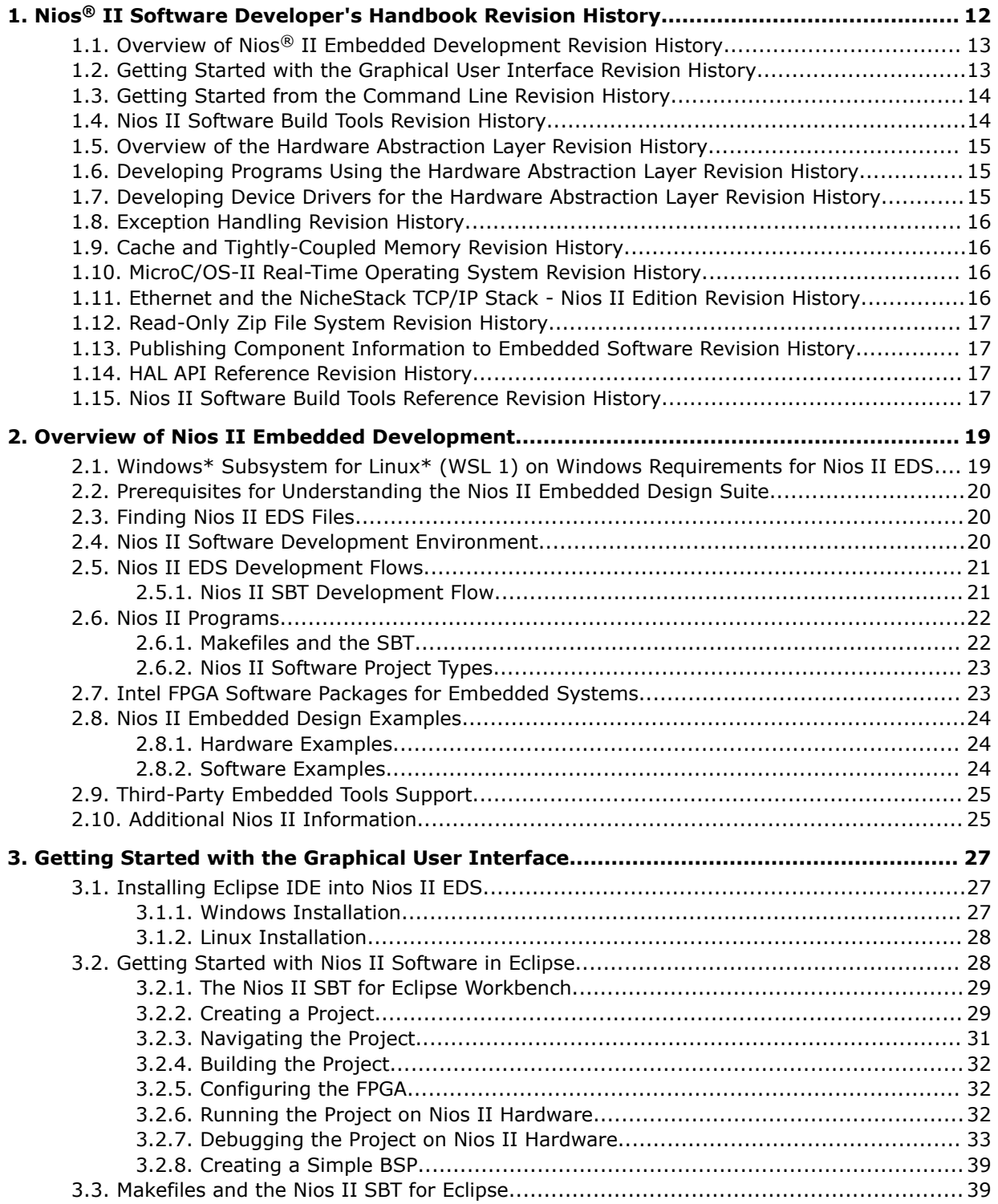

*Contents*

## intel.

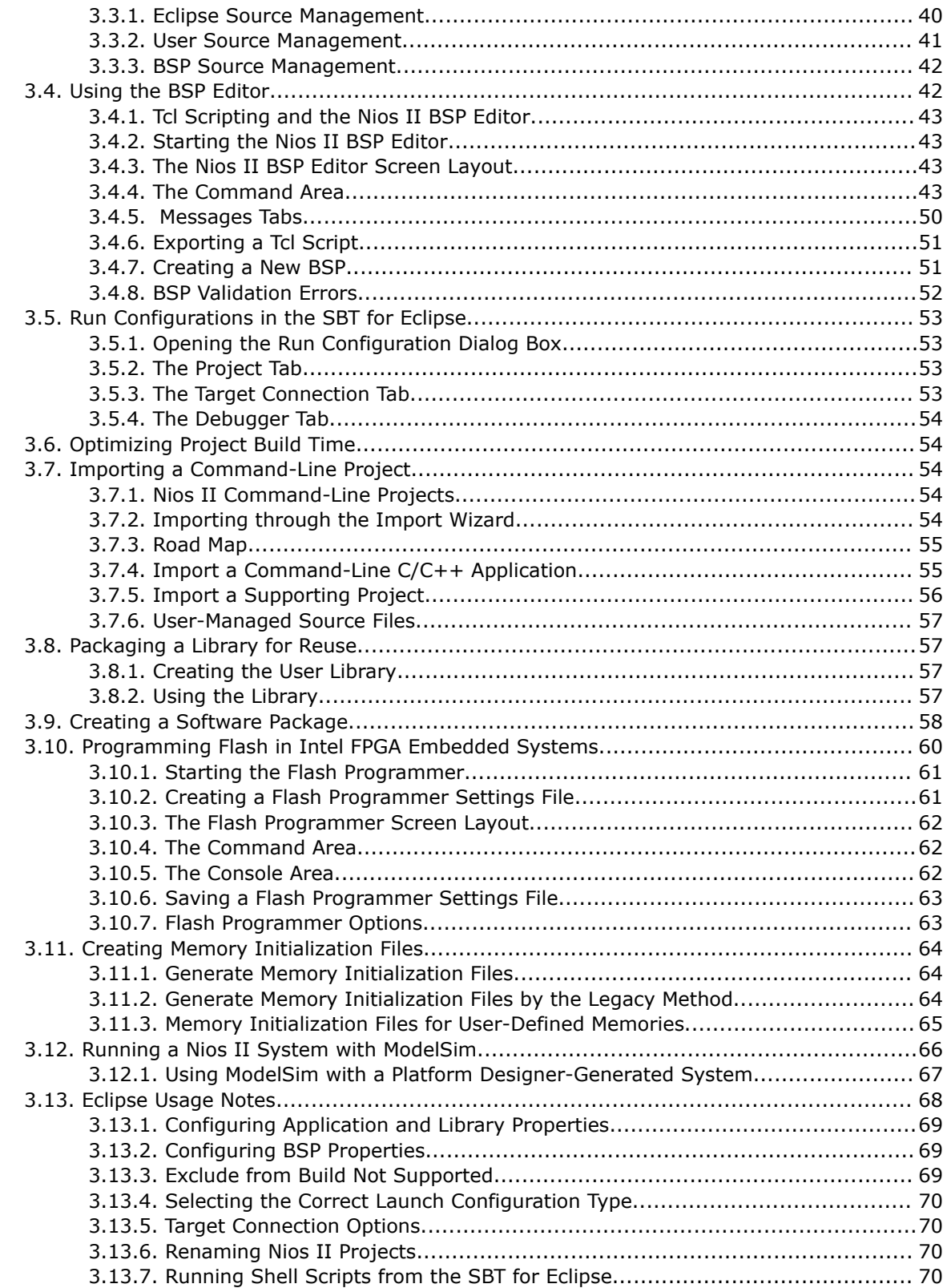

l

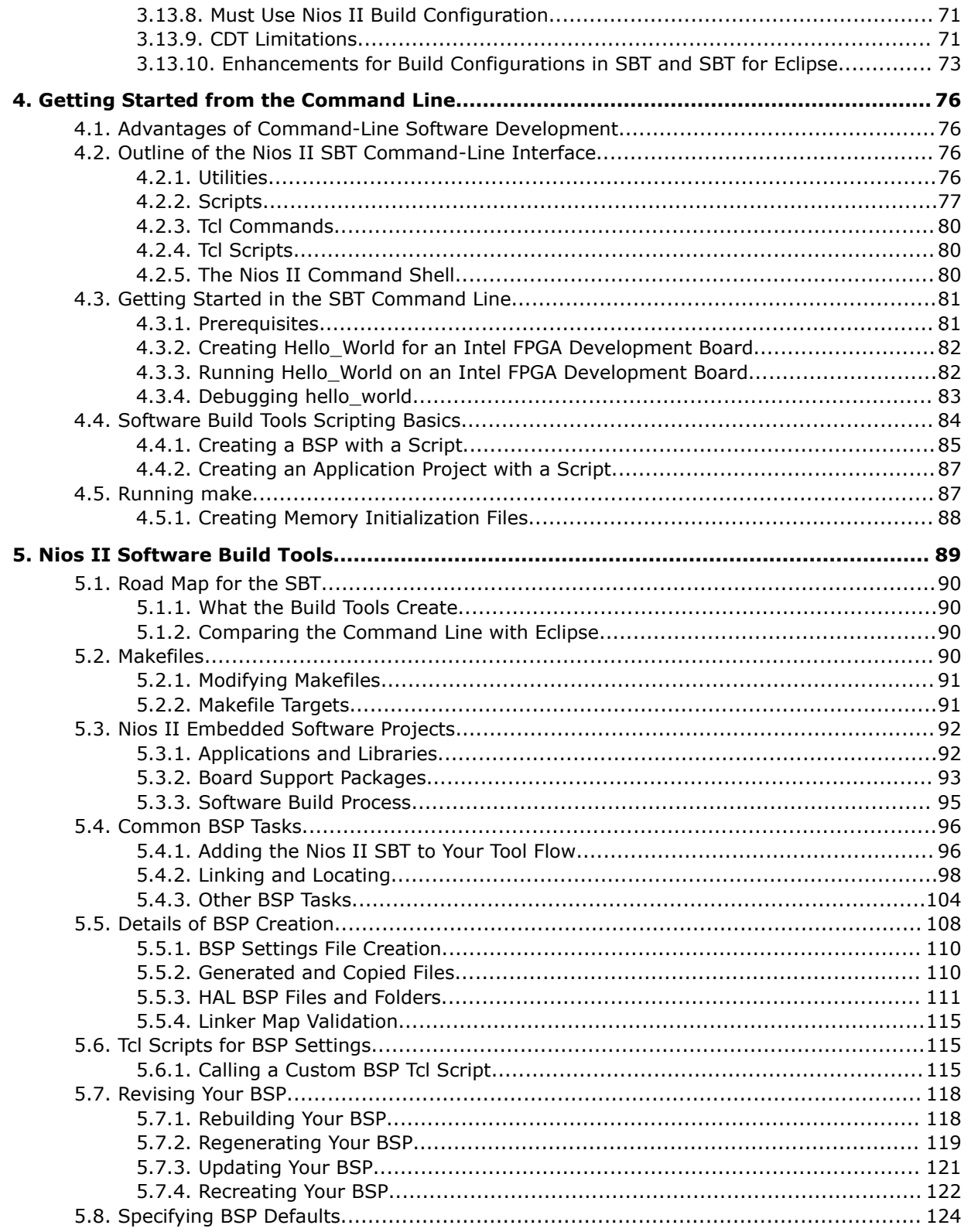

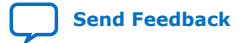

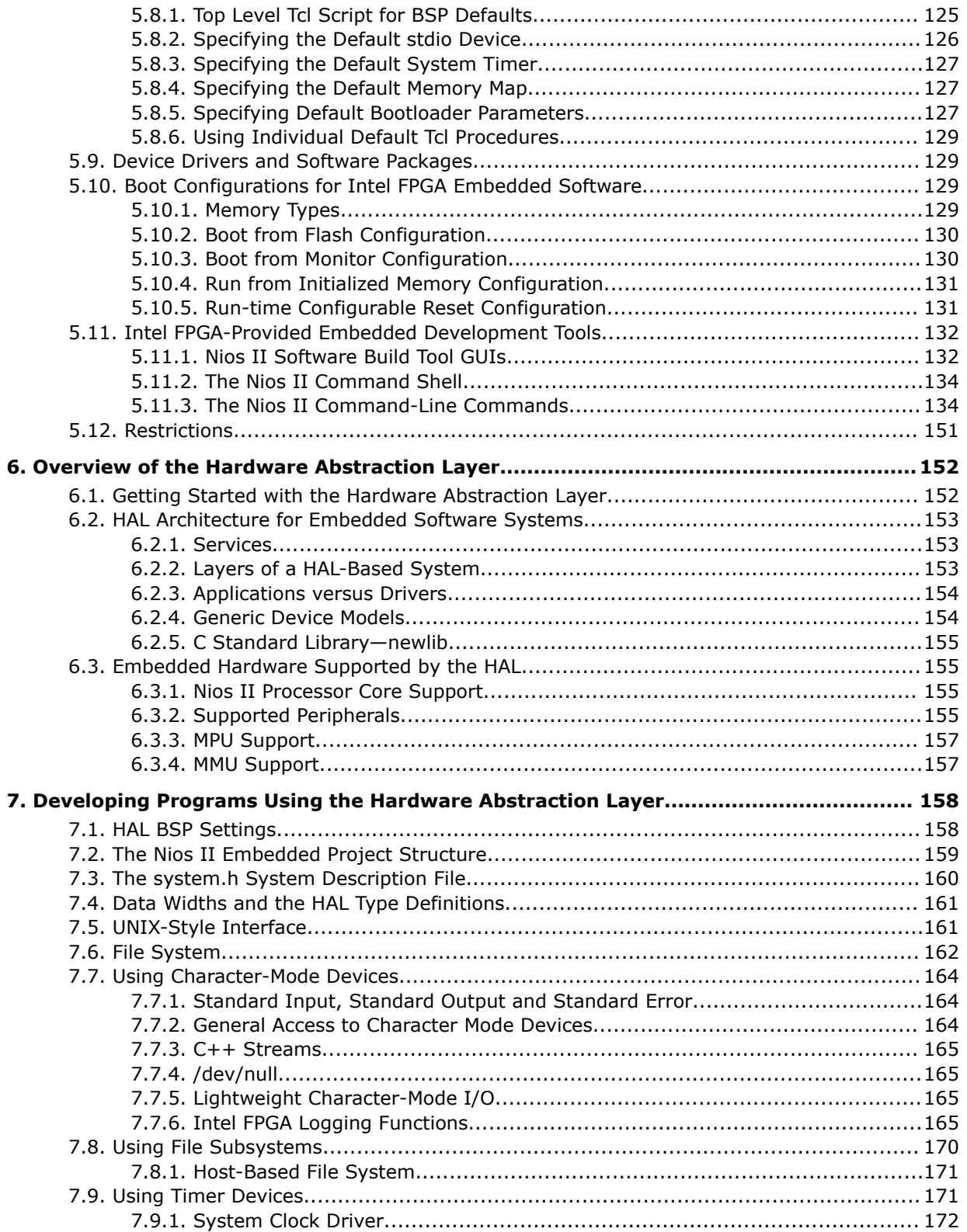

l

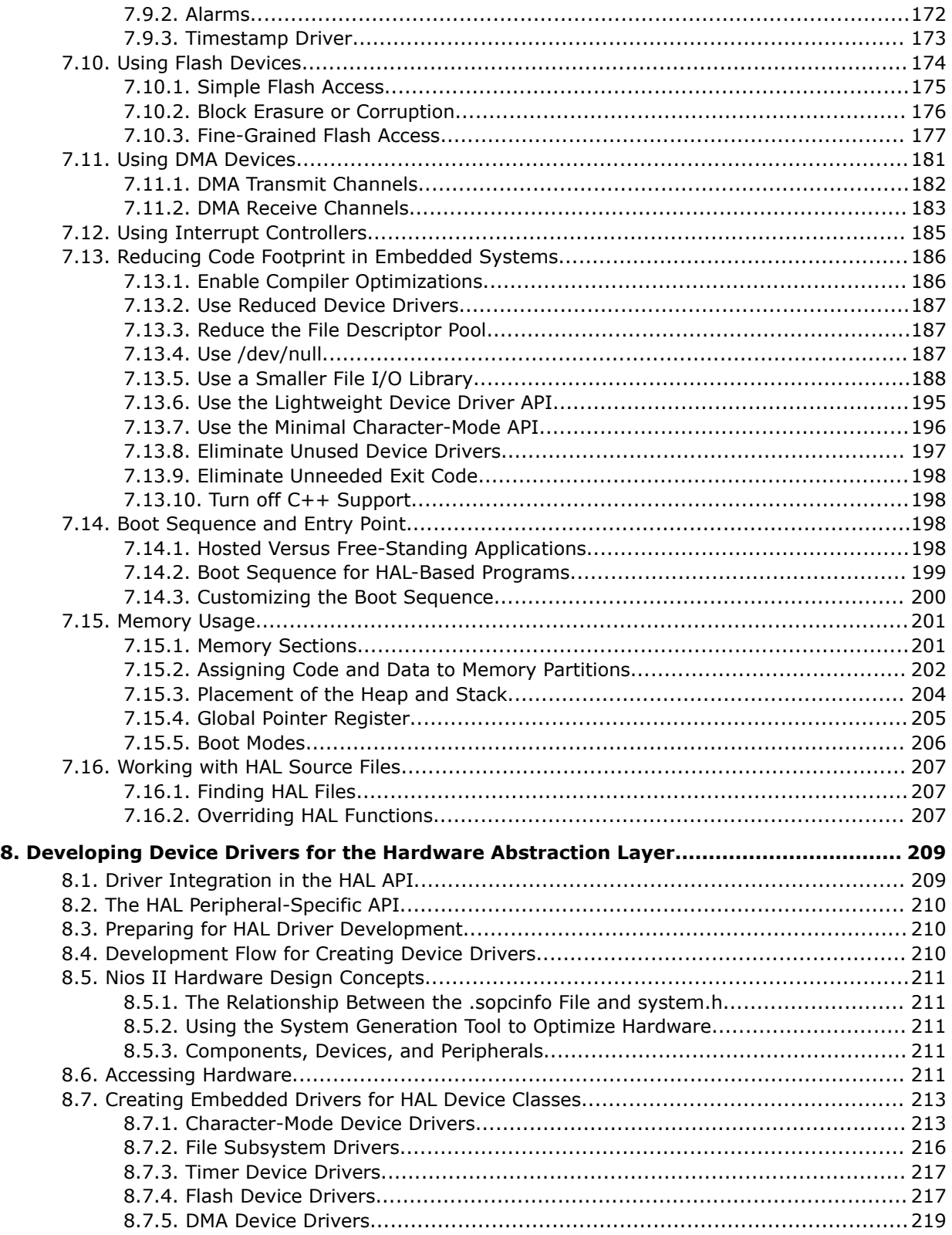

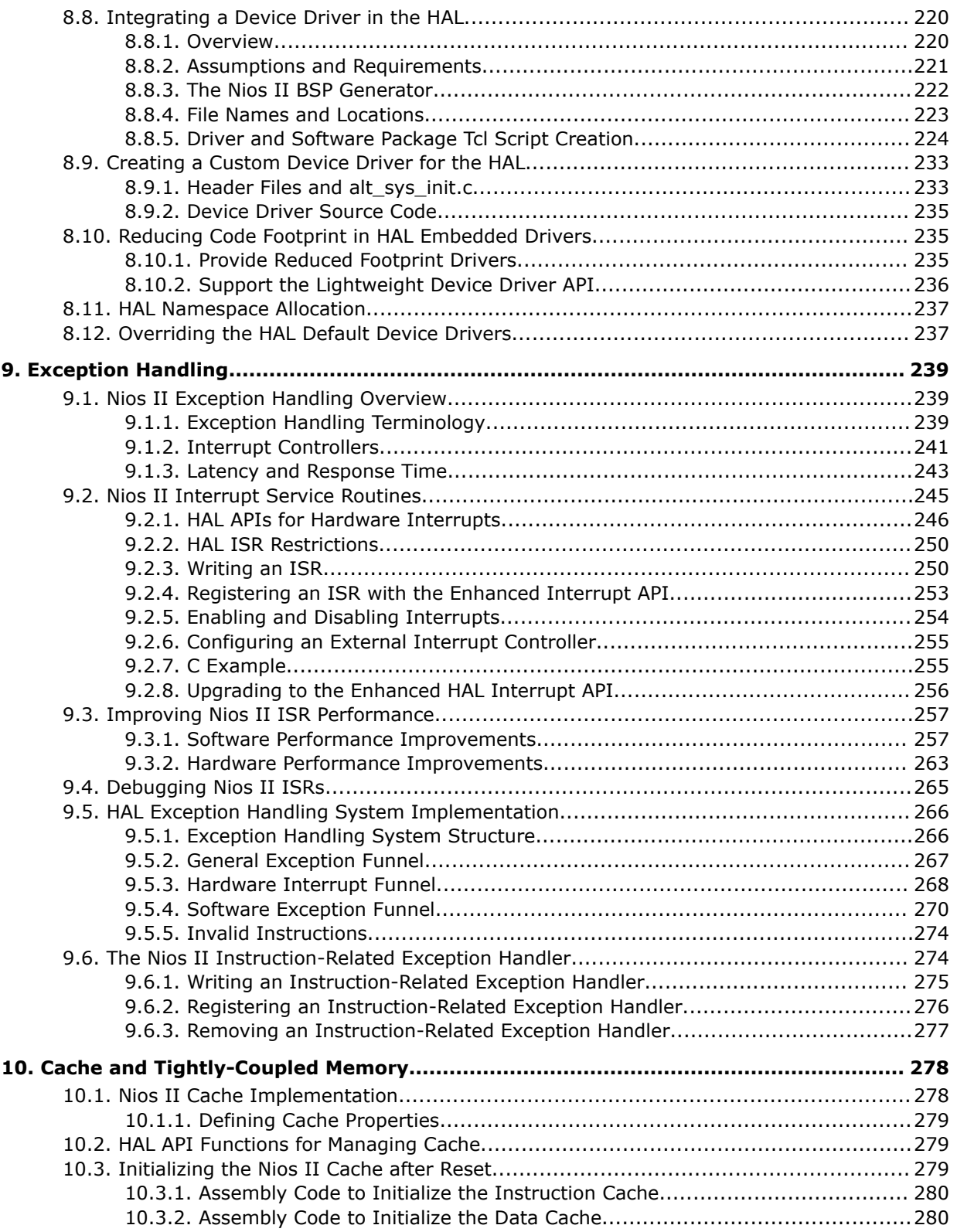

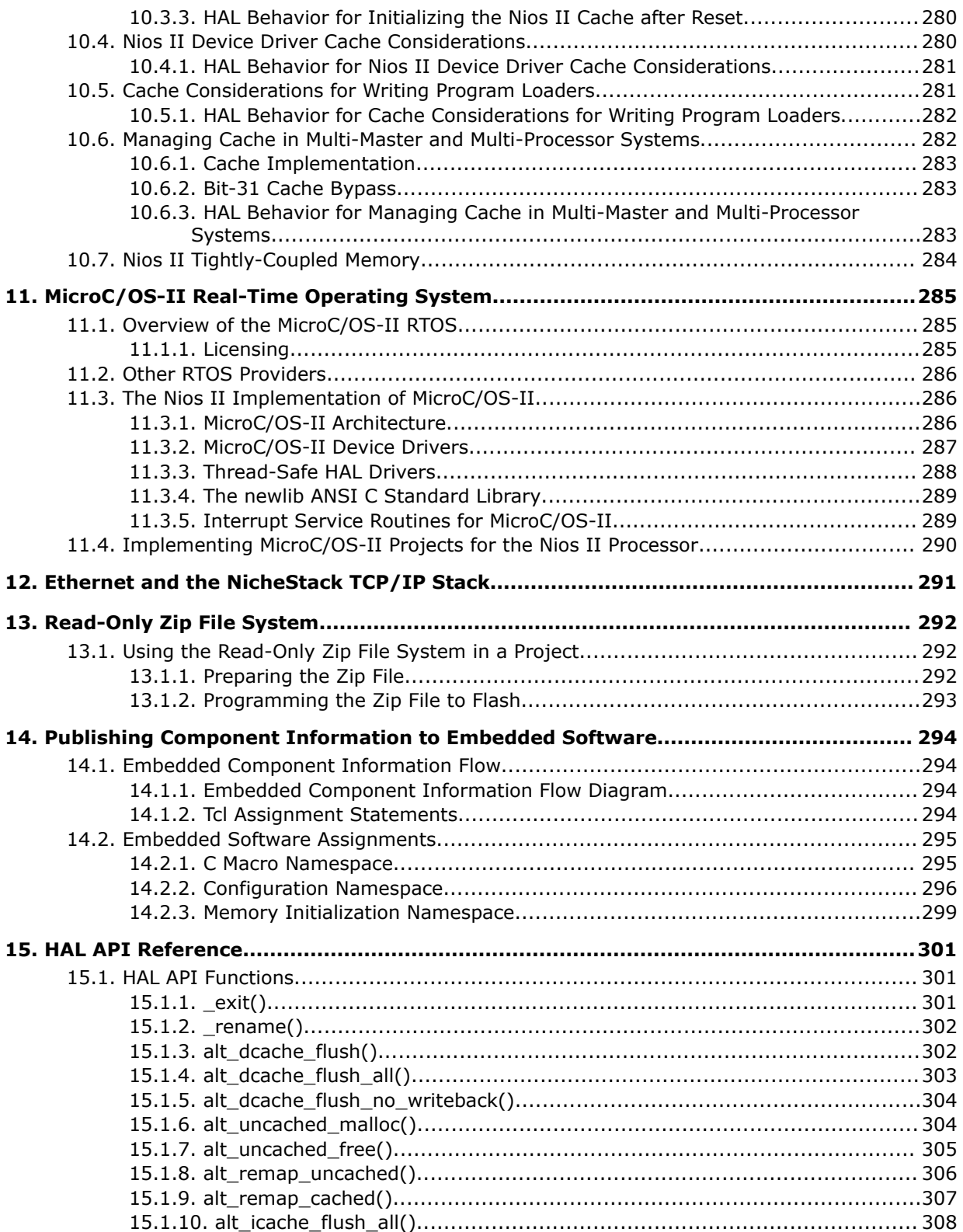

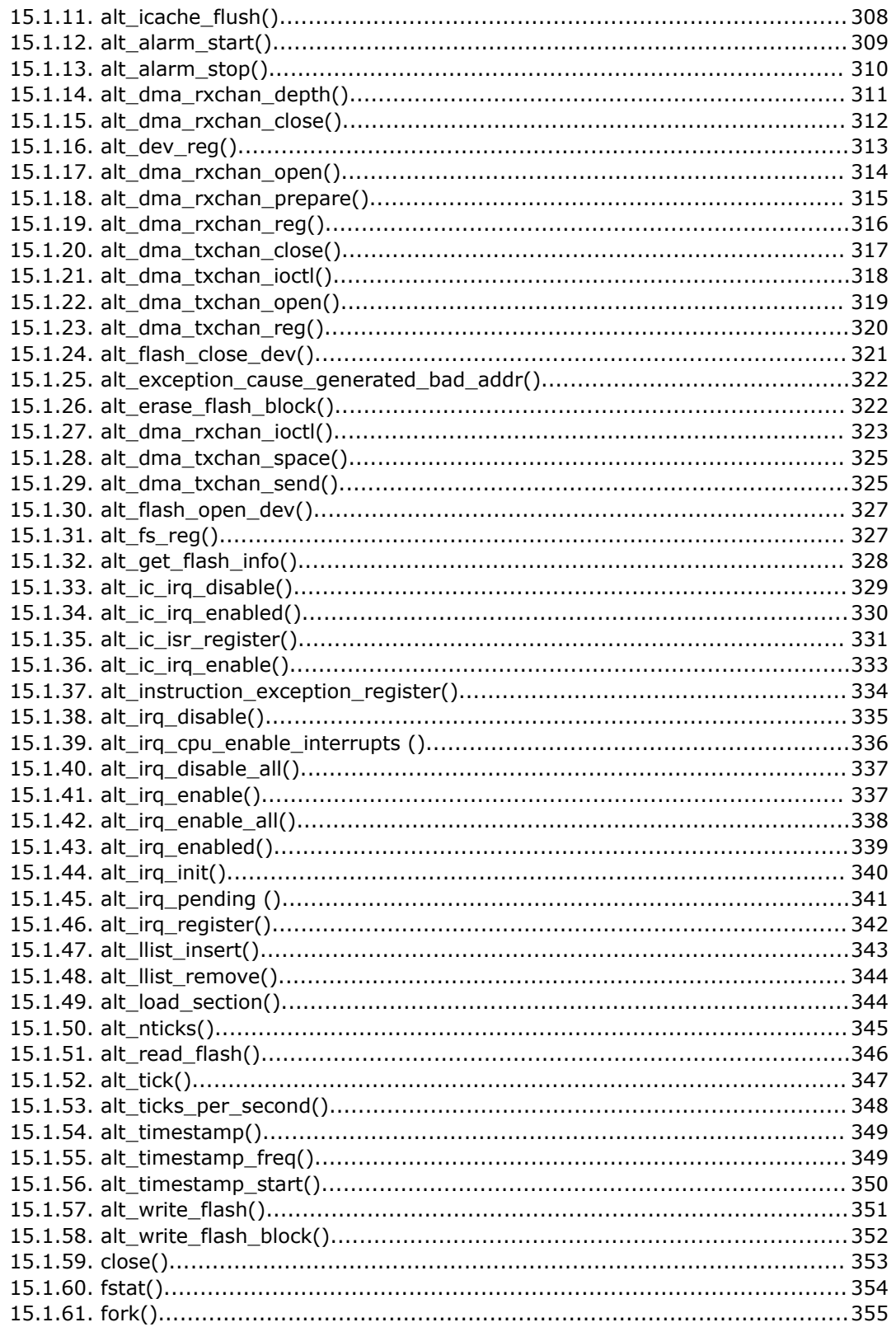

l

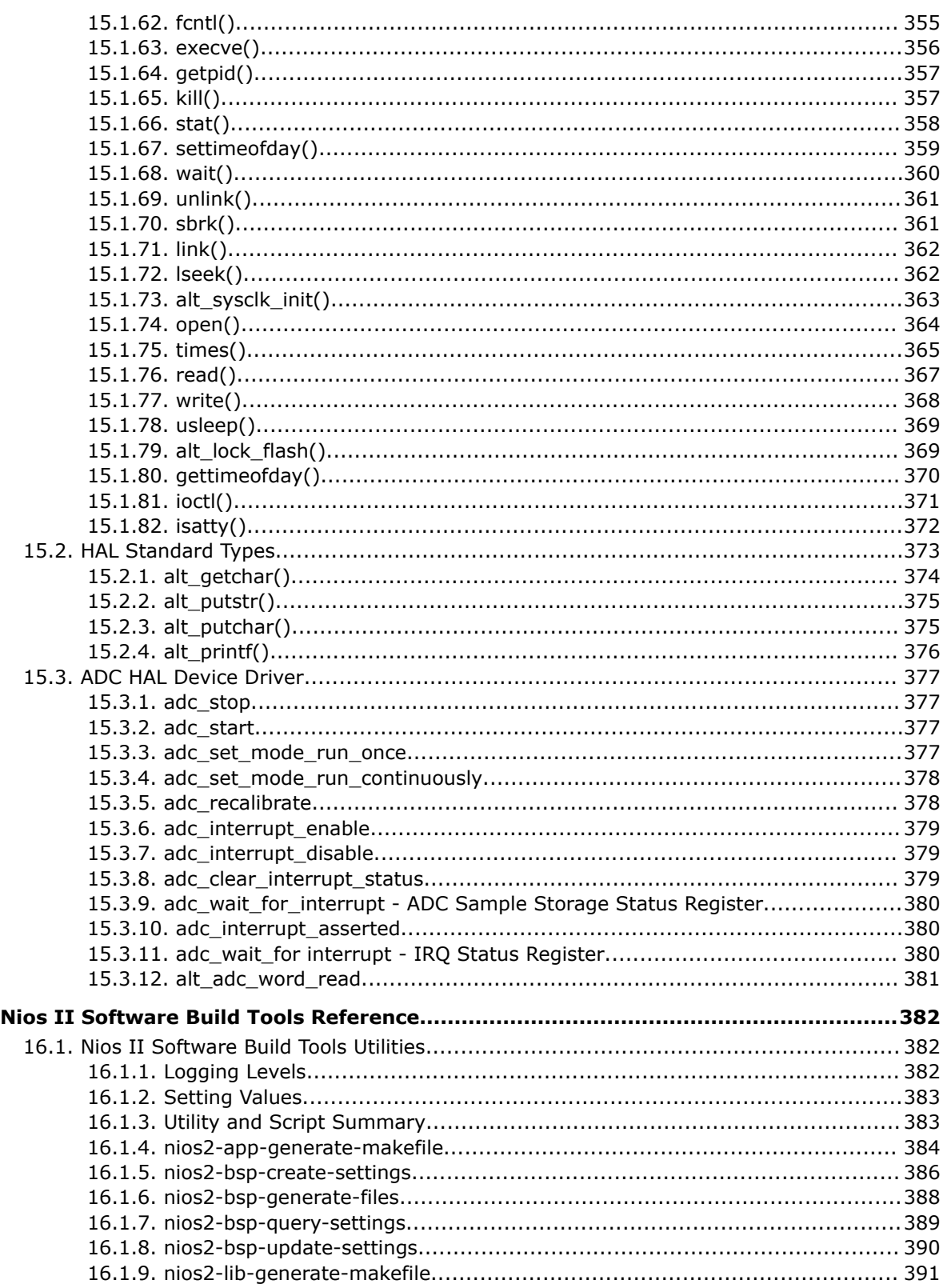

16.

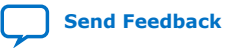

*Contents*

## *intel.*

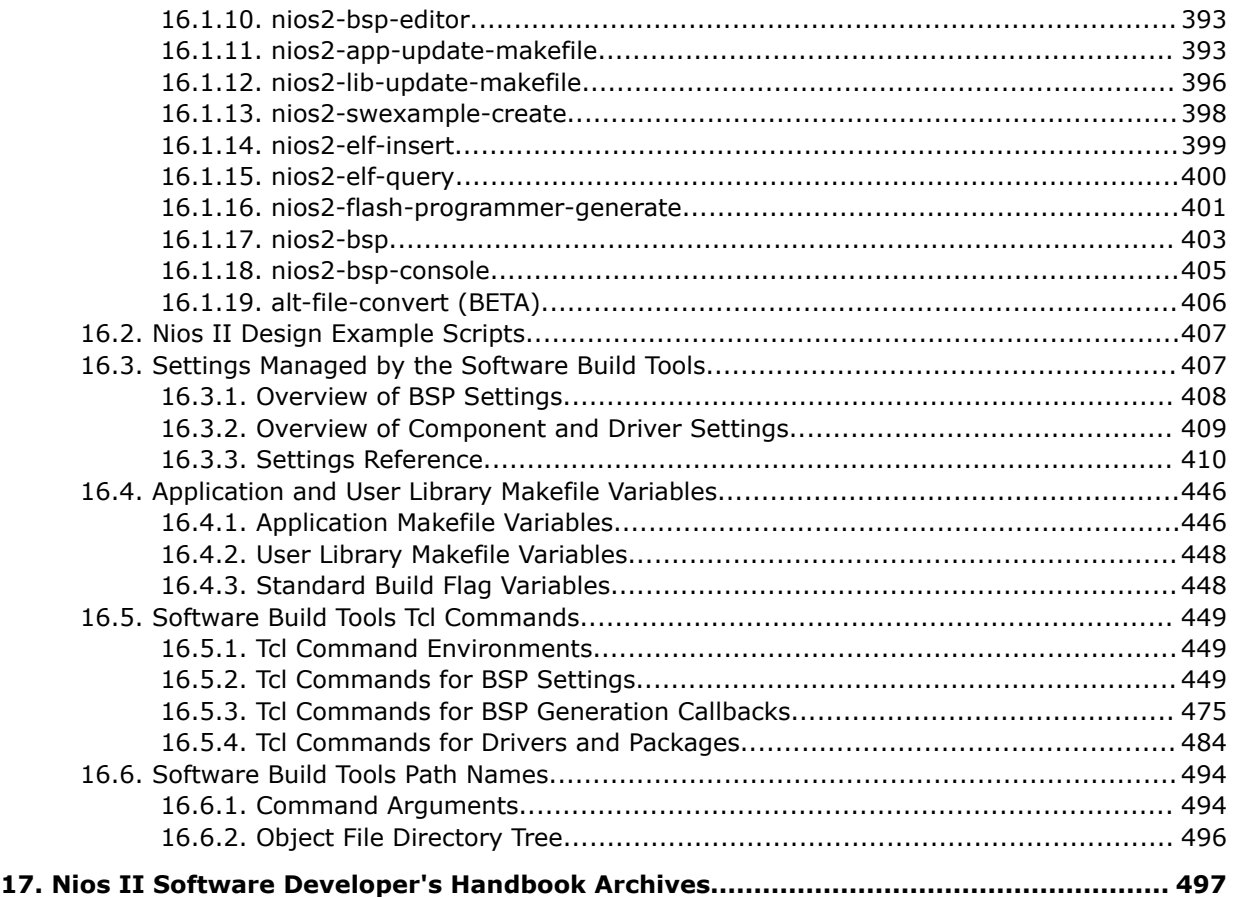

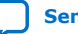

l

## <span id="page-11-0"></span>**1. Nios® II Software Developer's Handbook Revision History**

#### **Table 1. Nios® II Software Developer's Handbook Revision History Summary**

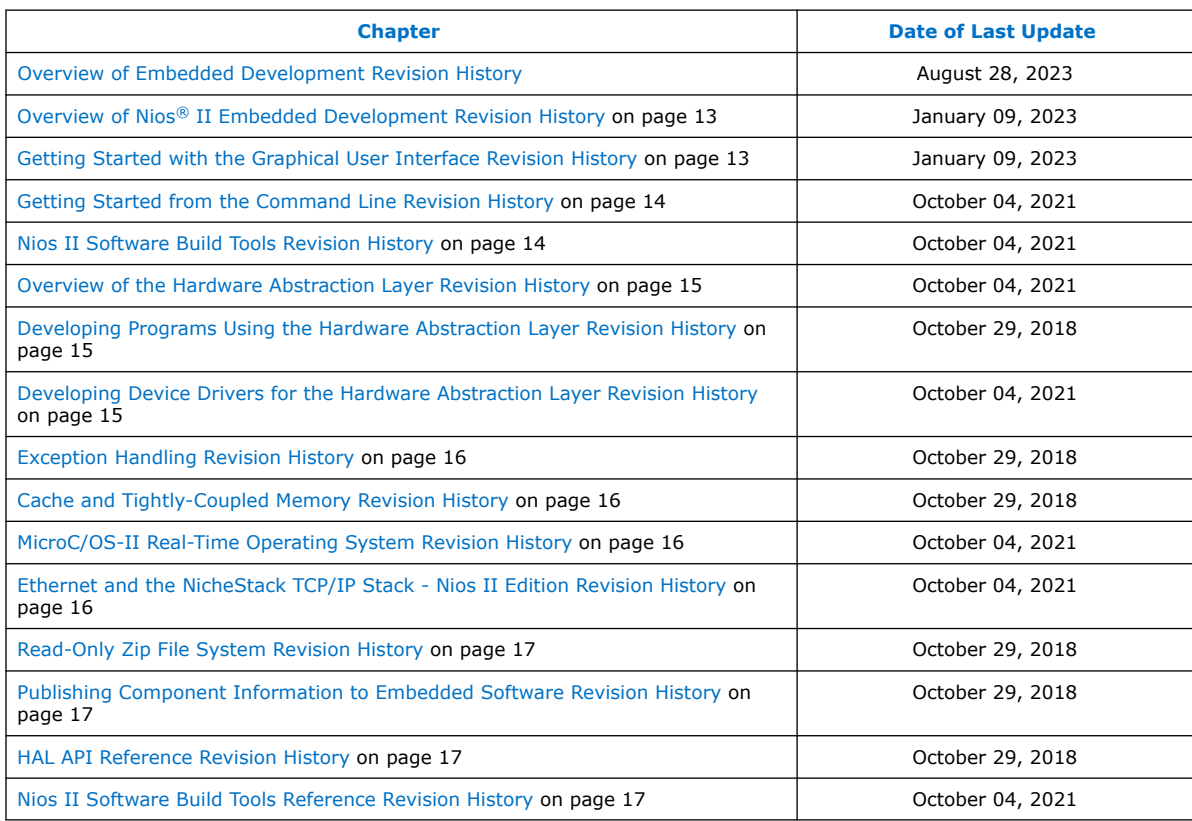

Intel Corporation. All rights reserved. Intel, the Intel logo, and other Intel marks are trademarks of Intel Corporation or its subsidiaries. Intel warrants performance of its FPGA and semiconductor products to current specifications in accordance with Intel's standard warranty, but reserves the right to make changes to any products and services at any time without notice. Intel assumes no responsibility or liability arising out of the application or use of any information, product, or service described herein except as expressly agreed to in writing by Intel. Intel customers are advised to obtain the latest version of device specifications before relying on any published information and before placing orders for products or services. \*Other names and brands may be claimed as the property of others.

## <span id="page-12-0"></span>**1.1. Overview of Nios® II Embedded Development Revision History**

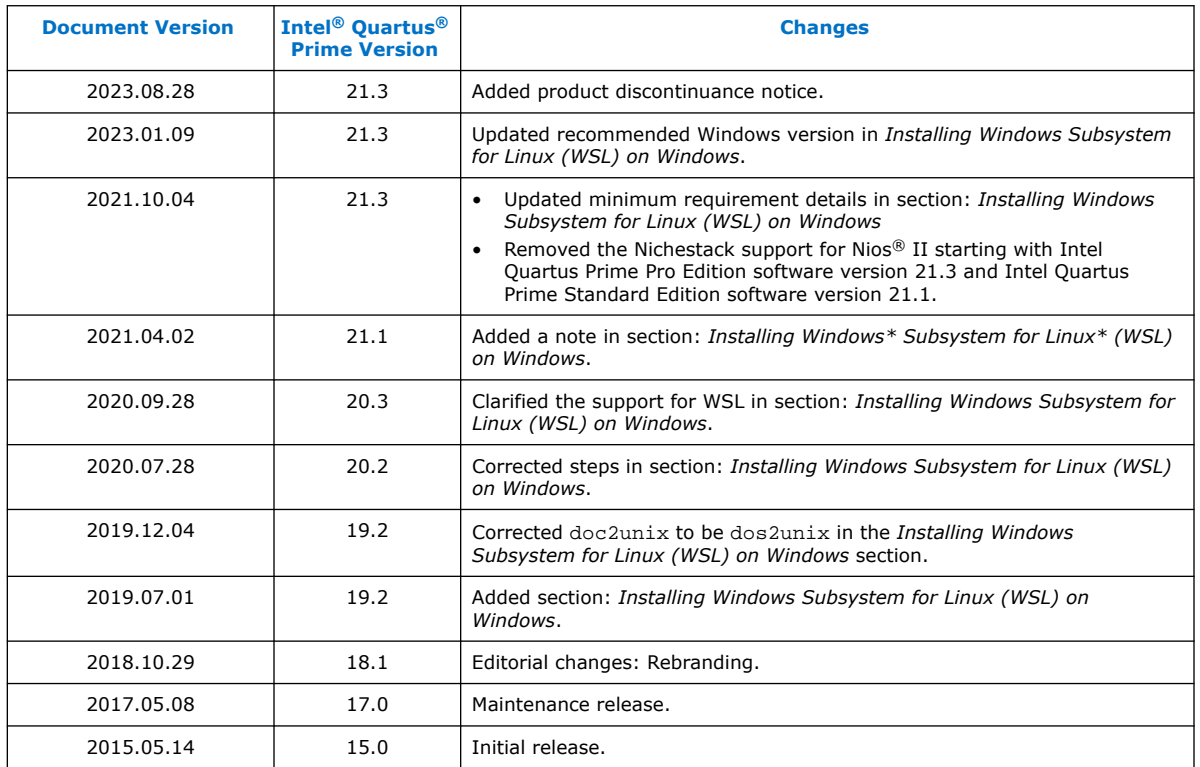

## **1.2. Getting Started with the Graphical User Interface Revision History**

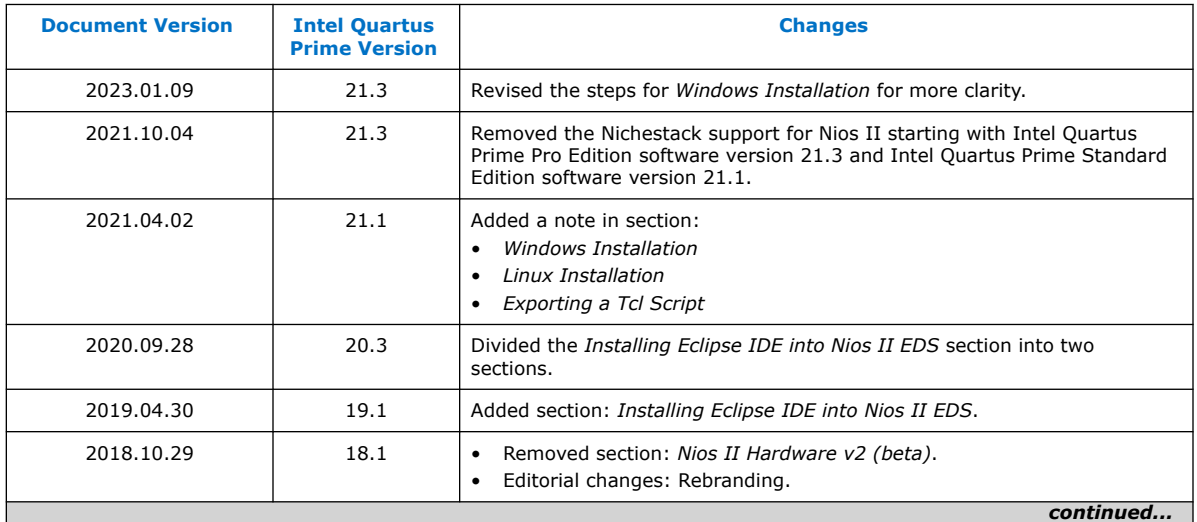

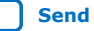

<span id="page-13-0"></span>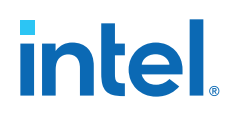

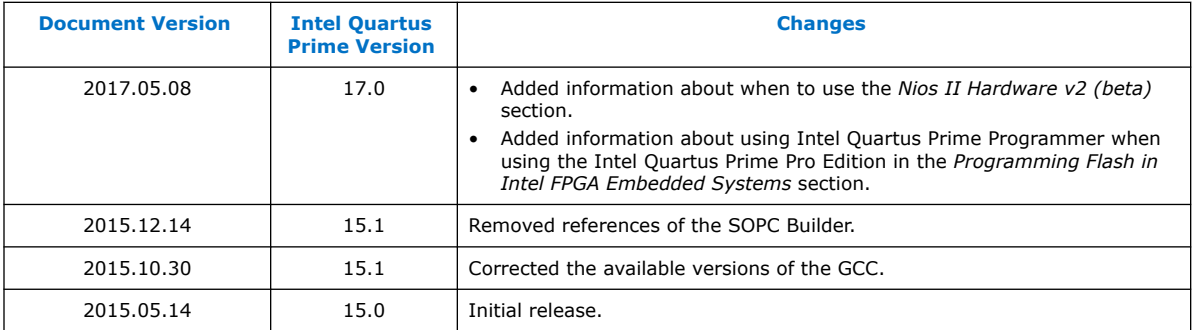

## **1.3. Getting Started from the Command Line Revision History**

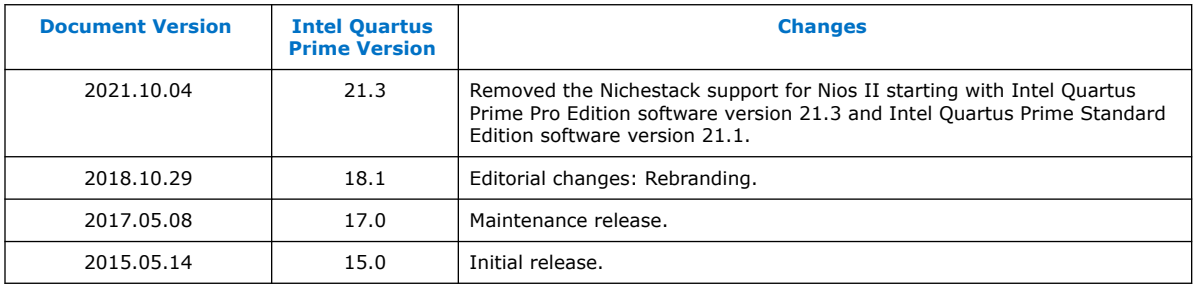

## **1.4. Nios II Software Build Tools Revision History**

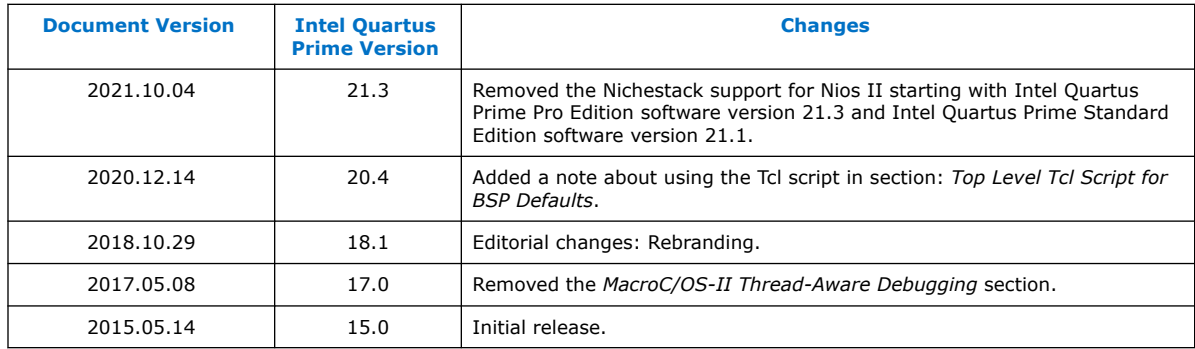

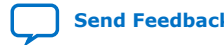

## <span id="page-14-0"></span>**1.5. Overview of the Hardware Abstraction Layer Revision History**

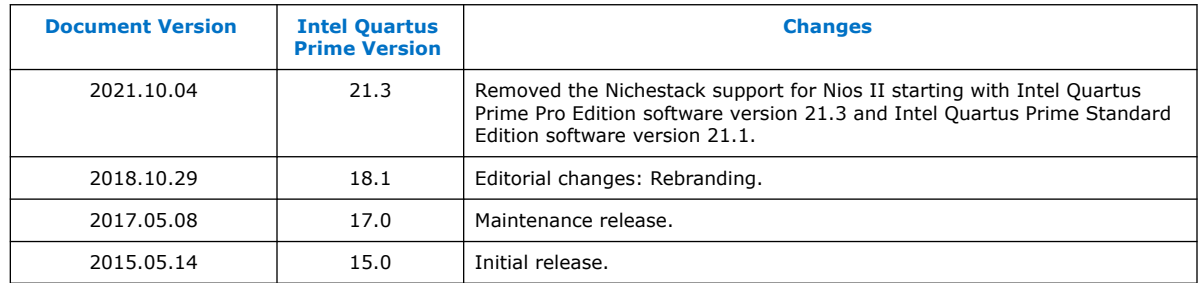

## **1.6. Developing Programs Using the Hardware Abstraction Layer Revision History**

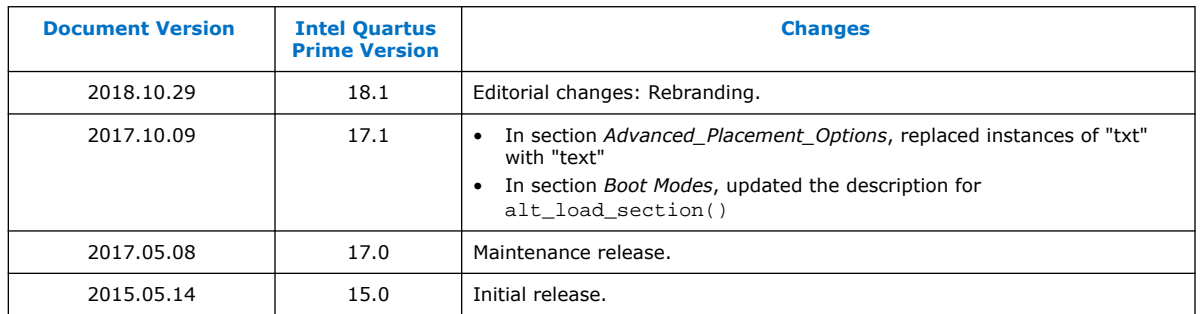

## **1.7. Developing Device Drivers for the Hardware Abstraction Layer Revision History**

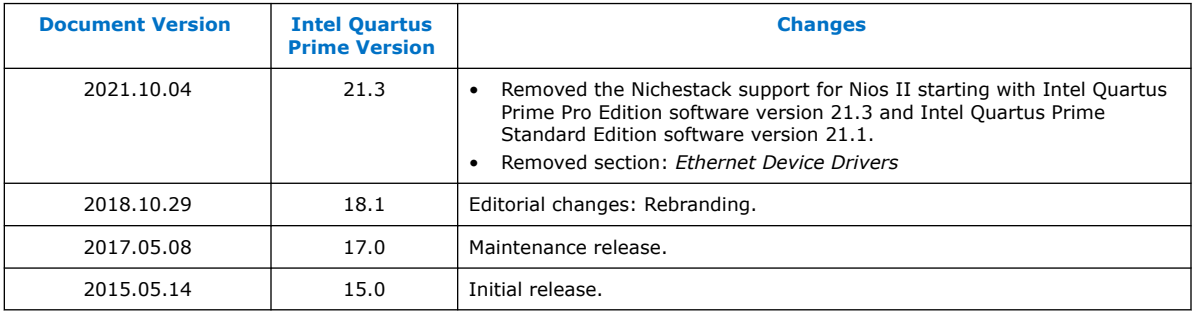

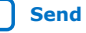

## <span id="page-15-0"></span>**1.8. Exception Handling Revision History**

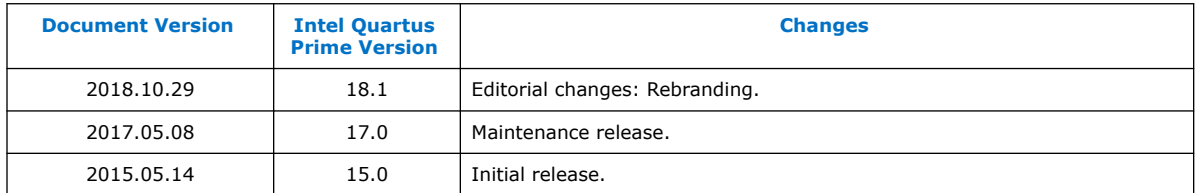

## **1.9. Cache and Tightly-Coupled Memory Revision History**

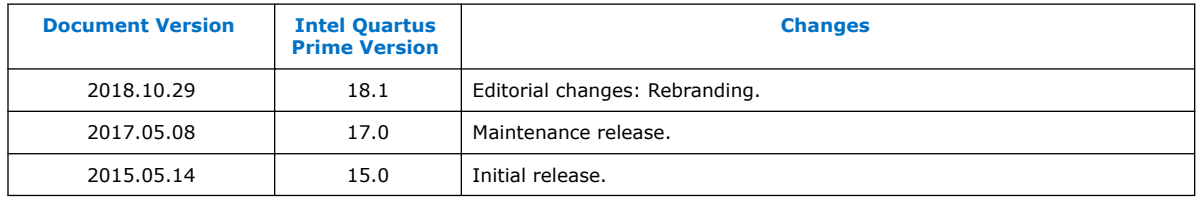

## **1.10. MicroC/OS-II Real-Time Operating System Revision History**

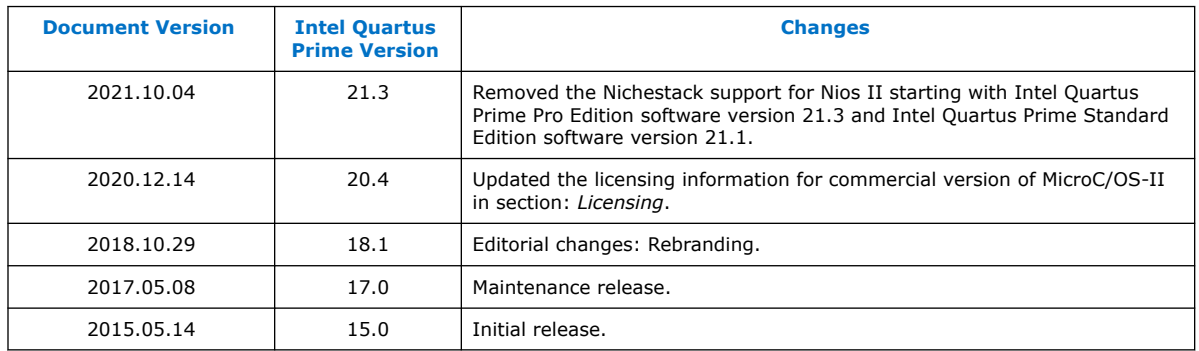

## **1.11. Ethernet and the NicheStack TCP/IP Stack - Nios II Edition Revision History**

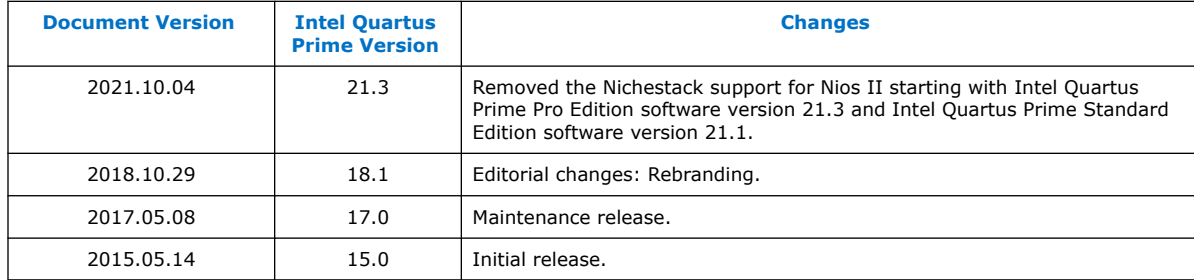

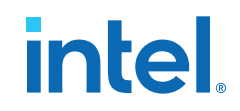

## <span id="page-16-0"></span>**1.12. Read-Only Zip File System Revision History**

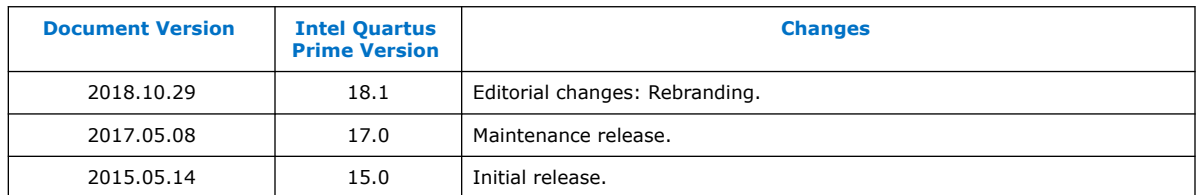

## **1.13. Publishing Component Information to Embedded Software Revision History**

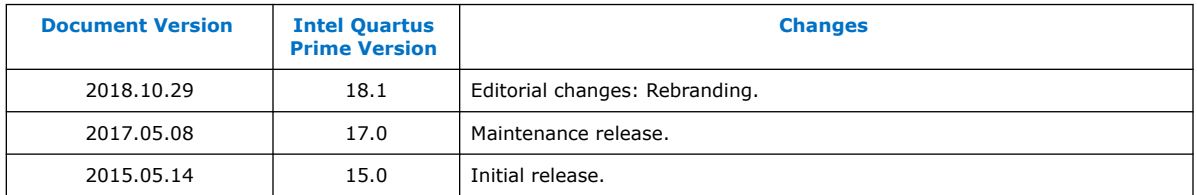

## **1.14. HAL API Reference Revision History**

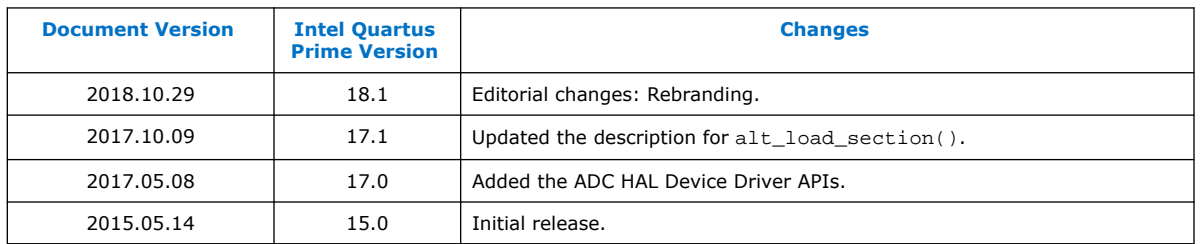

## **1.15. Nios II Software Build Tools Reference Revision History**

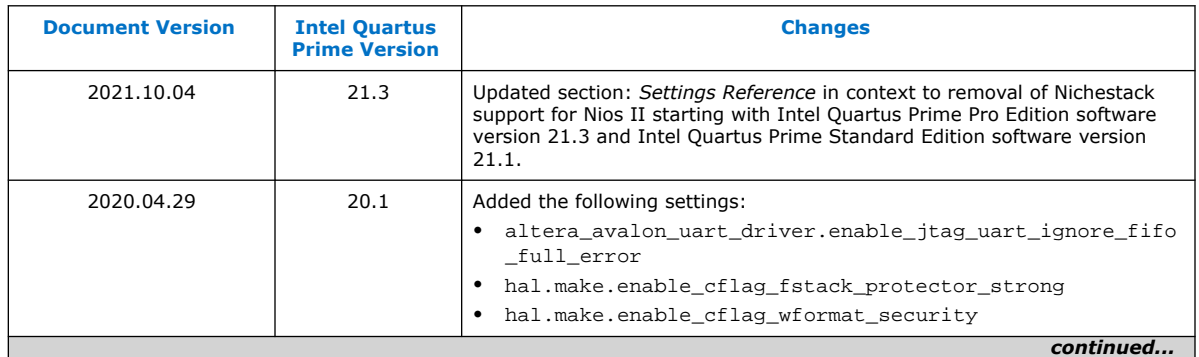

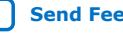

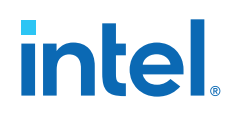

#### *1. Nios® II Software Developer's Handbook Revision History* **683525 | 2023.08.28**

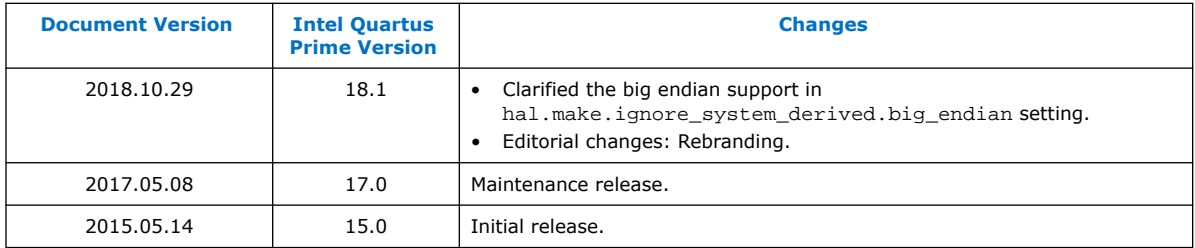

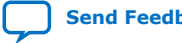

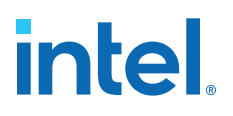

## <span id="page-18-0"></span>**2. Overview of Nios II Embedded Development**

There are two variation of *Nios II Software Developer's Handbook*:

- The *Nios II Classic Software Developer's Handbook* describes embedded software development tools for the Nios II Classic cores; and there are no future updates planned.
- The *Nios II Software Developer's Handbook* describes embedded software development tools for the Nios II. It does not describe IP cores.

This handbook describes the basic information needed to develop embedded software for the Intel FPGA<sup>®</sup> Nios II processor. The Intel FPGA Nios II processor contains new features added after the Intel Quartus Prime 14.0 version. The chapters in this handbook describes the Nios II software development environment, the Nios II Embedded Design Suite (EDS) tools that are available to you, and the process for developing software.

### **2.1. Windows\* Subsystem for Linux\* (WSL 1) on Windows Requirements for Nios II EDS**

Starting with Nios II EDS in Intel Quartus Prime Pro Edition version 19.2 and Intel Quartus Prime Standard Edition version 19.1, the Cygwin component in the Windows\* version of Nios II EDS has been removed and replaced with Windows\* Subsystem for Linux\* (WSL).

The procedure for installing WSL:

- 1. Go to [Install Linux on Windows with WSL](https://docs.microsoft.com/en-us/windows/wsl/install-win10) and follow Microsoft\*'s instructions to install Ubuntu 18.04 LTS for WSL.
	- *Note:*  Intel recommends the following operating system:
		- Windows\* 10 build version 16215.0 or higher
		- Windows\* 11 build version 22000.1219 or higher
		- Install only WSL 1 and skip the instructions for updating WSL 1 to WSL 2. WSL 2 is not supported.
		- From the Intel Quartus Prime Pro Edition 20.4 and Intel Quartus Prime Standard Edition 20.1.1, the minimum requirement is Windows 10 Version 1903 build 18362.1256.

<span id="page-19-0"></span>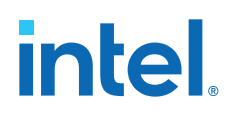

*Remember:* In **Windows Features**, ensure to turn on the **Windows Subsystem for Linux** option.

- 2. After installation has successfully completed, launch Ubuntu 18.04.
- 3. Install additional distro packages required for Nios II EDS using the following commands:

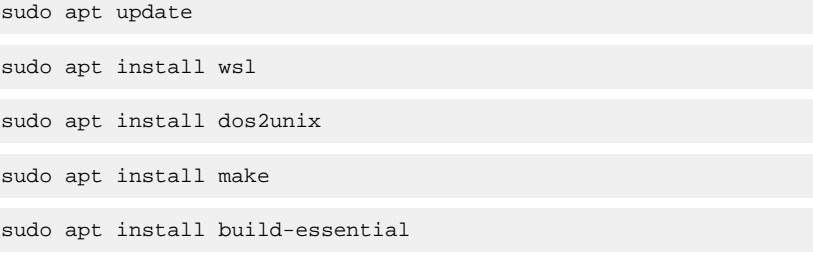

*Note:* Ensure that all package dependencies, repositories lists, and Internet connection for WSL are set correctly.

- *Note:*  For the Nios II Command Shell, use all command line tools, as before, but you need to add .exe to launch a Windows executable, like eclipse-nios2.exe or jtagconfig.exe.
	- Nios II BSP and application projects from previous Intel Quartus Prime Pro Edition releases are not compatible with this WSL solution. You are required to regenerate your projects.

### **2.2. Prerequisites for Understanding the Nios II Embedded Design Suite**

The *Nios II Software Developer's Handbook* assumes you have a basic familiarity with embedded processor concepts. You do not need to be familiar with any specific Intel FPGA technology or with Intel FPGA development tools. Familiarity with Intel FPGA hardware development tools can give you a deeper understanding of the reasoning behind the Nios II software development environment. However, software developers can create and debug applications without further knowledge of Intel FPGA technology.

### **2.3. Finding Nios II EDS Files**

When you install the Nios II EDS, you specify a root directory for the EDS file structure. This root directory must be adjacent to the Quartus II installation. When you install the latest release of the Nios II EDS on the Windows operating system, choose a local root folder that identifies the content, for example:  $c:\lambda$ altera \<latest release number>\nios2eds.

*Note:* For simplicity, this handbook refers to this directory as *<Nios II EDS install path>*.

### **2.4. Nios II Software Development Environment**

The Nios II EDS provides a consistent software development environment that works for all Nios II processor systems. With the Nios II EDS running on a host computer, an Intel FPGA FPGA, and a JTAG download cable (such as an Intel FPGA USB-Blaster™ download cable), you can write programs for and communicate with any Nios II

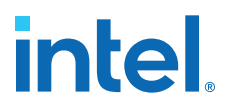

<span id="page-20-0"></span>processor system. The Nios II processor's JTAG debug module provides a single, consistent method to connect to the processor using a JTAG download cable. Accessing the processor is the same, regardless of whether a device implements only a Nios II processor system, or whether the Nios II processor is embedded deeply in a complex multiprocessor system. Therefore, you do not need to spend time manually creating interface mechanisms for the embedded processor.

The Nios II EDS includes proprietary and open-source tools (such as the GNU C/C++ tool chain) for creating Nios II programs. The Nios II EDS automates board support package (BSP) creation for Nios II processor-based systems, eliminating the need to spend time manually creating BSPs. The BSP provides a C/C++ runtime environment, insulating you from the hardware in your embedded system. Intel FPGA BSPs contain the Intel FPGA hardware abstraction layer (HAL), an optional RTOS, and device drivers.

### **2.5. Nios II EDS Development Flows**

A development flow is a way of using a set of development tools together to create a software project. The Nios II EDS provides the following development flows for creating Nios II programs:

- The Nios II Software Build Tools (SBT), which provides two user interfaces:
	- The Nios II SBT command line
	- The Nios II SBT for Eclipse

#### **2.5.1. Nios II SBT Development Flow**

The Nios II SBT allows you to create Nios II software projects, with detailed control over the software build process. The same Nios II SBT utilities, scripts and Tcl commands are available from both the command line and the Nios II SBT for Eclipse graphical user interface (GUI).

The SBT allows you to create and manage single-threaded programs as well as complex applications based on an RTOS and middleware libraries available from Intel FPGA and third-party vendors.

The SBT provides powerful Tcl scripting capabilities. In a Tcl script, you can query project settings, specify project settings conditionally, and incorporate the software project creation process in a scripted software development flow. Tcl scripting is supported both in Eclipse and at the command line.

#### **Related Information**

[Nios II Software Build Tools](#page-88-0) on page 89 For more information about Tcl scripting.

#### **2.5.1.1. Nios II SBT for Eclipse**

The Nios II SBT for Eclipse is a thin GUI layer that runs the Nios II SBT utilities and scripts behind the scenes, presenting a unified development environment. The SBT for Eclipse provides a consistent development platform that works for all Nios II processor systems. You can accomplish all software development tasks within Eclipse, including creating, editing, building, running, debugging, and profiling programs.

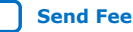

<span id="page-21-0"></span>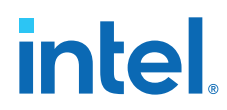

The Nios II SBT for Eclipse is based on the popular Eclipse framework and the Eclipse C/C++ development toolkit (CDT) plugins. The Nios II SBT creates your project makefiles for you, and Eclipse provides extensive capabilities for interactive debugging and management of source files.

The SBT for Eclipse also allows you to import and debug projects you created in the Nios II Command Shell.

#### **Related Information**

- [Getting Started with the Graphical User Interface](#page-26-0) on page 27 For more information about the Nios II SBT for Eclipse.
- [Eclipse Foundation](http://www.eclipse.org) For more information about Eclipse, visit the Eclipse Foundation website.

#### **2.5.1.2. Nios II SBT Command Line**

In the Nios II SBT command line development flow, you create, modify, build, and run Nios II programs with Nios II SBT commands typed at a command line or embedded in a script. You run the Nios II SBT commands from the Nios II Command Shell.

*Note:* To debug your command-line program, import your SBT projects to Eclipse. You can further edit, rebuild, run, and debug your imported project in Eclipse.

#### **Related Information**

[Getting Started from the Command Line](#page-75-0) on page 76 For more information about the Nios II SBT in command-line mode

#### **2.6. Nios II Programs**

Each Nios II program you develop consists of an application project, optional user library projects, and a BSP project. You build your Nios II program to create an Executable and Linking Format File (**.elf)** which runs on a Nios II processor.

The Nios II SBT creates software projects for you. Each project is based on a makefile.

#### **2.6.1. Makefiles and the SBT**

The makefile is the central component of a Nios II software project, whether the project is created with the Nios II SBT for Eclipse, or on the command line. The makefile describes all the components of a software project and how they are compiled and linked. With a makefile and a complete set of C/C++ source files, your Nios II software project is fully defined.

As a key part of creating a software project, the SBT creates a makefile for you. Nios II projects are sometimes called "user-managed," because you, the user, are responsible for the content of the project makefile. You use the Nios II SBT to control what goes in the makefile.

#### **Related Information**

[Nios II Software Build Tools Reference](#page-381-0) on page 382 For more information about creating makefiles.

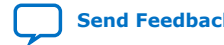

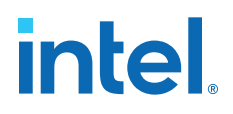

### <span id="page-22-0"></span>**2.6.2. Nios II Software Project Types**

#### **2.6.2.1. Application Project**

A Nios II C/C++ application project consists of a collection of source code, plus a makefile. A typical characteristic of an application is that one of the source files contains function main(). An application includes code that calls functions in libraries and BSPs. The makefile compiles the source code and links it with a BSP and one or more optional libraries, to create one .elf file.

#### **2.6.2.2. User Library Project**

A user library project is a collection of source code compiled to create a single library archive file (.a). Libraries often contain reusable, general purpose functions that multiple application projects can share. A collection of common arithmetical functions is one example. A user library does not contain a main() function.

#### **2.6.2.3. BSP Project**

A Nios II BSP project is a specialized library containing system-specific support code. A BSP provides a software runtime environment customized for one processor in a Nios II hardware system. The Nios II EDS provides tools to modify settings that control the behavior of the BSP.

A BSP contains the following elements:

- Hardware abstraction layer
- Optional custom newlib C standard library $(1)$
- Device drivers
- Optional software packages
- Optional real-time operating system

#### **Related Information**

- Intel FPGA Software Packages for Embedded Systems on page 23
- [Overview of the Hardware Abstraction Layer](#page-151-0) on page 152
- [Nios II Software Build Tools Reference](#page-381-0) on page 382 For more information, refer to the "Nios II Embedded Software Projects" chapter.
- Intel FPGA Software Packages for Embedded Systems on page 23
- [MicroC/OS-II Real-Time Operating System](#page-284-0) on page 285

### **2.7. Intel FPGA Software Packages for Embedded Systems**

The Nios II EDS includes software packages to extend the capabilities of your software. You can include these software packages in your BSP.

 $(1)$  The complete HTML documentation for newlib resides in the Nios II EDS directory.

<span id="page-23-0"></span>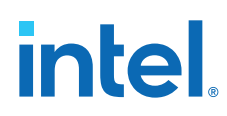

#### **Table 2. Intel FPGA Nios II Software Packages Distributed with the Nios II EDS**

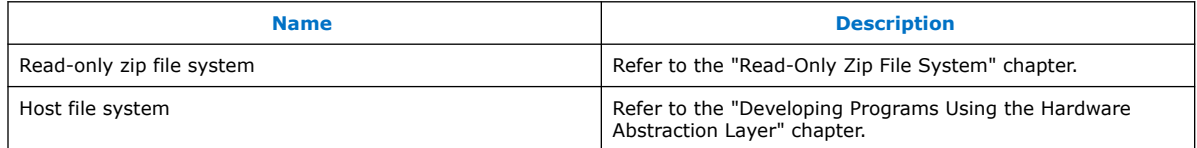

#### **Related Information**

- [Read-Only Zip File System](#page-291-0) on page 292
- [Developing Programs Using the Hardware Abstraction Layer](#page-157-0) on page 158
- [Embedded Software Developer Center](https://www.intel.com/content/www/us/en/support/programmable/support-resources/design-guidance/embedded-software-developer.html?wapkw=embedded%20software) For more information about a complete list of the additional software packages available from Intel FPGA's partners

## **2.8. Nios II Embedded Design Examples**

The Nios II EDS includes documented software examples to demonstrate all prominent features of the Nios II processor and the development environment. The examples can help you start the development of your custom design. They provide a stable starting point for exploring design options. Also, they demonstrate many commonly used features of the Nios II EDS.

*Note:* The hardware design examples are available on the Embedded Processor Design Examples web page.

#### **Related Information**

[Embedded Processor Design Examples](https://fpgacloud.intel.com/devstore/#embeddedprocessors)

#### **2.8.1. Hardware Examples**

You can run Nios II hardware designs on many Intel development boards. The hardware examples for each Intel development board are available on the Design Examples web page..

*Note:* **The Nios II with MMU design** is intended to demonstrate Linux. This design does not work with the SBT, because the SBT does not support the Nios II MMU.

#### **Related Information**

- [Embedded Processor Design Examples](https://fpgacloud.intel.com/devstore/#embeddedprocessors)
- [Nios II Processor with Memory Management Unit Design Example](https://www.intel.com/content/www/us/en/programmable/support/support-resources/design-examples/intellectual-property/embedded/nios-ii/exm-mmu.html)
- [Intel FPGA Development Kits](https://www.intel.com/content/www/us/en/products/details/fpga/development-kits.html)

#### **2.8.2. Software Examples**

You can run Nios II software examples that run on many of the hardware design examples described in the previous section.

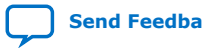

<span id="page-24-0"></span>*2. Overview of Nios II Embedded Development* **683525 | 2023.08.28**

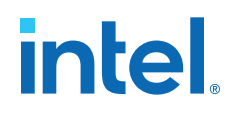

The Nios II software examples directory contains the following files:

- Source file (.c)
- Header file (.h)
- readme.txt
- template.xml

#### **Figure 1. Software Design Example Directory Structure**

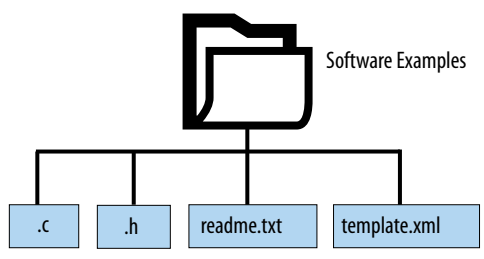

#### **Related Information**

[Getting Started from the Command Line](#page-75-0) on page 76

For more information about using these scripts to create software projects.

#### **2.9. Third-Party Embedded Tools Support**

Several third-party vendors support the Nios II processor, providing products such as design services, operating systems, stacks, other software libraries, and development tools.

#### **Related Information**

[Nios II Processor Webpage](https://www.intel.com/content/www/us/en/products/programmable/processor/nios-ii.html)

For more information about the most up-to-date information about third-party support for the Nios II processor

### **2.10. Additional Nios II Information**

This handbook is one part of the complete Nios II processor documentation suite. Consult the following references for further Nios II information:

- The *Nios II Processor Reference Guide* defines the processor hardware architecture and features, including the instruction set architecture.
- The *Embedded Peripherals IP User Guide* provides a reference for the peripherals distributed with the Nios II processor. This handbook describes the hardware structure and Nios II software drivers for each peripheral.
- The *Embedded Design Handbook* describes how to use the software development tools effectively, and recommends design styles and practices for developing, debugging, and optimizing embedded systems.

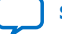

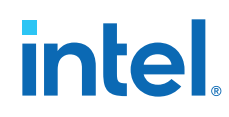

- The Intel FPGA Knowledge Database is an Internet resource that offers solutions to frequently asked questions with an easy-to-use search engine.
- Application notes and tutorials offer step-by-step instructions on using the Nios II processor for a specific application or purpose. These documents are available on the Intel FPGA Nios II Processor Documentation web page.
- The Nios II EDS documentation launchpad. The launchpad is an HTML page installed with the Nios II EDS, which provides links to Nios II documentation, examples, and other resources. The way you open the launchpad depends on your software platform.
	- In the Windows operating system, on the Start menu, point to **Programs** > **Intel FPGA** > **Nios II EDS**, and click **Nios II** *<version>* **Documentation**.
	- In the Linux operating system, open <Nios II EDS install path>**/documents/ index.html** in a web browser.

#### **Related Information**

- [Nios II Processor Reference Guide](https://www.intel.com/content/www/us/en/docs/programmable/683836/current/introduction.html) For more information on hardware architecture and features, including the instruction set architecture
- [Embedded Peripherals IP User Guide](https://www.intel.com/content/www/us/en/docs/programmable/683130.html) For more information on hardware structure and Nios II software drivers for each peripheral
- [Embedded Design Handbook](https://www.intel.com/content/www/us/en/docs/programmable/683689.html) For more information on design styles and practices for developing, debugging, and optimizing embedded systems
- [Intel FPGA Nios II Processor Documentation](https://www.altera.com/products/processors/support.html)

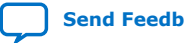

## <span id="page-26-0"></span>**3. Getting Started with the Graphical User Interface**

The Nios II Software Build Tools (SBT) for Eclipse is a set of plugins based on the Eclipse framework and the Eclipse C/C++ development toolkit (CDT) plugins. The Nios II SBT for Eclipse provides a consistent development platform that works for all Nios II embedded processor systems. You can accomplish all Nios II software development tasks within Eclipse, including creating, editing, building, running, debugging, and profiling programs.

## **3.1. Installing Eclipse IDE into Nios II EDS**

Starting with Nios II EDS v19.1, the Nios II EDS requires the Eclipse IDE component to be manually installed.

### **3.1.1. Windows Installation**

The procedure for installing Eclipse IDE in Windows environment:

- 1. Create a temporary folder for you to use as a repository to build the necessary component files before merging the files with the Intel Quartus Prime software.
- 2. Download Eclipse C/C++ IDE for Mars.2 by clicking on [Download CDT 8.8.1](https://archive.eclipse.org/technology/epp/downloads/release/mars/2/eclipse-cpp-mars-2-win32-x86_64.zip).
	- Locate and move the eclipse-cpp-mars-2-win32-x86  $64$ .zip file to the temporary folder.
	- Extract eclipse-cpp-mars-2-win32-x86  $64$ .zip to get the eclipse folder.

*Tip:* Try the mirror links if the main source link does not work.

- 3. Copy the eclipse nios2 plugins.zip file from <Intel® Quartus® Prime installation directory>/nios2eds/bin to the temporary folder.
	- Extract eclipse nios2 plugins.zip to get the eclipse nios2 folder.
- 4. Copy the content of eclipse nios2 into eclipse folder. After you successfully copy the content, delete the eclipse nios2 folder.
- 5. Rename eclipse into eclipse nios2.
- 6. Copy the new eclipse nios2 folder and paste it in  $\times$ Intel® Quartus® Prime installation directory>/nios2eds/bin. Delete the temporary folder.
- 7. Allow the merging of eclipse\_nios2 folders.
- 8. Verify the extraction is done correctly by making sure you see the  $\leq$ Intel® Quartus® Prime installation directory>/nios2eds/bin/ eclipse nios2/plugin customization.ini file.
- 9. You can now launch  $Nios^{\circledR}$  II SBT for Eclipse using eclipse-nios2.exe

Intel Corporation. All rights reserved. Intel, the Intel logo, and other Intel marks are trademarks of Intel Corporation or its subsidiaries. Intel warrants performance of its FPGA and semiconductor products to current specifications in accordance with Intel's standard warranty, but reserves the right to make changes to any products and services at any time without notice. Intel assumes no responsibility or liability arising out of the application or use of any information, product, or service described herein except as expressly agreed to in writing by Intel. Intel customers are advised to obtain the latest version of device specifications before relying on any published information and before placing orders for products or services. \*Other names and brands may be claimed as the property of others.

<span id="page-27-0"></span>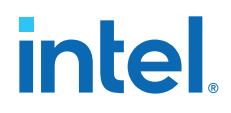

*Note:* You can find the instructions in the <Intel<sup>®</sup> Ouartus<sup>®</sup> Prime installation directory>/nios2eds/bin/README file.

### **3.1.2. Linux Installation**

The procedure for installing Eclipse IDE in Linux environment:

1. [Download](https://archive.eclipse.org/technology/epp/downloads/release/mars/2/eclipse-cpp-mars-2-linux-gtk-x86_64.tar.gz) CDT 8.8.1 which is Eclipse C/C++ IDE for Mars.2.

*Tip:* Try the mirror links if the main source link does not work.

- 2. Extract the downloaded file into this directory: <Intel Quartus Prime installation directory>/nios2eds/bin. You should see the <Intel Quartus Prime installation directory>/ nios2eds/bin/eclipse folder after extraction is done.
- 3. Rename the <Intel Quartus Prime installation directory>/ nios2eds/bin/eclipse folder to <Intel Quartus Prime installation directory>/nios2eds/bin/eclipse\_nios2.
- 4. Extract <Intel Quartus Prime installation directory>/ nios2eds/bin/eclipse\_nios2\_plugins.tar.gz to <Intel Quartus Prime installation directory>/nios2eds/bin. The extraction overrides files in <Intel Quartus Prime installation directory>/nios2eds/bin/eclipse\_nios2.
- 5. Verify the extraction is done correctly by making sure you see the  $\leq$ Intel Quartus Prime installation directory>/nios2eds/bin/ eclipse\_nios2/plugin\_customization.ini file.
- 6. You can now launch Nios II SBT for Eclipse using eclipse-nios2.exe.

*Note:* The instructions are also included in the <Intel Quartus Prime installation directory>/nios2eds/bin/README file.

## **3.2. Getting Started with Nios II Software in Eclipse**

Writing software for the Nios II processor is similar to writing software for any other microcontroller family. The easiest way to start designing effectively is to purchase a development kit from Intel FPGA that includes documentation, a ready-made evaluation board, a getting-started reference design, and all the development tools necessary to write Nios II programs.

Modifying existing code is a common, easy way to learn to start writing software in a new environment. The Nios II Embedded Design Suite (EDS) provides many example software designs that you can examine, modify, and use in your own programs. Each example is documented and ready to compile.

This section guides you through the most fundamental operations in the Nios II SBT for Eclipse in a tutorial-like fashion. It shows how to create an application project for the Nios II processor, along with the board support package (BSP) project required to interface with your hardware. It also shows how to build the application and BSP projects in Eclipse, and how to run the software on an Intel FPGA development board.

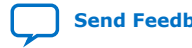

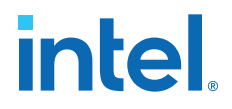

#### <span id="page-28-0"></span>**3.2.1. The Nios II SBT for Eclipse Workbench**

The term 'workbench' refers to the Nios II SBT for Eclipse desktop development environment. The workbench is where you edit, compile and debug your programs in Eclipse.

#### **3.2.1.1. Perspectives, Editors, and Views**

Each workbench window contains one or more perspectives. Each perspective provides a set of capabilities for accomplishing a specific type of task.

Most perspectives in the workbench comprise an editor area and one or more views. An editor allows you to open and edit a project resource (i.e., a file, folder, or project). Views support editors, and provide alternative presentations and ways to navigate the information in your workbench.

Any number of editors can be open at once, but only one can be active at a time. The main menu bar and toolbar for the workbench window contain operations that are applicable to the active editor. Tabs in the editor area indicate the names of resources that are currently open for editing. An asterisk (\*) indicates that an editor has unsaved changes. Views can also provide their own menus and toolbars, which, if present, appear along the top edge of the view. To open the menu for a view, click the drop-down arrow icon at the right of the view's toolbar or right-click in the view. A view might appear on its own, or stacked with other views in a tabbed notebook.

For detailed information about the Eclipse workbench, perspectives, and views, refer to the Eclipse help system.

Before you create a Nios II project, you must ensure that the Nios II perspective is visible. To open the Nios II perspective, on the Window menu, point to **Open Perspective**, then **Other**, and click **Nios II**.

#### **3.2.1.2. The Intel FPGA Bytestream Console**

The workbench in Eclipse for Nios II includes a bytestream console, available through the Eclipse **Console** view. The Intel FPGA bytestream console enables you to see output from the processor's stdout and stderr devices, and send input to its stdin device.

#### **Related Information**

[Using the Intel FPGA Bytestream Console](#page-34-0) on page 35 For more information about the Altera bytestream console.

#### **3.2.2. Creating a Project**

In the Nios II perspective, on the File menu, point to **Nios II Application and BSP from Template**. The **Nios II Application and BSP from Template** wizard appears. This wizard provides a quick way to create an application and BSP at the same time.

Alternatively, you can create separate application, BSP and user library projects.

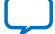

<span id="page-29-0"></span>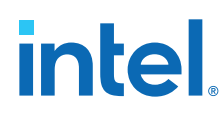

#### **3.2.2.1. Specifying the Application**

In the first page of the **Nios II Application and BSP from Template** wizard, you specify a hardware platform, a project name, and a project template. You optionally override the default location for the application project, and specify a processor name if you are targeting a multiprocessor hardware platform.

You specify a BSP in the second page of the wizard.

#### **3.2.2.1.1. Specifying the Hardware Platform**

You specify the target hardware design by selecting a SOPC Information File (**.sopcinfo**) in the **SOPC Information File name** box.

#### **3.2.2.1.2. Specifying the Project Name**

Select a descriptive name for your project. The SBT creates a folder with this name to contain the application project files.

Letters, numbers, and the underscore (\_) symbol are the only valid project name characters. Project names cannot contain spaces or special characters. The first character in the project name must be a letter or underscore. The maximum filename length is 250 characters.

#### **Related Information**

#### [Specifying the BSP](#page-30-0) on page 31

For more information about how the SBT also creates a folder to contain BSP project files.

#### **3.2.2.1.3. Specifying the Project Template**

Project templates are ready-made, working software projects that serve as examples to show you how to structure your own Nios II projects. It is often easier to start with a working project than to start a blank project from scratch.

You select the project template from the **Templates** list.

The hello\_world template provides an easy way to create your first Nios II project and verify that it builds and runs correctly.

#### **3.2.2.1.4. Specifying the Project Location**

The project location is the parent directory in which the SBT creates the project folder. By default, the project location is under the directory containing the .sopcinfo file, in a folder named software.

To place your application project in a different folder, turn off **Use default location**, and specify the path in the **Project location** box.

#### **3.2.2.1.5. Specifying the Processor**

If your target hardware contains multiple Nios II processors, **CPU name** contains a list of all available processors in your design. Select the processor on which your software is intended to run.

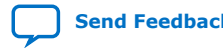

#### <span id="page-30-0"></span>**3.2.2.2. Specifying the BSP**

When you have finished specifying the application project in the first page of the **Nios II Application and BSP from Template** wizard, you proceed to the second page by clicking **Next**.

On the second page, you specify the BSP to link with your application. You can create a new BSP for your application, or select an existing BSP. Creating a new BSP is often the simplest way to get a project running the first time.

You optionally specify the name and location of the BSP.

#### **3.2.2.2.1. Specifying the BSP Project Name**

By default, if your application project name is <*project*>, the BSP is named  $<$ p $r$ o $<$ je $ct$  > \_bsp. You can type in a different name if you prefer. The SBT creates a directory with this name, to contain the BSP project files.

#### **Related Information**

[Specifying the Project Name](#page-29-0) on page 30

For more information about how the BSP project names are subject to the same restrictions as application project names.

#### **3.2.2.2.2. Specifying the BSP Project Location**

The BSP project location is the parent directory in which the SBT creates the folder. The default project location is the same as the default location for an application project. To place your BSP in a different folder, turn off **Use default location**, and specify the BSP location in the **Project location** box.

#### **3.2.2.2.3. Selecting an Existing BSP**

As an alternative to creating a BSP automatically from a template, you can associate your application project with a pre-existing BSP. Select **Select an existing BSP project from your workspace**, and select a BSP in the list. The **Create** and **Import** buttons to the right of the existing BSP list provide convenient ways to add BSPs to the list.

#### **3.2.2.3. Creating the Projects**

When you have specified your BSP, you click **Finish** to create the projects.

The SBT copies required source files to your project directories, and creates makefiles and other generated files. Finally, the SBT executes a **make clean** command on your BSP.

#### **Related Information**

[Nios II Software Build Tools](#page-88-0) on page 89 For more information about the folders and files in a Nios II BSP.

#### **3.2.3. Navigating the Project**

When you have created a Nios II project, it appears in the **Project Explorer** view, which is typically displayed at the left side of the Nios II perspective. You can expand each project to examine its folders and files.

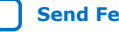

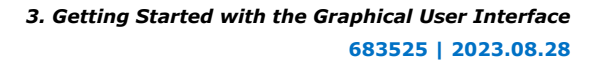

<span id="page-31-0"></span>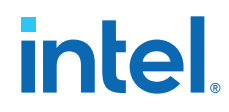

#### **Related Information**

[Nios II Software Build Tools](#page-88-0) on page 89

For more information about what happens when Nios II projects are created, refer to "Nios II Software Projects". For more information about the **make clean** command, refer to "Makefiles".

### **3.2.4. Building the Project**

To build a Nios II project in the Nios II SBT for Eclipse, right-click the project name and click **Build Project**. A progress bar shows you the build status. The build process can take a minute or two for a simple project, depending on the speed of the host machine. Building a complex project takes longer.

During the build process, you view the build commands and command-line output in the Eclipse **Console** view.

When the build process is complete, the following message appears in the **Console** view, under the **C-Build [<project name>]** title:

[*<project name>* build complete]

If the project has a dependency on another project, such as a BSP or a user library, the SBT builds the dependency project first. This feature allows you to build an application and its BSP with a single command.

#### **Related Information**

[Nios II Software Build Tools Reference](#page-381-0) on page 382

#### **3.2.5. Configuring the FPGA**

Before you can run your software, you must ensure that the correct hardware design is running on the FPGA. To configure the FPGA, you use the Intel Quartus Prime Programmer.

In the Windows operating system, you start the Intel Quartus Prime Programmer from the Nios II SBT for Eclipse, through the Nios II menu. In the Linux operating system, you start Intel Quartus Prime Programmer from the Intel Quartus Prime software.

The project directory for your hardware design contains an SRAM Object File  $(.sof)$ along with the .sopcinfo file. The .sof file contains the hardware design to be programmed in the FPGA.

#### **Related Information**

- [Intel Quartus Prime Pro Edition Programmer](https://www.intel.com/content/www/us/en/programmable/documentation/ftt1513991830769.html) For more information about programming an FPGA with Intel Quartus Prime Pro Edition Programmer.
- [Intel Quartus Prime Standard Edition Programmer](https://www.intel.com/content/www/us/en/programmable/documentation/qnz1529450399707.html)

For more information about programming an FPGA with Intel Quartus Prime Standard Edition Programmer.

#### **3.2.6. Running the Project on Nios II Hardware**

This section describes how to run a Nios II program using the Nios II SBT for Eclipse on Nios II hardware, such as an Intel FPGA development board.

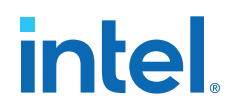

<span id="page-32-0"></span>*Note:* If your project was created with version 10.1 or earlier of the Nios II SBT, you must re-import it to create the Nios II launch configuration correctly.

> To run a software project, right-click the application project name, point to **Run As**, and click **Nios II Hardware**. To run a software project as a ModelSim simulation, right-click the application project name, point to **Run As**, and click **Nios II ModelSim**.

This command carries out the following actions:

- Creates a Nios II run configuration.
- Builds the project executable. If all target files are up to date, nothing is built.
- Establishes communications with the target, and verifies that the FPGA is configured with the correct hardware design.
- Downloads the Executable and Linking Format File  $(.$ elf) to the target memory
- Starts execution at the .elf entry point.

Program output appears in the Nios II Console view. The Nios II Console view maintains a terminal I/O connection with a communication device connected to the Nios II processor in the hardware system, such as a JTAG UART. When the Nios II program writes to stdout or stderr, the Nios II Console view displays the text. The Nios II Console view can also accept character input from the host keyboard, which is sent to the processor and read as stdin.

To disconnect the terminal from the target, click the **Terminate** icon in the Nios II Console view. Terminating only disconnects the host from the target. The target processor continues executing the program.

#### **Related Information**

- [Run Configurations in the SBT for Eclipse](#page-52-0) on page 53 For more information about about run configurations.
- [Lauterbach GmbH Website](http://www.lauterbach.com) For more information about the Nios II instruction set.

#### **3.2.7. Debugging the Project on Nios II Hardware**

This section describes how to debug a Nios II program using the Nios II SBT for Eclipse on Nios II hardware, such as an Intel FPGA development board.

To debug a software project, right-click the application project name, point to **Debug As**, and click **Nios II Hardware**. This command carries out the following actions:

- Creates a Nios II run configuration.
- Builds the project executable. If all target files are up to date, nothing is built.
- If debugging on hardware, establishes communications with the target, and verifies that the FPGA is configured with the correct hardware design.
- Downloads the .**elf** to the target memory.
- Sets a breakpoint at the top of  $main()$ .
- Starts execution at the .**elf** entry point.

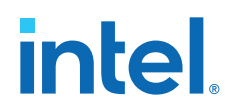

The Eclipse debugger with the Nios II plugins provides a Nios II perspective, allowing you to perform many common debugging tasks. Debugging a Nios II program with the Nios II plugins is generally the same as debugging any other C/C++ program with Eclipse and the CDT plugins.

For information about debugging with Eclipse and the CDT plugins, refer to the Eclipse help system.

#### **Related Information**

[Run Configurations in the SBT for Eclipse](#page-52-0) on page 53

For more information about about run configurations.

#### **3.2.7.1. List of Debugging Tasks with the Nios II SBT for Eclipse**

The debugging tasks you can perform with the Nios II SBT for Eclipse include the following tasks:

- Controlling program execution with commands such as:
	- Suspend (pause)
	- Resume
	- Terminate
	- Step Into
	- Step Over
	- Step Return
- Setting breakpoints and watchpoints
- Viewing disassembly
- Instruction stepping mode
- Displaying and changing the values of local and global variables in the following formats:
	- Binary
	- Decimal
	- Hexadecimal
- Displaying watch expressions
- Viewing and editing registers in the following formats:
	- Binary
	- Decimal
	- Hexadecimal
- Viewing and editing memory in the following formats:
	- Hexadecimal
	- ASCII
	- Signed integer
	- Unsigned integer
- Viewing stack frames in the **Debug** view

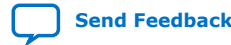

<span id="page-34-0"></span>*3. Getting Started with the Graphical User Interface* **683525 | 2023.08.28**

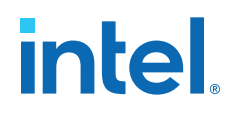

#### **3.2.7.1.1. Console View**

Just as when running a program, Eclipse displays program output in the Console view of Eclipse. The Console view maintains a terminal I/O connection with a communication device connected to the Nios II processor in the hardware system, such as a JTAG UART. When the Nios II program writes to stdout or stderr, the Console view displays the text. The Console view can also accept character input from the host keyboard, which is sent to the processor and read as stdin.

#### **3.2.7.1.2. Disconnecting the Terminal from the Target**

To disconnect the terminal from the target, click the **Terminate** icon in the Console view. Terminating only disconnects the host from the target. The target processor continues executing the program.

*Note:* If your project was created with version 10.1 or earlier of the Nios II SBT, you must re-import it to create the Nios II launch configuration correctly.

#### **3.2.7.2. Using the Intel FPGA Bytestream Console**

The Intel FPGA bytestream console enables you to see output from the processor's stdout and stderr devices, and send input to its stdin device. The function of the Intel FPGA bytestream console is similar to the **nios2-terminal** command-line utility.

Open the Intel FPGA bytestream console in the Eclipse **Console** view the same way as any other Eclipse console, by clicking the **Open Console** button.

When you open the Intel FPGA bytestream console, the **Bytestream Console Selection** dialog box shows you a list of available bytestreams. This is the same set of bytestreams recognized by System Console. Select the bytestream connected to the processor you are debugging.

You can send characters to the processor's stdin device by typing in the bytestream console. Be aware that console input in buffered on a line-by-line basis. Therefore, the processor does not receive any characters until you press the Enter key.

*Note:* A bytestream device can support only one connection at a time. You must close the Intel FPGA bytestream console before attempting to connect to the processor with the **nios2-terminal** utility, and vice versa.

#### **Related Information**

[Analyzing and Debugging Designs with the System Console](http://www.altera.com/literature/hb/qts/qts_qii53028.pdf) For more information about how System Console recognizes bytestreams.

#### **3.2.7.3. Run Time Stack Checking And Exception Debugging**

To enable extra exception information, navigate to **Nios II MegaWizard** ➤ **Advanced Features Exception Checking** ➤ **Extra Information Register**; and recompile the HW project and regenerate the BSP in the Nios II SBT for Eclipse.

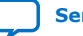

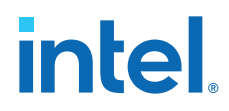

- 1. Enable the **Run Time Stack Checking** in the BSP project from NIOS II SBT for Eclipce Nios II BSP Editor. From the BSP project, right-click and navigate to **Nios II** ➤ **BSP Editor** ➤ **Settings** ➤ **Advanced** ➤ **hal** ➤ **enable\_run\_time\_stack\_checking**.
- 2. Rebuild BSP and software.
- 3. Ensure that the FPGA is configured.
- 4. Start the Debug Session by navigating to **Debug As** ➤ **Nios II Hardware**.
- 5. Run the Software.

#### **3.2.7.3.1. Nios II Exception Debugging**

To allow easier debugging of Nios II exceptions, first enable the extra exception information in the Nios II.

*Note:* This is already enabled if you have an MMU.

#### Also you can navigate to **Nios II MegaWizard** ➤ **Advanced Features Exception Checking** ➤ **Extra Information Register**.

*Note:* There are other options you can choose, like unimplemented instructions.

When an exception is hit, the cause value in the **Nios II Exception Register** can be decoded using the Nios II Exceptions (In Decreasing Priority Order) table from the *Nios II Processor Reference Handbook*.

*Note:* This table only provides the general cause.

#### **Related Information**

- [Nios II Processor Reference Handbook](https://www.intel.com/content/www/us/en/docs/programmable/683620/current/exception-overview.html) For more information about the Exception Register Decode Table, refer to the "Exception Overview" chapter in the "Programming Model" section.
- [link/iga1409256728501/iga1409334286419](https://www.intel.com/content/www/us/en/docs/programmable/683620/current/the-exception-register.html)
- [Nios II Processor Reference Handbook](https://www.intel.com/content/www/us/en/docs/programmable/683620/current/the-exception-register.html) For more information about the Exception Register Description, refer to the "The exception Register" chapter in the "Programming Model" section.

#### **3.2.7.3.2. Stack Overflow**

To enable **Stack Checking**, go to the BSP Editor and click on the **Settings** tab, click on **Advanced, hal**, and then click **enable\_runtime\_stack\_checking**. When the **Stack Checking** is enabled, extra code is added at the start of each function call to:

- Check the current value of the stack pointer
- Compare this to the **max stack size**, which is stored in the Exception Temp (ET) Register

If the stack pointed to is outside of the valid range, the software branches and calls a **"break 3"** instruction. This is seen by the Debug Control module.

*Note:* With stack checking on, **malloc()** and **new()** can detect heap exhaustion, as well.
*3. Getting Started with the Graphical User Interface* **683525 | 2023.08.28**

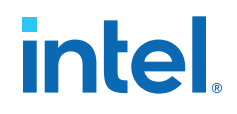

#### **Example 1. Example of function with stack checking code**

```
\frac{\text{vfprint} \text{int} \text{ernal}\text{r}}{4 \text{ddi} \text{sp}}, \frac{\text{vfprint}}{\text{fph}}000002ec: addi sp, sp, -1308<br>000002f0: bgeu sp, et, 0x2f8
                          bgeu sp, e^t, 0x2f8 \leq \text{vfprint}finternal_r+12><br>break 3
000002f4:
```
The **bgeu** and **break 3** lines are what is added for the stack overflow checking. If the stack pointer has grown beyond its limits the **break** is called.

#### **Related Information**

#### [Embedded Design Handbook](https://www.altera.com/content/dam/altera-www/global/en_US/pdfs/literature/hb/nios2/edh_ed_handbook.pdf)

For more information, refer to the "Stack Overflow" chapter of the Embedded Design Handbook.

#### **Recognizing and Debugging a Stack Overflow**

When a stack overflow occurs, having registered an instruction-related exception handler helps you identify it by its behavior. Default Instruction-Related Exception Handler

> The default value for an instruction-related exception handler is when it is not registered.

If you don't register an instruction-related exception handler, the **"break 3"** instruction is picked up by the software trap logic and a break is passed to the debugger. You must roll back through the history in the debugger to find the memory operation that triggered the stack checking break.

*Note:* With stack checking on, **malloc()** and **new()** can detect heap exhaustion.

#### How to Isolate the Cause of a Sigtrap

How to isolate the cause of a **sigtrap** seen in the debugger with no instruction-related exception handle?

The Debugger breaks with **sigtrap**:

1. Use the thread view in the debug window and select the last state.

This is the highest number. The last thread is the actual call than overflowed.

2. Switch to instruction stepping mode in the debugger by pressing the i-> button in the debug window, which opens the memory disassembly view. If there has been a stack overflow the disassembly view should show execution pointing to a **break3** after the stack check:

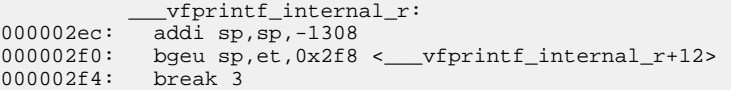

- 3. Check the value of **sp** and **et** which holds the max stack side in the Nios II register view.
- 4. Move to the prior state in the debug window and re-check **sp** vs **et**.

# **intel**

# **Figure 2. Nios II Debug window**

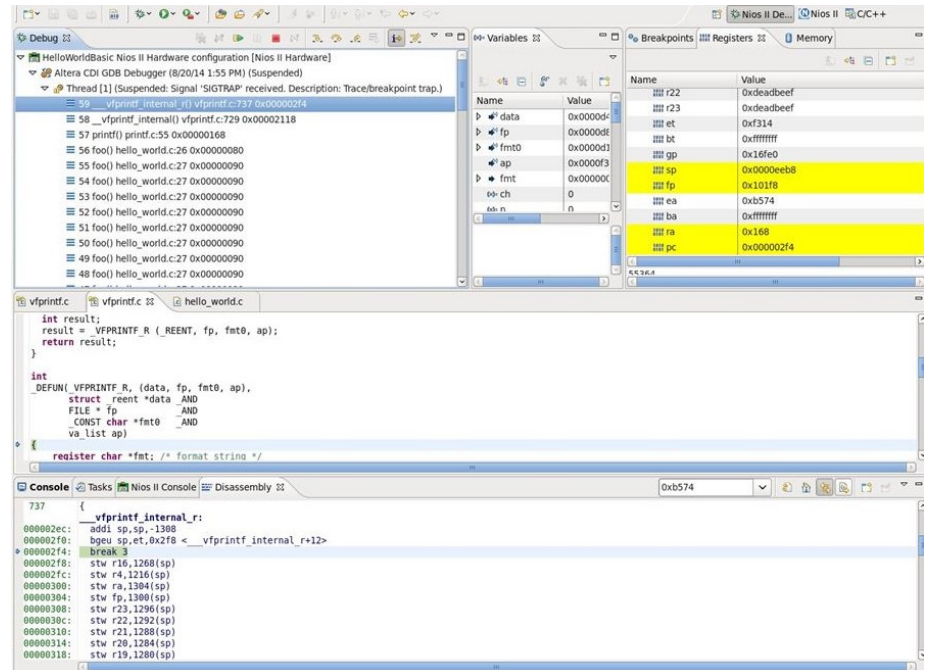

Custom Instruction-Related Exception Handler

For use outside the debugger, you can register your own instruction-related exception handler which is called when the break (or any exception) is seen.

On an exception, including overflow, the HAL calls the instruction-related exception handler, passing in the cause field from the exception register, and the address which caused the exception. At this point, it is up to you to decide what do.

For more information about how to register an instruction-related exception, refer to

#### **Related Information**

- [Exception Handling](#page-238-0) on page 239 This chapter provides more information about the details on how to register an instruction-related exception.
- [Writing an Instruction-Related Exception Handler](#page-274-0) on page 275 This chapter provides more information about the details on how to register an instruction-related exception.
- [Registering an Instruction-Related Exception Handler](#page-275-0) on page 276 This chapter provides more information about the details on how to register an instruction-related exception.
- [Programming Model](https://www.intel.com/content/www/us/en/docs/programmable/683620/current/programming-model.html) For more information, refer to the "Programming Model" chapter of the *Nios II Processor Reference Handbook*.

<span id="page-38-0"></span>*3. Getting Started with the Graphical User Interface* **683525 | 2023.08.28**

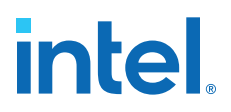

# **3.2.8. Creating a Simple BSP**

You create a BSP with default settings using the **Nios II Board Support Package** wizard. To start the wizard, on the **File** menu, point to **New** and click **Nios II Board Support Package**. The **Nios II Board Support Package** wizard enables you to specify the following BSP parameters:

- The name
- The underlying hardware design
- The location
- The operating system and version

You can select the operating system only at the time you create the BSP. To change operating systems, you must create a new BSP by using the Additional arguments to the **nios2-bsp** script.

If you intend to run the project in the Nios II ModelSim™ simulation environment, use the Additional arguments parameter to specify the location of the test bench simulation package descriptor file (**.spd**). The **.spd** file is located in the Intel Quartus Prime project directory. Specify the path as follows: --set QUARTUS\_PROJECT\_DIR=<relative path>.

*Note:* Intel FPGA recommends that you use a relative path name, to ensure that the location of your project is independent of the installation directory.

> After you have created the BSP, you have the following options for GUI-based BSP editing:

- To access and modify basic BSP properties, right-click the BSP project, click **Properties** ➤ **Nios II BSP Properties**.
- To modify parameters and settings in detail using the Nios II BSP Editor, refer to *Using the BSP Editor*.

#### **Related Information**

- [Using the BSP Editor](#page-41-0) on page 42 For more information on how to modify parameters and settings in detail using the Nios II BSP Editor.
- [Nios II Software Build Tools](#page-88-0) on page 89 For more information about the folders and files in a Nios II BSP.

# **3.3. Makefiles and the Nios II SBT for Eclipse**

The Nios II SBT for Eclipse creates and manages the makefiles for Nios II software projects. When you create a project, the Nios II SBT creates a makefile based on the source content you specify and the parameters and settings you select. When you modify the project in Eclipse, the Nios II SBT updates the makefile to match.

Details of how each makefile is created and maintained vary depending on the project type, and on project options that you control. The authoritative specification of project contents is always the makefile, regardless how it is created or updated.

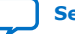

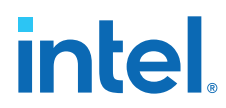

By default, the Nios II SBT manages the list of source files in your makefile, based on actions you take in Eclipse. However, in the case of applications and libraries, you have the option to manage sources manually. Both styles of source management are discussed in the following sections.

# **3.3.1. Eclipse Source Management**

Nios II application and user library makefiles are based on source files and properties that you specify directly. Eclipse source management allows you to add and remove source files with standard Eclipse actions, such as dragging a source file into and out of the Project Explorer view and adding a new source file through the File menu.

You can examine and modify many makefile properties in the **Nios II Application Properties** or **Nios II Library Properties** dialog box. To open the dialog box, rightclick the project, click **Properties** ➤ **Nios II Application Properties** or **Properties** ➤ **Nios II Library Properties**.

# **3.3.1.1. Modifying a Makefile with Eclipse Source Management**

## **Table 3. GUI Actions that Modify an Application or Makefile with Eclipse Source Management**

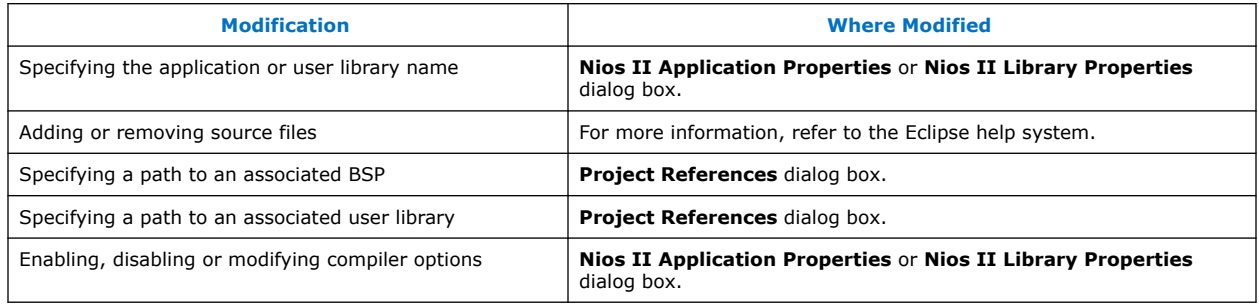

After the SBT has created a makefile, you can modify the makefile in the following ways:

- With the Nios II SBT for Eclipse.
- With Nios II SBT commands from the Nios II Command Shell.

When modifying a makefile, the SBT preserves any previous nonconflicting modifications, regardless how those modifications were made.

After you modify a makefile with the Nios II Command Shell, in Eclipse you must right-click the project and click **Update linked resource** to keep the Eclipse project view in step with the makefile.

When the Nios II SBT for Eclipse modifies a makefile, it locks the makefile to prevent corruption by other processes. You cannot edit the makefile from the command line until the SBT has removed the lock.

If you want to exclude a resource (a file or a folder) from the Nios II makefile temporarily, without deleting it from the project, you can use the **Remove from Nios II Build** command. Right-click the resource and click **Remove from Nios II Build**. When a resource is excluded from the build, it does not appear in the makefile, and

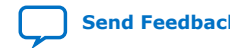

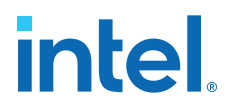

Eclipse ignores it. However, it is still visible in the Project Explorer, with a modified icon. To add the resource back into the build, right-click the resource and click **Add to Nios II Build**.

<span id="page-40-0"></span>*Note:* Do not use the Eclipse **Exclude from build** command. With Nios II software projects, you must use the **Remove from Nios II Build** and **Add to Nios II Build** commands instead.

#### **3.3.1.2. Absolute Source Paths and Linked Resources**

By default, the source files for an Eclipse project are stored under the project directory. If your project must incorporate source files outside the project directory, you can add them as linked resources.

An Eclipse linked resource can be either a file or a folder. With a linked folder, all source files in the folder and its subfolders are included in the build.

When you add a linked resource (file or folder) to your project, the SBT for Eclipse adds the file or folder to your makefile with an absolute path name. You might use a linked resource to refer to common source files in a fixed location. In this situation, you can move the project to a different directory without disturbing the common source file references.

A linked resource appears with a modified icon (green dot) in the Project Explorer, to distinguish it from source files and folders that are part of the project. You can use the Eclipse debugger to step into a linked source file, exactly as if it were part of the project.

You can reconfigure your project to refer to any linked resource either as an individual file, or through its parent folder. Right-click the linked resource and click **Update Linked Resource**.

You can use the **Remove from Nios II Build** and **Add to Nios II Build** commands with linked resources. When a linked resource is excluded from the build, its icon is modified with a white dot.

You can use Eclipse to create a path variable, defining the location of a linked resource. A path variable makes it easy to modify the location of one or more files in your project.

For information about working with path variables and creating linked resources, refer to the Eclipse help system.

# **3.3.2. User Source Management**

You can remove a makefile from source management control through the **Nios II Application Properties** or **Nios II Library Properties** dialog box.

Simply turn off **Enable source management** to convert the makefile to user source management. When **Enable source management** is off, you must update your makefile manually to add or remove source files to or from the project. The SBT for Eclipse makes no changes to the list of source files, but continues to manage all other project parameters and settings in the makefile.

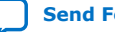

<span id="page-41-0"></span>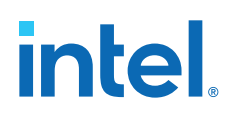

# **3.3.2.1. Modifying a Makefile with User Source Management**

Editing a makefile manually is an advanced technique. Intel FPGA recommends that you avoid manual editing. The SBT provides extensive capabilities for manipulating makefiles while ensuring makefile correctness.

In a makefile with user-managed sources, you can refer to source files with an absolute path. You might use an absolute path to refer to common source files in a fixed location. In this situation, you can move the project to a different directory without disturbing the common source file references.

Projects with user-managed sources do not support the following features:

- Linked resources
- The **Add to Nios II Build** command
- The **Remove from Nios II Build** command

#### **Table 4. GUI Actions that Modify an Application or a Makefile with User Source Management**

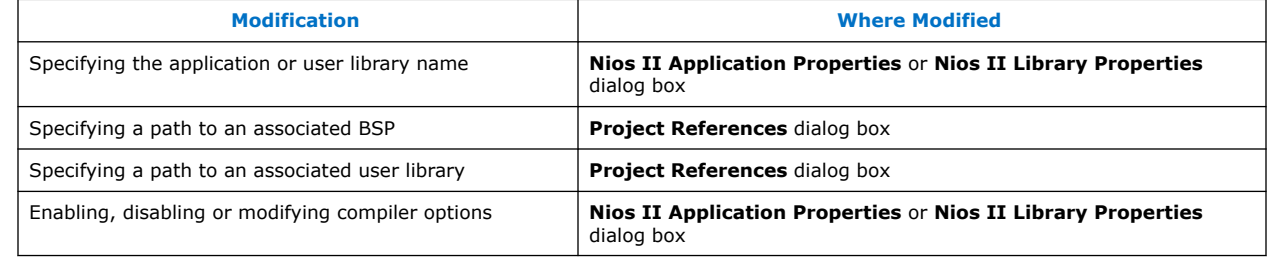

*Note:* With user source management, the source files shown in the Eclipse Project Explorer view do not necessarily reflect the sources built by the makefile. To update the Project Explorer view to match the makefile, right-click the project and click **Sync from Nios II Build**.

## **3.3.3. BSP Source Management**

Nios II BSP makefiles are handled differently from application and user library makefiles. BSP makefiles are based on the operating system, BSP settings, selected software packages, and selected drivers. You do not specify BSP source files directly.

BSP makefiles must be managed by the SBT, either through the BSP Editor or through the SBT command-line utilities.

### **Related Information**

Using the BSP Editor on page 42 For more information about specifying BSPs

# **3.4. Using the BSP Editor**

Typically, you create a BSP with the Nios II SBT for Eclipse. The Nios II plugins provide the basic tools and settings for defining your BSP. For more advanced BSP editing, use the Nios II BSP Editor. The BSP Editor provides all the tools you need to create even the most complex BSPs.

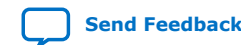

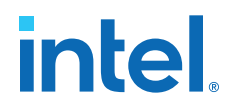

# **3.4.1. Tcl Scripting and the Nios II BSP Editor**

The Nios II BSP Editor provides support for Tcl scripting. When you create a BSP in the BSP Editor, the editor can run a Tcl script that you specify to supply BSP settings.

You can also export a Tcl script from the BSP Editor, containing all the settings in an existing BSP. By studying such a script, you can learn about how BSP Tcl scripts are constructed.

# **3.4.2. Starting the Nios II BSP Editor**

You start the Nios II BSP Editor in one of the following ways:

- Right-click an existing project, point to **Nios II**, and click **BSP Editor**. The editor loads the BSP Settings File (.bsp) associated with your project, and is ready to update it.
- On the Nios II menu, click **BSP Editor**. The editor starts without loading a .bsp file.
- Right-click an existing BSP project and click **Properties**. In the **Properties** dialog box, select **Nios II BSP Properties** ➤ **BSP Editor**. The editor loads your .bsp file for update.

# **3.4.3. The Nios II BSP Editor Screen Layout**

The Nios II BSP Editor screen is divided into two areas. The top area is the command area, and the bottom is the console area. The details of the Nios II BSP Editor screen areas are described in this section.

Below the console area is the **Generate** button. This button is enabled when the BSP settings are valid. It generates the BSP target files, as shown in the **BSP Target Directory** tab.

# **3.4.4. The Command Area**

In the command area, you specify settings and other parameters defining the BSP. The command area contains several tabs:

- The **Main** tab
- The **BSP Drivers** tab
- The **BSP Software Packages** tab
- The **BSP Linker Script** tab
- The **BSP Enable File Generation** tab
- The **BSP Target Directory** tab

Each tab allows you to view and edit a particular aspect of the .**bsp**, along with relevant command line parameters and Tcl scripts.

The settings that appear on the **Main**, **BSP Software Packages** and **BSP Drivers** tabs are the same as the settings you manipulate on the command line.

#### **Related Information**

[Nios II Software Build Tools Reference](#page-381-0) on page 382

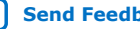

# <span id="page-43-0"></span>**intel**

# **3.4.4.1. Main Tab**

The **Main** tab presents general settings and parameters, and operating system settings, for the BSP. The BSP includes the following settings and parameters:

# **Figure 3. BSP Editor Main Tab**

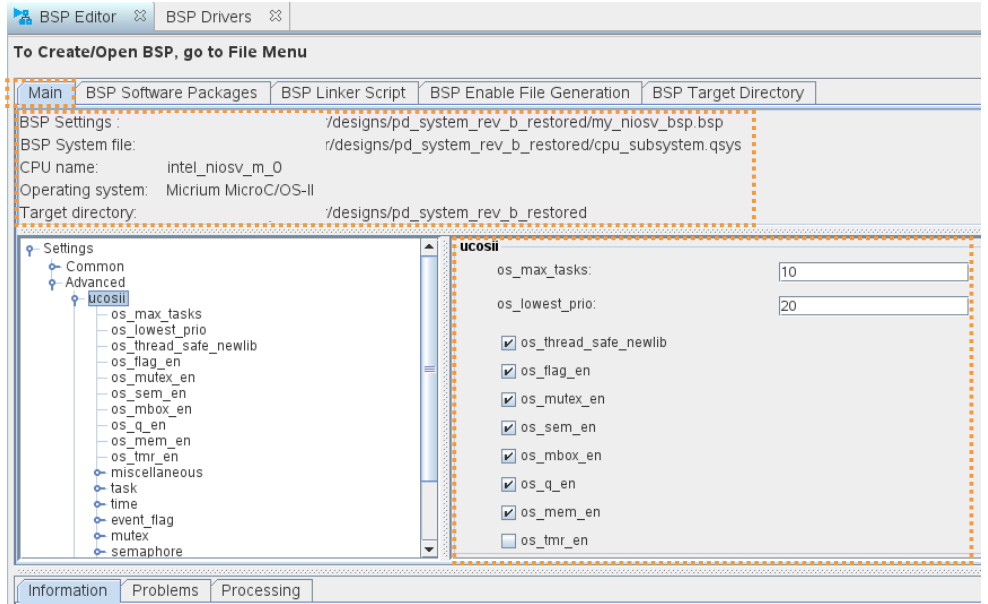

- The path to the .qsys or .sopcinfo file specifying the target hardware
- The CPU name
- The operating system and version
- *Note:* You cannot change the operating system in an existing BSP. You must create a new BSP if you want to change the operating system.
	- The **BSP target directory**—the destination for files that the BSP Editor copies and creates for your BSP
	- **BSP** settings

The BSP settings appear in a tree structure. The settings are organized into **Common** and **Advanced** categories. Settings are further organized into functional groups. The available settings depend on the operating system.

When you select a group of settings, the controls for those settings appear in the pane to the right of the tree. When you select a single setting, the pane shows the setting control, the full setting name, and the setting description.

## **Related Information**

- [BSP Software Packages Tab](#page-44-0) on page 45
- [BSP Drivers Tab](#page-44-0) on page 45 For more information about how the software package and driver settings are presented separately.

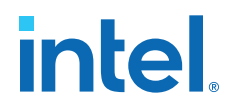

<span id="page-44-0"></span>*3. Getting Started with the Graphical User Interface* **683525 | 2023.08.28**

## **3.4.4.2. BSP Software Packages Tab**

The **BSP Software Packages** tab allows you to insert and remove software packages in your BSP, and control software package settings.

At the top of the **BSP Software Packages** tab is the software package table, listing each available software package. The table allows you to select the software package version, and enable or disable the software package. The operating system determines which software packages are available.

## **Figure 4. BSP Software Packages Tab**

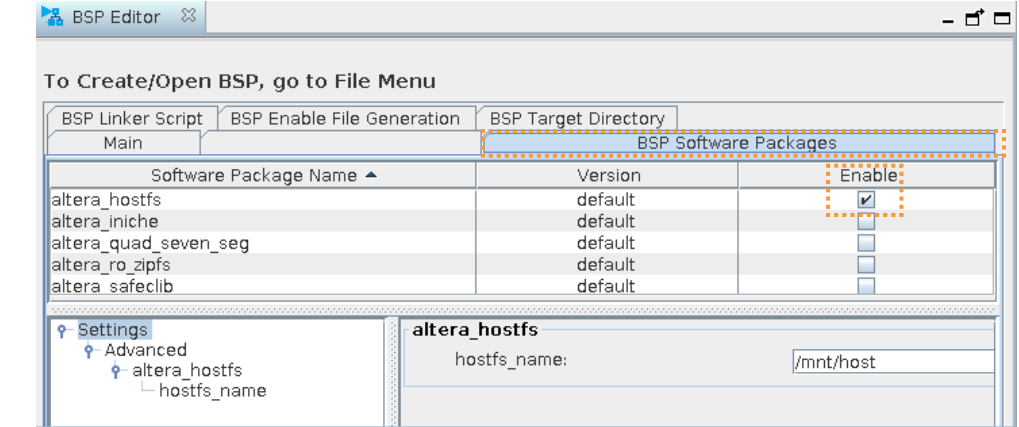

Many software packages define settings that you can control in your BSP. When you enable a software package, the available settings appear in a tree structure, organized into **Common** and **Advanced** settings.

When you select a group of settings, the controls for those settings appear in the pane to the right of the tree. When you select a single setting, the pane shows the setting control, the full setting name, and the setting description.

Enabling and disabling software packages and editing software package settings can have a profound impact on BSP behavior. Refer to the documentation for the specific software package for details.

#### **Related Information**

- BSP Drivers Tab on page 45 For more information about how the software package and driver settings are presented separately.
- [Main Tab](#page-43-0) on page 44
- [Read-Only Zip File System](#page-291-0) on page 292 For more information about the read-only zip file system.

### **3.4.4.3. BSP Drivers Tab**

The **BSP Drivers** tab allows you to select, enable, and disable drivers for devices in your system, and control driver settings.

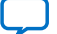

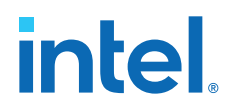

At the top of the **BSP Drivers** tab is the driver table, mapping components in the hardware system to drivers. The driver table shows components with driver support. Each component has a module name, module version, module class name, driver name, and driver version, determined by the contents of the hardware system. The table allows you to select the driver by name and version, as well as to enable or disable each driver.

#### **Figure 5. BSP Drivers Tab**

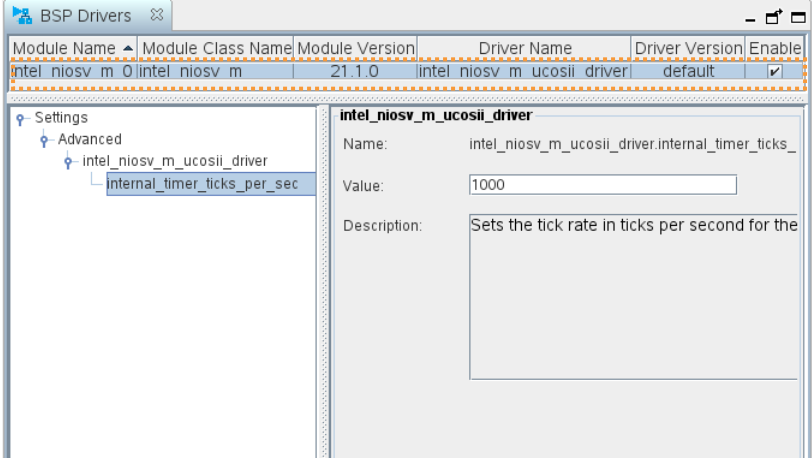

When you select a driver version, all instances of that driver in the BSP are set to the version you select. Only one version of a given driver can be used in an individual BSP.

Many drivers define settings that you can control in your BSP. Available driver settings appear in a tree structure below the driver table, organized into **Common** and **Advanced** settings.

When you select a group of settings, the controls for those settings appear in the pane to the right of the tree. When you select a single setting, the pane shows the setting control, the full setting name, and the setting description.

Enabling and disabling device drivers, changing drivers and driver versions, and editing driver settings, can have a profound impact on BSP behavior. Refer to the relevant component documentation and driver information for details.

#### **Related Information**

- [BSP Software Packages Tab](#page-44-0) on page 45
- [Main Tab](#page-43-0) on page 44
- [Embedded Peripherals IP User Guide](http://www.altera.com/literature/ug/ug_embedded_ip.pdf) For more information about Intel FPGA components.

## **3.4.4.4. BSP Linker Script Tab**

The **BSP Linker Script** tab allows you to view available memory in your hardware system, and examine and modify the arrangement and usage of linker regions in memory.

When you make a change to the memory configuration, the software build tools (SBT) validate your change.

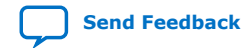

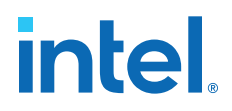

*Note:* Rearranging linker regions and linker section mappings can have a significant impact on BSP behavior.

#### **Figure 6. BSP Linker Script Tab**

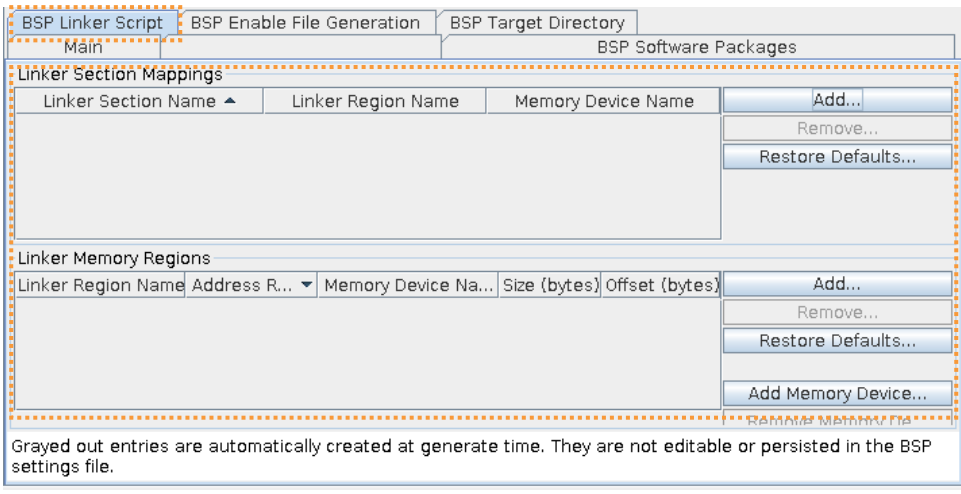

#### **Related Information**

[The Problems Tab](#page-49-0) on page 50 If there is a problem, a message appears in the **Problems** tab in the console area.

#### **3.4.4.4.1. Linker Section Mappings**

At the top of the **Linker Script** tab, the **Linker Section Mappings** table shows the mapping from linker sections to linker regions. You can edit the BSP linker section mappings using the following buttons located next to the linker section table:

- **Add**—Adds a linker section mapping to an existing linker region. The **Add** button opens the **Add Section Mapping** dialog box, where you specify a new section name and an existing linker region.
- **Remove**—Removes a mapping from a linker section to a linker region.
- **Restore Defaults**—Restores the section mappings to the default configuration set up at the time of BSP creation.

## **3.4.4.4.2. Linker Regions**

At the bottom of the **Linker Script** tab, the **Linker Memory Regions** table shows all defined linker regions. Each row of the table shows one linker region, with its address range, memory device name, size, and offset into the selected memory device.

You reassign a defined linker region to a different memory device by selecting a different device name in the **Memory Device Name** column. The **Size** and **Offset** columns are editable. You can also edit the list of linker regions using the following buttons located next to the linker region table.

*Note:* Ensure that you specify the correct base address and memory size. If the base address or size of an external memory changes, you must edit the BSP manually to match. The SBT does not automatically detect changes in external memory devices, even if you update the BSP by creating a new settings file.

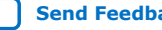

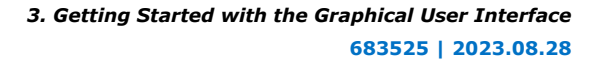

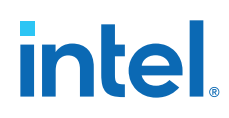

# **Table 5. Linker Memory Regions Table Buttons**

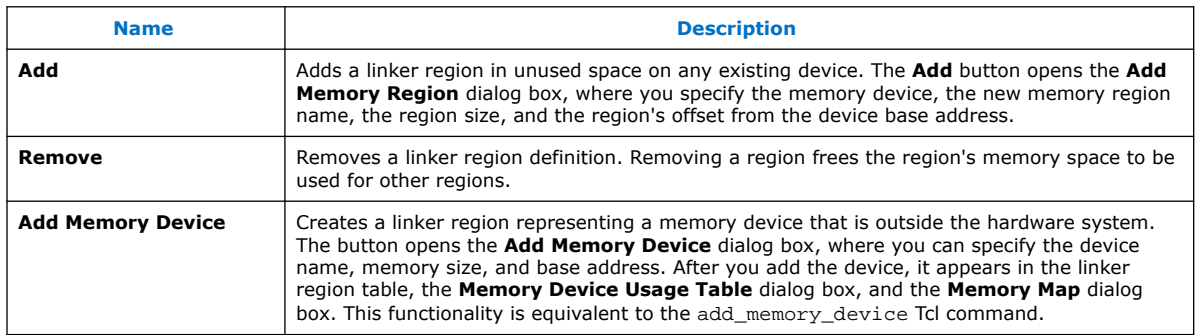

- **Restore Defaults**—restores the memory regions to the default configuration set up at the time of BSP creation.
- **Memory Usage**—Opens the **Memory Device Usage Table**. The **Memory Device Usage Table** allows you to view memory device usage by defined memory region. As memory regions are added, removed, and adjusted, each device's free memory, used memory, and percentage of available memory are updated. The rightmost column is a graphical representation of the device's usage, according to the memory regions assigned to it.
- **Memory Map**—Opens the **Memory Map** dialog box. The memory map allows you to view a map of system memory in the processor address space. The **Device** table is a read-only reference showing memories in the hardware system that are hosted by the selected processor. Devices are listed in memory address order.

To the right of the **Device** table is a graphical representation of the processor's memory space, showing the locations of devices in the table. Gaps indicate unmapped address space.

*Note:* This gap representation is not to scale.

## **Related Information**

[Nios II Software Build Tools Reference](#page-381-0) on page 382

# **3.4.4.5. BSP Enable File Generation Tab**

The **BSP Enable File Generation** tab allows you to take ownership of specific BSP files that are normally generated by the SBT.

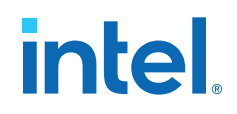

#### **Figure 7. BSP Enable File Generation Tab**

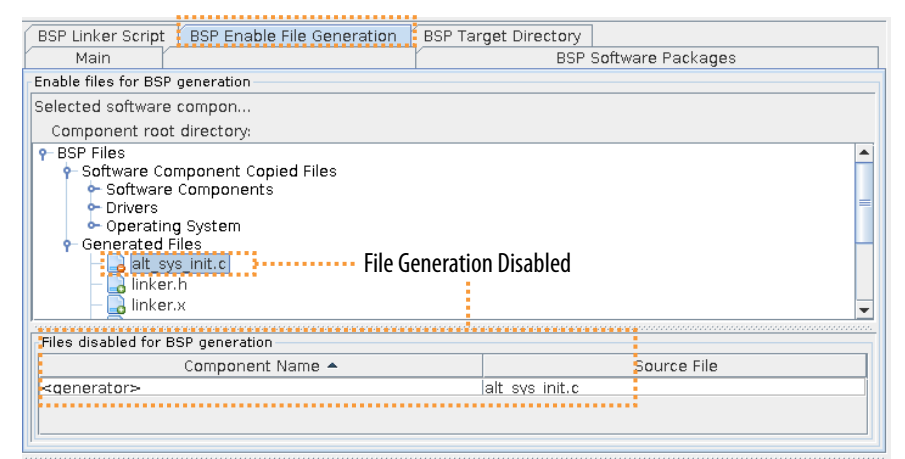

When you take ownership of a BSP file, you can modify it, and prevent the SBT from overwriting your modifications. The **BSP Enable File Generation** tab shows a tree view of all target files to be generated or copied when the BSP is generated. To disable generation of a specific file, expand the software component containing the file, expand any internal directory folders, select the file, and right-click. Each disabled file appears in a list at the bottom of the tab. This functionality is equivalent to the set ignore file Tcl command.

*Note:* If you take ownership of a BSP file, the SBT can no longer update it to reflect future changes in the underlying hardware. If you change the hardware, be sure to update the file manually.

### **Related Information**

[Nios II Software Build Tools Reference](#page-381-0) on page 382

#### **3.4.4.6. BSP Target Directory Tab**

The **BSP Target Directory** tab is a read-only reference showing you what output to expect when the BSP is generated.

It does not depict the actual file system, but rather the files and directories to be created or copied when the BSP is generated. Each software component, including the operating system, drivers, and software packages, specifies source code to be copied into the BSP target directory. The files are generated in the directory specified on the **Main** tab.

When you generate the BSP, existing BSP files are overwritten, unless you disable generation of the file in the **BSP Enable File Generation** tab.

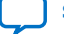

# <span id="page-49-0"></span>**intel**

# **Figure 8. BSP Target Directory Tab**

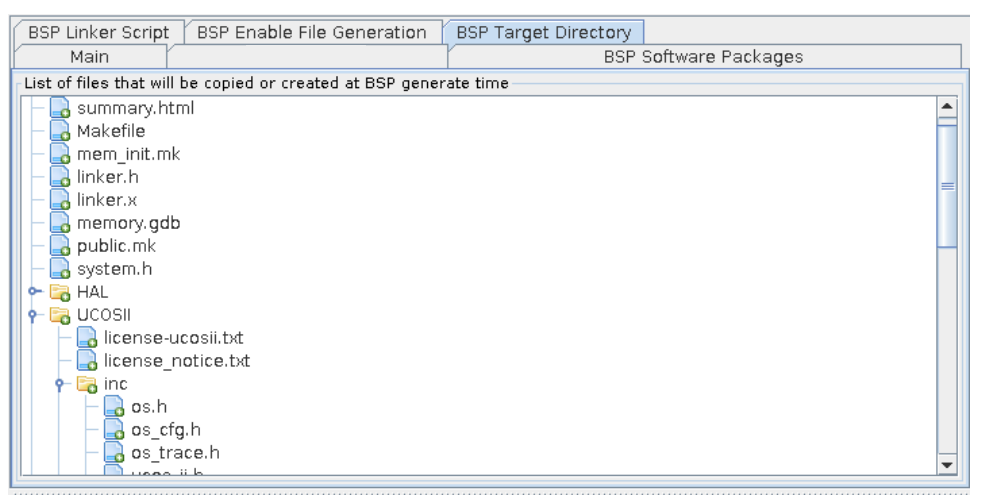

# **3.4.5. Messages Tabs**

The messages area shows messages about the settings and commands that you select in the BSP Editor GUI. The messages area consists of the following tabs:

## **Figure 9. The Messages Area**

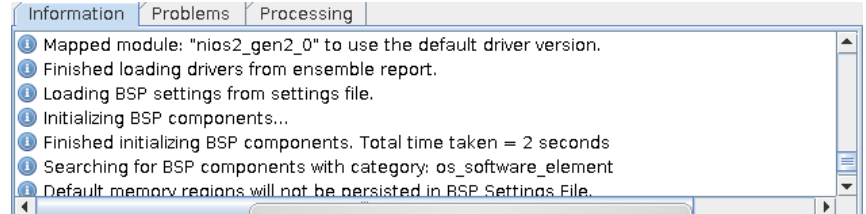

- The **Information** tab—displays information messages about settings and commands.
- The **Problems** tab—displays problems to correct before BSP generation.
- The **Processing** tab—displays BSP Editor processing status messages.
- *Note:* For complete information about how to develop a BSP for a Nios II processor system or Nios V processor system, refer to the *Nios II Software Developer Handbook* or the *Nios V Processor Quick Start Guide*, respectively.

# **3.4.5.1. The Information Tab**

The **Information** tab shows a running list of high-level changes you make to your BSP, such as adding a software package or changing a setting value.

## **3.4.5.2. The Problems Tab**

The **Problems** tab shows warnings and errors that impact or prohibit BSP creation. For example, if you inadvertently specify an invalid linker section mapping, a message appears in the **Problems** tab.

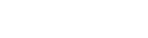

<span id="page-50-0"></span>*3. Getting Started with the Graphical User Interface* **683525 | 2023.08.28**

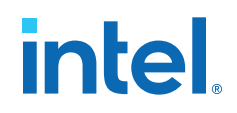

## **3.4.5.3. The Processing Tab**

When you generate your BSP, the **Processing** tab shows files and folders created and copied in the BSP target directory.

# **3.4.6. Exporting a Tcl Script**

When you have configured your BSP to your satisfaction, you can export the BSP settings as a Tcl script. This feature allows you to perform the following tasks:

- Regenerate the BSP from the command line
- Recreate the BSP as a starting point for a new BSP
- Recreate the BSP on a different hardware platform
- Examine the Tcl script to improve your understanding of Tcl command usage

The exported Tcl script captures all BSP settings that you have changed since the previous time the BSP settings file was saved. If you export a Tcl script after creating a new BSP, the script captures all nondefault settings in the BSP. If you export a Tcl script after editing a pre-existing BSP, the script captures your changes from the current editing session.

To export a Tcl script, in the File menu, click **Export BSP** as Tcl Script, and specify a filename and destination path. The file extension is .tcl.

You can later run your exported script as a part of creating a new BSP.

*Note:* If you do not know what Tcl command is connected with a particular BSP settings, create an example BSP with the required configuration. After that, you can export it and review the file to check which command is connected with the required setting.

#### **Related Information**

- [Using a Tcl Script in BSP Creation](#page-51-0) on page 52 For more information about how to run a Tcl script during BSP creation.
- [Revising Your BSP](#page-117-0) on page 118 For more information about default BSP settings and recreating and regenerating BSPs.

## **3.4.7. Creating a New BSP**

To create a BSP in the Nios II BSP Editor, use the **New BSP** command in the File menu to open the **New BSP** dialog box. This dialog box controls the creation of a new BSP settings file. The BSP Editor loads this new BSP after the file is created.

In this dialog box, you specify the following parameters:

- The .sopcinfo file defining the hardware platform.
- The CPU name of the targeted processor.
- The BSP type and version.

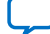

<span id="page-51-0"></span>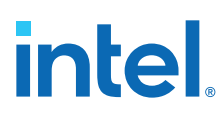

*Note:* You can select the operating system only at the time you create the BSP. To change operating systems, you must create a new BSP.

- The operating system version.
- The name of the BSP settings file. It is created with file extension .bsp.
- Absolute or relative path names in the BSP settings file. By default, relative paths are enabled for filenames in the BSP settings file.
- An optional Tcl script that you can run to supply additional settings.

Normally, you specify the path to your .sopcinfo file relative to the BSP directory. This enables you to move, copy and archive the hardware and software files together. If you browse to the .sopcinfo file, or specify an absolute path, the Nios II BSP Editor offers to convert your path to the relative form.

# **3.4.7.1. Using a Tcl Script in BSP Creation**

When you create a BSP, the **Create New BSP** dialog box allows you to specify the path and filename of a Tcl script. The Nios II BSP Editor runs this script after all other BSP creation steps are done, to modify BSP settings.

This feature allows you to perform the following tasks:

- Recreate an existing BSP as a starting point for a new BSP
- Recreate a BSP on a different hardware platform
- Include custom settings common to a group of BSPs

The Tcl script can be created by hand or exported from another BSP.

#### **Related Information**

- **[Exporting a Tcl Script](#page-50-0) on page 51** For more information about how to create a Tcl script from an existing BSP.
- [Nios II Software Build Tools](#page-88-0) on page 89 For more information about Tcl scripts and BSP settings, refer to "Tcl Scripts for BSP Settings".

# **3.4.8. BSP Validation Errors**

If you modify a hardware system after basing a BSP on it, some BSP settings might no longer be valid. This is a very common cause of BSP validation errors. Eliminating these errors usually requires correcting a large number of interrelated settings.

If your modifications to the underlying hardware design result in BSP validation errors, the best practice is to update or recreate the BSP. Updating and recreating BSPs is very easy with the BSP Editor.

If you recreate your BSP, you might find it helpful to capture your old BSP settings by exporting them to a Tcl script. You can edit the Tcl script to remove any settings that are incompatible with the new hardware design.

## **Related Information**

• Using a Tcl Script in BSP Creation on page 52 For more information about how to run a Tcl script during BSP creation. <span id="page-52-0"></span>*3. Getting Started with the Graphical User Interface* **683525 | 2023.08.28**

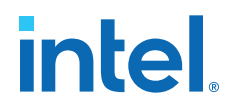

- [Exporting a Tcl Script](#page-50-0) on page 51 For more information about how to create a Tcl script from an existing BSP.
- [Nios II Software Build Tools](#page-88-0) on page 89 For more information about Tcl scripts and BSP settings, refer to "Tcl Scripts for BSP Settings".

# **3.5. Run Configurations in the SBT for Eclipse**

Eclipse uses run configurations to control how it runs and debugs programs. Run configurations in the Nios II SBT for Eclipse have several features that help you debug Nios II software running on FPGA platforms.

# **3.5.1. Opening the Run Configuration Dialog Box**

You can open the run configuration dialog box two ways:

- You can right-click an application, point to **Run As**, and click **Run Configurations**.
- You can right-click an application, point to **Debug As**, and click **Debug Configurations**.

Depending on which way you opened the run configuration dialog box, the title is either **Run Configuration** or **Debug Configuration**. However, both views show the same run configurations.

*Note:* If your project was created with version 10.1 or earlier of the Nios II SBT, you must re-import it to create the Nios II launch configuration correctly.

Each run configuration is presented on several tabs. This section describes each tab.

# **3.5.2. The Project Tab**

On this tab, you specify the application project to run. The **Advanced** button opens the **Nios II ELF Section Properties** dialog box. In this dialog box, you can control the runtime parameters in the following ways:

- Specify the processor on which to execute the program (if the hardware design provides multiple processors)
- Specify the device to use for standard I/O
- Specify the expected location, timestamp and value of the system ID
- Specify the path to the Intel Quartus Prime JTAG Debugging Information File (.jdi)
- Enable or disable profiling

The Nios II SBT for Eclipse sets these parameters to reasonable defaults. Do not modify them unless you have a clear understanding of their effects.

# **3.5.3. The Target Connection Tab**

This tab allows you to control the connection between the host machine and the target hardware in the following ways:

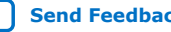

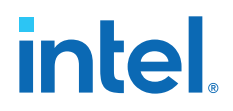

- Select the cable, if more than one cable is available
- Allow software to run despite a system ID value or timestamp that differs from the hardware
- Reset the processor when the software is downloaded

The **System ID Properties** button allows you to examine the system ID and timestamp in both the .elf file and the hardware. This can be helpful when you need to analyze the cause of a system ID or timestamp mismatch.

# **3.5.4. The Debugger Tab**

In this tab, you optionally enable the debugger to halt at a specified entry point.

# **3.6. Optimizing Project Build Time**

When you build a Nios II project, the project makefile builds any components that are unbuilt or out of date. For this reason, the first time you build a project is normally the slowest. Subsequent builds are fast, only rebuilding sources that have changed.

With Nios II Gen 2, the Windows host compile and build time performance has improved. For example, it is now three times faster to build the webserver example.

# **3.7. Importing a Command-Line Project**

If you have software projects that were created with the Nios II SBT command line, you can import the projects into the Nios II SBT for Eclipse for debugging and further development. This section discusses the import process.

Your command-line C/C++ application, and its associated BSP, is created on the command line. Any Nios II SBT command-line project is ready to import into the Nios II SBT for Eclipse. No additional preparation is necessary.

# **3.7.1. Nios II Command-Line Projects**

The Nios II SBT for Eclipse imports the following kinds of Nios II command-line projects:

- Command-line C/C++ application project
- Command-line BSP project
- Command-line user library project

You can edit, build, debug, and manage the settings of an imported project exactly the same way you edit, build, debug, and manage the settings of a project created in Nios II SBT for Eclipse.

# **3.7.2. Importing through the Import Wizard**

The Nios II SBT for Eclipse imports each type of project through the **Import** wizard. The **Import** wizard determines the kind of project you are importing, and configures it appropriately.

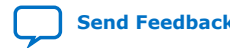

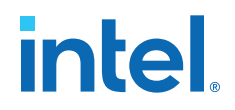

<span id="page-54-0"></span>You can continue to develop project code in your SBT project after importing the project into Eclipse. You can edit source files and rebuild the project, using the SBT either in Eclipse or on the command line.

#### **Related Information**

[Getting Started from the Command Line](#page-75-0) on page 76 For more information about creating projects with the command line.

# **3.7.3. Road Map**

Importing and debugging a project typically involves several of the following tasks. You do not need to perform these tasks in this order, and you can repeat or omit some tasks, depending on your needs.

- Import a command-line C/C++ application
- Import a supporting project
- Debug a command-line C/C++ application
- Edit command-line C/C++ application code

When importing a project, the SBT for Eclipse might make some minor changes to your makefile. If the makefile refers to a source file located outside the project directory tree, the SBT for Eclipse treats that file as a linked resource. However, it does not add or remove any source files to or from your makefile.

When you import an application or user library project, the Nios II SBT for Eclipse allows you to choose Eclipse source management or user source management. Unless your project has an unusual directory structure, choose Eclipse source management, to allow the SBT for Eclipse to automatically maintain your list of source files.

You debug and edit an imported project exactly the same way you debug and edit a project created in Eclipse.

# **3.7.4. Import a Command-Line C/C++ Application**

To import a command-line C/C++ application, perform the following steps:

- 1. Start the Nios II SBT for Eclipse.
- 2. On the File menu, click **Import**. The **Import** dialog box appears.
- 3. Expand the **Nios II Software Build Tools Project** folder, and select **Import Nios II Software Build Tools Project**.
- 4. Click **Next**. The **File Import** wizard appears.
- 5. Click **Browse** and locate the directory containing the C/C++ application project to import.
- 6. Click **OK**. The wizard fills in the project path.
- 7. Specify the project name in the **Project name** box.

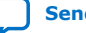

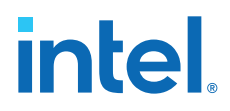

- *Note:* You might see a warning saying "There is already a .project file at: <*path*>". This warning indicates that the directory already contains an Eclipse project. Either it is an Eclipse project, or it is a command-line project that is already imported into Eclipse. If the project is already in your workspace, do not re-import it.
- 8. Click **Finish**. The wizard imports the application project.

After you complete these steps, the Nios II SBT for Eclipse can build, debug, and run the complete program, including the BSP and any libraries. The Nios II SBT for Eclipse builds the project using the SBT makefiles in your imported C/C++ application project. Eclipse displays and steps through application source code exactly as if the project were created in the Nios II SBT for Eclipse. However, Eclipse does not have direct information about where BSP or user library code resides. If you need to view, debug or step through BSP or user library source code, you need to import the BSP or user library.

#### **Related Information**

Import a Supporting Project on page 56

For more information about the process of importing supporting projects, such as BSPs and libraries.

## **3.7.4.1. Importing a Project with Absolute Source Paths**

If your project uses an absolute path to refer to a source file, the SBT for Eclipse imports that source file as a linked resource. In this case, the import wizard provides a page where you can manage how Eclipse refers to the source: as a file, or through a parent directory.

## **Related Information**

[Absolute Source Paths and Linked Resources](#page-40-0) on page 41 For more information about managing linked resources.

# **3.7.5. Import a Supporting Project**

While debugging a C/C++ application, you might need to view, debug or step through source code in a supporting project, such as a BSP or user library. To make supporting project source code visible in the Eclipse debug perspective, you need to import the supporting project.

If you do not need BSP or user library source code visible in the debugger, you can skip this task, and proceed to debug your project exactly as if you had created it in Eclipse.

If you have several C/C++ applications based on one BSP or user library, import the BSP or user library once, and then import each application that is based on the BSP or user library. Each application's makefile contains the information needed to find and build any associated BSP or libraries.

## **Related Information**

[Import a Command-Line C/C++ Application](#page-54-0) on page 55 For more information about the steps for importing a supporting project.

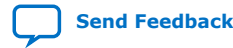

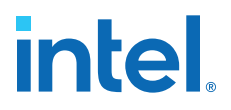

# **3.7.6. User-Managed Source Files**

When you import a Nios II application or user library project, the Nios II SBT for Eclipse offers the option of user source management. User source management is helpful if you prefer to update your makefile manually to reflect source files added to or removed from the project.

With user source management, Eclipse never makes any changes to the list of source files in your makefile. However, the SBT for Eclipse manages all other project parameters and settings, just as with any other Nios II software project.

If your makefile refers to a source file with an absolute path, when you import with user source management, the absolute path is untouched, like any other source path. You might use an absolute path to refer to common source files in a fixed location. In this situation, you can move the project to a different directory without disturbing the common source file references.

User source management is not available with BSP projects. BSP makefiles are based on the operating system, BSP settings, selected software packages, and selected drivers. You do not specify BSP source files directly.

#### **Related Information**

[User Source Management](#page-40-0) on page 41

For more information about how the SBT for Eclipse handles makefiles with usermanaged sources.

# **3.8. Packaging a Library for Reuse**

This section shows how to create and use a library archive file  $( . a)$  in the Nios II Software Build Tools for Eclipse. This technique enables you to provide a library to another engineer or organization without providing the C source files. This process entails two tasks:

- 1. Create a Nios II user library
- 2. Create a Nios II application project based on the user library

# **3.8.1. Creating the User Library**

To create a user library, perform the following steps:

- 1. In the File menu, point to **New** and click **Nios II Library**.
- 2. Type a project name, for example **test\_lib**.
- 3. For **Location**, browse to the directory containing your library source files ( **.c** and **.h**).
- 4. Click **Finish**.
- 5. Build the project to create the **.a** file (in this case **libtest\_lib.a**).

# **3.8.2. Using the Library**

To use the library in a Nios II application project, perform the following steps:

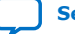

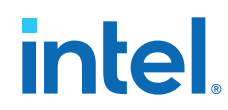

- 1. Create your Nios II application project.
- 2. To set the library path in the application project, right-click the project, and click **Properties**.
- 3. Expand **Nios II Application Properties**. In **Nios II Application Paths**, next to **Application include directories**, click **Add** and browse to the directory containing your library header files.
- 4. Next to **Application library directories**, click **Add** and browse to the directory containing your .a file.
- 5. Next to **Library name**, click **Add** and type the library project name you selected when you created your user library.
- 6. Click **OK**.
- 7. Build your application.

As this example shows, the  $\cdot c$  source files are not required to build the application project. To hand off the library to another engineer or organization for reuse, you provide the following files:

- Nios II library archive file  $(.a)$
- Software header files (.h)

## **Related Information**

[Creating a Project](#page-28-0) on page 29

# **3.9. Creating a Software Package**

This section shows how you can build a custom library into a BSP as a software package. The software package can be linked to any BSP through the BSP Editor.

This section contains an example illustrating the steps necessary to include any software package into a Nios II BSP.

To create and exercise the example software package, perform the following steps:

- 1. Locate the ip directory in your Intel FPGA Complete Design Suite installation. For example, if the Intel FPGA Complete Design Suite version 14.1 is installed on the Windows operating system, the directory might be  $c:\altera\14.1\ip.$  Under the ip directory, create a directory for the software package. For simplicity, this section refers to this directory as <example package>.
- 2. In <example package>, create a subdirectory named EXAMPLE\_SW\_PACKAGE. In <example package>/EXAMPLE\_SW\_PACKAGE, create two subdirectories named inc and lib.
- 3. In <example package>/EXAMPLE\_SW\_PACKAGE/inc, create a new header file named example\_sw\_package.h containing the following code:

```
/* Example Software Package */
void example_sw_package(void);
```
4. In <example package>/EXAMPLE\_SW\_PACKAGE/lib, create a new C source file named example sw package.c containing the following code:

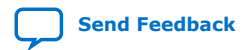

# intel

```
/* Example Software Package */
#include <stdio.h>
#include "..\inc\example_sw_package.h"
void example_sw_package(void)
{
   printf ("Example Software Package. \n");
}
```
5. In <*example package*>, create a new Tcl script file named example\_sw\_package\_sw.tcl containing the following code:

```
#
# example_sw_package_sw.tcl
#
# Create a software package known as "example_sw_package"
create_sw_package example_sw_package
# The version of this software
set_sw_property version 14.1
# Location in generated BSP that sources should be copied into
set_sw_property bsp_subdirectory Example_SW_Package
#
# Source file listings...
#
# C/C++ source files
#add_sw_property c_source EXAMPLE_SW_PACKAGE/src/my_source.c
# Include files
add_sw_property include_source
EXAMPLE_SW_PACKAGE/inc/example_sw_package.h
# Lib files
add_sw_property lib_source
EXAMPLE_SW_PACKAGE/lib/libexample_sw_package_library.a
# Include paths for headers which define the APIs for this package
# to share w/ app & bsp
# Include paths are relative to the location of this software
# package tcl file
add_sw_property include_directory EXAMPLE_SW_PACKAGE/inc
# This driver supports HAL & UCOSII BSP (OS) types
add_sw_property supported_bsp_type HAL
add_sw_property supported_bsp_type UCOSII
# Add example software package system.h setting to the BSP:
add_sw_setting quoted_string system_h_define \
   example_sw_package_system_value EXAMPLE_SW_PACKAGE_SYSTEM_VALUE 1 \
   "Example software package system value"
# End of file
```
6. In the SBT for Eclipse, create a Nios II application and BSP project based on the Hello World template. Set the application project name to hello\_example\_sw\_package.

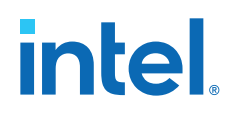

7. Create a new C file named hello\_example\_sw\_package.c in the new application project containing the following code:

```
/*
 * "Hello World" example.
 *
 * This example prints 'Hello from Nios II' to the STDOUT stream. It 
also 
  * tests inclusion of a user software package.
 */
#include <stdio.h>
#include "example_sw_package.h"
int main()
{
  printf("Hello from Nios II!\n");
  example_sw_package();
  return 0;
}
```
- 8. Delete hello\_world.c from the hello\_example\_sw\_package application project.
- 9. In the File menu, point to **New** and click **Nios II Library**
- 10. Set the project name to example\_sw\_package\_library.
- 11. For **Location**, browse to <example package>\EXAMPLE\_SW\_PACKAGE\lib

*Note:* Building the library here is required, because the resulting .a is referenced here by example\_sw\_package\_sw.tcl.

- 12. Click **Finish**.
- 13. Build the example\_sw\_package\_library project to create the libexample\_sw\_package\_library.a library archive file.
- 14. Right-click the BSP project, point to **Nios II**, and click **BSP Editor** to open the BSP Editor.
- 15. In the **BSP Software Packages** tab, find example\_sw\_package in the software package table, and enable it. If there are any errors in a software package's  $*_{\text{as}}$ .tcl file, such as an incorrect path that causes a file to not be found, the software package does not appear in the BSP Editor.
- 16. Click the **Generate** button to regenerate the BSP. On the File menu, click **Save** to save your changes to settings.bsp.
- 17. In the File menu, click **Exit** to exit the BSP Editor.
- 18. Build the hello\_example\_sw\_package\_bsp BSP project.
- 19. Build the hello\_example\_sw\_package application project.

hello\_example\_sw\_package.elf is ready to download and execute.

# **3.10. Programming Flash in Intel FPGA Embedded Systems**

Many Nios II processor systems use external flash memory to store one or more of the following items:

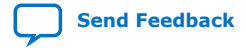

intel

- Program code
- Program data
- FPGA configuration data
- File systems

Flash programmer tools allow you to program software, FPGA configuration, and application-specific binary data into flash memory devices. The tools support combining these different types of data so that they can be stored in a single flash device.

In Intel Quartus Prime Standard Edition, the Nios II SBT for Eclipse provides the Nios II flash programmer GUI-based tool and associated utilities, to help you manage and program the contents of flash memory. The sections below describe how to use these tools.

In Intel Quartus Prime Pro Edition, the Nios II Flash programmer has been deprecated and the Intel Quartus Prime Professional programmer should be used instead. You can access the Intel Quartus Prime Professional Programmer by performing the following steps:

- 1. Start the Intel Quartus Prime software. The Intel Quartus Prime Pro Edition window appears.
- 2. Select **Tools** ➤ **Programmer**. The **Programmer** window appears.

# **3.10.1. Starting the Flash Programmer**

You start the flash programmer by clicking **Flash Programmer** in the Nios II menu.

When you first open the flash programmer, no controls are available until you open or create a Flash Programmer Settings File (.flash-settings).

# **3.10.2. Creating a Flash Programmer Settings File**

The .flash-settings file describes how you set up the flash programmer GUI to program flash. This information includes the files to be programmed to flash, a .sopcinfo file describing the hardware configuration, and the file programming locations. You must create or open a flash programmer settings file before you can program flash.

You create a flash programmer settings file through the File menu. When you click **New**, the **New Flash Programmer Settings File** dialog box appears.

## **3.10.2.1. Specifying the Hardware Configuration**

You specify the hardware configuration by opening a .sopcinfo file. You can locate the .sopcinfo file in either of two ways:

- Browse to a BSP settings file. The flash programmer finds the .sopcinfo file associated with the BSP.
- Browse directly to a .sopcinfo file.

Once you have identified a hardware configuration, details about the target hardware appear at the top of the Nios II flash programmer screen.

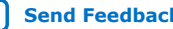

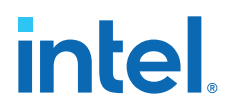

Also at the top of the Nios II flash programmer screen is the **Hardware Connections** button, which opens the **Hardware Connections** dialog box. This dialog box allows you to select a download cable, and control system ID behavior.

#### **Related Information**

[The Target Connection Tab](#page-52-0) on page 53

# **3.10.3. The Flash Programmer Screen Layout**

The flash programmer screen is divided into two areas. The top area is the command area, and the bottom is the console area. The details of the flash programmer screen areas are described in this section.

Below the console area is the **Start** button. This button is enabled when the flash programmer parameters are valid. It starts the process of programming flash.

# **3.10.4. The Command Area**

In the command area, you specify settings and other parameters defining the flash programmer settings file. The command area contains one or more tabs. Each tab represents a flash memory component available in the target hardware. Each tab allows you to view the parameters of the memory component, and view and edit the list of files to be programmed in the component.

The **Add** and **Remove** buttons allow you to create and edit the list of files to be programmed in the flash memory component.

The **File generation command** box shows the commands used to generate the Motorola S-record Files (.flash) used to program flash memory.

The **File programming command** box shows the commands used to program the .flash files to flash memory.

The **Properties** button opens the **Properties** dialog box, which allows you to view and modify information about an individual file. In the case of a .elf, the **Properties** button provides access to the project reset address, the flash base and end addresses, and the boot loader file (if any).

The flash programmer determines whether a boot loader is required based on the load and run locations of the .text section. You can use the **Properties** dialog box to override the default boot loader configuration.

# **3.10.5. The Console Area**

The console area shows results of settings and commands that you select in the command area. The console area consists of the following tabs:

- The **Information** tab
- The **Problems** tab
- The **Processing** tab

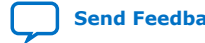

*3. Getting Started with the Graphical User Interface* **683525 | 2023.08.28**

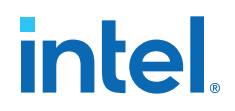

## **3.10.5.1. The Information Tab**

The **Information** tab shows the high-level changes you make to your flash programmer settings file.

## **3.10.5.2. The Problems Tab**

The **Problems** tab shows warnings and error messages about the process of flash programmer settings file creation.

#### **3.10.5.3. The Processing Tab**

When you program flash, the **Processing** tab shows the individual programming actions as they take place.

## **3.10.6. Saving a Flash Programmer Settings File**

When you have finished configuring the input files, locations, and other settings for programming your project to flash, you can save the settings in a .flash-settings file. With a .flash-settings file, you can program the project again without reconfiguring the settings. You save a .flash-settings file through the File menu.

# **3.10.7. Flash Programmer Options**

Through the Options menu, you can control several global aspects of flash programmer behavior, as described in this section.

#### **Related Information**

[Nios II Flash Programmer User's Guide](http://www.altera.com/literature/ug/ug_nios2_flash_programmer.pdf) For more information about these features.

#### **3.10.7.1. Staging Directories**

Through the **Staging Directories** dialog box, you control where the flash programmer creates its script and .flash-settings files.

#### **3.10.7.2. Generate Files**

If you disable this option, the flash programmer does not generate programming files, but programs files already present in the directory. You might use this feature to reprogram a set of files that you have previously created.

#### **3.10.7.3. Program Files**

If you disable this option, the flash programmer generates the programming files and the script, but does not program flash. You can use the files later to program flash by turning off the **Generate Files** option.

## **3.10.7.4. Erase Flash Before Programming**

When enabled, this option erases flash memory before programming.

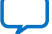

<span id="page-63-0"></span>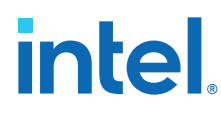

# **3.10.7.5. Run From Reset After Programming**

When enabled, this option resets and starts the Nios II processor after programming flash.

# **3.11. Creating Memory Initialization Files**

Sometimes it is useful to generate memory initialization files. For example, to program your FPGA with a complete, running Nios II system, you must include the memory contents in your .sof file. In this configuration, the processor can boot directly from internal memory without downloading.

Creating a Hexadecimal (Intel-Format) File (.hex) is a necessary intermediate step in creating such a .sof file. The Nios II SBT for Eclipse can create .hex files and other memory initialization formats.

To generate correct memory initialization files, the Nios II SBT needs details about the physical memory configuration and the types of files required. Typically, this information is specified when the hardware system is generated.

*Note:* If your system contains a user-defined memory, you must specify these details manually.

#### **Related Information**

Generate Memory Initialization Files by the Legacy Method on page 64

## **3.11.1. Generate Memory Initialization Files**

To generate memory initialization files, perform the following steps:

- 1. Right-click the application project.
- 2. Point to **Make targets** and click **Build** to open the **Make Targets** dialog box.
- 3. Select **mem\_init\_generate**.
- 4. Click **Build**. The makefile generates a separate file (or files) for each memory device. It also generates a Intel Quartus Prime IP File (.qip). The .qip file tells the Intel Quartus Prime software where to find the initialization files.
- 5. Add the .qip file to your Intel Quartus Prime project.
- 6. Recompile your Intel Quartus Prime project.

# **3.11.2. Generate Memory Initialization Files by the Legacy Method**

To generate memory initialization files by the legacy method, perform the following steps:

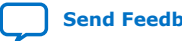

*3. Getting Started with the Graphical User Interface* **683525 | 2023.08.28**

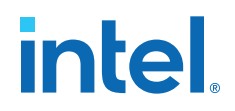

- 1. Right-click the application project.
- 2. Point to **Make targets** and click **Build** to open the **Make Targets** dialog box.
- 3. Select **mem\_init\_install**.
- 4. Click **Build**. The makefile generates a separate file (or files) for each memory device. The makefile inserts the memory initialization files directly in the Intel Quartus Prime project directory for you.
- 5. Recompile your Intel Quartus Prime project.

#### **Related Information**

#### Hardware Reference

For information about working in the stand-alone flow.

## **3.11.3. Memory Initialization Files for User-Defined Memories**

Generating memory initialization files requires detailed information about the physical memory devices, such as device names and data widths. Normally, the Nios II SBT extracts this information from the .sopcinfo file. However, in the case of a userdefined memory, the . sopcinfo file does not contain information about the data memory, which is outside the system. Therefore, you must provide this information manually.

You specify memory device information when you add the user-defined memory device to your BSP. The device information persists in the BSP settings file, allowing you to regenerate memory initialization files at any time, exactly as if the memory device were part of the hardware system.

Specify the memory device information in the **Advanced** tab of the **Add Memory Device** dialog box. Settings in this tab control makefile variables in mem\_init.mk. On the **Advanced** tab, you can control the following memory characteristics:

- The physical memory width. The device's name in the hardware system.
- The memory initialization file parameter name. Every memory device can have an HDL parameter specifying the name of the initialization file. The Nios II ModelSim launch configuration overrides the HDL parameter to specify the memory initialization filename. When available, this method is preferred for setting the memory initialization filename.
- The Mem init filename parameter can be used in Nios II systems as an alternative method of specifying the memory initialization filename. The Mem init filename parameter directly overrides any filename specified in the HDL.
- Connectivity to processor master ports. These parameters are used when creating the linker script.
- The memory type: volatile, CFI flash or EPCS flash.
- Byte lanes.
- You can also enable and disable generation of the following memory initialization file types:
	- .hex file
	- .dat and .sym files
	- .flash file

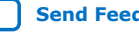

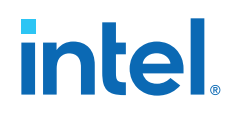

## **Related Information**

[Publishing Component Information to Embedded Software](#page-293-0) on page 294 For more information about this parameter, refer to "Embedded Software Assignments".

# **3.11.3.1. Specifying the Memory Device Information in the Advanced Tab**

Specify the memory device information in the **Advanced** tab of the **Add Memory Device** dialog box. Settings in this tab control makefile variables in mem\_init.mk.

On the **Advanced** tab, you can control the following memory characteristics:

- The physical memory width.
- The device's name in the hardware system.
- The memory initialization file parameter name. Every memory device can have an HDL parameter specifying the name of the initialization file. The Nios II ModelSim launch configuration overrides the HDL parameter to specify the memory initialization filename. When available, this method is preferred for setting the memory initialization filename.
- The **Mem init filename** parameter can be used in Nios II systems as an alternative method of specifying the memory initialization filename. The **Mem init filename** parameter directly overrides any filename specified in the HDL.
- Connectivity to processor master ports. These parameters are used when creating the linker script.
- The memory type: volatile, CFI flash or EPCS flash.
- Byte lanes.
- You can also enable and disable generation of the following memory initialization file types:
	- .hex file
	- .dat and .sym files
	- .flash file

#### **Related Information**

[Publishing Component Information to Embedded Software](#page-293-0) on page 294 For more information about this parameter, refer to "Embedded Software Assignments".

# **3.12. Running a Nios II System with ModelSim**

You can run a Nios II program on Nios II hardware, such as an Intel FPGA development board, or you can run it in the Nios II ModelSim simulation environment.

*Note:* If your project was created with version 10.1 or earlier of the Nios II SBT, you must re-import it to create the Nios II launch configuration correctly.

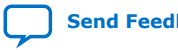

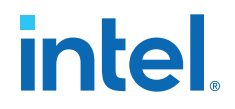

# **3.12.1. Using ModelSim with a Platform Designer-Generated System**

To run a Platform Designer-generated Nios II system with ModelSim, you must first create a simulation model and test bench, and specify memory initialization files. You create your Nios II simulation model and test bench using the steps that apply to any Platform Designer design.

For more information, refer to the *Intel Quartus Prime Standard Edition Handbook Volume 1: Design and Synthesis* Handbook.

#### **Related Information**

[Quartus Prime Standard Edition Handbook Volume 1: Design and Synthesis](https://www.intel.com/content/www/us/en/programmable/documentation/mwh1409960181641.html#mwh1409958212952)

## **3.12.1.1. Preparing your Software for ModelSim**

Creating the software projects is nearly the same as when you run the project on hardware. To prepare your software for ModelSim simulation, perform the following steps:

1. Create your software project.

If you need to initialize a user-defined memory, you must take special steps to create memory initialization files correctly.

- 2. Build your software project.
- 3. Create a ModelSim launch configuration with the following steps:
	- a. Right-click the application project name, point to **Run As**, and click **Run Configurations**. In the **Run Configurations** dialog box, select **Nios II ModelSim**, and click the **New** button.
	- b. In the **Main** tab, ensure that the correct software project name and .elf file are selected.
	- c. Click **Apply** to save the launch configuration.
	- d. Click **Close** to close the dialog box.

If you are simulating multiple processors, create a launch configuration for each processor, and create a launch group.

- 4. Open the run configuration you previously created. Click **Run**. The Nios II SBT for Eclipse performs a make mem\_init\_generate command to create memory initialization files, and launches ModelSim.
- 5. At the ModelSim command prompt, type ldr.

#### **Related Information**

- [Creating a Project](#page-28-0) on page 29
- [Building the Project](#page-31-0) on page 32
- [Generate Memory Initialization Files by the Legacy Method](#page-63-0) on page 64
- [Creating a Simple BSP](#page-38-0) on page 39

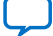

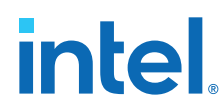

# **3.12.1.2. Potential Error Message**

When you create the launch configuration, you might see the following error message:

**SEVERE: The Intel Quartus Prime project location has not been set in the ELF section. You can manually override this setting in the launch configuration's ELF file 'Advanced' properties page.**

#### **Related Information**

[Creating a Simple BSP](#page-38-0) on page 39

## **3.12.1.3. Nios II GCC Tool Chain**

The Nios II EDS version 14.0 is the first version of the Nios II cores. After 14.0, Nios II cores are used. The Nios II GNU tool chain has been upgraded, as well. The following GCC versions are available in the following Nios II EDS versions:

- GCC 4.8.3 in 14.1
- GCC 4.9.1 in 15.0

*Note:* When upgrading to a new tool chain, there are Nios II-specific changes and GCC changes and enhancements.

#### **Related Information**

- [Porting to GCC 4.8](http://gcc.gnu.org/gcc-4.8/porting_to.html) For more information about how GNU also provides a porting guide to GCC 4.8 to document common issues.
- [Porting to GCC 4.9](http://gcc.gnu.org/gcc-4.9/porting_to.html) For more information about how GNU also provides a porting guide to GCC 4.9 to document common issues.
- [GCC Releases](http://gcc.gnu.org/releases.html)

For more information about full GCC release notes.

# **3.13. Eclipse Usage Notes**

The behavior of certain Eclipse and CDT features is modified by the Nios II SBT for Eclipse. If you attempt to use these features the same way you would with a non-Nios II project, you might have problems configuring or building your project. This section discusses such features.

If you launch the Nios II Software Build Tools for Eclipse from the Nios II command shell, you cannot pause execution of the Nios II application when debugging the application. Running the program in this way closes the GDB connection to the target, leaving the processor running. This is caused by running Eclipse from the Cygwin environment.

To ensure that the pause button works, launch the Nios II Software Build Tool for Eclipse either from Platform Designer or directly from your operating system's **Start** menu.

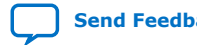

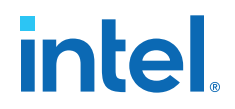

# **3.13.1. Configuring Application and Library Properties**

To configure project properties specific to Nios II SBT application and library projects, use the **Nios II Application Properties** and **Nios II Library Properties** tabs of the **Properties** dialog box.

To open the appropriate properties tab, right-click the application or library project and click **Properties**. Depending on the project type, **Nios II Application Properties** or **Nios II Library Properties** tab appears in the list of tabs. Click the appropriate Properties tab to open it.

## **3.13.1.1. Comparing the Nios II Application Properties and Nios II Library Properties tabs**

The **Nios II Application Properties** and **Nios II Library Properties** tabs are nearly identical. These tabs allow you to control the following project properties:

- The name of the target .elf file (application project only)
- The library name (library project only)
- A list of symbols to be defined in the makefile
- A list of symbols to be undefined in the makefile
- A list of assembler flags
- Warning level flags
- A list of user flags
- Generation of debug symbols
- Compiler optimization level
- Generation of object dump file (application project only)
- Source file management
- Path to associated BSP (required for application, optional for library)

# **3.13.2. Configuring BSP Properties**

To configure BSP settings and properties, use the Nios II BSP Editor.

#### **Related Information**

- [Using the BSP Editor](#page-41-0) on page 42 For more information about the BSP Editor.
- [Using the BSP Editor](#page-41-0) on page 42 For more information about the BSP Editor.

# **3.13.3. Exclude from Build Not Supported**

The **Exclude from Build** command is not supported. You must use the **Remove from Nios II Build** and **Add to Nios II Build** commands instead.

This behavior differs from the behavior of the Nios II SBT for Eclipse in version 9.1.

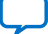

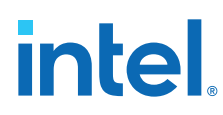

# **3.13.4. Selecting the Correct Launch Configuration Type**

If you try to debug a Nios II software project as a CDT Local C/C++ Application launch configuration type, you see an error message, and the Nios II Debug perspective fails to open. This is expected CDT behavior in the Eclipse platform. Local C/C++ Application is the launch configuration type for a standard CDT project. To invoke the Nios II plugins, you must use a Nios II launch configuration type.

*Note:* If your project was created with version 10.1 or earlier of the Nios II SBT, you must re-import it to create the Nios II launch configuration correctly.

# **3.13.5. Target Connection Options**

The Nios II launch configurations offer the following Nios II-specific options in the **Target Connection** tab:

- Disable 'Nios II Console' view
- Ignore mismatched system ID
- Ignore mismatched system timestamp
- Download ELF to selected target system
- Start processor
- Reset the selected target system

# **3.13.6. Renaming Nios II Projects**

To rename a project in the Nios II SBT for Eclipse, perform the following steps:

- 1. Right-click the project and click **Rename**.
- 2. Type the new project name.
- 3. Right-click the project and click **Refresh**.

If you neglect to refresh the project, you might see the following error message when you attempt to build it:

Resource <original project name> is out of sync with the system

# **3.13.7. Running Shell Scripts from the SBT for Eclipse**

Many SBT utilities are implemented as shell scripts. You can use Eclipse external tools configurations to run shell scripts. However, you must ensure that the shell environment is set up correctly.

To run shell scripts from the SBT for Eclipse, execute the following steps:

- 1. Start the Nios II Command Shell.
- 2. Start the Nios II SBT for Eclipse by typing the following command:

eclipse-nios2

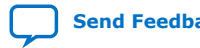

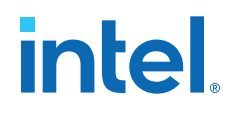

You must start the SBT for Eclipse from the command line in both the Linux and Windows operating systems, to set up the correct shell environment.

- 3. From the Eclipse Run menu, select to **External Tools** ➤ **External Tools Configurations**.
- 4. Create a new tools configuration, or open an existing tools configuration.
- 5. On the **Main** tab, set **Location** and **Argument**.

#### **Table 6. Location and Argument to Run Shell Script from Eclipse**

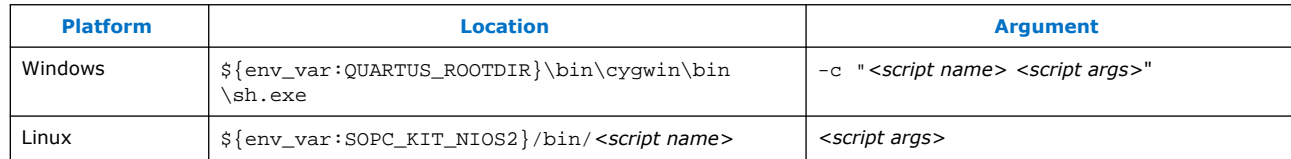

## **Table 7. Location and Argument Values Used to Run elf2hex --help from Eclipse**

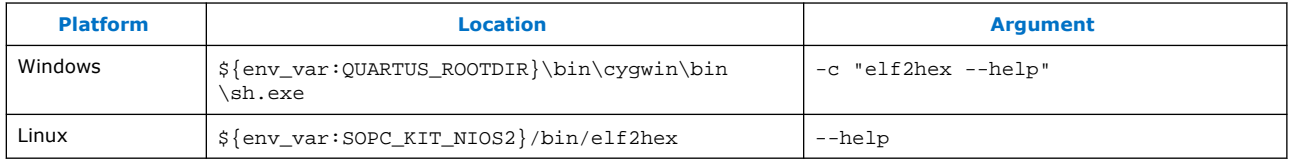

#### 6. On the **Build** tab, ensure that **Build before launch** and its related options are set appropriately.

By default, a new tools configuration builds all projects in your workspace before executing the command. This might not be the desired behavior.

7. Click **Run**. The command executes in the Nios II Command Shell, and the command output appears in the Eclipse **Console** tab.

#### **Related Information**

[Getting Started from the Command Line](#page-75-0) on page 76

## **3.13.8. Must Use Nios II Build Configuration**

Although Eclipse can support multiple build configurations, you must use the Nios II build configuration for Nios II projects.

*Note:* If your project was created with version 10.1 or earlier of the Nios II SBT, you must re-import it to create the Nios II launch configuration correctly.

# **3.13.9. CDT Limitations**

The following tables describe the Eclipse CDT features not supported by the Nios II plugins. The features listed in the left column are supported by the Eclipse CDT plugins, but are not supported by Nios II plugins; and the right column lists alternative features supported by the Nios II plugins.

**Table 8. New Project Wizard**

| <b>Unsupported CDT Feature</b> | <b>Alternative Nios II Feature</b>                                    |
|--------------------------------|-----------------------------------------------------------------------|
| $C/C++$                        | To create a new project, use one of the following Nios II<br>wizards: |

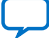

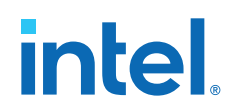

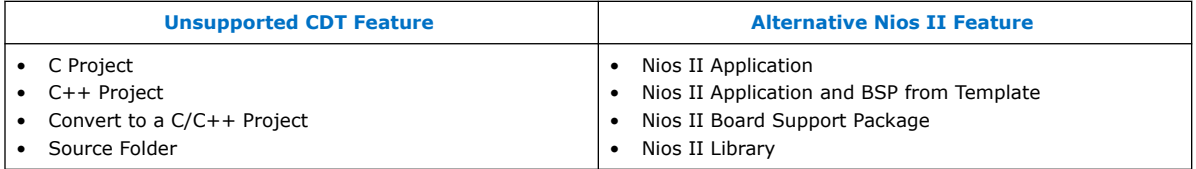

## **Table 9. Build configurations**

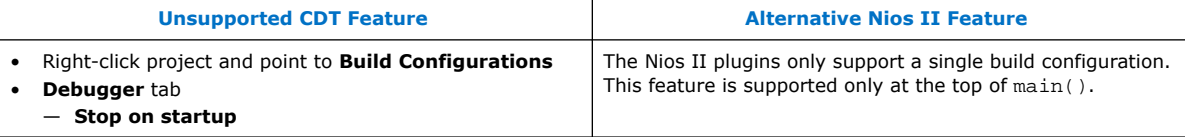

## **Table 10. Exclude from Build (from version 10.0 onwards)**

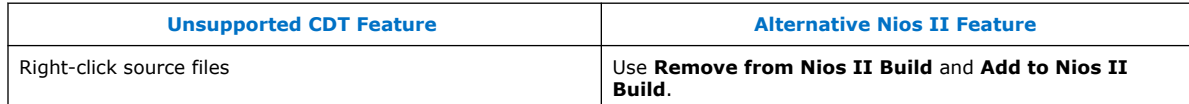

## **Table 11. Project Properties**

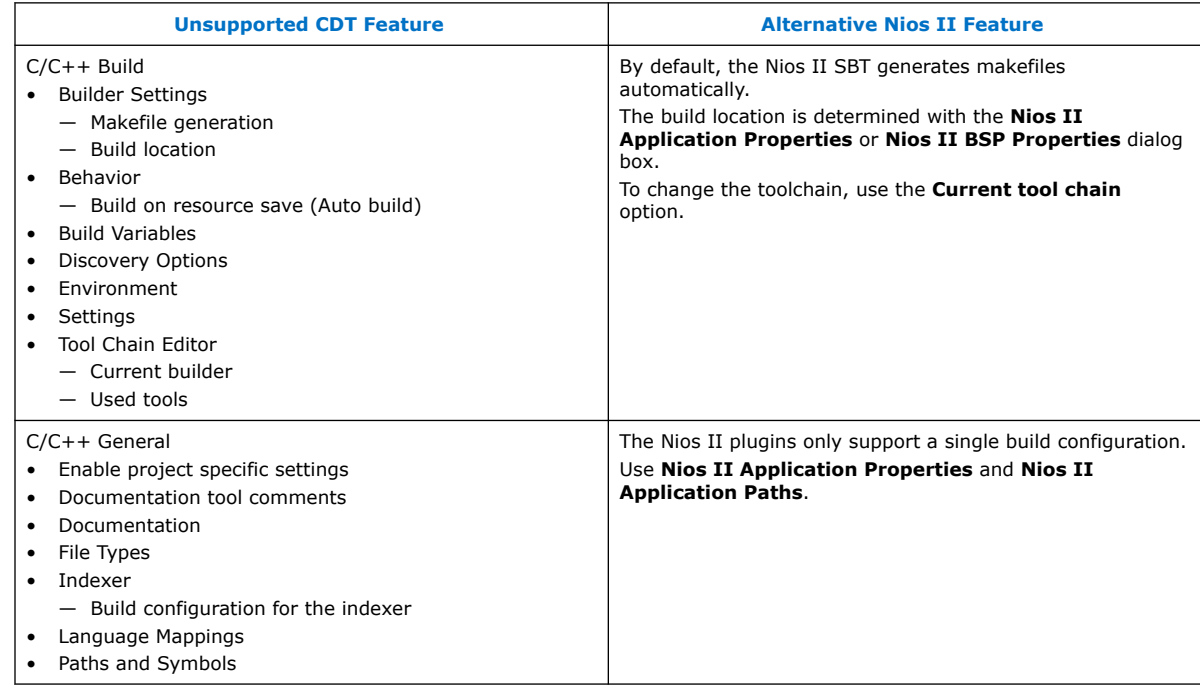

#### **Table 12. Window Preferences**

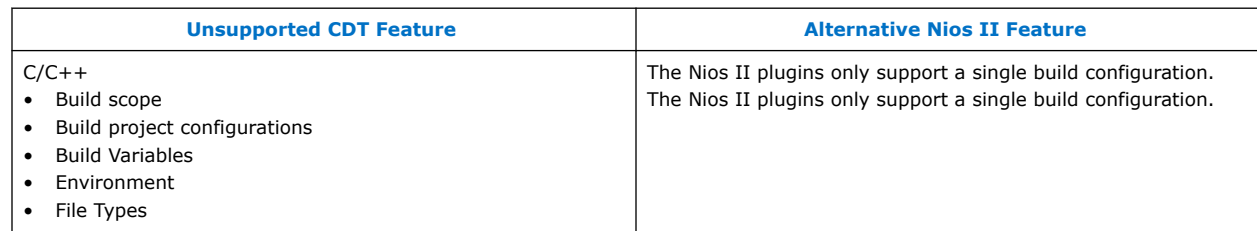
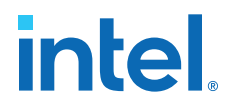

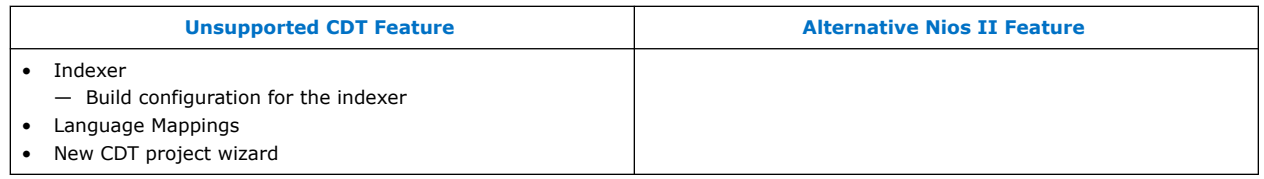

# **3.13.10. Enhancements for Build Configurations in SBT and SBT for Eclipse**

The SBT command line tools nios2-app-update-make and nios2-lib-updatemakefile now support six new options specifically for handling build configurations, which are fully backwards compatible even if it is unused and omitted.

For SBT for Eclipse, a few GUI options are added:

- Dropdown combo box showing selected build config
- Button for managing build configs (add/remove/activate)

## **3.13.10.1. Build Configurations in SBT**

Application and library makefile are enhanced to support multiple build configurations. There are new command line options in nios2-app-updatemakefile and nios2-lib-update-makefile for creating, deleting and updating build configurations.

These command line options are:

## **Table 13. New Command Line Options**

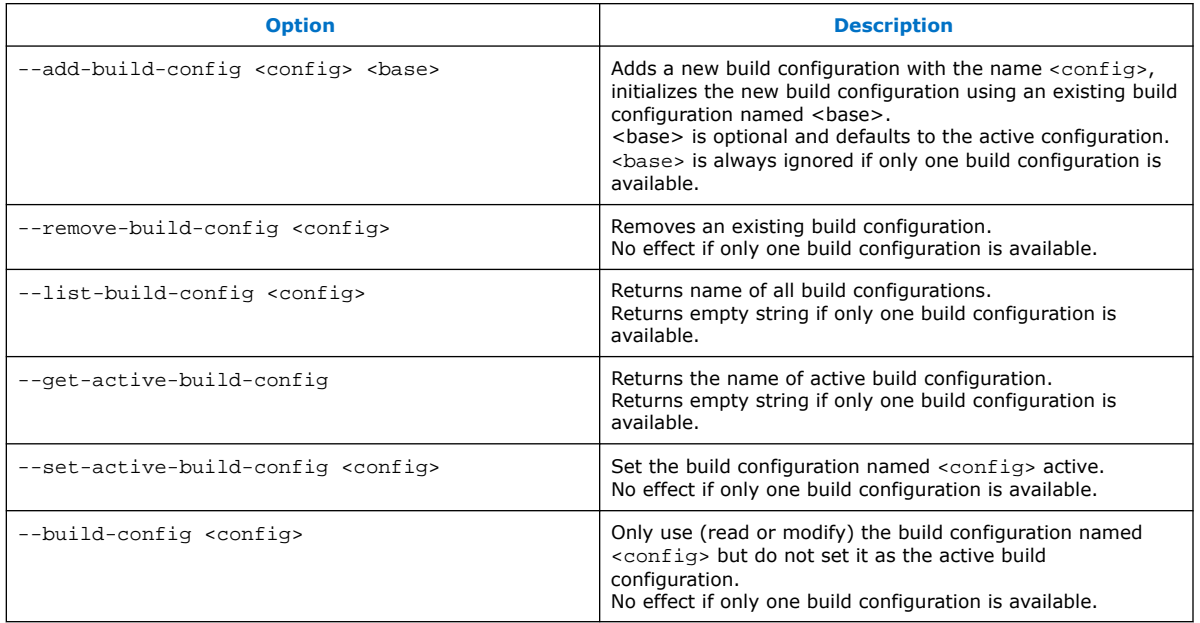

*Note:* These new options are optional and can be used together with all existing nios2 app-update-makefile and nios2-lib-update-makefile command line options.

# **intel**

*Note:* The BSP makefile does not support multiple build configurations.

# **3.13.10.2. Build Configurations in SBT for Eclipse**

Application and library projects are enhanced to support multiple build configurations. There are new GUI options available for creating, deleting, and unpdating build configurations.

The following shows how the application properties page looks with the new build configuration options highlighted in red:

## **Figure 10. Nios II Application Properties**

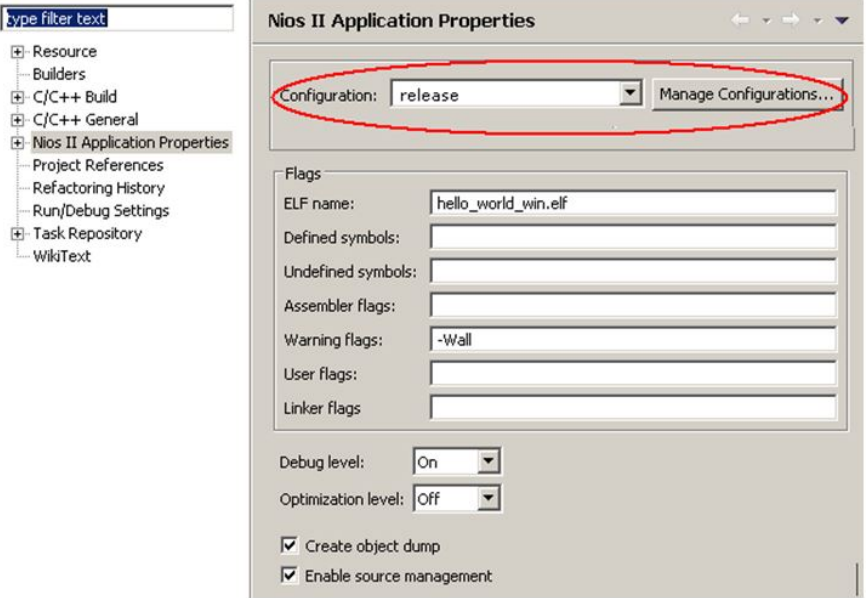

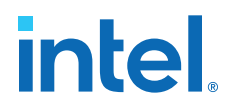

Clicking on the **Managed Configurations** button shows the following dialog for adding, removing, and activating build configurations:

## **Figure 11. Managed Configurations**

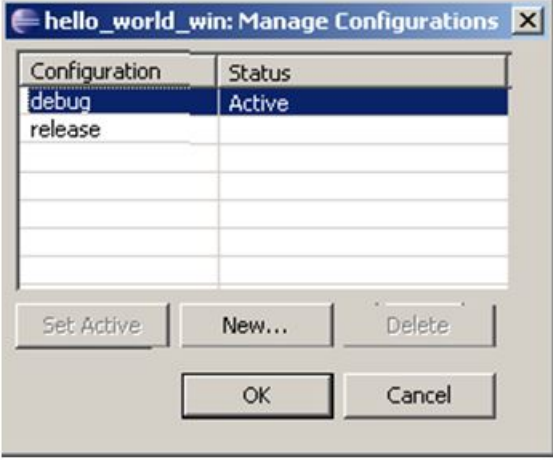

*Note:* The BSP project does not support multiple build configurations.

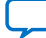

**intel** 

# <span id="page-75-0"></span>**4. Getting Started from the Command Line**

The Nios II Software Build Tools (SBT) allows you to construct a wide variety of complex embedded software systems using a command-line interface. From this interface, you can execute Software Built Tools command utilities, and use scripts (or other tools) to combine the command utilities in many useful ways.

# **4.1. Advantages of Command-Line Software Development**

The Nios II SBT command line offers the following advantages over the Nios II SBT for Eclipse:

- You can invoke the command line tools from custom scripts or other tools that you might already use in your development flow.
- On a command line, you can run several Tcl scripts to control the creation of a board support package (BSP).
- You can use command line tools in a bash script to build several projects at once.

The Nios II SBT command-line interface is designed to work in the Nios II Command Shell.

## **Related Information**

[The Nios II Command Shell](#page-79-0) on page 80

# **4.2. Outline of the Nios II SBT Command-Line Interface**

The Nios II SBT command-line interface consists of:

- Command-line utilities
- Command-line scripts
- Tcl commands
- Tcl scripts

These elements work together in the Nios II Command Shell to create software projects.

# **4.2.1. Utilities**

The Nios II SBT command-line utilities enable you to create software projects. You can call these utilities from the command line or from a scripting language of your choice (such as perl or bash). On Windows, these utilities have a  $\,$ . exe extension. The Nios II SBT resides in the <Nios II EDS install path>/**sdk2/bin** directory.

Intel Corporation. All rights reserved. Intel, the Intel logo, and other Intel marks are trademarks of Intel Corporation or its subsidiaries. Intel warrants performance of its FPGA and semiconductor products to current specifications in accordance with Intel's standard warranty, but reserves the right to make changes to any products and services at any time without notice. Intel assumes no responsibility or liability arising out of the application or use of any information, product, or service described herein except as expressly agreed to in writing by Intel. Intel customers are advised to obtain the latest version of device specifications before relying on any published information and before placing orders for products or services. \*Other names and brands may be claimed as the property of others.

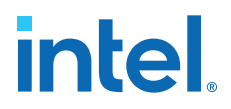

For more information about the command-line utilities provided by the Nios II SBT, refer to "Intel FPGA-Provided Development Tools" in the *Nios II Software Build Tools* section.

## **Related Information**

[Nios II Software Build Tools](#page-135-0) on page 136

# **4.2.2. Scripts**

Nios II SBT scripts implement complex behavior that extends the capabilities provided by the utilities.

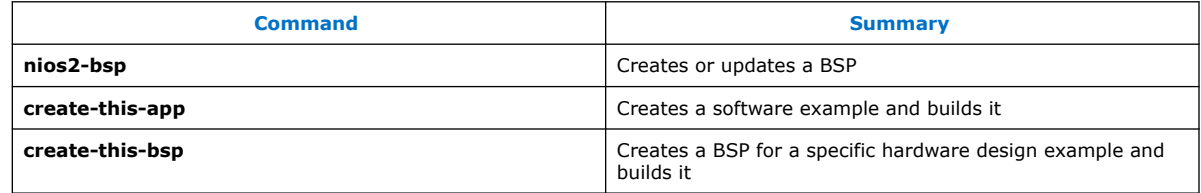

*Note:* There are **create-this-app** scripts for each software example and several **createthis-bsp** scripts for each hardware design example. For more information, refer to "Nios II Design Example Scripts" in the "Nios II Software Build Tools Reference" section.

## **Related Information**

[Nios II Design Example Scripts](#page-406-0) on page 407

## **4.2.2.1. nios2-bsp**

#### **Usage**

nios2-bsp <bsp-type> <bsp-dir> [<sopc>] [<override>]...

#### **Options**

- $\bullet$  <br/> $\bullet$  <br/> $\bullet$  <br/> $\bullet$  =  $\bullet$  +  $\bullet$  and or ucosii.
- **: Path to the BSP directory.**
- <sopc>: The path to the .sopcinfo file or its directory.
- <override>: Options to override defaults.

#### **Description**

The **nios2-bsp** script calls **nios2-bsp-create-settings** or **nios2-bsp-updatesettings** to create or update a BSP settings file, and the **nios2-bsp-generate-files** command to create the BSP files. The Nios II Embedded Design Suite (EDS) supports the following BSP types:

- hal
- ucosii

BSP type names are case-insensitive.

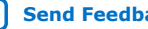

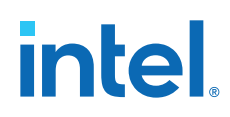

This utility produces a BSP of <*bsp-type*> in <*bsp-dir*>. If the BSP does not exist, it is created. If the BSP already exists, it is updated to be consistent with the associated hardware system.

The default Tcl script is used to set the following system-dependent settings:

- stdio character device
- System timer device
- Default linker memory
- Boot loader status (enabled or disabled)

If the BSP already exists, **nios2-bsp** overwrites these system-dependent settings.

The default Tcl script is installed at <Nios II EDS install path>/sdk2/bin/ bsp-set-defaults.tcl

When creating a new BSP, this utility runs **nios2-bsp-create-settings**, which creates settings.bsp in <*bsp-dir*>.

When updating an existing BSP, this utility runs **nios2-bsp-update-settings**, which updates settings.bsp in <*bsp-dir*>.

After creating or updating the settings.bsp file, this utility runs **nios2-bspgenerate-files**, which generates files in <*bsp-dir*>

Required arguments:

- **: Specifies the type of BSP. This argument is ignored when updating** a BSP. This argument is case-insensitive. The **nios2-bsp** script supports the following values of <*bsp-type*>:
	- hal
	- ucosii
- <bsp-dir>: Path to the BSP directory. Use "." to specify the current directory.

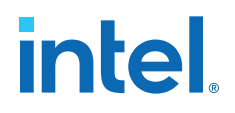

Optional arguments:

- <sopc>: The path name of the .sopcinfo file. Alternatively, specify a directory containing a .sopcinfo file. In the latter case, the tool finds a file with the extension .sopcinfo. This argument is ignored when updating a BSP. If you omit this argument, it defaults to the current directory.
- <override>: Options to override defaults. The **nios2-bsp** script passes most overrides to **nios2-bsp-create-settings** or **nios2-bsp-update-settings**. It also passes the --silent, --verbose, --debug, and --log options to **nios2-bspgenerate-files**.

**nios2-bsp** passes the following overrides to the default Tcl script:

— --default\_stdio *<device>*|none|DONT\_CHANGE

Specifies stdio device.

— --default\_sys\_timer <*device*>|none|DONT\_CHANGE

Specifies system timer device.

— --default\_memory\_regions DONT\_CHANGE

Suppresses creation of new default memory regions when updating a BSP. Do not use this option when creating a new BSP.

— --default\_sections\_mapping <*region*>|DONT\_CHANGE

Specifies the memory region for the default sections.

— --use\_bootloader 0|1|DONT\_CHANGE

Specifies whether a boot loader is required.

On a preexisting BSP, the value DONT\_CHANGE prevents associated settings from changing their current value.

*Note:* The "--" prefix is stripped when the option is passed to the underlying utility.

If no command-line arguments are specified, this command returns an exit value of 1 and sends a help message to stderr.

## **4.2.2.2. create-this-app**

Each application subdirectory contains a **create-this-app** script. The **create-thisapp** script copies the C/C++ application source code to the current directory, runs **nios2-app-generate-makefile** to create a makefile (named **Makefile**), and then runs make to build the Executable and Linking Format File  $( .e1f)$  for your application. Each **create-this-app** script uses a particular example BSP. For further information, refer to the script to determine the associated example BSP. If the BSP does not exist when **create-this-app** runs, **create-this-app** calls the associated **create-this-bsp** script to create the BSP.

The **create-this-app** script takes no command-line arguments. Your current directory must be the same directory as the **create-this-app** script. The exit value is zero on success and one on error.

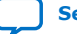

<span id="page-79-0"></span>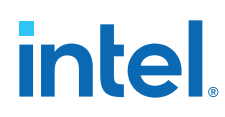

# **4.2.2.3. create-this-bsp**

Each BSP subdirectory contains a **create-this-bsp** script. The **create-this-bsp** script calls the **nios2-bsp** script to create a BSP in the current directory. The **create-thisbsp** script has a relative path to the directory containing the .**sopcinfo** file. The .sopcinfo file resides two directory levels above the directory containing the **create-this-bsp** script.

The **create-this-bsp** script takes no command-line arguments. Your current directory must be the same directory as the **create-this-bsp** script. The exit value is zero on success and one on error.

# **4.2.3. Tcl Commands**

Tcl commands are a crucial component of the Nios II SBT. Tcl commands allow you to exercise detailed control over BSP generation, as well as to define drivers and software packages.

# **4.2.4. Tcl Scripts**

The SBT provides powerful Tcl scripting capabilities. In a Tcl script, you can query project settings, specify project settings conditionally, and incorporate the software project creation process in a scripted software development flow. The SBT uses Tcl scripting to customize your BSP according to your hardware and the settings you select. You can also write custom Tcl scripts for detailed control over the BSP.

# **4.2.5. The Nios II Command Shell**

The Nios II Command Shell is a bash command-line environment initialized with the correct settings to run Nios II command-line tools. The Command Shell supports the GCC toolchain.

For more information about GCC toolchains, refer to "Intel FPGA-Provided Development Tools" in the "Nios II Software Build Tools" section.

## **Related Information**

- [Nios II Software Build Tools](#page-135-0) on page 136
- [GNU Compiler Tool Chain](#page-133-0) on page 134
- [Overview of Nios II Embedded Development](#page-18-0) on page 19

## **4.2.5.1. Starting the Nios II Command Shell**

To open the Nios II Command Shell, perform the following steps, depending on your environment:

- In the Windows operating system, on the Start menu, point to **Programs** > **Intel FPGA** > **Nios II EDS** *<version>*,and click **Nios II** *<version>* **Command Shell**:.
- In the Linux operating system, in a command shell, change directories to *<Nios II EDS install path>*, and type the command nios2\_command\_shell.sh.

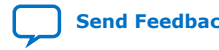

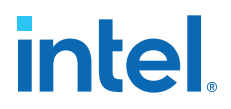

## **4.2.5.2. Auto-Executing a Command in the Nios II Command Shell**

In certain situations, you might need to run a command or a script automatically after the Nios II Command Shell is initialized. When you start the Nios II Command Shell environment, to automatically execute a command perform one of the following steps, depending on your environment:

• In the Windows operating system, execute the following command:

*"<Nios II EDS install path>*/Nios II Command Shell.bat*" <command>*

• In the Linux operating system, execute the following command:

*<Nios II EDS install path>*/nios2\_command\_shell.sh *<command>*

For example, in Windows, to run an automated build, you might execute the following command:

*"<Nios II EDS install path>*/Nios II Command Shell.bat*"* custom\_build.sh

The Nios II Command Shell startup script (Nios II Command Shell.bat or nios2\_command\_shell.sh) makes no special assumptions about its initial environment. You can use the Nios II Command Shell with auto-execution from any environment that accepts commands native to your host operating system. For example, in Linux you can use **crontab** to schedule a job to run in the Nios II Command Shell at a later time.

# **4.3. Getting Started in the SBT Command Line**

Using the Nios II SBT on the command line is the best way to learn about it. The following tutorial guides you through the process of creating, building, running, and debugging a "Hello World" program with a minimal number of steps. Later chapters provide more of the underlying details, allowing you to take more control of the process. The goal of this chapter is to show you that the basic process is simple and straightforward.

The Nios II SBT includes a number of scripts that demonstrate how to combine command utilities to obtain the results you need. This tutorial uses a **create-this-app** script as an example.

# **4.3.1. Prerequisites**

To complete this tutorial, you must have the following:

- Intel FPGA Quartus Prime development software, version 8.0 or later. The software must be installed on a Windows or Linux computer that meets the Quartus Prime minimum requirements.
- The Intel FPGA Nios II Embedded Design Suite (EDS), version 8.0 or later.
- An Intel FPGA development board.
- A download cable such as the Intel FPGA USB-Blaster™ cable.

You run the Nios II SBT commands from the Nios II Command Shell.

#### **Related Information**

[The Nios II Command Shell](#page-79-0) on page 80

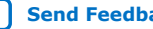

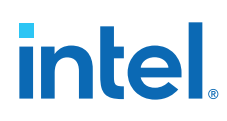

# **4.3.2. Creating Hello\_World for an Intel FPGA Development Board**

In this section you create a simple "Hello World" project. To create and build the hello world example for an Intel FPGA development board, perform the following steps:

- 1. Start the Nios II Command Shell.(2)
- 2. Create a working directory for your hardware and software projects. The following steps refer to this directory as <projects>.
- 3. Change to the <projects> directory by typing the following command:

cd *<projects>*

- 4. Locate a Nios II hardware example for your Intel FPGA development board. For example, if you have a Stratix® IV GX FPGA Development Kit, you might select <Nios II EDS install path>**/examples**/**verilog/niosII\_stratixIV\_4sgx230/ triple\_speed\_ethernet\_design**.
- 5. Copy the hardware example to your <projects> working directory, using a command such as the following:

cp -R /altera/100/nios2eds/examples/verilog/niosII\_stratixIV\_4sgx230/ triple\_speed\_ethernet\_design .

6. Ensure that the working directory and all subdirectories are writable by typing the following command:

chmod -R +w

- 7. The <projects> directory contains a subdirectory named **software\_examples/app/hello\_world**. The following steps refer to this directory as <application>.
- 8. Change to the <application> directory by typing the following command:

cd *<application>*

9. Type the following command to create and build the application:

./create-this-app

The **create-this-app** script copies the application source code to the *<application>* directory, runs **nios2-app-generate-makefile** to create a makefile (named **Makefile**), and then runs **make** to create an Executable and Linking Format File (.elf). The **create-this-app** script finds a compatible BSP by looking in <projects>/software\_examples/bsp. In the case of hello\_world, it selects the hal default BSP.

To create the example BSP, **create-this-app** calls the **create-this-bsp** script in the BSP directory.

## **Related Information**

[The Nios II Command Shell](#page-79-0) on page 80

# **4.3.3. Running Hello\_World on an Intel FPGA Development Board**

To run the hello world example on an Intel FPGA development board, perform the following steps:

<sup>(2)</sup> For more information, refer to the "The Nios II Command Shell" chapter.

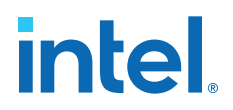

- 1. Start the Nios II Command Shell.
- 2. Download the SRAM Object File (**.sof**) for the Quartus Prime project to the Intel FPGA development board.

This step configures the FPGA on the Intel FPGA development board.

*Note:* The .**sof** file resides in <projects>, along with your Intel Quartus Prime Project File (**.qpf)**. You download it by typing the following commands:

- cd <projects>
- nios2-configure-sof

The board is configured and ready to run the project's executable code.

The **nios2-configure-sof** utility runs the Intel Quartus Prime Programmer to download the .**sof** file. You can also run the quartus\_pgm command directly.

For more information about programming the hardware, refer to the *Nios II Hardware Development Tutorial*.

- 3. Start another command shell displaying both command shells on your desktop.
- 4. In the second command shell, run the Nios II terminal application to connect to the Intel FPGA development board through the JTAG UART port by typing the nios2-terminal command.
- 5. Return to the original command shell and ensure that  $<$ projects>/ software\_examples/app/hello\_world is the current working directory.
- 6. Download and run the hello world executable program using the nios2download -g hello\_world.elf command. Hello from Nios II! appears in the second command shell.

#### **Related Information**

[Nios II Hardware Development Tutorial](https://www.altera.com/content/dam/altera-www/global/en_US/pdfs/literature/an/an717.pdf)

## **4.3.4. Debugging hello\_world**

An integrated development environment is the most powerful environment for debugging a software project. You debug a command-line project by importing it to the Nios II SBT for Eclipse. After you import the project, Eclipse uses your makefiles to build the project. This two-step process combines the advantages of the SBT command line development flow with the convenience of a GUI debugger.

This section discusses the process of importing and debugging the **hello\_world** application.

## **4.3.4.1. Import the hello\_world Application**

To import the **hello\_world** application, perform the following steps:

- 1. Launch the Nios II SBT for Eclipse.
- 2. On the File menu, click **Import**. The **Import** dialog box appears.
- 3. Expand the **Nios II Project** folder, and select **Import Nios II project**.
- 4. Click **Next**. The **File Import** wizard appears.

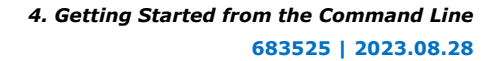

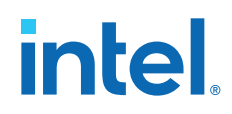

- 5. Click **Browse** and navigate to the <application> directory, containing the **hello\_world** application project.
- 6. Click **OK**. The wizard fills in the project path.
- 7. Type the project name hello\_world in the **Project name** box.
- 8. Click **Finish**. The wizard imports the application project.

*Note:* If you want to view the BSP source files while debugging, you also need to import the BSP project into the Nios II SBT for Eclipse.

## **Related Information**

[Getting Started with the Graphical User Interface](#page-26-0) on page 27

For a description of importing BSPs into Eclipse, refer to "Importing a Command-Line Project".

## **4.3.4.2. Download Executable Code and Start the Debugger**

- 1. Right-click the hello\_world project, point to **Debug As**, and click **Nios II Hardware**.
- 2. If the **Confirm Perspective Switch** dialog box appears, click **Yes**.

After a moment, the  $\text{main}(x)$  function appears in the editor. There is a blue arrow next to the first line of code, indicating that execution has stopped on this line.

**Note:** When targeting Nios II hardware, the **Debug As** command does the following tasks:

- Creates a default debug configuration for the target board
- Establishes communication with the target board
- Downloads the .**elf** file to memory on the target board
- Sets a breakpoint at main()
- Instructs the Nios II processor to begin executing the code
- 3. In the Run menu, click **Resume** to resume execution. You can also resume execution by pressing **F8**.
	- *Note:* When debugging a project in Eclipse, you can also pause, stop, and singlestep the program, set breakpoints, examine variables, and perform many other common debugging tasks.

#### **Related Information**

- [Importing a Command-Line Project](#page-53-0) on page 54 For more information about debugging projects in the Nios II SBT for Eclipse.
- [Getting Started with the Graphical User Interface](#page-26-0) on page 27 For more information about debugging projects in the Nios II SBT for Eclipse, refer to "Getting Started with Eclipse".

# **4.4. Software Build Tools Scripting Basics**

This section provides an example to teach you how you can create a software application using a command line script.

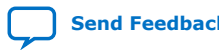

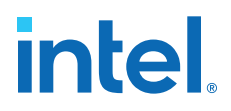

In this section, assume that you want to build a software application for a Nios II system that runs on MicroC/OS-II. Furthermore, assume that you have organized the hardware design files and the software source files.

## **Figure 12. Simple Software Project Directory Structure**

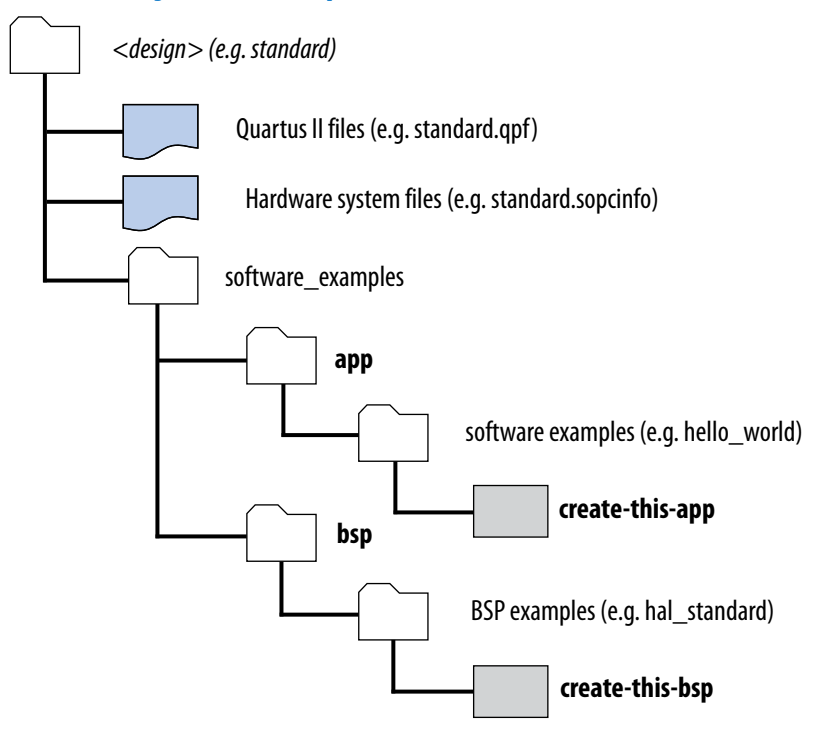

# **4.4.1. Creating a BSP with a Script**

A simple method for creating a BSP is to use the **nios2-bsp** script as in the following example:

```
nios2-bsp ucosii . ../SOPC/ 
nios2-bsp lwhal . ../user/data/FastNetProject/FastNetHW/ 
make
```
## **Table 14. Description of nios2-bsp Arguments**

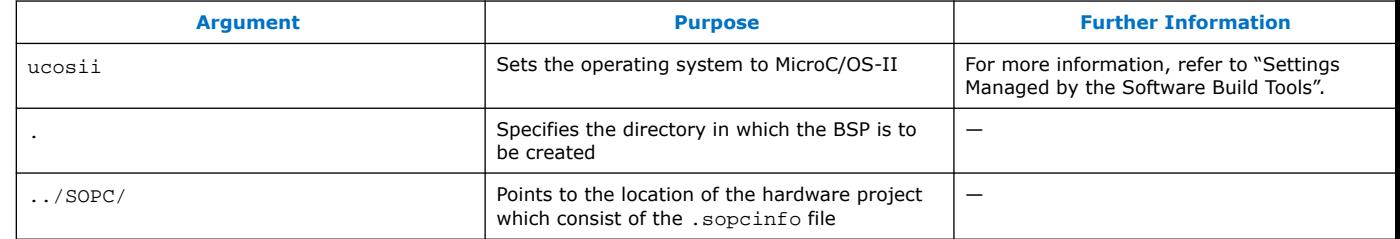

The **nios2-bsp** script uses the **.sopcinfo** file to create the BSP files. You can override default settings chosen by **nios2-bsp** by supplying command-line arguments, Tcl scripts, or both.

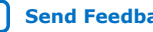

# *intel.*

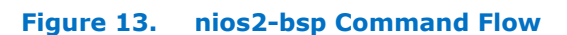

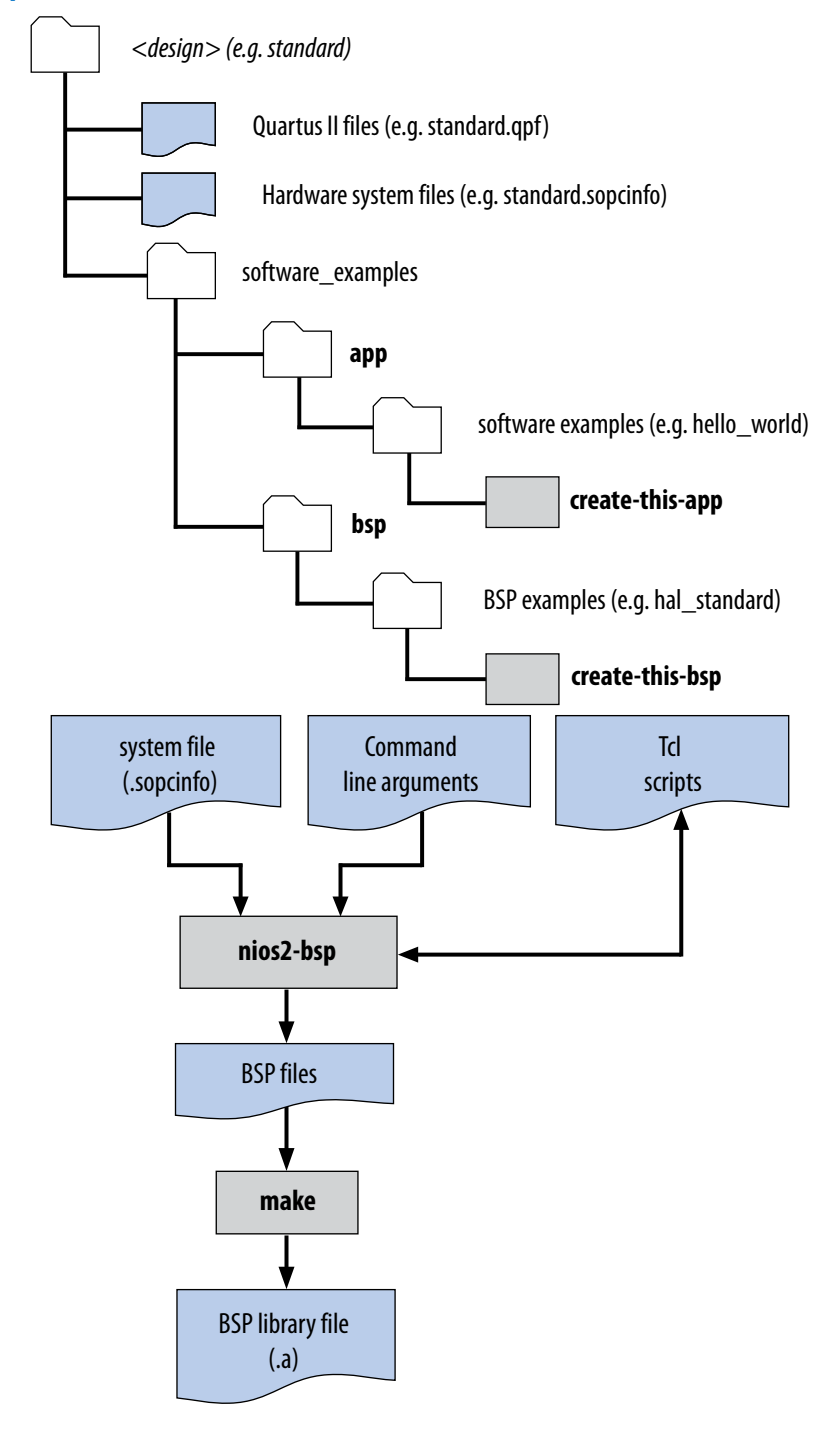

# **Related Information**

- [Nios II Software Build Tools Utilities](#page-381-0) on page 382 For more information about the nios2-bsp command.
- [Settings Managed by the Software Build Tools](#page-406-0) on page 407

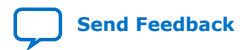

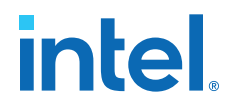

• [Software Build Tools Tcl Commands](#page-448-0) on page 449

# **4.4.2. Creating an Application Project with a Script**

To create application projects, use **nios2-app-generate-makefile** as in the following example:.

```
nios2-app-generate-makefile --bsp-dir ../BSP \ 
--elf-name telnet-test.elf 
--src-dir source/ make
```
## **Table 15. Description of nios2-app-generate-makefile Arguments**

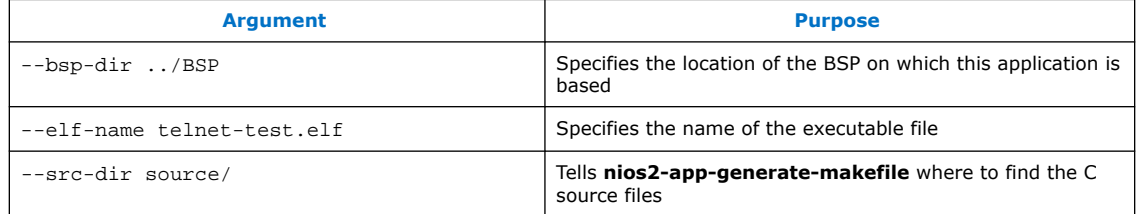

#### **Related Information**

- [Nios II Software Build Tools](#page-88-0) on page 89 For more information about the software example scripts, refer to "Nios II Design Example Scripts".
- [Nios II Software Build Tools Reference](#page-381-0) on page 382 For further information about each command argument in the table, refer to "Nios II Software Build Tools Utilities" chapter; and for more information about the software example scripts, refer to "Nios II Design Example Scripts".

# **4.5. Running make**

**nios2-bsp** places all BSP files in the BSP directory, specified on the command line with argument --bsp-dir. After running **nios2-bsp**, you run **make**, which compiles the source code. The result of compilation is the BSP library file, also in the BSP directory. The BSP is ready to be linked with your application.

You can specify multiple targets on a **make** command line. For example, the following command removes existing object files in the current project directory, builds the project, downloads the project to a board, and runs it:

make clean download-elf

You can modify an application or user library makefile with the **nios2-lib-updatemakefile** and **nios2-app-update-makefile** utilities. With these utilities, you can execute the following tasks:

- Add source files to a project
- Remove source files from a project
- Add compiler options to a project's make rules
- Modify or remove compiler options in a project's make rules

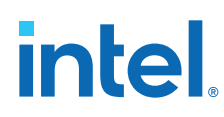

# **4.5.1. Creating Memory Initialization Files**

To create memory initialization files for a Nios II system, you can use the Nios II Command Shell. Change to the software application folder, and type:

make mem\_init\_generate

This command creates the memory initialization and simulation files for all memory devices. It also generates a Quartus Prime IP File (.qip). The .qip file tells the Quartus Prime software where to find the initialization files. Add the . qip file to your Quartus Prime project.

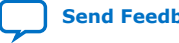

**intel** 

# <span id="page-88-0"></span>**5. Nios II Software Build Tools**

This chapter describes the Nios II Software Build Tools (SBT), a set of utilities and scripts that creates and builds embedded C/C++ application projects, user library projects, and board support packages (BSPs). The Nios II SBT supports a repeatable, scriptable, and archivable process for creating your software product.

You can invoke the Nios II SBT through either of the following user interfaces:

- The EclipseGUI
- The Nios II Command Shell

The purpose of this chapter is to make you familiar with the internal functionality of the Nios II SBT, independent of the user interface employed.

Before reading this chapter, consider getting an introduction to the Nios II SBT by first reading one of the following chapters:

- "Getting Started with the Graphical User Interface"
- "Getting Started from the Command Line"

This chapter assumes you are familiar with the following topics:

• The GNU **make** utility. Intel FPGA recommends you use version 3.80 or later. On the Windows platform, GNU **make** version 3.80 is provided with the Nios II EDS.

You can obtain general information about GNU **make** from the Free Software Foundation, Inc. website.

• Board support packages.

Depending on how you use the tools, you might also need to be familiar with the following topics:

• Micrium MicroC/OS-II.

For information, refer to *MicroC/OS-II - The Real Time Kernel* by Jean J. Labrosse (CMP Books).

Tcl scripting language.

#### **Related Information**

- [Overview of Nios II Embedded Development](#page-18-0) on page 19
- [Getting Started with the Graphical User Interface](#page-26-0) on page 27
- [Getting Started from the Command Line](#page-75-0) on page 76

<span id="page-89-0"></span>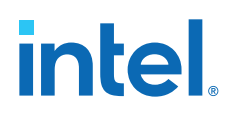

# **5.1. Road Map for the SBT**

Before you start using the Nios II SBT, it is important to understand its scope. This section helps you understand their purpose, what they include, and what each tool does. Understanding these points helps you determine how each tool fits in with your development process, what parts of the tools you need, and what features you can disregard for now.

# **5.1.1. What the Build Tools Create**

The purpose of the build tools is to create and build Nios II software projects. A Nios II project is a makefile with associated source files.

The SBT creates the following types of projects:

- Nios II application—A program implementing some desired functionality, such as control or signal processing.
- Nios II BSP-A library providing access to hardware in the Nios II system, such as UARTs and other I/O devices. A BSP provides a software runtime environment customized for one processor in a hardware system. A BSP optionally also includes the operating system, and other basic system software packages such as communications protocol stacks.
- User library—A library implementing a collection of reusable functions, such as graphics algorithms.

# **5.1.2. Comparing the Command Line with Eclipse**

Aside from the Eclipse GUI, there are very few differences between the SBT command line and the Nios II SBT for Eclipse.

#### **Table 16. Differences between Nios II SBT for Eclipse and the Command Line**

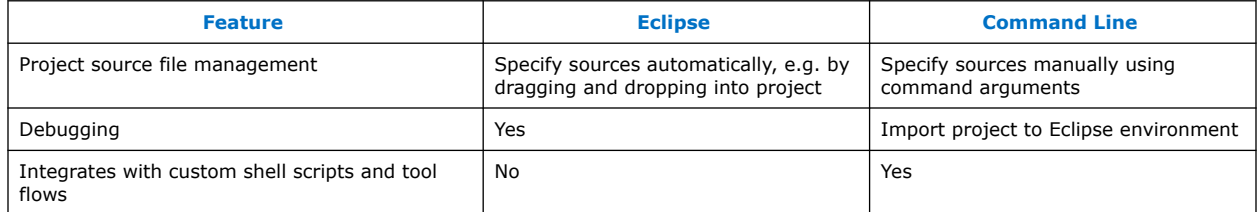

The Nios II SBT for Eclipse provides access to a large, useful subset of SBT functionality. Any project you create in Eclipse can also be created using the SBT from the command line or in a script. Create your software project using the interface that is most convenient for you. Later, it is easy to perform additional project tasks in the other interface if you find it advantageous to do so.

# **5.2. Makefiles**

Makefiles are a key element of Nios II C/C++ projects. The Nios II SBT includes powerful tools to create makefiles. An understanding of how these tools work can help you make the most optimal use of them.

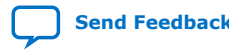

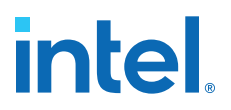

The Nios II SBT creates two kinds of makefiles:

- Application or user library makefile—A simple makefile that builds the application or user library with user-provided source files
- BSP makefile—A more complex makefile, generated to conform to user-specified settings and the requirements of the target hardware system

It is not necessary to use to the generated application and user library makefiles if you prefer to write your own. However, Intel FPGA recommends that you use the SBT to manage and modify BSP makefiles.

Generated makefiles are platform-independent, calling only utilities provided with the Nios II EDS (such as **nios2-elf-gcc**).

The generated makefiles have a straightforward structure, and each makefile has indepth comments explaining how it works. Intel FPGA recommends that you study these makefiles for further information about how they work. Generated BSP makefiles consist of a single main file and a small number of makefile fragments, all of which reside in the BSP directory. Each application and user library has one makefile, located in the application or user library directory.

# **5.2.1. Modifying Makefiles**

It is not necessary to edit makefiles by hand. The Nios II SBT for Eclipse offers GUI tools for makefile management.

For more information, refer to the *Getting Started with the Graphical User Interface* section.

## **Table 17. Command-Line Utilities for Updating Makefiles**

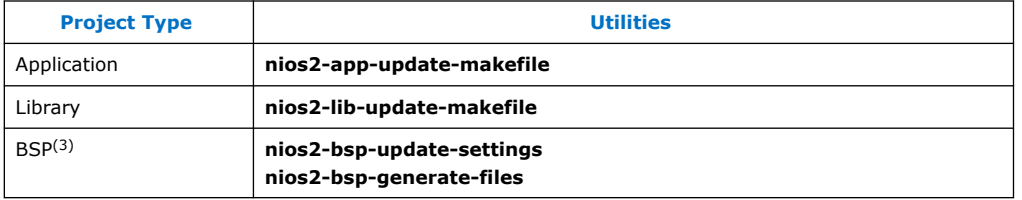

*Note:* After making changes to a makefile, run **make clean** before rebuilding your project. If you are using the Nios II SBT for Eclipse, this happens automatically.

## **Related Information**

- [Getting Started with the Graphical User Interface](#page-26-0) on page 27
- [Updating Your BSP](#page-120-0) on page 121

# **5.2.2. Makefile Targets**

Intel FPGA recommends that you study the generated makefiles for further details about the application makefile targets.

<sup>(3)</sup> For more information about updating BSP makefiles, refer to "Updating Your BSP" on page  $4-$ [30](#page-120-0) .

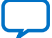

# <span id="page-91-0"></span>**intel**

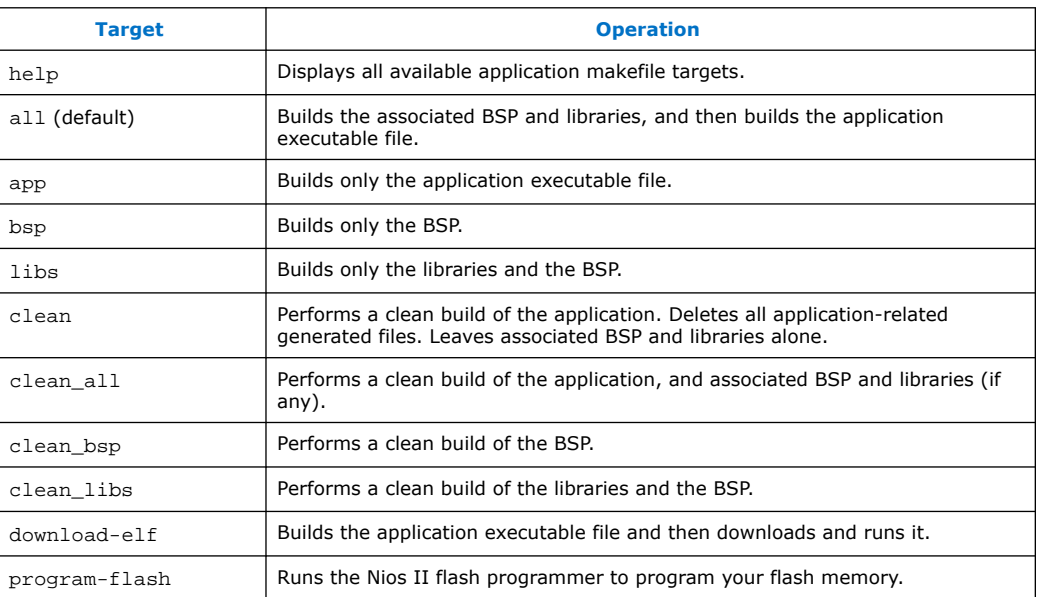

# **Table 18. Application Makefile Targets**

*Note:* You can use the download-elf makefile target if the host system is connected to a single USB-Blaster download cable. If you have more than one download cable, you must download your executable with a separate command. Set up a run configuration in the Nios II SBT for Eclipse, or use **nios2-download**, with the --cable option to specify the download cable.

# **5.3. Nios II Embedded Software Projects**

The Nios II SBT supports the following kinds of software projects:

- $C/C++$  application projects
- C/C++ user library projects
- **BSP** projects

This section discusses each type of project in detail.

# **5.3.1. Applications and Libraries**

The Nios II SBT has nearly identical support for C/C++ applications and libraries. The support for applications and libraries is very simple. For each case, the SBT generates a private makefile (named **Makefile**). The private makefile is used to build the application or user library.

The private makefile builds one of two types of files:

- A .**elf** file—For an application
- A library archive file  $(.a)$ -For a user library

For a user library, the SBT also generates a public makefile, called public.mk. The public makefile is included in the private makefile for any application (or other user library) that uses the user library.

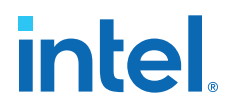

When you create a makefile for an application or user library, you provide the SBT with a list of source files and a reference to a BSP directory. The BSP directory is mandatory for applications and optional for libraries.

## <span id="page-92-0"></span>**5.3.1.1. Supported Source File Types**

The Nios II SBT examines the extension of each source file to determine the programming language.

## **Table 19. Supported Programming Languages with the Corresponding File Extensions**

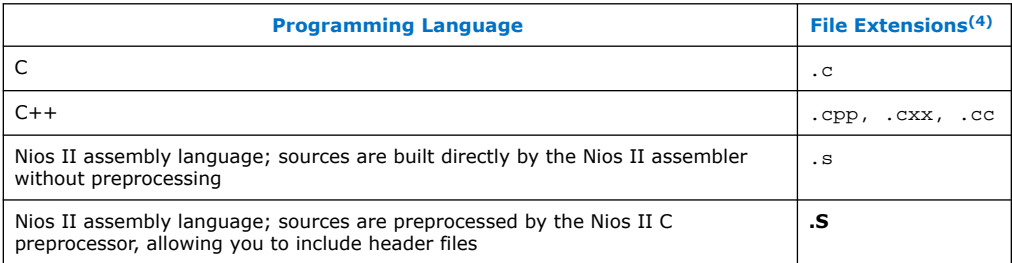

# **5.3.2. Board Support Packages**

A Nios II BSP project is a specialized library containing system-specific support code. A BSP provides a software runtime environment customized for one processor in a hardware system. The BSP isolates your application from system-specific details such as the memory map, available devices, and processor configuration.

A BSP includes a .a file, header files (for example, system.h), and a linker script (linker.x). You use these BSP files when creating an application.

The Nios II SBT supports two types of BSPs: Intel FPGA Hardware Abstraction Layer (HAL) and Micrium MicroC/OS-II. MicroC/OS-II is a layer on top of the Intel FPGA HAL and shares a common structure.

# **5.3.2.1. Overview of BSP Creation**

The Nios II SBT creates your BSP for you. The tools provide a great deal of power and flexibility, enabling you to control details of your BSP implementation while maintaining compatibility with a hardware system that might change.

By default, the tools generate a basic BSP for a Nios II system. If you require more detailed control over the characteristics of your BSP, the Nios II SBT provides that control, as described in the remaining sections of this chapter.

# **5.3.2.2. Parts of a Nios II BSP**

## **5.3.2.2.1. Hardware Abstraction Layer**

The HAL provides a single-threaded UNIX-like C/C++ runtime environment. The HAL provides generic I/O devices, allowing you to write programs that access hardware using the newlib C standard library routines, such as  $print()$ . The HAL interfaces to

<sup>(4)</sup> All file extensions are case-sensitive.

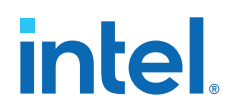

HAL device drivers, which access peripheral registers directly, abstracting hardware details from the software application. This abstraction minimizes or eliminates the need to access hardware registers directly to connect to and control peripherals.

For more information about the HAL, refer to the "HAL API Reference" section.

## **Related Information**

[HAL API Reference](#page-300-0) on page 301

## **5.3.2.2.2. newlib C Standard Library**

newlib is an open source implementation of the C standard library intended for use on embedded systems. It is a collection of common routines such as  $print(),$ malloc(), and open().

## **5.3.2.2.3. Device Drivers**

Each device driver manages a hardware component. By default, the HAL instantiates a device driver for each component in your hardware system that needs a device driver. In the Nios II software development environment, a device driver has the following properties:

- A device driver is associated with a specific hardware component.
- A device driver might have settings that impact its compilation. These settings become part of the BSP settings.

## **5.3.2.2.4. Optional Software Packages**

A software package is source code that you can optionally add to a BSP project to provide additional functionality. The Intel FPGA read-only zip file system is an example of a software package.

In the Nios II software development environment, a software package typically has the following properties:

- A software package is not associated with specific hardware.
- A software package might have settings that impact its compilation. These settings become part of the BSP settings.
- *Note:* In the Nios II software development environment, a software package is distinct from a library project. A software package is part of the BSP project, not a separate library project.

#### **5.3.2.2.5. Optional Real-Time Operating System**

The Nios II EDS includes an implementation of the third-party MicroC/OS-II RTOS that you can optionally include in your BSP. MicroC/OS-II is built on the HAL, and implements a simple, well-documented RTOS scheduler. You can modify settings that become part of the BSP settings. Other operating systems are available from thirdparty vendors.

The Micrium MicroC/OS-II is a multi-threaded run-time environment. It is built on the Intel FPGA HAL.

The MicroC/OS-II directory structure is a superset of the HAL BSP directory structure. All HAL BSP generated files also exist in the MicroC/OS-II BSP.

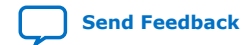

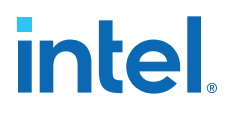

The MicroC/OS-II source code resides in the **UCOSII** directory. The **UCOSII** directory is contained in the BSP directory, like the **HAL** directory, and has the same structure (that is, **src** and **inc** directories). The **UCOSII** directory contains only copied files.

The MicroC/OS-II BSP library archive is named libucosii\_bsp.a. You use this file the same way you use libhal bsp.a in a HAL BSP.

# **5.3.3. Software Build Process**

To create a software project with the Nios II SBT, you perform several high-level steps:

- 1. Obtain the hardware design on which the software is to run. When you are learning about the build tools, this might be a Nios II design example. When you are developing your own design, it is probably a design developed by someone in your organization. Either way, you need to have the SOPC Information File (**.sopcinfo**).
- 2. Decide what features the BSP requires. For example, does it need to support an RTOS? Does it need other specialized software support, such as a TCP/IP stack? Does it need to fit in a small memory footprint? The answers to these questions tell you what BSP features and settings to use.

For more information about available BSP settings, refer to the "Nios II Software Build Tools Reference" chapter.

3. Define a BSP. Use the Nios II SBT to specify the components in the BSP, and the values of any relevant settings. The result of this step is a BSP settings file, called **settings.bsp**.

For more information about creating BSPs, refer to the "Board Support Packages" chapter.

- 4. Create a BSP makefile using the Nios II build tools.
- 5. Optionally create a user library. If you need to include a custom software user library, you collect the user library source files in a single directory, and create a user library makefile. The Nios II build tools can create a makefile for you. You can also create a makefile by hand, or you can autogenerate a makefile and then customize it by hand.

For more information about creating user library projects, refer to the "Applications and Libraries" chapter.

6. Collect your application source code. When you are learning, this might be a Nios II software example. When you are developing a product, it is probably a collection of C/C++ source files developed by someone in your organization.

For more information about creating application projects, refer to the "Applications and Libraries" chapter.

7. Create an application makefile. The easiest approach is to let the Nios II build tools create the makefile for you. You can also create a makefile by hand, or you can autogenerate a makefile and then customize it by hand.

For more information about creating makefiles, refer to the "Makefiles" chapter.

*Note:* You must use the correct directory path for fetching the respective files from your project folder.

#### **Related Information**

• [Applications and Libraries](#page-91-0) on page 92

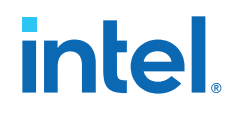

- [Makefiles](#page-89-0) on page 90
- [Board Support Packages](#page-92-0) on page 93
- [Nios II Software Build Tools Reference](#page-381-0) on page 382

# **5.4. Common BSP Tasks**

The Nios II SBT creates a BSP for you with useful default settings. However, for many tasks you must manipulate the BSP explicitly. This section describes the following common BSP tasks, and how you carry them out.

Although this section describes tasks in terms of the SBT command line flow, you can also carry out most of these tasks with the Nios II SBT for Eclipse.

## **Related Information**

- Using Version Control on page 96
- [Copying, Moving, or Renaming a BSP](#page-97-0) on page 98
- [Handing Off a BSP](#page-97-0) on page 98
- [Changing the Default Linker Memory Region](#page-102-0) on page 103
- [Changing a Linker Section Mapping](#page-103-0) on page 104
- [Managing Device Drivers](#page-104-0) on page 105
- [Creating a Custom Version of newlib](#page-105-0) on page 106
- [Creating a BSP for an Intel FPGA Development Board](#page-103-0) on page 104
- [Creating Memory Initialization Files](#page-98-0) on page 99
- [Modifying Linker Memory Regions](#page-98-0) on page 99
- [Creating a Custom Linker Section](#page-100-0) on page 101
- [Querying Settings](#page-104-0) on page 105
- [Controlling the stdio Device](#page-105-0) on page 106
- [Configuring Optimization and Debugger Options](#page-106-0) on page 107
- [Getting Started with the Graphical User Interface](#page-26-0) on page 27 For more information about carrying out the tasks with the Nios II SBT for Eclipse, refer to the "Getting Started with the Graphical User Interface" chapter.

# **5.4.1. Adding the Nios II SBT to Your Tool Flow**

A common reason for using the SBT is to enable you to integrate your software build process with other tools that you use for system development, including non-Intel FPGA tools. This section describes several scenarios in which you can incorporate the build tools in an existing tool chain.

# **5.4.1.1. Using Version Control**

One common tool flow requirement is version control. By placing an entire software project, including both source and makefiles, under version control, you can ensure reproducible results from software builds.

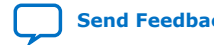

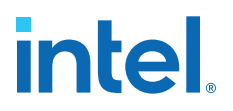

When you are using version control, it is important to know which files to add to your version control database. With the Nios II SBT, the version control requirements depend on what you are trying to do and how you create the BSP.

## **5.4.1.1.1. Creating BSP by Running a User Defined Script to Call nios2-bsp**

If you create a BSP by running your own script that calls **nios2-bsp**, you can put your script under version control. If your script provides any Tcl scripts to **nios2-bsp** (using the --script option), you must also put these Tcl scripts under version control. If you install a new release of Nios II EDS and run your script to create a new BSP or to update an existing BSP, the internal implementation of your BSP might change slightly due to improvements in Nios II EDS.

For more information, refer to ["Revising Your BSP" on page 4–28](#page-117-0) for a discussion of BSP regeneration with Nios II EDS updates.

## **Related Information**

[Revising Your BSP](#page-117-0) on page 118

## **5.4.1.1.2. Creating BSP by Manually Running nios2-bsp**

If you create a BSP by running **nios2-bsp** manually on the command line or by running your own script that calls **nios2-bsp-generate-files**, you can put your BSP settings file (typically named settings.bsp) under version control. As in the scripted **nios2-bsp** case, if you install a new release of Nios II EDS and recreate your BSP, the internal implementation might change slightly.

### **5.4.1.1.3. Creating BSP before Running Make**

If you want the exact same BSP after installing a new release of Nios II EDS, create your BSP and then put the entire BSP directory under version control before running make. If you have already run make, run make clean to remove all built files before adding the directory contents to your version control database. The SBT places all the files required to build a BSP in the BSP directory. If you install a new release of Nios II EDS and run make on your BSP, the implementation is the same, but the binary output might not be identical.

#### **5.4.1.1.4. Creating a Script that Uses the Command-Line Tools**

If you create a script that uses the command-line tools **nios2-bsp-create-settings** and **nios2-bsp-generate-files** explicitly, or you use these tools directly on the command line, it is possible to create the BSP settings file in a directory different from the directory where the generated BSP files reside. However, in most cases, when you want to store a BSP's generated files directory under source control, you also want to store the BSP settings file. Therefore, it is best to keep the settings file with the other BSP files. You can rebuild the project without the BSP settings file, but the settings file allows you to update and query the BSP.

*Note:* Because the BSP depends on a .**sopcinfo** file, you must usually store the .**sopcinfo** file in source control along with the BSP. The BSP settings file stores the .**sopcinfo** file path as a relative or absolute path, according to the definition on the **nios2-bsp** or **nios2-bsp-create-settings** command line. You must take the path into account when retrieving the BSP and the .**sopcinfo** file from source control.

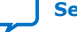

# <span id="page-97-0"></span>**intel**

# **5.4.1.2. Copying, Moving, or Renaming a BSP**

BSP makefiles have only relative path references to project source files. Therefore you are free to copy, move, or rename the entire BSP. If you specify a relative path to the SOPC system file when you create the BSP, you must ensure that the **.sopcinfo** file is still accessible from the new location of the BSP. This **.sopcinfo** file path is stored in the BSP settings file.

Run make clean when you copy, move, or rename a BSP. The make dependency files (.d) have absolute path references. make clean removes the .d files, as well as linker object files  $(. \circ)$  and  $. a$  files. You must rebuild the BSP before linking an application with it. You can use the make clean\_bsp command to combine these two operations.

For more information about .**d** files, refer to the GNU make documentation, available from the Free Software Foundation, Inc. website.

Another way to copy a BSP is to run the **nios2-bsp-generate-files** command to populate a BSP directory and pass it the path to the BSP settings file of the BSP that you wish to copy.

If you rename or move a BSP, you must manually revise any references to the BSP name or location in application or user library makefiles.

## **Related Information**

- [GNU Website](http://www.gnu.org) For more information about **.d** files.
- [Nios II Embedded Design Suite Support](https://www.intel.com/content/www/us/en/support/programmable/support-resources/intellectual-property/ips-nios2-support.html)

# **5.4.1.3. Handing Off a BSP**

In some engineering organizations, one group (such as systems engineering) creates a BSP and hands it off to another group (such as applications software) to use while developing an application. In this situation, Intel FPGA recommends that you as the BSP developer generate the files for a BSP without building it (that is, do not run make) and then bundle the entire BSP directory, including the settings file, with a utility such as **tar** or **zip**. The software engineer who receives the BSP can simply run make to build the BSP.

# **5.4.2. Linking and Locating**

When auto-generating a HAL BSP, the SBT makes some reasonable assumptions about how you want to use memory.

For more information, refer to ["Specifying the Default Memory Map" on page 4–35](#page-126-0).

However, in some cases these assumptions might not work for you. For example, you might implement a custom boot configuration that requires a bootloader in a specific location; or you might want to specify which memory device contains your interrupt service routines (ISRs).

This section describes several common scenarios in which the SBT allows you to control details of memory usage.

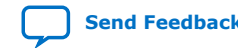

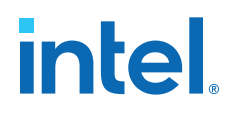

## **Related Information**

[Specifying the Default Memory Map](#page-126-0) on page 127

## <span id="page-98-0"></span>**5.4.2.1. Creating Memory Initialization Files**

The mem\_init.mk file includes targets designed to help you create memory initialization files (.dat, .hex, .**sym**, and .**flash**). The mem\_init.mk file is designed to be included in your application makefile. Memory initialization files are used for HDL simulation, for Quartus Prime compilation of initializable FPGA on-chip memories, and for flash programming. Memories that can be initialized include M512 and M4K, but not MRAM.

Although the application makefile provides the **mem\_init.mk** targets, it does not build any of them by default. The SBT creates the memory initialization files in the application directory (under a directory named **mem\_init**). The SBT optionally copies them to your Quartus Prime project directory and HDL simulation directory.

*Note:* The Nios II SBT does not generate a definition of QUARTUS PROJECT DIR in your application makefile.

> If you have an on-chip RAM, and require that a compiled software image be inserted in your SRAM Object File (.sof) at Quartus Prime compilation, you must manually specify the value of QUARTUS\_PROJECT\_DIR in your application makefile. You must define QUARTUS\_PROJECT\_DIR before the mem\_init.mk file is included in the application makefile, as in the following example:

```
QUARTUS_PROJECT_DIR = ../my_hw_design
MEM_INIT_FILE := $(BSP_ROOT_DIR)/mem_init.mk
include $(MEM_INIT_FILE)
```
## **Table 20. mem\_init.mk Targets**

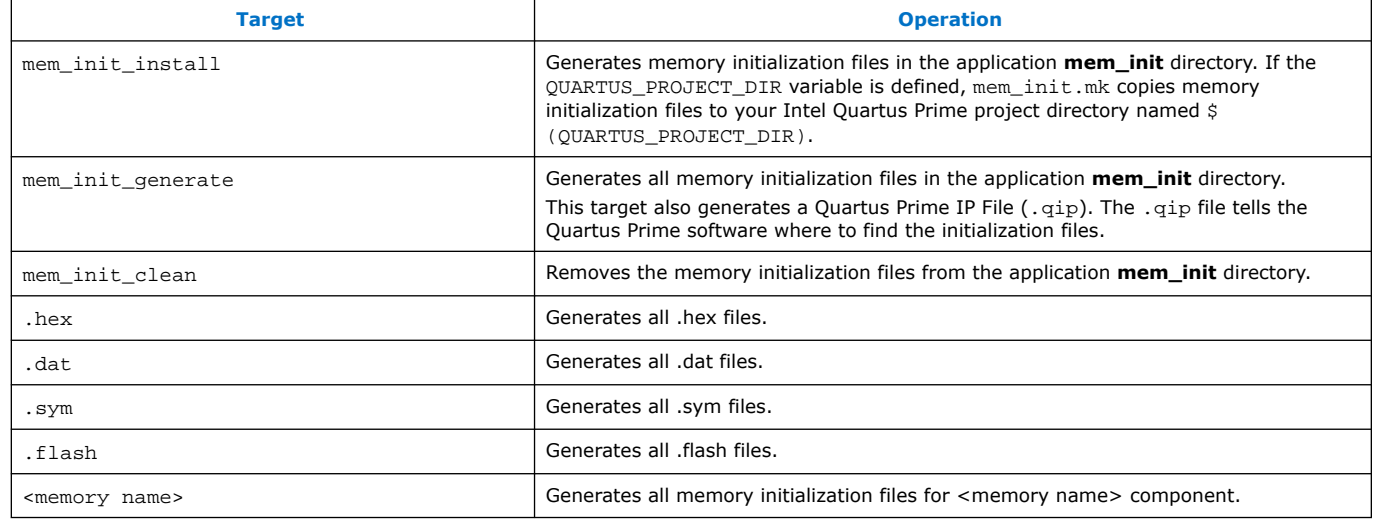

## **5.4.2.2. Modifying Linker Memory Regions**

If the linker memory regions that are created by default do not meet your needs, BSP Tcl commands let you modify the memory regions as desired.

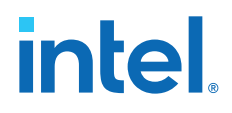

Suppose you have a memory region named onchip\_ram. The Tcl script named reserve\_1024\_onchip\_ram.tcl separates the top 1024 bytes of onchip\_ram to create a new region named onchip\_special.

For more information about an explanation of each Tcl command used in this example, refer to the "Nios II Software Build Tools Reference" chapter.

```
# Get region information for onchip_ram memory region. 
# Returned as a list. 
set region_info [get_memory_region onchip_ram] 
# Extract fields from region information list. 
set region_name [lindex $region_info 0] 
set slave_desc [lindex $region_info 1] 
set offset [lindex $region_info 2] 
set span [lindex $region_info 3] 
# Remove the existing memory region. 
delete_memory_region $region_name 
# Compute memory ranges for replacement regions. 
set split_span 1024 
set new_span [expr $span-$split_span] 
set split_offset [expr $offset+$new_span] 
# Create two memory regions out of the original region. 
add_memory_region onchip_ram $slave_desc $offset $new_span 
add_memory_region onchip_special $slave_desc $split_offset $split_span
```
If you pass this Tcl script to **nios2-bsp**, it runs after the default Tcl script runs and sets up a linker region named onchip\_ram0. You pass the Tcl script to **nios2-bsp** as follows:

nios2-bsp hal my\_bsp --script reserve\_1024\_onchip\_ram.tcl

*Note:* Take care that one of the new memory regions has the same name as the original memory region.

> If you run **nios2-bsp** again to update your BSP without providing the --script option, your BSP reverts to the default linker memory regions and your onchip\_special memory region disappears. To preserve it, you can either provide the --script option to your Tcl script or pass the DONT\_CHANGE keyword to the default Tcl script as follows:

nios2-bsp hal my\_bsp --default\_memory\_regions DONT\_CHANGE

Intel FPGA recommends that you use the --script approach when updating your BSP. This approach allows the default Tcl script to update memory regions if memories are added, removed, renamed, or resized. Using the DONT\_CHANGE keyword approach does not handle any of these cases because the default Tcl script does not update the memory regions at all.

For more information about using the --script argument, refer to the "Calling a Custom BSP Tcl Script" section.

#### **Related Information**

- [Calling a Custom BSP Tcl Script](#page-114-0) on page 115
- [Nios II Software Build Tools Reference](#page-381-0) on page 382

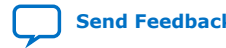

Nios<sup>®</sup> II Software Developer Handbook **[Send Feedback](mailto:FPGAtechdocfeedback@intel.com?subject=Feedback%20on%20Nios%20II%20Software%20Developer%20Handbook%20(683525%202023.08.28)&body=We%20appreciate%20your%20feedback.%20In%20your%20comments,%20also%20specify%20the%20page%20number%20or%20paragraph.%20Thank%20you.)** Send Feedback

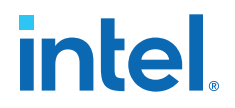

• [Nios II Software Build Tools Reference](#page-381-0) on page 382

For an explanation of each Tcl command used in this example, refer to the "Nios II Software Build Tools Reference" chapter.

## <span id="page-100-0"></span>**5.4.2.3. Creating a Custom Linker Section**

The Nios II SBT provides a Tcl command, add section mapping, to create a linker section.

The default Tcl script creates these default sections for you using the add\_section\_mapping Tcl command:

- .entry
- .exceptions
- .text
- .rodata
- .rwdata
- .bss
- .heap
- .stack

### **5.4.2.3.1. Creating a Linker Section for an Existing Region**

To create your own section named special section that is mapped to the linker region named onchip\_special, use the following command to run **nios2-bsp**:

nios2-bsp hal my\_bsp --cmd add\_section\_mapping special\_section onchip\_special

When the **nios2-bsp-generate-files** utility (called by **nios2-bsp**) generates the linker script linker.x, the linker script has a new section mapping. The order of section mappings in the linker script is determined by the order in which the add\_section\_mapping command creates the sections. If you use **nios2-bsp**, the default Tcl script runs before the --cmd option that creates the special\_section section.

If you run **nios2-bsp** again to update your BSP, you do not need to provide the add\_section\_mapping command again because the default Tcl script only modifies section mappings for the default sections listed in the Nios II Default Section Names table.

#### **5.4.2.3.2. Dividing a Linker Region to Create a New Region and Section**

This example works with any hardware design containing an on-chip memory named tightly\_coupled\_instruction\_memory connected to a Nios II instruction master.

Example 4–2. To Create a Section named .isrs in the tightly\_coupled\_instruction\_memory on-chip memory

```
# Get region information for tightly_coupled_instruction_memory memory region. 
# Returned as a list. 
set region_info [get_memory_region tightly_coupled_instruction_memory] 
# Extract fields from region information list. 
set region_name [lindex $region_info 0]
```
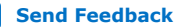

#### *5. Nios II Software Build Tools* **683525 | 2023.08.28**

# **intel**

set slave [lindex \$region\_info 1] set offset [lindex \$region\_info 2] set span [lindex \$region\_info 3] # Remove the existing memory region. delete\_memory\_region \$region\_name # Compute memory ranges for replacement regions. set split\_span 1024 set new\_span [expr \$span-\$split\_span] set split\_offset [expr \$offset+\$new\_span] # Create two memory regions out of the original region. add\_memory\_region tightly\_coupled\_instruction\_memory \$slave \$offset \$new\_span add\_memory\_region isrs\_region \$slave \$split\_offset \$split\_span add\_section\_mapping .isrs isrs\_region

The above Tcl script splits off 1 KB of RAM from the region named tightly coupled instruction memory, gives it the name isrs region, and then calls add\_section\_mapping to add the .isrs section to isrs\_region.

## **Using the Create a New Region and Section Tcl Script**

To use such a Tcl script, you would execute the following steps:

- 1. Create the Tcl script as shown in the example, above.
- 2. Edit your **create-this-bsp** script, and add the following argument to the **nios2 bsp** command line:

--script *<script name>*.tcl

- 3. In the BSP project, edit **timer\_interrupt\_latency.h**. In the timer\_interrupt\_latency\_irq() function, change the .section directive from .exceptions to .isrs.
- 4. Rebuild the application by running make.

#### **5.4.2.3.3. Excerpts from Object Dump Files**

After make completes successfully, you can examine the object dump file, *<project name>***.objdump**. The object dump file shows that the new .isrs section is located in the tightly coupled instruction memory. This object dump file excerpt shows a hardware design with an on-chip memory whose base address is 0x04000000.

Example 4–3. Excerpts from Object Dump File

```
Sections:
Idx Name Size VMA LMA File off Algn
.
.
.
6 .isrs 000000c0 04000c00 04000c00 000000b4 2**2
CONTENTS, ALLOC, LOAD, READONLY, CODE
.
.
.
9 .tightly_coupled_instruction_memory 00000000 04000000 04000000 00013778 2**0
CONTENTS
.
.
.
SYMBOL TABLE:
00000000 l d .entry 00000000
30000020 l d .exceptions 00000000
```
# intel

<span id="page-102-0"></span>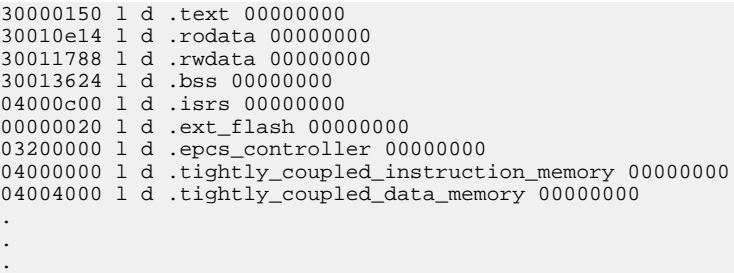

## **5.4.2.3.4. Excerpt from Linker.x**

If you examine the linker script file,  $\text{linker.x}$ , you can see that  $\text{linker.x}$  places the new region isrs\_region in tightly-coupled instruction memory, adjacent to the tightly coupled instruction memory region.

Example 4–4. Excerpt From linker.x

```
MEMORY
{
reset : ORIGIN = 0x0, LENGTH = 32
tightly_coupled_instruction_memory : ORIGIN = 0x4000000, LENGTH = 3072
isrs_region : ORIGIN = 0x4000c00, LENGTH = 1024
.
.
.
}
```
# **5.4.2.4. Changing the Default Linker Memory Region**

The default Tcl script chooses the largest memory region connected to your Nios II processor as the default region.

For more information about all default memory sections mapped to this default region, refer to the previous chapter, "Creating a Custom Linker Section".

You can pass in a command-line option to the default Tcl script to override this default mapping. To map all default sections to onchip\_ram, type the following command:

nios2-bsp hal my\_bsp --default\_sections\_mapping onchip\_ram

If you run **nios2-bsp** again to update your BSP, the default Tcl script overrides your default sections mapping. To prevent your default sections mapping from being changed, provide **nios2-bsp** with the original --default\_sections\_mapping command-line option or pass it the DONT\_CHANGE value for the memory name instead of onchip\_ram.

#### **Related Information**

[Creating a Custom Linker Section](#page-100-0) on page 101

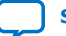

<span id="page-103-0"></span>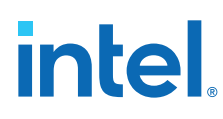

# **5.4.2.5. Changing a Linker Section Mapping**

If some of the default section mappings created by the default Tcl script do not meet your needs, you can use a Tcl command to override the section mappings selectively. To map the .stack and .heap sections into a memory region named ram0, use the following command:

```
nios2-bsp hal my_bsp --cmd add_section_mapping .stack ram0 \
```
--cmd add\_section\_mapping .heap ram0

The other section mappings (for example, .text) are still mapped to the default linker memory region.

If you run **nios2-bsp** again to update your BSP, the default Tcl script overrides your section mappings for .stack and .heap because they are default sections. To prevent your section mappings from being changed, provide **nios2-bsp** with the original add section mapping command-line options or pass the -default\_sections\_mapping DONT\_CHANGE command line to **nios2-bsp**.

Intel FPGA recommends using the --cmd add\_section\_mapping approach when updating your BSP because it allows the default Tcl script to update the default sections mapping if memories are added, removed, renamed, or resized.

# **5.4.3. Other BSP Tasks**

This section covers some other common situations in which the SBT is useful.

## **5.4.3.1. Creating a BSP for an Intel FPGA Development Board**

In some situations, you need to create a BSP separate from any application. Creating a BSP is similar to creating an application. To create a BSP, perform the following steps:

1. Start the Nios II Command Shell.

For details about the Nios II Command Shell, refer to the "Getting Started from the Command Line" chapter.

- 2. Create a working directory for your hardware and software projects. The following steps refer to this directory as <projects>.
- 3. Make <projects> the current working directory.
- 4. Find a Nios II hardware example corresponding to your Intel FPGA development board. For example, if you have a Stratix® IV development board, you might select <Nios II EDS install path>**/examples**/**verilog/niosII\_stratixIV\_4sgx230/ triple\_speed\_ethernet\_design**.
- 5. Copy the hardware example to your working directory, using a command such as the following:

```
cp -R /altera/100/nios2eds/examples/verilog\
/niosII_stratixIV_4sgx230/triple_speed_ethernet_design
```
6. Ensure that the working directory and all subdirectories are writable by typing the following command:

chmod -R +w

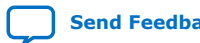

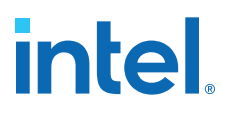

<span id="page-104-0"></span>The <projects> directory contains a subdirectory named **software\_examples**/ **bsp**. The **bsp** directory contains several BSP example directories, such as **hal\_default**. Select the directory containing an appropriate BSP, and make it the current working directory.

For a description of the example BSPs, refer to "Nios II Design Example Scripts" in the Nios II Software Build Tools Reference section.

7. Create and build the BSP with the **create-this-bsp** script by typing the following command:

./create-this-bsp

Now you have a BSP, with which you can create and build an application.

*Note:* Intel FPGA recommends that you examine the contents of the **create-thisbsp** script. It is a helpful example if you are creating your own script to build a BSP. **create-this-bsp** calls **nios2-bsp** with a few command-line options to create a customized BSP, and then calls make to build the BSP.

#### **Related Information**

- [Overview of Nios II Embedded Development](#page-18-0) on page 19
- [Nios II Software Build Tools Reference](#page-381-0) on page 382 For a description of the example BSPs, refer to "Nios II Design Example Scripts" chapter.
- [Getting Started from the Command Line](#page-75-0) on page 76 For details about the Nios II Command Shell.

## **5.4.3.2. Querying Settings**

If you need to write a script that gets some information from the BSP settings file, use the **nios2-bsp-query-settings** utility. To maintain compatibility with future releases of the Nios II EDS, avoid developing your own code to parse the BSP settings file.

If you want to know the value of one or more settings, run **nios2-bsp-querysettings** with the appropriate command-line options. This command sends the values of the settings you requested to stdout. Just capture the output of stdout in some variable in your script when you call **nios2-bsp-query-settings**. By default, the output of **nios2-bsp-query-settings** is an ordered list of all option values. Use the show-names option to display the name of the setting with its value.

For more information about the **nios2-bsp-query-settings** command-line options, refer to the Nios II Software Build Tools Reference section.

#### **Related Information**

[Nios II Software Build Tools Reference](#page-381-0) on page 382 For more information about the nios2-bsp-query-settings command-line options.

### **5.4.3.3. Managing Device Drivers**

The Nios II SBT creates an alt\_sys\_init.c file. By default, the SBT assumes that if a device is connected to the Nios II processor, and a driver is available, the BSP must include the most recent version of the driver. However, you might want to use a different version of the driver, or you might not want a driver at all (for example, if your application accesses the device directly).

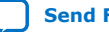

<span id="page-105-0"></span>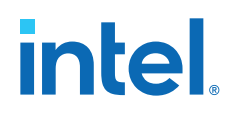

The SBT includes BSP Tcl commands to manage device drivers. With these commands you can control which driver is used for each device. When the alt\_sys\_init.c file is generated, it is set up to initialize drivers as you have requested.

If you are using **nios2-bsp**, you disable the driver for the uart0 device as follows:

nios2-bsp hal my\_bsp --cmd set\_driver none uart0

Use the --cmd option to call a Tcl command on the command line. The **nios2-bspcreate-settings** command also supports the --cmd option. Alternatively, you can put the set\_driver command in a Tcl script and pass the script to **nios2-bsp** or **nios2 bsp-create-settings** with the --script option.

You replace the default driver for uart0 with a specific version of a driver as follows:

nios2-bsp hal my\_bsp --cmd set\_driver altera\_avalon\_uart:6.1 uart0

# **5.4.3.4. Creating a Custom Version of newlib**

The Nios II EDS comes with a number of precompiled libraries. These libraries include the newlib libraries (libc.a and libm.a). The Nios II SBT allows you to create your own custom compiled version of the newlib libraries.

To create a custom compiled version of newlib, set a BSP setting to the desired compiler flags. If you are using **nios2-bsp**, type the following command:

nios2-bsp hal my\_bsp --set hal.custom\_newlib\_flags "-O0 -pg"

Because newlib uses the open source **configure** utility, its build flow differs from other files in the BSP. When **Makefile** builds the BSP, it runs the **configure** utility. The **configure** utility creates a makefile in the build directory, which compiles the newlib source. The newlib library files are copied to the BSP directory named newlib. The newlib source files are not copied to the BSP.

*Note:* The Nios II SBT recompiles newlib whenever you introduce new compiler flags. For example, if you use compiler flags to add floating point math hardware support, newlib is recompiled to use the hardware. Recompiling newlib might take several minutes.

> For the most up-to-date list of precompiled libraries and the corresponding switches, enter the following command:

nios2-elf-gcc --print-multi-lib

For more information about Nios II specific flags, refer to the "Nios II Options" section in the GCC online documentation.

#### **Related Information**

[Nios II Options](https://gcc.gnu.org/onlinedocs/gcc/Nios-II-Options.html#Nios-II-Options)

# **5.4.3.5. Controlling the stdio Device**

The build tools offer several ways to control the details of your stdio device configuration, such as the following:

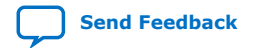

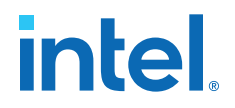

<span id="page-106-0"></span>• To prevent a default stdio device from being chosen, use the following command:

nios2-bsp hal my\_bsp --default\_stdio none

To override the default stdio device and replace it with uart1, use the following command:

nios2-bsp hal my\_bsp --default\_stdio uart1

To override the stderr device and replace it with uart2, while allowing the default Tcl script to choose the default stdout and stdin devices, use the following command:

nios2-bsp hal my\_bsp --set hal.stderr uart2

In all these cases, if you run **nios2-bsp** again to update your BSP, you must provide the original command-line options again to prevent the default Tcl script from choosing its own default stdio devices. Alternatively, you can call - default\_stdio with the DONT\_CHANGE keyword to prevent the default Tcl script from changing the stdio device settings.

## **5.4.3.6. Configuring Optimization and Debugger Options**

By default, the Nios II SBT creates your project with the correct compiler options for debugging environments. These compiler options turn off code optimization, and generate a symbol table for the debugger.

You can control the optimization and debug level through the project makefile, which determines the compiler options.

Example 4–5. Default Application Makefile Settings

APP\_CFLAGS\_OPTIMIZATION := -O0 APP\_CFLAGS\_DEBUG\_LEVEL := -g

When your project is fully debugged and ready for release, you might want to enable optimization and omit the symbol table, to achieve faster, smaller executable code. To enable optimization and turn off the symbol table, edit the application makefile to contain the symbol definitions shown in the following example. The absence of a value on the right hand side of the APP\_CFLAGS\_DEBUG\_LEVEL definition causes the compiler to omit generating a symbol table.

Example 4–6. Application Makefile Settings with Optimization

```
APP_CFLAGS_OPTIMIZATION := -03
APP_CFLAGS_DEBUG_LEVEL :=
```
*Note:* When you change compiler options in a makefile, before building the project, run make clean to ensure that all sources are recompiled with the correct flags.

> For more information about makefile editing and make clean, refer to the "Applications and Libraries" chapter.

#### **Related Information**

[Applications and Libraries](#page-91-0) on page 92

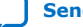

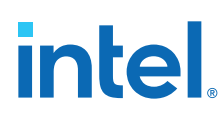

## **5.4.3.6.1. Configuring a BSP for Debugging**

You individually specify the optimization and debug level for the application and BSP projects, and any user library projects you might be using. You use the BSP settings hal.make.bsp\_cflags\_debug and hal.make.bsp\_cflags\_optimization to specify the optimization and debug level in a BSP, as shown in the "Configuring a BSP for Debugging" example.

Example 4–7. Configuring a BSP for Debugging

```
nios2-bsp hal my_bsp --set hal.make.bsp_cflags_debug -g \
  --set hal.make.bsp_cflags_optimization -O0r
```
Alternatively, you can manipulate the BSP settings with a Tcl script.

You can easily copy an existing BSP and modify it to create a different build configuration.

For more information, refer to the "Copying, Moving, or Renaming a BSP" chapter.

To change the optimization and debug level for a user library, use the same procedure as for an application.

*Note:* Normally you must set the optimization and debug levels the same for the application, the BSP, and all user libraries in a software project. If you mix settings, you cannot debug those components which do not have debug settings. For example, if you compile your BSP with the  $-00$  flag and without the  $-g$  flag, you cannot step into the newlib printf() function.

#### **Related Information**

[Copying, Moving, or Renaming a BSP](#page-97-0) on page 98

# **5.5. Details of BSP Creation**

BSP creation is the same in the Nios II SBT for Eclipse as at the command line. The **nios2-bsp-create-settings** utility creates a new BSP settings file.

For more information about BSP settings files, refer to the "BSP Settings File Creation" chapter.

**nios2-bsp-generate-files** creates the BSP files. The **nios2-bsp-generate-files** utility places all source files in your BSP directory. It copies some files from the Nios II EDS installation directory. Others, such as system.h and **Makefile**, it generates dynamically.

The SBT manages copied files slightly differently from generated files. If a copied file (such as a HAL source file) already exists, the tools check the file timestamp against the timestamp of the file in the Nios II EDS installation. The tools do not replace the BSP file unless it differs from the distribution file. The tools normally overwrite generated files, such as the BSP **Makefile**, system.h, and linker.x, unless you have disabled generation of the individual file with the set ignore file Tcl command or the **BSP Enable File Generation** tab in the BSP Editor. A comment at the top of each generated file warns you not to edit it.
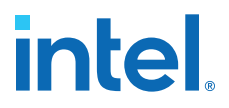

For more information about set\_ignore\_file and other SBT Tcl commands, refer to Software Build Tools Tcl Commands in the "Nios II Software Build Tools Reference" chapter.

*Note:* Avoid modifying BSP files. Use BSP settings, or custom device drivers or software packages, to customize your BSP.

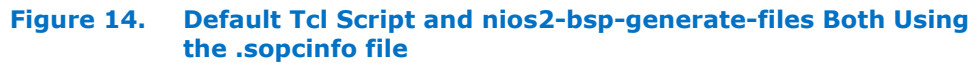

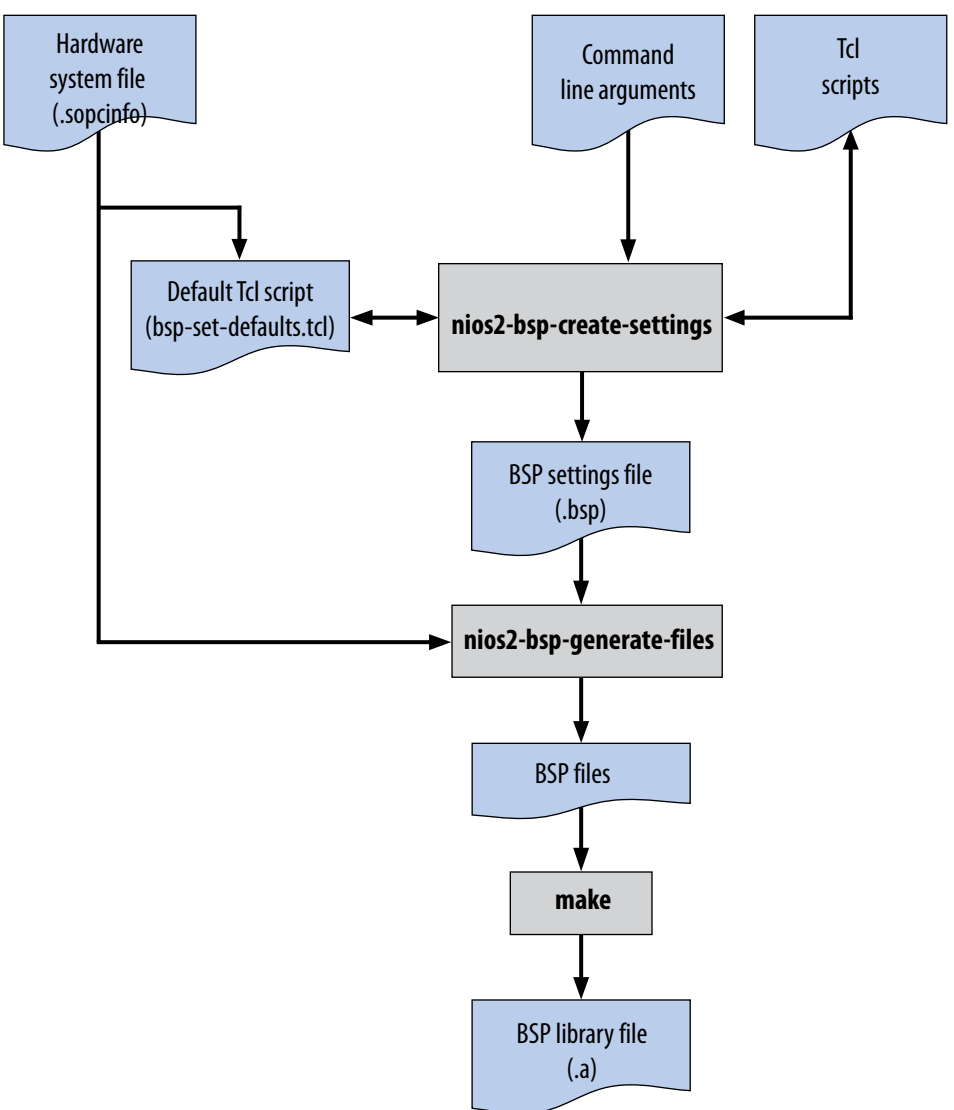

*Note:* Nothing prevents you from modifying a BSP generated file. However, after you do so, it becomes difficult to update your BSP to match changes in your hardware system. If you regenerate your BSP, your previous changes to the generated file are destroyed.

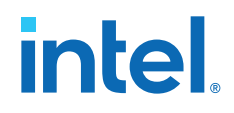

For more information about regenerating your BSP, refer to the "Revising Your BSP" chapter.

## **Related Information**

- [Revising Your BSP](#page-117-0) on page 118
- BSP Settings File Creation on page 110
- [Nios II Software Build Tools Reference](#page-381-0) on page 382

# **5.5.1. BSP Settings File Creation**

Each BSP has an associated settings file that saves the values of all BSP settings. The BSP settings file is in extensible markup language (XML) format and has a .**bsp** extension by convention. When you create or update your BSP, the Nios II SBT writes the value of all settings to the settings file.

The BSP settings file does not need to duplicate system information (such as base addresses of devices), because the **nios2-bsp-generate-files** utility has access to the .**sopcinfo** file.

The **nios2-bsp-create-settings** utility creates a new BSP settings file. The **nios2 bsp-update-settings** utility updates an existing BSP settings file. The **nios2-bspquery-settings** utility reports the setting values in an existing BSP settings file. The **nios2-bsp-generate-files** utility generates a BSP from the BSP settings file.

## **Figure 15. Interaction between the Nios II SBT and the BSP Settings File**

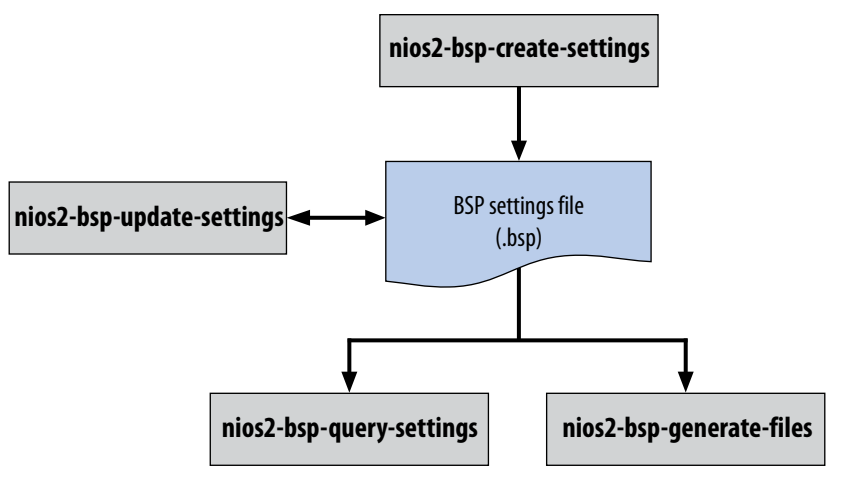

# **5.5.2. Generated and Copied Files**

To understand how to build and modify Nios II C/C++ projects, it is important to understand the difference between copied and generated files.

A copied file is installed with the Nios II EDS, and copied to your BSP directory when you create your BSP. It does not replace the BSP file unless it differs from the distribution file.

A generated file is dynamically created by the **nios2-bsp-generate-files** utility. Generated files reside in the top-level BSP directory. BSP files are normally written every time **nios2-bsp-generate-files** runs.

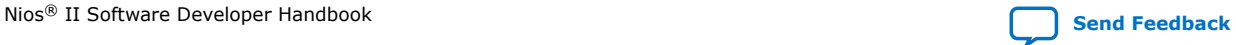

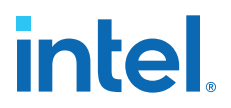

You can disable generation of any BSP file in the BSP Editor, or on the command line with the set\_ignore\_file Tcl command. Otherwise, if you modify a BSP file, it is destroyed when you regenerate the BSP.

# **5.5.3. HAL BSP Files and Folders**

The Nios II SBT creates the HAL BSP directory in the location you specify.

# **5.5.3.1. HAL BSP After Generating Files**

The SBT places generated files in the top-level BSP directory, and copied files in the **HAL** and **drivers** directories.

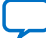

# <span id="page-111-0"></span>intel.

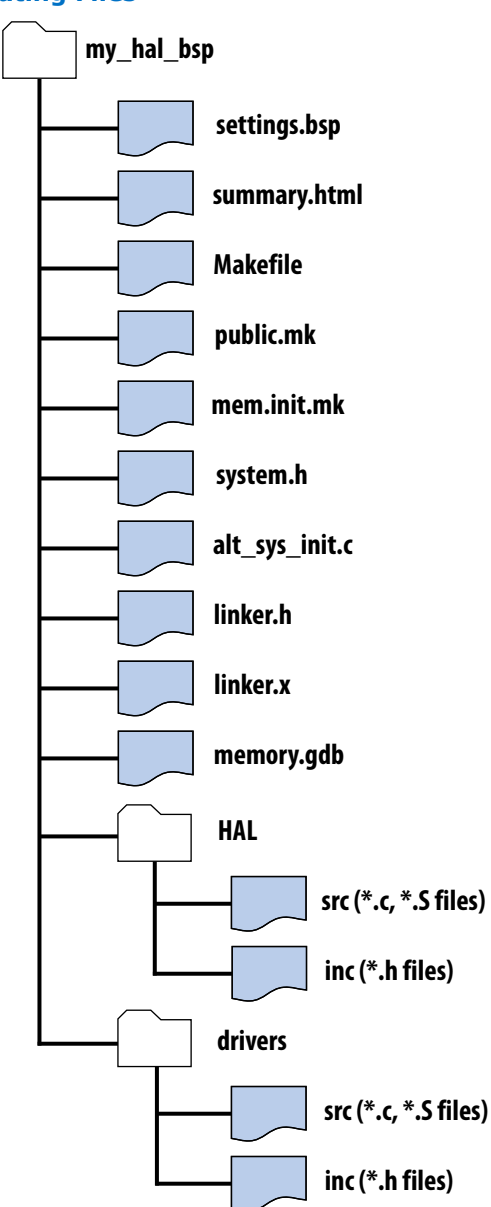

# **Figure 16. HAL BSP After Generating Files**

# **Table 21. Generated BSP Files**

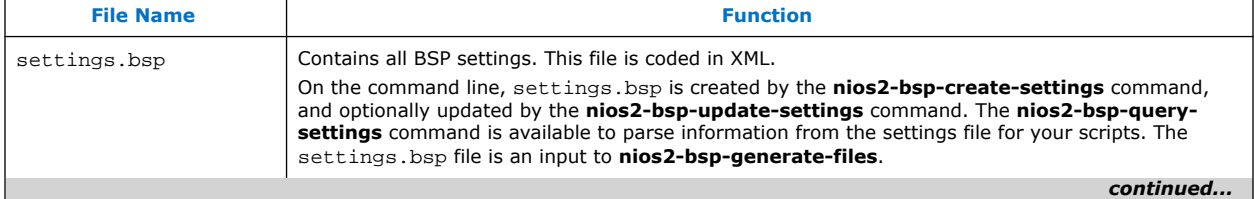

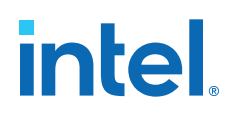

<span id="page-112-0"></span>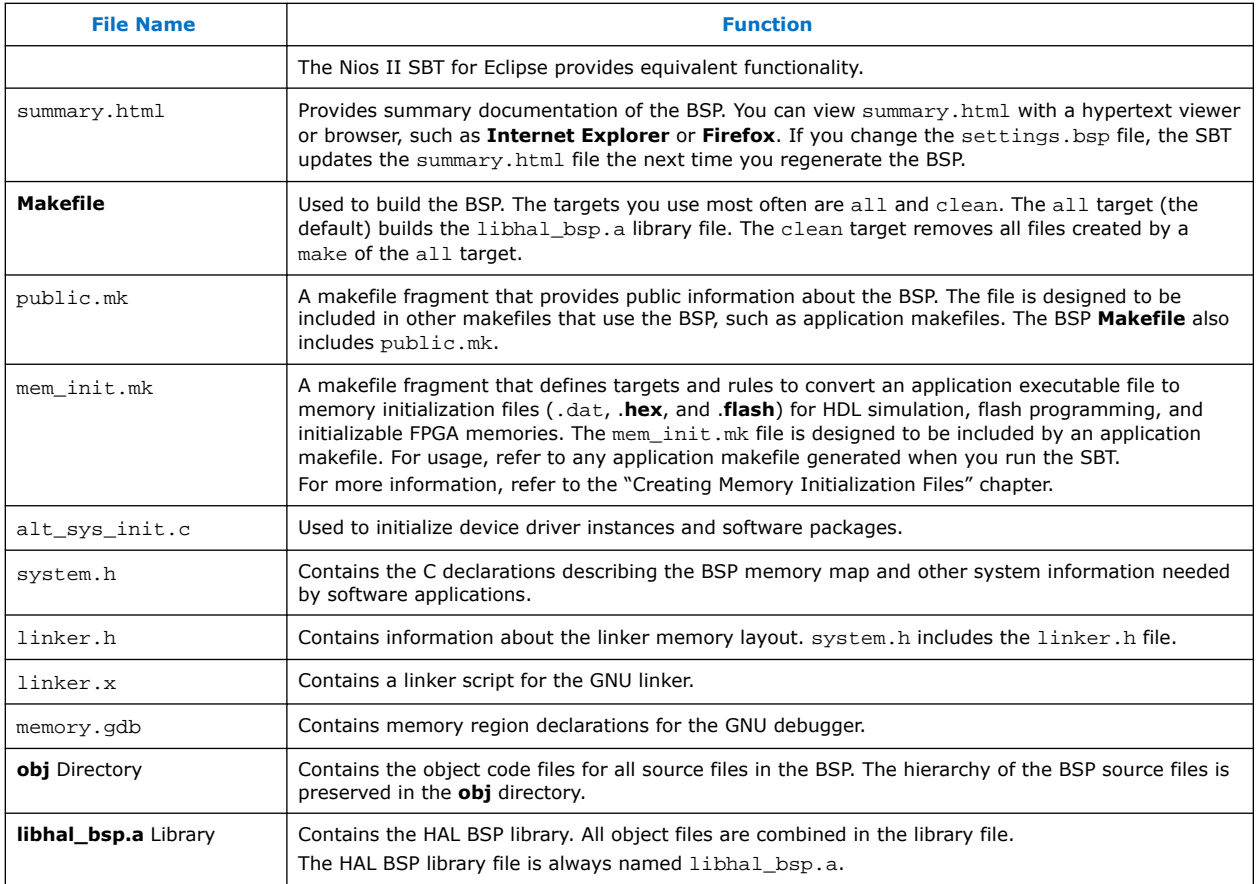

*Note:* For more information about the alt\_sys\_init.c and system.h files, refer to the *Developing Programs Using the Hardware Abstraction Layer* section.

## **Related Information**

- [Creating Memory Initialization Files](#page-98-0) on page 99
- [Developing Programs Using the Hardware Abstraction Layer](#page-157-0) on page 158

## **5.5.3.2. Copied BSP Files**

## **Table 22. Copied BSP Files**

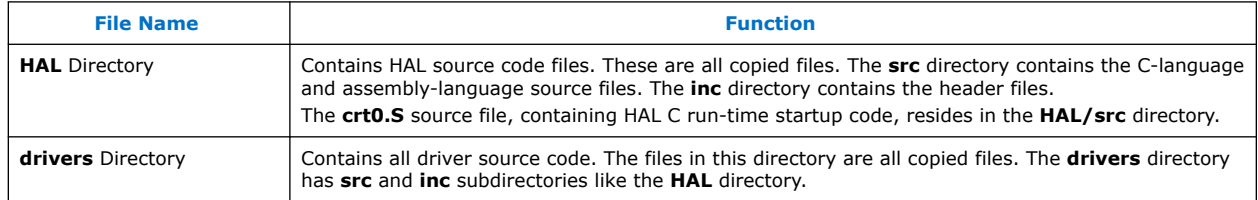

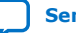

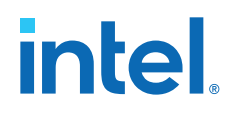

# **5.5.3.3. HAL BSP After Build**

# **HAL BSP After Build**

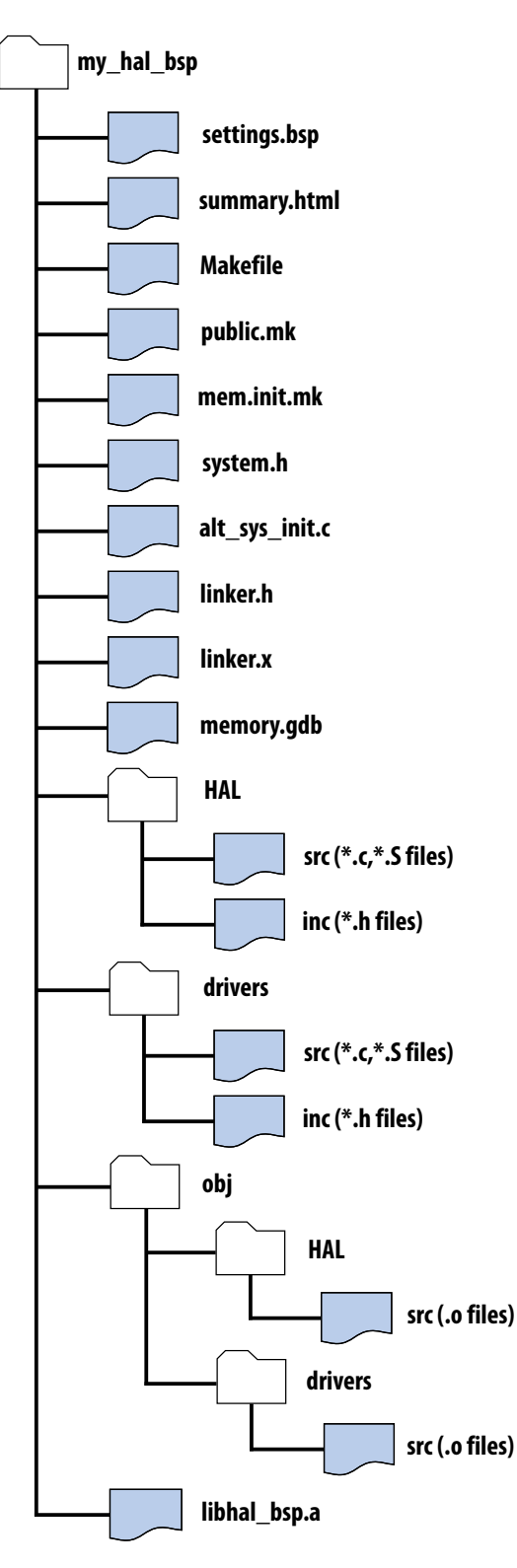

Nios<sup>®</sup> II Software Developer Handbook **[Send Feedback](mailto:FPGAtechdocfeedback@intel.com?subject=Feedback%20on%20Nios%20II%20Software%20Developer%20Handbook%20(683525%202023.08.28)&body=We%20appreciate%20your%20feedback.%20In%20your%20comments,%20also%20specify%20the%20page%20number%20or%20paragraph.%20Thank%20you.)** Senath Developer Handbook **Send Feedback** 

# <span id="page-114-0"></span>**5.5.4. Linker Map Validation**

When a BSP is generated, the SBT validates the linker region and section mappings, to ensure that they are valid for a HAL project. The tools display an error in each of the following cases:

- The .entry section maps to a nonexistent region.
- The .entry section maps to a memory region that is less than 32 bytes in length.
- The .entry section maps to a memory region that does not start on the reset vector base address.
- The .exceptions section maps to a nonexistent region.
- The .exceptions section maps to a memory region that does not start on the exception vector base address.
- The .entry section and .exceptions section map to the same device, and the memory region associated with the .exceptions section precedes the memory region associated with the .entry section.
- The .entry section and .exceptions section map to the same device, and the base address of the memory region associated with the .exceptions section is less than 32 bytes above the base address of the memory region associated with the .entry section.

# **5.6. Tcl Scripts for BSP Settings**

In many cases, you can fully specify your Nios II BSP with the Nios II SBT settings and defaults. However, in some cases you might need to create some simple Tcl scripts to customize your BSP.

You control the characteristics of your BSP by manipulating BSP settings, using Tcl commands. The most powerful way of using Tcl commands is by combining them in Tcl scripts.

Tcl scripting gives you maximum control over the contents of your BSP. One advantage of Tcl scripts over command-line arguments is that a Tcl script can obtain information from the hardware system or pre-existing BSP settings, and then use it later in script execution.

For more information about the Tcl commands used to manipulate BSPs, refer to "Software Build Tools Tcl Commands" in the *Nios II Software Build Tools Reference* section.

# **Related Information**

[Nios II Software Build Tools Reference](#page-381-0) on page 382

# **5.6.1. Calling a Custom BSP Tcl Script**

From the Nios II Command Shell, you can call a custom BSP Tcl script with any of the following commands:

nios2-bsp --script custom\_bsp.tcl

nios2-bsp-create-settings --script custom\_bsp.tcl

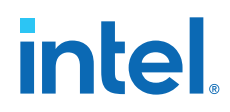

nios2-bsp-query-settings --script custom\_bsp.tcl

nios2-bsp-update-settings --script custom\_bsp.tcl

In the Nios II BSP editor, you can execute a Tcl script when generating a BSP, through the **Create New BSP Settings File** dialog box.

For more information about using Tcl scripts in the SBT for Eclipse, refer to Using the BSP Editor in the "Getting Started with the Graphical User Interface" chapter.

For more information, refer to an example of custom Tcl script usage in the "Creating Memory Initialization Files" chapter.

*Note:* Any settings you specify in your script override the BSP default values.

For more information about BSP defaults, refer to the "Specifying BSP Defaults" chapter.

- *Note:* When you update an existing BSP, you must include any scripts originally used to create it. Otherwise, your project's settings revert to the defaults.
- *Note:* When you use a custom Tcl script to create your BSP, you must include the script in the set of files archived in your version control system.

For more information, refer to the "Using Version Control" chapter.

## **Related Information**

- [Specifying BSP Defaults](#page-123-0) on page 124
- [Using Version Control](#page-95-0) on page 96
- [Creating Memory Initialization Files](#page-98-0) on page 99
- [Getting Started with the Graphical User Interface](#page-26-0) on page 27

# **5.6.1.1. Simple Tcl Script**

Example 4–8. To Set stdio to a Device with the name my\_uart

```
set default_stdio my_uart
set_setting hal.stdin $default_stdio
set_setting hal.stdout $default_stdio
set_setting hal.stderr $default_stdio
```
# **5.6.1.2. Tcl Script to Examine Hardware and Choose Settings**

*Note:* The Nios II SBT uses slave descriptors to refer to components connected to the Nios II processor. A slave descriptor is the unique name of a hardware component's slave port.

> If a component has only one slave port connected to the Nios II processor, the slave descriptor is the same as the name of the component (for example, onchip mem 0). If a component has multiple slave ports connecting the Nios II to multiple resources in the component, the slave descriptor is the name of the component followed by an underscore and the slave port name (for example, onchip mem  $0$  s1).

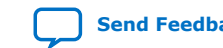

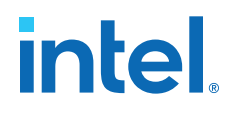

# Select a device connected to the processor as the default STDIO device. # It returns the slave descriptor of the selected device. # It gives first preference to devices with stdio in the name. # It gives second preference to JTAG UARTs. # If no JTAG UARTs are found, it uses the last character device. # If no character devices are found, it returns "none". # Procedure that does all the work of determining the stdio device proc choose\_default\_stdio {} { set last\_stdio "none" set first\_jtag\_uart "none" # Get all slaves attached to the processor. set slave\_descs [get\_slave\_descs] foreach slave\_desc \$slave\_descs { # Lookup module class name for slave descriptor. set module\_name [get\_module\_name \$slave\_desc] set module\_class\_name [get\_module\_class\_name \$module\_name] # If the module\_name contains "stdio", we choose it # and return immediately. if { [regexp .\*stdio.\* \$module\_name] } { return \$slave\_desc } # Assume it is a JTAG UART if the module class name contains # the string "jtag\_uart". In that case, return the first one # found. if { [regexp .\*jtag\_uart.\* \$module\_class\_name] } { if {\$first\_jtag\_uart == "none"} { set first\_jtag\_uart \$slave\_desc } } # Track last character device in case no JTAG UARTs found. if { [is\_char\_device \$slave\_desc] } { set last stdio \$slave desc } } if {\$first\_jtag\_uart != "none"} { return \$first\_jtag\_uart } return \$last\_stdio } # Call routine to determine stdio set default\_stdio [choose\_default\_stdio] # Set stdio settings to use results of above call. set\_setting hal.stdin \$default\_stdio set\_setting hal.stdout \$default\_stdio set\_setting hal.stderr \$default\_stdio # Select a device connected to the processor as the default STDIO device. # It returns the slave descriptor of the selected device. # It gives first preference to devices with stdio in the name. # It gives second preference to JTAG UARTs. # If no JTAG UARTs are found, it uses the last character device. # If no character devices are found, it returns "none". # Procedure that does all the work of determining the stdio device proc choose\_default\_stdio {} { set last\_stdio "none" set first\_jtag\_uart "none" # Get all slaves attached to the processor. set slave\_descs [get\_slave\_descs] foreach slave\_desc \$slave\_descs { # Lookup module class name for slave descriptor. set module\_name [get\_module\_name \$slave\_desc] set module\_class\_name [get\_module\_class\_name \$module\_name] # If the module\_name contains "stdio", we choose it # and return immediately.

# <span id="page-117-0"></span>**intel**

```
 if { [regexp .*stdio.* $module_name] } 
{ 
       return $slave_desc 
} 
# Assume it is a JTAG UART if the module class name contains 
# the string "jtag_uart". In that case, return the first one 
# found. 
    if { [regexp .*jtag_uart.* $module_class_name] } 
{ 
       if {$first_jtag_uart == "none"
} 
{ 
          set first_jtag_uart $slave_desc 
} 
} 
# Track last character device in case no JTAG UARTs found. 
    if { [is_char_device $slave_desc] } 
{ 
       set last_stdio $slave_desc 
} 
} 
    if {$first_jtag_uart != "none"} 
{ 
       return $first_jtag_uart 
} 
    return $last_stdio 
} 
# Call routine to determine stdio set default_stdio 
[choose_default_stdio] 
# Set stdio settings to use results of above call. 
    set_setting hal.stdin $default_stdio set_setting hal.stdout 
    $default_stdio set_setting hal.stderr $default_stdio
```
# **Related Information**

- [Developing Device Drivers for the Hardware Abstraction Layer](#page-208-0) on page 209
- [Specifying BSP Defaults](#page-123-0) on page 124

# **5.7. Revising Your BSP**

Your BSP is customized to your hardware design and your software requirements. If your hardware design or software requirements change, you usually need to revise your BSP.

Every BSP is based on a Nios II processor in a hardware system. The BSP settings file does not duplicate information available in the .**sopcinfo** file, but it does contain system-dependent settings that reference system information. Because of these system-dependent settings, a BSP settings file can become inconsistent with its system if the system changes.

You can revise a BSP at several levels. This section describes each level, and provides guidance about when to use it.

# **5.7.1. Rebuilding Your BSP**

Rebuilding a BSP is the most superficial way to revise a BSP.

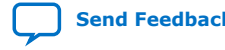

Nios<sup>®</sup> II Software Developer Handbook **[Send Feedback](mailto:FPGAtechdocfeedback@intel.com?subject=Feedback%20on%20Nios%20II%20Software%20Developer%20Handbook%20(683525%202023.08.28)&body=We%20appreciate%20your%20feedback.%20In%20your%20comments,%20also%20specify%20the%20page%20number%20or%20paragraph.%20Thank%20you.)** Send Feedback

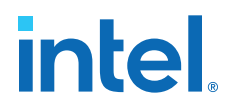

# <span id="page-118-0"></span>**5.7.1.1. What Happens**

Rebuilding the BSP simply recreates all BSP object files and the .**a** library file. BSP settings, source files, and compiler options are unchanged.

# **Related Information**

Regenerating Your BSP on page 119

## **5.7.1.2. How to Rebuild Your BSP**

In the Nios II SBT for Eclipse, right-click the BSP project and click **Build**.

On the command line, change to the BSP directory and type make.

# **5.7.2. Regenerating Your BSP**

Regenerating the BSP refreshes the BSP source files without updating the BSP settings.

# **5.7.2.1. What Happens**

Regenerating a BSP has the following effects:

- Reads the .**sopcinfo** file for basic system parameters such as module base addresses and clock frequencies.
- Retrieves the current system identification (ID) from the .**sopcinfo** file. Ensures that the correct system ID is inserted in the .**elf** file the next time the BSP is built.
- Adjusts the default memory map to correspond to changes in memory sizes. If you are using a custom memory map, it is untouched.
- Retains all other existing settings in the BSP settings file.
- *Note:* Except for adjusting the default memory map, the SBT does not ensure that the settings are consistent with the hardware design in the .**sopcinfo** file.
	- Ensures that the correct set of BSP files is present, as follows:
		- Copies all required source files to the BSP directory tree. Copied BSP files are listed in the "Copied BSP Files" ([Table 4–8 on page 4–23](#page-112-0)).

If a copied file (such as a HAL source file) already exists, the SBT checks the file timestamp against the timestamp of the file in the Nios II EDS installation. The tools do not replace the BSP file unless it differs from the distribution file.

- Recreates all generated files. Generated BSP files are listed in the "Generated BSP Files" table (Table 4-7 on page 4-23).
- *Note:* You can disable generation of any BSP file in the BSP Editor, or on the command line with the set ignore file Tcl command. Otherwise, changes you make to a BSP file are lost when you regenerate the BSP. Whenever possible, use BSP settings, or custom device drivers or software packages, to customize your BSP.
	- Removes any files that are not required, for example, source files for drivers that are no longer in use.

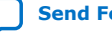

# **intel**

# **5.7.2.2. When to Regenerate Your BSP**

Regenerating your BSP is required (and sufficient) in the following circumstances:

- You change your hardware design, but all BSP system-dependent settings remain consistent with the new .**sopcinfo** file. The following are examples of system changes that do not affect BSP system-dependent settings:
	- Changing a component's base address
	- With the internal interrupt controller (IIC), adding or removing hardware interrupts
	- With the IIC, changing a hardware interrupt number
	- Changing a clock frequency
	- Changing a simple processor option, such as cache size or core type
	- Changing a simple component option, other than memory size.
	- Adding a bridge
	- Adding a new component
	- Removing or renaming a component, other than a memory component, the stdio device, or the system timer device
	- Changing the size of a memory component when you are using the default memory map
	- *Note:* Unless you are sure that your modified hardware design remains consistent with your BSP settings, update your BSP. For more information, refer to the "Updating Your BSP" chapter.
- You want to eliminate any customized source files and revert to the distributed BSP code.

*Note:* To revert to the distributed BSP code, you must ensure that you have not disabled generation on any BSP files.

- You have installed a new version of the Nios II EDS, and you want the updated BSP software implementations.
- When you attempt to rebuild your project, an error message indicates that the BSP must be updated.
- You have updated or recreated the BSP settings file.

# **Related Information**

[Updating Your BSP](#page-120-0) on page 121

# **5.7.2.3. How to Regenerate Your BSP**

You can regenerate your BSP in the Nios II SBT for Eclipse, or with SBT commands at the command line.

# **5.7.2.3.1. Regenerating Your BSP in Eclipse**

In the Nios II SBT for Eclipse, right-click the BSP project, point to **Nios II**, and click **Generate BSP**.

For more information about generating a BSP with the SBT for Eclipse, refer to the *Getting Started with the Graphical User Interface* section.

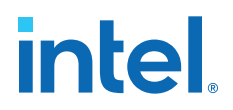

## **Related Information**

[Getting Started with the Graphical User Interface](#page-26-0) on page 27

#### <span id="page-120-0"></span>**5.7.2.3.2. Regenerating Your BSP from the Command Line**

From the command line, use the **nios2-bsp-generate-files** command.

For more information about the **nios2-bsp-generate-files** command, refer to the *Nios II Software Build Tools Reference* section.

## **Related Information**

[Nios II Software Build Tools Reference](#page-381-0) on page 382

## **5.7.3. Updating Your BSP**

When you update a BSP, you recreate the BSP settings file based on the current hardware definition and previous BSP settings.

*Note:* You must always regenerate your BSP after updating the BSP settings file.

#### **5.7.3.1. What Happens**

Updating a BSP has the following effects:

- System-dependent settings are derived from the original BSP settings file, but adjusted to correspond with any changes in the hardware system.
- Non-system-dependent BSP settings persist from the original BSP settings file.

For more information about actions taken when you regenerate the BSP after updating it, refer to the "Regenerating Your BSP" chapter.

## **Related Information**

[Regenerating Your BSP](#page-118-0) on page 119

## **5.7.3.2. When to Update Your BSP**

Updating your BSP is necessary in the following circumstances:

- A change to your BSP settings is required.
- Changes to your .**sopcinfo** file make it inconsistent with your BSP. The following are examples of system changes that affect BSP system-dependent settings:
	- Renaming the processor
	- Renaming or removing a memory, the stdio device, or the system timer device
	- Changing the size of a memory component when using a custom memory map
	- Changing the processor reset or exception slave port or offset
	- Adding or removing an external interrupt controller (EIC)
	- Changing the parameters of an EIC
- When you attempt to rebuild your project, an error message indicates that you must update the BSP.

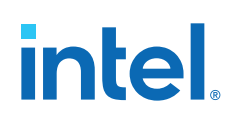

# **5.7.3.3. How to Update Your BSP**

You can update your BSP at the command line. You have the option to use a Tcl script to control your BSP settings.

From the command line, use the **nios2-bsp-update-settings** command. You can use the --script option to define the BSP with a Tcl script.

For more information about the **nios2-bsp-update-settings** command, refer to the "Nios II Software Build Tools Reference" chapter.

**nios2-bsp-update-settings** does not reapply default settings unless you explicitly call the top-level default Tcl script with the --script option.

For more information about using the default Tcl script, refer to the "Specifying BSP Defaults" chapter.

Alternatively, you can update your BSP with the **nios2-bsp** script. **nios2-bsp** determines that your BSP already exists, and uses the **nios2-bsp-update-settings** command to update the BSP settings file.

The **nios2-bsp** script executes the default Tcl script every time it runs, overwriting previous default settings.

For more information about preserving all settings, including the default settings, use the DONT CHANGE keyword, described in the "Top Level Tcl Script for BSP Defaults" chapter.

Alternatively, you can provide **nios2-bsp** with command-line options or Tcl scripts to override the default settings.

For more information about using the **nios2-bsp** script, refer to the "Nios II Software Build Tools Reference" chapter.

## **Related Information**

- [Specifying BSP Defaults](#page-123-0) on page 124
- [Top Level Tcl Script for BSP Defaults](#page-124-0) on page 125
- [Nios II Software Build Tools Reference](#page-381-0) on page 382 For more information about the **nios2-bsp-update-settings** command and using the **nios2-bsp** script.

# **5.7.4. Recreating Your BSP**

When you recreate your BSP, you start over as if you were creating a new BSP.

*Note:* After you recreate your BSP, you must always regenerate it.

## **5.7.4.1. What Happens**

Recreating a BSP has the following effects:

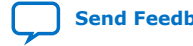

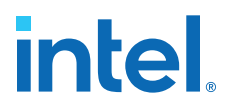

- System-dependent settings are created based on the current hardware system.
- Non-system-dependent settings can be selected by the default Tcl script, by values you specify, or both.

For more information about actions taken when you generate the BSP after recreating it, refer to the "Regenerating Your BSP" chapter.

# **5.7.4.2. When to Recreate Your BSP**

If you are working exclusively in the Nios II SBT for Eclipse, and you modify the underlying hardware design, the best practice is to create a new BSP. Creating a BSP is very easy with the SBT for Eclipse. Manually correcting a large number of interrelated settings, on the other hand, can be difficult.

## **5.7.4.3. How to Recreate Your BSP**

You can recreate your BSP in the Nios II SBT for Eclipse, or using the SBT at the command line. Regardless which method you choose, you can use Tcl scripts to control and reproduce your BSP settings. This section describes the options for recreating BSPs.

## **5.7.4.3.1. Using Tcl Scripts When Recreating Your BSP**

A Tcl script automates selection of BSP settings. This automation ensures that you can reliably update or recreate your BSP with its original settings. Except when creating very simple BSPs, Intel FPGA recommends specifying all BSP settings with a Tcl script.

To use Tcl scripts most effectively, it is best to create a Tcl script at the time you initially create the BSP. However, the BSP Editor enables you to export a Tcl script from an existing BSP.

For more information about exporting Tcl scripts, refer to Using the BSP Editor in the "Getting Started with the Graphical User Interface" chapter.

By recreating the BSP settings file with a Tcl script that specifies all BSP settings, you can reproduce the original BSP while ensuring that system-dependent settings are adjusted correctly based on any changes in the hardware system.

For more information about Tcl scripting with the SBT, refer to the "Tcl Scripts for BSP Settings".

## **Related Information**

- [Tcl Scripts for BSP Settings](#page-114-0) on page 115
- [Getting Started with the Graphical User Interface](#page-26-0) on page 27

## **5.7.4.3.2. Recreating Your BSP in Eclipse**

The process for recreating a BSP is the same as the process for creating a new BSP. The Nios II SBT for Eclipse provides an option to import a Tcl script when creating a BSP.

For more information, refer to "Getting Started with Nios II Software in Eclipse" and "Using the BSP Editor" in the Getting Started with the Graphical User Interface section.

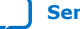

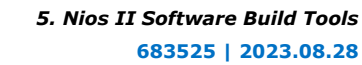

<span id="page-123-0"></span>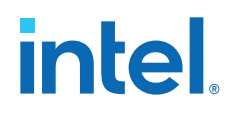

## **Related Information**

[Getting Started with the Graphical User Interface](#page-26-0) on page 27

## **5.7.4.3.3. Recreating Your BSP at the Command Line**

Recreate your BSP using the **nios2-bsp-create-settings** command. You can use the --script option to define the BSP with a Tcl script.

The **nios2-bsp-create-settings** command does not apply default settings to your BSP. However, you can use the --script command-line option to run the default Tcl script.

For more information about the default Tcl script, refer to the "Specifying BSP Defaults" chapter.

For more information about using the **nios2-bsp-create-settings** command, refer to the "Nios II Software Build Tools Reference" chapter.

## **Related Information**

- Specifying BSP Defaults on page 124
- [Nios II Software Build Tools Reference](#page-381-0) on page 382

# **5.8. Specifying BSP Defaults**

The Nios II SBT sets BSP defaults using a set of Tcl scripts. These scripts specify default BSP settings. The scripts are located in the following directory:

<Nios II EDS install path>**/sdk2/bin**

## **Table 23. Default Tcl Script Components**

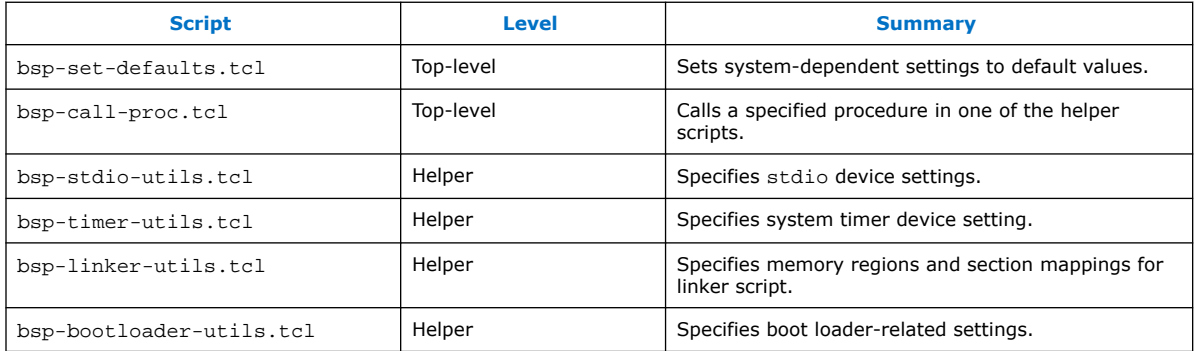

For more information about Tcl scripting with the SBT, refer to the "Tcl Scripts for BSP Settings" chapter.

The Nios II SBT uses the default Tcl scripts to specify default values for systemdependent settings. System-dependent settings are BSP settings that reference system information in the .**sopcinfo** file.

The SBT executes the default Tcl script before any user-specified Tcl scripts. As a result, user input overrides settings made by the default Tcl script.

You can pass command-line options to the default Tcl script to override the choices it makes or to prevent it from making changes to settings.

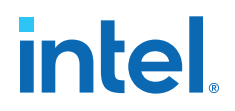

<span id="page-124-0"></span>For more information, refer to the "Top Level Tcl Script for BSP Defaults" chapter.

The default Tcl script makes the following choices for you based on your hardware system:

- stdio character device
- System timer device
- Default linker memory regions
- Default linker sections mapping
- Default boot loader settings

The default Tcl scripts use slave descriptors to assign devices.

## **Related Information**

- [Tcl Scripts for BSP Settings](#page-114-0) on page 115
- Top Level Tcl Script for BSP Defaults on page 125
- [Tcl Scripts for BSP Settings](#page-114-0) on page 115
- Top Level Tcl Script for BSP Defaults on page 125

# **5.8.1. Top Level Tcl Script for BSP Defaults**

The top level Tcl script for setting BSP defaults is bsp-set-defaults.tcl. This script specifies BSP system-dependent settings, which depend on the hardware system. The **nios2-bsp-create-settings** and **nios2-bsp-update-settings** utilities do not call the default Tcl script when creating or updating a BSP settings file. The - script option must be used to specify bsp-set-defaults.tcl explicitly. Both the Nios II SBT for Eclipse and the **nios2-bsp** script call the default Tcl script by invoking either **nios2-bsp-create-settings** or **nios2-bsp-update-settings** with the - script <full path to the script>/bsp-set-defaults.tcl option.

*Note:* If you are creating a custom script that uses bsp-set-defaults.tcl, ensure that proper argv0 with full path is set before sourcing it.

> The default Tcl script consists of a top-level Tcl script named bsp-set-defaults.tcl plus the helper Tcl scripts listed in the [Default Tcl Script Components](#page-123-0) table. The helper Tcl scripts do the real work of examining the .**sopcinfo** file and choosing appropriate defaults.

The bsp-set-defaults.tcl script sets the following defaults:

- stdio character device (bsp-stdio-utils.tcl)
- System timer device (bsp-timer-utils.tcl)
- Default linker memory regions (bsp-linker-utils.tcl)
- Default linker sections mapping (bsp-linker-utils.tcl)
- Default boot loader settings (bsp-bootloader-utils.tcl)

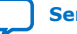

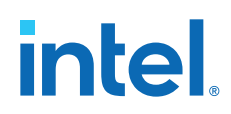

You run the default Tcl script on the **nios2-bsp-create-settings**, **nios2-bsp-querysettings**, or **nios2-bsp-update-settings** command line, by using the --script argument. It has the following usage:

bsp-set-defaults.tcl [<argument name> <argument value>]\*

All arguments are optional. If present, each argument must be in the form of a name and argument value, separated by white space. All argument values are strings. For any argument not specified, the corresponding helper script chooses a suitable default value. In every case, if the argument value is DONT\_CHANGE, the default Tcl scripts leave the setting unchanged. The DONT CHANGE value allows fine-grained control of what settings the default Tcl script changes and is useful when updating an existing BSP.

# **Table 24. Default Tcl Script Command-Line Options**

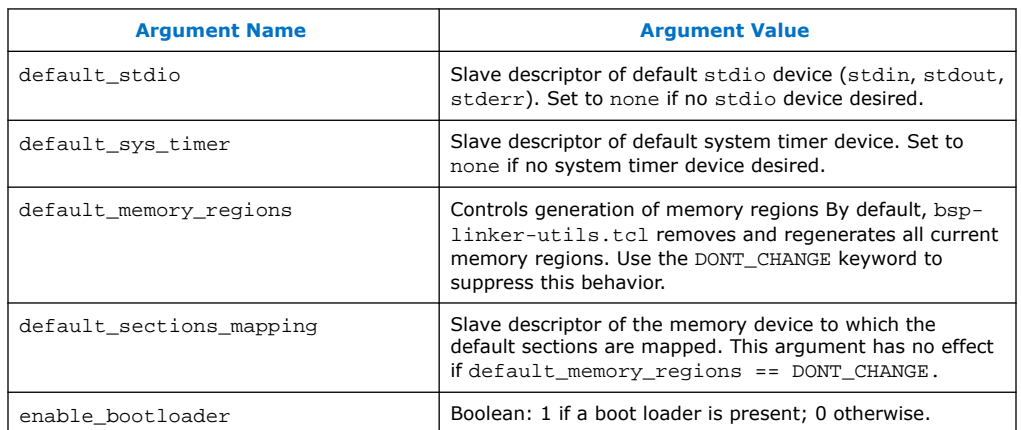

# **5.8.2. Specifying the Default stdio Device**

The bsp-stdio-utils.tcl script provides procedures to choose a default stdio slave descriptor and to set the hal.stdin, hal.stdout, and hal.stderr BSP settings to that value.

For more information about these settings, refer to the *Nios II Software Build Tools Reference* section.

The script searches the .**sopcinfo** file for a slave descriptor with the string stdio in its name. If **bsp-stdio-utils.tcl** finds any such slave descriptors, it chooses the first as the default stdio device. If the script finds no such slave descriptor, it looks for a slave descriptor with the string jtag\_uart in its component class name. If it finds any such slave descriptors, it chooses the first as the default stdio device. If the script finds no slave descriptors fitting either description, it chooses the last character device slave descriptor connected to the Nios II processor. If bsp-stdio-utils.tcl does not find any character devices, there is no stdio device.

# **Related Information**

[Nios II Software Build Tools Reference](#page-381-0) on page 382

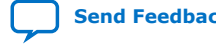

Nios<sup>®</sup> II Software Developer Handbook **[Send Feedback](mailto:FPGAtechdocfeedback@intel.com?subject=Feedback%20on%20Nios%20II%20Software%20Developer%20Handbook%20(683525%202023.08.28)&body=We%20appreciate%20your%20feedback.%20In%20your%20comments,%20also%20specify%20the%20page%20number%20or%20paragraph.%20Thank%20you.)** Send Feedback **Send Feedback** Send Feedback

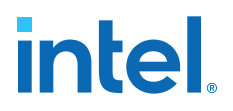

# **5.8.3. Specifying the Default System Timer**

The bsp-timer-utils.tcl script provides procedures to choose a default system timer slave descriptor and to set the hal.sys\_clk\_timer BSP setting to that value.

For more information about this setting, refer to the *Nios II Software Build Tools Reference* section.

The script searches the .**sopcinfo** file for a timer component to use as the default system timer. To be an appropriate system timer, the component must have the following characteristics:

- It must be a timer, that is, is timer device must return true.
- It must have a slave port connected to the Nios II processor.

When the script finds an appropriate system timer component, it sets hal.sys\_clk\_timer to the timer slave port descriptor. The script prefers a slave port whose descriptor contains the string sys\_clk, if one exists. If no appropriate system timer component is found, the script sets hal.sys\_clk\_timer to none.

#### **Related Information**

[Nios II Software Build Tools Reference](#page-381-0) on page 382

# **5.8.4. Specifying the Default Memory Map**

The bsp-linker-utils.tcl script provides procedures to add the default linker script memory regions and map the default linker script sections to a default region. The bsp-linker-utils.tcl script uses the add memory region and add section mapping BSP Tcl commands.

For more information about these commands, refer to the Nios II Software Build Tools Reference section.

The script chooses the largest volatile memory region as the default memory region. If there is no volatile memory region, bsp-linker-utils.tcl chooses the largest non-volatile memory region. The script assigns

the .text, .rodata, .rwdata, .bss, .heap, and .stack section mappings to this default memory region. The script also sets the

hal.linker.exception\_stack\_memory\_region BSP setting to the default memory region. The setting is available in case the separate exception stack option is enabled (this setting is disabled by default).

For more information about this setting, refer to the Nios II Software Build Tools Reference section.

#### **Related Information**

[Nios II Software Build Tools Reference](#page-381-0) on page 382

# **5.8.5. Specifying Default Bootloader Parameters**

The bsp-bootloader-utils.tcl script provides procedures to specify the following BSP Boolean settings:

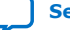

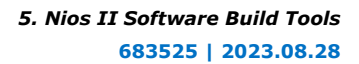

<span id="page-127-0"></span>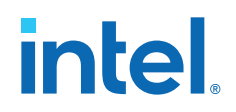

- hal.linker.allow\_code\_at\_reset
- hal.linker.enable\_alt\_load\_copy\_rodata
- hal.linker.enable alt load copy rwdata
- hal.linker.enable\_alt\_load\_copy\_exceptions

For more information about these settings, refer to the Nios II Software Build Tools Reference section.

# **Related Information**

[Nios II Software Build Tools Reference](#page-381-0) on page 382

# **5.8.5.1. Boot Loader Dependent Settings**

The script examines the .text section mapping and the Nios II reset slave port. If the .text section is mapped to the same memory as the Nios II reset slave port and the reset slave port is a flash memory device, the script assumes that a boot loader is being used. You can override this behavior by passing the enable\_bootloader option to the default Tcl script.

If a boot loader is enabled, the assumption is that the boot loader is located at the reset address and handles the copying of sections on reset. If there is no boot loader, the BSP might need to provide code to handle these functions. You can use the alt load() function to implement a boot loader.

# **Table 25. Boot Loader-Dependent Settings**

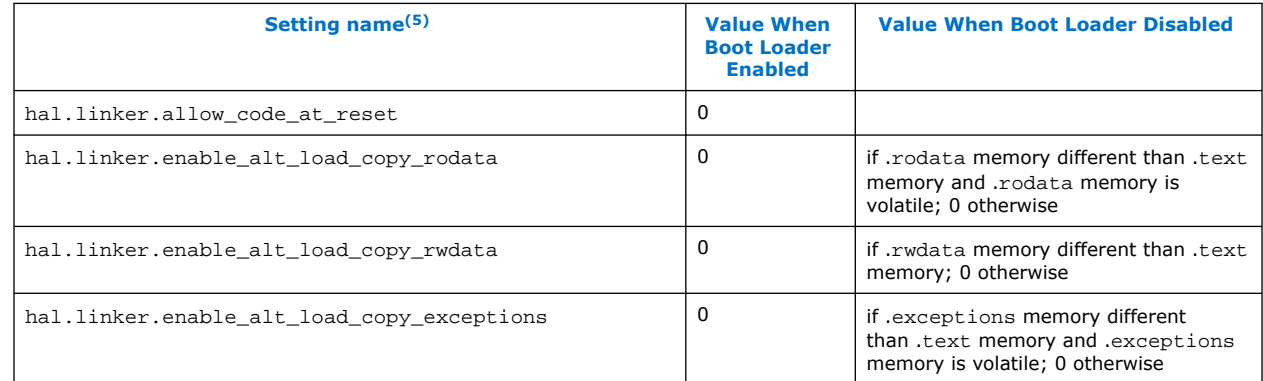

# **Related Information**

[Nios II Software Build Tools Reference](#page-381-0) on page 382

128

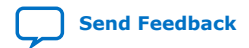

<sup>(5)</sup> For more information about the settings in this table, refer to the *Nios II Software Build Tools Reference* section.

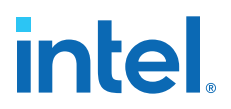

# **5.8.6. Using Individual Default Tcl Procedures**

The default Tcl script consists of the top-level bsp-call-proc.tcl script plus the helper scripts listed in the "Default Tcl Script Components" table (Table 4-9 on [page 4–33](#page-123-0)). The procedure call Tcl script allows you to call a specific procedure in the helper scripts, if you want to invoke some of the default Tcl functionality without running the entire default Tcl script.

The procedure call Tcl script has the following usage:

bsp-call-proc.tcl *<proc-name>* [*<args>*]\*

bsp-call-proc.tcl calls the specified procedure with the specified (optional) arguments. Refer to the default Tcl scripts to view the available functions and their arguments. The bsp-call-proc.tcl script includes the same files as the bsp-setdefaults.tcl script, so any function in those included files is available.

# **5.9. Device Drivers and Software Packages**

The Nios II SBT can incorporate device drivers and software packages supplied byIntel FPGA, other third-party developers, or created by you.

For more information about integrating device drivers and software packages with the Nios II SBT, refer to the *Developing Device Drivers for the Hardware Abstraction Layer* section.

## **Related Information**

[Developing Device Drivers for the Hardware Abstraction Layer](#page-208-0) on page 209

# **5.10. Boot Configurations for Intel FPGA Embedded Software**

The HAL and MicroC/OS-II BSPs support several boot configurations. The default Tcl script configures an appropriate boot configuration based on your hardware system and other settings.

For more information about the HAL boot loader process, refer to the *Developing Programs Using the Hardware Abstraction Layer* section.

## **Related Information**

[Developing Programs Using the Hardware Abstraction Layer](#page-157-0) on page 158

# **5.10.1. Memory Types**

The default Tcl script uses the IsFlash and IsNonVolatileStorage properties to determine what kind of memory is in the system.

The IsFlash property of the memory module (defined in the .**sopcinfo** file) indicates whether the .**sopcinfo** file identifies the memory as a flash memory device. The IsNonVolatileStorage property indicates whether the .**sopcinfo** file identifies the memory as a non-volatile storage device. The contents of a non-volatile memory device are fixed and always present.

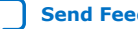

# **intel**

*Note:* Some FPGA memories can be initialized when the FPGA is configured. They are not considered non-volatile because the default Tcl script has no way to determine whether they are actually initialized in a particular system.

## **Table 26. Memory Types Recognized when Making Decisions about Your Boot Configuration**

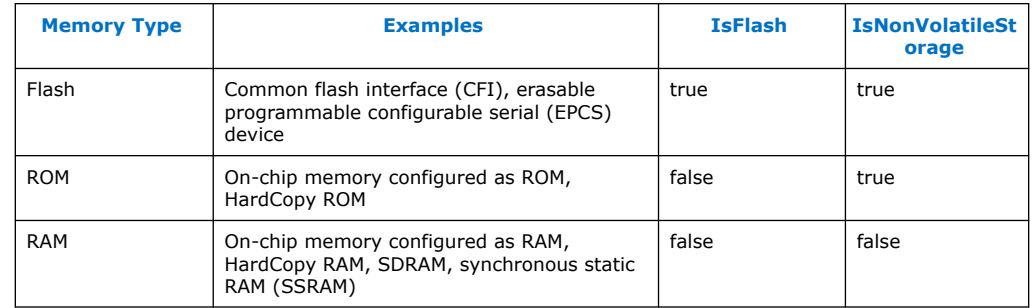

The following sections describe each supported build configuration in detail. The alt\_load() facility is HAL code that optionally copies sections from the boot memory to RAM. You can set an option to enable the boot copy. This option only adds the code to your BSP if it needs to copy boot segments. The hal.enable alt load setting enables alt\_load() and there are settings for each of the three sections it can copy (such as hal.enable alt load copy rodata). Enabling alt load() also modifies the memory layout specified in your linker script.

# **5.10.2. Boot from Flash Configuration**

The reset address points to a boot loader in a flash memory. The boot loader initializes the instruction cache, copies each memory section to its virtual memory address (VMA), and then jumps to start.

This boot configuration has the following characteristics:

- alt\_load() not called
- No code at reset in executable file

The default Tcl script chooses this configuration when the memory associated with the processor reset address is a flash memory and the .text section is mapped to a different memory (for example, SDRAM).

Intel FPGA provides example boot loaders for CFI and EPCS memory in the Nios II EDS, precompiled to Motorola S-record Files (.srec). You can use one of these example boot loaders, or provide your own.

# **5.10.3. Boot from Monitor Configuration**

The reset address points to a monitor in a nonvolatile ROM or initialized RAM. The monitor initializes the instruction cache, downloads the application memory image (for example, using a UART or Ethernet connection), and then jumps to the entry point provided in the memory image.

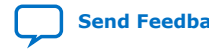

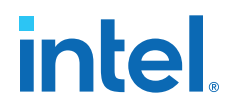

This boot configuration has the following characteristics:

- alt\_load() not called
- No code at reset in executable file

The default Tcl script assumes no boot loader is in use, so it chooses this configuration only if you enable it. To enable this configuration, pass the following argument to the default Tcl script: enable\_bootloader 1

If you are using the **nios2-bsp** script, call it as follows: nios2-bsp hal my\_bsp --use\_bootloader 1

# **5.10.4. Run from Initialized Memory Configuration**

The reset address points to the beginning of the application in memory (no boot loader). The reset memory must have its contents initialized before the processor comes out of reset. The initialization might be implemented by using a non-volatile reset memory (for example, flash, ROM, initialized FPGA RAM) or by an external master (for example, another processor) that writes the reset memory. The HAL C run-time startup code ( $\text{crt0}$ ) initializes the instruction cache, uses  $\text{alt}\_\text{load}()$  to copy select sections to their VMAs, and then jumps to \_start. For each associated section (.rwdata, .rodata, .exceptions), Boolean settings control this behavior. The default Tcl scripts set these to default values as described in the "Boot Loader-Dependent Settings" table [\(Table 4–11 on page 4–36](#page-127-0)).

alt\_load() must copy the .rwdata section (either to another RAM or to a reserved area in the same RAM as the .text RAM) if .rwdata needs to be correct after multiple resets.

This boot configuration has the following characteristics:

- alt\_load() called
- Code at reset in executable file

The default Tcl script chooses this configuration when the reset and .text memory are the same.

In this boot configuration, when the processor core resets, by default the . rwdata section is not reinitialized. Reinitialization would normally be done by a boot loader. However, this configuration has no boot loader, because the software is running out of memory that is assumed to be preinitialized before startup.

If your software has a . rwdata section that must be reinitialized at processor reset, turn on the hal.linker.enable alt load copy rwdata setting in the BSP.

# **5.10.5. Run-time Configurable Reset Configuration**

The reset address points to a memory that contains code that executes before the normal reset code. When the processor comes out of reset, it executes code in the reset memory that computes the desired reset address and then jumps to it. This boot configuration allows a processor with a hard-wired reset address to appear to reset to a programmable address.

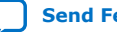

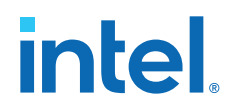

This boot configuration has the following characteristics:

- alt load() might be called (depends on boot configuration)
- No code at reset in executable file

Because the processor reset address points to an additional memory, the algorithms used by the default Tcl script to select the appropriate boot configuration might make the wrong choice. The individual BSP settings specified by the default Tcl script need to be explicitly controlled.

# **5.11. Intel FPGA-Provided Embedded Development Tools**

This section lists the components of the Nios II SBT, and other development tools that Intel FPGA provides for use with the SBT. This section does not describe detailed usage of the tools, but refers you to the most appropriate documentation.

# **5.11.1. Nios II Software Build Tool GUIs**

The Nios II EDS provides the following SBT GUIs for software development:

- The Nios II SBT for Eclipse
- The Nios II BSP Editor
- The Nios II Flash Programmer

For more information about how each GUI is primarily a thin layer providing graphical control of the command-line tools, refer to "The Nios II Command-Line Commands" chapter.

## **Table 27. Summary of the Correlation Between GUI Features and the SBT Command Line**

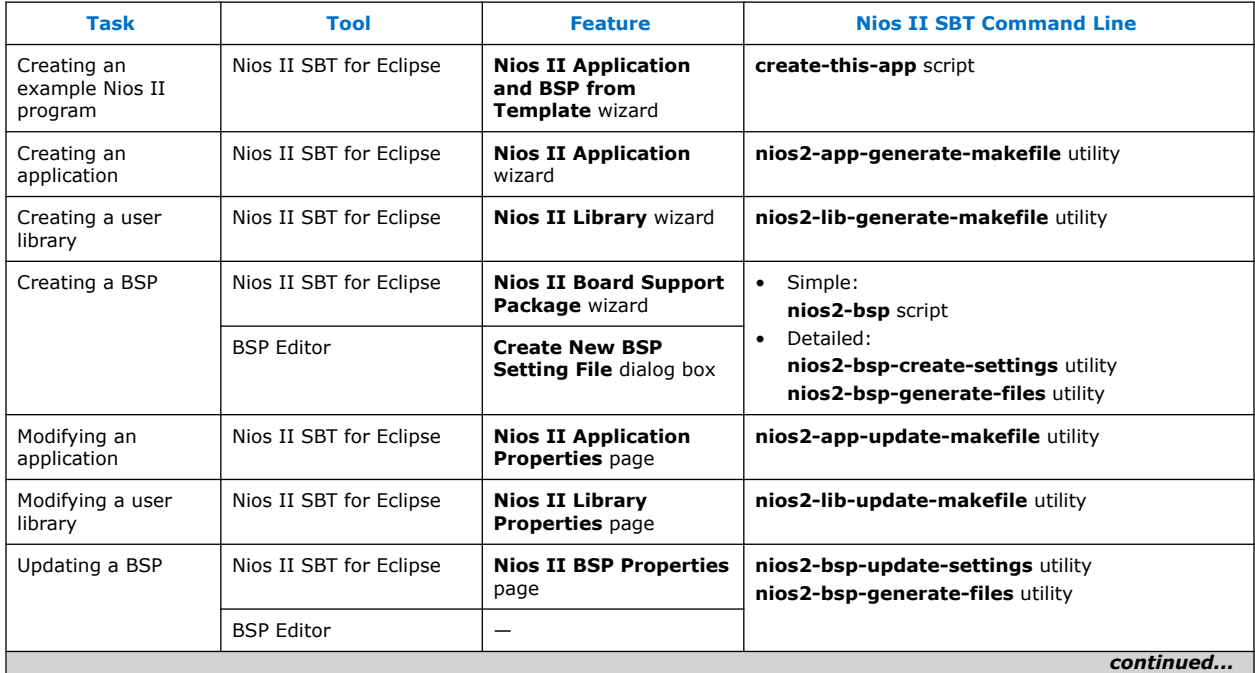

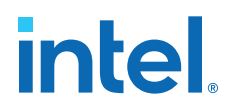

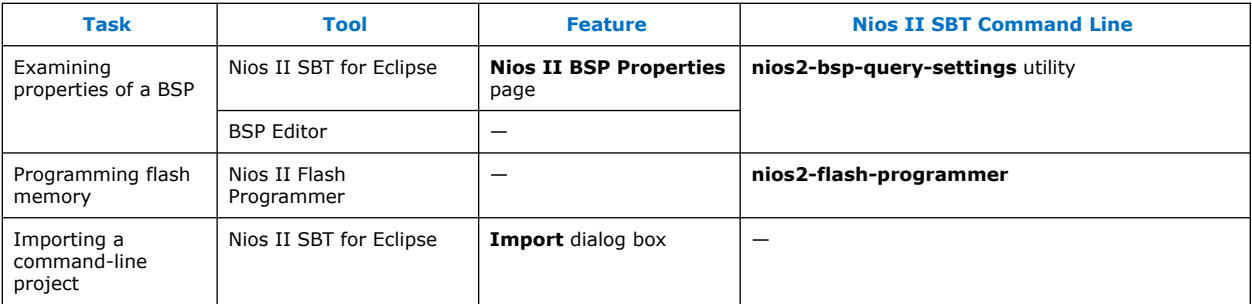

# **Related Information**

[The Nios II Command-Line Commands](#page-133-0) on page 134

# **5.11.1.1. The Nios II SBT for Eclipse**

The Nios II SBT for Eclipse is a configuration of the popular Eclipse development environment, specially adapted to the Nios II family of embedded processors. The Nios II SBT for Eclipse includes Nios II plugins for access to the Nios II SBT, enabling you to create applications based on the Intel FPGA HAL, and debug them using the JTAG debugger.

You can launch the Nios II SBT for Eclipse either of the following ways:

- In the Windows operating system, on the Start menu, point to **Programs** > **Nios II EDS** <version>, and click **Nios II** <version> **Software Build Tools for Eclipse**.
- From the Nios II Command Shell, by typing eclipse-nios2.

For more information about the Nios II SBT for Eclipse, refer to the Getting Started with the Graphical User Interface section.

## **Related Information**

[Getting Started with the Graphical User Interface](#page-26-0) on page 27

## **5.11.1.2. The Nios II BSP Editor**

You can create or modify a Nios II BSP project with the Nios II BSP Editor that has been integrated into Platform Designer and also works with the Nios II SBT for Eclipse. You can launch the BSP Editor either of the following ways:

- From the Nios II menu in the Nios II SBT for Eclipse
- From the Nios II Command Shell, by typing **nios2-bsp-editor**.

The Nios II BSP Editor enables you to edit settings, linker regions, and section mappings, and to select software packages and device drivers.

The capabilities of the Nios II BSP Editor constitute a large subset of the capabilities of the **nios2-bsp-create-settings**, **nios2-bsp-update-settings**, and **nios2-bspgenerate-files** utilities. Any project created in the BSP Editor can also be created using the command-line utilities.

For more information about the BSP Editor, refer to "Using the BSP Editor" in the Getting Started with the Graphical User Interface section.

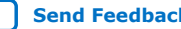

<span id="page-133-0"></span>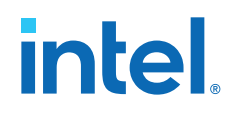

# **Related Information**

[Getting Started with the Graphical User Interface](#page-26-0) on page 27

# **5.11.1.3. The Nios II Flash Programmer**

The Nios II flash programmer allows you to program flash memory devices on a target board. The flash programmer supports programming flash on any board, including Intel FPGA development boards and your own custom boards. The flash programmer facilitates programming flash for the following purposes:

- Executable code and data
- Bootstrap code to copy code from flash to RAM, and then run from RAM
- HAL file subsystems
- FPGA hardware configuration data

You can launch the flash programmer either of the following ways:

- From the Nios II menu in the Nios II SBT for Eclipse
- From the Nios II Command Shell, by typing:

nios2-flash-programmer-generate

# **5.11.2. The Nios II Command Shell**

The Nios II Command Shell is a **bash** command-line environment initialized with the correct settings to run Nios II command-line tools. The Nios II EDS includes two versions of the Nios II Command Shell, for the two supported GCC toolchain versions.

For more information, refer to the "GNU Compiler Tool Chain" chapter.

For more information about launching the Nios II Command Shell, refer to the "Getting Started from the Command Line" chapter.

# **5.11.3. The Nios II Command-Line Commands**

This section describes the Intel FPGA Nios II command-line tools. You can run these tools from the Nios II Command Shell.

Each tool provides its own documentation in the form of help accessible from the command line. To view the help, open the Nios II Command Shell, and type the following command:< $name of tools --help$ 

# **5.11.3.1. GNU Compiler Tool Chain**

The Nios II compiler tool chain is based on the standard GNU **GCC** compiler, assembler, linker, and make facilities. Intel FPGA provides and supports the standard GNU compiler tool chain for the Nios II processor.

The Nios II EDS includes version GCC 4.8.3 of the GCC toolchain.

For more information about installing the Quartus Prime, refer to the *Intel FPGA Software Installation and Licensing Manual*.

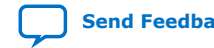

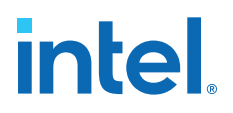

The following options are new for the GCC toolchain:

#### **Code density and performance**

Use of the -mgpopt=global setting is recommended as it generally deliver results with better code density \*and\* performance. (Note: this requires that everything is compiled with the same -Gn switch setting; use of -Gn is not generally recommended).

#### **C++ code size reduction: -fno-exceptions**

When a developer is using  $C++$  but trying not to link in the (big)  $C++$  exceptionhandling machinery, nios2-elf-g++ does, in some cases, link in the exception-handling machinery where it is not actually required. This switch suppresses that behaviour, which results in a smaller code footprint for those situations.

#### **Response to address 0x00 access: -fdelete-null-pointer-checks**

Developers often have RAM at address 0x00 (== NULL pointer in gcc and most C compilers). From gcc 4.9 onwards, by default gcc detects attempts to read or write to address 0x00 and converts them to traps; typically in embedded/Nios II-based systems, these traps are not handled so the code fails silently. This means that code that works when compiled with earlier versions of gcc could silently fail when compiled with gcc-4.9 (onwards).

In order to avoid this for Nios II this behavior has been modified so that accesses to address 0x00 works as expected for Nios II systems but there may be a slight negative effect on code performance. In Nios II systems that are known not to read/ write RAM at address 0x00, use of the switch --fdelete-null-pointer-checks restores the original gcc behavior and may provide a small performance boost.

## **Expansion of \_\_builtin\_trap**

The latest versions of GCC now produce trap 3 instead of break 3 in the expansion of the \_\_builtin\_trap function and in other situations where a trap is emitted to indicate undefined runtime behaviour. This is for compliance with the Nios II ABI for Linux targets, which does not permit the use of the break instruction in user code.

## **GDB breakpoint instruction**

GDB now uniformly uses trap 31 instead of a break instruction for software breakpoints. This is for consistency with the Nios II ABI for Linux targets.

GNU tools for the Nios II processor are generally named **nios2-elf-**<tool name>. The following list shows some examples:

- **nios2-elf-gcc**
- **nios2-elf-as**
- **nios2-elf-ld**
- **nios2-elf-objdump**
- **nios2-elf-size**

The exception is the **make** utility, which is simply named **make**.

The Nios II GNU tools reside in the following location:

• <Nios II EDS install path>**/bin/gnu** directory

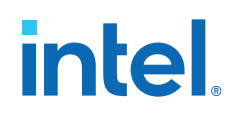

Refer to the following additional sources of information:

- For more information about managing GCC toolchains in the SBT for Eclipse— "Managing Toolchains in Eclipse" in the "Getting Started with the Graphical User Interface" chapter.
- For more information about selecting the toolchain on the command line—the "Getting Started from the Command Line" chapter.
- For more information about a comprehensive list of Nios II GNU tools—the GNU HTML documentation, refer to the *Nios II Embedded Design Suite Support* page on the Intel FPGA website.
- For more information about GNU, refer to the Free Software Foundation website.

## **Related Information**

- [Overview of Nios II Embedded Development](#page-18-0) on page 19
- [Getting Started with the Graphical User Interface](#page-26-0) on page 27
- [Getting Started from the Command Line](#page-75-0) on page 76
- [GNU website](http://www.gnu.org)

# **5.11.3.2. Nios II Software Build Tools**

The Nios II SBT utilities and scripts provide the functionality underlying the Nios II SBT for Eclipse. You can create, modify, and build Nios II programs with commands typed at a command line or embedded in a script.

You can call these utilities and scripts on the command line or from the scripting language of your choice (such as **perl** or **bash**).

*Note:* For usage information, enter "--help" after the command and a list of required and optional arguments for the command appears.

## **Table 28. Utilities and Scripts Included in the Nios II SBT**

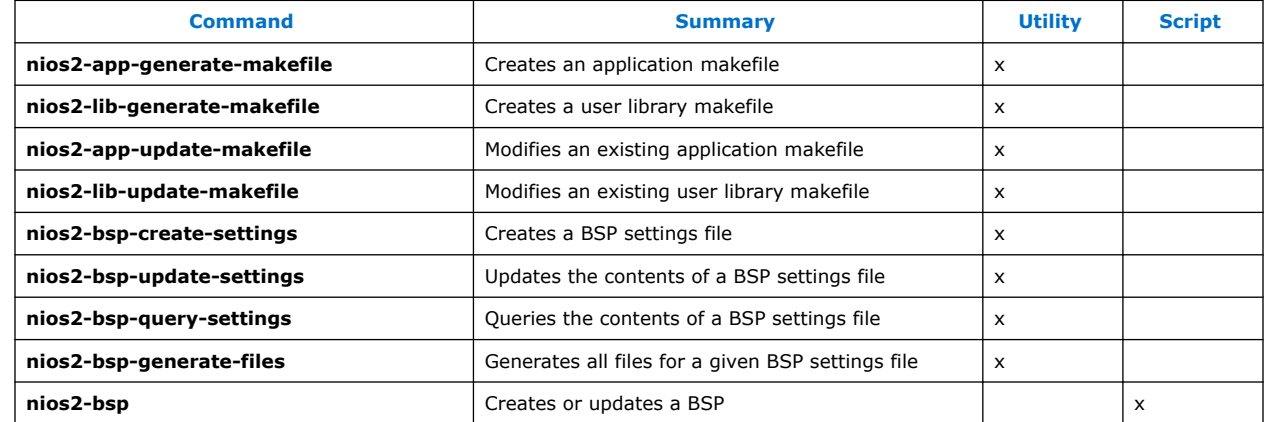

The Nios II SBT utilities reside in the <Nios II EDS install path>/sdk2/bin directory.

For more information about the Nios II SBT, refer to the "Getting Started from the Command Line" chapter.

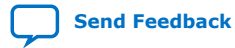

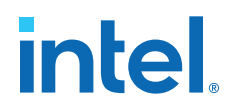

#### **Related Information**

- [Overview of Nios II Embedded Development](#page-18-0) on page 19
- [Getting Started from the Command Line](#page-75-0) on page 76

## **5.11.3.3. File Format Conversion Tools**

File format conversion is sometimes necessary when passing data from one utility to another.

*Note:* For usage information, enter "-h" after the command and a list of options for the command appears.

The file conversion utilities are:

- **alt-file-convert**
- **bin2flash**
- **elf2dat**
- **elf2flash**
- **elf2hex**
- **elf2mif**
- **flash2dat**

The file format conversion tools are in the <Nios II EDS install path>**/bin/** directory.

#### **5.11.3.3.1. alt-file-convert (BETA)**

#### **Description**

**alt-file-convert** (BETA): General file conversion tool. For Nios II, it is primarily used for generating a Nios II application image for Max Onchip Flash and EPCQ.

## **Usage**

```
alt-file-convert -I <input_type> -0 <output_type> [ option(s)] -input=<input_file> --output=<output_file>
```
For Nios II, the BETA version is limited to the following uses:

- Convert between Intel HEX (byte addressed) and Quartus HEX (word addressed)
- Convert between Quartus HEX files of various widths
- Covert an .elf file to a HEX file and append a bootcopier (used for application flash image for Max On-chip Flash and EPCQ

```
-h, --help - prints usage
-I - input type
-O - output type
--base - base address (in hex) f target memory (default 0x0)
--end - end address (in hex) of target memory (default 0xFFFFFFFF)
--reset - reset address (in hex) of target memory (default None)
--input - path to input file
--output - path to output file
-in-data-width - data width of inputfile [8, 16, 32, 64, 128, 256] (default 8)
```
# **intel**

```
--out-data-width - data width of target memory [8, 16, 32, 64, 128, 256] 
(default None)
--boot - location of boot file to be appended (srec format)
```
## **Examples**

Converting from Intel Hex (IHEX) to a Quartus Hex (HEX) for a memory with a 32-bit data width:

```
alt-file-convert –I ihex –O
 hex out-data-width 32 in.ihex out.hex
```
Converting from an .elf file to a flash and appending a bootcopier given as a srec file:

```
alt-file-convert –I elf32-littlenios2 –O flash in.elf out.flash –-have-boot-
copier –-boot boot.elf
```
## **5.11.3.3.2. bin2flash**

## **Description**

The bin2flash utility converts any binary data file to a FLASH file that can be used by the flash programmer.

#### **Usage**

```
bin2flash [--debug] [--silent] [--help] [--log=file]
        [--location=addr] [--quiet] [--input=file] [--verbose] [--output=file]
```
## **Options**

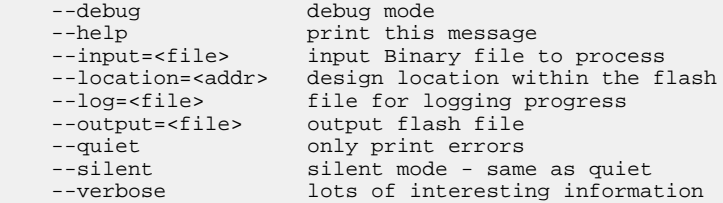

## **5.11.3.3.3. elf2dat**

## **Description**

Converts a .**elf** file to a .**dat** file format appropriate for Verilog HDL hardware simulators.

#### **Usage**

```
elf2dat --infile=file --outfile=file --width=width --base=address
                --end=address [--pad=number] [--create-lanes=number]
               [--little-endian-mem] [--big-endian-mem]
```

```
 --infile=<elf-input-filename>
  --outfile=<dat-output-filename>
 --base=<br/>base address>
 --end=<end address>
```
# **intel**

```
--pad=[0 | 1] (default 1) --create-lanes=[0 | 1] (default 0)
 --width=[ 8 | 16 | 32 | 64 | 128]
    --little-endian-mem
    --big-endian-mem
```
Transforms the data within an ELF file in the address range [base, end] into the corresponding DAT file. Lane files are optionally created (--create-lanes=1, default is 0). Lane file names are generated based on the output file by inserting "\_lane0", "\_lane1", etc. before the ".dat" extension of the output filename. If "--pad=1" is specified, any unspecified locations in memory is filled with zeros. If "--littleendian-mem" is specified, the memory is assumed to be little-endian. If " $-$ -bigendian-mem" is specified, the memory is assumed to be big-endian. If neither - little-endian-mem or --big-endian-mem is specified, the memory is assumed to be little-endian. Note that the endianness of the ELF file never effects the result.

#### **Example**

```
elf2dat --infile=foo.elf --outfile=bar.dat --width=32 --create-lanes=1
            --base=0 --end=0x1000
```
creates DAT files bar.dat, bar\_lane0.dat, bar\_lane1.dat, bar\_lane2.dat, bar\_lane3.dat

## **5.11.3.3.4. elf2flash**

## **Description**

The elf2flash utility takes a software file in ELF format and translates it to a FLASH file that can be programmed into the flash memory connected to an Intel FPGA.

#### **Usage**

```
elf2flash [--boot=file] [--debug] [--base=addr] [--save]
 [--quiet] [--epcs] [--end=addr] [--verbose] [--silent] [--help]
 [--log=file] [--after[=file]] [--input=file] [--reset=addr]
       [--offset=offset] [--sim_optimize[=value]] [--output=file]
```
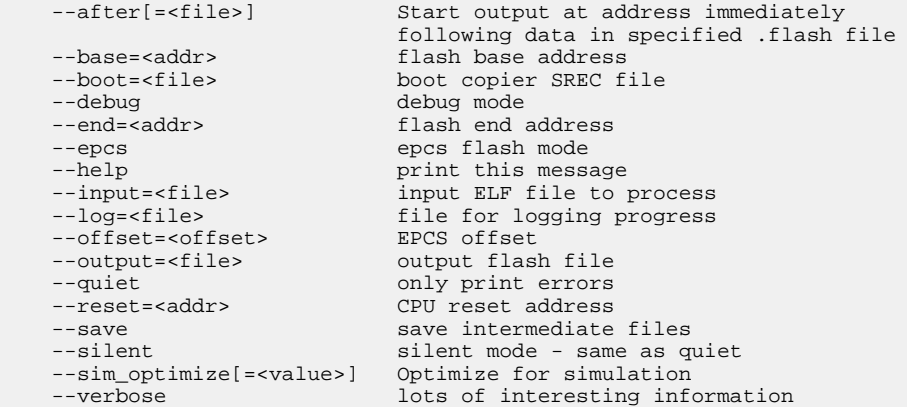

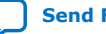

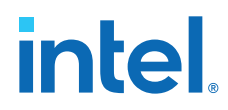

The elf2flash utility converts the software and data within an ELF file in the address range [base, end] into a FLASH file. This utility can also optionally insert a boot copier into the FLASH file to copy the software from flash memory to RAM before running it.

## **5.11.3.3.5. elf2hex**

## **Description**

The elf2hex utility takes a software file in ELF format and translates it to a HEX file that can be used as the initialization data for a memory component.

#### **Usage**

```
elf2hex [--debug] [--record=length] [--base=addr] [--quiet]
        [--width=value] [--big-endian-mem] [--no-zero-fill]
        [--create-lanes[=value]] [--lower] [--end=addr] [--verbose] [--silent]
       [--help] [--log=file] [--input=file] [--little-endian-mem]
        [--output=file]
```
## **Options**

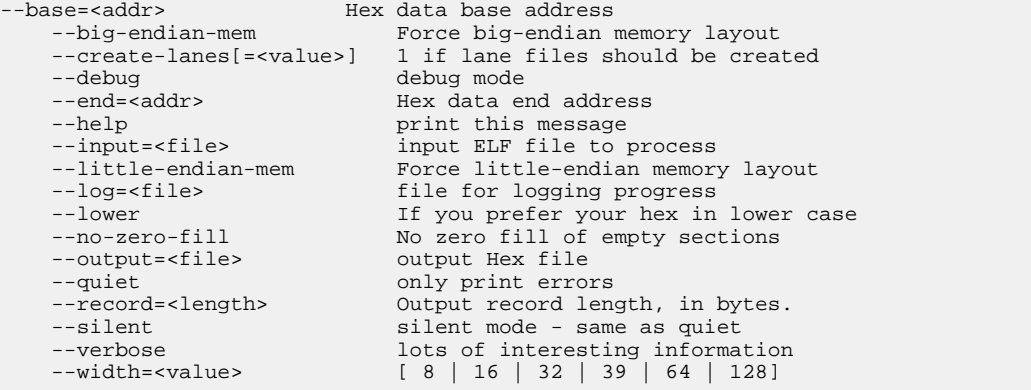

The elf2hex utility converts the software and data within an ELF file in the address range [base, end] into a HEX file. The width option is used to insure that the resulting HEX file is formatted properly for its corresponding memory component. This utility can also create lane files which are used to initialize multi-laned memory components.

## **5.11.3.3.6. elf2mif**

## **Description**

elf2-h transforms the data within an elf file in the address range [low, high] into the corresponding -H file. Lane files are optionally created (--create-lanes=1, default is 0). Lane file names are generated based on the output file by inserting "\_lane0", "\_lane1", etc. before the ". -h" extension of the output filename.

## **Usage**

```
elf2-h elf_file [low_address high_address] [--width=width]
                 [--create-lanes=lanes] [-h_file]
```
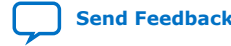

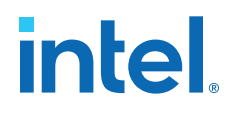

#### **Options**

```
elf_file the elf input file<br>low address beginning of the
     low address beginning of the range to transform<br>high address end of the range to transform
      high address end of the range to transform<br>--width-width [8 | 16 | 32 | 64 | 128 |
                                        [ 8 | 16 | 32 | 64 | 128]--create-lanes=lanes [0 | 1] (default 0)<br>-h_file the -H_file to create
                                      the -H file to create
```
#### **Example**

```
elf2-h foo.elf 0 0x0FFF --width=32 --create_lanes=1 bar.-h
```
creates -H files—bar.-h, bar\_lane0.-h, bar\_lane1.-h, bar\_lane2.-h, and bar\_lane3.-h

#### **5.11.3.3.7. flash2dat**

#### **Description**

Converts an SRAM Object File (.sof) to a .**flash** file.

#### **Usage**

```
flash2dat --infile=<flash-input-filename>
                  --outfile=<dat-output-filename>
                  --width=[ 8 | 16 | 32 | 39 | 64 | 128]
                  --base=<base byte-address of range of interest>
                  --end=<last byte-address of range of interest>
                  --pad=<1 if all locations should be represented in output>
                  --create-lanes=<1 if lane files should be created>
                  --relocate-input=<input-data relocation offset (usually=base)>
                 [--little-endian-mem] [--big-endian-mem]
```
## **Example**

```
flash2dat --infile=foo.flash --outfile=foo.dat --width=32 --base=0x1000000 \
     --end=0x1000FFF --pad=1 --create-lanes=1 --relocate=0x1000000
```
Creates files foo.dat, foo\_lane0.dat, foo\_lane1.dat, foo\_lane2.dat and foo\_lane3.dat. foo.dat contains 4K bytes of data, padded with 0 where data was not present in the .flash file. foo\_lane[0123].dat each contain 1K bytes of data from their respective byte lanes. The input .flash file data should be relocated by 0x1000000 to correspond to the specified --base address.

## **5.11.3.3.8. sof2flash**

## **Description**

The sof2flash utility takes an FPGA configuration file in SOF format and translates it to a FLASH file that can be programmed into the flash memory connected to an Intel FPGA.

#### **Usage**

```
sof2flash [--programmingmode=programmingmode] [--debug]
        [--optionbit=optionbitaddress] [--save] [--quiet] [--pfl] [--epcs]
        [--epcq128] [--epcq] [--verbose] [--activeparallel] [--timestamp]
        [--help] [--log=file] [--input=file] [--offset=addr] [--compress]
        [--options=file] [--output=file]
```
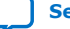

# **intel.**

## **Options**

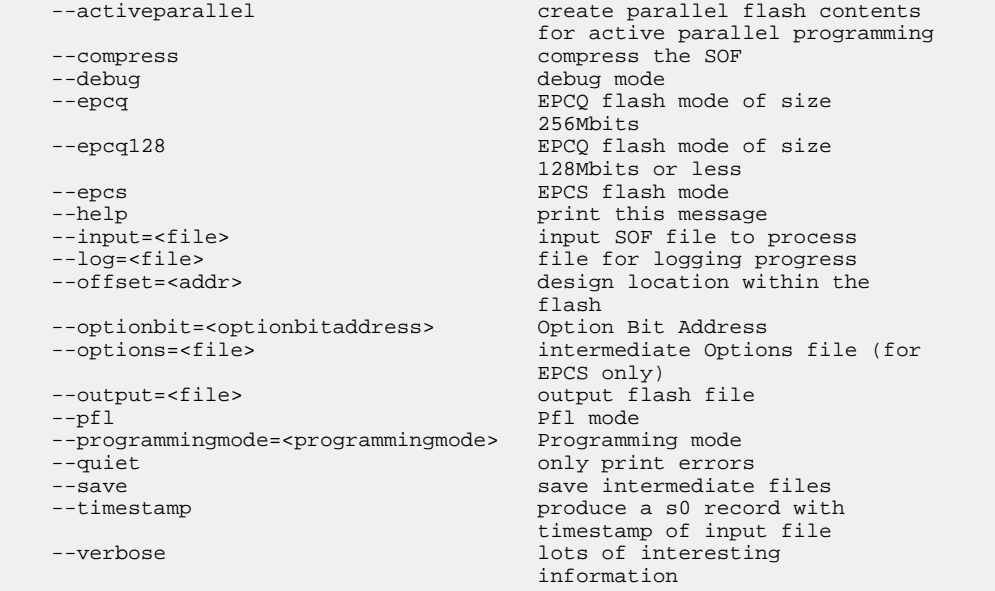

# **5.11.3.4. Other Command-Line Tools**

*Note:* For usage information, enter "--help" after the command and a list of options for the command appears.

The command-line tools for developing Nios II programs are:

- **nios2-download**
- **nios2-flash-programmer-generate**
- **nios2-flash-programmer (64-bit support)**
- **nios2-gdb-server (64-bit support)**
- **nios2-terminal (64-bit support)**
- **validate\_zip**
- **nios2-configure-sof**
- **jtagconfig**

The command-line tools described in this section are in the <Nios II EDS install path>**/bin/** directory.

# **5.11.3.4.1. nios2-download**

## **Description**

This tool prepares a target system for debugging, it checks that the hardware and software are compatible, downloads the software and optionally makes the target processor run the downloaded code.

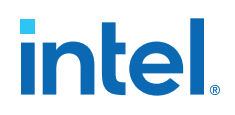

#### **Usage**

```
nios2-download [-h/--help] [-C/--directory <dir name>]
       [-c/--cable <cable name>] [-d/--device <device index>]
      [-i/--instance <instance>] [-r/--reset-target]
      [-s/-s] <address> -1/-id <id> -t/--timestamp <timestamp>]
       [--accept-bad-sysid] [-w/--wait <seconds>] [-g/--go] [--stop]
 [--tcpport <port> | auto] [--write-gmon <file>] 
 [--jdi <file>] [--cpu_name <name>] 
          [<filename>]
```
## **Options**

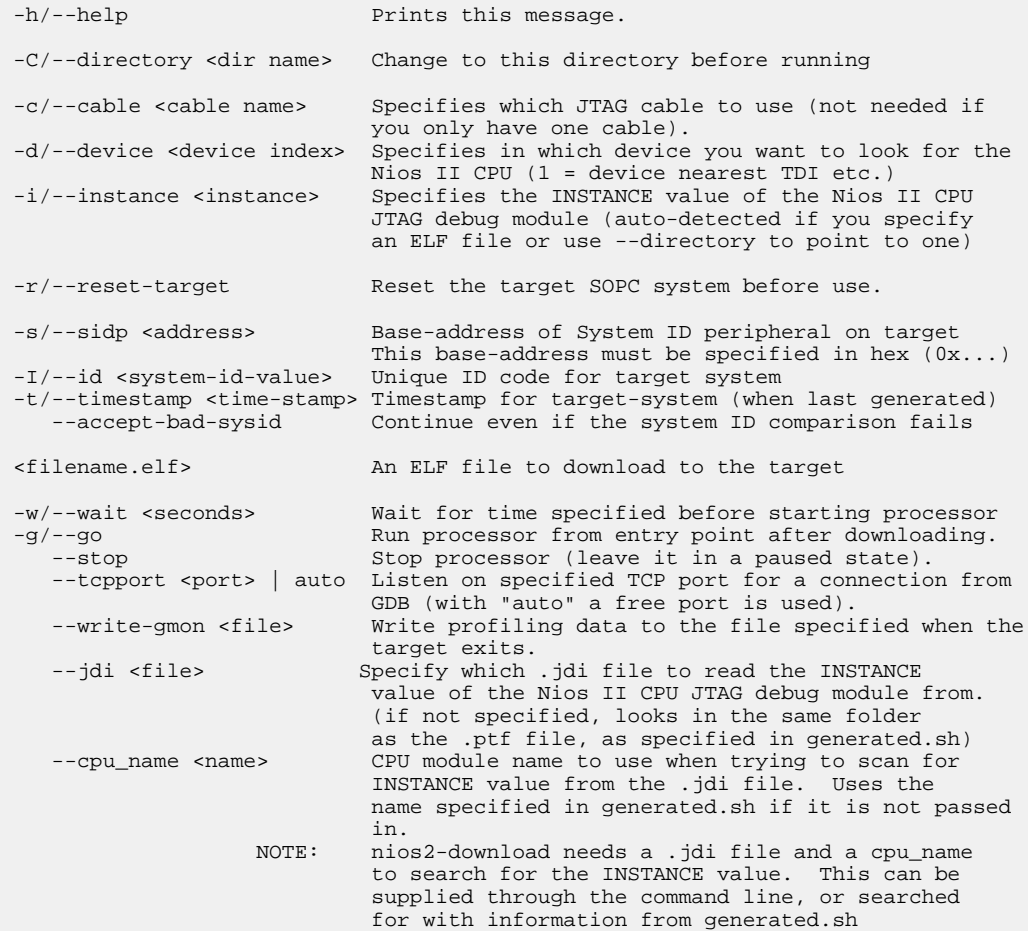

If you specify the  $-\text{g}$  option then the target processor starts before this tool exits. If --go is not specified but a file is downloaded or the target processor needs to be reset then it is left in the paused state. Otherwise the target processor state is left unchanged unless --stop is specified (in which case it is paused). Return codes are: 0 for success; 1 if the system ID did not match; 2 if no Nios II CPUs are found; a return code of 4 or more indicates an error which needs manual intervention to solve.

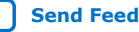

# **intel.**

## **5.11.3.4.2. nios2-flash-programmer-generate**

## **Description**

The nios2-flash-programmer-generate command converts multiple files to the .flash format and then program them to the designated target flash devices (--programflash). This is a convenience utility that manages calls to the following command line utilities: bin2flash, elf2flash, sof2flash, and nios2-flash-programmer. This utility also generates a convenience shell script that captures the sequence of conversion and flash programmer command line tool expressions.

## **Usage**

```
nios2-flash-programmer-generate --sopcinfo <filename> --flash-dir
<filepath> [<options>]
```
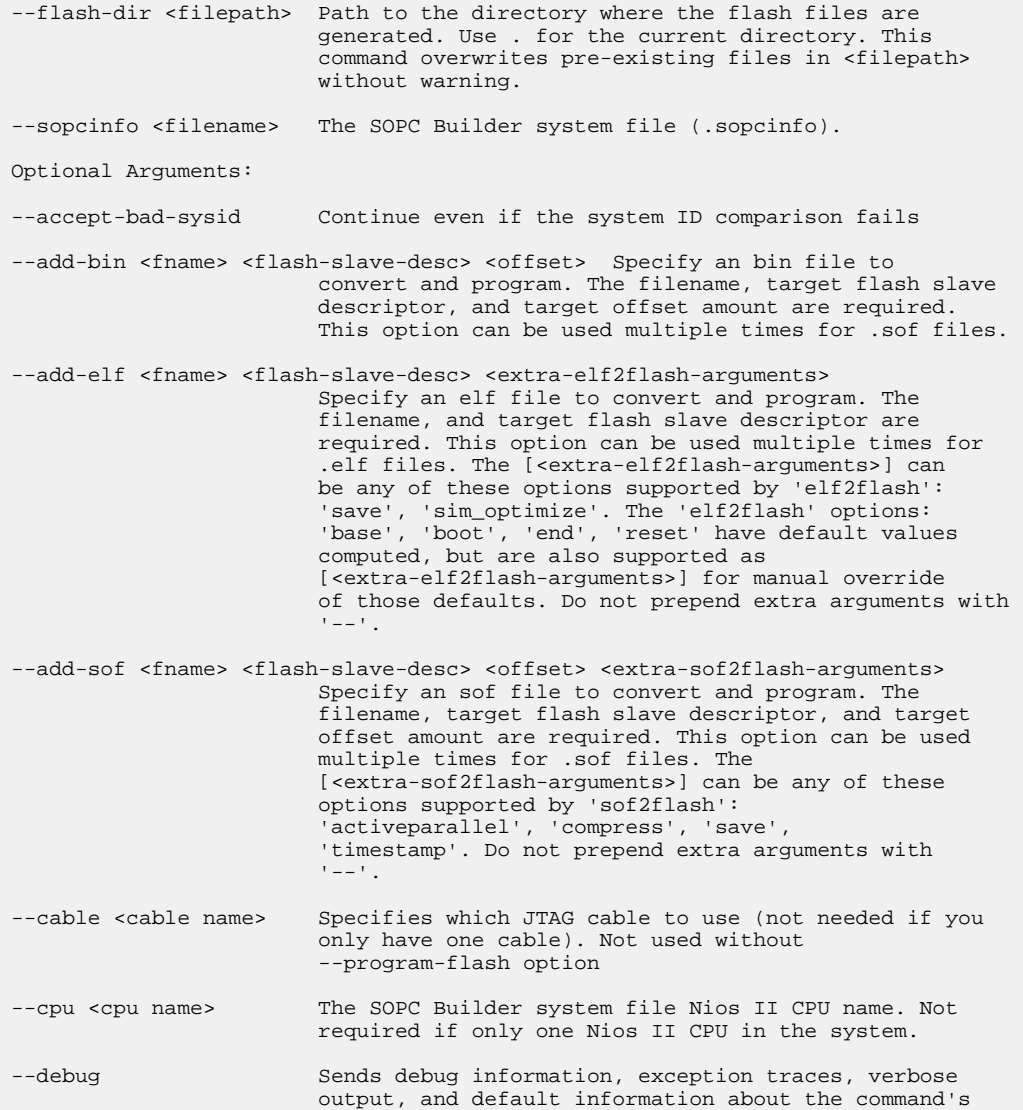

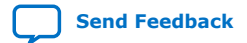
# **intel**

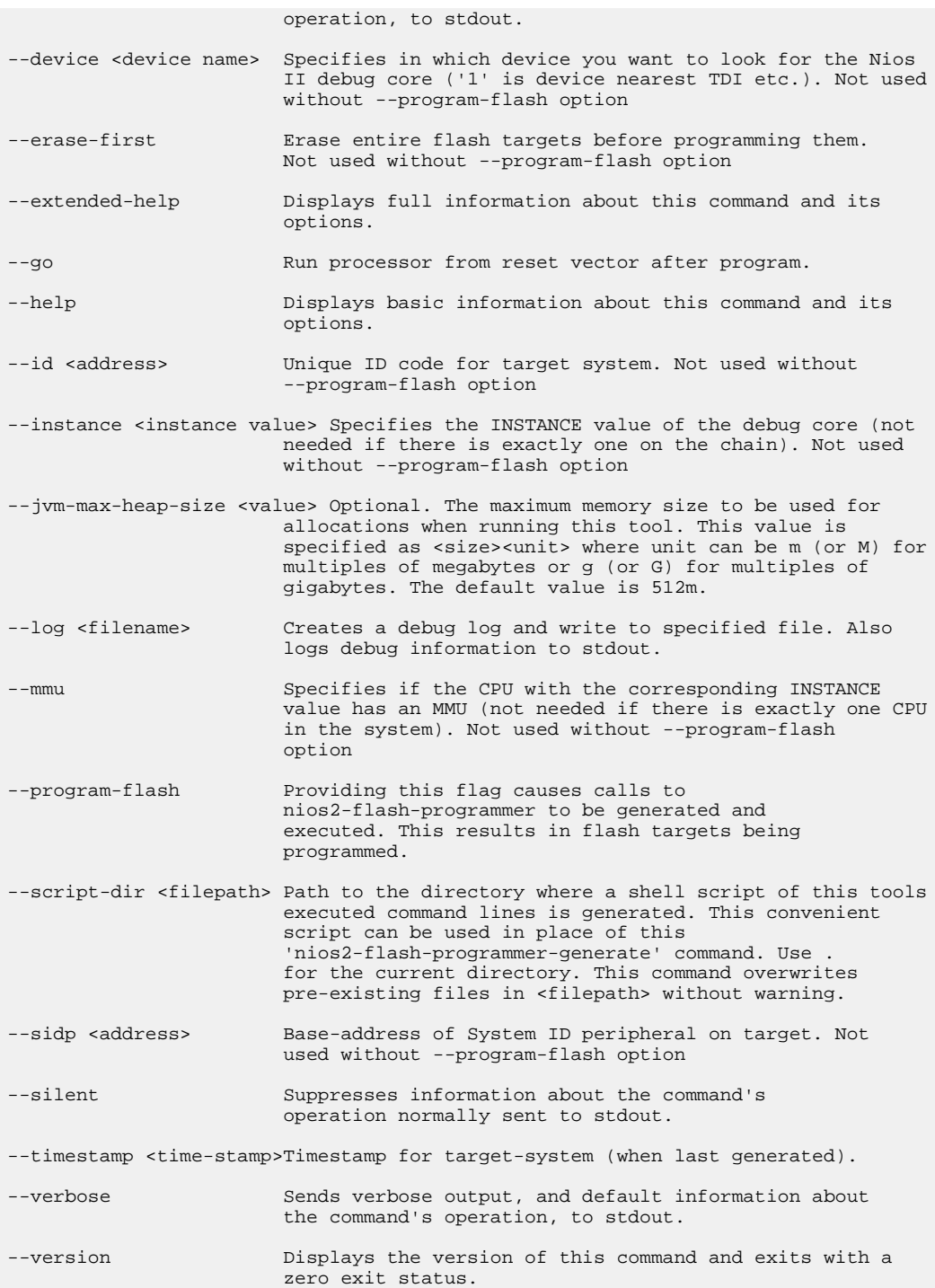

# **5.11.3.4.3. nios2-flash-programmer (64-bit support)**

## **Description**

Programs data to flash memory on the target board.

# **intel**

## **Usage**

```
nios2-flash-programmer [-h/--help] [-c/--cable <cable name>]
        [-d/--device <device index>] [-i/--instance <instance>] 
       [-s/--sidp <address>] [-I/--id <id>] [-t/--timestamp <timestamp>]
        -b/--base <address> [-e/--epcs] 
        <action> [-g/--go] [--dualdie]
```
### **Options**

```
-h/--help Print this message<br>-q/--quiet Don't print anyth
    --quiet Don't print anything if everything works<br>--debug Print debug information
                                  Print debug information
 -c/--cable <cable name> Specifies which JTAG cable to use (not needed if
                                   you only have one cable)
 -d/--device <device index> Specifies in which device you want to look for the
  Nios II debug core (1 = device nearest TDI etc.)
--dualdie Force override the die size to be dual die.<br>-i/--instance <instance> Specifies the INSTANCE value of the debug c
                                  Specifies the INSTANCE value of the debug core
                                   (not needed if there is exactly one on the chain)
-s/--sidp <address> Base-address of System ID peripheral on target<br>-I/--id <system-id-value> Unique ID code for target system
                                  Unique ID code for target system
 -t/--timestamp <time-stamp> Timestamp for target-system (when last generated)
                                  Continue even if the system ID comparison fails
-b/--base <address> Base address of FLASH/EPCS to operate on -e/--epcs flash
-e/--epcs This operation is on an EPCS flash<br>-M/--mmu MMU present in the Nios II cpu.
                                  MMU present in the Nios II cpu.
-E/--erase <start>+<size> Erase a range of bytes in the flash, or the entire<br>--erase-all flash before/instead of programming it.
--erase-all flash before/instead of programming it.<br>-P/--program program flash from the input files (the
    --program Program flash from the input files (the default)<br>--no-keep-nearby Don't preserve bytes which need to be erased but
                                  Don't preserve bytes which need to be erased but
which aren't specified in the input file<br>-Y/--verify 1996 Verify that contents of flash match input
-Y/--verify Verify Verify that contents of flash match input files <br>
stilename>* The names of the file(s) to program or verify
                                  The names of the file(s) to program or verify
 -R/--read <file> Read flash contents into file
 -B/--read-bytes <start>+<size> Specify which bytes to read
-g/--go Run processor from reset vector after program.
```
Input files should be in Motorola S-Record format. Addresses within the files are interpreted as offsets from the base address of the flash. Output files written by the tool are in the same format. The flash programmer supports all CFI flashes which use the AMD programming algorithm (CFI algorithm 2) or the Intel algorithm (1 or 3).

### **5.11.3.4.4. nios2-gdb-server (64-bit support)**

### **Description**

Translates GNU debugger (GDB) remote serial protocol packets over Transmission Control Protocol (TCP) to JTAG transactions with a target Nios II processor.

### **Usage**

```
nios2-gdb-server [-h/--help] [-c/--cable <cable name>]
        [-d/--device <device index>] [-i/--instance <instance>]
       [-s/--side \cdot address] [-I/--id \cdot id] [-t/--timestamp \cdot timestamp][-w/--wait <seconds>] [--no-verify] [-g/--go] [--stop]
        [--tcpport=<port> | auto] [--tcpdebug] [--tcptimeout <seconds>] 
       [--tcppersist] [--thread-vars <vars>]
        [--write-gmon <gmonfile>] [--wait-target-exit] 
        <filename.srec>*
```
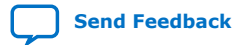

# **intel.**

### **Options**

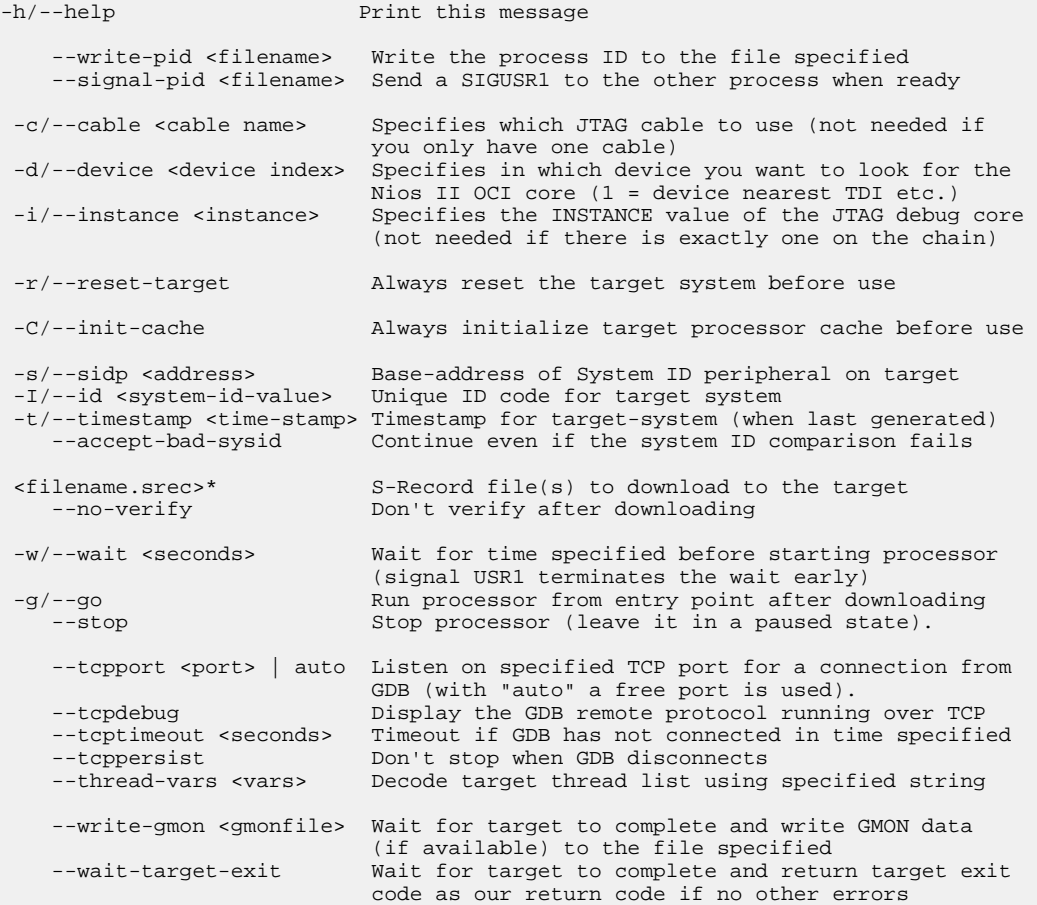

The processor state after execution is chosen as follows:

- If the GDB remote protocol is enabled then this chooses the state.
- If the --go option is specified then the processor is started.
- If the --stop option is specified then the processor is left paused.
- If a file is downloaded or the processor is reset then it is paused.
- Otherwise, the processor state is restored.

### **5.11.3.4.5. nios2-terminal (64-bit support)**

### **Description**

Performs terminal I/O with a JTAG UART in a Nios II system.

### **Usage**

nios2-terminal [TERMINAL OPTIONS] [CONNECTION OPTIONS] [TARGET OPTIONS]

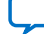

# **intel**

### **Options**

### Terminal Options

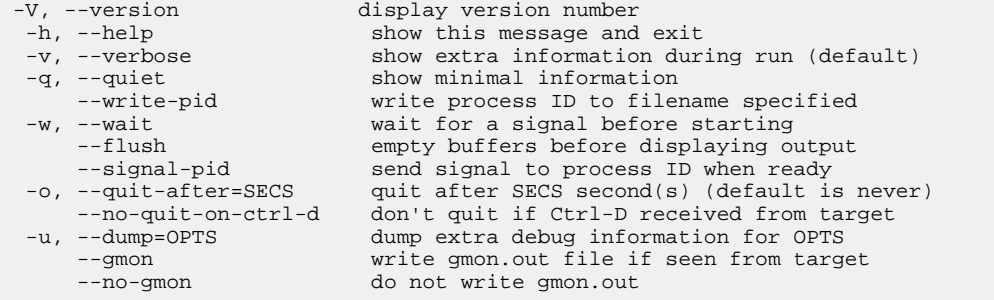

### Connection Options

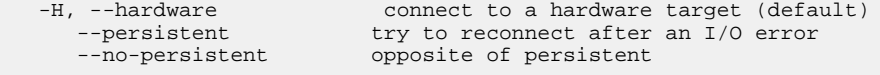

### Connect to Hardware Options

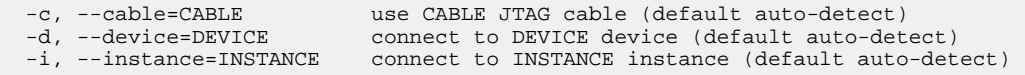

*Note:* If a development board has more than one JTAG port, the nios2-terminal command cannot work unless the correct JTAG cable is identified. In order to identify the correct JTAG cable, you must first run the jtagconfig command. For example, if the output states that USB-Blaster is port 2, then you can run the command using the correct JTAG port nios2-terminal -c 2.

### **5.11.3.4.6. validate\_zip**

### **Description**

This utility checks that the zip file you have chosen is compatible with the Read Only Zip Filing system. It returns 0 if the zip file is compatible, -1 if not.

### **Usage**

```
validate_zip name_of_zip_file
```
## **5.11.3.4.7. nios2-configure-sof**

### **Description**

This tool configures an Intel configurable part. If no explicit SOF file is provided then it tries and work out the correct file to use.

### **Usage**

```
nios2-configure-sof [-h/--help] [-C/--directory <dir name>]
        [-c/--cable <cable name>] [-d/--device <device index>]
            [ <filename.sof> ]
```
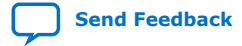

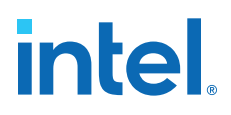

#### **Options**

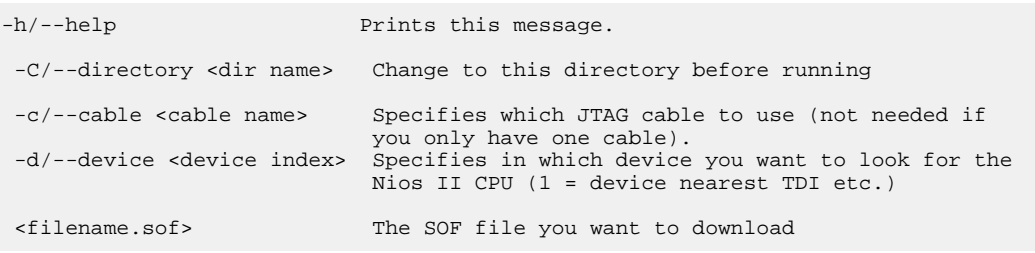

If you have exactly one cable attached then nios2-configure-sof uses this cable by default. If you have more than one cable attached then you must specify one. Use jtagconfig' to find out which cables you have available. If a SOF file is specified, then that file is configured into the part. If no file is specified, or if the specified filename does not have a path associated with it then the tool searches for matching SOF files, first in the current directory and then in the directory which contains the PTF file for the project in the current directory.

### **5.11.3.4.8. jtagconfig**

#### **Description**

Allows you configure the JTAG server on the host machine. It can also detect a JTAG chain and set up the download hardware configuration.

#### **Usage**

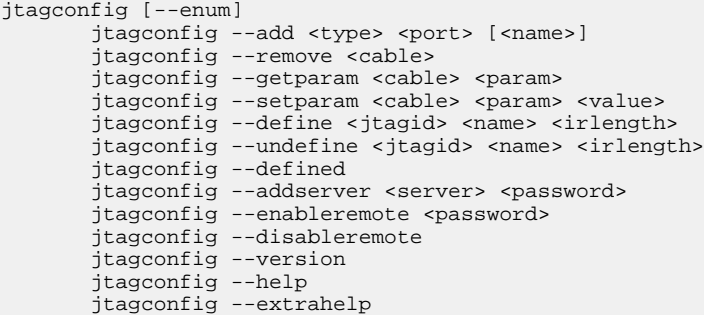

### **Options**

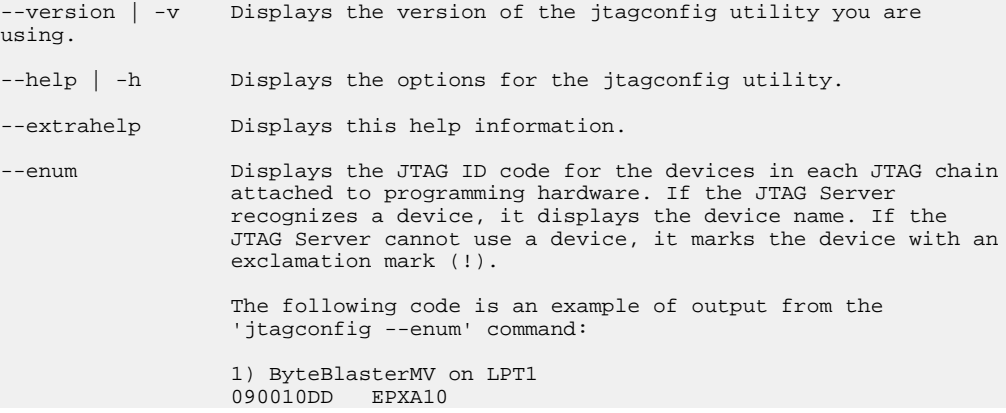

# *intel.*

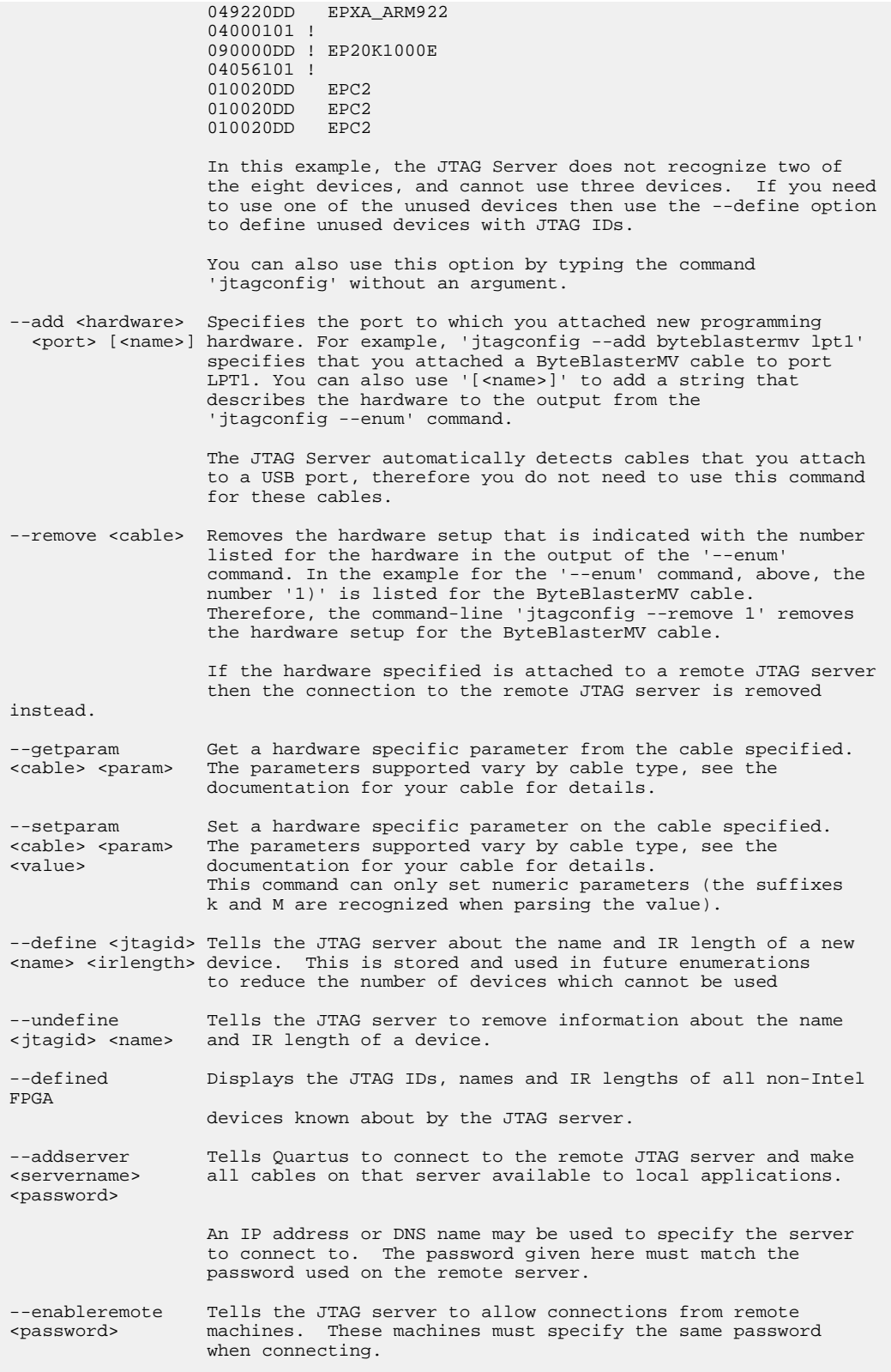

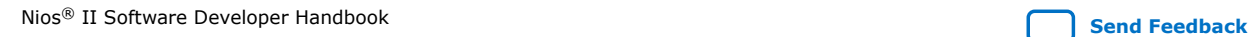

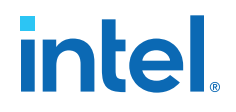

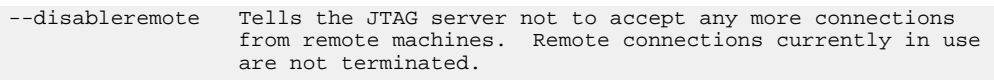

*Note:* If a development board has more than one JTAG port, you must run this command first to identify the correct JTAG cable. For example, you have to run this command to identify the correct JTAG cable and then run the nios2-terminal command using the correct JTAG port: nios2-terminal -c 2.

# **5.12. Restrictions**

The Nios II SBT supports BSPs incorporating the Intel FPGA HAL and Micrium MicroC/OS-II only.

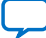

# **6. Overview of the Hardware Abstraction Layer**

The HAL is a lightweight embedded runtime environment that provides a simple device driver interface for programs to connect to the underlying hardware. The HAL application program interface (API) is integrated with the ANSI C standard library. The HAL API allows you to access devices and files using familiar C library functions, such as printf(), fopen(), fwrite(), etc.

The HAL serves as a device driver package for Nios II processor systems, providing a consistent interface to the peripherals in your system. The Nios II software development tools extract system information from your SOPC Information File (**.sopcinfo**). The Nios II Software Build Tools (SBT) generate a custom HAL board support package (BSP) specific to your hardware configuration. Changes in the hardware configuration automatically propagate to the HAL device driver configuration. As a result, changes in the underlying hardware are prevented from creating bugs.

HAL device driver abstraction provides a clear distinction between application and device driver software. This driver abstraction promotes reusable application code that is resistant to changes in the underlying hardware. In addition, the HAL standard makes it straightforward to write drivers for new hardware peripherals that are consistent with existing peripheral drivers.

# **6.1. Getting Started with the Hardware Abstraction Layer**

The easiest way to get started using the HAL is to create a software project. In the process of creating a new project, you also create a HAL BSP. You do not need to create or copy HAL files, nor edit any of the HAL source code. The Nios II SBT generates the HAL BSP for you.

For an example on creating a simple Nios II HAL software project, refer to the "Getting Started with Nios II Software in Eclipse" chapter.

In the Nios II SBT command line, you can create an example BSP based on the HAL using one of the **create-this-bsp** scripts supplied with the Nios II Embedded Design Suite.

You must base the HAL on a specific hardware system. A Nios II system consists of a Nios II processor core integrated with peripherals and memory. Nios II systems are generated by Platform Designer.

If you do not have a custom Nios II system, you can base your project on an Intel FPGA-provided example hardware system. In fact, you can first start developing projects targeting an Intel FPGA development board, and later re-target the project to a custom board. You can easily change the target hardware system later.

For more information about creating a new project with the Nios II SBT command line, refer to either:

Intel Corporation. All rights reserved. Intel, the Intel logo, and other Intel marks are trademarks of Intel Corporation or its subsidiaries. Intel warrants performance of its FPGA and semiconductor products to current specifications in accordance with Intel's standard warranty, but reserves the right to make changes to any products and services at any time without notice. Intel assumes no responsibility or liability arising out of the application or use of any information, product, or service described herein except as expressly agreed to in writing by Intel. Intel customers are advised to obtain the latest version of device specifications before relying on any published information and before placing orders for products or services. \*Other names and brands may be claimed as the property of others.

*6. Overview of the Hardware Abstraction Layer* **683525 | 2023.08.28**

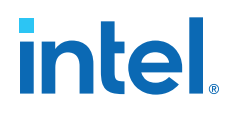

- "Getting Started with Nios II Software in Eclipse" section or
- "Getting Started from the Command Line" section

### **Related Information**

- [Getting Started with Nios II Software in Eclipse](#page-27-0) on page 28
- [Getting Started with the Graphical User Interface](#page-26-0) on page 27
- [Getting Started from the Command Line](#page-75-0) on page 76

# **6.2. HAL Architecture for Embedded Software Systems**

## **6.2.1. Services**

The HAL provides the following services:

- Integration with the newlib ANSI C standard library—Provides the familiar C standard library functions
- Device drivers—Provides access to each device in the system
- The HAL API—Provides a consistent, standard interface to HAL services, such as device access, interrupt handling, and alarm facilities
- System initialization—Performs initialization tasks for the processor and the runtime environment before main()
- Device initialization—Instantiates and initializes each device in the system before main() runs

# **6.2.2. Layers of a HAL-Based System**

### **The Layers of a HAL-Based System**

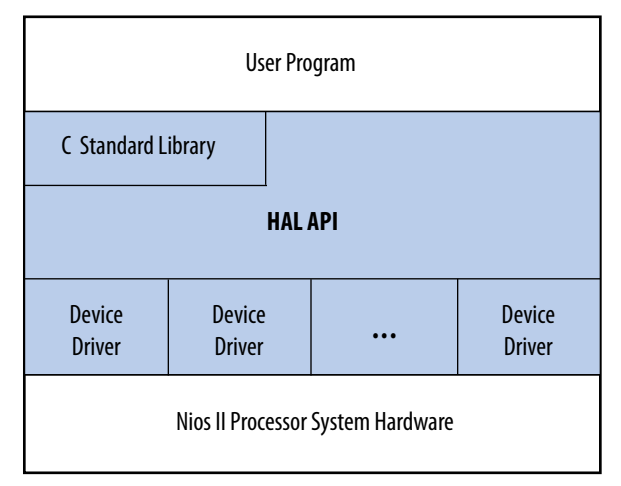

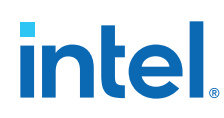

# **6.2.3. Applications versus Drivers**

Application developers are responsible for writing the system's main() routine, among other routines. Applications interact with system resources either through the C standard library, or through the HAL API. Device driver developers are responsible for making device resources available to application developers. Device drivers communicate directly with hardware through low-level hardware access macros.

For further details about the HAL, refer to the "Developing Programs Using the Hardware Abstraction Layer" and "Developing Device Drivers for the Hardware Abstraction Layer" chapters.

### **Related Information**

- [Developing Programs Using the Hardware Abstraction Layer](#page-157-0) on page 158
- [Developing Device Drivers for the Hardware Abstraction Layer](#page-208-0) on page 209

# **6.2.4. Generic Device Models**

The HAL provides generic device models for classes of peripherals found in embedded systems, such as timers, Ethernet MAC/PHY chips, and I/O peripherals that transmit character data. The generic device models are at the core of the HAL's power. The generic device models allow you to write programs using a consistent API, regardless of the underlying hardware.

## **6.2.4.1. Device Model Classes**

The HAL provides models for the following classes of devices:

- Character-mode devices—Hardware peripherals that either or both send or receive characters serially, such as a UART.
- Timer devices—Hardware peripherals that count clock ticks and can generate periodic interrupt requests.
- File subsystems-A mechanism for accessing files stored in physical device(s). Depending on the internal implementation, the file subsystem driver might access the underlying device(s) directly or use a separate device driver. For example, you can write a flash file subsystem driver that accesses flash using the HAL API for flash memory devices.
- Ethernet devices—Devices that provide access to an Ethernet connection for a networking stack(6). You need a networking stack to use an ethernet device.
- Direct memory access (DMA) devices—Peripherals that perform bulk data transactions from a data source to a destination. Sources and destinations can be memory or another device, such as an Ethernet connection.
- Flash memory devices—Nonvolatile memory devices that use a special programming protocol to store data.

 $<sup>(6)</sup>$  The deliverable for NicheStack TCP/IP Stack software package and associated driver packages</sup> are discontinued starting with Intel Quartus Prime Pro Edition software version 21.3 and Intel Quartus Prime Standard Edition software version 21.1. A new TCP/IP stack is planned for a future version of the Intel Quartus Prime.

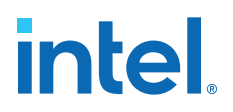

## **6.2.4.2. Benefits to Application Developers**

The HAL defines a set of functions that you use to initialize and access each class of device. The API is consistent, regardless of the underlying implementation of the device hardware. For example, to access character-mode devices and file subsystems, you can use the C standard library functions, such as  $print()$  and  $fopen()$ . For application developers, you need not write low-level routines just to establish basic communication with the hardware for these classes of peripherals.

### **6.2.4.3. Benefits to Device Driver Developers**

Each device model defines a set of driver functions necessary to manipulate the particular class of device. If you are writing drivers for a new peripheral, you need only provide this set of driver functions. As a result, your driver development task is predefined and well documented. In addition, you can use existing HAL functions and applications to access the device, which saves software development effort. The HAL calls driver functions to access hardware. Application programmers call the ANSI C or HAL API to access hardware, rather than calling your driver routines directly. Therefore, the usage of your driver is already documented as part of the HAL API.

## **6.2.5. C Standard Library—newlib**

The HAL integrates the ANSI C standard library in its runtime environment. The HAL uses newlib, an open-source implementation of the C standard library. newlib is a C library for use on embedded systems, making it a perfect match for the HAL and the Nios II processor. newlib licensing does not require you to release your source code or pay royalties for projects based on newlib.

*Note:* For Nios II, newlib is upgraded to version 1.18.

The ANSI C standard library is well documented.

For more information about the most well-known reference of the ANSI C standard library, refer to the book: The C Programming Language by B. Kernighan and D. Ritchie, published by Prentice Hall. It is also available in over 20 languages.

### **Related Information**

#### [Redhat Website](https://sourceware.org/newlib/)

For more information, refer to the online documentation for newlib by Red Hat.

# **6.3. Embedded Hardware Supported by the HAL**

### **6.3.1. Nios II Processor Core Support**

The Nios II HAL supports all available Nios II processor core implementations.

### **6.3.2. Supported Peripherals**

### **6.3.2.1. Provide Full HAL Support**

Intel FPGA provides many peripherals for use in Nios II processor systems. Most Intel FPGA peripherals provide HAL device drivers that allow you to access the hardware with the HAL API. The following Intel FPGA peripherals provide full HAL support:

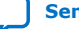

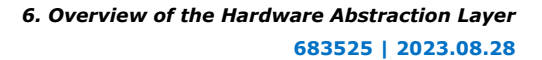

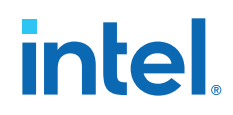

- Character mode devices
	- UART core
	- JTAG UART core
	- LCD 16207 display controller
- Flash memory devices
	- Common flash interface compliant flash chips
	- Intel FPGA's erasable programmable configurable serial (EPCS) serial configuration device controller
- File subsystems
	- Intel FPGA host based file system
	- Intel FPGA read-only zip file system
- Timer devices
	- Timer core
- DMA devices
	- DMA controller core
	- Scatter-gather DMA controller core
- EPCQ soft IP peripheral
	- Upgraded to add support for x4 mode and L devices, giving faster access to the EPCQ device from Nios or other FPGA based masters

*Note:* Third-party vendors offer additional peripherals not listed here.

## **6.3.2.2. Provide Partial HAL Support**

All peripherals (both from Intel FPGA and third party vendors) must provide a header file that defines the peripheral's low-level interface to hardware. Therefore, all peripherals support the HAL to some extent. However, some peripherals might not provide device drivers. If drivers are not available, use only the definitions provided in the header files to access the hardware. Do not use unnamed constants, such as hardcoded addresses, to access a peripheral.

Inevitably, certain peripherals have hardware-specific features with usage requirements that do not map well to a general-purpose API. The HAL handles hardware-specific requirements by providing the UNIX-style ioctl() function. Because the hardware features depend on the peripheral, the ioctl() options are documented in the description for each peripheral.

Some peripherals provide dedicated accessor functions that are not based on the HAL generic device models. For example, Intel FPGA provides a general-purpose parallel I/O (PIO) core for use with the Nios II processor system. The PIO peripheral does not fit in any class of generic device models provided by the HAL, and so it provides a header file and a few dedicated accessor functions only.

For complete details regarding software support for a peripheral, refer to the peripheral's description.

For more information about Intel FPGA-provided peripherals, refer to the *Embedded Peripherals IP User Guide*.

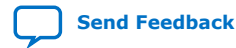

**intel** 

### **Related Information**

[Embedded Peripherals IP User Guide](https://www.intel.com/content/dam/www/programmable/us/en/pdfs/literature/ug/ug_embedded_ip.pdf)

## **6.3.3. MPU Support**

The HAL does not include explicit support for the optional memory protection unit (MPU) hardware. However, it does support an advanced exception handling system that can handle Nios II MPU exceptions.

For more information about handling MPU and other advanced exceptions, refer to the *Exception Handling* section.

For more information about the MPU hardware implementation, refer to the *Programming Model* chapter of the *Nios II Processor Reference Handbook*.

#### **Related Information**

- [Exception Handling](#page-238-0) on page 239 For more information about handling MPU and other advanced exceptions.
- [Programming Model](https://www.intel.com/content/www/us/en/docs/programmable/683620/current/programming-model.html) For more information about the MPU hardware implementation.

## **6.3.4. MMU Support**

The HAL does not support the optional memory management unit (MMU) hardware. To use the MMU, you need to implement a full-featured operating system.

For more information about the Nios II MMU, refer to the "Programming Model" chapter of the *Nios II Processor Reference Handbook*.

## **Related Information**

[Programming Model](https://www.intel.com/content/www/us/en/docs/programmable/683620/current/programming-model.html) For more information about the Nios II MMU.

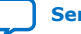

# <span id="page-157-0"></span>**7. Developing Programs Using the Hardware Abstraction Layer**

This chapter discusses how to develop embedded programs for the Nios II embedded processor based on the Intel FPGA hardware abstraction layer (HAL). The application program interface (API) for HAL-based systems is readily accessible to software developers who are new to the Nios II processor. Programs based on the HAL use the ANSI C standard library functions and runtime environment, and access hardware resources with the HAL API's generic device models. The HAL API largely conforms to the familiar ANSI C standard library functions, though the ANSI C standard library is separate from the HAL. The close integration of the ANSI C standard library and the HAL makes it possible to develop useful programs that never call the HAL functions directly. For example, you can manipulate character mode devices and files using the ANSI C standard library I/O functions, such as  $print()$  and  $scant()$ .

For more information, refer to the book: *The C Programming Language, Second Edition*, by Brian Kernighan and Dennis M. Ritchie (Prentice-Hall).

# **7.1. HAL BSP Settings**

Every Nios II board support package (BSP) has settings that determine the BSP's characteristics. For example, HAL BSPs have settings to identify the hardware components associated with standard devices such as stdout. Defining and manipulating BSP settings is an important part of Nios II project creation. You manipulate BSP settings with the Nios II BSP Editor, with command-line options, or with Tcl scripts.

- *Note:* For details about how to control BSP settings, refer to one or more of the following documents:
	- For more information about the Nios II SBT for Eclipse, refer to the "Getting Started with the Graphical User Interface" chapter.
	- For more information about the Nios II SBT command line, refer to the "Nios II Software Build Tools" chapter.

For more information about detailed descriptions of available BSP settings, refer to the "Nios II Software Build Tools Reference" chapter.

Many HAL settings are reflected in the system.h file, which provides a helpful reference for details about your BSP.

For more information about system.h, refer to the "The system.h System Description File" chapter.

*Note:* Do not edit system.h. The Nios II EDS provides tools to manipulate system settings.

Intel Corporation. All rights reserved. Intel, the Intel logo, and other Intel marks are trademarks of Intel Corporation or its subsidiaries. Intel warrants performance of its FPGA and semiconductor products to current specifications in accordance with Intel's standard warranty, but reserves the right to make changes to any products and services at any time without notice. Intel assumes no responsibility or liability arising out of the application or use of any information, product, or service described herein except as expressly agreed to in writing by Intel. Intel customers are advised to obtain the latest version of device specifications before relying on any published information and before placing orders for products or services. \*Other names and brands may be claimed as the property of others.

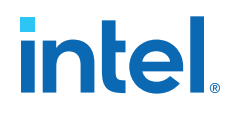

### **Related Information**

- [The system.h System Description File](#page-159-0) on page 160
- [Getting Started with the Graphical User Interface](#page-26-0) on page 27
- [Nios II Software Build Tools](#page-88-0) on page 89
- [Nios II Software Build Tools Reference](#page-381-0) on page 382

# **7.2. The Nios II Embedded Project Structure**

The creation and management of software projects based on the HAL is integrated tightly with the Nios II SBT. This section discusses the Nios II projects as a basis for understanding the HAL.

*Note:* The label for each block describes what or who generated that block, and an arrow points to each block's dependency.

### **Figure 17. The Nios II HAL Project Structure Emphasizing How the HAL BSP Fits In**

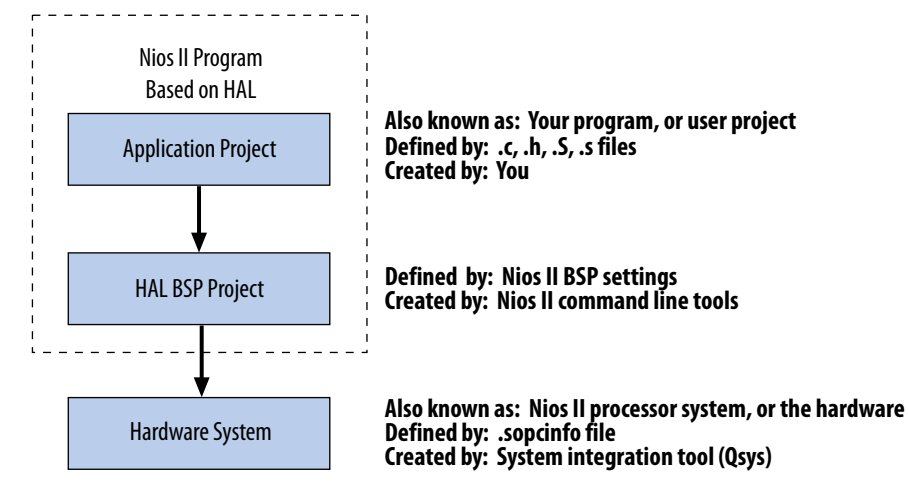

Every HAL-based Nios II program consists of two Nios II projects.

For more information, refer to the figure above. Your application-specific code is contained in one project (the user application project), and it depends on a separate BSP project (the HAL BSP).

The application project contains all the code you develop. The executable image for your program ultimately results from building both projects.

With the Nios II SBT for Eclipse, the tools create the HAL BSP project when you create your application project. In the Nios II SBT command line flow, you create the BSP using **nios2-bsp** or a related tool.

The HAL BSP project contains all information needed to interface your program to the hardware. The HAL drivers relevant to your hardware system are incorporated in the BSP project.

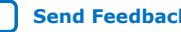

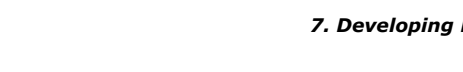

The BSP project depends on the hardware system, defined by a SOPC Information File (**.sopcinfo**). The Nios II SBT can keep your BSP up-to-date with the hardware system. This project dependency structure isolates your program from changes to the underlying hardware, and you can develop and debug code without concern about whether your program matches the target hardware.

You can use the Nios II SBT to update your BSP to match updated hardware. You control whether and when these updates occur.

For more information about how the SBT keeps your BSP up-to-date with your hardware system, refer to "Revising Your BSP" in the "Nios II Software Build Tools" chapter.

In summary, when your program is based on a HAL BSP, you can always keep it synchronized with the target hardware with a few simple SBT commands.

### **Related Information**

<span id="page-159-0"></span>**intel** 

- [Nios II Software Build Tools Reference](#page-381-0) on page 382
- [Nios II Embedded Software Projects](#page-91-0) on page 92

# **7.3. The system.h System Description File**

The system.h file provides a complete software description of the Nios II system hardware. Not all information in system.h is useful to you as a programmer, and it is rarely necessary to include it explicitly in your C source files. Nonetheless, system.h holds the answer to the question, "What hardware is present in this system?"

The system.h file describes each peripheral in the system and provides the following details:

- The hardware configuration of the peripheral
- The base address
- Interrupt request (IRQ) information (if any)
- A symbolic name for the peripheral

The Nios II SBT generates the system.h file for HAL BSP projects. The contents of system.h depend on both the hardware configuration and the HAL BSP properties.

*Note:* Do not edit system.h. The SBT provides facilities to manipulate system settings.

For more information about how to control BSP settings, refer to the "HAL BSP Settings" chapter.

Example 6–1. Excerpts from a system.h File Detailing Hardware Configuration Options

```
/*
* sys_clk_timer configuration
*
*/
#define SYS_CLK_TIMER_NAME "/dev/sys_clk_timer"
#define SYS_CLK_TIMER_TYPE "altera_avalon_timer"
#define SYS CLK TIMER BASE 0x00920800
#define SYS_CLK_TIMER_IRQ 0
#define SYS_CLK_TIMER_ALWAYS_RUN 0
#define SYS_CLK_TIMER_FIXED_PERIOD 0
/*
```
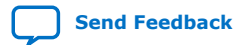

*7. Developing Programs Using the Hardware Abstraction Layer* **683525 | 2023.08.28**

# **intel**

```
* jtag_uart configuration
*
*/
#define JTAG_UART_NAME "/dev/jtag_uart"
#define JTAG_UART_TYPE "altera_avalon_jtag_uart"
#define JTAG_UART_BASE 0x00920820
#define JTAG_UART_IRQ 1
```
### **Related Information**

[HAL BSP Settings](#page-157-0) on page 158

# **7.4. Data Widths and the HAL Type Definitions**

For embedded processors such as the Nios II processor, it is often important to know the exact width and precision of data. Because the ANSI C data types do not explicitly define data width, the HAL uses a set of standard type definitions instead. The ANSI C types are supported, but their data widths are dependent on the compiler's convention.

The header file alt\_types.h defines the HAL type definitions.

**Table 29. The HAL Type Definitions**

| <b>Type</b> | <b>Meaning</b>           |
|-------------|--------------------------|
| alt 8       | Signed 8-bit integer.    |
| alt u8      | Unsigned 8-bit integer.  |
| alt 16      | Signed 16-bit integer.   |
| $alt_u16$   | Unsigned 16-bit integer. |
| alt 32      | Signed 32-bit integer.   |
| alt u32     | Unsigned 32-bit integer. |
| alt 64      | Signed 64-bit integer.   |
| alt u64     | Unsigned 64-bit integer. |

### **Table 30. GNU Toolchain Data Widths**

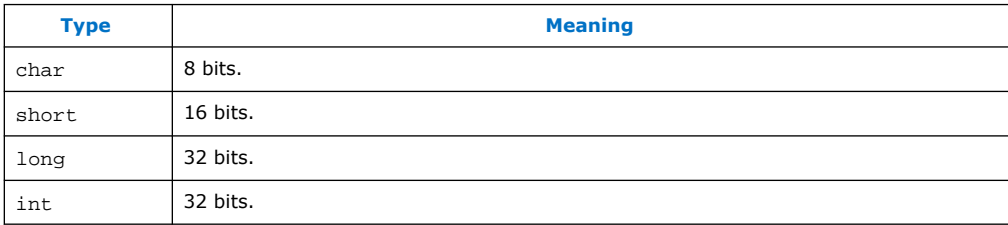

# **7.5. UNIX-Style Interface**

The HAL API provides a number of UNIX-style functions. The UNIX-style functions provide a familiar development environment for new Nios II programmers, and can ease the task of porting existing code to run in the HAL environment. The HAL uses these functions primarily to provide the system interface for the ANSI C standard library. For example, the functions perform device access required by the C library functions defined in stdio.h.

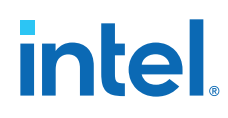

The following list contains all of the available UNIX-style functions:

- exit()
- close()
- fstat()
- getpid()
- gettimeofday()
- ioctl()
- isatty()
- $\bullet$  kill()
- lseek()
- open()
- read()
- sbrk()
- settimeofday()
- stat()
- usleep()
- wait()
- write()

The most commonly used functions are those that relate to file I/O.

For more information, refer to the "File System" chapter.

For more information about the use of these functions, refer to the "HAL API Reference" chapter.

## **Related Information**

- File System on page 162
- [HAL API Reference](#page-300-0) on page 301

# **7.6. File System**

The HAL provides infrastructure for UNIX-style file access. You can use this infrastructure to build a file system on any storage devices available in your hardware.

For more information, refer to an example in the "Read-Only Zip File System" chapter.

You can access files in a HAL-based file system by using either the C standard library file I/O functions in the newlib C library (for example fopen(), fclose(), and fread()), or using the UNIX-style file I/O provided by the HAL.

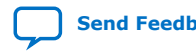

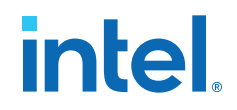

The HAL provides the following UNIX-style functions for file manipulation:

- close()
- fstat()
- ioctl()
- isatty()
- lseek()
- open()
- read()
- stat()
- write()

For more information about these functions, refer to the "HAL API Reference" chapter.

The HAL registers a file subsystem as a mount point in the global HAL file system. Attempts to access files below that mount point are directed to the file subsystem. For example, if a read-only zip file subsystem (**zipfs**) is mounted as **/mount/zipfs0**, the **zipfs** file subsystem handles calls to fopen() for **/mount/zipfs0/myfile**.

There is no concept of a current directory. Software must access all files using absolute paths.

The HAL file infrastructure also allows you to manipulate character mode devices with UNIX-style path names. The HAL registers character mode devices as nodes in the HAL file system. By convention, system.h defines the name of a device node as the prefix **/dev/** plus the name assigned to the hardware component at system generation time. For example, a UART peripheral that appears as **uart1** in Platform Designer is named **/dev/uart1** in system.h.

*Note:* The standard header files stdio.h, stddef.h, and stdlib.h are installed with the HAL.

```
#include <stdio.h>
#include <stddef.h>
#include <stdlib.h>
#define BUF_SIZE (10)
int main(void)
{
    FILE* fp;
   char buffer[BUF SIZE];
   fp = fopen ("/mount/rozipfs/test", "r"); if (fp == NULL)
\left\{\begin{array}{c} \end{array}\right\} printf ("Cannot open file.\n");
       exit (1);
 }
    fread (buffer, BUF_SIZE, 1, fp);
    fclose (fp);
    return 0;
}
```
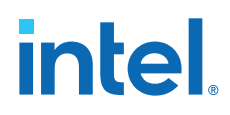

For more information about the use of these functions, refer to the newlib C library documentation installed with the Nios II EDS. To access the documentation, go to the Windows Start menu, click **Programs** ➤ **Intel FPGA** ➤ **Nios II** ➤ **Nios II Documentation**.

### **Related Information**

- [HAL API Reference](#page-300-0) on page 301
- [Read-Only Zip File System](#page-291-0) on page 292

# **7.7. Using Character-Mode Devices**

A character-mode device is a hardware peripheral that either or both send or receive characters serially. A common example is the UART. Character mode devices are registered as nodes in the HAL file system. In general, a program associates a file descriptor to a device's name, and then writes and reads characters to or from the file using the ANSI C file operations defined in file.h. The HAL also supports the concept of standard input, standard output, and standard error, allowing programs to call the stdio.h I/O functions.

# **7.7.1. Standard Input, Standard Output and Standard Error**

Using standard input (stdin), standard output (stdout), and standard error (stderr) is the easiest way to implement simple console I/O. The HAL manages stdin, stdout, and stderr behind the scenes, which allows you to send and receive characters through these channels without explicitly managing file descriptors. For example, the HAL directs the output of  $print()$  to standard out, and  $perform()$  to standard error. You associate each channel to a specific hardware device by manipulating BSP settings.

*Note:* This program sends characters to whatever device is associated with stdout when the program is compiled.

Example 6–3. Hello World

```
#include <stdio.h>
int main ()
{
printf ("Hello world!");
return 0;
}
```
When using the UNIX-style API, you can use the file descriptors stdin, stdout, and stderr, defined in unistd.h, to access, respectively, the standard in, standard out, and standard error character I/O streams. **unistd.h** is installed with the Nios II EDS as part of the newlib C library package.

# **7.7.2. General Access to Character Mode Devices**

Accessing a character-mode device other than stdin, stdout, or stderr is as easy as opening and writing to a file.

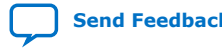

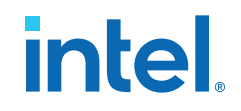

Example 6–4. Writing Characters to a UART Called uart1

```
#include <stdio.h>
#include <string.h>
int main (void)
{
char* msg = "hello world";
FILE* fp;
fp = fopen (''/dev/uart1", "w");
if (fp!=NULL)
{
fprintf(fp, "%s",msg);
fclose (fp);
}
return 0;
}
```
## **7.7.3. C++ Streams**

HAL-based systems can use the C++ streams API for manipulating files from C++.

## **7.7.4. /dev/null**

All systems include the device **/dev/null**. Writing to **/dev/null** has no effect, and all data is discarded. **/dev/null** is used for safe I/O redirection during system startup. This device can also be useful for applications that wish to sink unwanted data.

This device is purely a software construct. It does not relate to any physical hardware device in the system.

## **7.7.5. Lightweight Character-Mode I/O**

The HAL offers several methods of reducing the code footprint of character-mode device drivers.

For more information, refer to the "Reducing Code Footprint in Embedded Systems" chapter.

#### **Related Information**

[Reducing Code Footprint in Embedded Systems](#page-185-0) on page 186

### **7.7.6. Intel FPGA Logging Functions**

The Intel FPGA logging functions provide a separate channel for sending logging and debugging information to a character-mode device, supplementing stdout and stderr. The Intel FPGA logging information can be printed in response to several conditions. Intel FPGA logging can be enabled and disabled independently of any normal stdio output, making it a powerful debugging tool.

When Intel FPGA logging is enabled, your software can print extra messages to a specified port with HAL function calls. The logging port, specified in the BSP, can be a UART or a JTAG UART device. In its default configuration, Intel FPGA logging prints out boot messages, which trace each step of the boot process.

Note: Avoid setting the Intel FPGA logging device to the device used for stdout or stderr. If Intel FPGA logging output is sent to stdout or stderr, the logging output might appear interleaved with the stdout or stderr output

<span id="page-165-0"></span>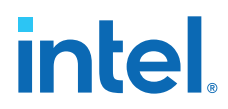

Several logging options are available, controlled by C preprocessor symbols. You can also choose to add custom logging messages.

*Note:* Intel FPGA logging changes system behavior. The logging implementation is designed to be as simple as possible, loading characters directly to the transmit register. It can have a negative impact on software performance.

> Intel FPGA logging functions are conditionally compiled. When logging is disabled, it has no impact on code footprint or performance.

*Note:* The Intel FPGA reduced device drivers do not support Intel FPGA logging.

### **7.7.6.1. Enabling Logging**

Logging is enabled by setting **hal.log\_port** to a JTAG UART or a UART device. The setting allows the HAL to send log messages to the specified device.

Once **hal.log\_port** is set, ALT\_LOG\_ENABLE is defined in public.mk and the ALT\_LOG\_FLAGS flag is set to 0, the default value.

- *Note:* You can set ALT\_LOG\_FLAGS to any value from 1 to 4, to determine the level of output.
- *Note:* If **hal.log\_port** is not set, then ALT\_LOG\_ENABLE and ALT\_LOG\_FLAGS do not appear in public.mk.

The build tools also set the ALT\_LOG\_PORT\_TYPE and ALT\_LOG\_PORT\_BASE values in system.h to point to the specified device.

When logging is enabled without special options, the HAL prints out boot messages to the selected port. For typical software that uses the standard  $alt$  main.c (such as the Hello World software example), the messages appear as in the following example.

Example 6–5. Default Boot Logging Output

[crt0.S] Inst & Data Cache Initialized. [crt0.S] Setting up stack and global pointers. [crt0.S] Clearing BSS [crt0.S] Calling alt\_main. [alt\_main.c] Entering alt\_main, calling alt\_irq\_init. [alt\_main.c] Done alt\_irq\_init, calling alt\_os\_init. [alt\_main.c] Done OS Init, calling alt\_sem\_create. [alt\_main.c] Calling alt\_sys\_init. [alt\_main.c] Done alt\_sys\_init. Redirecting IO. [alt\_main.c] Calling C++ constructors. [alt\_main.c] Calling main. [alt\_exit.c] Entering \_exit() function. [alt\_exit.c] Exit code from main was 0. [alt exit.c] Calling ALT OS STOP(). [alt\_exit.c] Calling ALT\_SIM\_HALT(). [alt\_exit.c] Spinning forever.

*Note:* A write operation to the logging device stalls in ALT\_LOG\_PRINTF() until the characters are read from the logging device's output buffer. To ensure that the Nios II application completes initialization, run the **nios2-terminal** command from the Nios II Command Shell to accept the logging output.

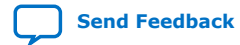

# <span id="page-166-0"></span>**7.7.6.2. Extra Logging Options**

In addition to the default boot messages, logging options are incorporated in Intel FPGA logging. Each option is controlled by a C preprocessor symbol.

## **Table 31. Intel FPGA Logging Options and Option Modifiers**

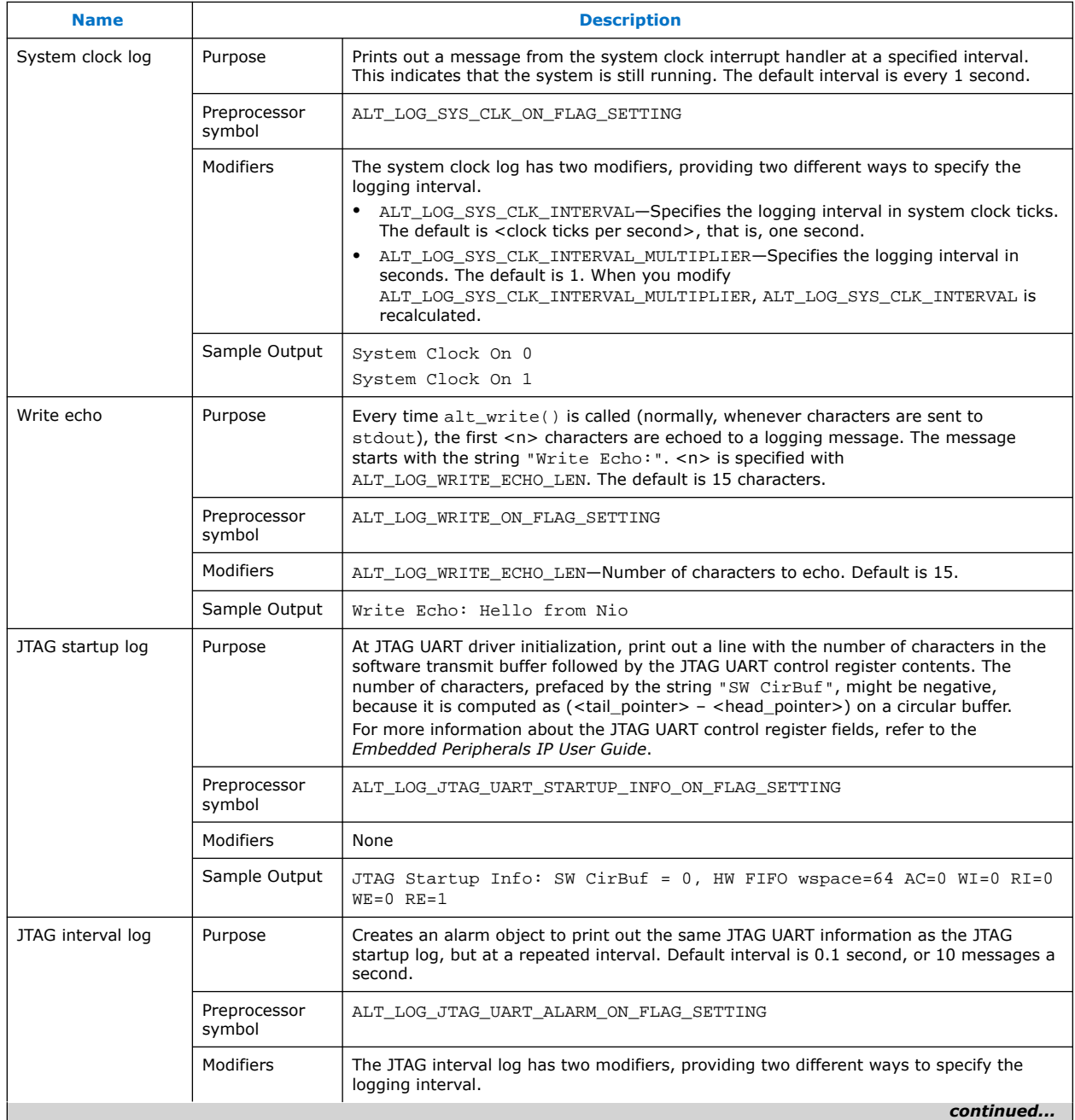

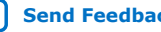

<span id="page-167-0"></span>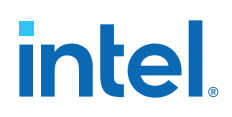

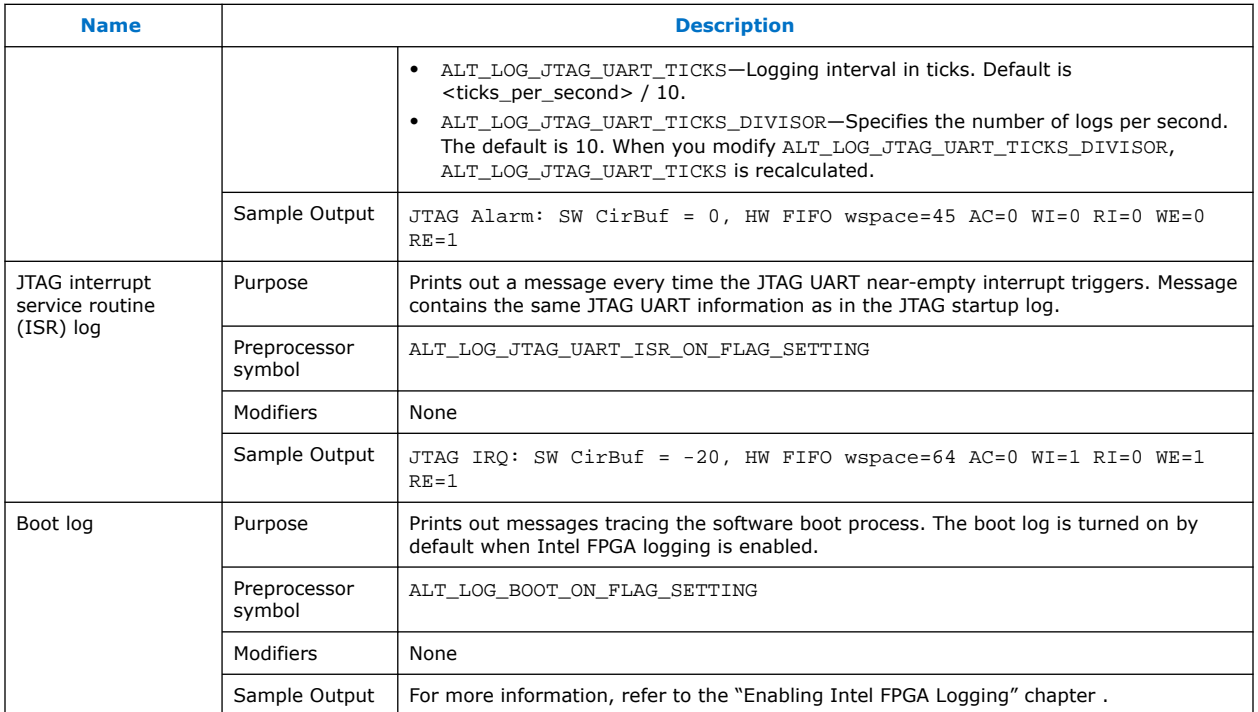

*Note:* An option's modifiers are meaningful only when the option is enabled.

Setting a preprocessor flag to 1 enables the corresponding option. Any value other than 1 disables the option.

Several options have modifiers, which are additional preprocessor symbols controlling details of how the options work. For example, the system clock log's modifiers control the logging interval.

### **Related Information**

- [Embedded Peripherals IP User Guide](https://www.altera.com/content/dam/altera-www/global/en_US/pdfs/literature/ug/ug_embedded_ip.pdf)
- [Enabling Logging](#page-165-0) on page 166

### **7.7.6.3. Logging Levels**

An additional preprocessor symbol, ALT\_LOG\_FLAGS, can be set to provide some grouping for the extra logging options. ALT\_LOG\_FLAGS implements logging levels based on performance impact. With higher logging levels, the Intel FPGA logging options take more processor time.

### **Table 32. ALT\_LOG\_FLAGS Logging Levels**

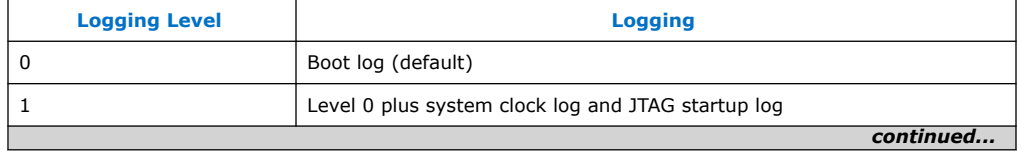

*7. Developing Programs Using the Hardware Abstraction Layer* **683525 | 2023.08.28**

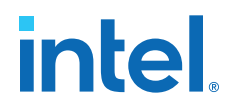

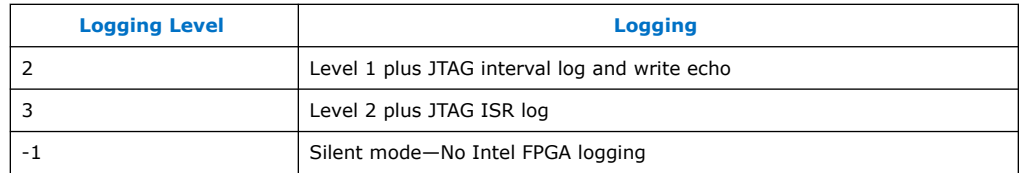

*Note:* You can use logging level -1 to turn off logging without changing the program footprint. The logging code is still present in your executable image, as determined by other logging options chosen. This is useful when you wish to switch the log output on or off without disturbing the memory map.

> Because each logging option is controlled by an independent preprocessor symbol, individual options in the logging levels can be overridden.

### **7.7.6.4. Example: Creating a BSP with Logging**

- System clock log
- JTAG startup log
- JTAG interval log, logging twice a second
- No write echo

Example 6–6. Creating BSP With Logging and Options

```
nios2-bsp hal my_bsp ../my_hardware.sopcinfo \
--set hal.log_port uart1 \
--set hal.make.bsp_cflags_user_flags \
-DALT_LOG_FLAGS=2 \
-DALT_LOG_WRITE_ON_FLAG_SETTING=0 \
-DALT_LOG_JTAG_UART_TICKS_DIVISOR=2r
```
The -DALT\_LOG\_FLAGS=2 argument adds -DALT\_LOG\_FLAGS=2 to the ALT CPP FLAGS make variable in public.mk.

### **7.7.6.5. Custom Logging Messages**

You can add custom messages that are sent to the Intel FPGA logging device. To define a custom message, include the header file alt\_log\_printf.h in your C source file as follows:

#include "sys/alt\_log\_printf.h"

Then use the following macro function:

ALT\_LOG\_PRINTF(const char \*format, ...)

This C preprocessor macro is a pared-down version of  $print()$ . The format argument supports most  $print(f)$  options. It supports  $c, c$  &  $f$  &  $f$  &  $g$  &  $g$   $x$ , and  $X$ , as well as some precision and spacing modifiers, such as  $-9.3$ o. It does not support floating point formats, such as %f or %g. This function is not compiled if Intel FPGA logging is not enabled.

If you want your custom logging message to be controlled by Intel FPGA logging preprocessor options, use the appropriate Intel FPGA logging option preprocessor flags from the [ALT\\_LOG\\_FLAGS](#page-167-0) Logging Levels table, or the [Intel FPGA Logging Options](#page-166-0) [and Option Modifiers](#page-166-0) table.

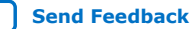

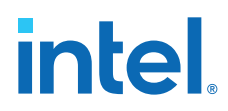

Example 6–7. Implementing Logging Options with Custom Logging Messages

```
/* The following example prints "Level 2 logging message" if
logging is set to level 2 or higher */
#if ( ALT_LOG_FLAGS >= 2 )
ALT_LOG_PRINTF ( "Level 2 logging message" );
#endif
/* The following example prints "Boot logging message" if boot logging
is turned on */
#if ( ALT LOG BOOT ON FLAG SETTING == 1)
ALT_LOG_PRINTF ( "Boot logging message" );
#endif
```
## **7.7.6.6. Intel FPGA Logging Files**

### **Table 33. HAL Implementation Files for Intel FPGA Logging**

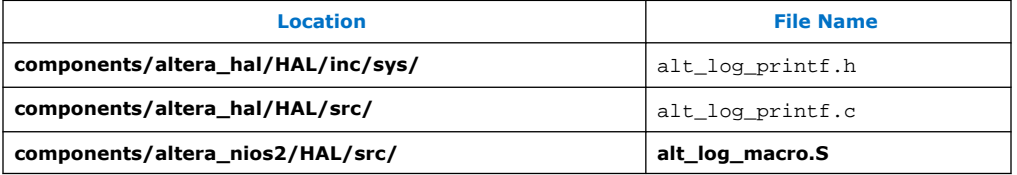

*Note:* All file locations are relative to *<Nios II EDS install path>*.

These files implement the logging options listed in the "Intel FPGA Logging Options and Option Modifiers" table [\(Table 6–3 on page 6–10\)](#page-166-0). They also serve as examples of logging usage.

### **Table 34. HAL Example Files for Intel FPGA Logging**

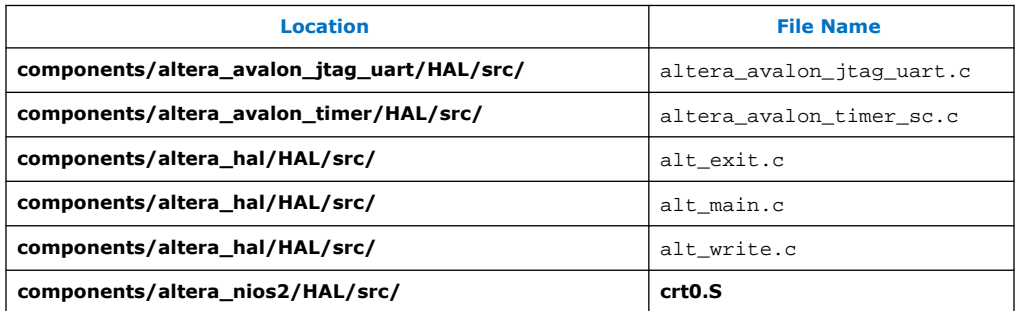

*Note:* All file locations are relative to *<Nios II EDS install path>*.

# **7.8. Using File Subsystems**

The HAL generic device model for file subsystems allows access to data stored in an associated storage device using the C standard library file I/O functions. For example, the Intel FPGA read-only zip file system provides read-only access to a file system stored in flash memory.

A file subsystem is responsible for managing all file I/O access beneath a given mount point. For example, if a file subsystem is registered with the mount point **/mnt/ rozipfs**, all file access beneath this directory, such as fopen("/mnt/rozipfs/ myfile", "r"), is directed to that file subsystem.

Nios<sup>®</sup> II Software Developer Handbook **[Send Feedback](mailto:FPGAtechdocfeedback@intel.com?subject=Feedback%20on%20Nios%20II%20Software%20Developer%20Handbook%20(683525%202023.08.28)&body=We%20appreciate%20your%20feedback.%20In%20your%20comments,%20also%20specify%20the%20page%20number%20or%20paragraph.%20Thank%20you.)** Send Feedback

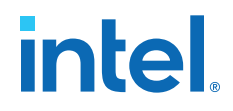

As with character mode devices, you can manipulate files in a file subsystem using the C file I/O functions defined in file.h, such as fopen() and fread().

For more information about the use of file I/O functions, refer to the newlib C library documentation installed with the Nios II EDS. On the Windows Start menu, click **Programs** > **Intel FPGA** > **Nios II** <version> > **Nios II EDS** <version> **Documentation**.

## **7.8.1. Host-Based File System**

The host-based file system enables programs executing on a target board to read and write files stored on the host computer. The Nios II SBT for Eclipse transmits file data over the Intel FPGA download cable. Your program accesses the host based file system using the ANSI C standard library I/O functions, such as fopen() and fread(). The host-based file system is a software package which you add to your BSP.

The following features and restrictions apply to the host based file system:

- The host-based file system makes the Nios II C/C++ application project directory and its subdirectories available to the HAL file system on the target hardware.
- The target processor can access any file in the project directory. Be careful not to corrupt project source files.
- The host-based file system only operates while debugging a project. It cannot be used for run sessions.
- Host file data travels between host and target serially through the Intel FPGA download cable, and therefore file access time is relatively slow. Depending on your host and target system configurations, it can take several milliseconds per call to the host. For higher performance, use buffered I/O function such as fread() and fwrite(), and increase the buffer size for large files.

You configure the host-based file system using the Nios II BSP Editor. The host-based file system has one setting: the mount point, which specifies the mount point within the HAL file system. For example, if you name the mount point **/mnt/host** and the project directory on you host computer is **/software/project1**, in a HAL-based program, the following code opens the file **/software/project1/datafile.dat.**:

fopen("/mnt/host/datafile.dat", "r");

# **7.9. Using Timer Devices**

Timer devices are hardware peripherals that count clock ticks and can generate periodic interrupt requests. You can use a timer device to provide a number of timerelated facilities, such as the HAL system clock, alarms, the time-of-day, and time measurement. To use the timer facilities, the Nios II processor system must include a timer peripheral in hardware.

The HAL API provides two types of timer device drivers:

- System clock driver—Supports alarms, such as you would use in a scheduler.
- Timestamp driver—Supports high-resolution time measurement.

An individual timer peripheral can behave as either a system clock or a timestamp, but not both.

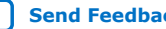

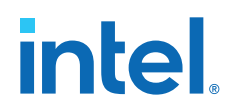

For more information about where the HAL-specific API functions for accessing timer devices are defined, refer to the sys/alt\_alarm.h and sys/alt\_timestamp.h files.

# **7.9.1. System Clock Driver**

The HAL system clock driver provides a periodic heartbeat, causing the system clock to increment on each beat. Software can use the system clock facilities to execute functions at specified times, and to obtain timing information. You select a specific hardware timer peripheral as the system clock device by manipulating BSP settings.

For more information about how to control BSP settings, refer to the "HAL BSP Settings" chapter.

The HAL provides implementations of the following standard UNIX functions:  $q$ ettimeofday(), settimeofday(), and times(). The times returned by these functions are based on the HAL system clock.

The system clock measures time in clock ticks. For embedded engineers who deal with both hardware and software, do not confuse the HAL system clock with the clock signal driving the Nios II processor hardware. The period of a HAL system clock tick is generally much longer than the hardware system clock. system.h defines the clock tick frequency.

At runtime, you can obtain the current value of the system clock by calling the alt nticks() function. This function returns the elapsed time in system clock ticks since reset. You can get the system clock rate, in ticks per second, by calling the function alt ticks per second(). The HAL timer driver initializes the tick frequency when it creates the instance of the system clock.

The standard UNIX function  $gettimeofday()$  is available to obtain the current time. You must first calibrate the time of day by calling settimeofday(). In addition, you can use the times() function to obtain information about the number of elapsed ticks. The prototypes for these functions appear in times.h.

For more information about the use of these functions, refer to the "HAL API Reference" chapter.

### **Related Information**

- [HAL BSP Settings](#page-157-0) on page 158
- [HAL API Reference](#page-300-0) on page 301

# **7.9.2. Alarms**

You can register functions to be executed at a specified time using the HAL alarm facility. A software program registers an alarm by calling the function alt alarm start():

```
int alt_alarm_start(alt_alarm* alarm, 
   alt \bar{u}32 nticks,
    alt_u32 (*callback) (void* context), 
    void* context);
```
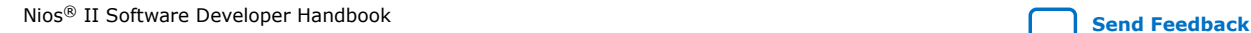

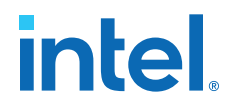

The function callback() is called after nticks have elapsed. The input argument context is passed as the input argument to callback() when the call occurs. The HAL does not use the context parameter. It is only used as a parameter to the callback() function.

Your code must allocate the alt\_alarm structure, pointed to by the input argument alarm. This data structure must have a lifetime that is at least as long as that of the alarm. The best way to allocate this structure is to declare it as a static or global. alt alarm start() initializes \*alarm.

The callback function can reset the alarm. The return value of the registered callback function is the number of ticks until the next call to callback. A return value of zero indicates that the alarm should be stopped. You can manually cancel an alarm by calling alt alarm stop().

One alarm is created for each call to alt alarm start(). Multiple alarms can run simultaneously.

Alarm callback functions execute in an exception context. This imposes functional restrictions which you must observe when writing an alarm callback.

For more information about the use of these functions, refer to the "Exception Handling" chapter.

Example 6–8. Using a Periodic Alarm Callback Function

```
#include <stddef.h>
#include <stdio.h>
#include "sys/alt_alarm.h"
#include "alt_types.h"
/*
* The callback function.
*/
alt_u32 my_alarm_callback (void* context)
{
/* This function is called once per second */
return alt_ticks_per_second();
}
...
/* The alt_alarm must persist for the duration of the alarm. */
static alt_alarm alarm;
...
if (alt_alarm_start (&alarm,
alt_ticks_per_second(),
my_alarm_callback,
NULL) < 0)
{
printf ("No system clock available\n");
}
```
### **Related Information**

[Exception Handling](#page-238-0) on page 239

# **7.9.3. Timestamp Driver**

Sometimes you want to measure time intervals with a degree of accuracy greater than that provided by HAL system clock ticks. The HAL provides high resolution timing functions using a timestamp driver. A timestamp driver provides a monotonically increasing counter that you can sample to obtain timing information. The HAL only supports one timestamp driver in the system.

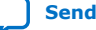

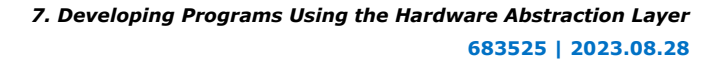

# **intel**

You specify a hardware timer peripheral as the timestamp device by manipulating BSP settings. The Intel FPGA-provided timestamp driver uses the timer that you specify.

If a timestamp driver is present, the following functions are available:

- alt timestamp start()
- alt\_timestamp()

Calling alt\_timestamp\_start() starts the counter running. Subsequent calls to alt timestamp() return the current value of the timestamp counter. Calling alt timestamp start() again resets the counter to zero. The behavior of the timestamp driver is undefined when the counter reaches  $(2^{32} - 1)$ .

You can obtain the rate at which the timestamp counter increments by calling the function alt\_timestamp\_freq(). This rate is typically the hardware frequency of the Nios II processor system—usually millions of cycles per second. The timestamp drivers are defined in the alt\_timestamp.h header file.

For more information about the use of these functions, refer to the *HAL API Reference* section.

Example 6–9. Using the Timestamp to Measure Code Execution Time

```
#include <stdio.h>
#include "sys/alt_timestamp.h"
#include "alt_types.h"
int main (void)
{
alt_u32 time1;
alt_u32 time2;
alt_u32 time3;
if (alt_timestamp_start() < 0)
{
printf ("No timestamp device available\n");
}
else
{
time1 = alt_timestamp();
func1(); /* first function to monitor */
time2 = alt_timestamp();
func2(); /* second function to monitor */
time3 = alt_timestamp();
printf ("time in func1 = %u ticks\n",
(unsigned int) (time2 - time1));
printf ("time in func2 = %u ticks\n",
(unsigned int) (time3 - time2));
printf ("Number of ticks per second = %u\n",
(unsigned int)alt_timestamp_freq());
}
return 0;
}
```
## **Related Information**

[HAL API Reference](#page-300-0) on page 301

# **7.10. Using Flash Devices**

The HAL provides a generic device model for nonvolatile flash memory devices. Flash memories use special programming protocols to store data. The HAL API provides functions to write data to flash memory. For example, you can use these functions to implement a flash-based file subsystem.

intel

The HAL API also provides functions to read flash, although it is generally not necessary. For most flash devices, programs can treat the flash memory space as simple memory when reading, and do not need to call special HAL API functions. If the flash device has a special protocol for reading data, such as the Intel FPGA erasable programmable configurable serial (EPCS) configuration device, you must use the HAL API to both read and write data.

This section describes the HAL API for the flash device model. The following two APIs provide two different levels of access to the flash:

- Simple flash access—Functions that write buffers to flash and read them back at the block level. In writing, if the buffer is less than a full block, these functions erase preexisting flash data above and below the newly written data.
- Fine-grained flash access—Functions that write buffers to flash and read them back at the buffer level. In writing, if the buffer is less than a full block, these functions preserve preexisting flash data above and below the newly written data. This functionality is generally required for managing a file subsystem.

The API functions for accessing flash devices are defined in sys/alt\_flash.h.

For more information about the use of these functions, refer to the *HAL API Reference* section.

For more information about the Common Flash Interface, including the organization of common flash interface (CFI) erase regions and blocks, refer to the JEDEC website.

For more information about the CFI standard, refer to the JEDEC website and search for document JESD68.

### **Related Information**

- [HAL API Reference](#page-300-0) on page 301
- [JEDEC Website](http://www.jedec.org)

For more information about the Common Flash Interface standard, including the organization of common flash interface (CFI) erase regions and blocks, refer to the JEDEC website and search for document JESD68.

## **7.10.1. Simple Flash Access**

This interface consists of the functions alt\_flash\_open\_dev(), alt\_write\_flash(), alt\_read\_flash(), and alt\_flash close dev().

For more information about the use of all of these functions in one code example, refer to the code in the "Using the Simple Flash API Functions to Access a Flash Device Named /dev/ext/flash" example in the "Fine-Grained Flash Access" section.

You open a flash device by calling alt\_flash\_open\_dev(), which returns a file handle to a flash device. This function takes a single argument that is the name of the flash device, as defined in system.h.

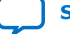

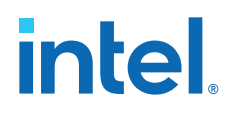

After you obtain a handle, you can use the alt\_write\_flash() function to write data to the flash device. The prototype is:

```
int alt write flash( alt flash fd* fd,
int offset,
const void* src_addr,
int length )
```
A call to this function writes to the flash device identified by the handle fd. The driver writes the data starting at offset bytes from the base of the flash device. The data written comes from the address pointed to by  $src\_addr$ , and the amount of data written is length.

There is also an alt\_read\_flash() function to read data from the flash device. The prototype is:

```
int alt_read_flash( alt_flash_fd* fd,
int offset,
void* dest_addr,
int length )
```
A call to alt read flash() reads from the flash device with the handle fd, offset bytes from the beginning of the flash device. The function writes the data to location pointed to by dest\_addr, and the amount of data read is length. For most flash devices, you can access the contents as standard memory, making it unnecessary to use alt\_read\_flash().

The function alt  $f$ lash close  $dev()$  takes a file handle and closes the device. The prototype for this function is:

void alt flash close dev(alt flash fd\* fd )

#### **Related Information**

[Fine-Grained Flash Access](#page-176-0) on page 177

## **7.10.2. Block Erasure or Corruption**

Generally, flash memory is divided into blocks. alt\_write\_flash() might need to erase the contents of a block before it can write data to it. In this case, it makes no attempt to preserve the existing contents of the block. This action can lead to unexpected data corruption (erasure), if you are performing writes that do not fall on block boundaries. If you wish to preserve existing flash memory contents, use the fine-grained flash functions. These are discussed in the following section.

The [Example of Writing Flash and Causing Unexpected Data Corruption](#page-177-0) table shows the example of an 8-kilobyte (KB) flash memory comprising two 4-KB blocks. First write 5 KB of all  $0xAA$  to flash memory at address  $0x0000$ , and then write 2 KB of all  $0xBB$  to address  $0x1400$ . After the first write succeeds (at time t(2)), the flash memory contains 5 KB of  $0xAA$ , and the rest is empty (that is,  $0xFF$ ). Then the second write begins, but before writing to the second block, the block is erased. At this point,  $t(3)$ , the flash contains 4 KB of 0xAA and 4 KB of 0xFF. After the second write finishes, at time  $t(4)$ , the 2 KB of  $0xFF$  at address  $0x1000$  is corrupted.

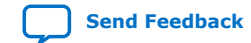

<span id="page-176-0"></span>*7. Developing Programs Using the Hardware Abstraction Layer* **683525 | 2023.08.28**

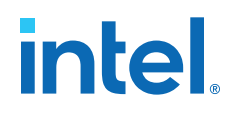

## **7.10.3. Fine-Grained Flash Access**

Three additional functions provide complete control for writing flash contents at the highest granularity:

- alt\_get\_flash\_info()
- alt erase flash block()
- alt write flash block()

By the nature of flash memory, you cannot erase a single address in a block. You must erase (that is, set to all ones) an entire block at a time. Writing to flash memory can only change bits from  $1$  to  $0$ ; to change any bit from  $0$  to  $1$ , you must erase the entire block along with it.

Therefore, to alter a specific location in a block while leaving the surrounding contents unchanged, you must read out the entire contents of the block to a buffer, alter the value(s) in the buffer, erase the flash block, and finally write the whole block-sized buffer back to flash memory. The fine-grained flash access functions automate this process at the flash block level.

```
#include <stdio.h>
#include <string.h>
#include "sys/alt_flash.h"
#define BUF_SIZE 1024
int main ()
{
     alt_flash_fd* fd;
     int ret_code;
     char source[BUF_SIZE];
    char dest[BUF_SIZE];
     /* Initialize the source buffer to all 0xAA */
     memset(source, 0xAA, BUF_SIZE);
     fd = alt_flash_open_dev("/dev/ext_flash");
     if (fd!=NULL)
\left\{ \begin{array}{c} \end{array} \right. ret_code = alt_write_flash(fd, 0, source, BUF_SIZE);
             if (ret_code==0)
\left\{ \begin{array}{ccc} 0 & 0 & 0 \\ 0 & 0 & 0 \\ 0 & 0 & 0 \\ 0 & 0 & 0 \\ 0 & 0 & 0 \\ 0 & 0 & 0 \\ 0 & 0 & 0 \\ 0 & 0 & 0 \\ 0 & 0 & 0 \\ 0 & 0 & 0 \\ 0 & 0 & 0 \\ 0 & 0 & 0 \\ 0 & 0 & 0 \\ 0 & 0 & 0 & 0 \\ 0 & 0 & 0 & 0 \\ 0 & 0 & 0 & 0 \\ 0 & 0 & 0 & 0 \\ 0 & 0 & 0 & 0 & 0 \\ 0 & 0 & 0 & 0 & 0 \\ 0 & 0 & 0 & 0 & 0 ret_code = alt_read_flash(fd, 0, dest, BUF_SIZE);
                      if (ret_code==0)
\{ /*
                                * Success.
                                * At this point, the flash is all 0xAA and we
                               * have read that all back to dest *\star/
 }
 }
             alt_flash_close_dev(fd);
 }
              else
\left\{ \begin{array}{c} 1 & 0 \\ 0 & 1 \end{array} \right. printf("Cannot open flash device\n");
 }
return 0;
}
```
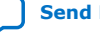

# <span id="page-177-0"></span>**intel**

# **7.10.3.1. alt\_get\_flash\_info()**

alt get flash info() gets the number of erase regions, the number of erase blocks in each region, and the size of each erase block. The function prototype is as follows:

int alt\_get\_flash\_info ( alt flash fd\* fd, flash\_region\*\* info, int\* number\_of\_regions )

If the call is successful, on return the address pointed to by  $number of regions$ contains the number of erase regions in the flash memory, and \*info points to an array of flash region structures. This array is part of the file descriptor.

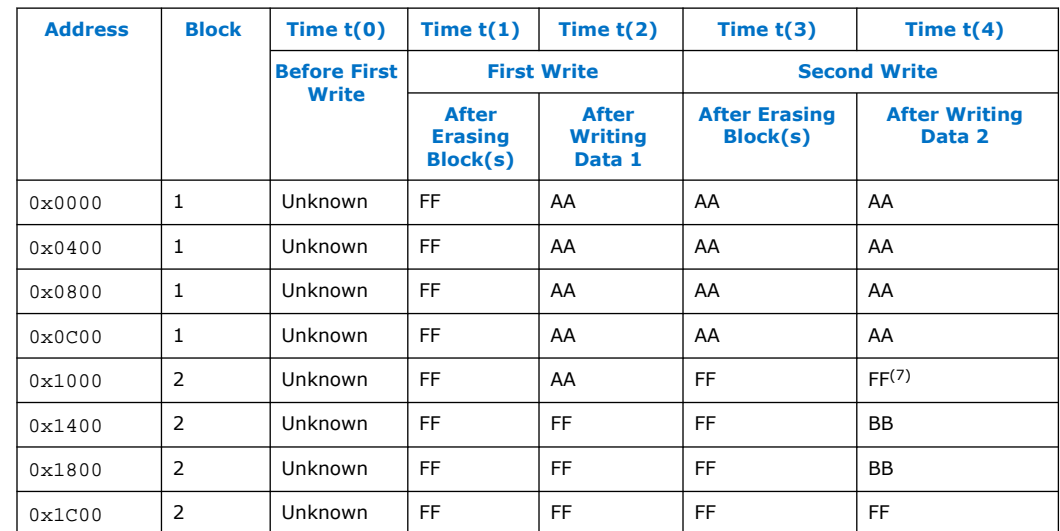

### **Table 35. Example of Writing Flash and Causing Unexpected Data Corruption**

The flash\_region structure is defined in sys/alt\_flash\_types.h. The data structure is defined as follows:

```
typedef struct flash_region
{
int offset; /* Offset of this region from start of the flash */
int region_size; /* Size of this erase region */
int number_of_blocks; /* Number of blocks in this region */
int block_size; /* Size of each block in this erase region */
}flash_region;
```
With the information obtained by calling  $alt\_get\_float\_info()$ , you are in a position to erase or program individual blocks of the flash device.

## **7.10.3.2. alt\_erase\_flash()**

alt\_erase\_flash() erases a single block in the flash memory. The function prototype is as follows:

<sup>(7)</sup> Unintentionally cleared to FF during erasure for second write.

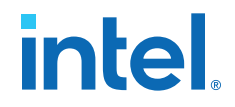

int alt\_erase\_flash\_block ( alt\_flash\_fd\* fd, int offset, int length )

The flash memory is identified by the handle fd. The block is identified as being offset bytes from the beginning of the flash memory, and the block size is passed in length.

### **7.10.3.3. alt\_write\_flash\_block()**

alt\_write\_flash\_block() writes to a single block in the flash memory. The prototype is:

int alt write flash block( alt flash  $fd* fd$ , int block\_offset, int data\_offset, const void \*data, int length)

This function writes to the flash memory identified by the handle fd. It writes to the block located block\_offset bytes from the start of the flash device. The function writes length bytes of data from the location pointed to by data to the location data\_offset bytes from the start of the flash device.

*Note:* These program and erase functions do not perform address checking, and do not verify whether a write operation spans into the next block. You must pass in valid information about the blocks to program or erase.

Example 6–11. Using the Fine-Grained Flash Access API Functions

```
#include <string.h>
#include "sys/alt_flash.h"
#include "stdtypes.h"
#include "system.h"
#define BUF_SIZE 100
int main (void)
{
flash_region* regions;
alt_flash_fd* fd;
int number_of_regions;
int ret_code;
char write_data[BUF_SIZE];
/* Set write_data to all 0xa */
memset(write_data, 0xA, BUF_SIZE);
fd = alt_flash_open_dev(EXT_FLASH_NAME);
if (fd)
{
ret_code = alt_get_flash_info(fd, &regions, &number_of_regions);
if (number_of_regions && (regions->offset == 0))
{
/* Erase the first block */
ret_code = alt_erase_flash_block(fd,
regions->offset,
regions->block_size);
if (ret_code == 0) {
/*
* Write BUF_SIZE bytes from write_data 100 bytes to
* the first block of the flash
*/
ret_code = alt_write_flash_block (
fd,
regions->offset,
regions->offset+0x100,
write_data,
```
# **intel**

BUF SIZE ); } } } return 0; }

# **7.10.3.4. alt\_lock\_flash()**

## **Prototype**

int alt\_lock\_flash(alt\_flash\_dev \* flash\_info,

alt\_u32 sectors\_to\_lock)

**Commonly Called By**

C/C++ programs

Device drivers

**Thread-safe**

No.

**Available from ISR**

No.

### **Include**

<sys/alt\_flash.h>

### **Description**

Locking to range of the flash memory sectors, which protected from writing and erasing by passing the uninteger 32 bits value to the sectors to lock argument, where this argument depends on the specific flash device being used,and this argument value can be found in the flash device datasheet. The flash devices can be supported are shown as below:

EPCQ16, EPCQ32, EPCQ64, EPCQ128, EPCQ256, N25Q512, EPCQ512, EPCQL512, EPCQL1024

More Micron flash devices are supported in future, and being updated into this document.

### **Arguments**

- \*flash\_info: Pointer to general flash device structure.
- sectors to lock: Block protection bits, including the top/bottom (TB) bit in the EPCQ or QSPI, according to the device. For example, in the EPCQ128 device, the bits are Bit4=TB Bit3=BP3 Bit2=BP2 Bit1=BP1 Bit0=BP0.

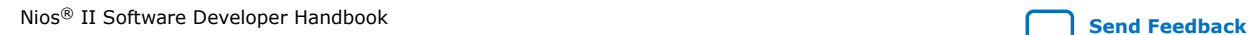

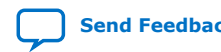
*7. Developing Programs Using the Hardware Abstraction Layer* **683525 | 2023.08.28**

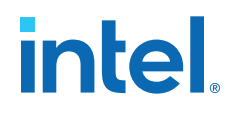

#### **Return**

- **\*0** ➤ **Success**
- **-EINVL** ➤ **Invalid arguments**
- **-ETIME** ➤ **Time out and skipping the looping after 0.7 sec**
- **-ENOLCK** ➤ **Sectors lock failed**

## **7.11. Using DMA Devices**

The HAL provides a device abstraction model for direct memory access (DMA) devices. These are peripherals that perform bulk data transactions from a data source to a destination. Sources and destinations can be memory or another device, such as an Ethernet connection.

In the HAL DMA device model, there are two categories of DMA transactions: transmit and receive. The HAL provides two device drivers to implement transmit channels and receive channels. A transmit channel takes data in a source buffer and transmits it to a destination device. A receive channel receives data from a device and deposits it in a destination buffer. Depending on the implementation of the underlying hardware, software might have access to only one of these two endpoints.

Copying data from memory to memory involves both receive and transmit DMA channels simultaneously.

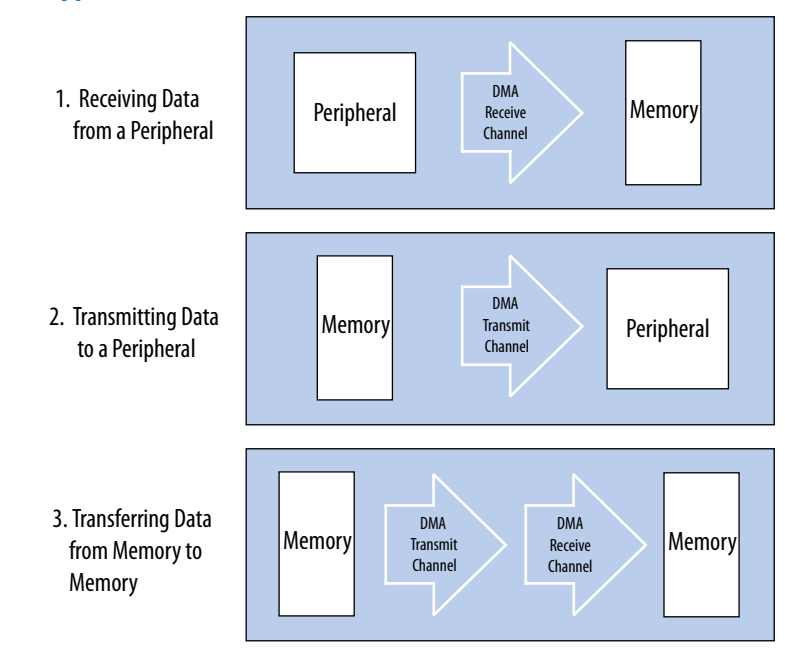

#### **Figure 18. Three Basic Types of DMA Transactions**

The API for access to DMA devices is defined in sys/alt\_dma.h.

For more information about the use of these functions, refer to the *HAL API Reference* section.

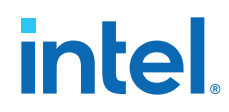

DMA devices operate on the contents of physical memory, therefore when reading and writing data you must consider cache interactions.

For more information about cache memory, refer to the *Cache and Tightly-Coupled Memory* section.

#### **Related Information**

- [HAL API Reference](#page-300-0) on page 301
- [Cache and Tightly-Coupled Memory](#page-277-0) on page 278

## **7.11.1. DMA Transmit Channels**

DMA transmit requests are queued using a DMA transmit device handle. To obtain a handle, use the function  $alt\_dma\_txchan\_open()$ . This function takes a single argument, the name of a device to use, as defined in system.h.

Example 6–12. Obtaining a File Handle for a DMA Transmit Device dma\_0

```
#include <stddef.h>
#include "sys/alt_dma.h"
int main (void)
{
alt_dma_txchan tx;
tx = alt\_dma\_txchan\_open ("/dev/dma_0");
if (tx == NULL){
/* Error */
}
else
{
/* Success */
}
return 0;
}
```
You can use this handle to post a transmit request using  $alt$  dma txchan send(). The prototype is:

typedef void (alt txchan done)(void\* handle);

int alt\_dma\_txchan\_send (alt\_dma\_txchan dma, const void\* from, alt\_u32 length, alt\_txchan\_done\* done, void\* handle);

Calling alt\_dma\_txchan\_send() posts a transmit request to channel dma. Argument length specifies the number of bytes of data to transmit, and argument from specifies the source address. The function returns before the full DMA transaction completes. The return value indicates whether the request is successfully queued. A negative return value indicates that the request failed. When the transaction completes, the user-supplied function done is called with argument handle to provide notification.

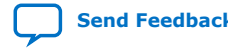

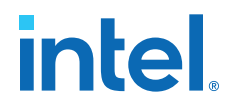

Two additional functions are provided for manipulating DMA transmit channels: alt\_dma\_txchan\_space(), and alt\_dma\_txchan\_ioctl(). The alt\_dma\_txchan\_space() function returns the number of additional transmit requests that can be queued to the device. The alt\_dma\_txchan\_ioctl()function performs device-specific manipulation of the transmit device.

*Note:* If you are using the Avalon Memory-Mapped® (Avalon-MM®) DMA device to transmit to hardware (not memory-to-memory transfer), call the alt\_dma\_txchan\_ioctl()function with the request argument set to ALT\_DMA\_TX\_ONLY\_ON.

For more information, refer to the *HAL API Reference* section.

#### **Related Information**

[HAL API Reference](#page-300-0) on page 301

## **7.11.2. DMA Receive Channels**

DMA receive channels operate similarly to DMA transmit channels. Software can obtain a handle for a DMA receive channel using the alt dma rxchan open() function. You can then use the alt\_dma\_rxchan\_prepare() function to post receive requests. The prototype for alt dma rxchan prepare() is:

```
typedef void (alt_rxchan_done)(void* handle, void* data);
int alt_dma_rxchan_prepare (alt_dma_rxchan dma, 
 void* data,
 alt_u32 length,
 alt_rxchan_done* done, 
 void* handle);
```
A call to this function posts a receive request to channel dma, for up to length bytes of data to be placed at address data. This function returns before the DMA transaction completes. The return value indicates whether the request is successfully queued. A negative return value indicates that the request failed. When the transaction completes, the user-supplied function done() is called with argument handle to provide notification and a pointer to the receive data.

Certain errors can prevent the DMA transfer from completing. Typically this is caused by a catastrophic hardware failure; for example, if a component involved in the transfer fails to respond to a read or write request. If the DMA transfer does not complete (that is, less than length bytes are transferred), function done() is never called.

Two additional functions are provided for manipulating DMA receive channels: alt\_dma\_rxchan\_depth() and alt\_dma\_rxchan\_ioctl().

*Note:* If you are using the Avalon-MM DMA device to receive from hardware (not memoryto-memory transfer), call the alt dma  $rxchan$  ioctl() function with the request argument set to ALT\_DMA\_RX\_ONLY\_ON.

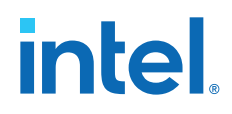

alt\_dma\_rxchan\_depth() returns the maximum number of receive requests that can be queued to the device. alt\_dma\_rxchan\_ioctl() performs device-specific manipulation of the receive device.

```
#include <stdio.h>
#include <stddef.h>
#include <stdlib.h>
#include "sys/alt_dma.h"
#include "alt_types.h"
/* flag used to indicate the transaction is complete */
volatile int dma_complete = 0;
/* function that is called when the transaction completes */
void dma_done (void* handle, void* data)
\left\{\begin{array}{c} \end{array}\right\} dma_complete = 1;
 }
      int main (void)
\{ alt_u8 buffer[1024];
           alt_dma_rxchan rx;
            /* Obtain a handle for the device */
           if ((rx = alt\_dma_rxchan\_open (*/dew/dma_0")) == NULL)\left\{ \begin{array}{ccc} 0 & 0 & 0 \\ 0 & 0 & 0 \\ 0 & 0 & 0 \\ 0 & 0 & 0 \\ 0 & 0 & 0 \\ 0 & 0 & 0 \\ 0 & 0 & 0 \\ 0 & 0 & 0 \\ 0 & 0 & 0 \\ 0 & 0 & 0 \\ 0 & 0 & 0 \\ 0 & 0 & 0 \\ 0 & 0 & 0 \\ 0 & 0 & 0 & 0 \\ 0 & 0 & 0 & 0 \\ 0 & 0 & 0 & 0 \\ 0 & 0 & 0 & 0 \\ 0 & 0 & 0 & 0 & 0 \\ 0 & 0 & 0 & 0 & 0 \\ 0 & 0 & 0 & 0 & 0 printf ("Error: failed to open device\n");
                exit (1);
 }
            else
\left\{ \begin{array}{ccc} 0 & 0 & 0 \\ 0 & 0 & 0 \\ 0 & 0 & 0 \\ 0 & 0 & 0 \\ 0 & 0 & 0 \\ 0 & 0 & 0 \\ 0 & 0 & 0 \\ 0 & 0 & 0 \\ 0 & 0 & 0 \\ 0 & 0 & 0 \\ 0 & 0 & 0 \\ 0 & 0 & 0 \\ 0 & 0 & 0 \\ 0 & 0 & 0 & 0 \\ 0 & 0 & 0 & 0 \\ 0 & 0 & 0 & 0 \\ 0 & 0 & 0 & 0 \\ 0 & 0 & 0 & 0 & 0 \\ 0 & 0 & 0 & 0 & 0 \\ 0 & 0 & 0 & 0 & 0 /* Post the receive request */
                if (alt_dma_rxchan_prepare (rx, buffer, 1024, dma_done, NULL) < 
0)
\left\{ \begin{array}{c} 1 & 0 \\ 0 & 1 \end{array} \right. printf ("Error: failed to post receive request\n");
                            exit (1);
 }
                 /* Wait for the transaction to complete */
                while (!dma_complete);
                      printf ("Transaction complete\n");
                      alt_dma_rxchan_close (rx);
            }
           return 0;
}
```
#### **Related Information**

[HAL API Reference](#page-300-0) on page 301

#### **7.11.2.1. Memory-to-Memory DMA Transactions**

```
#include <stdio.h>
#include <stdlib.h>
#include "sys/alt_dma.h"
#include "system.h"
static volatile int rx_done = 0;
/*
* Callback function that obtains notification that the data
* is received.*/
static void done (void* handle, void* data)
{
rx_done++;
}
/*
*
```
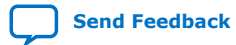

# **intel**

```
*/
int main (int argc, char* argv[], char* envp[])
{
int rc;
alt_dma_txchan txchan;
alt_dma_rxchan rxchan;
void* tx_data = (void*) 0x901000; /* pointer to data to send */
void* rx_buffer = (void*) 0x902000; /* pointer to rx buffer */
/* Create the transmit channel */
if ((txchan = alt_dma_txchan_open("/dev/dma_0")) == NULL)
{
printf ("Failed to open transmit channel\n");
exit (1);
}
/* Create the receive channel */
if ((rxchan = alt_dma_rxchan_open("/dev/dma_0")) == NULL)
{
printf ("Failed to open receive channel\n"); 
exit (1);
} 
/* Post the transmit request */ 
if ((rc = alt_dma_txchan_send (txchan,
tx_data,
128,
NULL,
Null() < 0)
{
printf ("Failed to post transmit request, reason = %i\n", rc);
exit (1);
}
/* Post the receive request */if ((rc = alt_dma_rxchan_prepare (rxchan,
rx_buffer,
128,
done,
NULL} < 0)
{
printf ("Failed to post read request, reason = i\n", rc);
exit (1);
}
/* wait for transfer to complete */
while (!rx_done); 
printf ("Transfer successful!\n");
return 0; 
}
```
# **7.12. Using Interrupt Controllers**

The HAL supports two types of interrupt controllers:

- The Nios II internal interrupt controller
- An external interrupt controller component

For more information about working with interrupt controllers, refer to the "Exception Handling" chapter.

## **Related Information**

[Exception Handling](#page-238-0) on page 239

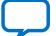

<span id="page-185-0"></span>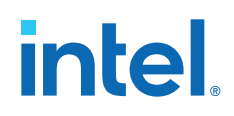

# **7.13. Reducing Code Footprint in Embedded Systems**

Code size is always a concern for embedded systems developers, because there is a cost associated with the memory device that stores code. The ability to control and reduce code size is important in controlling this cost.

The HAL environment is designed to include only those features that you request, minimizing the total code footprint. If your Nios II hardware system contains exactly the peripherals used by your program, the HAL contains only the drivers necessary to control the hardware.

The following sections describe options to consider when you need to further reduce code size. The **hello\_world\_small** example project demonstrates the use of some of these options to reduce code size to the absolute minimum.

Implementing the options in the following sections entails making changes to BSP settings.

For more information about manipulating BSP settings, refer to the "HAL BSP Settings".

#### **Related Information**

[HAL BSP Settings](#page-157-0) on page 158

## **7.13.1. Enable Compiler Optimizations**

A number of **nios2-elf-gcc** compiler switches may be of use when optimizing code for small RAM footprints. These switches may be set directly on the compiler command line (typically in a Makefile, in the CFLAGS definition) or by the BSP GUI editor settings.

- **-fno-delete-null-pointer-checks:** (IMPORTANT!) You should always set this switch if your design includes valid data at address zero. If you do not, **nios2-elfgcc** may silently produce incorrect code, since the C standard specifies that a NULL pointer must never be dereferenced. GCC v. 4.9 is particularly prone to this.
- **-Os:** This is the most important compiler switch when optimizing for space. This instructs **nios2-elf-gcc** to pervasively optimize for space rather than speed. (But you may wish to use **-Og** when debugging. This generates code easier to understand in the debugger.)
- **-fno-exceptions:** If you are coding a small RAM footprint program in C++ (risky, because C++ tends to add unwanted overhead) and attempting to avoid linking in C++ exception handling code to save space, this switch can dissuade **nios2-elf-g ++** from linking in the exception handling code "just to be safe" in cases where it is not sure whether exception handling is needed.
- **-mgpopt=global:** This switch improves code in both space and speed relative to the **-mgpopt=local** default. You should always use **-mgpopt=global** unless you using different **-Gn** compile switch settings for different compilation units, which should seldom if ever be the case.
- **-mgpopt=data:** This improves code in both space and speed relative to  **mgpopt=global** if all of your data fits in 64 KB of address space, which is often the case for small embedded projects. You may need to edit your linker script to ensure that **\_gp** is defined to be 32 KB beyond the start of your 64 KB of data. (You may use the "**-Wl,-verbose**" compiler switch to display your current linker script and the "**-T**" compiler switch to specify a different linker script.)

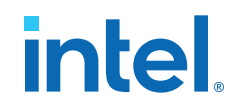

- **-gpopt=all:** This improved code in both space and speed relative to " **mgpopt=data**" if all of your data AND code fit in 64 KB of address space. As above, you may need to modify your linker script to set **\_gp** to be 32 KB beyond the start of your 64 KB of combined code and data.
- **-ffunction-sections:** This places each function in a separate code section in the **.o** file, making it possible for **ld** to produce smaller executables by not linking in unused functions. This results in larger **.o** files (due to the increased number of code section headers) and in slower links (since **ld** must process the increased number of code section headers) but that is rarely an issue on contemporary machines.
- **-ffunction-sections:** As above, but placing each global data item in its own **.o** file section.

#### **Related Information**

[Specifying BSP Defaults](#page-123-0) on page 124

## **7.13.2. Use Reduced Device Drivers**

Some devices provide two driver variants, a fast variant and a small variant. The feature sets provided by these two variants are device specific. The fast variant is fullfeatured, and the small variant provides a reduced code footprint.

By default the HAL always uses the fast driver variants. You can select the reduced device driver for all hardware components, or for an individual component, through HAL BSP settings.

The small footprint option might also affect other peripherals. Refer to each peripheral's data sheet for complete details of its driver's small footprint behavior.

#### **Table 36. Intel FPGA Peripherals Offering Small Footprint Drivers**

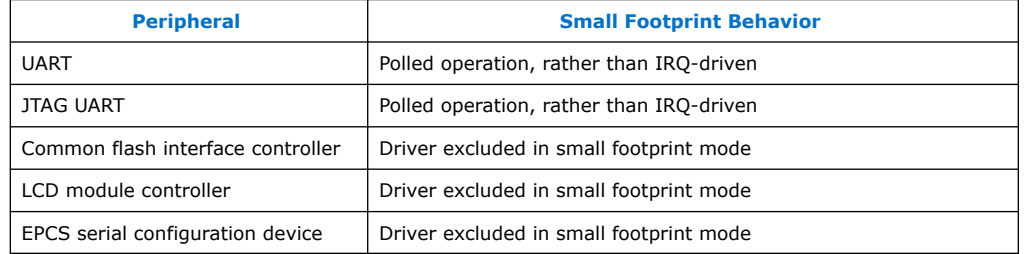

## **7.13.3. Reduce the File Descriptor Pool**

The file descriptors that access character mode devices and files are allocated from a file descriptor pool. You can change the size of the file descriptor pool through a BSP setting. The default is 32.

## **7.13.4. Use /dev/null**

At boot time, standard input, standard output, and standard error are all directed towards the null device, that is, **/dev/null**. This direction ensures that calls to printf() during driver initialization do nothing and therefore are harmless. After all drivers are installed, these streams are redirected to the channels configured in the HAL. The footprint of the code that performs this redirection is small, but you can

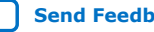

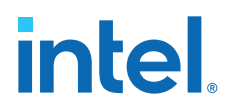

eliminate it entirely by selecting null for stdin, stdout, and stderr. This selection assumes that you want to discard all data transmitted on standard out or standard error, and your program never receives input through stdin. You can control the assignment of stdin, stdout, and stderr channels by manipulating BSP settings.

## **7.13.5. Use a Smaller File I/O Library**

## **7.13.5.1. Definition of "asnprintf()"**

newlib implements a maze of 22 printf() variants, all based on the same core engine, and all with slightly different interfaces. Some are specified by the C standard, some by Posix, some are GNU extensions, and some are newlib extensions. The newlib libc web page documents the functions that conform to their respective standards.

For more information about libc, refer to the "The Red Hat newlib C Libray" web page.

The 22 variants fill a four-dimensional space of design alternatives:

- Plain vs varargs
- File vs buffer output
- Output buffer management alternatives:
	- Fixed buffer, unknow length
	- Fixed buffer, known length
	- malloc()ed-and-returned buffer
	- realloc()-able buffer
- Plain vs no-floating-point formatting support

The map to the maze is the set of prefix chars.

## **v\*printf (mnemonic: v-for-varargs)**

The canonical  $print()$  functions take a variable number of arguments including one for each percent-specifier in the format string. This is convenient for you, but inconvenient for wrapper functions taking a variable number of arguments and then doing some sort of value-added before invoking the regular  $print()$  library, because C provides no convenient, portable way for a function to read a variable number of arguments and then pass them to another function taking a variable number of arguments. Consequently, for each plain  $print()$  function, the C library provides a v\*printf variant which accepts the extra arguments in varargs vector format.

The "plain" (variable number of arguments) printf functions are:

- fprintf()
- printf()
- asprintf()
- asnprintf()
- snprintf()

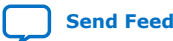

*7. Developing Programs Using the Hardware Abstraction Layer* **683525 | 2023.08.28**

# **intel.**

- sprintf()
- fiprintf()
- iprintf()
- asiprintf()
- asniprintf()
- sniprintf()
- siprintf()

The fixed-number-of-argument (vararg-based) variants are:

- vprintf()
- vasprintf()
- vasnprintf()
- vsprintf()
- vsnprintf()
- viprintf()
- vasiprintf()
- vasniprintf()
- vsiprintf()
- vsniprintf()

## **\*s\*printf (mnemonic: prints to string buffer)**

The canonical  $print()$  function prints to an output stream; the \*s\*printf functions instead print into a RAM buffer, allowing the buffered results to be further processed. The functions in this family are:

- asprintf()
- asnprintf()
- snprintf()
- sprintf()
- vasprintf()
- vasnprintf()
- vsprintf()
- vsnprintf()
- asiprintf()
- asniprintf()
- sniprintf()
- siprintf()
- vasiprintf()
- vasniprintf()

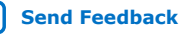

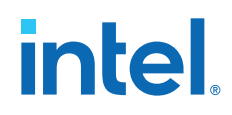

- vsiprintf()
- vsniprintf()

These functions differ in part in how the destination buffer is managed:

- The original functions in this family, like sprintf took a buffer pointer as input and wrote into it. Since the length of the buffer was not given, these functions would frequently overrun the given buffer, resulting in reliability and security issues. The functions in this family are:
	- $sprintf()$
	- vsprintf()
	- siprintf()
	- vsiprintf()
- **\*sn\*printf (mnemonic: 'n' for number of bytes in buffer):** variants attempted to deal with this problem by passing a buffer length as well as a buffer, allowing the function to avoid overrunning the buffer. This mitigates the security issues but results in incorrect output when the buffer is insufficient. The functions in this family are:
	- $s$ nprintf $()$
	- vsnprintf()
	- sniprintf()
	- vsniprintf()
- **\*as\*printf (mnemonic: 'a' for aallocate):** variants deal with this problem by malloc()ing and returning the buffer holding the result string. It The caller must then free() the buffer.This avoids the security and reliability issues at the cost of significant added de/allocation overhead. The functions in this family are:
	- asprintf()
	- vasprintf()
	- asiprintf()
	- vasiprintf()
- **\*asn\*printf:** variants try to reduce this overhead by taking a buffer and a limit and realloc()ing it only if the output won't fit in the provided buffer. The functions in this family are:
	- asnprintf()
	- vasnprintf()
	- asniprintf()
	- vasniprintf()

## **\*i\*printf (mnemonic: 'i' for 'integer-only)**

The usual  $print(f)$  functions support formatting of floating point numbers. Consequently they not only contain a fair amount of logic to do the actual formatting of floating point numbers, but can also link into the executable image such things as a floating point emulation library. If the application does not actually use floating point

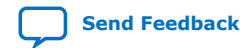

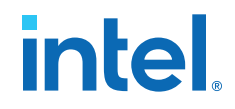

numbers, and if a small RAM footprint is desired, this can be very counterproductive. Consequently, newlib defines a parallel set of printf functions which lack floatingpoint formatting support.

The usual set of  $print(f)$  functions is:

- fprintf()
- vprintf()
- printf()
- asprintf()
- asnprintf()
- snprintf()
- sprintf()
- vasprintf()
- vasnprintf()
- vsprintf()
- vsnprintf()

The parallel set of no-floating-point formatting support printf functions is:

- fiprintf()
- iprintf()
- viprintf()
- asiprintf()
- asniprintf()
- sniprintf()
- siprintf()
- vasiprintf()
- vasniprintf()
- vsiprintf()
- vsniprintf()

*Note:* Despite the mnemonic, these functions are not really integer-only: They also support (for example) unsigned, char and string values.

> Lumping all the above variants together, the full list of  $print()$  functions supported by newlib is:

- fprintf()
- vprintf()
- printf()
- asprintf()
- asnprintf()

# **intel**

- snprintf()
- sprintf()
- vasprintf()
- vasnprintf()
- vsprintf()
- vsnprintf()
- fiprintf()
- iprintf()
- viprintf()
- asiprintf()
- asniprintf()
- sniprintf()
- siprintf()
- vasiprintf()
- vasniprintf()
- vsiprintf()
- vsniprintf()

Additional printf variants supported by newlib libc (but not libsmallc!) are:

- dprintf, vdprintf: Print to a file descriptor (vs FILE\*).
- diprintf, vdiprintf: No-floating-point-formatting versions of above.
- fwprintf, swprintf, vfwprintf, vswprintf, vwprintf, wprintf: Versions with wide-char support.

For more information about these  $print(f)$  variants, refer to the "The Red Hat" newlib C Libray" web page.

## **Related Information**

[The Red Hat newlib C Library](https://sourceware.org/newlib/libc.html)

## **7.13.5.2. Use the Small newlib C Library**

The full newlib library functionality is often unnecessary for embedded systems, and undesirably large for systems needing a minimal RAM footprint. Intel FPGA provides a reduced-functionality reduced-size "Small C" version of newlib which allows smaller RAM footprints to be achieved.

The Intel FPGA "Small C" newlib implementation is selected via the -msmallc command line option to **nios2-elf-gcc**.

When using the GUI interface, you may select the small newlib library though the "Small C" BSP setting.

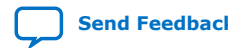

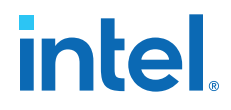

The following table: Comparison of Nios II "Small C" and "Normal C" newlib Libraries summarizes the differences between the Nios II "Normal C" and "Small C" newlib library versions.

You can select the small newlib library through BSP settings.

## **Table 37. Comparison of Nios II "Small C" and "Normal C" newlib Libraries**

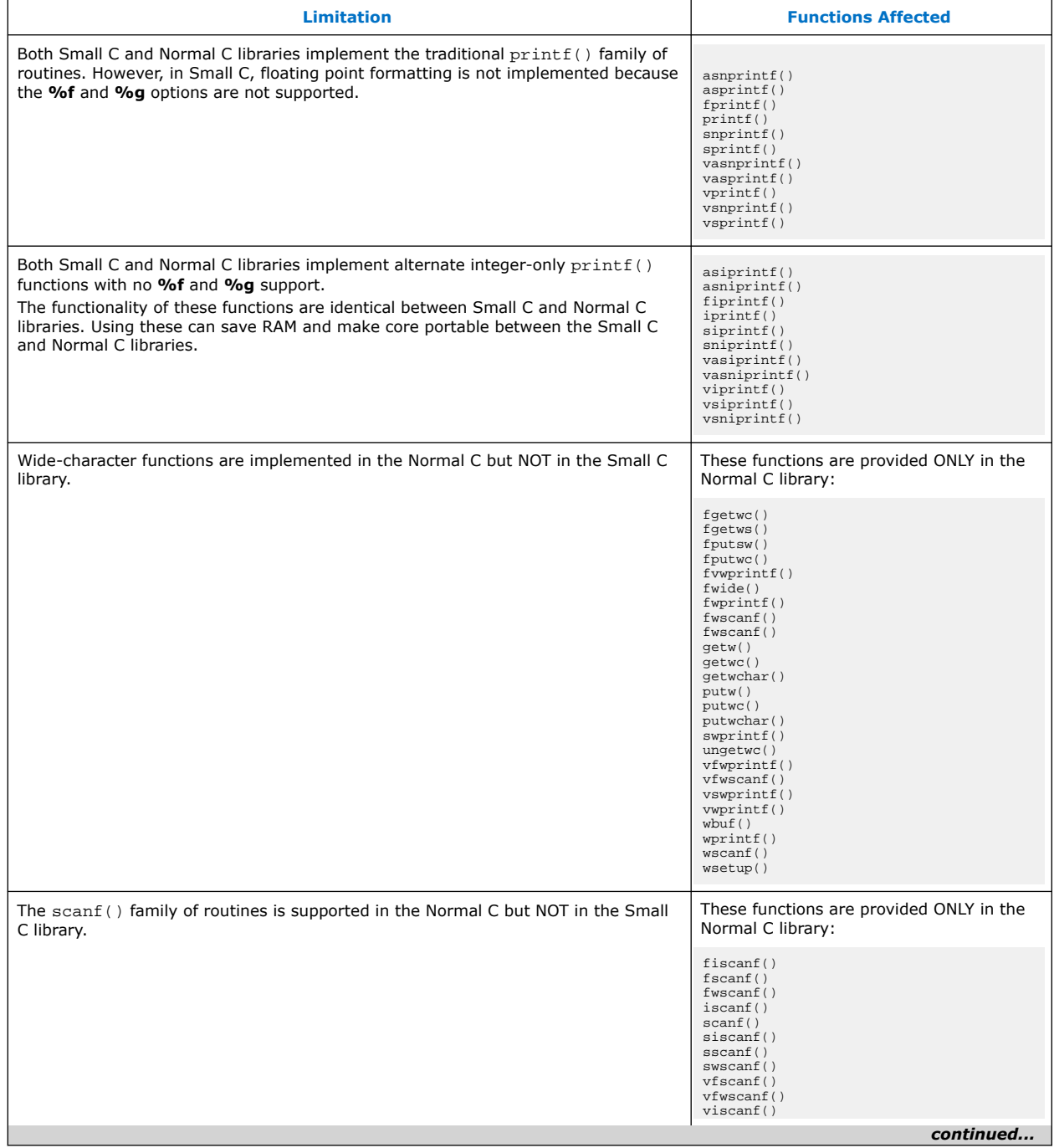

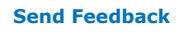

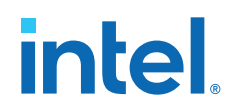

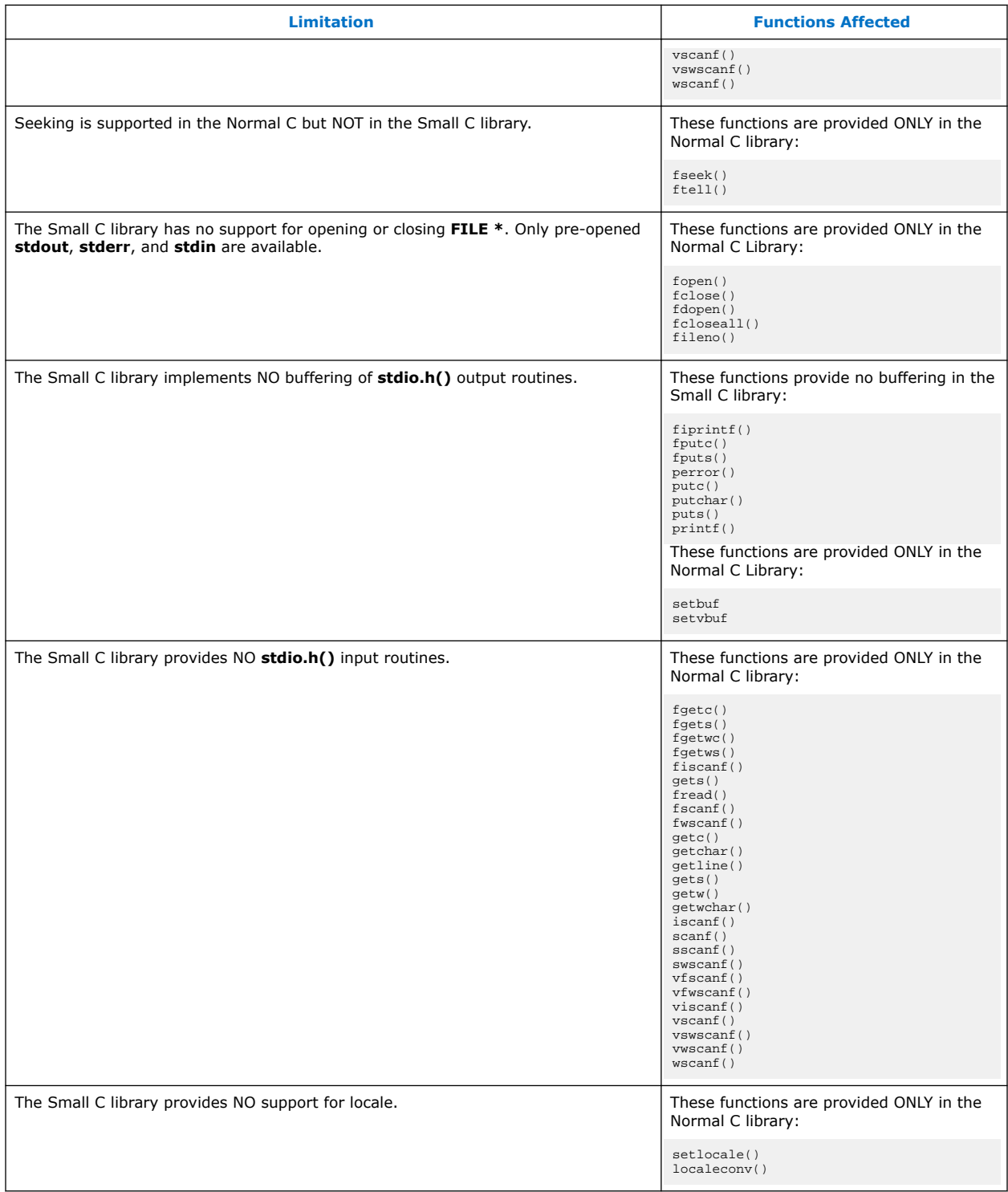

*Note:* These functions are a Nios II extension. GCC does not implement them in the small newlib C library.

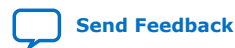

<span id="page-194-0"></span>*7. Developing Programs Using the Hardware Abstraction Layer* **683525 | 2023.08.28**

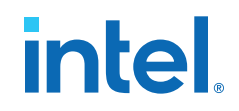

*Note:* The small newlib C library does not support MicroC/OS-II.

For more information about the Intel FPGA "Small C" version of the newlib C library, refer to the newlib documentation installed with the Nios II EDS. You can get to this location by clicking on the Windows **Start** menu, and then navigating to **Programs** ➤ **Intel FPGA** ➤ **Nios II** ➤ **Nios II Documentation**. You can also find this information by referring to the "Red Hat newlib C Library Documentation" web page.

*Note:* The Intel FPGA "Small C" version of the newlib C library differs considerably from the normal C version. The previous table: Comparison of Nios II "Small C" and "Normal C" newlib Libraries summarizes the differences.

#### **Related Information**

[Red Hat newlib C Library Documentation web page](https://sourceware.org/newlib/docs.html)

#### **7.13.5.3. Use UNIX-Style File I/O**

If you need to reduce the code footprint further, you can omit the newlib C library, and use the UNIX-style API.

For more information, refer to the "UNIX-Style Interface" chapter.

The Nios II EDS provides ANSI C file I/O, in the newlib C library, because there is a per-access performance overhead associated with accessing devices and files using the UNIX-style file I/O functions. The ANSI C file I/O provides buffered access, thereby reducing the total number of hardware I/O accesses performed. Also the ANSI C API is more flexible and therefore easier to use. However, these benefits are gained at the expense of code footprint.

#### **Related Information**

[UNIX-Style Interface](#page-160-0) on page 161

## **7.13.5.4. Emulate ANSI C Functions**

If you choose to omit the full implementation of newlib, but you need a limited number of ANSI-style functions, you can implement them easily using UNIX-style functions.

#### **Example 2. Unbuffered getchar()**

```
/* getchar: unbuffered single character input */
int getchar ( void )
{
  char c;
 return ( read ( 0, &c, 1 ) == 1 ) ? ( unsigned char ) c : EOF;
}
```
## **7.13.6. Use the Lightweight Device Driver API**

The lightweight device driver API allows you to minimize the overhead of accessing device drivers. It has no direct effect on the size of the drivers themselves, but lets you eliminate driver API features which you might not need, reducing the overall size of the HAL code.

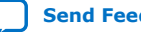

# **intel**

The lightweight device driver API is available for character-mode devices. The following device drivers support the lightweight device driver API:

- JTAG UART
- UART
- Optrex 16207 LCD

For these devices, the lightweight device driver API conserves code space by eliminating the dynamic file descriptor table and replacing it with three static file descriptors, corresponding to stdin, stdout, and stderr. Library functions related to opening, closing, and manipulating file descriptors are unavailable, but all other library functionality is available. You can refer to stdin, stdout, and stderr as you would to any other file descriptor. You can also refer to the following predefined file numbers:

#define STDIN 0 #define STDOUT 1 #define STDERR 2

This option is appropriate if your program has a limited need for file I/O. The Intel FPGA host-based file system and the Intel FPGA read-only zip file system are not available with the reduced device driver API. You can select the reduced device drivers through BSP settings.

By default, the lightweight device driver API is disabled.

For more information about the lightweight device driver API, refer to the Developing Device Drivers for the Hardware Abstraction Layer section.

## **Related Information**

[Developing Programs Using the Hardware Abstraction Layer](#page-157-0) on page 158

## **7.13.7. Use the Minimal Character-Mode API**

If you can limit your use of character-mode I/O to very simple features, you can reduce code footprint by using the minimal character-mode API. This API includes the following functions:

- alt\_printf()
- alt putchar()
- alt putstr()
- alt qetchar()

These functions are appropriate if your program only needs to accept command strings and send simple text messages. Some of them are helpful only in conjunction with the lightweight device driver API.

For more information, refer to the "Use the Lightweight Device Driver API" chapter.

To use the minimal character-mode API, include the header file  $sys/alt$  stdio.h.

The following sections outline the effects of the functions on code footprint.

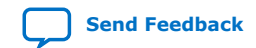

*7. Developing Programs Using the Hardware Abstraction Layer* **683525 | 2023.08.28**

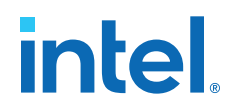

#### **Related Information**

[Use the Lightweight Device Driver API](#page-194-0) on page 195

#### **7.13.7.1. alt\_printf()**

This function is similar to  $print()$ , but supports only the  $c$   $s$ ,  $% x$ , and  $s$ substitution strings.  $alt$  printf() takes up substantially less code space than printf(), regardless whether you select the lightweight device driver API. alt\_printf() occupies less than 1 KBKB with compiler optimization level -O2.

## **7.13.7.2. alt\_putchar()**

Equivalent to putchar(). In conjunction with the lightweight device driver API, this function further reduces code footprint. In the absence of the lightweight API, it calls putchar().

## **7.13.7.3. alt\_putstr()**

Similar to puts(), except that it does not append a newline character to the string. In conjunction with the lightweight device driver API, this function further reduces code footprint. In the absence of the lightweight API, it calls puts().

## **7.13.7.4. alt\_getchar()**

Equivalent to getchar(). In conjunction with the lightweight device driver API, this function further reduces code footprint. In the absence of the lightweight API, it calls getchar().

For more information about the minimal character-mode functions, refer to the "HAL API Reference" chapter.

#### **Related Information**

[HAL API Reference](#page-300-0) on page 301

## **7.13.8. Eliminate Unused Device Drivers**

If a hardware device is present in the system, by default the Nios II development flows assume the device needs drivers, and configure the HAL BSP accordingly. If the HAL can find an appropriate driver, it creates an instance of this driver. If your program never actually accesses the device, resources are being used unnecessarily to initialize the device driver.

If the hardware includes a device that your program never uses, consider removing the device from the hardware. This reduces both code footprint and FPGA resource usage.

However, there are cases when a device must be present, but runtime software does not require a driver. The most common example is flash memory. The user program might boot from flash, but not use it at runtime; thus, it does not need a flash driver.

You can selectively omit any individual driver, select a specific driver version, or substitute your own driver.

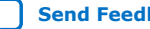

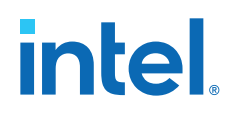

For more information about controlling driver configurations, refer to the "Nios II Software Build Tools" chapter.

Another way to control the device driver initialization process is to use the freestanding environment.

For more information, refer to the "Boot Sequence and Entry Point" chapter.

#### **Related Information**

- Boot Sequence and Entry Point on page 198
- [Nios II Software Build Tools](#page-88-0) on page 89
- Boot Sequence and Entry Point on page 198

## **7.13.9. Eliminate Unneeded Exit Code**

The HAL calls the  $exit()$  function at system shutdown to provide a clean exit from the program.  $exit()$  flushes all of the C library internal I/O buffers and calls any  $C++$ functions registered with atexit(). In particular, exit() is called on return from main(). Two HAL options allow you to minimize or eliminate this exit code.

## **7.13.9.1. Eliminate Clean Exit**

To avoid the overhead associated with providing a clean exit, your program can use the function \_exit() in place of exit(). This function does not require you to change source code. You can select the  $ext{exit}()$  function through a BSP setting.

#### **7.13.9.2. Eliminate All Exit Code**

Many embedded systems never exit at all. In such cases, exit code is unnecessary. You can eliminate all exit code through a BSP setting.

*Note:* If you enable this option, ensure that your main() function (or alt\_main() function) does not return.

## **7.13.10. Turn off C++ Support**

By default, the HAL provides support for C++ programs, including default constructors and destructors. You can disable C++ support through a BSP setting.

## **7.14. Boot Sequence and Entry Point**

Normally, your program's entry point is the function main(). There is an alternate entry point, alt\_main(), that you can use to gain greater control of the boot sequence. The difference between entering at  $\text{main}(x)$  and entering at alt  $\text{main}(x)$  is the difference between hosted and free-standing applications.

## **7.14.1. Hosted Versus Free-Standing Applications**

The ANSI C standard defines a hosted application as one that calls  $\text{main}$  () to begin execution. At the start of  $\text{main}(.)$ , a hosted application presumes the runtime environment and all system services are initialized and ready to use. This is true in the HAL environment. If you are new to Nios II programming, the HAL's hosted

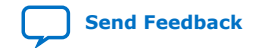

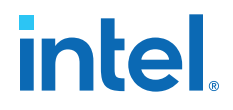

environment helps you come up to speed more easily, because you need not consider what devices exist in the system or how to initialize each one. The HAL initializes the whole system.

The ANSI C standard also provides for an alternate entry point that avoids automatic initialization, and assumes that the Nios II programmer initializes any needed hardware explicitly. The  $alt$  main() function provides a free-standing environment, giving you complete control over the initialization of the system. The free-standing environment places on the programmer the responsibility to initialize any system features used in the program. For example, calls to  $print()$  do not function correctly in the free-standing environment, unless alt\_main() first instantiates a character-mode device driver, and redirects stdout to the device.

*Note:* Using the free-standing environment increases the complexity of writing Nios II programs, because you assume responsibility for initializing the system.

> For more information about reducing code footprint, refer to and use the suggestions described in the "Reducing Code Footprint in Embedded Systems" chapter.

*Note:* It is easier to reduce the HAL BSP footprint by using BSP settings, than to use the free-standing mode.

The Nios II EDS provides examples of both free-standing and hosted programs.

#### **Related Information**

[Reducing Code Footprint in Embedded Systems](#page-185-0) on page 186

## **7.14.2. Boot Sequence for HAL-Based Programs**

#### **7.14.2.1. System Initialization Code Boot Sequence**

The HAL provides system initialization code in the C runtime library (**crt0.S**). This code performs the following boot sequence:

- Flushes the instruction and data cache.
- Configures the stack pointer.
- Configures the global pointer register.
- Initializes the block started by symbol (BSS) region to zeroes using the linkersupplied symbols \_\_bss\_start and \_\_bss\_end. These are pointers to the beginning and the end of the BSS region.
- If there is no boot loader present in the system, copies to RAM any linker section whose run address is in RAM, such as .rwdata, .rodata, and .exceptions.

For more information, refer to ["Global Pointer Register" on page 6–41](#page-204-0).

• Calls alt main().

#### **Related Information**

[Global Pointer Register](#page-204-0) on page 205

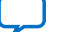

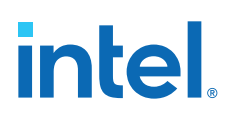

## **7.14.2.2. Default Implementation Steps**

The HAL provides a default implementation of the  $alt$  main() function, which performs the following steps:

- Calls the alt\_irq\_init() function, located in **alt\_sys\_init.c.** alt irq init() initializes the hardware interrupt controller. The Nios II development flow creates the file alt\_sys\_init.c for each HAL BSP.
- Calls ALT\_OS\_INIT() to perform any necessary operating system specific initialization. For a system that does not include an operating system (OS) scheduler, this macro has no effect.
- If you are using the HAL with an operating system, initializes the alt\_fd\_list\_lock semaphore, which controls access to the HAL file systems.
- Enables interrupts.
- Calls the alt\_sys\_init() function, also located in **alt\_sys\_init.c.** alt\_sys\_init() initializes all device drivers and software packages in the system.
- Redirects the C standard I/O channels (stdin, stdout, and stderr) to use the appropriate devices.
- Calls the  $C++$  constructors, using the  $\overline{d}$  do  $ctors()$  function.
- Registers the C++ destructors to be called at system shutdown.
- Calls main().
- Calls  $exit()$ , passing the return code of  $main()$  as the input argument for exit().

alt\_main.c, installed with the Nios II EDS, provides this default implementation. The SBT copies alt main.c to your BSP directory.

## **7.14.3. Customizing the Boot Sequence**

You can provide your own implementation of the start-up sequence by simply defining alt\_main() in your Nios II project. This gives you complete control of the boot sequence, and allows you to selectively enable HAL services. If your application requires an alt\_main() entry point, you can copy the default implementation as a starting point and customize it to your needs.

Function alt\_main() calls function main(). After main() returns, the default alt\_main() enters an infinite loop. Alternatively, your custom alt\_main() might terminate by calling exit(). Do not use a return statement.

The following line of code is the prototype for alt\_main():

void alt\_main (void)

The HAL build environment includes mechanisms to override default HAL BSP code. This lets you override boot loaders, as well as default device drivers and other system code, with your own implementation.

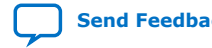

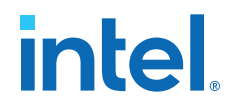

alt\_sys\_init.c is a generated file, which you must not modify. However, the Nios II SBT enables you to control the generated contents of alt\_sys\_init.c. To specify the initialization sequence in alt\_sys\_init.c, you manipulate the auto initialize and alt sys init priority properties of each driver, using the set sw property Tcl command.

For more information about generated files and how to control the contents of alt sys init.c, refer to the "Nios II Software Build Tools" chapter.

For more information about alt sys init.c, refer to the "Developing Device Drivers for the Hardware Abstraction Layer" chapter.

For more information about the set sw property Tcl command, refer to the "Nios II Software Build Tools" chapter.

#### **Related Information**

- [Nios II Software Build Tools](#page-88-0) on page 89 For more information about generated files and how to control the contents of alt sys init.c; and for more information about the set  $sw$  property Tcl command.
- [Developing Device Drivers for the Hardware Abstraction Layer](#page-208-0) on page 209 For more information about alt sys init.c.

## **7.15. Memory Usage**

This section describes how the HAL uses memory and arranges code, data, stack, and other logical memory sections, in physical memory.

## **7.15.1. Memory Sections**

By default, HAL-based systems are linked using a generated linker script that is created by the Nios II SBT. This linker script controls the mapping of code and data to the available memory sections. The autogenerated linker script creates standard code and data sections (.text, .rodata, .rwdata, and .bss), plus a section for each physical memory device in the system. For example, if a memory component named sdram is defined in the system.h file, there is a memory section named .sdram.

The memory devices that contain the Nios II processor's reset and exception addresses are a special case. The Nios II tools construct the 32-byte .entry section starting at the reset address. This section is reserved exclusively for the use of the reset handler. Similarly, the tools construct a .exceptions section, starting at the exception address.

In a memory device containing the reset or exception address, the linker creates a normal (nonreserved) memory section above the .entry or .exceptions section. If there is a region of memory below the .entry or .exceptions section, it is unavailable to the Nios II software.

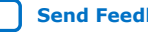

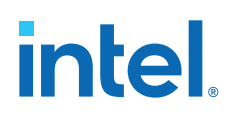

## **7.15.2. Assigning Code and Data to Memory Partitions**

This section describes how to control the placement of program code and data in specific memory sections. In general, the Nios II development flow specifies a sensible default partitioning. However, you might wish to change the partitioning in special situations.

For example, to enhance performance, it is a common technique to place performance-critical code and data in RAM with fast access time. It is also common during the debug phase to reset (that is, boot) the processor from a location in RAM, but then boot from flash memory in the released version of the software. In these cases, you must specify manually which code belongs in which section.

## **Figure 19. HAL Link Map - Unavailable Memory Region Below the .exceptions Section**

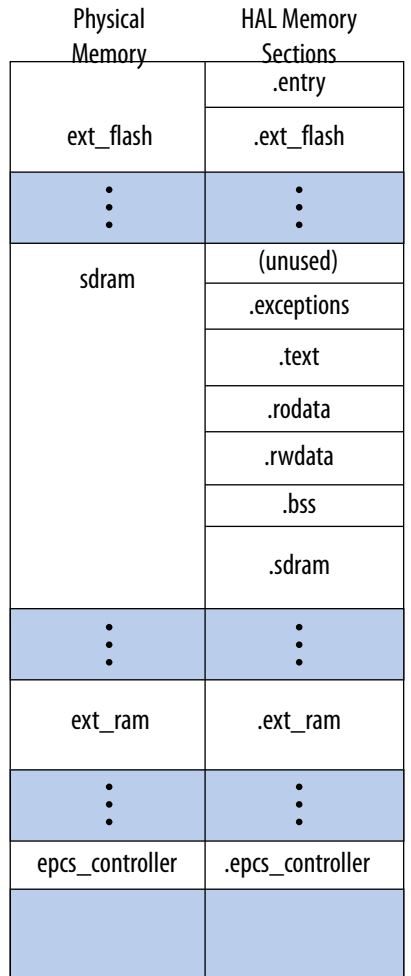

## **7.15.2.1. Simple Placement Options**

The reset handler code is always placed at the base of the .reset partition. The general exception funnel code is always the first code in the section that contains the exception address. By default, the remaining code and data are divided into the following output sections:

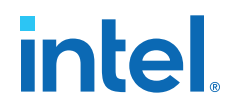

- <span id="page-202-0"></span>• .text—All remaining code
- .rodata—The read-only data
- .rwdata—Read-write data
- .bss—Zero-initialized data

You can control the placement of .text, .rodata, .rwdata, and all other memory partitions by manipulating BSP settings.

For more information about how to control BSP settings, refer to the "HAL BSP Settings" chapter.

The Nios II BSP Editor is a very convenient way to manipulate the linker's memory map. The BSP Editor displays memory section and region assignments graphically, allowing you to see overlapping or unused sections of memory. The BSP Editor is available either through the Nios II SBT for Eclipse, or at the command line of the Nios II SBT.

For more information, refer to the "Getting Started from the Command Line" chapter.

#### **Related Information**

- [HAL BSP Settings](#page-157-0) on page 158
- [Getting Started from the Command Line](#page-75-0) on page 76

#### **7.15.2.2. Advanced Placement Options**

In your program source code, you can specify a target memory section for each piece of data or code. In C or C++, you can use the section attribute. This attribute must be placed in a function prototype; you cannot place it in the function declaration itself.

Example 6–16. Manually Assigning C Code to a Specific Memory Section

```
/* data should be initialized when using the section attribute */
int foo __attribute__ ((section (".ext_ram.rwdata"))) = 0;
void bar (void) __attribute__ ((section (".sdram.text")));
void bar (void)
{
foo++;
}
```
*Note:* A variable foo is placed in the memory named ext  $ran$ , and the function  $bar()$  is placed in the memory named sdram.

> In assembly you do this using the .section directive. For example, all code after the following line is placed in the memory device named ext\_ram:

.section .ext\_ram.text

The section names ext\_ram and sdram are examples. You need to use section names corresponding to your hardware.

When creating section names, use the following extensions:

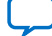

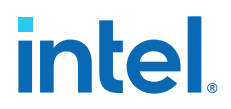

- .text for code: for example, .sdram.text
- .rodata for read-only data: for example, .cfi\_flash.rodata
- .rwdata for read-write data: for example, .ext\_ram.rwdata

For more information about the use of these features, refer to the GNU compiler and assembler documentation. This documentation is installed with the Nios II EDS. To find it, open the Nios II EDS documentation launchpad, scroll down to **Software Development,** and click **Using the GNU Compiler Collection (GCC).**

*Note:* A powerful way to manipulate the linker memory map is by using the Nios II BSP Editor. With the BSP Editor, you can assign linker sections to specific physical regions, and then review a graphical representation of memory showing unused or overlapping regions. You start the BSP Editor from the Nios II Command Shell. For details about using the BSP Editor, refer to the editor's tool tips.

## **7.15.3. Placement of the Heap and Stack**

By default, the heap and stack are placed in the same memory partition as the .rwdata section. The stack grows downwards (toward lower addresses) from the end of the section. The heap grows upwards from the last used memory in the .rwdata section. You can control the placement of the heap and stack by manipulating BSP settings.

By default, the HAL performs no stack or heap checking. This makes function calls and memory allocation faster, but it means that  $\text{malloc}($ ) (in C) and  $\text{new}(in C++)$  are unable to detect heap exhaustion. You can enable run-time stack checking by manipulating BSP settings. With stack checking on, malloc() and new() can detect heap exhaustion.

To specify the heap size limit, set the preprocessor symbol ALT\_MAX\_HEAP\_BYTES to the maximum heap size in decimal. For example, the preprocessor argument - DALT\_MAX\_HEAP\_BYTES=1048576 sets the heap size limit to 0x100000. You can specify this command-line option through a BSP setting.

For more information about manipulating BSP settings, refer to the "HAL BSP Settings" chapter.

Stack checking has performance costs. If you choose to leave stack checking turned off, you must code your program so as to ensure that it operates within the limits of available heap and stack memory.

For more information about selecting stack and heap placement, and setting up stack checking, refer to the "Nios II Software Build Tools" chapter.

For more information about how to control BSP settings, refer to the "HAL BSP Settings" chapter.

#### **Related Information**

- [HAL BSP Settings](#page-157-0) on page 158
- [Nios II Software Build Tools Reference](#page-381-0) on page 382
- [Nios II Embedded Software Projects](#page-91-0) on page 92

<span id="page-204-0"></span>*7. Developing Programs Using the Hardware Abstraction Layer* **683525 | 2023.08.28**

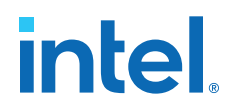

## **7.15.4. Global Pointer Register**

The global pointer register enables fast access to global data structures in Nios II programs. The Nios II compiler implements the global pointer, and determines which data structures to access with it. You do not need to do anything unless you want to change the default compiler behavior.

The global pointer register can access a single contiguous region of 64 KB. To avoid overflowing this region, the compiler only uses the global pointer with small global data structures. A data structure is considered "small" if its size is less than or equal to a specified threshold. By default, this threshold is 8 bytes.

The small data structures are allocated to the small global data sections, .sdata, .sdata2, .sbss, and .sbss2. The small global data sections are subsections of the .rwdata and .bss sections.

#### **Figure 20. Small Global Data Sections**

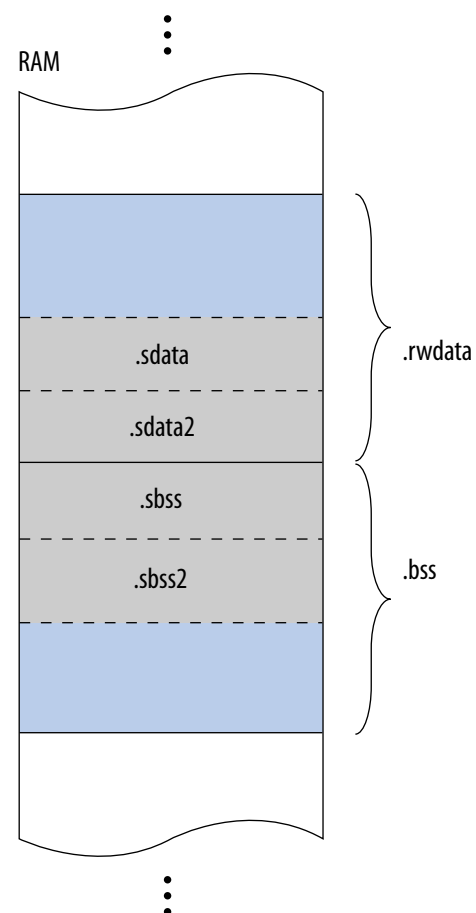

If the total size of the small global data structures is more than 64 KB, these data structures overflow the global pointer region. The linker produces an error message saying "Unable to reach <variable name> ... from the global pointer ... because the offset ... is out of the allowed range, -32678 to 32767."

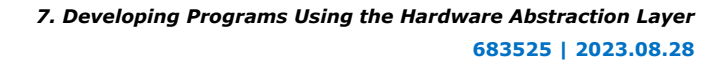

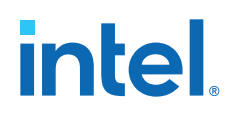

The best solution is to use fewer global variables of size 8 bytes or less. This is the default setting for the **-Gn** switch, perhaps by combining some into records. Another solution is to place only the frequently used global variables inside the **.sdata + .sbss**.

If the previous solution fails, a quick and easy solution is to use the **-mgpopt=none** switch. This removes the 64 KB limit on the size of the **.sdata + .sbss** sections addressed by the GP register. This is accomplished at the cost of using bigger, slower (typically 3-instruction) code sequences to address such values, in place of the typically single-instruction code sequences otherwise used.

When the size of the global variable is greater than 8 bytes, by default, it gets placed outside of the **.sdata + .sbss**, and takes longer to access it. You can improve spacetime performance by placing only the frequently used global variables inside the **.sdata + .sbss** leaving space available to add global variables greater than 8 bytes; and by annotating the code to place these global variables inside the **.sdata + .sbss**.

Annotating the code is show in [#unique\\_417/](#page-202-0) [unique\\_417\\_Connect\\_42\\_example\\_cnm\\_wbq\\_yy](#page-202-0) on page 203.

For information about manipulating project settings, refer to "HAL BSP Settings".

#### **Related Information**

- [HAL BSP Settings](#page-157-0) on page 158
- [GCC Nios II Options](https://gcc.gnu.org/onlinedocs/gcc/Nios-II-Options.html#Nios-II-Options)

## **7.15.5. Boot Modes**

The processor's boot memory is the memory that contains the reset vector. This device might be an external flash or an Intel FPGA EPCS serial configuration device, or it might be an on-chip RAM. Regardless of the nature of the boot memory, HAL-based systems are constructed so that all program and data sections are initially stored in it. The HAL provides a small boot loader program that copies these sections to their run time locations at boot time. You can specify run time locations for program and data memory by manipulating BSP settings.

If the runtime location of the .text section is outside of the boot memory, the Intel FPGA flash programmer places a boot loader at the reset address. This boot loader is responsible for loading all program and data sections before the call to \_start. When booting from an EPCS device, this loader function is provided by the hardware.

You can boot a Nios II processor from Intel FPGA EPCQ flash memory (EPCQx1, EPCQx4) using an Intel FPGA serial flash controller. The Intel FPGA Serial Flash Controller with Avalon interface allows Nios II processor systems to access an Intel FPGA EPCQ flash memory, which supports standard, quad and single- or dual-I/O mode. The Nios II processor Software Build Tools (SBT) supports the Nios II booting from the Intel FPGA Serial Flash Controller. In addition, a Nios II hardware abstraction layer (HAL) driver is available for the Intel FPGA Serial Flash Controller that allows an application to read, write, or erase flash.

For more information about how to build a bootable system for a Nios II processor application executing in place (XIP) from EPCQ flash, refer to *Nios II Processor Booting Methods*.

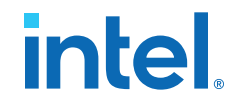

However, if the runtime location of the .text section is in the boot memory, the system does not need a separate loader. Instead the reset entry point in the HAL executable program is called directly. The function reset initializes the instruction cache and then calls start. This initialization sequence lets you develop applications that boot and execute directly from flash memory.

When running in this mode, the HAL executable program must take responsibility for loading any sections that require loading to RAM. The .rwdata, .rodata, and . exceptions sections are loaded before the call to alt\_main(), as required. This loading is performed by the function  $alt$   $load()$ . To load these functions and data into memory manually; and to load any additional sections, use the alt\_load\_section() function.

For more information about alt load section(), refer to the "HAL API Reference" chapter.

#### **Related Information**

- [HAL API Reference](#page-300-0) on page 301
- [Nios II Processor Booting Methods](https://www.intel.com/content/www/us/en/programmable/documentation/iga1446487888057.html#lro1432740789557)

## **7.16. Working with HAL Source Files**

You might wish to view files in the HAL, especially header files, for reference. This section describes how to find and use HAL source files.

## **7.16.1. Finding HAL Files**

You determine the location of HAL source files when you create the BSP. HAL source files (and other BSP files) are copied to the BSP directory.

For more information, refer to "Nios II Software Build Tools Reference" of the *Nios II Software Developer's Handbook*.

#### **Related Information**

- [Nios II Software Build Tools Reference](#page-381-0) on page 382
- [Nios II Embedded Software Projects](#page-91-0) on page 92

## **7.16.2. Overriding HAL Functions**

HAL source files are copied to your BSP directory when you create your BSP. If you regenerate a BSP, any HAL source files that differ from the installation files are copied. Avoid modifying BSP files. To override default HAL code, use BSP settings, or custom device drivers or software packages.

For more information about what happens when you regenerate a BSP, refer to "Revising your BSP" in the "Nios II Software Build Tools" section.

*Note:* Avoid modifying HAL source files. If you modify a HAL source file, you cannot regenerate the BSP without losing your changes. This makes it difficult to keep the BSP coordinated with changes to the underlying hardware system.

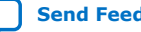

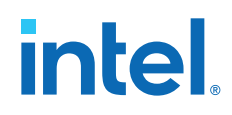

For more information, refer to "Nios II Embedded Software Projects" in the "Nios II Software Build Tools" section.

## **Related Information**

- [Nios II Software Build Tools Reference](#page-381-0) on page 382
- [Nios II Embedded Software Projects](#page-91-0) on page 92

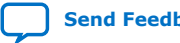

# <span id="page-208-0"></span>**8. Developing Device Drivers for the Hardware Abstraction Layer**

Embedded systems typically have application-specific hardware features that require custom device drivers. This chapter describes how to develop device drivers and integrate them with the hardware abstraction layer (HAL).

This chapter also describes how to develop software packages for use with HAL board support packages (BSPs). The process of integrating a software package with the HAL is nearly identical with the process for integrating a device driver.

Confine direct interaction with the hardware to device driver code. In general, the best practice is to keep most of your program code free of low-level access to the hardware. Wherever possible, use the high-level HAL application program interface (API) functions to access hardware. This makes your code more consistent and more portable to other Nios® II systems that might have different hardware configurations.

When you create a new driver, you can integrate the driver with the HAL framework at one of the following two levels:

- Integration in the HAL API
- Peripheral-specific API
- *Note:* As an alternative to creating a driver, you can compile the device-specific code as a user library, and link it with the application. This approach is workable if the devicespecific code is independent of the BSP, and does not require any of the extra services offered by the BSP, such as the ability to add definitions to the system.h file.

## **8.1. Driver Integration in the HAL API**

Integration in the HAL API is the preferred option for a peripheral that belongs to one of the HAL generic device model classes, such as character-mode or direct memory access (DMA) devices.

For integration in the HAL API, you write device access functions as specified in this chapter, and the device becomes accessible to software through the standard HAL API. For example, if you have a new LCD screen device that displays ASCII characters, you write a character-mode device driver. With this driver in place, programs can call the familiar  $print(f)$  function to stream characters to the LCD screen.

#### **Related Information**

#### [Overview of the Hardware Abstraction Layer](#page-151-0) on page 152

For more information about the descriptions of the HAL generic device model classes.

Intel Corporation. All rights reserved. Intel, the Intel logo, and other Intel marks are trademarks of Intel Corporation or its subsidiaries. Intel warrants performance of its FPGA and semiconductor products to current specifications in accordance with Intel's standard warranty, but reserves the right to make changes to any products and services at any time without notice. Intel assumes no responsibility or liability arising out of the application or use of any information, product, or service described herein except as expressly agreed to in writing by Intel. Intel customers are advised to obtain the latest version of device specifications before relying on any published information and before placing orders for products or services. \*Other names and brands may be claimed as the property of others.

**[ISO](https://www.intel.com/content/www/us/en/quality/intel-iso-registrations.html) [9001:2015](https://www.intel.com/content/www/us/en/quality/intel-iso-registrations.html) [Registered](https://www.intel.com/content/www/us/en/quality/intel-iso-registrations.html)**

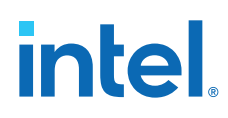

# **8.2. The HAL Peripheral-Specific API**

If the peripheral does not belong to one of the HAL generic device model classes, you need to provide a device driver with an interface that is specific to the hardware implementation. In this case, the API to the device is separate from the HAL API. Programs access the hardware by calling the functions you provide, not the HAL API.

The up-front effort to implement integration in the HAL API is higher, but you gain the benefit of the HAL and C standard library API to manipulate devices.

For details about integration in the HAL API, refer to the "Integrating a Device Driver in the HAL" chapter.

All the other sections in this chapter apply to integrating drivers in the HAL API and creating drivers with a peripheral-specific API.

*Note:* Although C++ is supported for programs based on the HAL, HAL drivers can not be written in C++. Restrict your driver code to either C or assembly language. C is preferred for portability.

#### **Related Information**

[Integrating a Device Driver in the HAL](#page-219-0) on page 220

## **8.3. Preparing for HAL Driver Development**

This chapter assumes that you are familiar with C programming for the HAL.

For more information, refer to the "Developing Programs Using the Hardware Abstraction Layer" section.

*Note:* This chapter uses the variable <Intel FPGA installation> to represent the location where the Intel FPGA Complete Design Suite is installed. On a Windows system, by default, that location is **c:/intelfpga/**<version number>.

## **Related Information**

[Developing Programs Using the Hardware Abstraction Layer](#page-157-0) on page 158

## **8.4. Development Flow for Creating Device Drivers**

The steps to develop a new driver for the HAL depend on your device details. However, the following generic steps apply to all device classes.

- 1. Create the device header file that describes the registers. This header file might be the only interface required.
- 2. Implement the driver functionality.
- 3. Test from main().
- 4. Proceed to the final integration of the driver in the HAL environment.
- 5. Integrate the device driver in the HAL framework.

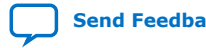

*8. Developing Device Drivers for the Hardware Abstraction Layer* **683525 | 2023.08.28**

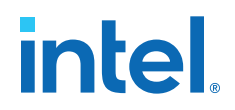

## **8.5. Nios II Hardware Design Concepts**

This section discusses some basic concepts behind the Intel Platform Designer (Standard) system integration tools. These concepts can enhance your understanding of the driver development process. You do not normally need to use a system integration tool when developing Nios II device drivers.

## **8.5.1. The Relationship Between the .sopcinfo File and system.h**

The system generation tool, Platform Designer, generates the Nios II processor system hardware. Hardware designers use the system generation tool to specify the architecture of the Nios II processor system and integrate the necessary peripherals and memory. Therefore, the definitions in system.h, such as the name and configuration of each peripheral, are a direct reflection of design choices made in the system generation tool. These design choices are encapsulated in the **.sopcinfo** file. system.h is derived from the **.sopcinfo** file.

For more information about the system.h header file, refer to the "Developing Programs Using the Hardware Abstraction Layer" section.

#### **Related Information**

[Developing Programs Using the Hardware Abstraction Layer](#page-157-0) on page 158

## **8.5.2. Using the System Generation Tool to Optimize Hardware**

If you find less-than-optimal definitions in system.h, remember that you can modify the contents of system.h by changing the underlying hardware with the system generation tool, Platform Designer. Before you write a device driver to accommodate imperfect hardware, it is worth considering whether the hardware can be improved easily with the system generation tool.

## **8.5.3. Components, Devices, and Peripherals**

The Platform Designer system generation tools use the term "component" to describe hardware modules included in the system. In the context of Nios II software development, components are devices, such as peripherals or memories. In the following sections, "component" is used interchangeably with "device" and "peripheral" when the context is closely related to the system generation tool.

## **8.6. Accessing Hardware**

Software accesses the hardware with macros that abstract the memory-mapped interface to the device. This section describes the macros that define the hardware interface for each device.

All components provide a directory that defines the device hardware and software. For example, each component provided in the Intel Quartus Prime software has its own directory in the <Intel FPGA installation>**/ip/altera/sopc\_builder\_ip** directory. Many components provide a header file that defines their hardware interface. The header file is named <component name>\_regs.h, included in the **inc** subdirectory for the specific component. For example, the Intel FPGA-provided JTAG UART

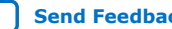

# intel

component defines its hardware interface in the file <Intel FPGA installation> $/ip/$ altera/sopc\_builder\_ip/altera\_avalon\_jtag\_uart/inc/ altera\_avalon\_jtag\_uart\_regs.h.

The regs.h header file defines the following access macros for the component:

- Register access macros that provide either or both a read or write macro for each register in the component that supports the operation. The macros are:
	- IORD\_<component name>\_<register name> (<component base address>)
	- IOWR\_<component name>\_<register name> (<component base address>, <data>)

For example, altera\_avalon\_jtag\_uart\_regs.h defines the following macros:

- IORD\_ALTERA\_AVALON\_JTAG\_UART\_DATA()
- IOWR\_ALTERA\_AVALON\_JTAG\_UART\_DATA()
- IORD\_ALTERA\_AVALON\_JTAG\_UART\_CONTROL()
- IOWR\_ALTERA\_AVALON\_JTAG\_UART\_CONTROL()
- Register address macros that return the physical address for each register in a component. The address register returned is the component's base address + the specified register offset value. These macros are named **IOADDR\_**<component name> <register name> (<component base address>).

For example, altera\_avalon\_jtag\_uart\_regs.h defines the following macros:

- IOADDR\_ALTERA\_AVALON\_JTAG\_UART\_DATA()
- IOADDR\_ALTERA\_AVALON\_JTAG\_UART\_CONTROL()

Use these macros only as parameters to a function that requires the specific address of a data source or destination. For example, a routine that reads a stream of data from a particular source register in a component might require the physical address of the register as a parameter.

- Bit-field masks and offsets that provide access to individual bit-fields in a register. These macros have the following names:
	- <component name>\_<register name>\_<name of field>\_MSK—A bit-mask of the field
	- <component name>\_<register name>\_<name of field>\_OFST—The bit offset of the start of the field

For example, ALTERA\_AVALON\_UART\_STATUS\_PE\_MSK and ALTERA\_AVALON\_UART\_STATUS\_PE\_OFST access the pe field of the status register.

Access a device's registers only with the macros defined in the \_regs.h file. You must use the register access functions to ensure that the processor bypasses the data cache when reading and or writing the device. Do not use hard-coded constants, because they make your software susceptible to changes in the underlying hardware.

If you are writing the driver for a completely new hardware device, you must prepare the regs.h header file.

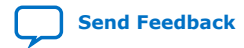

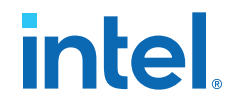

<span id="page-212-0"></span>For more information about a complete example of the regs.h file, refer to the component directory for any of the Intel FPGA-supplied components, such as <Intel FPGA installation>**/ip/sopc\_builder\_ip/altera\_avalon\_jtag\_uart/inc**.

#### **Related Information**

- [AN 459: Guidelines for Developing a Nios II HAL Device Driver](http://www.altera.com/literature/an/an459.pdf) For more information about developing device drivers for HAL BSPs.
- [Cache and Tightly-Coupled Memory](#page-277-0) on page 278 For more information about the effects of cache management and device access.

## **8.7. Creating Embedded Drivers for HAL Device Classes**

The HAL supports a number of generic device model classes. By writing a device driver as described in this section, you describe to the HAL an instance of a specific device that falls into one of its known device classes. This section defines a consistent interface for driver functions so that the HAL can access the driver functions uniformly.

The following sections define the API for the following classes of devices:

- Character-mode devices
- File subsystems
- DMA devices
- Timer devices used as system clock
- Timer devices used as timestamp clock
- Flash memory devices

The following sections describe how to implement device drivers for each class of device, and how to register them for use in HAL-based systems.

#### **Related Information**

[Overview of the Hardware Abstraction Layer](#page-151-0) on page 152

## **8.7.1. Character-Mode Device Drivers**

## **8.7.1.1. Create a Device Instance**

For a device to be made available as a character mode device, it must provide an instance of the alt\_dev structure. The alt\_dev structure, defined in <Nios II EDS install path>/components/altera\_hal/HAL/inc/sys/alt\_dev.h, is essentially a collection of function pointers. These functions are called in response to application accesses to the HAL file system. For example, if you call the function open() with a file name that corresponds to this device, the result is a call to the open $($ ) function provided in this structure.

Example 7–1. alt\_dev Structure

```
typedef struct {
  alt_llist llist; /* for internal use */
  const char* name;
```
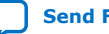

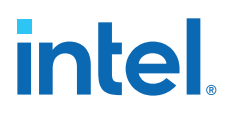

```
 int (*open) (alt_fd* fd, const char* name, int flags, int mode);
 int (*close) (alt_fd* fd);
 int (*read) (alt_fd* fd, char* ptr, int len);
 int (*write) (alt_fd* fd, const char* ptr, int len); 
 int (*lseek) (alt_fd* fd, int ptr, int dir);
 int (*fstat) (alt_fd* fd, struct stat* buf);
 int (*ioctl) (alt_fd* fd, int req, void* arg);
} alt_dev;
```
For more information about open(), close(), read(), write(), lseek(), fstat(), and ioctl(), refer to the "HAL API Reference" section.

#### **Related Information**

[HAL API Reference](#page-300-0) on page 301

#### **8.7.1.1.1. Modifying the Global Error Status, errno**

None of these functions directly modifies the global error status, errno. Instead, the return value is the negation of the appropriate error code provided in errno.h.

For example, the  $i$  oct  $l$  () function returns -ENOTTY if it cannot handle a request rather than set errno to ENOTTY directly. The HAL system routines that call these functions ensure that errno is set accordingly.

The function prototypes for these functions differ from their application level counterparts in that they each take an input file descriptor argument of type  $alt_f d*$ rather than int.

A new  $alt_fd$  structure is created on a call to  $open()$ . This structure instance is then passed as an input argument to all function calls made for the associated file descriptor.

The following code defines the alt\_fd structure:

```
typedef struct
{
alt_dev* dev;
void* priv;
int fd_flags;
} alt fd;
```
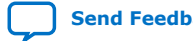

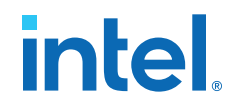

where:

- dev is a pointer to the device structure for the device being used.
- fd\_flags is the value of flags passed to open().
- priv is a reserved, implementation-dependent argument, defined by the driver. If the driver requires any special, non-HAL-defined values to be maintained for each file or stream, you can store them in a data structure, and use  $\text{priv}$  maintains a pointer to the structure. The HAL ignores priv.

Allocate storage for the data structure in your open() function (pointed to by the alt dev structure). Free the storage in your close() function.

*Note:* To avoid memory leaks, ensure that the close() function is called when the file or stream is no longer needed.

#### **8.7.1.1.2. Default Behavior for Functions Defined in alt\_dev**

A driver is not required to provide all of the functions in the alt dev structure. If a given function pointer is set to NULL, a default action is used instead.

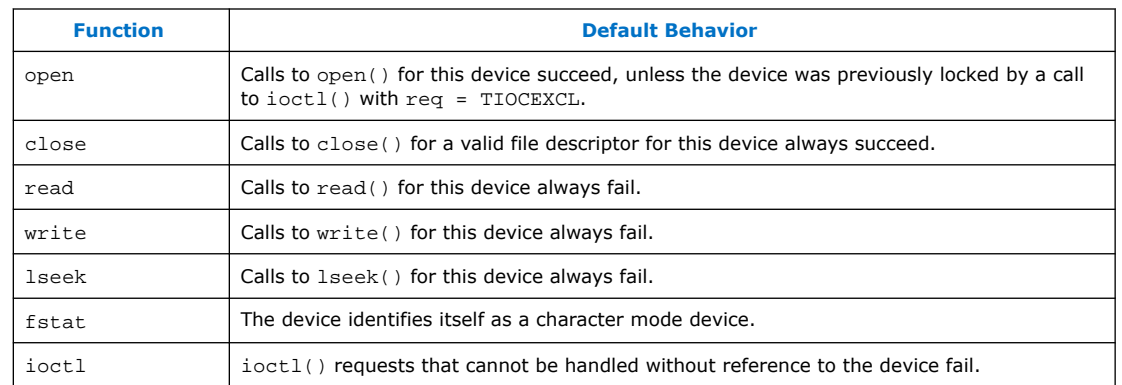

#### **Table 38. Default Behavior for Functions Defined in alt\_dev**

In addition to the function pointers, the alt\_dev structure contains two other fields: llist and name. llist is for internal use, and must always be set to the value ALT\_LLIST\_ENTRY. name is the location of the device in the HAL file system and is the name of the device as defined in system.h.

#### **8.7.1.2. Register a Character Device**

After you create an instance of the alt dev structure, the device must be made available to the system by registering it with the HAL and by calling the following function:

int alt dev reg (alt dev\* dev)

This function takes a single input argument, which is the device structure to register. The return value is zero upon success. A negative return value indicates that the device cannot be registered.

After a device is registered with the HAL file system, you can access it through the HAL API and the ANSI C standard library. The node name for the device is the name specified in the alt\_dev structure.

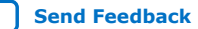

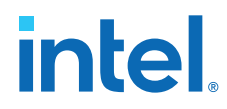

For more information, refer to the "Developing Programs Using the Hardware Abstraction Layer" section.

#### **Related Information**

[Developing Device Drivers for the Hardware Abstraction Layer](#page-208-0) on page 209

## **8.7.2. File Subsystem Drivers**

A file subsystem device driver is responsible for handling file accesses beneath a specified mount point in the global HAL file system.

## **8.7.2.1. Create a Device Instance**

Creating and registering a file system is very similar to creating and registering a character-mode device. To make a file system available, create an instance of the alt\_dev structure.

For more information, refer to the "Character-Mode Device Drivers" chapter.

The only distinction is that the name field of the device represents the mount point for the file subsystem. Of course, you must also provide any necessary functions to access the file subsystem, such as read() and write(), similar to the case of the character-mode device.

*Note:* If you do not provide an implementation of  $fstat()$ , the default behavior returns the value for a character-mode device, which is incorrect behavior for a file subsystem.

#### **Related Information**

[Character-Mode Device Drivers](#page-212-0) on page 213

## **8.7.2.2. Register a File Subsystem Device**

You can register a file subsystem using the following function:

int alt fs reg (alt dev\* dev)

This function takes a single input argument, which is the device structure to register. A negative return value indicates that the file system cannot be registered.

After a file subsystem is registered with the HAL file system, you can access it through the HAL API and the ANSI C standard library. The mount point for the file subsystem is the name specified in the alt dev structure.

For more information, refer to the "Developing Programs Using the Hardware Abstraction Layer" section.

#### **Related Information**

[Developing Device Drivers for the Hardware Abstraction Layer](#page-208-0) on page 209

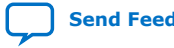
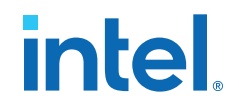

# **8.7.3. Timer Device Drivers**

## **8.7.3.1. System Clock Driver**

A system clock device model requires a driver to generate the periodic clock tick. There can be only one system clock driver in a system. You implement a system clock driver as an interrupt service routine (ISR) for a timer peripheral that generates a periodic interrupt. The driver must provide periodic calls to the following function:

void alt\_tick (void)

The expectation is that  $alt$   $tick()$  is called in exception context.

To register the presence of a system clock driver, call the following function:

int alt\_sysclk\_init (alt\_u32 nticks)

The input argument nticks is the number of system clock ticks per second, which is determined by your system clock driver. The return value of this function is zero on success, and nonzero otherwise.

For more information about writing interrupt service routines, refer to the "Exception Handling" section.

#### **Related Information**

[Exception Handling](#page-238-0) on page 239

#### **8.7.3.2. Timestamp Driver**

A timestamp driver provides implementations for the three timestamp functions: alt\_timestamp\_start(), alt\_timestamp(), and alt\_timestamp\_freq(). The system can only have one timestamp driver.

For more information about using these functions, refer to the "Developing Programs Using the Hardware Abstraction Layer" section.

For more information about using these functions, refer to the "HAL API Reference" section.

#### **Related Information**

- [HAL API Reference](#page-300-0) on page 301
- [Developing Device Drivers for the Hardware Abstraction Layer](#page-208-0) on page 209

# **8.7.4. Flash Device Drivers**

## **8.7.4.1. Create a Flash Driver**

Flash device drivers must provide an instance of the alt\_flash\_dev structure, defined in sys/alt\_flash\_dev.h. The following code shows the structure:

```
struct alt_flash_dev
{
 alt_llist llist; // internal use only
const char* name;
 alt_flash_open open;
```
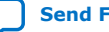

# **intel**

 alt\_flash\_close close; alt\_flash\_write write; alt\_flash\_read read; alt\_flash\_get\_flash\_info get\_info; alt\_flash\_erase\_block erase\_block; alt\_flash\_write\_block write\_block; void\* base\_addr; int length; int number\_of\_regions; flash\_region region\_info[ALT\_MAX\_NUMBER\_OF\_FLASH\_REGIONS]; alt\_flash\_lock lock};

The first parameter llist is for internal use, and must always be set to the value ALT\_LLIST\_ENTRY. name is the location of the device in the HAL file system and is the name of the device as defined in system.h.

The seven fields open to write block are function pointers that implement the functionality behind the application API calls to the following functions:

- alt flash open dev()
- alt flash close dev()
- alt\_write\_flash()
- alt read flash()
- alt\_get\_flash\_info()
- alt erase flash block()
- alt write flash block()
- alt\_flash\_lock()

#### where:

- the base\_addr parameter is the base address of the flash memory
- length is the size of the flash in bytes
- number of regions is the number of erase regions in the flash
- region\_info contains information about the location and size of the blocks in the flash device

For more information about the format of the flash region structure, refer to "Using Flash Devices" in "Developing Programs Using the Hardware Abstraction Layer".

Some flash devices, such as common flash interface (CFI)-compliant devices, allow you to read out the number of regions and their configuration at run time. For all other flash devices, these two fields must be defined at compile time.

# **Related Information**

[Developing Device Drivers for the Hardware Abstraction Layer](#page-208-0) on page 209

# **8.7.4.2. Register a Flash Device**

After creating an instance of the alt\_flash\_dev structure, you must make the device available to the HAL system by calling the following function:

```
int alt_flash_device_register( alt_flash_fd* fd)
```
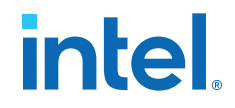

This function takes a single input argument, which is the device structure to register. The return value is zero upon success. A negative return value indicates that the device cannot be registered.

# **8.7.5. DMA Device Drivers**

The HAL models a DMA transaction as being controlled by two endpoint devices: a receive channel and a transmit channel.

For more information about a complete description of the HAL DMA device model, refer to "Using DMA Devices" in the "Developing Programs Using the Hardware Abstraction Layer" section.

The DMA device driver interface is defined in sys/alt\_dma\_dev.h.

## **Related Information**

[Developing Device Drivers for the Hardware Abstraction Layer](#page-208-0) on page 209

# **8.7.5.1. DMA Transmit Channel**

Example 7–2. alt\_dma\_txchan Structure

```
typedef struct alt_dma_txchan_dev_s alt_dma_txchan_dev;
struct alt_dma_txchan_dev_s
{
alt_llist llist;
const char* name;
int (*space) (alt_dma_txchan dma);
int (*send) (alt_dma_txchan dma,
const void* from,
alt_u32 len,
alt_txchan_done* done,
\overline{v}oid* handle);
int (*ioctl) (alt_dma_txchan dma, int req, void* arg);
};
```
# **8.7.5.2. DMA Receive Channel**

Example 7–3. alt\_dma\_rxchan Structure

```
typedef alt_dma_rxchan_dev_s alt_dma_rxchan;
struct alt_dma_rxchan_dev_s
{
alt_llist list;
const char* name;
alt_u32 depth;
int (*prepare) (alt_dma_rxchan dma,
void* data,
alt_u32 len,
alt_rxchan_done* done,
void* handle);
int (*ioctl) (alt_dma_rxchan dma, int req, void* arg);
};
```
The prepare() function must be defined. If the ioctl field is set to null, calls to alt dma rxchan ioctl() return -ENOTTY for this device.

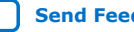

<span id="page-219-0"></span>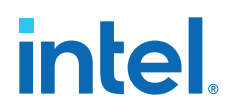

After creating an instance of the alt\_dma\_rxchan structure, you must register the device driver with the HAL system to make it available by calling the following function:

int alt\_dma\_rxchan\_reg (alt\_dma\_rxchan\_dev\* dev)

The input argument dev is the device to register. The return value is zero on success, or negative if the device cannot be registered.

# **Table 39. Fields in the alt\_dma\_rxchan Structure**

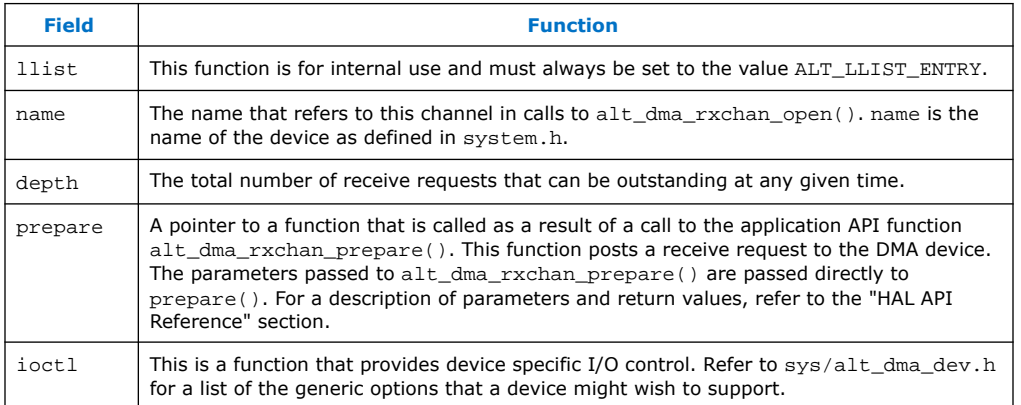

# **Related Information**

[HAL API Reference](#page-300-0) on page 301

# **8.8. Integrating a Device Driver in the HAL**

The Nios II SBT can incorporate device drivers and software packages supplied by Intel FPGA, supplied by other third-party developers, or created by you. This section describes how to prepare device drivers and software packages so the BSP generator recognizes and adds them to a generated BSP.

You can take advantage of this service, whether you created a device driver for one of the HAL generic device models, or you created a peripheral-specific device driver.

*Note:* The process required to integrate a device driver is nearly identical to that required to develop a software package. The following sections describe the process for both. Certain steps are not needed for software packages, as noted in the text.

# **8.8.1. Overview**

To publish a device driver or a software package, you provide the following items:

- A header file defining the package or driver interface
- A Tcl script specifying how to add the package or driver to a BSP

The header file and Tcl script are described in the following sections.

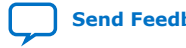

*8. Developing Device Drivers for the Hardware Abstraction Layer* **683525 | 2023.08.28**

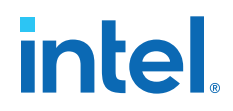

# **8.8.2. Assumptions and Requirements**

Typically, you are developing a device driver or software package for eventual incorporation in a BSP. The driver or package is to be incorporated in the BSP by an end user who has limited knowledge of the driver or package internal implementation. To add your driver or package to a BSP, the end user must rely on the driver or package settings that you create with the tools described in this section.

For a device driver or software package to work with the Nios II SBT, it must meet the following criteria:

- It must have a defining Tcl script. The Tcl script for each driver or software package provides the Nios II SBT with a complete description of the driver or software. This description includes the following information:
	- Name—A unique name identifying the driver or software package
	- Source files—The location, name, and type of each C/C++ or assembly language source or header file
	- Associated hardware class (device drivers only)—The name of the hardware peripheral class the driver supports
	- Version and compatibility information—The driver or package version, and (for drivers) information about what device core versions it supports.
	- BSP type(s)—The supported operating system(s)
	- Settings—The visible parameters controlling software build and runtime configuration
- The Tcl script resides in the driver or software package root directory.
- The Tcl script's file name ends with **\_sw.tcl.** Example: **custom\_ip\_block\_sw.tcl.**
- The root directory of the driver or software package is located in a directory named **ip**, one level beneath the Intel Quartus Prime project directory containing the design your BSP targets. This approach is recommended if your driver or software package is used only once, in a specific hardware project.

For more information on how file names and directory structures conform to certain conventions, refer to the "File Names and Locations" chapter.

If your driver or software package uses the HAL auto initialization mechanism (alt\_sys\_init()), certain macros must be defined in a header file.

For more information about this header file, refer to the "Header Files and alt\_sys\_init.c" chapter.

For more information about integrating a HAL device driver, refer to *AN 459: Guidelines for Developing a Nios II HAL Device Driver*.

For more information about the commands you can use in a driver Tcl script, refer to the "Nios II Software Build Tools Reference" chapter.

#### **Related Information**

- [File Names and Locations](#page-222-0) on page 223
- [Header Files and alt\\_sys\\_init.c](#page-232-0) on page 233
- [AN 459: Guidelines for Developing a Nios II HAL Device Driver](https://www.intel.com/content/www/us/en/docs/programmable/683146/current/prerequisites-for-hal-device-driver.html)
- [Nios II Software Build Tools Reference](#page-381-0) on page 382

<span id="page-221-0"></span>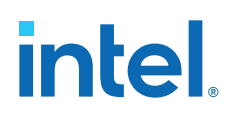

# **8.8.3. The Nios II BSP Generator**

This section describes the process by which the Nios II BSP generator adds device drivers and software packages to your BSP. The Nios II BSP generator, a subset of the Nios II SBT, is a combination of command utilities and scripts that enable you to create and manage BSPs and their settings.

For more information about the Nios II SBT, refer to the "Overview of Nios II Embedded Development" chapter.

For more information about the Nios II SBT, refer to the "Getting Started from the Command Line" chapter.

#### **Related Information**

- [Overview of Nios II Embedded Development](#page-18-0) on page 19
- [Getting Started from the Command Line](#page-75-0) on page 76

# **8.8.3.1. Component Discovery**

When you run any BSP generator utility, a library of available drivers and software packages is populated.

The BSP generator locates software packages and drivers by inspecting a list of known locations determined by the Intel FPGA Nios II EDS, Quartus Prime software, and IP core ® IP Library installers, as well as searching locations specified in certain system environment variables.

The Nios II BSP tools identify drivers and software packages by locating and sourcing Tcl scripts with file names ending in \_sw.tcl in these locations.

*Note:* For run-time efficiency, the BSP generator only looks at driver files that conform to the criteria listed in this section.

> After locating each driver and software package, the Nios II SBT searches for a suitable driver for each hardware module in the hardware system (mastered by the Nios II processor that the BSP is generated for), as well as software packages that the BSP creator requested.

# **8.8.3.2. Device Driver Versions**

In the case of device drivers, the highest version of driver that is compatible with the associated hardware peripheral is added to the BSP, unless specified otherwise by the device driver management commands.

For more information, refer to the "Nios II Software Build Tools Reference" section.

## **Related Information**

[Nios II Software Build Tools Reference](#page-381-0) on page 382

# **8.8.3.3. Device Driver and Software Package Inclusion**

#### **8.8.3.3.1. Specific Requests**

The BSP generator adds software packages to the BSP if they are specifically requested during BSP generation, with the enable\_sw\_package command.

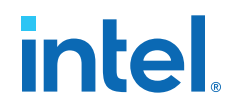

<span id="page-222-0"></span>For more information, refer to "Software Build Tools Tcl Commands" in the "Nios II Software Build Tools Reference" chapter.

#### **Related Information**

[Nios II Software Build Tools Reference](#page-381-0) on page 382

#### **8.8.3.3.2. No Specific Requests**

If no specific device driver is requested, and no compatible device driver is located for a particular hardware module, the BSP generator issues an informative message visible in either the debug or verbose generation output. This behavior is normal for many types of hardware, such as memory devices, that do not have device drivers. If a software package or specific driver is requested and cannot be located, an error is generated and BSP generation or settings update halts.

Creating a Tcl script allows you to add extra definitions in the system.h file, enable automatic driver initialization through the alt\_sys\_init.c structure, and enable the Nios II SBT to control any extra parameters that might exist.

With the Tcl software definition files in place, the SBT reads in the Tcl file and populate the makefiles and other support files accordingly.

When the Nios II SBT adds each driver or software package to the system, it uses the data in the Tcl script defining the driver or software package to control each file copied in to the BSP. This rule also affects generated BSP files such as the BSP **Makefile**, public.mk, system.h, and the BSP settings and summary HTML files.

When you create a new software project, the Nios II SBT generates the contents of alt sys init.c to match the specific hardware contents of the system.

# **8.8.4. File Names and Locations**

The Nios II build tools find a device driver or software package by locating a Tcl script with the file name ending in \_sw.tcl, and sourcing it.

For more information, refer to the "The Nios II BSP Generator" chapter.

Each peripheral in a Nios II system is associated with a specific component directory. This directory contains a file defining the software interface to the peripheral.

For more information, refer to the "Accessing Hardware" chapter.

To enable the SBT to find your component device driver, place the Tcl script in a directory named **ip** under your hardware project directory.

The file hierarchy that is suitable for the Nios II SBT is located in the *<Intel FPGA installation>***/ip/altera/sopc\_builder\_ip** directory. This example assumes a device driver supporting a hardware component named custom component.

#### **Related Information**

- [The Nios II BSP Generator](#page-221-0) on page 222
- [Accessing Hardware](#page-210-0) on page 211

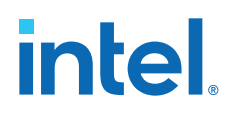

# **8.8.4.1. Source Code Discovery**

You use Tcl scripts to specify the location of driver source files.

For more information, refer to the "The Nios II BSP Generator" chapter.

## **Related Information**

[The Nios II BSP Generator](#page-221-0) on page 222

# **8.8.5. Driver and Software Package Tcl Script Creation**

This section discusses writing a Tcl script to describe your software package or driver. The exact contents of the Tcl script depends on the structure and complexity of your driver or software. For many simple device drivers, you need only include a few commands. For more complex software, the Nios II SBT provides powerful features that give the BSP end user control of your software or driver's operation.

The Tcl command and argument descriptions in this section are not exhaustive. For a detailed explanation of each command and all arguments, refer to the "Nios II Software Build Tools Reference" section.

## **Related Information**

[Nios II Software Build Tools Reference](#page-381-0) on page 382

# **8.8.5.1. Example Device Driver File Hierarchy and Naming**

For a reference in creating your own driver or software Tcl files, you can also view the driver and software package Tcl scripts included with the Nios II EDS and the IP core IP library. These scripts are in the *<Nios II EDS install path>***/components** and *<IP core IP library install path>***/sopc\_builder\_ip** folders, respectively.

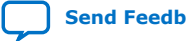

*8. Developing Device Drivers for the Hardware Abstraction Layer* **683525 | 2023.08.28**

# **intel**

## **Figure 21. Example Device Driver File Hierarchy and Naming**

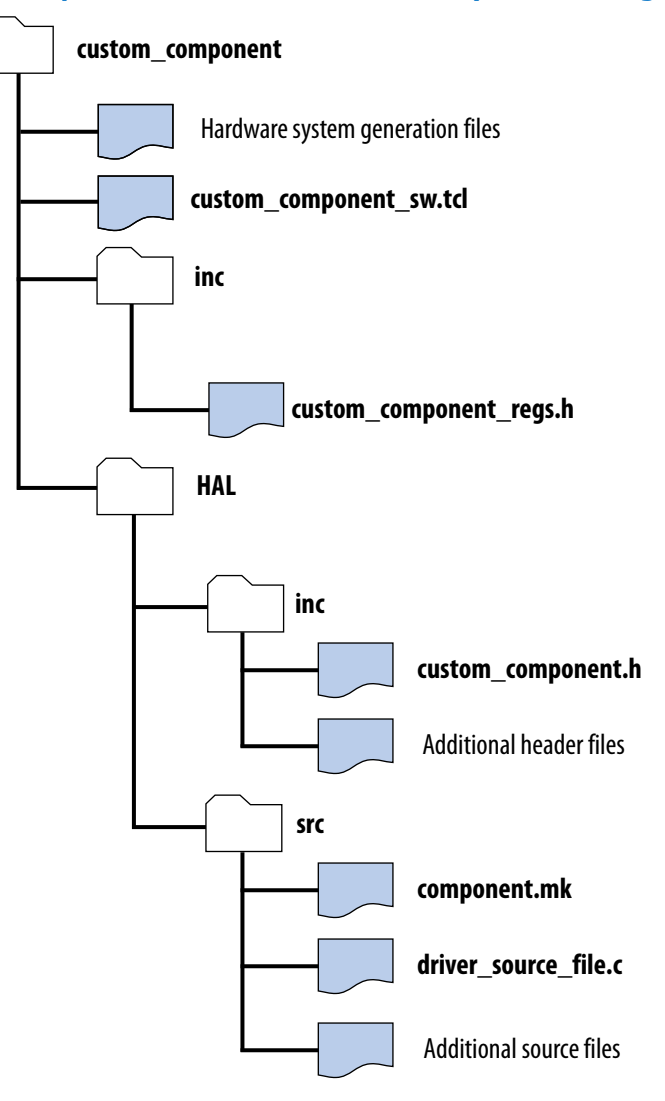

- *Note:* **"inc"** Contains header file(s) that define the device hardware interfaces. Contents in this directory are not HAL-specific and apply to a driver, regardless of whether it is based on the HAL, MicroC/OS-II, or any other RTOS environment.
- *Note:* **"HAL"** Contains software files required to integrate the device with the Nios II hardware abstraction layer. Files in this directory pertain specifically to the HAL.

# **8.8.5.2. Tcl Command Walkthrough for a Typical Driver or Software Package**

The Tcl script excerpts in this section describe a typical device driver or software package.

The example in this section creates a device driver for a hardware peripheral whose component class name is my\_custom\_component. The driver supports both HAL and MicroC/OS-II BSP types. It has a single C source file  $(.c)$  and two C header files  $(.h)$ .

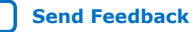

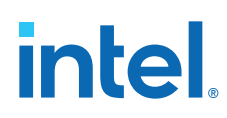

# **8.8.5.2.1. Creating and Naming the Driver or Package**

The first command in any driver or software package Tcl script must be the create driver or create sw package command. The remaining commands can be in any order. Use the appropriate **create** command only once per Tcl file. Choose a unique driver or package name. For drivers, Intel FPGA recommends appending \_driver to the associated hardware class name. The following example illustrates this convention:

create\_driver my\_custom\_component\_driver

#### **8.8.5.2.2. Identifying the Hardware Component Class**

Each driver must identify the hardware component class the driver is associated with in the set\_sw\_property command's hw\_class\_name argument. The following example associates the driver with a hardware class called my custom component:

set\_sw\_property hw\_class\_name my\_custom\_component

*Note:* The set sw property command accepts several argument types. Each call to set sw property sets or overwrites a property to the value specified in the second argument.

> For more information about the set\_sw\_property command, refer to the "Nios II Software Build Tools Reference" chapter.

The hw\_class\_name argument does not apply to software packages.

If you are creating your own driver to use in place of an existing one (for example, a custom UART driver for the altera\_avalon\_uart component), specify a driver name different from the standard driver. The Nios II SBT uses your driver only if you specify it explicitly.

For more information, refer to the "Nios II Software Build Tools Reference" chapter.

Choose a name for your driver or software package that does not conflict with other Intel FPGA-supplied software or IP, or any third-party software or IP installed on your host system. The BSP generator uses the name you specify to look up the software package or driver during BSP creation. If the Nios II SBT finds multiple compatible drivers or software packages with the same name, it might pick any of them.

If you intend to distribute your driver or software package, Intel FPGA recommends prefixing all names with your organization's name.

#### **Related Information**

[Nios II Software Build Tools Reference](#page-381-0) on page 382

#### **8.8.5.2.3. Setting the BSP Type**

You must specify each operating system (or BSP type) that your driver or software package supports. Use the add\_sw\_property command's supported\_bsp\_type argument to specify each compatible operating system. In most cases, a driver or software package supports both Intel FPGA HAL (hal) and Micrium MicroC/OS-II (ucosii) BSP types, as in the following example:

*8. Developing Device Drivers for the Hardware Abstraction Layer* **683525 | 2023.08.28**

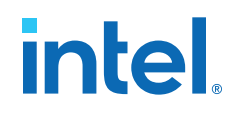

add sw\_property supported bsp\_type hal add\_sw\_property supported\_bsp\_type ucosii

- *Note:* The add\_sw\_property command accepts several argument types. Each call to add sw\_property adds the final argument to the property specified in the second argument.
- *Note:* Support for additional operating system and BSP types is not present in this release of the Nios II SBT.

### **8.8.5.2.4. Specifying an Operating System**

Many drivers and software packages do not require any particular operating system. However, you can structure your software to provide different source files depending on the operating system used.

If your driver or software has different source files, paths, or settings that depend on the operating system used, write a Tcl script for each variant of the driver or software package. Each script must specify the same software package or driver name in the create driver or create sw package command, and same hw class name in the case of device drivers. Each script must specify only the files, paths, and other settings that pertain to that operating system. During BSP generation, only drivers or software packages that specify compatibility with the selected operating system (OS) type are eligible to add to the BSP.

#### **8.8.5.2.5. Specifying Source Files**

Using the Tcl command interface, you must specify each source file in your driver or software package that you want in the generated BSP. The commands discussed in this section add driver source files and specify their location in the file system and generated BSP.

The add\_sw\_property command's c\_source and asm\_source arguments add a single .**c** or Nios II assembly language source file (.s or .**S**) to your driver or software package. You must express path information to the source relative to the driver root (the location of the Tcl file). add\_sw\_property copies source files to BSPs that incorporate the driver, using the path information specified, and adds them to source file list in the generated BSP makefile. When you build the BSP using make, the driver source files are compiled as follows:

add sw property c source HAL/src/my driver.c

The add sw property command's include source argument adds a single header file in the path specified to the driver. The paths are relative to the driver root. add sw property copies header files to the BSP during generation, using the path information specified at generation time. It does not include header files in the makefile.

add sw\_property include\_source inc/my\_custom\_component\_regs.h add\_sw\_property include\_source HAL/inc/my\_custom\_component.h

#### **8.8.5.2.6. Specifying a Subdirectory**

You can optionally specify a subdirectory in the generated BSP for your driver or software package files using the bsp\_subdirectory argument to set sw property. All driver source and header files are copied to this directory,

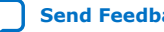

<span id="page-227-0"></span>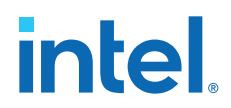

along with any path or hierarchy information specified with each source or header file. If no bsp\_subdirectory is specified, your driver or software package is placed under the **drivers** folder of the generated BSP. Set the subdirectory as follows:

set sw\_property bsp\_subdirectory my\_driver

*Note:* If the path begins with the BSP type (e.g HAL or UCOSII), the BSP type is removed and replaced with the value of the bsp\_subdirectory property.

#### **8.8.5.2.7. Enabling Software Initialization**

If your driver or software package uses the HAL auto-initialization mechanism, your source code includes INSTANCE and INIT macros, to create storage for each driver instance, and to call any initialization routines. The generated  $alt$  sys  $init.c$  file invokes these macros, which must be defined in a header file named <hardware component class>.h.

For more information, refer to the "Provide \*INSTANCE and \*INIT Macros" chapter.

To support this functionality in Nios II BSPs, you must set the set sw property command's auto initialize argument to true using the following Tcl command:

set\_sw\_property auto\_initialize true

If you do not turn on this attribute, alt sys init.c does not invoke the INIT and INSTANCE macros.

#### **8.8.5.2.8. Adding Include Paths**

By default, the generated BSP **Makefile** and public.mk add include paths to find header files in **/inc** or <BSP type>**/inc** folders.

You might need to set up a header file directory hierarchy to logically organize your code. You can add additional include paths to your driver or software package using the add sw property command's include directory argument as follows:

add\_sw\_property include\_directory UCOSII/inc/protocol/h

*Note:* If the path begins with the BSP type (e.g HAL or UCOSII), the BSP type is removed and replaced with the value of the bsp\_subdirectory property.

> Additional include paths are added to the preprocessor flags in the BSP public.mk file. These preprocessor flags allow BSP source files, as well as application and user library source files that reference the BSP, to find the include path while each source file is compiled.

*Note:* Adding additional include paths is not required if your source code includes header files with explicit path names. You can also specify the location of the header files with a #include directive similar to the following:

#include "protocol/h/<filename>"

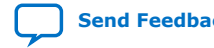

*8. Developing Device Drivers for the Hardware Abstraction Layer* **683525 | 2023.08.28**

#### **8.8.5.2.9. Version Compatibility**

Your device driver or software package can optionally specify versioning information through the Tcl command interface. The driver and software package Tcl commands specifying versioning information allow the following functionality:

- You can request a specific version of your driver or software package with BSP settings.
- You can make updates to your device driver and specify that the driver is still compatible with a minimum hardware class version, or specific hardware class versions. This facility is especially useful in situations in which a hardware design is stable and you foresee making software updates over time.

The <version> argument in each of the following versioning-related commands can be a string containing numbers and characters. Examples of version strings are 8.0, 5.1.1, 6.1, and 6.1sp1. The "." character is a separator. The BSP generator compares versions against each other to determine if one is more recent than the other, or if two are equal, by successively comparing the strings between each separator. Thus, 2.1 is greater than 2.0, and 2.1sp1 is greater than 2.1. Two versions are equal if their version assignment strings are identical.

Use the version argument of set\_sw\_property to assign a version to your driver or software package. If you do not assign a version to your software or device driver, the version of the Nios II EDS installation (containing the Nios II BSP commands being executed) is set for your driver or software package:

```
set sw property version 7.1
```
Device drivers (but not software packages) can use the min compatible hw version and specific compatible hw version arguments to establish compatibility with their associated hardware class, as follows:

```
set_sw_property min_compatible_hw_version 5.0.1
add_sw_property specific_compatible_hw_version 6.1sp1
```
You can add multiple specific compatible versions. This functionality allows you to roll out a new version of a device driver that tracks changes supporting a hardware peripheral change.

For device drivers, if no compatible version information is specified, the version of the device driver must be equal to the associated hardware class. Thus, if you do not wish to use this feature, Intel FPGA recommends setting the

min\_compatible\_hw\_version of your driver to the lowest version of the associated hardware class your driver is compatible with.

# **8.8.5.3. Creating Settings for Device Drivers and Software Packages**

The BSP generator allows you to publish settings for individual device drivers and software packages. These settings are visible and can be modified by the BSP user, if the BSP includes your driver or software package. Use the Tcl command interface to create settings.

The Tcl command that publishes settings is especially useful if your driver or software package has build or runtime options that are normally specified with #define statements or makefile definitions at software build time. Settings can also add custom variable declarations to the BSP **Makefile**.

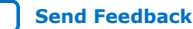

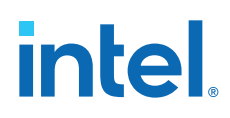

# **8.8.5.3.1. How Settings Affect the Generated BSP**

Settings affect the generated BSP in several ways:

- Settings are added either to the BSP system.h or public.mk, or to the BSP makefile as a variable.
- Settings are stored in the BSP settings file, named with hierarchy information to prevent namespace collision.
- A default value of your choice is assigned to the setting so that the end user of the driver or package does not need to explicitly specify the setting when creating or updating a BSP.
- Settings are displayed in the BSP summary.html document, along with description text of your choice.

## **Arguments for add\_sw\_setting**

Use the add sw setting Tcl command to add a setting. To specify the details, add sw setting requires each of the following arguments, in the order shown:

- type The data type, which controls formatting of the setting's value assignment in the appropriate generated file.
- destination The destination file in the BSP.
- displayName The name that is used to identify the setting when changing BSP settings or viewing the BSP summary.html document.
- identifier Conceptually, this argument is the macro defined in a C language definition (the text immediately following #define), or the name of a variable in a makefile.
- value A default value assigned to the setting if the BSP user does not manually change it.
- description Descriptive text, shown in the BSP summary.html document.

#### **8.8.5.3.2. Data Types**

Several setting data types are available, controlled by the type argument to add\_sw\_setting. They correspond to the data types you can express as #define statements or values concatenated to makefile variables. The specific setting type depends on your software's structure or BSP build needs.

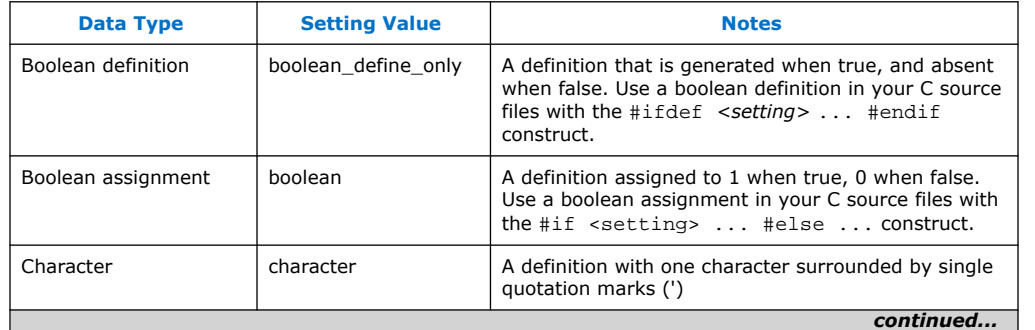

#### **Table 40. Data Type Settings**

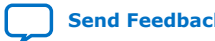

*8. Developing Device Drivers for the Hardware Abstraction Layer* **683525 | 2023.08.28**

# **intel**

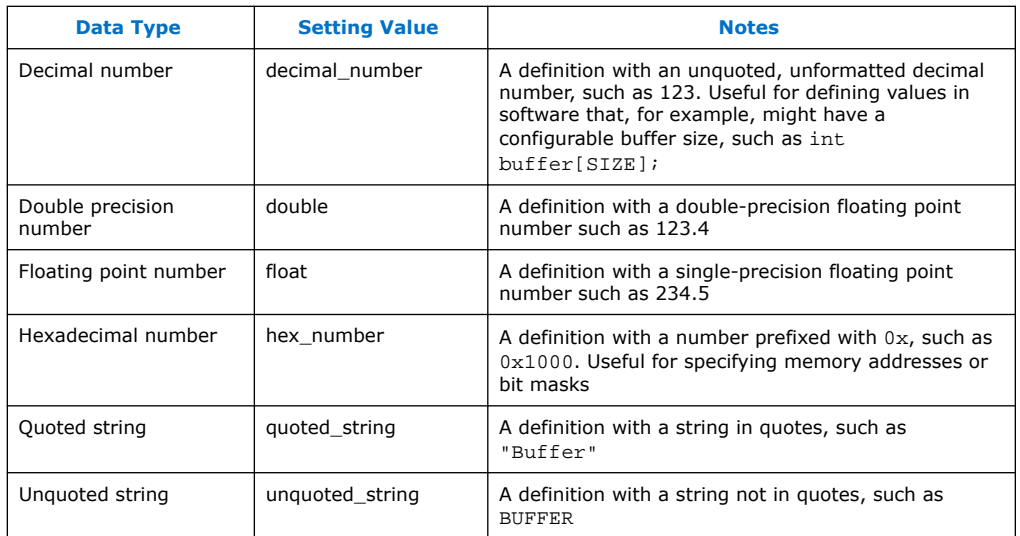

# **8.8.5.3.3. Setting Destination Files**

The destination argument of add sw\_setting specifies settings and their assigned values. This argument controls the file to which the setting is saved in the BSP. The BSP generator formats the setting's assigned value based on the definition file and type of setting.

#### **Table 41. Destination File Settings**

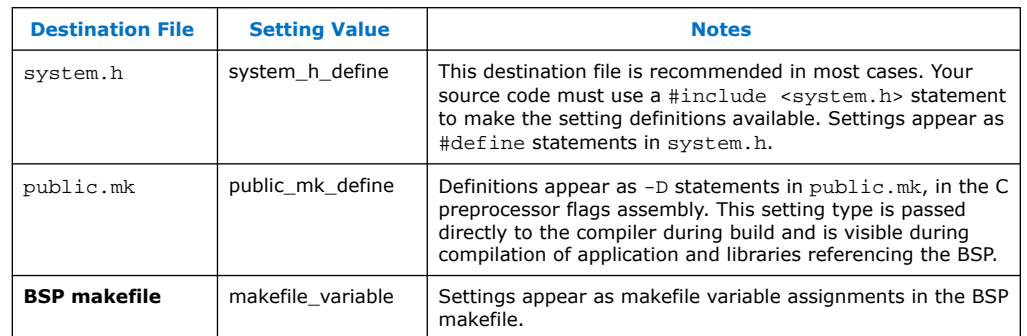

*Note:* Certain setting types are not compatible with the public.mk or **Makefile** destination file types.

For more information, refer to the "Nios II Software Build Tools Reference" chapter.

#### **Related Information**

[Nios II Software Build Tools Reference](#page-381-0) on page 382

#### **8.8.5.3.4. Setting Display Name**

The setting displayName controls what the end user of the driver or package (the BSP developer) types to control the setting in their BSP. BSPs append the displayName text after a . (dot) separator to your driver or software package's name (as defined in the create\_driver or create\_sw\_package command). For example, if your driver is named my\_peripheral\_driver and your setting's

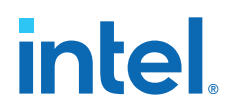

displayName is small\_driver, BSPs with your driver have a setting my peripheral driver.small driver. Thus each driver and software package has its own settings namespace.

## **8.8.5.3.5. Setting Generation Name**

The setting generationName of add\_sw\_setting controls the physical name of the setting in the generated BSP files. The physical name corresponds to the definition being created in public.mk and system.h, or the make variable created in the BSP **Makefile**. The generationName is commonly the text that your software uses in conditionally-compiled code. For example, suppose your software creates a buffer as follows:

unsigned int driver buffer[MY\_DRIVER\_BUFFER\_SIZE];

You can enter the exact text, MY\_DRIVER\_BUFFER\_SIZE, in the generationName argument.

#### **8.8.5.3.6. Setting Default Value**

The value argument of add sw setting holds the default value of your setting. This value propagates to the generated BSP unless the end user of the driver or package (the BSP developer) changes the setting's assignment before BSP generation.

*Note:* The value assigned to any setting, whether it is the default value in the driver or software package Tcl script, or entered by the user configuring the BSP, must be compatible with the selected setting.

For more information, refer to the "Nios II Software Build Tools Reference" chapter.

#### **Related Information**

[Nios II Software Build Tools Reference](#page-381-0) on page 382

#### **8.8.5.3.7. Setting Description**

The description argument of add sw setting contains a brief description of the setting. The description argument is required. Place quotation marks ("") around the text of the description. The description text appears in the generated BSP summary.html document.

#### **8.8.5.3.8. Setting Creation Example**

```
#include "system.h"
#ifdef MY_CUSTOM_DRIVER_SMALL
int send_data( <args> )
{
// Small implementation
}
#else
int send_data( <args> )
{
// fast implementation
}
#endif
```
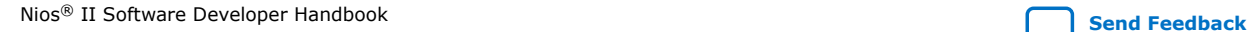

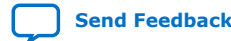

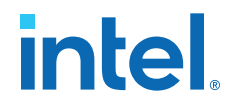

<span id="page-232-0"></span>*Note:* This example implements a setting for a driver that has two variants of a function, one implementing a small driver (minimal code footprint) and the other a fast driver (efficient execution).

> A simple Boolean definition setting is added to your driver Tcl file. This feature allows BSP users to control your driver through the BSP settings interface. When users set the setting to true or 1, the BSP defines MY\_CUSTOM\_DRIVER\_SMALL in either system.h or the BSP public.mk file. When the user compiles the BSP, your driver is compiled with the appropriate routine incorporated in the object file. When a user disables the setting, MY\_CUSTOM\_DRIVER\_SMALL is not defined.

You add the MY\_CUSTOM\_DRIVER\_SMALL setting to your driver as follows using the add sw setting Tcl command:

```
add_sw_setting boolean_define_only system_h_define small_driver
 MY_CUSTOM_DRIVER_SMALL false
  "Enable the small implementation of the driver for my_peripheral"
```
*Note:* Each Tcl command must reside on a single line of the Tcl file. This example is wrapped due to space constraints.

Each argument has several variants.

For more information about detailed usage and restrictions, refer to the "Nios II Software Build Tools Reference" chapter.

#### **Related Information**

[Nios II Software Build Tools Reference](#page-381-0) on page 382

# **8.9. Creating a Custom Device Driver for the HAL**

This section describes how to provide appropriate files to integrate your device driver in the HAL.

For more information about the correct locations for the files, refer to the "Integrating a Device Driver in the HAL" chapter.

### **Related Information**

[Integrating a Device Driver in the HAL](#page-219-0) on page 220

## **8.9.1. Header Files and alt\_sys\_init.c**

At the heart of the HAL is the autogenerated source file,  $alt$  sys  $init.c$ . This file contains the source code that the HAL uses to initialize the device drivers for all supported devices in the system. In particular, this file defines the alt sys init() function, which is called before  $\text{main}()$  to initialize device drivers software packages, and make them available to the program.

When you create the driver or software package, you specify in a Tcl script whether you want the alt\_sys\_init() function to invoke your INSTANCE and INIT macros.

For more information, refer to the "Enabling Software Initialization" chapter.

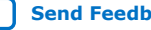

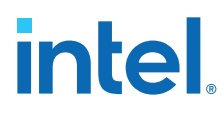

*Note:* The remainder of this section assumes that you are using the alt sys init() HAL initialization mechanism.

#### **Related Information**

[Enabling Software Initialization](#page-227-0) on page 228

# **8.9.1.1. Creating alt\_sys\_init.c Based on Associated Header Files**

The Software Build Tools (SBT) creates alt sys init.c based on the header files associated with each device driver and software package. For a device driver, the header file must define the macros <component name> INSTANCE and <component name>\_INIT.

Like a device driver, a software package provides an INSTANCE macro, which alt\_sys\_init() invokes once. A software package header file can optionally provide an INIT macro.

Example 7-4. Excerpt from an alt sys init.c File Performing Driver Initialization

```
#include "system.h"
#include "sys/alt_sys_init.h"
/*
* device headers
*/
#include "altera_avalon_timer.h"
#include "altera_avalon_uart.h"
/*
* Allocate the device storage
*/
ALTERA_AVALON_UART_INSTANCE( UART1, uart1 );
ALTERA_AVALON_TIMER_INSTANCE( SYSCLK, sysclk );
/*
* Initialize the devices
*/
void alt_sys_init( void )
{
ALTERA_AVALON_UART_INIT( UART1, uart1 );
ALTERA_AVALON_TIMER_INIT( SYSCLK, sysclk );
}
```
# **8.9.1.2. altera\_avalon\_jtag\_uart.h Defining Macros**

For example, altera avalon jtag uart.h must define the macros ALTERA\_AVALON\_JTAG\_UART\_INSTANCE and ALTERA\_AVALON\_JTAG\_UART\_INIT. The purpose of these macros is as follows:

- The \*\_INSTANCE macro performs any required static memory allocation. For drivers, \*\_INSTANCE is invoked once per device instance, so that memory can be initialized on a per-device basis. For software packages,  $*$  INSTANCE is invoked once.
- The  $*$  INIT macro performs runtime initialization of the device driver or software package.

In the case of a device driver, both macros take two input arguments:

- The first argument, name, is the capitalized name of the device instance.
- The second argument, dev, is the lower case version of the device name. dev is the name given to the component at system generation time.

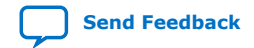

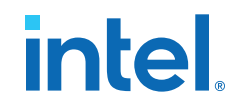

You can use these input parameters to extract device-specific configuration information from the system.h file.

The name of the header file must be as follows:

- Device driver: <hardware component class>.h. For example, if your driver targets the **altera\_avalon\_uart** component, the file name is altera\_avalon\_uart.h.
- Software packages <package name>.h. For example, if you create the software package with the following command:

create\_sw\_package my\_sw\_package

the header file is called my sw package.h.

For more information about a complete example, refer to any of the Intel FPGAsupplied device drivers, such as the JTAG UART driver in <Intel FPGA installation>**/ip/sopc\_builder\_ip/altera\_avalon\_jtag\_uart**.

*Note:* For optimal project rebuild time, do not include the peripheral header in system.h. It is included in alt sys init.c.

# **8.9.2. Device Driver Source Code**

In addition to the header file, the component driver might need to provide compilable source code, to be incorporated in the BSP. This source code is specific to the hardware component, and resides in one or more C files (or assembly language files).

# **8.10. Reducing Code Footprint in HAL Embedded Drivers**

The HAL provides several options for reducing the size, or footprint, of the BSP code. Some of these options require explicit support from device drivers. If you need to minimize the size of your software, consider using one or both of the following techniques in your custom device driver:

- Provide reduced footprint drivers. This technique usually reduces driver functionality.
- Support the lightweight device driver API. This technique reduces driver overhead. It need not reduce functionality, but it might restrict your flexibility in using the driver.

These techniques are discussed in the following sections.

# **8.10.1. Provide Reduced Footprint Drivers**

The HAL defines a C preprocessor macro named ALT\_USE\_SMALL\_DRIVERS that you can use in driver source code to provide alternate behavior for systems that require a minimal code footprint. If ALT\_USE\_SMALL\_DRIVERS is not defined, driver source code implements a fully featured version of the driver. If the macro is defined, the source code might provide a driver with restricted functionality. For example a driver might implement interrupt-driven operation by default, but polled (and presumable smaller) operation if ALT\_USE\_SMALL\_DRIVERS is defined.

When writing a device driver, if you choose to ignore the value of ALT\_USE\_SMALL\_DRIVERS, the same version of the driver is used regardless of the definition of this macro.

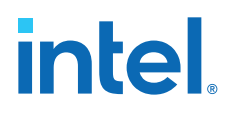

You can enable ALT\_USE\_SMALL\_DRIVERS in a BSP with the hal.enable\_reduced\_device\_drivers BSP setting.

For more information, refer to the "Nios II Software Build Tools Reference" chapter.

# **Related Information**

[Nios II Software Build Tools Reference](#page-381-0) on page 382

# **8.10.2. Support the Lightweight Device Driver API**

# **8.10.2.1. Using Character-Mode Functions**

The lightweight device driver API allows you to minimize the overhead of charactermode device drivers. It does this by removing the need for the alt\_fd file descriptor table, and the alt\_dev data structure required by each driver instance.

If you want to support the lightweight device driver API on a character-mode device, you need to write at least one of the lightweight character-mode functions listed in the "Driver Functions for Lightweight Device Driver API" table, located below. Implement the functions needed by your software. For example, if you only use the device for stdout, you only need to implement the <component class> write() function.

# **Table 42. Driver Functions for Lightweight Device Driver API**

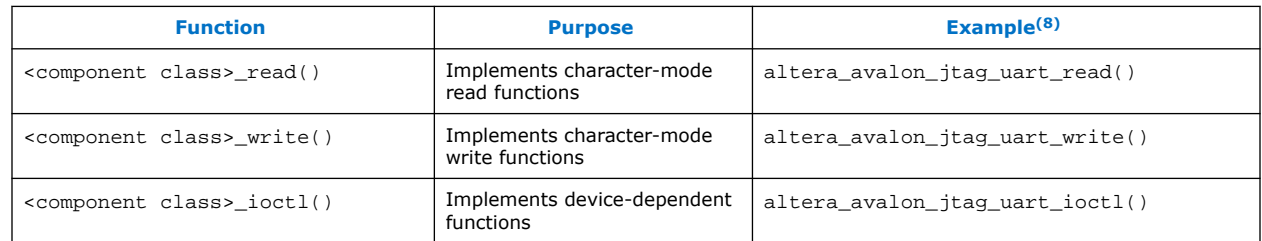

# **8.10.2.2. Using Macros**

When you build your BSP with ALT\_USE\_DIRECT\_DRIVERS enabled, instead of using file descriptors, the HAL accesses your drivers with the following macros:

- ALT\_DRIVER\_READ(instance, buffer, len, flags)
- ALT\_DRIVER\_WRITE(instance, buffer, len, flags)
- ALT\_DRIVER\_IOCTL(instance, req, arg)

These macros are defined in <Nios II EDS install path>/components/ altera hal/HAL/inc/sys/alt driver.h.

These macros, together with the system-specific macros that the Nios II SBT creates in system.h, generate calls to your driver functions. For example, with lightweight drivers turned on,  $print(f)$  calls the HAL write() function, which directly calls your driver's <component class>\_write() function, bypassing file descriptors.

<sup>(8)</sup> Based on component **altera\_avalon\_jtag\_uart**.

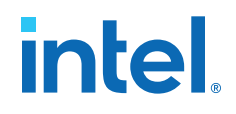

You can enable ALT\_USE\_DIRECT\_DRIVERS in a BSP with the hal.enable\_lightweight\_device\_driver\_api BSP setting.

For more information, refer to the "Nios II Software Build Tools Reference" chapter.

## **Related Information**

[Nios II Software Build Tools Reference](#page-381-0) on page 382

# **8.10.2.3. Invoking Macros in Your Application Software**

You can also take advantage of the lightweight device driver API by invoking ALT\_DRIVER\_READ(), ALT\_DRIVER\_WRITE() and ALT\_DRIVER\_IOCTL() in your application software. To use these macros, include the header file  $sys/$ alt driver.h. Replace the instance argument with the device instance name macro from system.h; or if you are confident that the device instance name never changes, you can use a literal string, for example custom uart 0.

## **8.10.2.4. Calling Direct Without Macros**

Another way to use your driver functions is to call them directly, without macros. If your driver includes functions other than <component class>\_read(), <component class>\_write() and <component class>\_ioctl(), you must call those functions directly from your application.

# **8.11. HAL Namespace Allocation**

To avoid conflicting names for symbols defined by devices in the hardware system, all global symbols need a defined prefix. Global symbols include global variable and function names. For device drivers, the prefix is the name of the component followed by an underscore. Because this naming can result in long strings, an alternate short form is also permitted. This short form is based on the vendor name, for example alt is the prefix for components published by Intel FPGA. It is expected that vendors test the interoperability of all components they supply.

For example, for the altera avalon jtag uart component, the following function names are valid:

- altera\_avalon\_jtag\_uart\_init()
- alt jtag uart init()

The following names are invalid:

- avalon jtag uart init()
- jtag\_uart\_init()

As source files are located using search paths, these namespace restrictions also apply to file names for device driver source and header files.

# **8.12. Overriding the HAL Default Device Drivers**

All components can elect to provide a HAL device driver.

For more information, refer to ["Integrating a Device Driver in the HAL" on page 7–17.](#page-219-0)

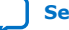

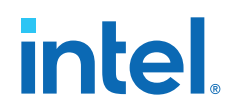

However, if the driver supplied with a component is inappropriate for your application, you can override the default driver by supplying a different driver.

In the Nios II SBT for Eclipse, you can use the BSP Editor to specify a custom driver.

For more information about selecting device drivers, refer to "Using the BSP Editor" in the "Getting Started with the Graphical User Interface" chapter.

On the command line, you specify a custom driver with the following BSP Tcl command:

set\_driver <driver name> <component name>

For example, if you are using the **nios2-bsp** command, you replace the default driver for uart0 with a driver called custom\_driver as follows:

nios2-bsp hal my\_bsp --cmd set\_driver custom\_driver uart0r

#### **Related Information**

- [Integrating a Device Driver in the HAL](#page-219-0) on page 220
- [Getting Started with the Graphical User Interface](#page-26-0) on page 27

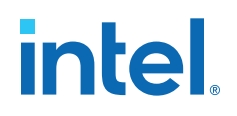

# <span id="page-238-0"></span>**9. Exception Handling**

This chapter discusses how to write programs to handle exceptions in the Nios $^{\circledast}$  II processor architecture. Emphasis is placed on how to process hardware interrupt requests by registering a user-defined interrupt service routine (ISR) with the hardware abstraction layer (HAL). This information applies to embedded software projects created with the Nios II Software Build Tools (SBT), either in Eclipse or on the command line.

For more information and low-level details about handling exceptions and hardware interrupts on the Nios II architecture, refer to the "Programming Model" chapter.

## **Related Information**

[Programming Model](https://www.intel.com/content/www/us/en/docs/programmable/683620/current/programming-model.html)

# **9.1. Nios II Exception Handling Overview**

The Nios II processor provides the following exception types:

- Hardware interrupts
- Software exceptions, which fall into the following categories:
	- Unimplemented instructions
	- Software traps
	- Miscellaneous exceptions

The Nios II processor offers two distinct approaches to handling hardware interrupts:

- The internal interrupt controller (IIC)
- The external interrupt controller (EIC) interface

The interrupt controllers are discussed in detail in the "Interrupt Controllers" chapter.

# **Related Information**

[Interrupt Controllers](#page-240-0) on page 241

# **9.1.1. Exception Handling Terminology**

The following list of HAL terms outlines basic exception handling concepts:

# intel

- Application context—The status of the Nios II processor and the HAL during normal program execution, outside of exception funnels and handlers.
- Context switch—The process of saving the Nios II processor's registers on a software exception or hardware interrupt, and restoring them on return from the exception handling routine or ISR.
- Exception—A transfer of control away from a program's normal flow of execution, caused by an event, either internal or external to the processor, which requires immediate attention. Exceptions include software exceptions and hardware interrupts.
- Exception context—The status of the Nios II processor and the HAL after a software exception or hardware interrupt, when funnel code, a software exception handler, or an ISR is executing.
- Exception handling system—The complete system of software routines that service all exceptions, including hardware interrupts, and pass control to software exception handlers and ISRs as necessary.
- Exception (or interrupt) latency—The time elapsed between the event that causes the exception (such as an unimplemented instruction or interrupt request) and the execution of the first instruction at the exception (or interrupt vector) address.
- Exception (or interrupt) response time—The time elapsed between the event that causes the exception and the execution of the handler.
- Exception overhead—Additional processing required to service a software exception or hardware interrupt, including HAL-specific processing and RTOSspecific processing if applicable.
- Funnel code—HAL-provided code that sets up the correct processor environment for an exception-specific handler, such as an ISR.
- Handler—Code specific to the exception type. The handler code is distinct from the funnel code, which takes care of general exception overhead tasks.
- Hardware interrupt—An exception caused by an explicit hardware request signal from an external device. A hardware interrupt diverts the processor's execution flow to a ISR, to ensure that a hardware condition is handled in a timely manner.
- Implementation-dependent instruction—A Nios II processor instruction that is not supported on all implementations of the Nios II core. For example, the mul and div instructions are implementation-dependent, because they are not supported on the Nios II/e core.
- Interrupt—Hardware interrupt.
- Interrupt controller—Hardware enabling the Nios II processor to respond to an interrupt by transferring control to an ISR.
- Interrupt request (IRQ)—Hardware interrupt.
- Interrupt service routine (ISR)—A software routine that handles an individual hardware interrupt.
- Invalid instruction—An instruction that is not defined for any implementation of the Nios II processor.
- Maskable exceptions—Exceptions that can be disabled with the status. PIE flag, including internal hardware interrupts, maskable external hardware interrupts, and software exceptions, but not including nonmaskable external interrupts.
- Maximum disabled time—The maximum amount of continuous time that the system spends with maskable exceptions disabled.

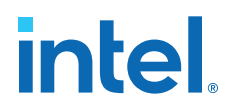

- <span id="page-240-0"></span>• Maximum masked time—The maximum amount of continuous time that the system spends with a single interrupt masked.
- Miscellaneous exception—A software exception which is neither an unimplemented instruction nor a trap instruction.

For more information, refer to the "Miscellaneous Exceptions" chapter.

- Nested interrupts—See pre-emption.
- Pre-emption—The process of a high-priority interrupt taking control when a lowerpriority ISR is already running. Also: nested interrupts.
- Software exception—An exception caused by a software condition; that is, any exception other than a hardware interrupt. This includes unimplemented instructions and trap instructions.
- Unimplemented instruction—An implementation-dependent instruction that is not supported on the particular Nios II core implementation that is in your system. For example, in the Nios II/e core, mul and div are unimplemented.
- Worst-case exception (or interrupt) latency—The value of the exception (or interrupt) latency, including the maximum disabled time or maximum masked time. Including the maximum disabled or masked time accounts for the case when the exception (or interrupt) occurs at the beginning of the masked or disabled time.

#### **Related Information**

[Miscellaneous Exceptions](#page-272-0) on page 273

# **9.1.2. Interrupt Controllers**

The configuration of Nios II exception processing depends on the type of hardware interrupt controller. You select the hardware interrupt controller when you instantiate the Nios II processor in the system integration tool, Platform Designer.

For more information and details about selecting a hardware interrupt controller, refer to the "Instantiating the Nios II Processor" chapter of the *Nios II Processor Reference Handbook*.

#### **Related Information**

[Instantiating the Nios II Processor](https://www.intel.com/content/www/us/en/docs/programmable/683620/current/instantiating-the-nios-ii-processor.html)

For more information and details about selecting a hardware interrupt controller.

# **9.1.2.1. Internal Interrupt Concepts**

With the IIC, Nios II exception handling is implemented in classic RISC fashion. All exception types, including hardware interrupts, are dispatched through a single toplevel exception funnel. This means that all exceptions (hardware and software) are handled by code residing at a single location, the exception address.

The IIC is a simple, nonvectored hardware interrupt controller. Upon receipt of an interrupt request, the IIC transfers control to the general exception address. The hardware indicates which IRQ is currently asserted, and allows software to mask individual interrupts.

With the IIC, the HAL interrupt funnel identifies the hardware interrupt cause in software, and dispatches the registered ISR.

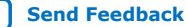

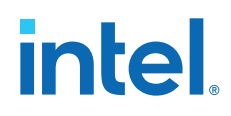

The IIC is available in all revisions of the Nios II processor.

# **9.1.2.2. External Interrupt Concepts**

The EIC interface enables the Nios II processor to work with a separate external interrupt controller component. An EIC can be a custom component that you provide. Intel FPGA provides an example of an EIC, the vectored interrupt controller (VIC).

For more information about the VIC, refer to the "Vectored Interrupt Controller Core" chapter in the *Embedded Peripherals IP User Guide*.

With an EIC, hardware interrupts are handled separately from software exceptions. Hardware interrupts have separate vectors and funnels. Each interrupt can have its own handler, or handlers can be shared. Software exception handling is the same as with the IIC.

The EIC interface provides extensive capabilities for customizing your interrupt hardware. You can design, connect and configure an interrupt controller that is optimal for your application.

When an external hardware interrupt occurs, the Nios II processor transfers control to an individual vector address, which can be unique for each interrupt. The HAL provides the following services:

- Registering ISRs
- Setting up the vector table
- Transferring control from the vector table to your ISR

An EIC can be used with shadow register sets. A shadow register set is a complete alternate set of Nios II general-purpose registers, which can be used to maintain a separate runtime context for an ISR.

An EIC provides the following information about each hardware interrupt:

## **Related Information**

[Vectored Interrupt Controller Core](https://www.intel.com/content/www/us/en/docs/programmable/683130/current/vectored-interrupt-controller-core.html)

## **9.1.2.2.1. Requested Handler Address**

The requested handler address (RHA) specifies the address of the funnel associated with the hardware interrupt. The availability of an RHA for each interrupt allows the Nios II processor to jump directly to the interrupt funnel specific to the interrupting device, reducing interrupt latency.

#### **9.1.2.2.2. Requested Interrupt Level**

The Nios II processor uses the requested interrupt level (RIL) to prioritize the hardware interrupt request versus any interrupt it is currently processing. While handling an interrupt, the Nios II processor normally only takes higher-level interrupts.

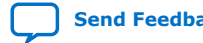

## **9.1.2.2.3. Requested Register Set**

If shadow register sets are implemented on the Nios II core, an EIC specifies a requested register set (RRS) when it asserts an interrupt request. When the Nios II processor takes the hardware interrupt, the processor switches to the requested register set. When an interrupt has a dedicated register set, the ISR avoids the overhead of saving registers for a context switch.

Multiple hardware interrupts can be configured to share a register set. However, at run time, the Nios II processor does not allow pre-emption between interrupts assigned to the same register set unless this feature is specifically enabled. In this case, the ISRs must be written so as to avoid register corruption.

For more information, refer to an example of a driver that manages pre-emption within a register set in the "Vectored Interrupt Controller Core" chapter in the *Embedded Peripherals IP User Guide*.

#### **Related Information**

[Vectored Interrupt Controller Core](https://www.intel.com/content/www/us/en/docs/programmable/683130/current/vectored-interrupt-controller-core.html)

#### **9.1.2.2.4. Requested NMI Mode**

If the interrupt is configured as a nonmaskable interrupt (NMI), the EIC asserts requested NMI (RNMI). Any hardware interrupt can be nonmaskable, depending on the configuration of the EIC. An NMI typically signals a critical system event requiring immediate handling, to ensure either system stability or deterministic real-time performance.

#### **9.1.2.2.5. Shadow Register Sets**

Although shadow register sets can be implemented independently of the EIC interface, typically the two features are used together. Combining shadow register sets with an appropriate EIC, you can minimize or eliminate the context switch overhead for critical hardware interrupts.

# **9.1.3. Latency and Response Time**

Exception (interrupt) latency, as defined in the previous section, is the time required for the hardware to respond to an exception. Response time, in contrast, is the time required to begin executing code specific to the exception cause, such as a particular ISR. Response time includes latency plus the time required for the HAL to carry out some or all of the following overhead tasks:

- Context save—Saving registers on the stack
- RTOS context switch—Calling context-switch function(s) if an RTOS is implemented
- Dispatch handler—Determining the cause of the exception, and transferring control to a specific handler or ISR

If you are concerned with system performance, response time is the more important than latency, because it reflects the time elapsed between the physical event and the system's specific response to that event.

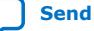

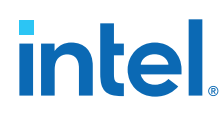

# **9.1.3.1. Internal or External Interrupt Controller**

The Nios II IIC is nonvectored, requiring the processor to dispatch ISRs with a software routine. An EIC, by contrast, can be vectored. With a vectored EIC, such as the Intel FPGA $^{\circ}$  VIC, ISR dispatch is managed by hardware, eliminating the processing time required for ISR dispatch, and substantially reducing hardware interrupt response time.

An EIC has no impact on software exception latency or response time.

## **9.1.3.2. Shadow Register Sets**

In conjunction with an EIC, shadow register sets speed up hardware interrupt response by making it unnecessary to save registers on the stack. This feature has no impact on interrupt latency, but significantly reduces interrupt response time.

Shadow register sets have no impact on software exception response time.

#### **9.1.3.2.1. How the Hardware Works**

The Nios II processor can respond to exceptions including software exceptions and hardware interrupts. When the Nios II processor responds to an exception, it performs the following tasks:

- Saves the status register in estatus. This means that if hardware interrupts are enabled, the PIE bit of estatus is set.
- Disables hardware interrupts.
- Saves the next execution address in ea  $(r29)$ .
- Transfers control to the appropriate exception address, as follows:
	- Software exception or internal hardware interrupt—Nios II processor general exception address
	- External hardware interrupt—Device-specific interrupt address

All Nios II exception types are precise. This means that after an exception is handled, the Nios II processor can re-execute the instruction that caused the exception.

The Nios II processor always re-executes the instruction after the software exception handler or ISR has completed, when the exception processing system returns to the application context.

Several exception types, such as the advanced exceptions, are optional in the Nios II processor core. The presence of these exception types depends on how the hardware designer configures the Nios II core at the time of hardware generation.

The processor's response to hardware interrupts depends on which interrupt controller is implemented. The following sections describe the hardware behavior with each interrupt controller.

For more information about the Nios II processor exception controller and hardware interrupt controllers, including a list of optional exception types, refer to the "Processor Architecture" chapter of the *Nios II Processor Reference Handbook*.

#### **Related Information**

• [Invalid Instructions](#page-273-0) on page 274

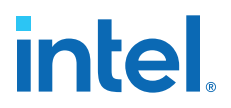

• [Processor Architecture](https://www.intel.com/content/www/us/en/docs/programmable/683620/current/processor-architecture.html)

## **9.1.3.3. How the Internal Interrupt Controller Works**

With the IIC, 32 independent hardware interrupt signals are available. These interrupt signals allow software to prioritize interrupts, although the interrupt signals themselves have no inherent priority.

*Note:* With the IIC, Nios II exceptions are not vectored. Therefore, the same exception address receives control for all types of exceptions. The general exception funnel at that address must determine the type of software exception or hardware interrupt.

#### **9.1.3.4. How an External Interrupt Controller Works**

With an EIC, the Nios II processor supports an arbitrary number of independent hardware interrupt signals. Interrupts are typically vectored, with interrupt priority levels associated in hardware. Vectoring allows the Nios II processor to transfer control directly to each ISR. Hardware interrupt levels allow the most critical interrupts to pre-empt lower-priority interrupts. Because both of these features are implemented in hardware, the system can handle an interrupt without executing general exception funnel code.

*Note:* The details of hardware interrupt vectoring and prioritization are specific to the EIC implementation.

> For more information, refer to an example of an EIC implementation in the "Vectored Interrupt Controller Core" chapter in the *Embedded Peripherals IP User Guide*.

- *Note:* The HAL supports external interrupt controllers only if they are connected in one of the following ways:
	- Directly to the Nios II EIC interface
	- Through the daisy-chain port on another EIC

#### **Related Information**

[Vectored Interrupt Controller Core](https://www.intel.com/content/www/us/en/docs/programmable/683130/current/vectored-interrupt-controller-core.html)

# **9.2. Nios II Interrupt Service Routines**

Software often communicates with peripheral devices using hardware interrupts. When a peripheral asserts its IRQ, it diverts the processor's normal execution flow. When such an interrupt occurs, an appropriate ISR must handle this interrupt and return the processor to its pre-interrupt state on completion.

When you create a board support package (BSP) project, the build tools include all needed device drivers. You do not need to write HAL ISRs unless you are interfacing to a custom peripheral. For reference purposes, this section describes the framework provided by HAL BSPs for handling hardware interrupts.

For examples of HAL ISRs, refer to existing handlers for Intel FPGA components.

For more information about the Intel FPGA-provided HAL handlers, refer to the "Developing Programs Using the Hardware Abstraction Layer" section.

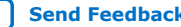

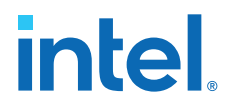

## **Related Information**

[Developing Programs Using the Hardware Abstraction Layer](#page-157-0) on page 158

# **9.2.1. HAL APIs for Hardware Interrupts**

The HAL provides an enhanced application program interface (API) for writing, registering and managing ISRs. This API is compatible with both internal and external hardware interrupt controllers.

Intel FPGA also supports a legacy hardware interrupt API. This API supports only the IIC. If you have a custom driver written prior to Nios II version 9.1, it uses the legacy API.

Both interrupt APIs include the following types of routines:

- Routines to be called by a device driver to register an ISR
- Routines to be called by an ISR to manage its environment
- Routines to be called by BSP or application code to control ISR behavior

Both interrupt APIs support the following types of BSPs:

- HAL BSP without an RTOS
- HAL-based RTOS BSP, such as a MicroC/OS-II BSP
- *Note:* The legacy API is deprecated. Write new drivers using the enhanced API, even if they are only intended to support the IIC. Drivers for devices supporting an EIC must use the enhanced API. Existing legacy drivers continue to be supported until further notice. Make plans to port them to the enhanced API.

When an EIC is present, the controller's driver provides driver settings for the BSP, which can be used to configure the driver. The number and types of the settings depends on the EIC implementation and the number of EICs present.

For more information, refer to an example of EIC driver settings in the "Vectored Interrupt Controller Core" chapter in the *Embedded Peripherals IP User Guide*.

#### **Related Information**

- [Vectored Interrupt Controller Core](https://www.intel.com/content/www/us/en/docs/programmable/683130/current/vectored-interrupt-controller-core.html)
- [The Enhanced HAL Interrupt API](#page-246-0) on page 247

# **9.2.1.1. Selecting an Interrupt API**

When the SBT creates a BSP, it determines whether the BSP must implement the legacy interrupt API. Each driver that supports the enhanced API publishes this capability to the SBT through its *<driver name>*\_sw.tcl file. The BSP implements the enhanced API if all drivers support it. It implements the legacy API only if required by the drivers.

In determining the interrupt API to use, the SBT ignores any devices whose interrupts are not connected to the Nios II processor associated with the BSP.

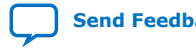

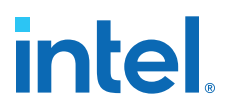

<span id="page-246-0"></span>A driver can publish its interrupt API support by way of a software property. The driver's *<driver name>*\_sw.tcl file uses the set\_sw\_property command to set supported\_interrupt\_apis to either legacy\_interrupt\_api, enhanced interrupt api, or both.

Drivers supporting the enhanced API always publish that support. If supported interrupt apis is undefined, the SBT assumes that the driver only supports the legacy API.

Starting in 9.1, all Intel FPGA device drivers support both APIs. These drivers can be used in a BSP along with legacy drivers. The SBT determines whether the legacy API is required, and implements it only if it is required. If there are no drivers requiring the legacy API, the BSP implements the enhanced API.

A driver can be written to support only the enhanced API. However, you cannot combine such a driver with legacy drivers.

For more information and details about writing a driver to support both APIs, refer to the "Supporting Multiple Interrupt APIs" chapter.

## **Related Information**

[Supporting Multiple Interrupt APIs](#page-248-0) on page 249

# **9.2.1.2. The Enhanced HAL Interrupt API**

#### **Table 43. Enhanced HAL Interrupt API Functions that Manage Hardware Interrupt Processing**

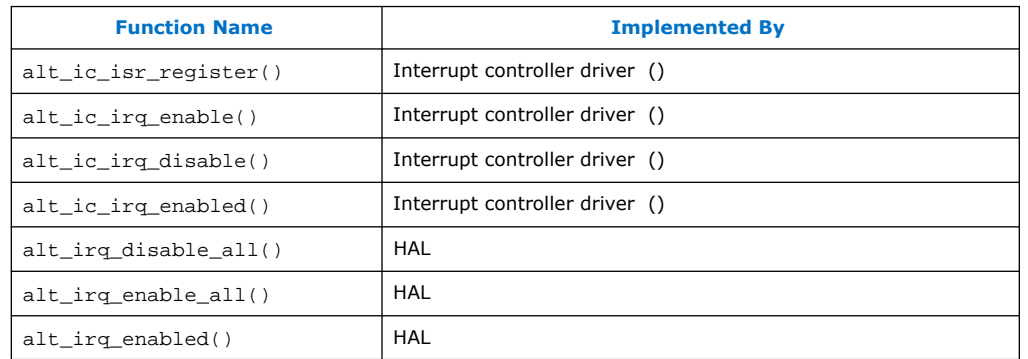

*Note:* If the system is based on an EIC, these functions must be implemented by the EIC driver. If the system is based in the IIC, the functions are implemented by the HAL. For more information about each function, refer to the "HAL API Reference" section.

## **Related Information**

[HAL API Reference](#page-300-0) on page 301

# **9.2.1.3. Using the Enhanced HAL Interrupt API to Implement ISRs**

Using the enhanced HAL API to implement ISRs requires that you perform the following steps:

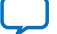

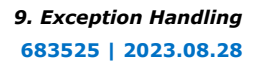

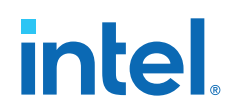

- 1. Write your ISR that handles hardware interrupts for a specific device.
- 2. Ensure that your program registers the ISR with the HAL by calling the alt\_ic\_isr\_register() function. alt\_ic\_isr\_register() enables hardware interrupts for you.

The SBT inserts the following symbol definitions in system.h, indicating the configuration of the processor's interrupt-related hardware options:

- NIOS2\_EIC\_PRESENT—If defined, indicates that one or more EICs are present
- NIOS2\_NUM\_OF\_SHADOW\_REG\_SETS—Indicates how many shadow register sets are present. The maximum value is 63. If there are no shadow register sets, the value is 0.

# **9.2.1.3.1. The External Interrupt Controller Driver**

To be compliant with the HAL enhanced interrupt API, the driver for an EIC must support the functions listed under "The Enhanced HAL Interrupt API" chapter.

For more information, refer to the "The Enhanced HAL Interrupt API" chapter.

In addition, it can provide functions to support any special hardware features.

For more information, refer to the "Using the HAL Interrupt API with the VIC" chapter.

## **Related Information**

- [The Enhanced HAL Interrupt API](#page-246-0) on page 247
- Using the HAL Interrupt API with the VIC on page 248

# **9.2.1.3.2. Using the HAL Interrupt API with the VIC**

The Intel FPGA driver for the VIC component supports the HAL enhanced interrupt API.

The VIC driver provides support for multiple, daisychained VIC devices. It also includes support for shadow register sets. A BSP driver setting allows you to enable automatic pre-emption (fast nested interrupts). Automatic pre-emption means that the Nios II processor leaves maskable exceptions enabled when accepting a hardware interrupt.

For more information about fast nested interrupts, refer to "Exception Processing" in the "Programming Model" chapter of the *Nios II Processor Reference Handbook*.

The VIC device driver also provides the following device-specific functions:

- int alt\_vic\_sw\_interrupt\_set(alt\_u32 ic\_id, alt\_u32 irq);
- int alt\_vic\_sw\_interrupt\_clear(alt\_u32 ic\_id, alt\_u32 irq);
- alt\_u32 alt\_vic\_sw\_interrupt\_status(alt\_u32 ic\_id, alt\_u32 irq);
- int alt vic irq set level(alt u32 ic id, alt u32 irq, alt u32 level);

For more information, refer to a detailed discussion of the VIC device-specific driver routinesin the "Vectored Interrupt Controller Core" chapter in the *Embedded Peripherals IP User Guide*.

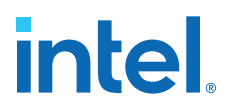

The EIC driver controls where hardware interrupt vector tables are located. For example, the Intel FPGA VIC driver locates the vector table in the .text section by default, but allows you to position the vector table in a different section with a driver setting.

<span id="page-248-0"></span>*Note:* The memory in which you place the vector table must be connected to both instruction and data master ports on the Nios II processor.

#### **Related Information**

- [Programming Model](https://www.intel.com/content/www/us/en/docs/programmable/683620/current/programming-model.html)
- [Vectored Interrupt Controller Core](https://www.intel.com/content/www/us/en/docs/programmable/683130/current/vectored-interrupt-controller-core.html)

## **9.2.1.4. The Legacy HAL Interrupt API**

The legacy HAL interrupt API defines the following functions to manage hardware interrupt processing:

- alt\_irq\_register()
- alt irq disable()
- alt irq enable()
- alt irq disable all()
- alt\_irq\_enable\_all()
- alt irq interruptible()
- alt irg non interruptible()
- alt irq enabled()

For more information about these functions, refer to the "HAL API Reference" chapter.

Legacy drivers do not define the supported\_interrupt\_apis property. The absence of this property indicates to the SBT that they require the legacy interrupt API.

#### **9.2.1.4.1. Using the Legacy HAL API to Implement ISRs**

Using the legacy HAL API to implement ISRs requires that you perform the following steps:

- 1. Write your ISR that handles hardware interrupts for a specific device.
- 2. Ensure that your program registers the ISR with the HAL by calling the alt irg register() function. alt irg register() enables hardware interrupts for you, by calling alt  $irq$  enable all().

## **9.2.1.5. Supporting Multiple Interrupt APIs**

When you write or update a custom device driver, Intel FPGA recommends that you write it in one of two ways:

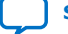

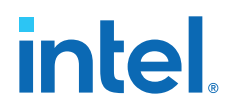

- Write it to support the enhanced HAL interrupt API—Write the driver this way if you intend to use it only in combination with other drivers supporting the enhanced API.
- Write it to support both the enhanced and the legacy API—Write the driver this way if you need to use it in combination with legacy drivers supporting only the legacy API.
- *Note:* Intel FPGA recommends using the enhanced API even if your Nios II processor implements the IIC. The enhanced API supports both types of interrupt controller, and the legacy API is deprecated.

When the SBT selects the interrupt API, it defines one of the following symbols in system.h, to identify which interrupt API is available:

- ALT\_ENHANCED\_INTERRUPT\_API\_PRESENT—Defined if the enhanced API is implemented
- ALT\_LEGACY\_INTERRUPT\_API\_PRESENT-Defined if the legacy API is implemented

In your driver code, use these symbols to determine which API calls to make.

To support both APIs, your driver must publish its interrupt API support by way of a software property. In your driver's <driver name>\_sw.tcl file, use the set\_sw\_property command to set supported\_interrupt\_apis to both legacy\_interrupt\_api and enhanced\_interrupt\_api.

For more information about the set\_sw\_property command, refer to the "Software Build Tools Tcl Commands" section of the "Nios II Software Build Tools Reference" *section.*

# **Related Information**

[Nios II Software Build Tools Reference](#page-381-0) on page 382

# **9.2.2. HAL ISR Restrictions**

When your system has an EIC, the HAL interrupt support imposes the following restrictions:

- Nonmaskable hardware interrupts must use a shadow register set.
- Nonmaskable hardware interrupts cannot share a register set with a maskable hardware interrupt.

# **9.2.3. Writing an ISR**

The ISR you write must match the prototype that alt ic isr register() expects. The prototype for your ISR function must match the following prototype:

void (\*alt isr func) (void\* isr context)

The parameter definition of context is the same as for the alt\_ic\_isr\_register() function.

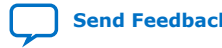

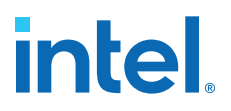

From the point of view of the HAL exception handling system, the most important function of an ISR is to clear the associated peripheral's interrupt condition. The procedure for clearing an hardware interrupt condition is specific to the peripheral.

For more information, refer to the relevant chapter in the "Embedded Peripherals IP User Guide".

When the ISR has finished servicing the hardware interrupt, it must return to the HAL interrupt funnel that called it.

*Note:* If you write your ISR in assembly language, use ret to return. The HAL interrupt funnel issues an eret after restoring the application context.

## **Related Information**

[Embedded Peripherals IP User Guide](https://www.intel.com/content/www/us/en/docs/programmable/683130.html)

# **9.2.3.1. Using Interrupt Funnels**

The HAL creates a vector table for each EIC connected to the Nios II processor. In the vector table, the HAL inserts a branch to the correct funnel for each interrupt-driven device supported by the BSP, depending on the device driver characteristics and preemption settings. Funnels can be shared by multiple hardware interrupts, if the drivers have compatible characteristics.

The funnel code receives control from the general exception or interrupt vector, depending on which interrupt controller is implemented. The funnel performs tasks such as switching the stack pointer, saving registers and calling RTOS context-switch routines, and transfers control to the handler. When the handler returns, the funnel code performs tasks such as calling RTOS process-dispatch routines and restoring registers, and transfers control to the appropriate foreground task.

The HAL includes the following interrupt funnels:

- Shadow register set, pre-emption disabled—Hardware interrupt assigned to a shadow register set, with pre-emption within the register set disabled. This funnel does not preserve register context. Hardware guarantees that only one ISR runs with the shadow register set at any time.
- Shadow register set, pre-emption enabled—Hardware interrupt assigned to a shadow register set. An interrupt can pre-empt another interrupt using the same register set. This funnel preserves register context, so that handlers is assigned to the same register set do not corrupt one another's context.
- Nonmaskable interrupt—Nonmaskable hardware interrupt assigned to a shadow register set, with pre-emption within the register set disabled. This funnel does not preserve register context. Hardware guarantees that only one ISR runs in the shadow register set at any time.

The HAL funnel code is called from the vector table.

#### **9.2.3.2. Running in a Restricted Environment**

ISRs run in a restricted environment. A large number of the HAL API calls are not available from ISRs. For example, accesses to the HAL file system are not permitted. As a general rule, when writing your own ISR, never include function calls that can block for any reason (such as waiting for a hardware interrupt).

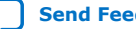

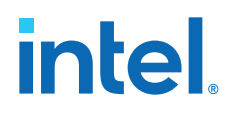

For more information about identifying these API functions that are not available to ISRs, refer to the "HAL API Reference" chapter.

Be careful when calling ANSI C standard library functions inside of an ISR. Avoid using the C standard library I/O API, because calling these functions can result in deadlock within the system, that is, the system can become permanently blocked in the ISR.

In particular, do not call  $print()$  from within an ISR unless you are certain that stdout is mapped to a non-interrupt-based device driver. Otherwise, printf() can deadlock the system, waiting for a hardware interrupt that never occurs because interrupts are disabled.

#### **Related Information**

[HAL API Reference](#page-300-0) on page 301

# **9.2.3.3. Managing Pre-Emption**

The HAL enhanced interrupt API supports interrupt pre-emption. When pre-emption is enabled, a higher-level interrupt can take control even if an ISR is already running. A device driver must be specifically written to function correctly under pre-emption. When a device driver supports pre-emption, it publishes this capability through the isr preemption supported driver setting. When constructing the BSP, the SBT checks each device driver to determine whether it supports pre-emption. If all drivers in the BSP support pre-emption, it is enabled.

Legacy device drivers do not publish the isr preemption supported property. Therefore the SBT assumes that they do not support pre-emption. If your legacy custom driver supports pre-emption, and you want to allow pre-emption in the BSP, you must update the driver to use the enhanced interrupt API.

*Note:* To enable the enhanced interrupt API, ensure that all drivers in the system are updated to use the enhanced interrupt API.

> For more information and details about the isr preemption supported driver setting, refer to the set sw property command in the "Software Build Tools Tcl Commands" section of the "Nios II Software Build Tools Reference" chapter.

Operating systems can also publish the isr\_preemption\_supported property.

The HAL enhanced interrupt API supports automatic pre-emption. Automatic preemption means that maskable exceptions remain enabled when the processor accepts the hardware interrupt. This means that your ISR can immediately be pre-empted by a higher-level ISR, without any need to execute the eret instruction.

Automatic pre-emption can only take place when the pre-empting hardware interrupt uses a different register set from the interrupt being pre-empted.

Automatic pre-emption is only available if you enable it in the BSP settings.

#### **Related Information**

[Nios II Software Build Tools Reference](#page-381-0) on page 382

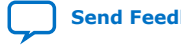
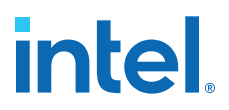

# **9.2.4. Registering an ISR with the Enhanced Interrupt API**

Before the software can use an ISR, you must register it by calling alt ic isr register(). The prototype for alt ic isr register() is:

```
int alt_ic_isr_register(alt_u32 ic_id, 
  alt_u32 irq, 
  alt_isr_func isr,
 void *isr context,
 void* flags)
```
The function has the following parameters:

- ic id is the interrupt controller identifier (ID) as defined in system.h. With daisychained EICs, ic id identifies the EIC in the daisy chain. With the IIC, ic\_id is not significant.
- $i$ rq is the hardware interrupt number for the device, as defined in system.h.
	- $-$  For the IIC,  $irq$  is the IRQ number. Interrupt priority corresponds inversely to the IRQ number. Therefore,  $IRQ<sub>0</sub>$  represents the highest priority interrupt and  $IRQ<sub>31</sub>$  is the lowest.
	- For an EIC, irq is the interrupt port ID.
- isr\_context points to a data structure associated with the device driver instance. isr\_context is passed as the input argument to the isr function. It is used to pass context-specific information to the ISR, and can point to any ISRspecific information. The context value is opaque to the HAL; it is provided entirely for the benefit of the user-defined ISR.
- isr is a pointer to the ISR function that is called in response to IRQ number  $irq$ . The ISR function prototype is:

void (void\* isr\_context);

The input argument provided to this function is the isr context.

- *Note:* Registering a null pointer for isr results in the interrupt being disabled.
	- flags is reserved.

#### **Related Information**

[The Enhanced HAL Interrupt API](#page-246-0) on page 247

#### **9.2.4.1. Methods the HAL Uses to Register the ISR**

The HAL registers the ISR by one of the following methods:

- For the IIC, by the storing the function pointer,  $isr$ , in a lookup table.
- For an EIC, by configuring the vector table with the appropriate funnel code For more information, refer to the "Using Interrupt Funnels" chapter.

The return code from  $alt\_ic\_isr\_register()$  is zero if the function succeeded, and nonzero if it failed.

If the HAL registers your ISR successfully, the associated Nios II hardware interrupt (as defined by irq) is enabled on return from alt\_ic\_isr\_register().

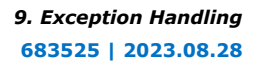

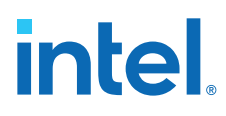

*Note:* Hardware-specific initialization might also be required.

When a specific interrupt occurs, the HAL code ensures that the registered ISR is correctly dispatched.

For more information and details about hardware interrupt initialization specific to your peripheral, refer to the relevant chapter of the *Embedded Peripherals IP User Guide*.

For more information about alt\_ic\_isr\_register(), refer to the "HAL API Reference" chapter.

*Note:* The HAL legacy interrupt API provides a different function for registering hardware interrupts. For all new and updated drivers, Intel FPGA recommends using the enhanced API described in this section.

> For more information about the legacy API function, alt irq register(), refer to the "HAL API Reference" chapter.

#### **Related Information**

- [Using Interrupt Funnels](#page-250-0) on page 251
- [HAL API Reference](#page-300-0) on page 301
- [Embedded Peripherals IP User Guide](https://www.intel.com/content/www/us/en/docs/programmable/683130.html)

# **9.2.5. Enabling and Disabling Interrupts**

The HAL enhanced interrupt API provides the functions  $alt\_ic\_irq\_disable()$ , alt\_ic\_irq\_enable(), alt\_ic\_irq\_enabled(), alt\_irq\_disable\_all(), alt\_irq\_enable\_all(), and alt\_irq\_enabled() to allow a program to disable hardware interrupts for certain sections of code, and reenable them later. alt\_ic\_irq\_disable() and alt\_ic\_irq\_enable() allow you to disable and enable individual interrupts. alt  $irq$  disable all() disables all interrupts, and returns a context value. To reenable hardware interrupts, you call alt irg enable  $all()$  and pass in the context parameter. In this way, interrupts are returned to their state prior to the call to alt  $irq$  disable all(). alt irq enabled() returns nonzero if maskable exceptions are enabled. alt\_ic\_irq\_enabled() determines whether a specified interrupt is enabled.

*Note:* Disable hardware interrupts for as short a time as possible. Maximum interrupt latency increases with the longest amount of time interrupts are disabled.

> For more information about disabled interrupts, refer to the "Keep Interrupts Enabled" chapter.

> For more information about these functions, refer to the "HAL API Reference" chapter.

*Note:* The HAL legacy interrupt API provides different functions for enabling and disabling individual interrupts. For all new and updated drivers, Intel FPGA recommends using the enhanced API described in this section.

> For more information about the legacy API functions, alt  $irq$  disable() and alt irq enable(), refer to the "HAL API Reference" chapter.

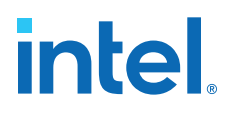

#### **Related Information**

- [Keep Interrupts Enabled](#page-257-0) on page 258
- [HAL API Reference](#page-300-0) on page 301

## **9.2.6. Configuring an External Interrupt Controller**

The driver for an EIC provides specialized driver settings that are created at the time you generate the BSP. These settings customize the driver to the EIC configuration found in the Nios II system. The number and type of settings depends on the EIC implementation, as well as on the number and configuration of EICs in the hardware system. The SBT creates the BSP with default values, selected to ensure useful system performance. You can optimize these settings at the time you create the BSP. For details of how to manipulate the EIC driver settings, refer to the documentation for your specific EIC.

The driver for an EIC can provide specialized functions to manage any implementation-specific features of the EIC. An example would be modifying interrupt priority levels at runtime.

For more information, refer to the examples in the "Vectored Interrupt Controller Core" chapter in the *Embedded Peripherals IP User Guide*.

#### **Related Information**

[Vectored Interrupt Controller Core](https://www.intel.com/content/www/us/en/docs/programmable/683130/current/vectored-interrupt-controller-core.html)

# **9.2.7. C Example**

## **9.2.7.1. An ISR to Service a Button PIO Interrupt**

This example is based on a Nios II system with a 4-bit PIO peripheral connected to push buttons. An IRQ is generated any time a button is pushed. The ISR code reads the PIO peripheral's edge capture register and stores the value to a global variable. The address of the global variable is passed to the ISR in the context pointer.

#### **Example 3. Example 8–1. An ISR to Service a Button PIO Interrupt**

```
#include "system.h"
#include "altera_avalon_pio_regs.h"
#include "alt_types.h" 
#ifdef ALT_ENHANCED_INTERRUPT_API_PRESENT
static void handle_button_interrupts(void* context)
#else
static void handle_button_interrupts(void* context, alt_u32 id)
#endif
{
/* Cast context to edge_capture's type. It is important that this
be declared volatile to avoid unwanted compiler optimization. */
volatile int* edge_capture_ptr = (volatile int*) context;
/*
* Read the edge capture register on the button PIO.
* Store value.
*/
*edge_capture_ptr =
IORD_ALTERA_AVALON_PIO_EDGE_CAP(BUTTON_PIO_BASE);
/* Write to the edge capture register to reset it. */
IOWR_ALTERA_AVALON_PIO_EDGE_CAP(BUTTON_PIO_BASE, 0);
/* Read the PIO to delay ISR exit. This is done to prevent a
spurious interrupt in systems with high processor -> pio
```
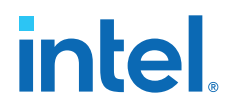

latency and fast interrupts. \*/ IORD\_ALTERA\_AVALON\_PIO\_EDGE\_CAP(BUTTON\_PIO\_BASE); }

## **9.2.7.2. Registering the Button PIO ISR with the HAL**

Based on the code in the example, the following execution flow is possible:

- Button is pressed, generating an IRQ.
- The ISR gains control.
	- With the IIC, the HAL general exception funnel gains control of the processor, and dispatches the handle button interrupts() ISR.
	- With an EIC, the processor branches to the address in the vector table, which transfers control to the handle\_button\_interrupts() ISR.
- handle button interrupts() services the hardware interrupt and returns.
- Normal program operation continues with an updated value of edge\_capture.

#### **Example 4. Example 8–2. Registering the Button PIO ISR with the HAL**

```
#include "sys/alt_irq.h"
#include "system.h"
...
/* Declare a global variable to hold the edge capture value. */
volatile int edge_capture;
...
/* Initialize the button_pio. */
static void init_button_pio()
{
/* Recast the edge_capture pointer to match the
alt_irq_register() function prototype. */
void* edge_capture_ptr = (void*) &edge_capture;
/* Enable all 4 button interrupts. */
IOWR_ALTERA_AVALON_PIO_IRQ_MASK(BUTTON_PIO_BASE, 0xf);
/* Reset the edge capture register. */
IOWR_ALTERA_AVALON_PIO_EDGE_CAP(BUTTON_PIO_BASE, 0x0);
/* Register the ISR. */
#ifdef ALT_ENHANCED_INTERRUPT_API_PRESENT
alt_ic_isr_register(BUTTON_PIO_IRQ_INTERRUPT_CONTROLLER_ID,
BUTTON_PIO_IRQ,
handle_button_interrupts,
edge_capture_ptr, 0x0);
#else
alt_irq_register( BUTTON_PIO_IRQ,
edge_capture_ptr,
handle_button_interrupts );
#endif
}
```
*Note:* Additional software examples that demonstrate implementing ISRs, such as the count\_binary example project template, are installed with the Nios II Embedded Design Suite (EDS).

# **9.2.8. Upgrading to the Enhanced HAL Interrupt API**

If you have custom device drivers, Intel FPGA recommends that you upgrade them to use the enhanced HAL interrupt API. The enhanced API maintains compatibility with the IIC, while supporting external interrupt controllers. The legacy HAL interrupt API is deprecated.

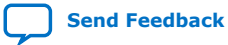

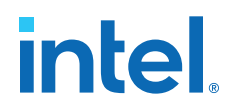

<span id="page-256-0"></span>If you plan to use an EIC, you must upgrade your custom driver to the enhanced HAL interrupt API.

Upgrading your device driver is very simple, requiring only minor changes to some function calls.

For more information and details of the API functions, refer to the "HAL API Reference" chapter.

#### **Table 44. HAL Interrupt Legacy and Enhanced API Functions to**

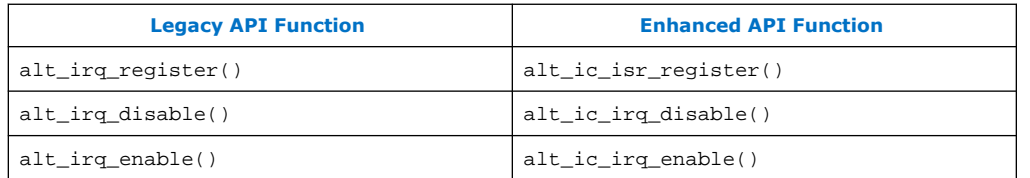

If your upgraded driver might need to function in a BSP with legacy drivers, code it to support both APIs.

For more information, refer to the "Supporting Multiple Interrupt APIs" chapter.

#### **Related Information**

- [Supporting Multiple Interrupt APIs](#page-248-0) on page 249
- [HAL API Reference](#page-300-0) on page 301

# **9.3. Improving Nios II ISR Performance**

If your software uses hardware interrupts extensively, the performance of ISRs is probably the most critical determinant of your overall software performance.

# **9.3.1. Software Performance Improvements**

In improving your ISR performance, you probably consider software changes first. However, in some cases it might require less effort to implement hardware design changes that increase system efficiency.

For more information about hardware optimizations, refer to the "Hardware Performance Improvements" chapter.

The following sections describe changes you can make in the software design to improve ISR performance.

#### **Related Information**

[Hardware Performance Improvements](#page-262-0) on page 263

## **9.3.1.1. Execute Time-Intensive Algorithms in the Application Context**

ISRs provide rapid, low latency response to changes in the state of hardware. They do the minimum necessary work to clear the hardware interrupt condition and then return. If your ISR performs lengthy, noncritical processing, it can interfere with more critical tasks in the system.

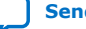

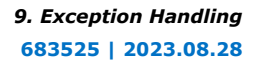

<span id="page-257-0"></span>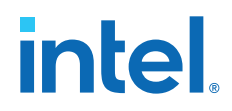

If your ISR requires lengthy processing, design your software to perform this processing outside of the exception context. The ISR can use a message-passing mechanism to notify the application code to perform the lengthy processing tasks.

Deferring a task is simple in systems based on an RTOS such as MicroC/OS-II. In this case, you can create a thread to handle the processor-intensive operation, and the ISR can communicate with this thread using any of the RTOS communication mechanisms, such as event flags or message queues.

You can emulate this approach in a single-threaded HAL-based system. The main program polls a global variable managed by the ISR to determine whether it needs to perform the processor-intensive operation.

## **9.3.1.2. Implement Time-Intensive Algorithms in Hardware**

Processor-intensive tasks must often transfer large amounts of data to and from peripherals. A general-purpose processor such as the Nios II processor is not the most efficient way to do this. Use direct memory access (DMA) hardware if it is available.

For more information about programming with DMA hardware, refer to "Using DMA Devices" in the "Developing Programs Using the Hardware Abstraction Layer chapter".

#### **Related Information**

[Developing Programs Using the Hardware Abstraction Layer](#page-157-0) on page 158

#### **9.3.1.3. Increase Buffer Size**

If you are using DMA to transfer large data buffers, the buffer size can affect performance. Small buffers imply frequent interrupts, which lead to high overhead.

Increase the size of the transaction data buffer(s).

#### **9.3.1.4. Use Double Buffering**

Using DMA to transfer large data buffers might not provide a large performance increase if the Nios II processor must wait for DMA transactions to complete before it can perform the next task.

Double buffering allows the Nios II processor to process one data buffer while the hardware is transferring data to or from another.

#### **9.3.1.5. Keep Interrupts Enabled**

When interrupts are disabled, the Nios II processor cannot respond quickly to hardware interrupt events. Buffers and queues can fill or overflow. Even in the absence of overflow, maximum interrupt processing time can increase after interrupts are re-enabled, because the ISRs must process data backlogs.

Disable interrupts as infrequently as possible, and for the briefest time possible.

Instead of disabling all interrupts, call alt\_ic\_irq\_disable() and alt\_ic\_irq\_enable() to enable and disable individual interrupts.

To protect shared data structures, use RTOS structures such as semaphores.

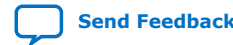

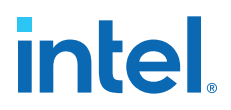

Disable all interrupts only during critical system operations. In the code where interrupts are disabled, perform only the bare minimum of critical operations, and reenable interrupts immediately.

#### <span id="page-258-0"></span>**9.3.1.6. Use Fast Memory**

ISR performance depends on memory speed.

For best performance, place the ISRs and the stack in the fastest available memory: preferably tightly-coupled memory (if available), or on-chip memory.

If it is not possible to place the main stack in fast memory, consider using a separate exception stack, mapped to a fast memory section, as described in the next section.

For more information about mapping memory, refer to "Memory Usage" in the "Developing Programs Using the Hardware Abstraction Layer" chapter.

For more information about tightly-coupled memory, refer to the "Cache and Tightly-Coupled Memory" chapter.

#### **Related Information**

- [Developing Programs Using the Hardware Abstraction Layer](#page-157-0) on page 158
- [Cache and Tightly-Coupled Memory](#page-277-0) on page 278

## **9.3.1.7. Use a Separate Exception Stack**

The HAL implements two types of separate exception stack. Their availability depends on the interrupt controller, as described in this section. The [Separate Exception Stack](#page-259-0) [Usage](#page-259-0) table outlines the availability of separate exception stacks, and how they can be used with each type of interrupt controller.

*Note:* Using a separate exception stack entails a slight additional overhead. When processing a software exception or hardware interrupt, the processor must execute an additional instruction on entry and exit, to change the stack pointer. Take this additional processing time into account if your interrupt response requirements are extremely strict.

#### **9.3.1.7.1. Separate General Exception Stack**

The separate general exception stack is available with either the internal or the external interrupt controller.

Use the hal.linker.enable exception stack BSP setting to enable a separate general exception stack.

The HAL general exception funnel code takes care of correctly changing the stack pointer on entry to and exit from an exception handler.

#### **9.3.1.7.2. Separate Hardware Interrupt Stack**

The separate hardware interrupt stack is available with the EIC interface. The separate hardware interrupt stack is not applicable to the IIC. With the IIC, hardware interrupts and software exceptions use the same stack.The following BSP settings enable you to control the separate hardware interrupt stack:

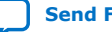

<span id="page-259-0"></span>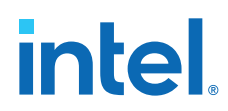

- hal.linker.enable\_interrupt\_stack enables a separate hardware interrupt stack.
- hal.linker.interrupt\_stack\_size controls the size of the hardware interrupt stack.
- hal.linker.interrupt\_stack\_memory\_region\_name enables you to control where the hardware interrupt stack is positioned in memory.

The HAL funnel code takes care of correctly changing the stack pointer on entry to and exit from an ISR.

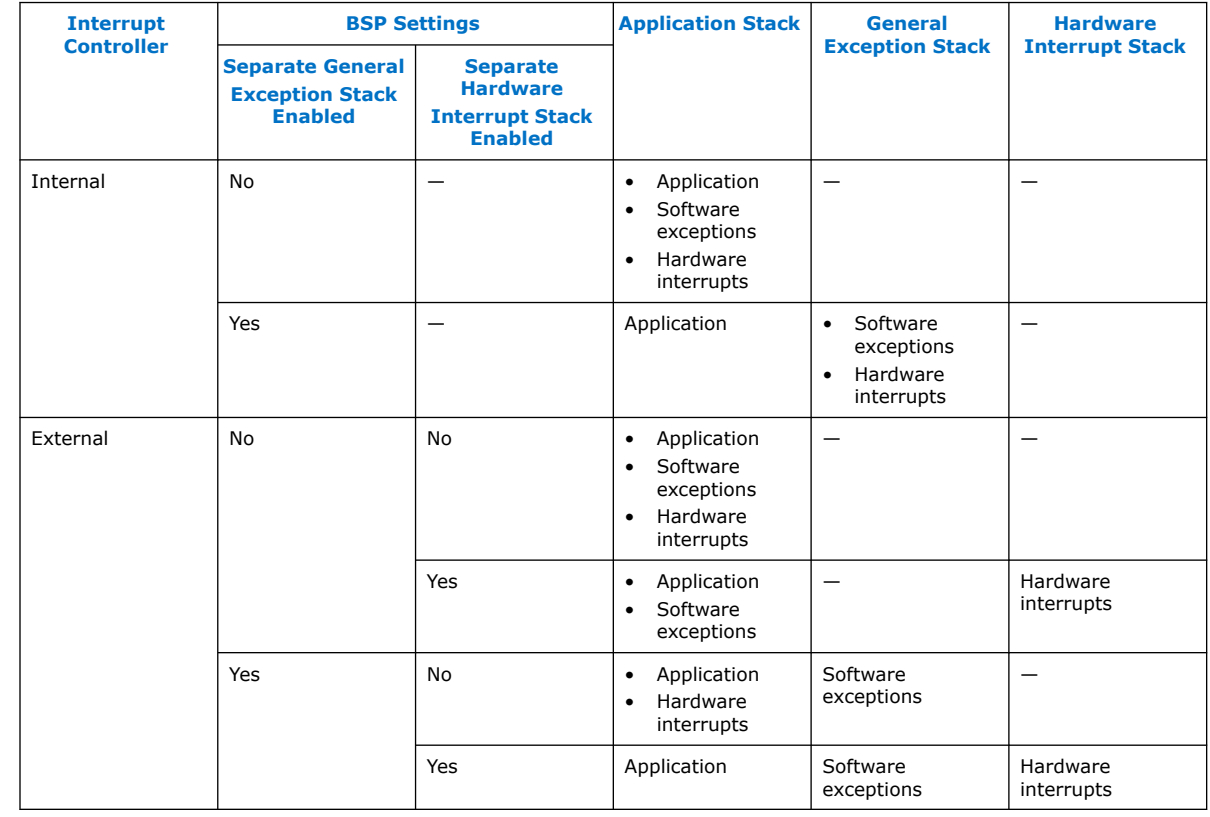

#### **Table 45. Separate Exception Stack Usage**

*Note:* If your ISR is located in a vector table, the HAL does not provide funnel code. In this case, your code must manage the stack pointer, as well as all other funnel code functions.

> For more information about implementing a separate hardware interrupt stack, refer to *AN595: Vectored Interrupt Controller Applications and Usage*.

#### **Related Information**

[AN595: Vectored Interrupt Controller Usage and Applications](https://www.altera.com/content/dam/altera-www/global/en_US/pdfs/literature/an/an595.pdf)

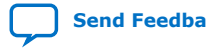

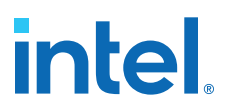

#### **9.3.1.8. Use Nested Hardware Interrupts**

By default, the HAL disables interrupts when it dispatches an ISR. This means that only one ISR can execute at any time, and ISRs are executed on a first-come firstserved basis. This reduces the system overhead associated with interrupt processing, and simplifies ISR development. The ISR does not need to be reentrant. ISRs can use and modify any global or static data structures or hardware registers that are not shared with application code.

However, first-come first-served execution means that the HAL hardware interrupt priorities only have an effect if two IRQs are active at the same time. A low-priority interrupt occurring before a higher-priority interrupt can prevent the higher-priority ISR from executing. This is a form of priority inversion, and it can have a significant impact on ISR performance in systems that generate frequent interrupts.

A software system can achieve full hardware interrupt prioritization by using nested ISRs. With nested ISRs, higher-priority interrupts are allowed to interrupt lowerpriority ISRs.

This technique can improve the response time for higher-priority interrupts.

*Note:* Nested ISRs increase the processing time for lower-priority hardware interrupts.

If your ISR is very short, it might not be worth the overhead to enable nested hardware interrupts. Enabling nested interrupts for a short ISR can actually increase the response time for higher-priority interrupts.

*Note:* If you use a separate exception stack with the IIC, you cannot nest hardware interrupts.

> For more information about separate exception stacks, refer to ["Use a Separate](#page-258-0) [Exception Stack"](#page-258-0).

#### **Related Information**

[Use a Separate Exception Stack](#page-258-0) on page 259

#### **9.3.1.8.1. Nested Hardware Interrupts with the Internal Interrupt Controller**

To implement nested hardware interrupts with the IIC, use the alt irg interruptible() and alt irg non interruptible() legacy functions to bracket code in a processor-intensive ISR.

*Note:* The legacy API is deprecated. Write new drivers using the enhanced API, even if they are only intended to support the IIC. Drivers for devices supporting an EIC must use the enhanced API. Existing legacy drivers continue to be supported until further notice. Make plans to port them to the enhanced API.

> If you choose to continue using the legacy APIs, you must first comment out #define ALT\_ENHANCED\_INTERRUPT\_API\_PRESENT in system.h.

The call to alt\_irq\_interruptible() adjusts the interrupt mask so that higherpriority interrupts can take control from the running ISR. When your ISR calls alt irq non interruptible(), the interrupt mask is returned to its previous state.

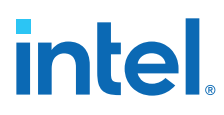

#### *Note:* If your ISR calls alt\_irq\_interruptible(), it must call alt irq non interruptible() before returning. Otherwise, the HAL exception handling system might lock up.

#### **9.3.1.8.2. Nested Hardware Interrupts with an External Interrupt Controller**

The HAL enhanced interrupt API supports nested hardware interrupts, also known as interrupt pre-emption. A device driver must be specifically written to function correctly under pre-emption.

Legacy device drivers do not publish the isr\_preemption\_supported property. Therefore the SBT assumes that they do not support pre-emption. If your legacy custom driver supports pre-emption, and you want to allow pre-emption in the BSP, you must update the driver to use the enhanced HAL interrupt API.

The HAL enhanced interrupt API also supports automatic pre-emption. Automatic preemption means that maskable exceptions remain enabled when the processor accepts the hardware interrupt.

For more information about pre-emption with an EIC, refer to the "Managing Pre-Emption" chapter.

In the vector table, the HAL inserts a branch to the correct funnel for each hardware interrupt, depending on the pre-emption settings.

#### **Related Information**

[Managing Pre-Emption](#page-251-0) on page 252

#### **9.3.1.9. Locate ISR Body in Vector Table**

If you are using a vectored EIC, and you have a critical ISR of small size, you might achieve a performance improvement by positioning the ISR code directly in the vector table. In this way, you eliminate the overhead of branching from the vector table through the HAL funnel to your ISR.

The EIC's driver provides a default vector table entry size. For example, with the Intel FPGA VIC, the default size is 16 bytes. To accommodate your ISR, adjust the entry size with a driver setting when you create the BSP.

*Note:* Positioning an ISR in a vector table is an advanced and error-prone technique, not directly supported by the HAL. You must exercise great caution to ensure that the ISR code fits in the vector table entry. If your ISR overflows the vector table entry, it corrupts other entries in the vector table, and your entire interrupt handling system. When your ISR is located in the vector table, it does not need to be registered. Do not call  $alt\_ic\_isr\_register()$ , because it overwrites the contents of the vector table. The HAL does not provide funnel code. Therefore, your code must manage all funnel code functions.

> For more information about locating an ISR in a vector table, refer to *AN595: Vectored Interrupt Controller Usage and Applications*.

#### **Related Information**

[AN595: Vectored Interrupt Controller Usage and Applications](https://www.altera.com/content/dam/altera-www/global/en_US/pdfs/literature/an/an595.pdf)

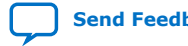

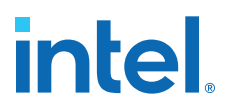

## <span id="page-262-0"></span>**9.3.1.10. Use Compiler Optimization**

For the best performance both in exception context and application context, use compiler optimization level -O3. Level -O2 also produces good results. Removing optimization altogether significantly increases exception response time.

For more information about compiler optimizations, refer to "Reducing Code Footprint in Embedded Systems" in the "Developing Programs Using the Hardware Abstraction Layer chapter".

#### **Related Information**

[Developing Programs Using the Hardware Abstraction Layer](#page-157-0) on page 158

# **9.3.2. Hardware Performance Improvements**

Several simple hardware changes can provide a substantial improvement in ISR performance. These changes involve editing and regenerating the hardware component, and recompiling the Quartus II design.

In some cases, these changes also require changes in the software architecture or implementation.

For more information about these and other software optimizations, refer to the "Software Performance Improvements" chapter.

The following sections describe changes you can make in the hardware design to improve ISR performance.

#### **Related Information**

[Software Performance Improvements](#page-256-0) on page 257

#### **9.3.2.1. Use Vectored Hardware Interrupts**

By default, the Nios II processor has a nonvectored IIC. The HAL provides software to dispatch each hardware interrupt to its specific ISR. By contrast, vectoring allows the processor to transfer control directly to the ISR with minimal software intervention.

The options available for hardware interrupt vectoring depend on the interrupt controller configured in the Nios II hardware, as described in this section.

#### **9.3.2.1.1. Using the Interrupt Vector Custom Instruction**

The Nios II processor core offers an interrupt vector custom instruction that accelerates hardware interrupt vector dispatch in the HAL. You can include this custom instruction to improve your program's interrupt response time.

When the interrupt vector custom instruction is present in the Nios II processor, the HAL source detects it at compile time and generates code using the custom instruction.

When using an interrupt vector custom instruction, you cannot use a separate exception stack.

*Note:* The interrupt vector custom instruction is only available in hardware systems generated by SOPC Builder.

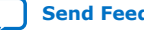

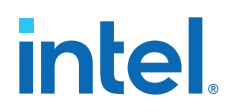

For more information about the interrupt vector custom instruction, refer to "Interrupt Vector Custom Instruction" in the "Instantiating the Nios II Processor" chapter of the *Nios II Processor Reference Handbook*.

#### **Related Information**

- [Using Tightly Coupled Memory with the Nios II Processor Tutorial](https://www.intel.com/content/www/us/en/programmable/documentation/iga1446487888057.html#iga1464288107183)
- [Instantiating the Nios II Processor](https://www.intel.com/content/www/us/en/docs/programmable/683620/current/instantiating-the-nios-ii-processor.html)

#### **9.3.2.1.2. Using an External Interrupt Controller**

The Nios II EIC port allows you to connect a customizable external interrupt controller component. An EIC can be vectored. An example is the Intel FPGA VIC.

For more information about the VIC, refer to the "Vectored Interrupt Controller Core" chapter in the *Embedded Peripherals IP User Guide*.

#### **Related Information**

[Vectored Interrupt Controller Core](https://www.intel.com/content/www/us/en/docs/programmable/683130/current/vectored-interrupt-controller-core.html)

# **9.3.2.2. Add Fast Memory**

Increase the amount of fast on-chip memory available for data buffers. Ideally, implement tightly-coupled memory that the software can use for buffers.

For more information about tightly-coupled memory, refer to the "Cache and Tightly-Coupled Memory" chapter.

For more information about tightly-coupled memory, refer to the" *Using Tightly Coupled Memory with the Nios II Processor Tutorial*.

#### **Related Information**

- [Cache and Tightly-Coupled Memory](#page-277-0) on page 278
- [Using Tightly Coupled Memory with the Nios II Processor Tutorial](https://www.intel.com/content/www/us/en/programmable/documentation/iga1446487888057.html#iga1464288107183)
- [Instantiating the Nios II Processor](https://www.intel.com/content/www/us/en/docs/programmable/683620/current/instantiating-the-nios-ii-processor.html)

## **9.3.2.3. Add a DMA Controller**

A DMA controller performs bulk data transfers, reading data from a source address range and writing the data to a different address range. Add DMA controllers to move large data buffers. This allows the Nios II processor to carry out other tasks while data buffers are being transferred.

For more information about DMA controllers, refer to the "DMA Controller Core" and "Scatter-Gather DMA Controller Core" chapters in the *Embedded Peripherals IP User Guide*.

#### **Related Information**

[Embedded Peripherals IP User Guide](https://www.intel.com/content/www/us/en/docs/programmable/683130.html)

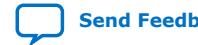

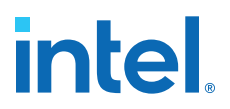

#### **9.3.2.4. Place the Handler in Fast Memory**

For the fastest execution of exception handler code, place the handler in a fast memory device. For example, an on-chip RAM with zero wait states is preferable to a slow SDRAM. For best performance, store exception handling code and data in tightlycoupled memory.

## **9.3.2.5. Use a Fast Nios II Core**

For processing in both the exception context and the application context, the Nios II/f core is the fastest, and the Nios II/e core (designed for small size) is the slowest.

#### **9.3.2.6. Select Hardware Interrupt Priorities**

Hardware interrupt priority levels can have a significant impact on system performance. If two interrupts can be asserted at the same time, it is important to assign a higher priority level to the more critical interrupt, so that it runs in preference to the less critical interrupt.

#### **9.3.2.6.1. Hardware Interrupt Priorities with the Internal Interrupt Controller**

When selecting the IRQ for each peripheral, remember that the HAL hardware interrupt funnel treats  $IRQ<sub>0</sub>$  as the highest priority. Assign each peripheral's interrupt priority based on its need for fast servicing in the overall system. Avoid assigning multiple peripherals to the same IRQ.

#### **9.3.2.6.2. Hardware Interrupt Priorities with an External Interrupt Controller**

With an EIC, the hardware interrupt priority level can be more flexible than with the IIC. The method of assigning priority levels to IRQs depends on the specific EIC implementation.

For example, with the Intel FPGA VIC, you can adjust hardware interrupt priority levels at runtime, with the alt vic irq set level() function.

For more information about the VIC, refer to the "Vectored Interrupt Controller Core" chapter in the *Embedded Peripherals IP User Guide*.

#### **Related Information**

[Vectored Interrupt Controller Core](https://www.intel.com/content/www/us/en/docs/programmable/683130/current/vectored-interrupt-controller-core.html)

# **9.4. Debugging Nios II ISRs**

You can debug an ISR by setting breakpoints in the ISR. The debugger completely halts the processor on reaching a breakpoint. In the meantime, however, the other hardware in your system continues to operate. Therefore, it is inevitable that other interrupts are ignored while the processor is halted. You can use the debugger to step through the ISR code, but the status of other interrupt-driven device drivers is generally invalid by the time you return the processor to normal execution. You must reset the processor to return the system to a valid state.

With the IIC, the ipending register  $(ct14)$  is masked to all zeros during singlestepping. This masking prevents the processor from servicing interrupts that are asserted while you single-step through code. As a result, if you try to single-step through a part of the exception handling system that reads the ipending register, such as alt irq entry() or alt irq handler(), the code does not detect any

<span id="page-265-0"></span>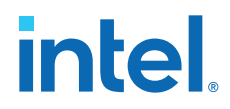

pending interrupts. This issue does not affect debugging software exceptions. You can set breakpoints in your ISR code (and single-step through it), because the interrupt funnel has already used ipending to determine which device caused the hardware interrupt.

# **9.5. HAL Exception Handling System Implementation**

Theexception handling system implementation is one of many possible implementations of an exception handling system for the Nios II processor. Some features of the HAL exception handling system are constrained by the Nios II hardware, while others provide generally useful services.

You can take advantage of the HAL exception handling system without a complete understanding of the HAL implementation.

For more information about how to install ISRs using the HAL API, refer to the "Nios II Interrupt Service Routines" chapter.

#### **Related Information**

[Nios II Interrupt Service Routines](#page-244-0) on page 245

# **9.5.1. Exception Handling System Structure**

The exception handling system consists of the following components:

- The general exception funnel
- The software exception funnel
- The hardware interrupt funnel(s)
- An ISR for each peripheral that generates hardware interrupts

With the IIC, there is a single hardware interrupt funnel. This funnel manages processor context switch and RTOS overhead (if any). It determines the source of the IRQ, and dispatches the correct ISR.

With an EIC, hardware interrupt funnels are configured by the EIC driver. With a vectored EIC, such as the Intel FPGA VIC, there are multiple hardware interrupt funnels. Each funnel manages processor context switch if necessary, and RTOS overhead if any. ISR dispatch is managed by hardware.

With the IIC, when the Nios II processor generates an exception, the general exception funnel receives control. The general exception funnel passes control to either the hardware interrupt funnel or the software exception funnel. The hardware interrupt funnel passes control to one or more ISRs.

Each time an exception occurs, the exception handling system services either a software exception or hardware interrupts, with hardware interrupts having a higher priority. The HAL IIC support does not include nested exceptions, but can handle multiple hardware interrupts per context switch.

For more information, refer to the "Hardware Interrupt Funnel" chapter.

With an EIC, the general exception funnel handles only software exceptions. An IRQ causes the processor to transfer control to one of the interrupt funnels, which branches directly to the ISR.

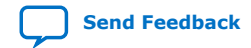

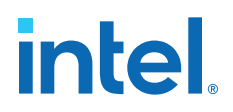

#### **Related Information**

[Hardware Interrupt Funnel](#page-267-0) on page 268

# **9.5.2. General Exception Funnel**

The general exception funnel provided with the HAL is located at the Nios II processor's exception address. When a software exception or internal hardware interrupt occurs, and control transfers to the general exception funnel, it does the following:

- Switches to the separate exception stack (if enabled)
- Stores register values onto the stack
- Determines the type of exception, and passes control to the software exception funnel or the hardware interrupt funnel

#### **9.5.2.1. Hardware Interrupt Dispatch with the Internal Interrupt Controller**

With the IIC, the general exception funnel dispatches hardware interrupts as well as software exceptions.

The general exception funnel looks at the estatus register to determine the interrupt enable status. If the PIE bit is set, hardware interrupts were enabled at the time the exception happened. If so, the general exception funnel transfers control to the hardware interrupt funnel. The hardware interrupt funnel looks at the IRQ bits in ipending. If any IRQs are asserted, the interrupt funnel calls the appropriate hardware interrupt handler.

If hardware interrupts are not enabled at the time of the exception, it is not necessary to look at ipending.

If no IRQs are active, there is no hardware interrupt, and the exception is a software exception. In this case, the general exception funnel calls the software exception funnel.

All hardware interrupts are higher priority than software exceptions.

*Note:* With an EIC, IRQs are dispatched by hardware. The HAL general exception funnel only handles software exceptions.

> For more information about the Nios II processor estatus and ipending registers, refer to the "Programming Model" chapter of the *Nios II Processor Reference Handbook*.

## **Related Information**

[Programming Model](https://www.intel.com/content/www/us/en/docs/programmable/683620/current/programming-model.html)

#### **9.5.2.2. Returning from Exceptions**

After returning from the ISR or software exception handler, the general exception funnel performs the following tasks:

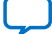

<span id="page-267-0"></span>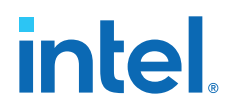

- Restores the stack pointer, if a separate exception stack is used
- Restores the registers from the stack
- Exits by issuing an eret (exception return) instruction

## **9.5.3. Hardware Interrupt Funnel**

The configuration of the HAL hardware interrupt funnel depends on the interrupt controller implemented in the Nios II processor core.

#### **Figure 22. HAL Exception Handling System with the Internal Interrupt Controller**

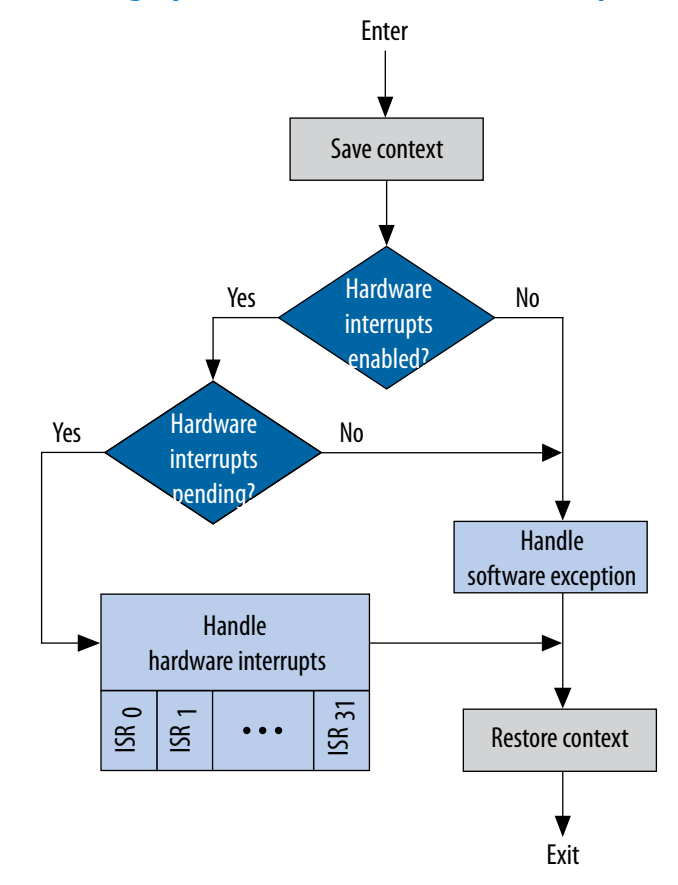

*Note:* This figure shows the algorithm that the HAL general exception funnel uses to distinguish between hardware interrupts and software exceptions.

#### **9.5.3.1. Interrupt Funnel for the Internal Interrupt Controller**

With the IIC, the Nios II processor supports 32 hardware interrupts. In the HAL funnel, hardware interrupt 0 has the highest priority, and 31 the lowest. This prioritization is a feature of the HAL funnel, and is not inherent in the Nios II interrupt controller.

The hardware interrupt funnel calls the user-registered ISRs. It goes through the IRQs in ipending starting at 0, and finds the first (highest priority) active IRQ. Then it calls the corresponding registered ISR. After this ISR executes, the funnel begins

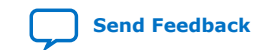

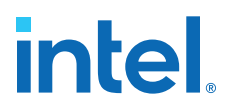

scanning the IRQs again, starting at  $IRQ<sub>0</sub>$ . In this way, higher-priority interrupts are always processed before lower-priority interrupts. When all IRQs are clear, the hardware interrupt funnel returns to the top level.

When the interrupt vector custom instruction is present in the Nios II processor, the HAL source detects it at compile time and generates code using the custom instruction.

For more information, refer to the "Using the Interrupt Vector Custom Instruction" chapter.

#### **Related Information**

- [Using the Interrupt Vector Custom Instruction](#page-262-0) on page 263
- [Using the Interrupt Vector Custom Instruction](#page-262-0) on page 263 You can include this custom instruction to improve your program's interrupt response time.

#### **9.5.3.2. Interrupt Funnels for External Interrupt Controllers**

With the EIC interface, the Nios II processor supports a potentially unlimited number of hardware interrupts on daisychained EICs. The interrupt priority level can be software-configurable. Details of setting interrupt priorities depend on the particular EIC implementation. The hardware ensures that the highest-priority interrupt is always serviced first.

You register ISRs at system initialization time. Interrupt dispatch is handled by hardware.

For more information, refer to the "Exception Handling System Structure" chapter.

#### **Related Information**

[Exception Handling System Structure](#page-265-0) on page 266

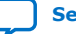

<span id="page-269-0"></span>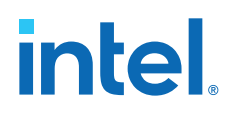

# **9.5.3.3. Interrupt Funnels for Internal Interrupt Controllers**

#### **HAL Hardware Interrupt Funnel for the Internal Interrupt Controller**

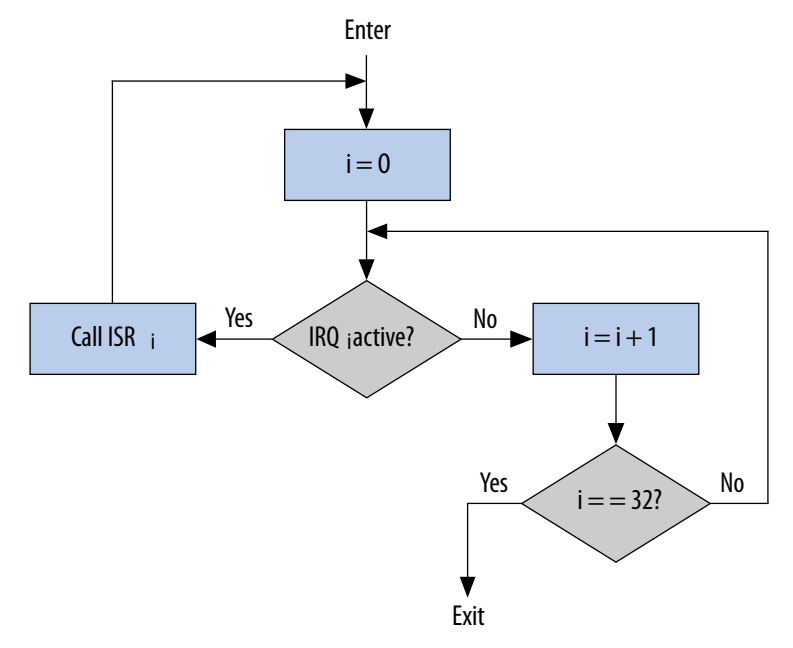

The HAL provides the following interrupt funnels:

- Shadow register set, pre-emption disabled
- Shadow register set, pre-emption enabled
- Nonmaskable interrupt

For more information, refer to the "Using Interrupt Funnels" chapter.

#### **Related Information**

[Using Interrupt Funnels](#page-250-0) on page 251

# **9.5.4. Software Exception Funnel**

Software exceptions can include unimplemented instructions, traps, and miscellaneous exceptions.

Software exception handling depends on options selected in the BSP. If you have enabled unimplemented instruction emulation, the software exception funnel first checks whether an unimplemented instruction caused the exception. If so, it emulates the instruction. Otherwise, it handles traps and miscellaneous exceptions.

#### **9.5.4.1. Unimplemented Instructions**

You can include a handler to emulate unimplemented instructions. The Nios II processor architecture defines the following implementation-dependent instructions:

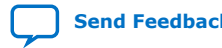

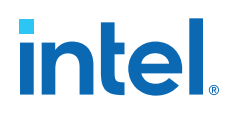

- mul
- muli
- mulxss
- mulxsu
- mulxuu
- div
- divu

For more information about unimplemented instructions, refer to "Unimplemented Instructions" in the "Processor Architecture" chapter of the *Nios II Processor Reference Handbook*.

For more information about how unimplemented instructions are different from invalid instructions, refer to the "Invalid Instructions" chapter.

#### **Related Information**

- [Invalid Instructions](#page-273-0) on page 274
- [Processor Architecture](https://www.intel.com/content/www/us/en/docs/programmable/683620/current/processor-architecture.html)

#### **9.5.4.1.1. When to Use the Unimplemented Instruction Handler**

You do not normally need the unimplemented instruction handler, because the HAL includes software emulation for unimplemented instructions from its run-time libraries if you are compiling for a Nios II processor that does not support the instructions.

You might need the unimplemented instruction handler under the following circumstances:

- You are running a Nios II program on an implementation of the Nios II processor other than the one you compiled for. The best solution is to build your program for the correct Nios II processor implementation. Resort to the unimplemented instruction handler only if it is not possible to determine the processor implementation at compile time.
- You have assembly language code that uses an implementation-dependent instruction.

If unimplemented instruction emulation is disabled, but the processor encounters an unimplemented instruction, the software exception funnel treats the exception as a miscellaneous exception.

For more information about miscellaneous exceptions, refer to the "Miscellaneous Exceptions" chapter.

Otherwise, if instruction emulation is not enabled, this logic is omitted.

#### **Related Information**

[Miscellaneous Exceptions](#page-272-0) on page 273

#### **9.5.4.1.2. Using the Unimplemented Instruction Handler**

To include the unimplemented instruction handler, turn on the hal.enable\_mul\_div\_emulation BSP property. The emulation routines occupy less than ¾ kilobyte(KB) of memory.

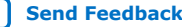

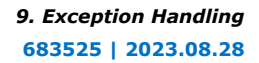

<span id="page-271-0"></span>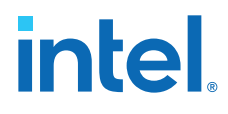

*Note:* An exception handler must never execute an unimplemented instruction. The HAL exception handling system does not support nested software exceptions.

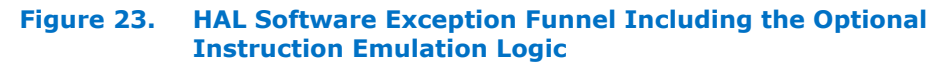

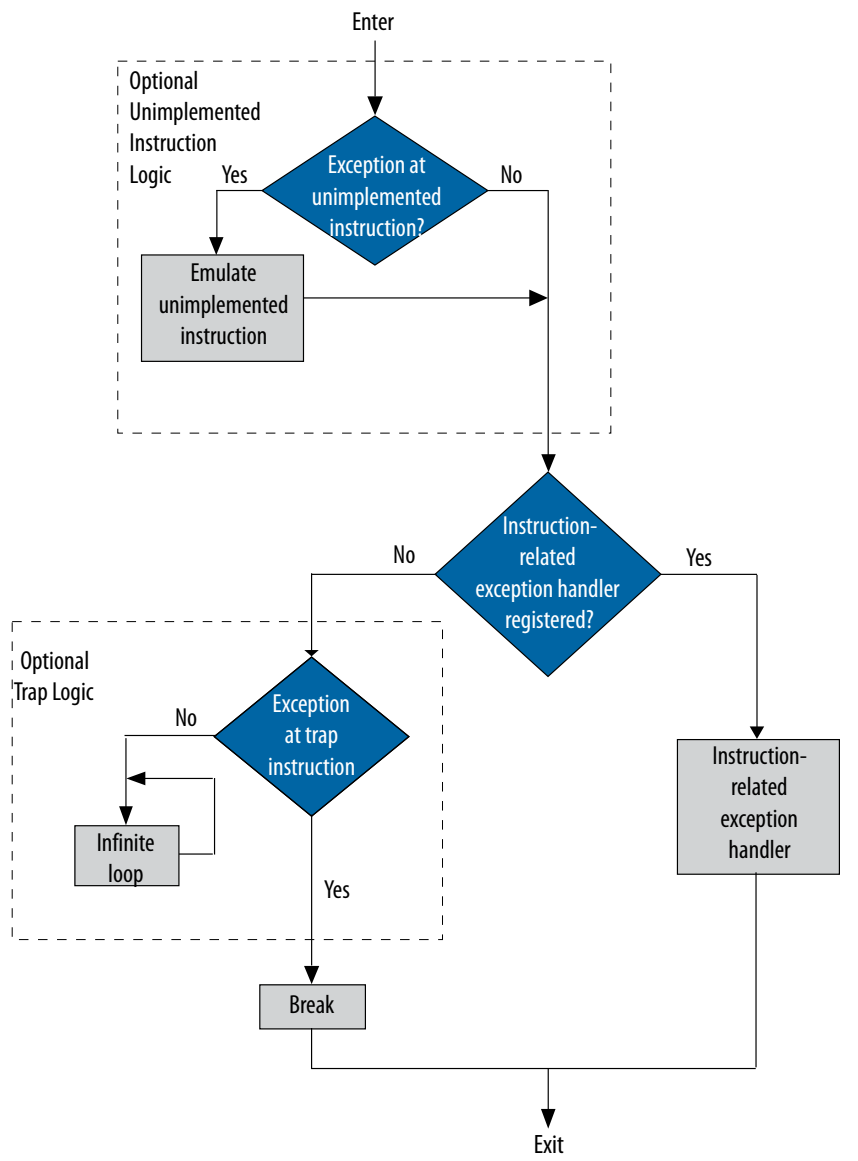

## **9.5.4.2. Instruction-Related Exceptions**

If the cause of the software exception is not an unimplemented instruction, the HAL software exception funnel checks for a registered instruction-related exception handler. If no instruction-related exception handler is registered, the exception is handled.

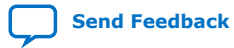

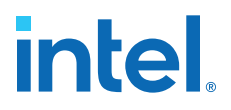

<span id="page-272-0"></span>For more information, refer to the "Software Trap Handling" chapter. If a handler is registered, the HAL software exception funnel calls it, then restores context and returns.

For more information, refer to the "The Nios II Instruction-Related Exception Handler" chapter for a description of the instruction-related exception handler and how to register it.

#### **Related Information**

- [The Nios II Instruction-Related Exception Handler](#page-273-0) on page 274
- Software Trap Handling on page 273

#### **9.5.4.3. Software Trap Handling**

If no instruction-related exception handler is registered, the HAL software exception funnel checks for a trap instruction. If the exception is caused by a trap instruction, the trap exception handler executes a break instruction. The break instruction transfers control to a hardware debug core, if one is available. If the exception is not caused by a trap instruction, it is treated as a miscellaneous exception.

#### **9.5.4.4. Miscellaneous Exceptions**

If the software exception is not caused by an unimplemented instruction or a trap, it is a miscellaneous exception.

If a debug core is present in the Nios II processor, traps and miscellaneous exceptions are handled identically, by executing a break instruction.

For more information about the flowchart of the HAL software exception funnel, including the optional trap logic, refer to the "HAL Software Exception Funnel Including the Optional Instruction Emulation Logic" figure [\(Figure 8–3\)](#page-271-0).

If a debug core is present in the Nios II processor, the trap logic is omitted.

In a debugging environment, the processor executes a break, allowing the debugger to take control. In a nondebugging environment, the processor enters an infinite loop.

For more information about the Nios II processor break instruction, refer to the "Programming Model" chapter.

For more information about the Nios II processor break instruction, refer to the "Instruction Set Reference" chapter of the *Nios II Processor Reference Handbook*.

Miscellaneous exceptions can occur for these reasons:

- Advanced exceptions, the memory protection unit (MPU), or the memory management unit (MMU) are implemented in the Nios II processor core.
- You need to include the unimplemented instruction handler.
- A peripheral is generating spurious hardware interrupts. This is a symptom of a serious hardware problem. A peripheral might generate spurious hardware interrupts if it deasserts its interrupt output before an ISR has explicitly serviced it.

For more information about how to handle advanced and MPU exceptions, refer to the "The Nios II Instruction-Related Exception Handler" chapter.

<span id="page-273-0"></span>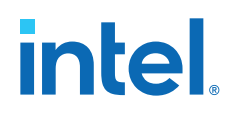

For more information about how you need to implement a full-featured operating system to handle MMU exceptions, refer to the "Programming Model" chapter.

For more information about the unimplemented instruction handler, refer to the "Unimplemented Instructions" chapter.

#### **Related Information**

- The Nios II Instruction-Related Exception Handler on page 274
- [Unimplemented Instructions](#page-269-0) on page 270
- **[Instruction Set Reference](https://www.intel.com/content/www/us/en/docs/programmable/683620/current/instruction-set-reference-12031.html)**
- [Programming Model](https://www.intel.com/content/www/us/en/docs/programmable/683620/current/programming-model.html)

# **9.5.5. Invalid Instructions**

An invalid instruction word contains invalid codes in the OP or OPX field. For normal Nios II core implementations, the result of executing an invalid instruction is undefined; processor behavior is dependent on the Nios II core.

Therefore, the software exception funnel cannot detect or respond to an invalid instruction.

For more information about how invalid instructions are different from unimplemented instructions, refer to the "Unimplemented Instructions" chapter.

For more information, refer to the "Nios II Core Implementation Details" chapter of the *Nios II Processor Reference Handbook*.

#### **Related Information**

- [Unimplemented Instructions](#page-269-0) on page 270
- [Nios II Core Implementation Details](https://www.intel.com/content/www/us/en/docs/programmable/683620/current/core-implementation-details.html)

# **9.6. The Nios II Instruction-Related Exception Handler**

The software exception funnel lets you handle instruction-related exceptions, such as the advanced exceptions. The instruction-related exception handler is a custom handler. Your software registers the instruction-related exception handler with the HAL at startup time.

*Note:* The hal.enable\_instruction\_related\_exceptions\_api setting must be enabled in the BSP in order for you to register an instruction-related exception handler.

> For more information about the Nios II instruction-related exceptions, refer to the "Programming Model" chapter of the *Nios II Processor Reference Handbook*.

For more information about enabling instruction-related exception handlers, refer to "Settings Managed by the Software Build Tools" in the "Nios II Software Build Tools Reference" section.

When you register an instruction-related exception handler, it takes the place of the break/optional trap logic.

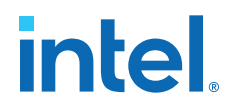

When you remove the instruction-related exception handler, the HAL restores the default break/optional trap logic.

#### **Related Information**

- [Programming Model](https://www.intel.com/content/www/us/en/docs/programmable/683620/current/programming-model.html)
- [Nios II Software Build Tools Reference](#page-381-0) on page 382

## **9.6.1. Writing an Instruction-Related Exception Handler**

The prototype for an instruction-related exception handler is as follows:

```
alt_exception_result handler ( 
  alt_exception_cause cause,
 alt_u32 addr,
  alt_u32 bad_addr );
```
The instruction-related exception handler's return value is a flag requesting that the HAL either re-execute the instruction, or skip it.

The HAL exception funnel calls the instruction-related exception handler with the following arguments:

- cause—A value representing the exception type, as shown in the [Nios II](#page-275-0) [Exception Cause Codes](#page-275-0) table.
- addr-Instruction address at which exception occurred
- bad\_addr—Bad address register (if implemented)

Include the following header file in your instruction-related exception handler code:

#include "sys/alt\_exceptions.h"

alt exceptions.h provides type macro definitions required to interface your instruction-related exception handler to the HAL, including the cause codes shown in the [Nios II Exception Cause Codes](#page-275-0) table.

The API function alt\_exception\_cause\_generated\_bad\_addr() is provided by the HAL, for the use of the instruction-related exception handler. This function parses the cause argument and determines if bad\_addr contains the exception-causing address.

For more information about Nios II processor exception causes, refer to "Exception Processing" in the "Programming Model" chapter of the *Nios II Processor Reference Handbook*.

#### **Related Information**

[Programming Model](https://www.intel.com/content/www/us/en/docs/programmable/683620/current/programming-model.html)

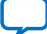

# <span id="page-275-0"></span>intel.

# **9.6.1.1. Exception Cause Codes**

## **Table 46. Nios II Exception Cause Codes**

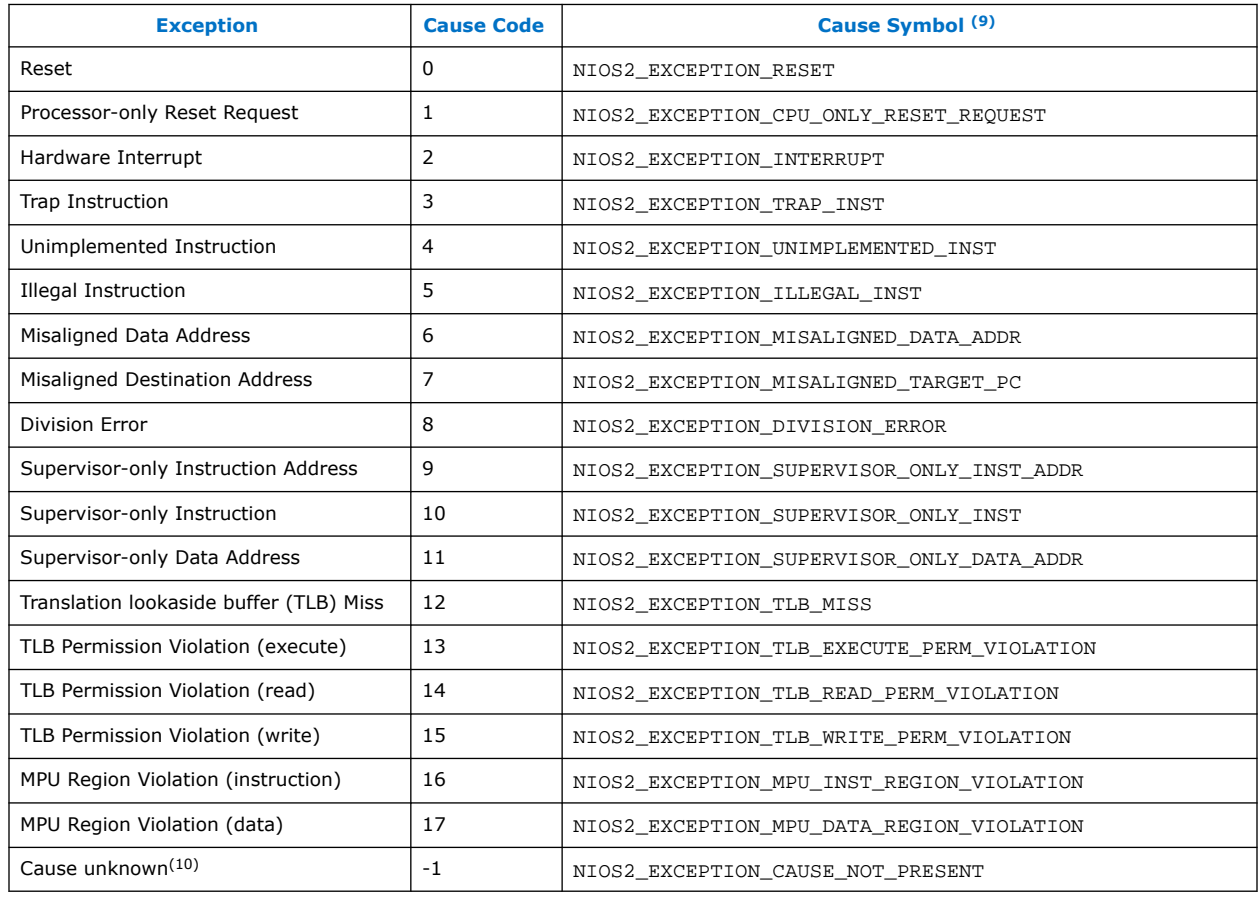

If there is an instruction-related exception handler, it is called at the end of the software exception funnel (if the funnel has not recognized a hardware interrupt, unimplemented instruction or trap). It takes the place of the break or infinite loop. Therefore, to support debugging, execute a break on a trap instruction.

*Note:* It is possible for an instruction-related exception to occur during execution of an ISR.

# **9.6.2. Registering an Instruction-Related Exception Handler**

The HAL API function alt\_instruction\_exception\_register() registers a single instruction-related exception handler.

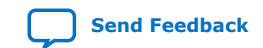

 $(9)$  Cause symbols are defined in sys/alt exceptions.h.

<sup>(10)</sup> This value is passed to the instruction-related exception handler if the cause argument if the cause is not known; for example, if the cause register not implemented in the Nios II processor core.

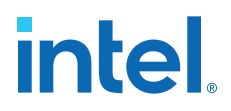

The function prototype is as follows:

```
alt_instruction_exception_register (
alt exception result (*handler)
( alt_exception_cause, alt_u32, alt_u32 ));
```
The handler argument is a pointer to the instruction-related exception handler.

To use alt\_instruction\_exception\_register(), include the following header file:

#include "sys/alt\_exceptions.h"

*Note:* The hal.enable\_instruction\_related\_exceptions\_api setting must be enabled in the BSP in order for you to register an instruction-related exception handler.

> For more information, refer to "Settings Managed by the Software Build Tools" in the "Nios II Software Build Tools Reference" section.

*Note:* Register the instruction-related exception handler as early as possible in function main(). This allows you to handle abnormal condition during startup. You register an exception handler from the alt\_main() function.

> For more information about alt main(), refer to "Boot Sequence and Entry Point" in the "Developing Programs Using the Hardware Abstraction Layer" section.

#### **Related Information**

- [Developing Programs Using the Hardware Abstraction Layer](#page-157-0) on page 158
- [Nios II Software Build Tools Reference](#page-381-0) on page 382

### **9.6.3. Removing an Instruction-Related Exception Handler**

To remove a registered instruction-related exception handler, your C code must call the alt instruction exception register() function, as follows:

alt\_instruction\_exception\_register ( null, null );

When the HAL removes the instruction-related exception handler, it restores the default break/optional trap logic.

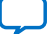

**intel** 

# <span id="page-277-0"></span>**10. Cache and Tightly-Coupled Memory**

Nios II embedded processor cores can contain instruction and data caches. This chapter discusses cache-related issues that you need to consider to guarantee that your program executes correctly on the Nios II processor. Fortunately, most software based on the Nios II hardware abstraction layer (HAL) works correctly without any special accommodations for caches. However, some software must manage the cache directly.

For code that needs direct control over the cache, the Nios II architecture provides facilities to perform the following actions:

- Initialize lines in the instruction and data caches
- Flush lines in the instruction and data caches
- Bypass the data cache during load and store instructions

This chapter discusses the following common cases in which you must manage the cache:

- Initializing cache after reset
- Writing device drivers
- Writing program loaders
- Managing cache in multi-master or multi-processor systems

This chapter covers cache management issues that affect Nios II programmers. It does not discuss the fundamental operation of caches. Refer to *The Cache Memory Book* by Jim Handy for a discussion of general cache management issues.

# **10.1. Nios II Cache Implementation**

Depending on the Nios II core implementation, a Nios II processor system might or might not have data or instruction caches. You can write programs generically so that they function correctly on any Nios II processor, regardless of whether it has cache memory. For a Nios II core without one or both caches, cache management operations are benign and have no effect.

The current Nios II cores have no hardware cache coherency mechanism. Therefore, if multiple masters can access shared memory, software must explicitly maintain coherency across all masters.

For more information about the features of each Nios II core implementation, refer to the "Nios II Core Implementation Details" chapter of the *Nios II Processor Reference Handbook*.

#### **Related Information**

[Nios II Core Implementation Details](https://www.intel.com/content/www/us/en/docs/programmable/683620/current/core-implementation-details.html)

**[ISO](https://www.intel.com/content/www/us/en/quality/intel-iso-registrations.html) [9001:2015](https://www.intel.com/content/www/us/en/quality/intel-iso-registrations.html) [Registered](https://www.intel.com/content/www/us/en/quality/intel-iso-registrations.html)**

Intel Corporation. All rights reserved. Intel, the Intel logo, and other Intel marks are trademarks of Intel Corporation or its subsidiaries. Intel warrants performance of its FPGA and semiconductor products to current specifications in accordance with Intel's standard warranty, but reserves the right to make changes to any products and services at any time without notice. Intel assumes no responsibility or liability arising out of the application or use of any information, product, or service described herein except as expressly agreed to in writing by Intel. Intel customers are advised to obtain the latest version of device specifications before relying on any published information and before placing orders for products or services. \*Other names and brands may be claimed as the property of others.

*10. Cache and Tightly-Coupled Memory* **683525 | 2023.08.28**

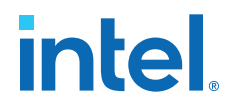

# **10.1.1. Defining Cache Properties**

The details for a particular Nios II processor system are defined in the system.h file.

Example 9–1. An Excerpt from system.h that Defines the Cache Structure

#define NIOS2\_ICACHE\_SIZE 4096 #define NIOS2\_DCACHE\_SIZE 0 #define NIOS2\_ICACHE\_LINE\_SIZE 32 #define NIOS2\_DCACHE\_LINE\_SIZE 0

This system has a 4 KB instruction cache with 32 byte lines, and no data cache.

# **10.2. HAL API Functions for Managing Cache**

The HAL application program interface (API) provides the following functions for managing cache memory:

- alt\_dcache\_flush()
- alt dcache flush no writeback()
- alt\_dcache\_flush\_all()
- alt icache flush()
- alt\_icache\_flush\_all()
- alt\_uncached\_malloc()
- alt uncached free()
- alt remap uncached()
- alt\_remap\_cached()

For more information about API functions, refer to the "HAL API Reference" section.

#### **Related Information**

[HAL API Reference](#page-300-0) on page 301

# **10.3. Initializing the Nios II Cache after Reset**

After reset, the contents of the instruction cache and data cache are unknown. They must be initialized at the start of the software reset handler for correct operation.

The Nios II caches cannot be disabled by software; they are always enabled. To allow proper operation, a processor reset causes the instruction cache to invalidate the one instruction cache line that corresponds to the reset handler address. This forces the instruction cache to fetch instructions corresponding to this cache line from memory. The reset handler address must be aligned to the size of the instruction cache line.

It is the responsibility of the first eight instructions of the reset handler to initialize the remainder of the instruction cache. The Nios II initi instruction initializes a single instruction cache line. Do not use the flushi instruction because it might cause undesired effects when used to initialize the instruction cache in future Nios II implementations.

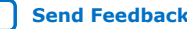

# **intel**

# **10.3.1. Assembly Code to Initialize the Instruction Cache**

Place the initi instruction in a loop that executes initi for each instruction cache line address.

Example 9–2. Assembly Code to Initialize the Instruction Cache

```
mov r4, r0
movhi r5, %hi(NIOS2_ICACHE_SIZE)
ori r5, r5, %lo(NIOS2_ICACHE_SIZE)
icache_init_loop:
initi r4
addi r4, r4, NIOS2_ICACHE_LINE_SIZE
bltu r4, r5, icache_init_loop
```
After the instruction cache is initialized, the data cache must also be initialized. The Nios II initd instruction initializes a single data cache line. Do not use the flushd instruction for this purpose, because it writes dirty lines back to memory. The data cache is undefined after reset, including the cache line tags. Using flushd can cause unexpected writes of random data to random addresses. The initd instruction does not write back dirty data.

# **10.3.2. Assembly Code to Initialize the Data Cache**

Example 9–3. Assembly Code to Initialize the Data Cache

```
mov r4, r0
movhi r5, %hi(NIOS2_DCACHE_SIZE)
ori r5, r5, %lo(NIOS2_DCACHE_SIZE)
dcache_init_loop:
initd 0(r4)
addi r4, r4, NIOS2_DCACHE_LINE_SIZE
bltu r4, r5, dcache_init_loop
```
*Note:* Place the initd instruction in a loop that executes initd for each data cache line address.

> It is legal to execute instruction and data cache initialization code on Nios II cores that do not implement one or both of the caches. The initi and initd instructions are simply treated as nop instructions if there is no cache of the corresponding type present.

# **10.3.3. HAL Behavior for Initializing the Nios II Cache after Reset**

Programs based on the HAL need not manage the initialization of cache memory. The HAL C run-time code  $(\text{crt0.S})$  provides a default reset handler that performs cache initialization before alt main() or main() is called.

# **10.4. Nios II Device Driver Cache Considerations**

Device drivers typically access control registers associated with their device. These registers are mapped into the Nios II address space. When accessing device registers, the data cache must be bypassed to ensure that accesses are not lost or deferred due to the data cache.

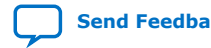

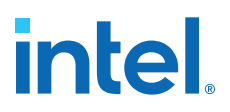

When writing a device driver, bypass the data cache with the ldio/stio family of instructions. On Nios II cores without a data cache, these instructions behave just like their corresponding ld/st instructions, and therefore are benign.

<span id="page-280-0"></span>*Note:* Declaring a C pointer volatile does not make pointer accesses bypass the data cache. The volatile keyword merely prevents the compiler from optimizing out accesses using the pointer. This volatile behavior is different from the methodology for the first-generation Nios processor.

# **10.4.1. HAL Behavior for Nios II Device Driver Cache Considerations**

The HAL provides the C-language macros IORD and IOWR that expand to the appropriate assembly instructions to bypass the data cache. The IORD macro expands to the ldwio instruction, and the IOWR macro expands to the stwio instruction. These macros are provided to enable HAL device drivers to access device registers.

All of these macros bypass the data cache when they perform their operation. In general, your program passes values defined in system.h as the BASE and REGNUM parameters. These macros are defined in the file <Nios II EDS install path>/ components/altera\_nios2/HAL/inc/io.h.

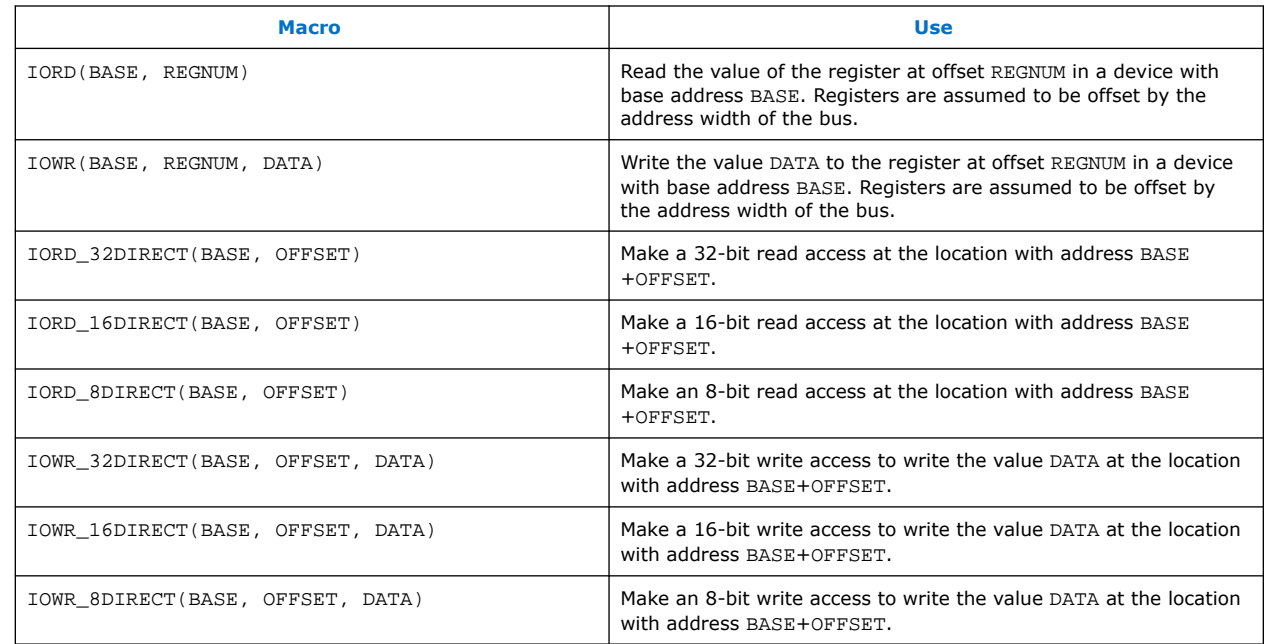

#### **Table 47. HAL I/O Macros to Bypass the Data Cache**

# **10.5. Cache Considerations for Writing Program Loaders**

Software that writes instructions to memory, such as program loaders, needs to ensure that old instructions are flushed from the instruction cache and processor pipeline. This flushing is accomplished with the flushi and flushp instructions, respectively. Additionally, if new instruction(s) are written to memory using store instructions that do not bypass the data cache, you must use the flushd instruction to flush the new instruction(s) from the data cache to memory.

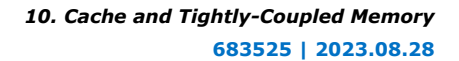

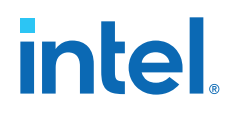

Example 9–4. Assembly Code That Writes a New Instruction to Memory

```
/*
* Assume new instruction in r4 and
* instruction address already in r5.
*/
stw r4, 0(r5)
flushd 0(r5)
flushi r5
flushp
```
*Note:* Notice that this example uses the stw/flushd pair instead of the stwio instruction. The stwio instruction does not flush the data cache, and therefore might leave stale data in the data cache.

> The stw instruction writes the new instruction in  $r4$  to the instruction address specified by  $r5$ . If a data cache is present, the instruction is written just to the data cache and the associated line is marked dirty. The flushd instruction writes the data cache line associated with the address in  $r5$  to memory and invalidates the corresponding data cache line. The flushi instruction invalidates the instruction cache line associated with the address in  $r5$ . Finally, the  $fluss$  instruction ensures that the processor pipeline has not prefetched the old instruction at the address specified by r5.

This code sequence is correct for all Nios II implementations. If a Nios II core does not have a particular kind of cache, the corresponding flush instruction (flushd or flushi) is executed as a nop.

# **10.5.1. HAL Behavior for Cache Considerations for Writing Program Loaders**

The HAL API does not provide functions for this cache management case.

# **10.6. Managing Cache in Multi-Master and Multi-Processor Systems**

The Nios II architecture does not provide hardware cache coherency. Instead, software cache coherency must be provided when communicating through shared memory. The data cache contents of all processors accessing the shared memory must be managed by software to ensure that all masters read the most recent values and do not overwrite new data with stale data. This management is done by using the data cache flushing and bypassing facilities to move data between the shared memory and the data cache(s) as needed.

Uncached data and cached data can no longer be allocated on the same line in the data cache because the Nios II core does not update the cache in an uncached line. This is the behavior for Nios II Classic. If you have existing Nios II code and use a Nios II/f with a data cache, then you have to check your software to ensure that it does not mix cacheable and uncacheable data on the same cache line.

Nios II provides two options for data cache bypass:

- Bit-31cache bypass is set by default for compatibility
- If 32-bit addressing is selected, then any code/drivers that rely on bit-31 cache bypass needs modification to use cache bypass macros/instructions or the peripheral memory region.

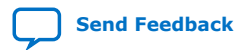

Nios<sup>®</sup> II Software Developer Handbook **[Send Feedback](mailto:FPGAtechdocfeedback@intel.com?subject=Feedback%20on%20Nios%20II%20Software%20Developer%20Handbook%20(683525%202023.08.28)&body=We%20appreciate%20your%20feedback.%20In%20your%20comments,%20also%20specify%20the%20page%20number%20or%20paragraph.%20Thank%20you.)** Send Feedback

# **10.6.1. Cache Implementation**

When using the Nios II core, the peripheral region is introduced, where there is a 32 bit address option. With Nios II, for an uncached write, where bit 31 is set or in the peripheral memory region, the cache is bypassed. This behavior is the industry standard.

# **10.6.2. Bit-31 Cache Bypass**

The ldio/stio family of instructions explicitly bypass the data cache. Bit-31 provides an alternate method to bypass the data cache. Using the bit-31 cache bypass, the normal ld/st family of instructions can be used to bypass the data cache if the most significant bit of the address (bit 31) is set to one. The value of bit 31 is only used internally to the processor; bit 31 is forced to zero in the actual address accessed. This limits the maximum byte address space to 31 bits.

Using bit 31 to bypass the data cache is a convenient mechanism for software because the cacheability of the associated address is contained in the address. This usage allows the address to be passed to code that uses the normal  $1d/st$  family of instructions, while still guaranteeing that all accesses to that address consistently bypass the data cache.

Bit-31 cache bypass is only provided in the Nios II/f core, and must not be used with other Nios II cores. The other Nios II cores limit their maximum byte address space to 31 bits to ease migration of code from one implementation to another. They effectively ignore the value of bit 31, which allows code written for a Nios II/f core using bit 31 cache bypass to run correctly on other current Nios II implementations. In general, this feature depends on the Nios II core implementation.

For more information, refer to the "Nios II Core Implementation Details" chapter of the *Nios II Processor Reference Handbook*.

#### **Related Information**

[Nios II Core Implementation Details](https://www.intel.com/content/www/us/en/docs/programmable/683620/current/core-implementation-details.html)

# **10.6.3. HAL Behavior for Managing Cache in Multi-Master and Multi-Processor Systems**

The HAL provides the C-language IORD\_\*DIRECT macros that expand to the ldio family of instructions and the  $IOWR$  \*DIRECT macros that expand to the stio family of instructions.

For more information, refer to the "HAL I/O Macros to Bypass the Data Cache" table (Table  $9-1$  on page  $9-4$ ).

These macros are provided to access noncacheable memory regions.

The HAL provides the alt uncached malloc(), alt uncached free(), alt\_remap\_uncached(), and alt\_remap\_cached() routines to allocate and manipulate regions of uncached memory. These routines are available on Nios II cores with or without a data cache—code written for a Nios II core with a data cache is completely compatible with a Nios II core without a data cache.

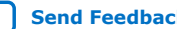

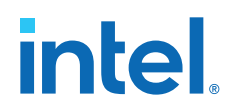

The alt uncached malloc() routine guarantees that the allocated memory region is not in the data cache and that all subsequent accesses to the allocated memory regions bypass the data cache. In the case there is no data cache implemented the alt uncached malloc() routine simply calls malloc(). If data cache is implemented, but bit 31 is not set to be used as a cache bypass then the following link error results when building the code: ALT\_LINK\_ERROR("alt\_uncached\_malloc() is not available because CPU is not configured to use bit 31 of address to bypass data cache");.

The alt\_remap\_uncached() routine is not available with Nios II cores with data caches because mixing cacheable and uncacheable data on the same line is not supported. This function results in a link error when used with Nios II cores.

In the case there is no data cache implemented the alt\_uncached\_free() routine simply calls  $free()$ . If data cache is implemented, but bit 31 is not set to be used as a cache bypass then a link error results when building the code.

# **10.7. Nios II Tightly-Coupled Memory**

If you want the performance of cache all the time, place your code or data in a tightlycoupled memory. Tightly-coupled memory is fast on-chip memory that bypasses the cache and has guaranteed low latency. Tightly-coupled memory gives the best memory access performance. You assign code and data to tightly-coupled memory partitions in the same way as other memory sections.

Cache instructions do not affect tightly-coupled memory. However, cache-management instructions become NOPs, which might result in unnecessary overhead.

For more information, refer to "Memory Usage" in the "Developing Programs Using the Hardware Abstraction Layer" section.

#### **Related Information**

[Developing Programs Using the Hardware Abstraction Layer](#page-157-0) on page 158

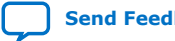

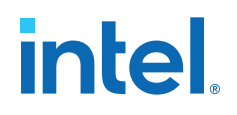

# **11. MicroC/OS-II Real-Time Operating System**

# **11.1. Overview of the MicroC/OS-II RTOS**

MicroC/OS-II is a popular real-time kernel produced by Micrium<sup>®</sup> Inc. in 1992. MicroC/OS-II is a portable, ROMable, scalable, pre-emptive, real-time, multitasking kernel. MicroC/OS-II is used in hundreds of commercial applications. It is implemented on more than 40 different processor architectures in addition to the Nios II processor.

MicroC/OS-II provides the following services:

- Tasks (threads)
- Event flags
- Message passing
- Memory management
- **Semaphores**
- Time management

The MicroC/OS-II kernel operates on top of the hardware abstraction layer (HAL) board support package (BSP) for the Nios II processor. Because of this architecture, MicroC/OS-II development for the Nios II processor has the following advantages:

- Programs are portable to other Nios II hardware systems.
- Programs are resistant to changes in the underlying hardware.
- Programs can access all HAL services, calling the UNIX-like HAL application program interface (API).
- ISRs are easy to implement.
- *Note:* MicroC/OS-II is not compatible with external interrupt controllers on the External Interrupt Controller (EIC) interface; and can only run on systems using the internal interrupt controller.

For more information about MicroC/OS-II features and usage, refer to *MicroC/OS-II - The Real-Time Kernel* by Jean J. Labrosse (CMP Books).

#### **Related Information**

[Micrium website](http://www.micrium.com)

# **11.1.1. Licensing**

Intel distributes MicroC/OS-II in the Nios II Embedded Design Suite (EDS) for evaluation purposes only. Commercial version of MicroC/OS-II is under Apache 2.0 Open-Source Licensing, for more information refer to the [Micrium Licensing Webpage](https://www.micrium.com/rtos/licensing/).

Intel Corporation. All rights reserved. Intel, the Intel logo, and other Intel marks are trademarks of Intel Corporation or its subsidiaries. Intel warrants performance of its FPGA and semiconductor products to current specifications in accordance with Intel's standard warranty, but reserves the right to make changes to any products and services at any time without notice. Intel assumes no responsibility or liability arising out of the application or use of any information, product, or service described herein except as expressly agreed to in writing by Intel. Intel customers are advised to obtain the latest version of device specifications before relying on any published information and before placing orders for products or services. \*Other names and brands may be claimed as the property of others.

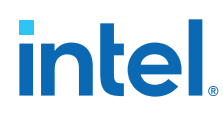

# **11.2. Other RTOS Providers**

Intel FPGA® distributes MicroC/OS-II to provide you with immediate access to an easy-to-use RTOS. In addition to MicroC/OS-II, many other RTOSs are available from third-party vendors.

# **11.3. The Nios II Implementation of MicroC/OS-II**

Intel FPGA has ported MicroC/OS-II to the Nios II processor. Intel FPGA distributes MicroC/OS-II in the Nios II EDS, and supports the Nios II implementation of the MicroC/OS-II kernel. Ready-made, working examples of MicroC/OS-II programs are installed with the Nios II EDS.

The Intel FPGA implementation of MicroC/OS-II is designed to be easy to use. Using the Nios II project settings, you can control the configuration for all the RTOS's modules.

You need not modify source files directly to enable or disable kernel features. Nonetheless, Intel FPGA provides the Nios II processor-specific source code in case you wish to examine it. The MicroC/OS-II source code is located in the following directories:

- Processor-specific code: <Nios II EDS install path>/components/ altera\_nios2/UCOSII
- Processor-independent code: <Nios II EDS install path>/components/ micrium\_uc\_osii

The MicroC/OS-II software package behaves like the drivers for hardware components: When MicroC/OS-II is included in a Nios II project, the header and source files from components/micrium uc osii are included in the project path, causing the MicroC/OS-II kernel to compile and link as part of the project.

# **11.3.1. MicroC/OS-II Architecture**

The Intel FPGA implementation of MicroC/OS-II for the Nios II processor extends the single-threaded HAL environment to include the MicroC/OS-II scheduler and the associated MicroC/OS-II API. The complete HAL API is available to all MicroC/OS-II projects.

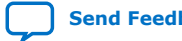

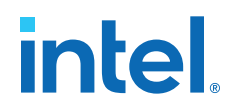

#### **Figure 24. Architecture of MicroC/OS-II Programs in Relation to the HAL API**

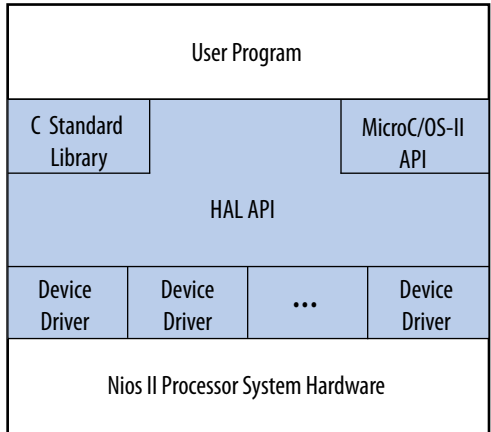

The multi-threaded environment affects certain HAL functions.

#### **Related Information**

#### [HAL API Reference](#page-300-0) on page 301

For more information about the consequences of calling a particular HAL function in a multi-threaded environment.

## **11.3.2. MicroC/OS-II Device Drivers**

Each peripheral (that is, each hardware component) can provide include files and source files in the inc and src subdirectories of the component's HAL directory.

In addition to the HAL directory, a component can optionally provide a UCOSII directory that contains code specific to the MicroC/OS-II environment. Similar to the HAL directory, the UCOSII directory contains inc and src subdirectories.

When you create a MicroC/OS-II project, these directories are added to the search paths for source and include files.

The Nios II Software Build Tools (SBT) copies the files to your BSP obj subdirectory.

You can use the UCOSII directory to provide code that is used only in a multithreaded environment. Other than these additional search directories, the mechanism for providing MicroC/OS-II device drivers is identical to the process for any other device driver.

The HAL system initialization process calls the MicroC/OS-II function  $O(S)$ itit() before alt\_sys\_init(), which instantiates and initializes each device in the system. Therefore, the complete MicroC/OS-II API is available to device drivers, although the system is still running in single-threaded mode until the program calls OSStart() from within main().

#### **Related Information**

• [Developing Device Drivers for the Hardware Abstraction Layer](#page-208-0) on page 209 For more information about developing device drivers.

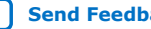

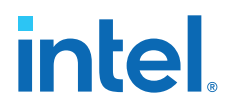

#### • [Nios II Software Build Tools](#page-88-0) on page 89

For more information about specifying file paths with the Nios II SBT, refer to "Nios II Embedded Software Projects".

# **11.3.3. Thread-Safe HAL Drivers**

To enable a driver to be ported between the HAL and MicroC/OS-II environments, Intel FPGA defines a set of operating system-independent macros that provide access to operating system facilities. These macros implement functionality that is only relevant to a multi-threaded environment. When compiled for a MicroC/OS-II project, the macros expand to MicroC/OS-II API calls. When compiled for a single-threaded HAL project, the macros expand to benign empty implementations. These macros are used in Intel FPGA-provided device driver code, and you can use them if you need to write a device driver with similar portability.

For more information about the functionality in the MicroC/OS-II environment, refer to *MicroC/OS-II: The Real-Time Kernel*.

The path listed for the header file is relative to the  $\langle Nios II EDS install path \rangle$ components/micrium\_uc\_osii/UCOSII/inc directory.

| ALT_FLAG_GRP(group)                                | $\circ$ s/<br>alt_flag.h<br>$\circ$ s/ | Create a pointer to a flag group with the<br>name group.                                                                                                    | Empty statement              |
|----------------------------------------------------|----------------------------------------|----------------------------------------------------------------------------------------------------|------------------------------|
|                                                    |                                        |                                                                                                    |                              |
| ALT_EXTERN_FLAG_GRP(group)                         | alt flag.h                             | Create an external reference to a pointer to<br>a flag group with name group.                                                                                                | Empty statement              |
| ALT_STATIC_FLAG_GRP(group)                         | $\circ$ s/<br>alt_flag.h               | Create a static pointer to a flag group with<br>the name group.                                                                                                    | Empty statement              |
| ALT_FLAG_CREATE(group, flags)                      | OS/<br>alt_flag.h                      | Call OSFlagCreate () to initialize the flag<br>group pointer, group, with the flags value<br>flags. The error code is the return value<br>of the macro.                      | Return 0 (success)           |
| ALT_FLAG_PEND(group, flags,<br>wait type, timeout) | OS/<br>alt flag.h                      | Call OSFlagPend() with the first four<br>input arguments set to group, flags,<br>wait type, and timeout respectively.<br>The error code is the return value of the<br>macro. | Return 0 (success)           |
| ALT_FLAG_POST(group, flags, opt)                   | $\circ$ s/<br>alt flag.h               | Call OSFlagPost () with the first three<br>input arguments set to group, flags, and<br>opt respectively. The error code is the<br>return value of the macro.                 | Return 0 (success)           |
| ALT_SEM(sem)                                       | OS/<br>alt_sem.h                       | Create an OS_EVENT pointer with the<br>name sem.                                                                                                    | Empty statement              |
| ALT EXTERN SEM(sem)                                | $\circ$ s/<br>alt sem.h                | Create an external reference to an<br>OS_EVENT pointer with the name sem.                                                                                                    | Empty statement              |
| ALT_STATIC_SEM(sem)                                | OS/<br>alt sem.h                       | Create a static OS_EVENT pointer with the<br>name sem.                                                                                                    | Empty statement<br>continued |

**Table 48. OS-Independent Macros for Thread-Safe HAL Drivers**

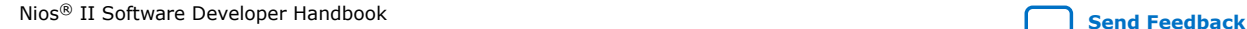

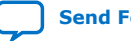
*11. MicroC/OS-II Real-Time Operating System* **683525 | 2023.08.28**

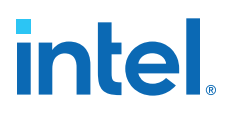

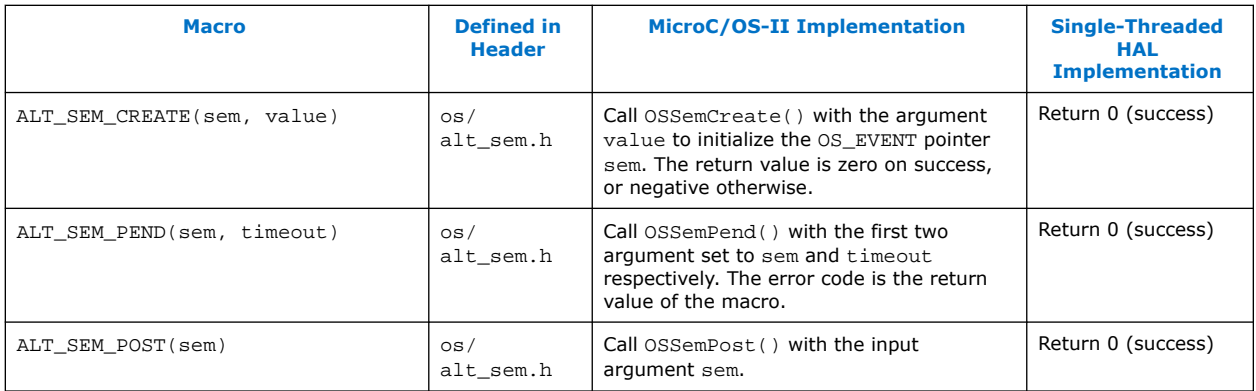

# **11.3.4. The newlib ANSI C Standard Library**

Programs based on MicroC/OS-II can also call the ANSI C standard library functions. Some consideration is necessary in a multi-threaded environment to ensure that the C standard library functions are thread-safe. The newlib C library stores all global variables in a single structure referenced through the pointer  $\pm m$  impure  $\pm \text{tr}$ . However, the Intel FPGA MicroC/OS-II implementation creates a new instance of the structure for each task. During a context switch, the value of \_impure\_ptr is updated to point to the current task's version of this structure. In this way, the contents of the structure pointed to by \_impure\_ptr are treated as thread local. For example, through this mechanism each task has its own version of errno.

This thread-local data is allocated at the top of the task's stack. You must make allowance for thread-local data storage when allocating memory for stacks. In general, the \_reent structure consumes approximately 900 bytes of data for the normal C library, or 90 bytes for the reduced-footprint C library.

For more information about the contents of the reent structure, refer to the newlib documentation. On the Windows **Start** menu, click **Programs** ➤ **Intel FPGA** ➤ **Nios II** ➤ **Nios II Documentation**.

In addition, the MicroC/OS-II implementation provides appropriate task locking to ensure that heap accesses (calls to  $\text{malloc}()$  and  $\text{free}()$ ) are also thread-safe.

# **11.3.5. Interrupt Service Routines for MicroC/OS-II**

Implementing ISRs for MicroC/OS-II normally involves some housekeeping details, as described in *MicroC/OS-II: The Real-Time Kernel*. However, because the Nios II implementation of MicroC/OS-II is based on the HAL, several of these details are taken care of for you. The HAL performs the following housekeeping tasks for your interrupt service routine (ISR):

- Saves and restores processor registers
- Calls OSIntEnter() and OSIntExit()

The HAL also allows you to write your ISR in C, rather than assembly language.

# **Related Information**

[Exception Handling](#page-238-0) on page 239 For more information about writing ISRs with the HAL.

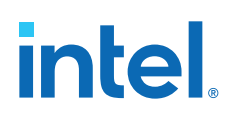

# **11.4. Implementing MicroC/OS-II Projects for the Nios II Processor**

To create a program based on MicroC/OS-II, start by setting the BSP properties so that it is a MicroC/OS-II project. You can control the configuration of the MicroC/OS-II kernel using BSP settings with the Nios II SBT for Eclipse, or on the Nios II command line.

- You do not need to edit header files (such as OS\_CFG.h) or source code to configure the MicroC/OS-II features. The project settings are reflected in the BSP's system.h file; OS CFG.h simply includes system.h.
- MicroC/OS-II settings are identified by the prefix ucosii.
- The meaning of each setting is defined fully in *MicroC/OS-II: The Real-Time Kernel*.

- [Getting Started with the Graphical User Interface](#page-26-0) on page 27
- [Nios II Software Build Tools](#page-88-0) on page 89 For more information about how to configure MicroC/OS-II with BSP settings
- [Nios II Software Build Tools Reference](#page-381-0) on page 382 For more information, refer to a list of available MicroC/OS-II BSP settings in "Settings Managed by the Software Build Tools".

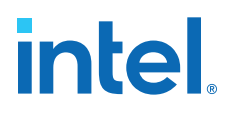

# **12. Ethernet and the NicheStack TCP/IP Stack**

The deliverable for NicheStack TCP/IP Stack software package and associated driver packages are discontinued starting with Intel Quartus Prime Pro Edition software version 21.3 and Intel Quartus Prime Standard Edition software version 21.1. A new TCP/IP stack is planned for a future version of the Intel Intel Quartus Prime.

Intel Corporation. All rights reserved. Intel, the Intel logo, and other Intel marks are trademarks of Intel Corporation or its subsidiaries. Intel warrants performance of its FPGA and semiconductor products to current specifications in accordance with Intel's standard warranty, but reserves the right to make changes to any products and services at any time without notice. Intel assumes no responsibility or liability arising out of the application or use of any information, product, or service described herein except as expressly agreed to in writing by Intel. Intel customers are advised to obtain the latest version of device specifications before relying on any published information and before placing orders for products or services. \*Other names and brands may be claimed as the property of others.

**[ISO](https://www.intel.com/content/www/us/en/quality/intel-iso-registrations.html) [9001:2015](https://www.intel.com/content/www/us/en/quality/intel-iso-registrations.html) [Registered](https://www.intel.com/content/www/us/en/quality/intel-iso-registrations.html)**

**intel** 

# **13. Read-Only Zip File System**

Intel FPGA provides a read-only zip file system for use with the hardware abstraction layer (HAL). The read-only zip file system provides access to a simple file system stored in flash memory. This file system is suitable for embedded software use. The drivers take advantage of the HAL generic device driver framework for file subsystems. Therefore, you can access the zip file subsystem using the ANSI C standard library I/O functions, such as fopen() and fread().

The Intel FPGA read-only zip file system is provided as a software package. All source and header files for the HAL drivers are located in the directory  $\langle Nios II EDS$ install path>/components/altera\_ro\_zipfs/HAL/.

# **13.1. Using the Read-Only Zip File System in a Project**

The read-only zip file system is supported by both Nios II software development flows. You need not edit any source code to include and configure the file system. To use the zip file system, you use the Nios II development tools to include it as a software package for the board support package (BSP) project.

You must specify the following four parameters to configure the file system:

- The name of the flash device where you wish to program the file system.
- The offset in the address space of this flash device.
- The name of the mount point for this file subsystem in the HAL file system. For example, if you name the mount point  $/mnt/zipfs$ , the following code opens a file in the zip file:

```
fopen("/mnt/zipfs/hello", "r");
```
This code, called from within a HAL-based program, opens the file hello for reading.

The name of the zip file you wish to use.

The next time you build your project after you make these settings, the Nios II development tools include and link the file subsystem in the project. After you rebuild the project, the system.h file reflects the presence of this software package in the system.

# **13.1.1. Preparing the Zip File**

The zip file must be uncompressed. The read-only zip file system uses the zip format only for bundling files together; it does not provide the file decompression features for which zip utilities are known.

Intel Corporation. All rights reserved. Intel, the Intel logo, and other Intel marks are trademarks of Intel Corporation or its subsidiaries. Intel warrants performance of its FPGA and semiconductor products to current specifications in accordance with Intel's standard warranty, but reserves the right to make changes to any products and services at any time without notice. Intel assumes no responsibility or liability arising out of the application or use of any information, product, or service described herein except as expressly agreed to in writing by Intel. Intel customers are advised to obtain the latest version of device specifications before relying on any published information and before placing orders for products or services. \*Other names and brands may be claimed as the property of others.

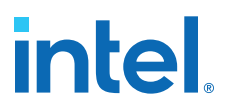

Creating a zip file with no compression is straightforward using the WinZip GUI. Alternately, use the -e0 option to disable compression when using either winzip or pkzip from a command line.

# **13.1.2. Programming the Zip File to Flash**

For your program to access files in the zip file subsystem, you must first program the zip data to flash. As part of the project build process, the Nios II development tools create a Motorola S-record file (.flash) that includes the data for the zip file system.

You then use the Nios II Flash Programmer to program the zip file system data to flash memory on the board.

# **Related Information**

[Nios II Flash Programmer User Guide](http://www.altera.com/literature/ug/ug_nios2_flash_programmer.pdf) For more information about programming flash.

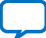

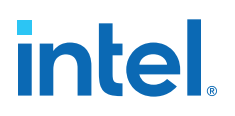

# **14. Publishing Component Information to Embedded Software**

This document describes how to publish hardware component information for embedded software tools. You can publish component information for use by software, such as a C compiler and a board support package (BSP) generator. Information used by a C compiler might be a set of #define statements that describe some aspect of a component. Information used by a BSP generator might be the identification of memory components, so that the BSP generator can create a linker script.

# **14.1. Embedded Component Information Flow**

# **14.1.1. Embedded Component Information Flow Diagram**

# **Embedded Component Information Flow**

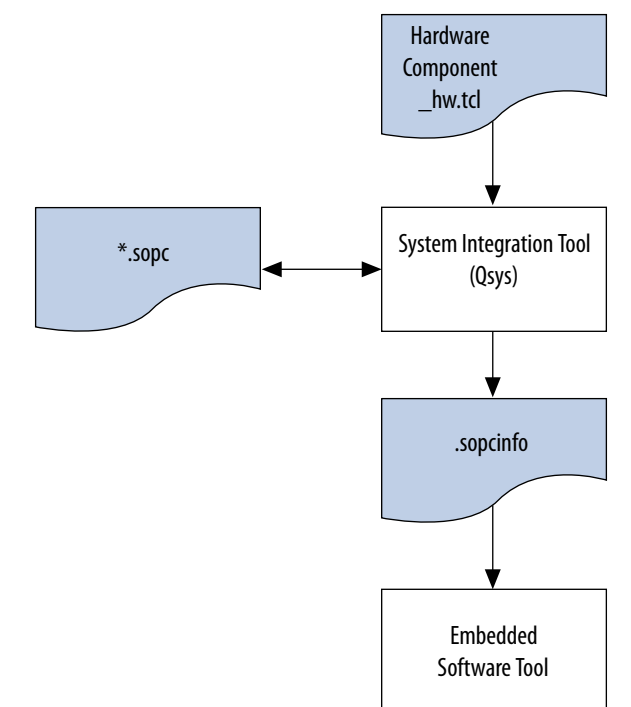

# **14.1.2. Tcl Assignment Statements**

A component publishes information by including Tcl assignment statements in its component description file, <component\_name>\_hw.tcl. Each assignment is a name-value pair that can be associated with the entire component, or with a single

Intel Corporation. All rights reserved. Intel, the Intel logo, and other Intel marks are trademarks of Intel Corporation or its subsidiaries. Intel warrants performance of its FPGA and semiconductor products to current specifications in accordance with Intel's standard warranty, but reserves the right to make changes to any products and services at any time without notice. Intel assumes no responsibility or liability arising out of the application or use of any information, product, or service described herein except as expressly agreed to in writing by Intel. Intel customers are advised to obtain the latest version of device specifications before relying on any published information and before placing orders for products or services. \*Other names and brands may be claimed as the property of others.

**[ISO](https://www.intel.com/content/www/us/en/quality/intel-iso-registrations.html) [9001:2015](https://www.intel.com/content/www/us/en/quality/intel-iso-registrations.html) [Registered](https://www.intel.com/content/www/us/en/quality/intel-iso-registrations.html)**

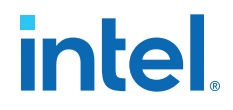

interface. When the assignment statement applies to the entire component, it is set using the set\_module\_assignment command. Assignment statements that apply to an interface are set using the set interface assignment command.

```
# These assignments apply to the entire component
# This is the syntax for the set_module_assignment command:
# set_module_assignment <assignment_name> <value>
# Here are 3 examples
set_module_assignment embeddedsw.CMacro.colorSpace "CMYK"
set_module_assignment embeddedsw.configuration.cpuArchitecture "My processor"
set_module_assignment embeddedsw.memoryInfo.IS_FLASH 1
# This is the syntax of the set_interface_assignment command:
# set_interface_assignment <interface_name> <assignment_name> <value>
# Here is an example
set_interface_assignment lcd0 embeddedsw.configuration.isPrintableDevice 1
```
When you generate a hardware system, the system integration tool, Platform Designer, creates an <sopc\_builder\_system>**.sopcinfo** file that includes all of the assignments for your component. The embedded software tools use these assignments for further processing. The system integration tool does not require any of the information included in these assignments to build the hardware representation of the component. The tool simply passes the assignments from the  $\Delta h$  by the to the (**.sopcinfo**).

#### **Related Information**

[Quartus Prime Standard Edition Handbook Volume 1: Design and Synthesis](https://www.intel.com/content/www/us/en/programmable/documentation/mwh1409960181641.html#mwh1409958596582) For more information about the \_hw.tcl file and using Tcl to define hardware components, refer to the

# **14.2. Embedded Software Assignments**

Embedded software assignments are organized in a period-separated namespace. All of the assignments for embedded software tools have the prefix embeddedsw. The embeddedsw namespace is further divided into the following three sub-namespaces:

- C Macro—Assignment name prefix embeddedsw.CMacro
- Configuration—Assignment name prefix embeddedsw.configuration
- Memory Initialization—Assignment name prefix embeddedsw.memoryInfo

# **14.2.1. C Macro Namespace**

You can use the C macro namespace to publish information about your component that is converted to  $\# \text{define's in a C or C++ system.h file.}$  C macro assignments are associated with the entire hardware component, not with individual interfaces.

The name of an assignment in the C macro namespace is embeddedsw.CMacro.*<assignmentName>*. You must format the value as a legal C or C++ expression.

Example 13–2. Assignment Statement for the BAUD\_RATE of uart\_0 in a Hardware System

```
# Tcl assignment statement included in the _hw.tcl file
add_parameter BAUD_RATE_PARAM integer 9600 "This is the default baud rate."
# Dynamically reassign the baud rate based on the parameter value
set_module_assignment embeddedsw.CMacro.BAUD_RATE \
[get_parameter_value BAUD_RATE_PARAM]
```
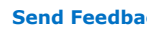

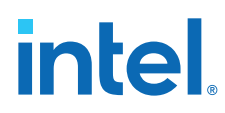

# **14.2.1.1. Generated Macro in system.h**

Example 13–3. Generated Macro in system.h After Dynamic Reassignment

```
/* Generated macro in the system.h file after dynamic reassignment */
#define UART_0_BAUD_RATE 15200
```
For more information about formatting constants, refer to the [GNU web page](http://gcc.gnu.org/).

#### **Related Information**

- [GCC, the GNU Compiler Collection](http://gcc.gnu.org/) For more information about formatting constants, refer to the GNU webpage.
- [GNU web page](http://gcc.gnu.org/) For more information about formatting constants

# **14.2.1.2. GCC C/C++ 32-bit Processor Constants**

### **Table 49. Examples of How to Format GCC C/C++ 32-bit Processor Constants**

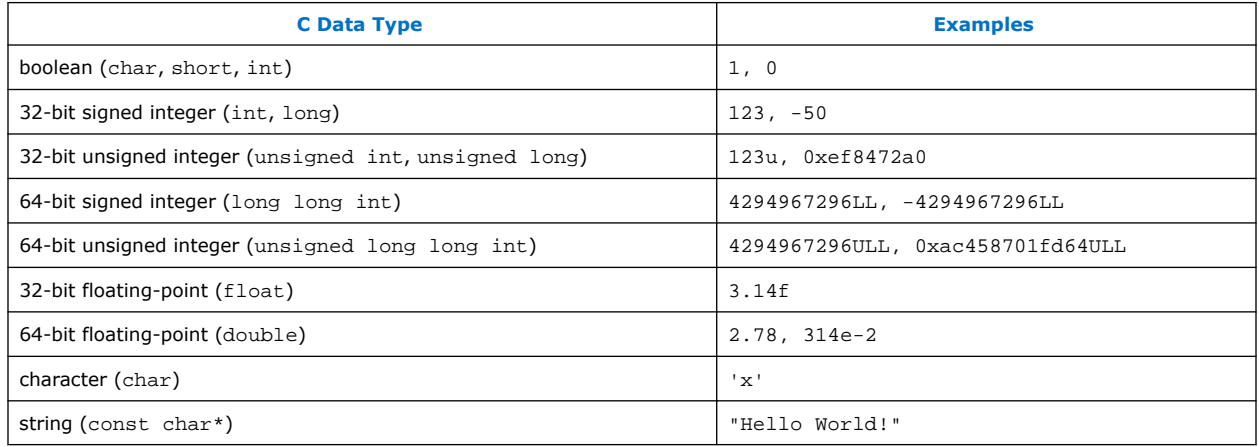

# **14.2.2. Configuration Namespace**

You can use the configuration namespace to pass configuration information to embedded software tools. You can associate configuration namespace assignments with the entire component or with a single interface.

The assignment name for the configuration namespace is embeddedsw.configuration.<name>. Intel FPGA's embedded software tools already have definitions for the data types of the configuration names listed in this section.

# **14.2.2.1. Configuration Data Types**

# **Table 50. Configuration Data Types and Corresponding Format**

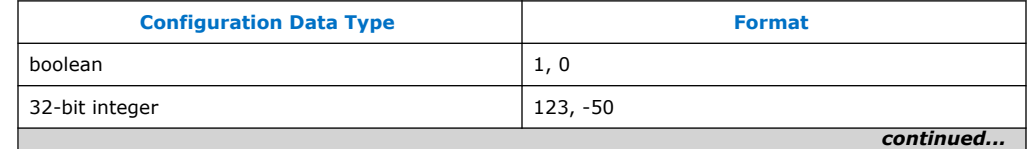

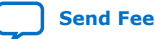

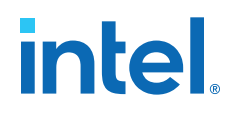

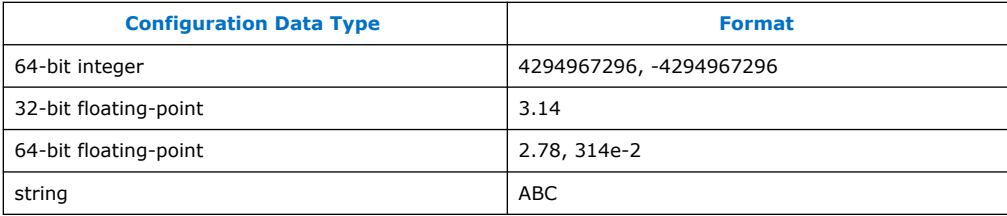

# **14.2.2.2. Component Configuration Information**

# **Table 51. Component Configuration Information - Assign with set\_module\_assignment**

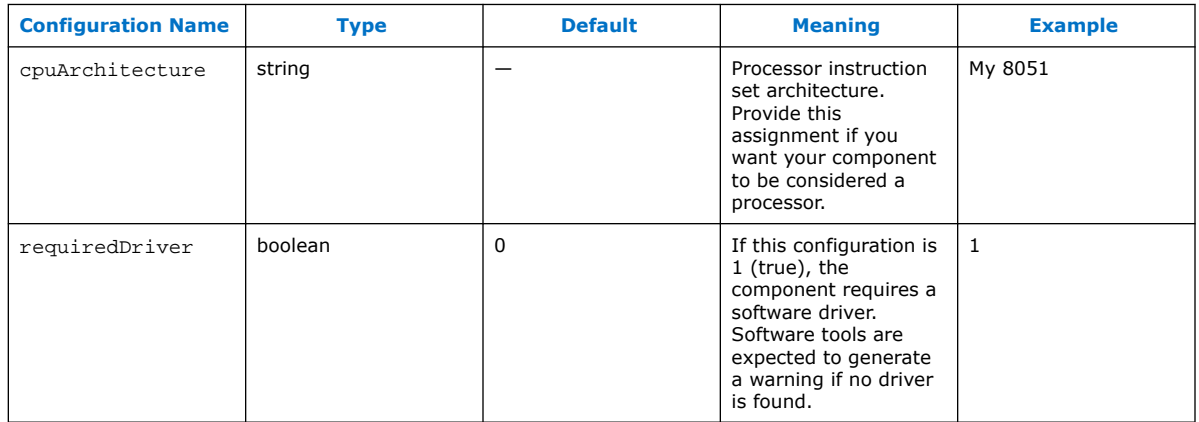

# **14.2.2.3. Memory-Mapped Slave Information**

# **Table 52. Avalon Memory-Mapped Slave Information - Assign with set\_interface\_assignment**

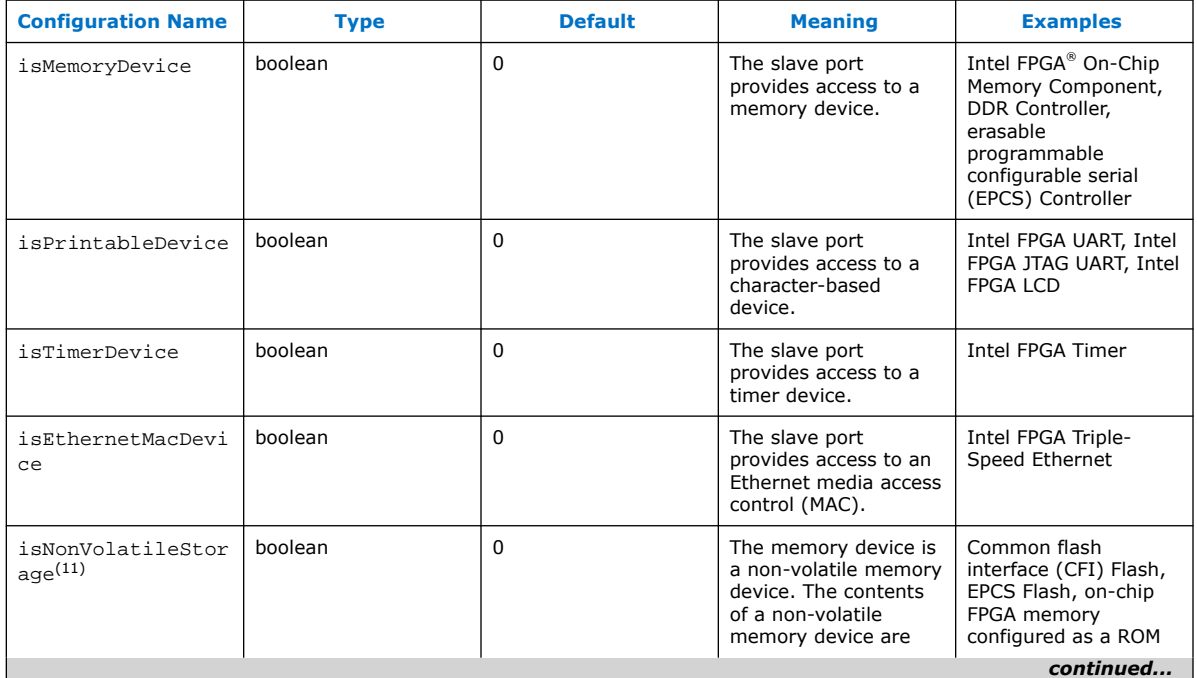

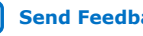

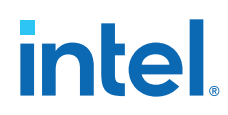

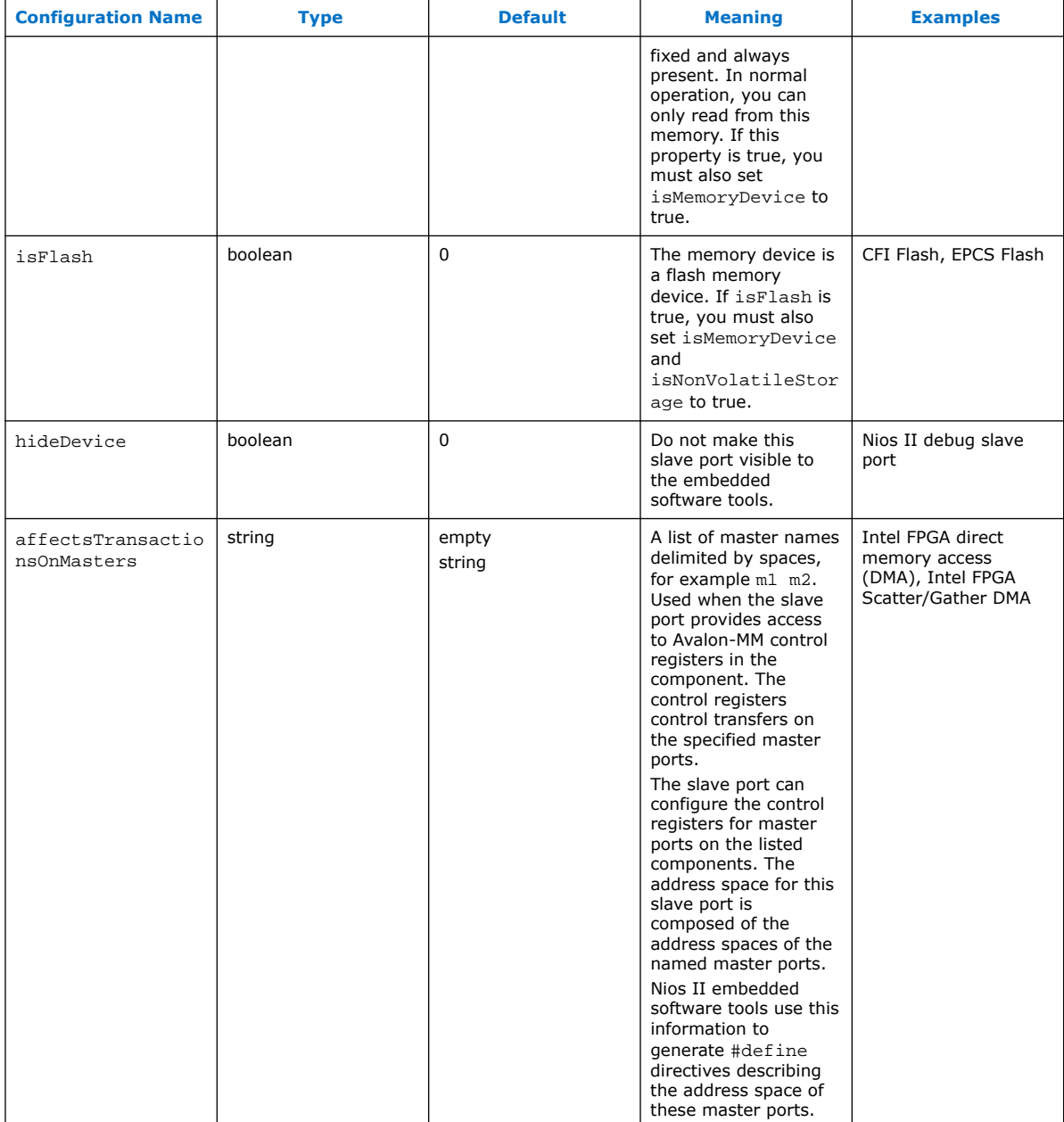

*Note:* 

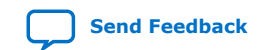

<sup>(11)</sup> Some FPGA RAMs support initialization at power-up from the SRAM Object File (**.sof)** or programmer object file (.**pof**), but are not considered non-volatile because this ability might not be used.

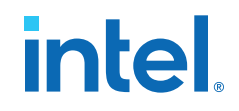

# **14.2.2.4. Streaming Source Information**

# **Table 53. Avalon Streaming Slave Interface Source Information - Assign with set\_interface\_assignment**

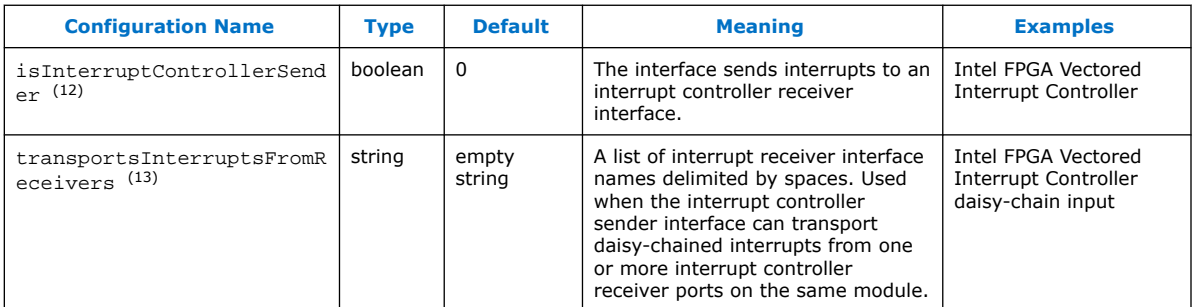

# **14.2.2.5. Streaming Sink Information**

# **Table 54. Streaming Sink Information - Assign with set\_interface\_assignment**

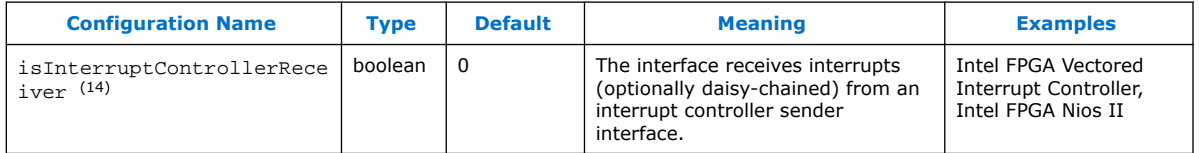

# **14.2.3. Memory Initialization Namespace**

You use the memory initialization namespace to pass memory initialization information to embedded software tools. Use this namespace to create memory initialization files, including .**flash**, .**hex**, .**dat**, and .**sym** files. You use memory initialization files for the following tasks:

- Flash programming
- RTL simulation
- Creating initialized FPGA RAMs for Quartus Prime compilation

You only need to provide these assignments if your component is a memory device that you want to initialize.

The assignment name for the memory initialization namespace is embeddedsw.memoryInfo.<name>. The embedded software tools already have definitions for the data types of the possible values.

<sup>(14)</sup> An interrupt controller receiver interface is an Avalon-ST sink receiving interrupt information from an EIC.

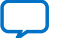

 $(12)$  An interrupt sender interface is an Avalon-ST source providing interrupt information according to the external interrupt controller (EIC) protocol.

<sup>(13)</sup> An interrupt receiver interface is an Avalon-ST sink receiving interrupt information from an EIC.

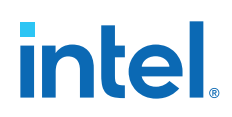

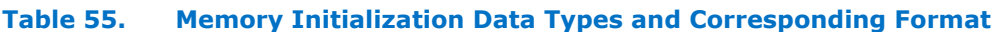

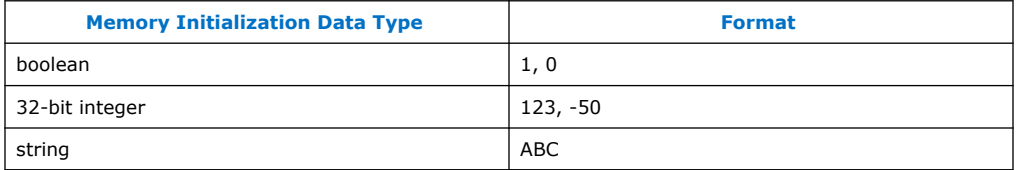

*Note:* Quotation marks are not required.

# **Table 56. Memory Initialization Information - Assign with set\_module\_assignment Command**

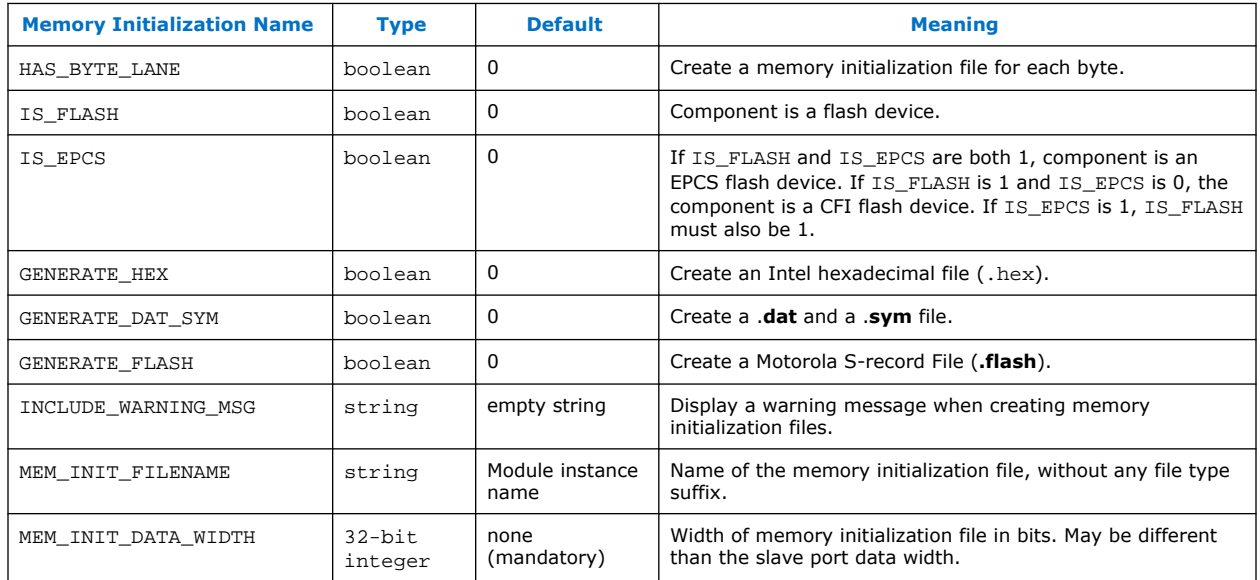

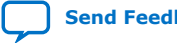

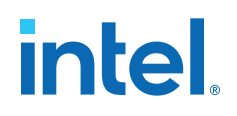

# **15. HAL API Reference**

This chapter provides an alphabetically ordered list of all the functions in the hardware abstraction layer (HAL) application program interface (API). Each function is listed with its C prototype and a short description. Each listing provides information about whether the function is thread-safe when running in a multi-threaded environment, and whether it can be called from an interrupt service routine (ISR).

This chapter only lists the functionality provided by the HAL. The complete newlib API is also available from within HAL systems. For example, newlib provides  $print()$ , and other standard I/O functions, which are not described here.

*Note:* Each function description lists the C header file that your code must include to access the function. Because header files include other header files, the function prototype might not be defined in the listed header file. However, you must include the listed header file in order to include all definitions on which the function depends.

> For more information about the newlib API, refer to the newlib documentation. On the Windows **Start** menu, click **Programs** ➤ **Intel FPGA** ➤ **Nios II** *<version>* ➤ **Nios II** *<version>* ➤ **Documentation**.

# **15.1. HAL API Functions**

# **15.1.1. \_exit()**

# **Prototype**

void \_exit (int exit\_code)

# **Commonly Called By**

newlib C library

**Thread-safe**

Yes.

**Available from ISR**

No.

# **Include**

<unistd.h>

# **Description**

The newlib  $exit()$  function calls the  $exit()$  function to terminate the current process. Typically,  $exit()$  calls this function when  $main()$  completes. Because there is only a single process in HAL systems, the HAL implementation blocks forever.

Intel Corporation. All rights reserved. Intel, the Intel logo, and other Intel marks are trademarks of Intel Corporation or its subsidiaries. Intel warrants performance of its FPGA and semiconductor products to current specifications in accordance with Intel's standard warranty, but reserves the right to make changes to any products and services at any time without notice. Intel assumes no responsibility or liability arising out of the application or use of any information, product, or service described herein except as expressly agreed to in writing by Intel. Intel customers are advised to obtain the latest version of device specifications before relying on any published information and before placing orders for products or services. \*Other names and brands may be claimed as the property of others.

<span id="page-301-0"></span>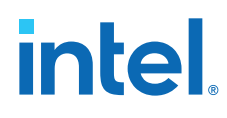

Interrupts are not disabled, so ISRs continue to execute.

The input argument, exit\_code, is ignored.

**Return**

--

# **Related Information**

[newlib Library Documentation](http://sourceware.org/newlib/)

# **15.1.2. \_rename()**

# **Prototype**

int \_rename(char \*existing, char\* new)

**Commonly Called By** newlib C library

**Thread-safe**

Yes.

**Available from ISR** Yes.

**Include** <stdio.h>

#### **Description**

The \_rename() function is provided for newlib compatibility.

# **Return**

It always fails with return code –1, and with errno set to ENOSYS.

# **Related Information**

[newlib Library Documentation](http://sourceware.org/newlib/)

# **15.1.3. alt\_dcache\_flush()**

# **Prototype**

void alt\_dcache\_flush (void\* start, alt\_u32 len)

# **Commonly Called By**

C/C++ programs

Device drivers

# **Thread-safe**

Yes.

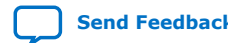

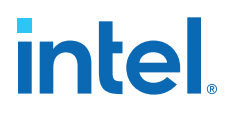

#### <span id="page-302-0"></span>**Available from ISR**

Yes.

# **Include**

<sys/alt\_cache.h>

## **Description**

The alt\_dcache\_flush() function flushes the data cache for a memory region of length len bytes, starting at address start. Flushing the cache consists of writing back dirty data and then invalidating the cache.

In processors without data caches, it has no effect.

#### **Return**

--

# **Related Information**

- alt\_dcache\_flush\_all() on page 303
- [alt\\_icache\\_flush\(\)](#page-307-0) on page 308
- [alt\\_icache\\_flush\\_all\(\)](#page-307-0) on page 308
- [alt\\_remap\\_cached\(\)](#page-306-0) on page 307
- [alt\\_remap\\_uncached\(\)](#page-305-0) on page 306
- [alt\\_uncached\\_free\(\)](#page-304-0) on page 305
- [alt\\_uncached\\_malloc\(\)](#page-303-0) on page 304

# **15.1.4. alt\_dcache\_flush\_all()**

## **Prototype**

void alt\_dcache\_flush\_all (void)

#### **Commonly Called By**

 $C/C++$  programs

Device drivers

# **Thread-safe**

Yes.

# **Available from ISR**

Yes.

# **Include**

<sys/alt\_cache.h>

#### **Description**

The alt\_dcache\_flush\_all() function flushes, that is, writes back dirty data and then invalidates, the entire contents of the data cache.

In processors without data caches, it has no effect.

#### **Return**

--

<span id="page-303-0"></span>**intel** 

# **Related Information**

- [alt\\_dcache\\_flush\(\)](#page-301-0) on page 302
- [alt\\_icache\\_flush\(\)](#page-307-0) on page 308
- [alt\\_icache\\_flush\\_all\(\)](#page-307-0) on page 308
- [alt\\_remap\\_cached\(\)](#page-306-0) on page 307
- [alt\\_remap\\_uncached\(\)](#page-305-0) on page 306
- [alt\\_uncached\\_free\(\)](#page-304-0) on page 305
- alt uncached malloc() on page 304

# **15.1.5. alt\_dcache\_flush\_no\_writeback()**

# **Prototype**

void alt\_dcache\_flush\_no\_writeback (void\* start, alt\_u32 len)

# **Commonly Called By**

C/C++ programs

Device drivers

#### **Thread-safe**

Yes.

# **Available from ISR** Yes.

### **Include**

<sys/alt\_cache.h>

### **Description**

The alt\_dcache\_flush\_no\_writeback() is called to flush the data cache for a memory region of length "len" bytes, starting at address "start". Any dirty lines in the data cache are NOT written back to memory. The cache becomes invalidated.

#### **Return**

--

# **15.1.6. alt\_uncached\_malloc()**

#### **Prototype**

volatile void\* alt\_uncached\_malloc (size\_t size)

# **Commonly Called By**

C/C++ programs

Device drivers

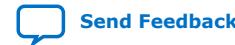

<span id="page-304-0"></span>*15. HAL API Reference* **683525 | 2023.08.28**

**intel** 

# **Thread-safe**

Yes.

# **Available from ISR**

No.

# **Include**

<sys/alt\_cache.h>

# **Description**

The alt\_uncached\_malloc() routine guarantees that the allocated memory region is not in the data cache and that all subsequent accesses to the allocated memory regions bypass the data cache. In the case there is no data cache implemented the alt\_uncached\_malloc() routine simply calls malloc(). If data cache is implemented, but bit 31 is not set to be used as a cache bypass then the following link error results when building the code: ALT\_LINK\_ERROR("alt\_uncached\_malloc() is not available because CPU is not configured to use bit 31 of address to bypass data cache");.

# **Return**

If sufficient memory cannot be allocated, this function returns null, otherwise a pointer to the allocated space is returned.

# **Related Information**

- [alt\\_dcache\\_flush\(\)](#page-301-0) on page 302
- [alt\\_dcache\\_flush\\_all\(\)](#page-302-0) on page 303
- [alt\\_icache\\_flush\(\)](#page-307-0) on page 308
- alt icache flush all() on page 308
- [alt\\_remap\\_cached\(\)](#page-306-0) on page 307
- [alt\\_remap\\_uncached\(\)](#page-305-0) on page 306
- alt\_uncached\_free() on page 305

# **15.1.7. alt\_uncached\_free()**

#### **Prototype**

void alt uncached free (volatile void\* ptr)

# **Commonly Called By**

C/C++ programs

Device drivers

# **Thread-safe**

Yes.

**Available from ISR** No.

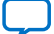

# <span id="page-305-0"></span>**Include**

<sys/alt\_cache.h>

# **Description**

In the case there is no data cache implemented the alt\_uncached\_free() routine simply calls free(). If data cache is implemented, but bit 31 is not set to be used as a cache bypass then a link error results when building the code.

# **Return**

--

# **Related Information**

- alt dcache flush() on page 302
- alt dcache flush all() on page 303
- [alt\\_icache\\_flush\(\)](#page-307-0) on page 308
- [alt\\_icache\\_flush\\_all\(\)](#page-307-0) on page 308
- [alt\\_remap\\_cached\(\)](#page-306-0) on page 307
- alt\_remap\_uncached() on page 306
- [alt\\_uncached\\_malloc\(\)](#page-303-0) on page 304

# **15.1.8. alt\_remap\_uncached()**

# **Prototype**

```
volatile void* alt_remap_uncached (void* ptr,
alt_u32 len);
```
# **Commonly Called By**

C/C++ programs

Device drivers

# **Thread-safe**

Yes.

**Available from ISR**

No.

**Include** <sys/alt\_cache.h>

# **Description**

The alt remap uncached() routine is not available with Nios II cores with data caches because mixing cacheable and uncacheable data on the same line is not supported. This function results in a link error when used with Nios II cores.

# **Return**

The return value for this function is the remapped memory region.

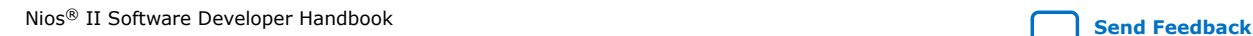

# <span id="page-306-0"></span>**Related Information**

- alt dcache flush() on page 302
- [alt\\_dcache\\_flush\\_all\(\)](#page-302-0) on page 303
- [alt\\_icache\\_flush\(\)](#page-307-0) on page 308
- [alt\\_icache\\_flush\\_all\(\)](#page-307-0) on page 308
- alt\_remap\_cached() on page 307
- [alt\\_uncached\\_free\(\)](#page-304-0) on page 305
- [alt\\_uncached\\_malloc\(\)](#page-303-0) on page 304

# **15.1.9. alt\_remap\_cached()**

# **Prototype**

void\* alt\_remap\_cached (volatile void\* ptr,

alt\_u32 len);

# **Commonly Called By**

C/C++ programs

Device drivers

**Thread-safe**

Yes.

# **Available from ISR**

No.

#### **Include**

<sys/alt\_cache.h>

#### **Description**

The alt remap cached() function remaps a region of memory for cached access. The memory to map is len bytes, starting at address ptr.

Processors that do not have a data cache return uncached memory.

#### **Return**

The return value for this function is the remapped memory region.

- [alt\\_dcache\\_flush\(\)](#page-301-0) on page 302
- [alt\\_dcache\\_flush\\_all\(\)](#page-302-0) on page 303
- [alt\\_icache\\_flush\(\)](#page-307-0) on page 308
- [alt\\_icache\\_flush\\_all\(\)](#page-307-0) on page 308
- [alt\\_remap\\_uncached\(\)](#page-305-0) on page 306
- [alt\\_uncached\\_free\(\)](#page-304-0) on page 305

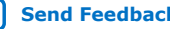

• [alt\\_uncached\\_malloc\(\)](#page-303-0) on page 304

# <span id="page-307-0"></span>**15.1.10. alt\_icache\_flush\_all()**

# **Prototype**

void alt\_icache\_flush\_all (void)

# **Commonly Called By**

C/C++ programs

Device drivers

# **Thread-safe**

Yes.

# **Available from ISR**

Yes.

# **Include**

<sys/alt\_cache.h>

# **Description**

The alt\_icache\_flush\_all() function invalidates the entire contents of the instruction cache.

In processors without instruction caches, it has no effect.

#### **Return**

--

# **Related Information**

- [alt\\_dcache\\_flush\(\)](#page-301-0) on page 302
- [alt\\_dcache\\_flush\\_all\(\)](#page-302-0) on page 303
- alt\_icache\_flush() on page 308
- [alt\\_remap\\_cached\(\)](#page-306-0) on page 307
- [alt\\_remap\\_uncached\(\)](#page-305-0) on page 306
- [alt\\_uncached\\_free\(\)](#page-304-0) on page 305
- [alt\\_uncached\\_malloc\(\)](#page-303-0) on page 304

# **15.1.11. alt\_icache\_flush()**

# **Prototype**

void alt\_icache\_flush (void\* start, alt\_u32 len)

# **Commonly Called By**

C/C++ programs

Device drivers

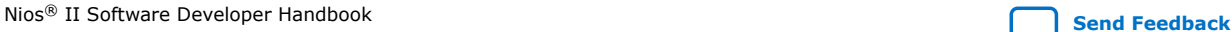

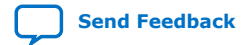

**intel.** 

#### <span id="page-308-0"></span>**Thread-safe**

Yes.

# **Available from ISR**

Yes.

# **Include**

<sys/alt\_cache.h>

# **Description**

The alt\_icache\_flush() function invalidates the instruction cache for a memory region of length len bytes, starting at address start.

In processors without instruction caches, it has no effect.

#### **Return**

--

# **Related Information**

- [alt\\_dcache\\_flush\(\)](#page-301-0) on page 302
- [alt\\_dcache\\_flush\\_all\(\)](#page-302-0) on page 303
- [alt\\_icache\\_flush\\_all\(\)](#page-307-0) on page 308
- [alt\\_remap\\_cached\(\)](#page-306-0) on page 307
- [alt\\_remap\\_uncached\(\)](#page-305-0) on page 306
- alt uncached free() on page 305
- alt uncached malloc() on page 304

# **15.1.12. alt\_alarm\_start()**

## **Prototype**

int alt\_alarm\_start

( alt\_alarm\* alarm,

alt\_u32 nticks,

alt\_u32 (\*callback) (void\* context),

void\* context )

# **Commonly Called By**

C/C++ programs

Device drivers

### **Thread-safe**

Yes.

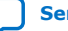

# **Available from ISR**

Yes.

# **Include**

<sys/alt\_alarm.h>

# **Description**

The alt alarm start() function schedules an alarm callback.

For more information, refer to "Using Timer Devices" in the "Developing Programs Using the Hardware Abstraction Layer" chapter.

The HAL waits nticks system clock ticks before calling the callback() function. When the HAL calls  $\text{callback}()$ , it passes it the input argument context. The HAL does not use the context parameter. It only passes it as a parameter to the callback() function.

The alarm argument is a pointer to a structure that represents this alarm. You must create it, and it must have a lifetime that is at least as long as that of the alarm. However, you are not responsible for initializing the contents of the structure pointed to by alarm. This action is done by the call to alt alarm start().

One alarm is created for each call to alt\_alarm\_start(). Multiple alarms can run simultaneously.

# **Return**

The return value for alt\_alarm\_start() is zero on success, and negative otherwise. This function fails if there is no system clock available.

# **Related Information**

- [Developing Programs Using the Hardware Abstraction Layer](#page-157-0) on page 158
- alt alarm stop() on page 310
- [alt\\_nticks\(\)](#page-344-0) on page 345
- [alt\\_sysclk\\_init\(\)](#page-362-0) on page 363
- [alt\\_tick\(\)](#page-346-0) on page 347
- [alt\\_ticks\\_per\\_second\(\)](#page-347-0) on page 348
- [gettimeofday\(\)](#page-369-0) on page 370
- [settimeofday\(\)](#page-358-0) on page 359
- [times\(\)](#page-364-0) on page 365
- [usleep\(\)](#page-368-0) on page 369

# **15.1.13. alt\_alarm\_stop()**

# **Prototype**

void alt\_alarm\_stop (alt\_alarm\* alarm)

# **Commonly Called By**

C/C++ programs

**intel** 

<span id="page-310-0"></span>Device drivers

**Thread-safe**

Yes.

**Available from ISR** Yes.

#### **Include**

<sys/alt\_alarm.h>

### **Description**

You can call the alt\_alarm\_stop() function to cancel an alarm previously registered by a call to alt\_alarm\_start(). The input argument is a pointer to the alarm structure in the previous call to alt\_alarm\_start().

On return the alarm is canceled, if it is still active.

**Return**

--

#### **Related Information**

- [alt\\_alarm\\_start\(\)](#page-308-0) on page 309
- [alt\\_nticks\(\)](#page-344-0) on page 345
- [alt\\_sysclk\\_init\(\)](#page-362-0) on page 363
- [alt\\_tick\(\)](#page-346-0) on page 347
- [alt\\_ticks\\_per\\_second\(\)](#page-347-0) on page 348
- [gettimeofday\(\)](#page-369-0) on page 370
- [settimeofday\(\)](#page-358-0) on page 359
- [times\(\)](#page-364-0) on page 365
- [usleep\(\)](#page-368-0) on page 369

# **15.1.14. alt\_dma\_rxchan\_depth()**

#### **Prototype**

alt\_u32 alt\_dma\_rxchan\_depth(alt\_dma\_rxchan dma)

#### **Commonly Called By**

C/C++ programs

Device drivers

# **Thread-safe**

Yes.

**Available from ISR** No.

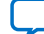

# <span id="page-311-0"></span>**Include**

<sys/alt\_dma.h>

# **Description**

The alt dma rxchan depth() function returns the maximum number of receive requests that can be posted to the specified DMA transmit channel, dma.

Whether this function is thread-safe, or can be called from an ISR, depends on the underlying device driver. In general it safest to assume that it is not thread-safe.

# **Return**

Returns the maximum number of receive requests that can be posted.

# **Related Information**

- alt\_dma\_rxchan\_close() on page 312
- [alt\\_dma\\_rxchan\\_open\(\)](#page-313-0) on page 314
- [alt\\_dma\\_rxchan\\_prepare\(\)](#page-314-0) on page 315
- [alt\\_dma\\_rxchan\\_reg\(\)](#page-315-0) on page 316
- alt dma txchan close() on page 317
- alt dma txchan ioctl() on page 318
- alt dma txchan open() on page 319
- [alt\\_dma\\_txchan\\_reg\(\)](#page-319-0) on page 320
- [alt\\_dma\\_txchan\\_send\(\)](#page-324-0) on page 325
- [alt\\_dma\\_txchan\\_space\(\)](#page-324-0) on page 325

# **15.1.15. alt\_dma\_rxchan\_close()**

# **Prototype**

int alt dma rxchan close (alt dma rxchan rxchan)

# **Commonly Called By**

C/C++ programs

Device drivers

# **Thread-safe**

Yes.

# **Available from ISR**

No.

# **Include**

<sys/alt\_dma.h>

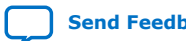

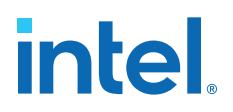

# **Description**

The alt dma  $rxchan$  close() function notifies the system that the application has finished using the direct memory access (DMA) receive channel, rxchan. The current implementation always succeeds.

#### **Return**

The return value is zero on success and negative otherwise.

#### **Related Information**

- alt dma\_rxchan\_depth() on page 311
- alt dma rxchan open() on page 314
- alt dma rxchan prepare() on page 315
- alt dma rxchan reg() on page 316
- alt dma txchan close() on page 317
- [alt\\_dma\\_txchan\\_ioctl\(\)](#page-317-0) on page 318
- [alt\\_dma\\_txchan\\_open\(\)](#page-318-0) on page 319
- [alt\\_dma\\_txchan\\_reg\(\)](#page-319-0) on page 320
- [alt\\_dma\\_txchan\\_send\(\)](#page-324-0) on page 325
- [alt\\_dma\\_txchan\\_space\(\)](#page-324-0) on page 325

# **15.1.16. alt\_dev\_reg()**

# **Prototype**

int alt\_dev\_reg(alt\_dev\* dev)

# **Commonly Called By**

Device drivers

# **Thread-safe**

No.

#### **Available from ISR**

No.

## **Include**

<sys/alt\_dev.h>

#### **Description**

The alt\_dev\_reg() function registers a device with the system. After it is registered, you can access a device using the standard I/O functions.

For more information, refer to the "Developing Programs Using the Hardware Abstraction Layer" section.

The system behavior is undefined in the event that a device is registered with a name that conflicts with an existing device or file system.

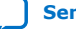

<span id="page-313-0"></span>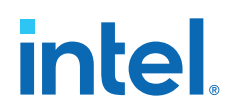

The alt\_dev\_reg() function is not thread-safe in the sense that no other thread can use the device list at the time that  $alt\_dev\_reg()$  is called. Call  $alt\_dev\_reg()$ only in the following circumstances:

- When running in single-threaded mode.
- From a device initialization function called by alt\_sys\_init(). alt\_sys\_init() may only be called by the single-threaded C startup code.

#### **Return**

The return value is zero upon success. A negative return value indicates failure.

#### **Related Information**

- [Developing Programs Using the Hardware Abstraction Layer](#page-157-0) on page 158
- [alt\\_fs\\_reg\(\)](#page-326-0) on page 327

# **15.1.17. alt\_dma\_rxchan\_open()**

#### **Prototype**

alt\_dma\_rxchan alt\_dma\_rxchan\_open (const char\* name)

**Commonly Called By**

C/C++ programs

Device drivers

**Thread-safe**

Yes.

#### **Available from ISR**

No.

# **Include**

<sys/alt\_dma.h>

# **Description**

The alt\_dma\_rxchan\_open() function obtains an alt\_dma\_rxchan descriptor for a DMA receive channel. The input argument, name, is the name of the associated physical device, for example, /dev/dma\_0.

#### **Return**

The return value is null on failure and non-null otherwise. If an error occurs, errno is set to ENODEV.

- alt dma rxchan close() on page 312
- alt dma rxchan depth() on page 311
- [alt\\_dma\\_rxchan\\_prepare\(\)](#page-314-0) on page 315
- [alt\\_dma\\_rxchan\\_reg\(\)](#page-315-0) on page 316
- [alt\\_dma\\_txchan\\_close\(\)](#page-316-0) on page 317

- <span id="page-314-0"></span>• alt dma txchan ioctl() on page 318
- alt dma txchan open() on page 319
- alt dma txchan reg() on page 320
- [alt\\_dma\\_txchan\\_send\(\)](#page-324-0) on page 325
- [alt\\_dma\\_txchan\\_space\(\)](#page-324-0) on page 325

# **15.1.18. alt\_dma\_rxchan\_prepare()**

# **Prototype**

```
int alt_dma_rxchan_prepare (alt_dma_rxchan dma,
void* data,
alt_u32 length,
alt rxchan done* done,
void* handle)
```
# **Commonly Called By**

C/C++ programs

Device drivers

# **Thread-safe**

See description.

# **Available from ISR**

See description.

# **Include**

<sys/alt\_dma.h>

#### **Description**

The alt\_dma\_rxchan\_prepare() posts a receive request to a DMA receive channel. The input arguments are: dma, the channel to use; data, a pointer to the location that data is to be received to; length, the maximum length of the data to receive in bytes; done, callback function that is called after the data is received; handle, an opaque value passed to done.

Whether this function is thread-safe, or can be called from an ISR, depends on the underlying device driver. In general it safest to assume that it is not thread-safe.

#### **Return**

The return value is zero upon success. A negative return value indicates that the request cannot be posted.

- [alt\\_dma\\_rxchan\\_close\(\)](#page-311-0) on page 312
- [alt\\_dma\\_rxchan\\_depth\(\)](#page-310-0) on page 311
- alt dma rxchan open() on page 314
- alt dma rxchan reg() on page 316

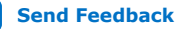

<span id="page-315-0"></span>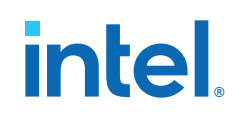

- alt dma txchan close() on page 317
- alt dma txchan ioctl() on page 318
- alt dma txchan open() on page 319
- [alt\\_dma\\_txchan\\_reg\(\)](#page-319-0) on page 320
- [alt\\_dma\\_txchan\\_send\(\)](#page-324-0) on page 325
- [alt\\_dma\\_txchan\\_space\(\)](#page-324-0) on page 325

# **15.1.19. alt\_dma\_rxchan\_reg()**

# **Prototype**

int alt\_dma\_rxchan\_reg (alt\_dma\_rxchan\_dev\* dev)

# **Commonly Called By**

C/C++ programs

Device drivers

#### **Thread-safe**

No.

# **Available from ISR**

No.

# **Include**

<sys/alt\_dma\_dev.h>

# **Description**

The  $alt\_dma\_rxchan\_reg()$  function registers a DMA receive channel with the system.

After it is registered, a device can be accessed using the functions described in "Using DMA Devices" in the "Developing Programs Using the Hardware Abstraction Layer" section.

System behavior is undefined in the event that a channel is registered with a name that conflicts with an existing channel.

The  $alt\_dma\_rxchan\_reg()$  function is not thread-safe if other threads are using the channel list at the time that alt dma rxchan reg() is called. Call alt\_dma\_rxchan\_reg() only in the following circumstances:

- When running in single-threaded mode.
- From a device initialization function called by alt\_sys\_init(). alt\_sys\_init() may only be called by the single-threaded C startup code.

# **Return**

The return value is zero upon success. A negative return value indicates failure.

# **Related Information**

• [Developing Programs Using the Hardware Abstraction Layer](#page-157-0) on page 158

- <span id="page-316-0"></span>• alt dma\_rxchan\_close() on page 312
- alt dma rxchan depth() on page 311
- alt dma rxchan open() on page 314
- [alt\\_dma\\_rxchan\\_prepare\(\)](#page-314-0) on page 315
- alt\_dma\_txchan\_close() on page 317
- [alt\\_dma\\_txchan\\_ioctl\(\)](#page-317-0) on page 318
- [alt\\_dma\\_txchan\\_open\(\)](#page-318-0) on page 319
- [alt\\_dma\\_txchan\\_reg\(\)](#page-319-0) on page 320
- alt dma txchan send() on page 325
- alt dma txchan space() on page 325

# **15.1.20. alt\_dma\_txchan\_close()**

# **Prototype**

int alt\_dma\_txchan\_close (alt\_dma\_txchan txchan)

# **Commonly Called By**

C/C++ programs

Device drivers

#### **Thread-safe**

Yes.

**Available from ISR** No.

# **Include**

<sys/alt\_dma.h>

#### **Description**

The alt\_dma\_txchan\_close function notifies the system that the application has finished using the DMA transmit channel, txchan. The current implementation always succeeds.

# **Return**

The return value is zero on success and negative otherwise.

- alt dma\_rxchan\_close() on page 312
- [alt\\_dma\\_rxchan\\_depth\(\)](#page-310-0) on page 311
- [alt\\_dma\\_rxchan\\_open\(\)](#page-313-0) on page 314
- [alt\\_dma\\_rxchan\\_prepare\(\)](#page-314-0) on page 315
- [alt\\_dma\\_rxchan\\_reg\(\)](#page-315-0) on page 316
- [alt\\_dma\\_txchan\\_ioctl\(\)](#page-317-0) on page 318

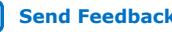

<span id="page-317-0"></span>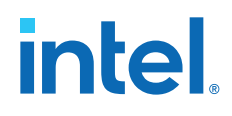

- alt dma txchan open() on page 319
- alt dma txchan reg() on page 320
- alt dma txchan send() on page 325
- [alt\\_dma\\_txchan\\_space\(\)](#page-324-0) on page 325

# **15.1.21. alt\_dma\_txchan\_ioctl()**

#### **Prototype**

```
int alt_dma_txchan_ioctl (alt_dma_txchan dma,
int req,
void* arg)
```
#### **Commonly Called By**

C/C++ programs

Device drivers

#### **Thread-safe**

See description.

#### **Available from ISR**

See description.

#### **Include**

<sys/alt\_dma.h>

### **Description**

The alt\_dma\_txchan\_ioctl() function performs device specific I/O operations on the DMA transmit channel, dma. For example, some drivers support options to control the width of the transfer operations. The input argument,  $\text{req}$ , is an enumeration of the requested operation; arg is an additional argument for the request. The interpretation of arg is request dependent.

For more information, refer to the "Generic Requests DMA Might Support" table (Table  $14-1$  on page  $14-11$ ) for the generic requests a device might support.

Whether a call to alt  $dma$  txchan  $i$ octl() is thread-safe, or can be called from an ISR, is device dependent. In general it safest to assume that it is not thread-safe.

Do not call the alt\_dma\_txchan\_ioctl() function while DMA transfers are pending, or unpredictable behavior could result.

#### **Return**

A negative return value indicates failure; otherwise the interpretation of the return value is request specific.

- [alt\\_dma\\_rxchan\\_close\(\)](#page-311-0) on page 312
- [alt\\_dma\\_rxchan\\_depth\(\)](#page-310-0) on page 311
- alt dma\_rxchan\_open() on page 314

- <span id="page-318-0"></span>• alt dma rxchan prepare() on page 315
- alt dma rxchan reg() on page 316
- alt dma txchan close() on page 317
- alt\_dma\_txchan\_open() on page 319
- [alt\\_dma\\_txchan\\_reg\(\)](#page-319-0) on page 320
- [alt\\_dma\\_txchan\\_send\(\)](#page-324-0) on page 325
- [alt\\_dma\\_txchan\\_space\(\)](#page-324-0) on page 325

# **15.1.22. alt\_dma\_txchan\_open()**

# **Prototype**

alt dma txchan alt dma txchan open (const char\* name)

# **Commonly Called By**

C/C++ programs

Device drivers

**Thread-safe**

Yes.

**Available from ISR**

No.

# **Include**

<sys/alt\_dma.h>

### **Description**

The alt\_dma\_txchan\_open() function obtains an alt\_dma\_txchan() descriptor for a DMA transmit channel. The input argument, name, is the name of the associated physical device, for example, /dev/dma\_0.

### **Return**

The return value is null on failure and non-null otherwise. If an error occurs, errno is set to ENODEV.

- [alt\\_dma\\_rxchan\\_close\(\)](#page-311-0) on page 312
- [alt\\_dma\\_rxchan\\_depth\(\)](#page-310-0) on page 311
- alt dma rxchan open() on page 314
- [alt\\_dma\\_rxchan\\_prepare\(\)](#page-314-0) on page 315
- [alt\\_dma\\_rxchan\\_reg\(\)](#page-315-0) on page 316
- [alt\\_dma\\_txchan\\_close\(\)](#page-316-0) on page 317
- [alt\\_dma\\_txchan\\_ioctl\(\)](#page-317-0) on page 318
- [alt\\_dma\\_txchan\\_reg\(\)](#page-319-0) on page 320
- [alt\\_dma\\_txchan\\_send\(\)](#page-324-0) on page 325

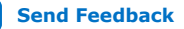

• alt dma txchan space() on page 325

# <span id="page-319-0"></span>**15.1.23. alt\_dma\_txchan\_reg()**

# **Prototype**

int alt\_dma\_txchan\_reg (alt\_dma\_txchan\_dev\* dev)

# **Commonly Called By**

C/C++ programs

Device drivers

# **Thread-safe**

No.

#### **Available from ISR**

No.

# **Include**

<sys/alt\_dma\_dev.h>

#### **Description**

The alt dma txchan  $req()$  function registers a DMA transmit channel with the system.

After it is registered, a device can be accessed using the functions described in "Using DMA Devices" in the "Developing Programs Using the Hardware Abstraction Layer" section.

System behavior is undefined in the event that a channel is registered with a name that conflicts with an existing channel.

The alt dma txchan  $req()$  function is not thread-safe if other threads are using the channel list at the time that alt  $dma$  txchan  $req()$  is called. Call alt\_dma\_txchan\_reg() only in the following circumstances:

- When running in single-threaded mode.
- From a device initialization function called by alt sys init(). alt\_sys\_init() may only be called by the single-threaded C startup code.

#### **Return**

The return value is zero upon success. A negative return value indicates failure.

- [Developing Programs Using the Hardware Abstraction Layer](#page-157-0) on page 158
- [alt\\_dma\\_rxchan\\_close\(\)](#page-311-0) on page 312
- [alt\\_dma\\_rxchan\\_depth\(\)](#page-310-0) on page 311
- [alt\\_dma\\_rxchan\\_open\(\)](#page-313-0) on page 314
- alt dma rxchan prepare() on page 315
- alt dma rxchan reg() on page 316

- alt dma txchan close() on page 317
- alt dma txchan ioctl() on page 318
- alt dma txchan open() on page 319
- [alt\\_dma\\_txchan\\_send\(\)](#page-324-0) on page 325
- [alt\\_dma\\_txchan\\_space\(\)](#page-324-0) on page 325

# **15.1.24. alt\_flash\_close\_dev()**

#### **Prototype**

void alt\_flash\_close\_dev(alt\_flash\_fd\* fd)

#### **Commonly Called By**

C/C++ programs

Device drivers

# **Thread-safe**

No.

**Available from ISR**

No.

# **Include**

<sys/alt\_flash.h>

# **Description**

The alt\_flash\_close\_dev() function closes a flash device. All subsequent calls to alt\_write\_flash(), alt\_read\_flash(), alt\_get\_flash\_info(), alt\_erase\_flash\_block(), or alt\_write\_flash\_block() for this flash device fail.

Call the alt\_flash\_close\_dev() function only when operating in single-threaded mode.

The only valid values for the fd parameter are those returned from the alt\_flash\_open\_dev function. If any other value is passed, the behavior of this function is undefined.

#### **Return**

--

- [alt\\_flash\\_open\\_dev\(\)](#page-326-0) on page 327
- [alt\\_get\\_flash\\_info\(\)](#page-327-0) on page 328
- [alt\\_read\\_flash\(\)](#page-345-0) on page 346
- [alt\\_write\\_flash\(\)](#page-350-0) on page 351
- alt write flash block() on page 352

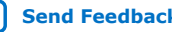

# **15.1.25. alt\_exception\_cause\_generated\_bad\_addr()**

# **Prototype**

int alt\_exception\_cause\_generated\_bad\_addr ( alt\_exception\_cause cause)

# **Commonly Called By**

C/C++ programs

Device drivers

# **Thread-safe**

 $-$ 

# **Available from ISR**

--

# **Include**

<sys/alt\_exceptions.h>

# **Description**

This function validates the bad addr argument to an instruction-related exception handler. The function parses the handler's cause argument to determine whether the bad\_addr register contains the exception-causing address.

If the exception is of a type that generates a valid address in bad  $\alpha$ ddr, this function returns a nonzero value. Otherwise, it returns zero.

If the cause register is unimplemented in the Nios II processor core, this function always returns zero.

# **Return**

A nonzero value means bad\_addr contains the exception-causing address.

Zero means the value of bad addr is to be ignored.

# **Related Information**

[alt\\_instruction\\_exception\\_register\(\)](#page-333-0) on page 334

# **15.1.26. alt\_erase\_flash\_block()**

#### **Prototype**

int alt erase flash block(alt flash fd\* fd,

int offset,

int length)

# **Commonly Called By**

C/C++ programs

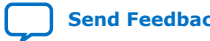

**intel** 

Device drivers

**Thread-safe**

No.

**Available from ISR** No.

#### **Include**

<sys/alt\_flash.h>

#### **Description**

The alt\_erase\_flash\_block() function erases an individual flash erase block. The parameter fd specifies the flash device; offset is the offset within the flash of the block to erase; length is the size of the block to erase. No error checking is performed to check that this is a valid block, or that the length is correct.

For more information, refer to "Using Flash Devices" in the "Developing Programs Using the Hardware Abstraction Layer" chapter.

Call the alt\_erase\_flash\_block() function only when operating in singlethreaded mode.

The only valid values for the fd parameter are those returned from the alt\_flash\_open\_dev function. If any other value is passed, the behavior of this function is undefined.

# **Return**

The return value is zero upon success. A negative return value indicates failure.

#### **Related Information**

[Developing Programs Using the Hardware Abstraction Layer](#page-157-0) on page 158

# **15.1.27. alt\_dma\_rxchan\_ioctl()**

### **Prototype**

int alt\_dma\_rxchan\_ioctl (alt\_dma\_rxchan dma,

int req,

void\* arg)

# **Commonly Called By**

C/C++ programs

Device drivers

#### **Thread-safe**

See description.

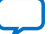

# <span id="page-323-0"></span>**Available from ISR**

See description.

# **Include**

<sys/alt\_dma.h>

# **Description**

The alt dma rxchan ioctl() function performs DMA I/O operations on the DMA receive channel, dma. The I/O operations are device specific. For example, some DMA drivers support options to control the width of the transfer operations. The input argument, req, is an enumeration of the requested operation; arg is an additional argument for the request. The interpretation of arg is request dependent.

Whether a call to  $alt\_dma\_rxchan\_ioctl()$  is thread-safe, or can be called from an ISR, is device dependent. In general it safest to assume that it is not thread-safe.

Do not call the alt\_dma\_rxchan\_ioctl() function while DMA transfers are pending, or unpredictable behavior could result.

For device-specific information about the Intel FPGA DMA controller core, refer to the "DMA Controller Core" chapter in the *Embedded Peripherals IP User Guide*.

# **Return**

A negative return value indicates failure. The interpretation of nonnegative return values is request specific.

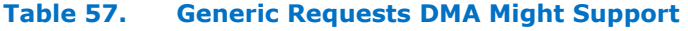

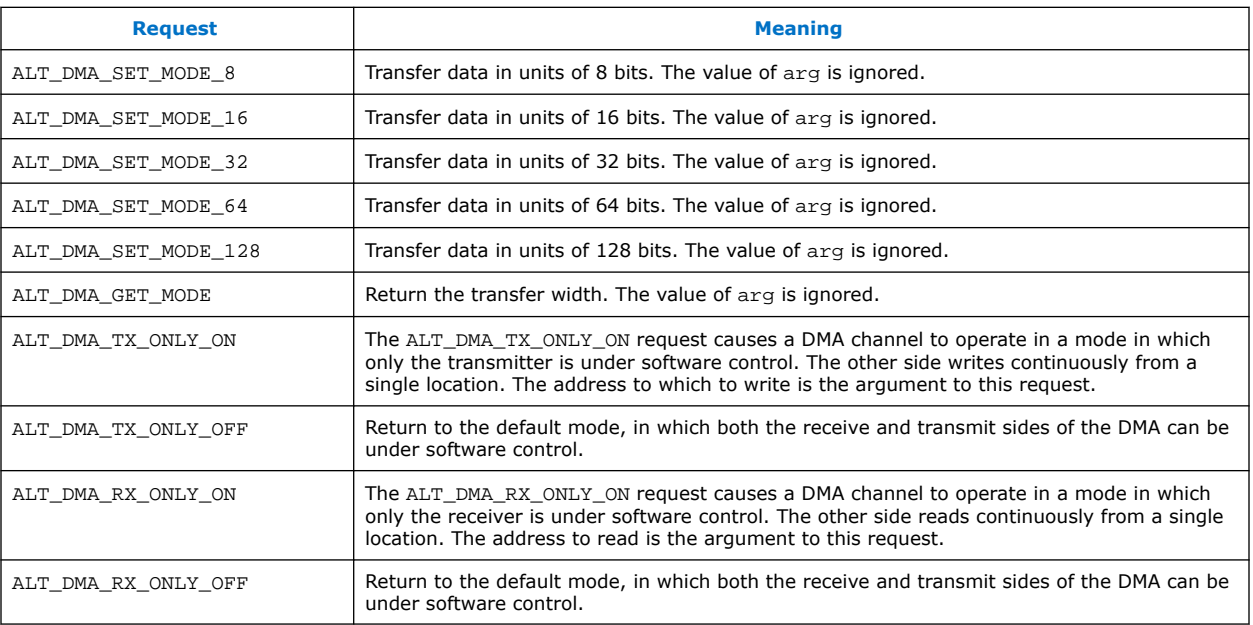

# **Related Information**

#### [DMA Controller Core](https://www.intel.com/content/www/us/en/docs/programmable/683130/current/dma-controller-core.html)

For more information, refer to the "DMA Controller Core" section of the *Embedded Peripherals IP User Guide*.
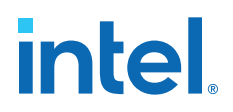

## <span id="page-324-0"></span>**15.1.28. alt\_dma\_txchan\_space()**

#### **Prototype**

int alt\_dma\_txchan\_space (alt\_dma\_txchan dma)

#### **Commonly Called By**

C/C++ programs

Device drivers

#### **Thread-safe**

See description.

#### **Available from ISR**

See description/

#### **Include**

<sys/alt\_dma.h>

#### **Description**

The alt\_dma\_txchan\_space() function returns the number of transmit requests that can be posted to the specified DMA transmit channel, dma. A negative value indicates that the value cannot be determined.

Whether this function is thread-safe, or can be called from an ISR, depends on the underlying device driver. In general it safest to assume that it is not thread-safe.

#### **Return**

Returns the number of transmit requests that can be posted.

#### **Related Information**

- [alt\\_dma\\_rxchan\\_close\(\)](#page-311-0) on page 312
- alt dma\_rxchan\_depth() on page 311
- alt dma rxchan open() on page 314
- alt dma rxchan prepare() on page 315
- alt dma rxchan reg() on page 316
- alt dma txchan close() on page 317
- [alt\\_dma\\_txchan\\_ioctl\(\)](#page-317-0) on page 318
- [alt\\_dma\\_txchan\\_open\(\)](#page-318-0) on page 319
- [alt\\_dma\\_txchan\\_reg\(\)](#page-319-0) on page 320
- alt\_dma\_txchan\_send() on page 325

## **15.1.29. alt\_dma\_txchan\_send()**

#### **Prototype**

int alt\_dma\_txchan\_send (alt\_dma\_txchan dma,

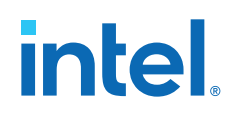

const void\* from,

alt\_u32 length,

alt\_txchan\_done\* done,

void\* handle)

#### **Commonly Called By**

C/C++ programs

Device drivers

#### **Thread-safe**

See description.

#### **Available from ISR**

See description.

#### **Include**

<sys/alt\_dma.h>

#### **Description**

The alt\_dma\_txchan\_send() function posts a transmit request to a DMA transmit channel. The input arguments are: dma, the channel to use; from, a pointer to the start of the data to send; length, the length of the data to send in bytes; done, a callback function that is called after the data is sent; and handle, an opaque value passed to done.

Whether this function is thread-safe, or can be called from an ISR, depends on the underlying device driver. In general it safest to assume that it is not thread-safe.

#### **Return**

The return value is negative if the request cannot be posted, and zero otherwise.

#### **Related Information**

- [alt\\_dma\\_rxchan\\_close\(\)](#page-311-0) on page 312
- [alt\\_dma\\_rxchan\\_depth\(\)](#page-310-0) on page 311
- alt dma rxchan open() on page 314
- alt dma rxchan prepare() on page 315
- [alt\\_dma\\_rxchan\\_reg\(\)](#page-315-0) on page 316
- [alt\\_dma\\_txchan\\_close\(\)](#page-316-0) on page 317
- [alt\\_dma\\_txchan\\_ioctl\(\)](#page-317-0) on page 318
- [alt\\_dma\\_txchan\\_open\(\)](#page-318-0) on page 319
- [alt\\_dma\\_txchan\\_reg\(\)](#page-319-0) on page 320
- [alt\\_dma\\_txchan\\_space\(\)](#page-324-0) on page 325

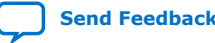

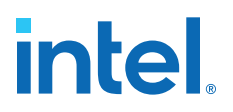

## <span id="page-326-0"></span>**15.1.30. alt\_flash\_open\_dev()**

#### **Prototype**

alt\_flash\_fd\* alt\_flash\_open\_dev(const char\* name)

#### **Commonly Called By**

C/C++ programs

Device drivers

#### **Thread-safe**

No.

#### **Available from ISR**

No.

#### **Include**

<sys/alt\_flash.h>

#### **Description**

The alt\_flash\_open\_dev() function opens a flash device. After it is opened, you can perform the following operations:

- Write to a flash device using alt\_write\_flash()
- Read from a flash device using alt\_read flash()
- Control individual flash blocks using alt\_get\_flash\_info(), alt\_erase\_flash\_block(), or alt\_write\_flash\_block().

Call the alt\_flash\_open\_dev function only when operating in single-threaded mode.

#### **Return**

The return value is zero upon failure. Any other value indicates success.

#### **Related Information**

- alt flash close dev() on page 321
- alt get flash info() on page 328
- alt read flash() on page 346
- [alt\\_write\\_flash\(\)](#page-350-0) on page 351
- [alt\\_write\\_flash\\_block\(\)](#page-351-0) on page 352

## **15.1.31. alt\_fs\_reg()**

#### **Prototype**

int alt\_fs\_reg (alt\_dev\* dev)

#### **Commonly Called By**

Device drivers

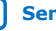

#### **Thread-safe**

No.

<span id="page-327-0"></span>intel

## **Available from ISR**

No.

#### **Include**

<sys/alt\_dev.h>

#### **Description**

The alt\_fs\_reg() function registers a file system with the HAL. After it is registered, a file system can be accessed using the standard I/O functions.

For more information, refer to the "Developing Programs Using the Hardware Abstraction Layer" section.

System behavior is undefined in the event that a file system is registered with a name that conflicts with an existing device or file system.

alt\_fs\_reg() is not thread-safe if other threads are using the device list at the time that alt\_fs\_reg() is called. Call alt\_fs\_reg() only in the following circumstances:

- When running in single-threaded mode.
- From a device initialization function called by alt\_sys\_init(). alt  $sys$  init() may only be called by the single-threaded C startup code.

#### **Return**

The return value is zero upon success. A negative return value indicates failure.

#### **Related Information**

- [Developing Programs Using the Hardware Abstraction Layer](#page-157-0) on page 158
- [alt\\_dev\\_reg\(\)](#page-312-0) on page 313

## **15.1.32. alt\_get\_flash\_info()**

#### **Prototype**

int alt\_get\_flash\_info(alt\_flash\_fd\* fd,

flash region\*\* info,

int\* number\_of\_regions)

#### **Commonly Called By**

C/C++ programs

Device drivers

#### **Thread-safe**

No.

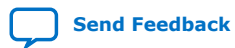

**intel** 

#### **Available from ISR**

No.

#### **Include**

<sys/alt\_flash.h>

#### **Description**

The alt\_get\_flash\_info() function gets the details of the erase region of a flash part. The flash part is specified by the descriptor  $fd$ , a pointer to the start of the flash\_region structures is returned in the info parameter, and the number of flash regions are returned in number of regions.

Call this function only when operating in single-threaded mode.

The only valid values for the fd parameter are those returned from the alt flash open dev function. If any other value is passed, the behavior of this function is undefined.

#### **Return**

The return value is zero upon success. A negative return value indicates failure.

#### **Related Information**

- [alt\\_flash\\_close\\_dev\(\)](#page-320-0) on page 321
- alt flash open dev() on page 327
- alt read flash() on page 346
- [alt\\_write\\_flash\(\)](#page-350-0) on page 351
- [alt\\_write\\_flash\\_block\(\)](#page-351-0) on page 352

## **15.1.33. alt\_ic\_irq\_disable()**

#### **Prototype**

int alt\_ic\_irq\_disable (alt\_u32 ic\_id, alt\_u32 irq)

#### **Commonly Called By**

C/C++ programs

Device drivers

#### **Thread-safe**

Yes.

#### **Available from ISR**

No.

#### **Include**

<sys/alt\_irq.h>

#### **Description**

The alt\_ic\_irq\_disable() function disables a single interrupt.

<span id="page-329-0"></span>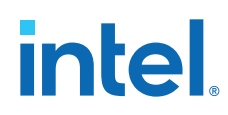

The function arguments are as follows:

- ic id is the interrupt controller identifier (ID) as defined in system.h, identifying the external interrupt controller in the daisy chain. This argument is ignored if the external interrupt controller interface is not implemented.
- irq is the interrupt request (IRQ) number, as defined in system.h, identifying the interrupt to enable.
- A driver for an external interrupt controller (EIC) must implement this function.

#### **Return**

This function returns zero if successful, or nonzero otherwise. The function fails if the irq parameter is greater than the maximum interrupt port number supported by the external interrupt controller.

#### **Related Information**

- [alt\\_ic\\_irq\\_enable\(\)](#page-332-0) on page 333
- alt\_ic\_irq\_enabled() on page 330
- [alt\\_ic\\_isr\\_register\(\)](#page-330-0) on page 331
- [alt\\_irq\\_cpu\\_enable\\_interrupts \(\)](#page-335-0) on page 336
- [alt\\_irq\\_disable\(\)](#page-334-0) on page 335
- [alt\\_irq\\_disable\\_all\(\)](#page-336-0) on page 337
- [alt\\_irq\\_enable\(\)](#page-336-0) on page 337
- [alt\\_irq\\_enable\\_all\(\)](#page-337-0) on page 338
- [alt\\_irq\\_enabled\(\)](#page-338-0) on page 339
- [alt\\_irq\\_init\(\)](#page-339-0) on page 340
- [alt\\_irq\\_pending \(\)](#page-340-0) on page 341
- alt irg register() on page 342

## **15.1.34. alt\_ic\_irq\_enabled()**

#### **Prototype**

int alt ic irq enabled (alt u32 ic id, alt u32 irq)

#### **Commonly Called By**

C/C++ programs

Device drivers

#### **Thread-safe**

Yes.

#### **Available from ISR**

Yes.

#### **Include**

<sys/alt\_irq.h>

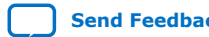

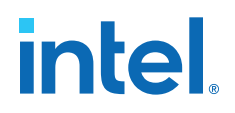

#### <span id="page-330-0"></span>**Description**

This function determines whether a specified interrupt is enabled.

The function arguments are as follows:

- ic\_id is the interrupt controller ID as defined in system.h, identifying the external interrupt controller in the daisy chain. This argument is ignored if the external interrupt controller interface is not implemented.
- irq is the IRQ number, as defined in system.h, identifying the interrupt to enable.
- A driver for an EIC must implement this function.

#### **Return**

Returns zero if the specified interrupt is disabled, and nonzero otherwise.

#### **Related Information**

- [alt\\_ic\\_irq\\_enable\(\)](#page-332-0) on page 333
- alt\_ic\_isr\_register() on page 331
- [alt\\_irq\\_cpu\\_enable\\_interrupts \(\)](#page-335-0) on page 336
- [alt\\_irq\\_disable\(\)](#page-334-0) on page 335
- [alt\\_irq\\_disable\\_all\(\)](#page-336-0) on page 337
- [alt\\_irq\\_enable\(\)](#page-336-0) on page 337
- alt irq enable all() on page 338
- [alt\\_irq\\_enabled\(\)](#page-338-0) on page 339
- [alt\\_irq\\_init\(\)](#page-339-0) on page 340
- [alt\\_irq\\_pending \(\)](#page-340-0) on page 341
- [alt\\_irq\\_register\(\)](#page-341-0) on page 342

## **15.1.35. alt\_ic\_isr\_register()**

#### **Prototype**

int alt\_ic\_isr\_register (alt\_u32 ic\_id,

alt\_u32 irq,

alt\_isr\_func isr, void\* isr\_context,

void\* flags)

#### **Commonly Called By**

C/C++ programs

Device drivers

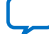

#### **Thread-safe**

Yes.

**intel** 

**Available from ISR**

No.

#### **Include**

<sys/alt\_irq.h>

#### **Description**

The  $alt\_ic\_isr\_register()$  function registers an ISR. If the function is successful, the requested interrupt is enabled on return, and  $isr$  and  $isr$  context are inserted in the vector table.

The function arguments are as follows:

- ic\_id is the interrupt controller ID as defined in system.h, identifying the external interrupt controller in the daisy chain. This argument is ignored if the external interrupt controller interface is not implemented.
- irq is the IRQ number, as defined in system.h, identifying the interrupt to register.
- isr is the function that is called when the interrupt is accepted.
- isr\_context is the input argument to isr. isr\_context points to a data structure associated with the device driver instance.
- flags is reserved.

The ISR function prototype is defined as follows:

typedef void (\*alt\_isr\_func) (void\* isr\_context);

Calls to alt\_ic\_isr\_register() replace previously registered handlers for interrupt irq.

If isr is set to null, the interrupt is disabled.

A driver for an EIC must implement this function.

#### **Return**

This function returns zero if successful, or nonzero otherwise. The function fails if the irq parameter is greater than the maximum interrupt port number supported by the external interrupt controller.

#### **Related Information**

- [alt\\_ic\\_irq\\_enable\(\)](#page-332-0) on page 333
- alt ic irq enabled() on page 330
- [alt\\_irq\\_cpu\\_enable\\_interrupts \(\)](#page-335-0) on page 336
- [alt\\_irq\\_disable\(\)](#page-334-0) on page 335
- [alt\\_irq\\_disable\\_all\(\)](#page-336-0) on page 337
- [alt\\_irq\\_enable\(\)](#page-336-0) on page 337
- [alt\\_irq\\_enable\\_all\(\)](#page-337-0) on page 338
- [alt\\_irq\\_enabled\(\)](#page-338-0) on page 339

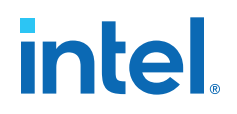

- alt irg init() on page 340
- alt irg pending () on page 341
- alt irg register() on page 342

## <span id="page-332-0"></span>**15.1.36. alt\_ic\_irq\_enable()**

#### **Prototype**

int alt\_ic\_irq\_enable (alt\_u32 ic\_id, alt\_u32 irq)

#### **Commonly Called By**

 $C/C++$  programs

Device drivers

**Thread-safe**

Yes.

#### **Available from ISR**

No.

#### **Include**

<sys/alt\_irq.h>

#### **Description**

The alt\_ic\_irq\_enable() function enables a single interrupt.

The function arguments are as follows:

- ic\_id is the interrupt controller ID as defined in system.h, identifying the external interrupt controller in the daisy chain. This argument is ignored if the external interrupt controller interface is not implemented.
- irq is the IRQ number, as defined in system.h, identifying the interrupt to enable.
- A driver for an EIC must implement this function.

#### **Return**

This function returns zero if successful, or nonzero otherwise. The function fails if the irg parameter is greater than the maximum interrupt port number supported by the external interrupt controller.

#### **Related Information**

- [alt\\_ic\\_irq\\_enabled\(\)](#page-329-0) on page 330
- [alt\\_ic\\_isr\\_register\(\)](#page-330-0) on page 331
- [alt\\_irq\\_cpu\\_enable\\_interrupts \(\)](#page-335-0) on page 336
- [alt\\_irq\\_disable\(\)](#page-334-0) on page 335
- [alt\\_irq\\_disable\\_all\(\)](#page-336-0) on page 337
- alt irg enable() on page 337
- alt irg enable all() on page 338

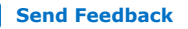

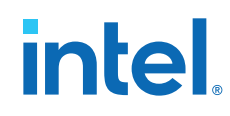

- alt irg enabled() on page 339
- alt irg init() on page 340
- alt irg pending () on page 341
- [alt\\_irq\\_register\(\)](#page-341-0) on page 342

## **15.1.37. alt\_instruction\_exception\_register()**

#### **Prototype**

void alt\_instruction\_exception\_register (

alt exception result (\*handler)

( alt\_exception\_cause cause,

alt\_u32 exception\_pc,

alt  $u32$  bad addr  $)$ 

#### **Commonly Called By**

C/C++ programs

Device drivers

**Thread-safe**

No.

**Available from ISR**

Yes.

#### **Include**

<sys/alt\_exceptions.h>

#### **Description**

The HAL API function alt\_instruction\_exception\_register() registers an instruction-related exception handler. The handler argument is a pointer to the instruction-related exception handler.

You can only use this API function if you have enabled the hal.enable\_instruction\_related\_exceptions\_api setting in the board support package (BSP).

For more information, refer to "Settings Managed by the Software Build Tools" in the "Nios II Software Build Tools Reference" chapter.

Register the instruction-related exception handler as early as possible in function main(). This allows you to handle abnormal conditions during startup.

You can register an exception handler from the alt\_main() function.

A call to alt\_instruction\_exception\_register() replaces the previously registered exception handler, if any. If handler is set to null, the instruction-related exception handler is removed.

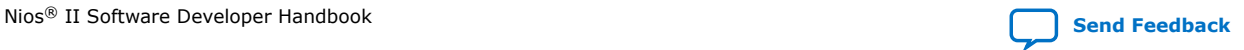

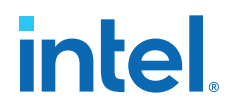

<span id="page-334-0"></span>For more information about usage, refer to the "Exception Handling" section.

**Return**

--

#### **Related Information**

- [alt\\_exception\\_cause\\_generated\\_bad\\_addr\(\)](#page-321-0) on page 322
- [alt\\_irq\\_register\(\)](#page-341-0) on page 342

## **15.1.38. alt\_irq\_disable()**

#### **Prototype**

int alt\_irq\_disable (alt\_u32 id)

#### **Commonly Called By**

C/C++ programs

Device drivers

#### **Thread-safe**

Yes.

#### **Available from ISR**

No.

#### **Include**

<priv/alt\_legacy\_irq.h>

#### **Description**

The alt\_irq\_disable() function disables a single interrupt.

This function is part of the legacy HAL interrupt API, which is deprecated. Intel FPGA recommends using the enhanced HAL interrupt API.

For more information about using the enhanced HAL interrupt API, refer to "Nios II Interrupt Service Routines" in the "Exception Handling" chapter.

#### **Return**

The return value is zero.

#### **Related Information**

- [Nios II Interrupt Service Routines](#page-244-0) on page 245
- [alt\\_ic\\_irq\\_enable\(\)](#page-332-0) on page 333
- [alt\\_ic\\_irq\\_enabled\(\)](#page-329-0) on page 330
- [alt\\_ic\\_isr\\_register\(\)](#page-330-0) on page 331
- alt irq cpu enable interrupts () on page 336
- [alt\\_irq\\_disable\\_all\(\)](#page-336-0) on page 337
- [alt\\_irq\\_enable\(\)](#page-336-0) on page 337

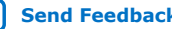

<span id="page-335-0"></span>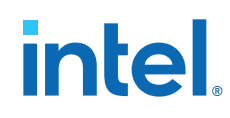

- [alt\\_irq\\_enable\\_all\(\)](#page-337-0) on page 338
- [alt\\_irq\\_enabled\(\)](#page-338-0) on page 339
- [alt\\_irq\\_init\(\)](#page-339-0) on page 340
- [alt\\_irq\\_pending \(\)](#page-340-0) on page 341
- [alt\\_irq\\_register\(\)](#page-341-0) on page 342

## **15.1.39. alt\_irq\_cpu\_enable\_interrupts ()**

#### **Prototype**

void alt\_irq\_cpu\_enable\_interrupts ()

#### **Commonly Called By**

C/C++ programs

Device drivers

#### **Thread-safe**

Yes.

#### **Available from ISR**

Yes.

#### **Include**

<sys/alt\_irq.h>

#### **Description**

The alt\_irq\_cpu\_enable\_interrupts () function enables the CPU to start taking interrupts.

#### **Return**

 $-$ 

### **Related Information**

- [alt\\_ic\\_irq\\_enable\(\)](#page-332-0) on page 333
- [alt\\_ic\\_irq\\_enabled\(\)](#page-329-0) on page 330
- [alt\\_ic\\_isr\\_register\(\)](#page-330-0) on page 331
- [alt\\_irq\\_disable\(\)](#page-334-0) on page 335
- [alt\\_irq\\_disable\\_all\(\)](#page-336-0) on page 337
- [alt\\_irq\\_enable\(\)](#page-336-0) on page 337
- alt irq enable all() on page 338
- [alt\\_irq\\_enabled\(\)](#page-338-0) on page 339
- [alt\\_irq\\_init\(\)](#page-339-0) on page 340
- [alt\\_irq\\_pending \(\)](#page-340-0) on page 341
- [alt\\_irq\\_register\(\)](#page-341-0) on page 342

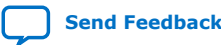

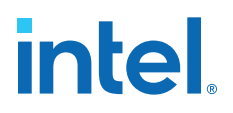

## <span id="page-336-0"></span>**15.1.40. alt\_irq\_disable\_all()**

#### **Prototype**

alt\_irq\_context alt\_irq\_disable\_all (void)

#### **Commonly Called By**

C/C++ programs

Device drivers

#### **Thread-safe**

Yes.

#### **Available from ISR**

No.

#### **Include**

<sys/alt\_irq.h>

#### **Description**

The alt\_irq\_disable\_all() function disables all maskable interrupts. Nonmaskable interrupts (NMIs) are unaffected.

#### **Return**

Pass the return value as the input argument to a subsequent call to alt\_irq\_enable\_all().

#### **Related Information**

- alt ic irq enable() on page 333
- [alt\\_ic\\_irq\\_enabled\(\)](#page-329-0) on page 330
- [alt\\_ic\\_isr\\_register\(\)](#page-330-0) on page 331
- [alt\\_irq\\_cpu\\_enable\\_interrupts \(\)](#page-335-0) on page 336
- [alt\\_irq\\_disable\(\)](#page-334-0) on page 335
- alt\_irq\_enable() on page 337
- [alt\\_irq\\_enable\\_all\(\)](#page-337-0) on page 338
- [alt\\_irq\\_enabled\(\)](#page-338-0) on page 339
- [alt\\_irq\\_init\(\)](#page-339-0) on page 340
- [alt\\_irq\\_pending \(\)](#page-340-0) on page 341
- [alt\\_irq\\_register\(\)](#page-341-0) on page 342

## **15.1.41. alt\_irq\_enable()**

#### **Prototype**

int alt\_irq\_enable (alt\_u32 id)

#### **Commonly Called By**

C/C++ programs

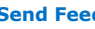

# <span id="page-337-0"></span>intel.

Device drivers

**Thread-safe**

Yes.

**Available from ISR** No.

**Include**

<priv/alt\_legacy\_irq.h>

#### **Description**

The alt\_irq\_enable() function enables a single interrupt.

This function is part of the legacy HAL interrupt API, which is deprecated. Intel FPGA recommends using the enhanced HAL interrupt API.

#### **Return**

The return value is zero.

#### **Related Information**

- [alt\\_ic\\_irq\\_enable\(\)](#page-332-0) on page 333
- [alt\\_ic\\_irq\\_enabled\(\)](#page-329-0) on page 330
- [alt\\_ic\\_isr\\_register\(\)](#page-330-0) on page 331
- [alt\\_irq\\_cpu\\_enable\\_interrupts \(\)](#page-335-0) on page 336
- [alt\\_irq\\_disable\(\)](#page-334-0) on page 335
- [alt\\_irq\\_disable\\_all\(\)](#page-336-0) on page 337
- alt\_irq\_enable\_all() on page 338
- [alt\\_irq\\_enabled\(\)](#page-338-0) on page 339
- [alt\\_irq\\_init\(\)](#page-339-0) on page 340
- [alt\\_irq\\_pending \(\)](#page-340-0) on page 341
- [alt\\_irq\\_register\(\)](#page-341-0) on page 342

## **15.1.42. alt\_irq\_enable\_all()**

#### **Prototype**

void alt\_irq\_enable\_all (alt\_irq\_context context)

## **Commonly Called By**

C/C++ programs

Device drivers

#### **Thread-safe**

Yes.

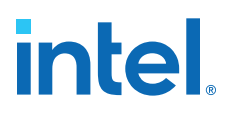

#### <span id="page-338-0"></span>**Available from ISR**

Yes.

#### **Include**

<sys/alt\_irq.h>

#### **Description**

The alt  $irq$  enable  $all()$  function enables all interrupts that were previously disabled by alt\_irq\_disable\_all(). The input argument, context, is the value returned by a previous call to alt\_irq\_disable\_all(). Using context allows nested calls to alt\_irq\_disable\_all() and alt\_irq\_enable\_all(). As a result, alt irq enable all() does not necessarily enable all interrupts, such as  $interrupts$  explicitly disabled by alt  $irq$  disable().

#### **Return**

--

#### **Related Information**

- [alt\\_ic\\_irq\\_enable\(\)](#page-332-0) on page 333
- [alt\\_ic\\_irq\\_enabled\(\)](#page-329-0) on page 330
- [alt\\_ic\\_isr\\_register\(\)](#page-330-0) on page 331
- alt irg cpu enable interrupts () on page 336
- [alt\\_irq\\_disable\(\)](#page-334-0) on page 335
- [alt\\_irq\\_disable\\_all\(\)](#page-336-0) on page 337
- [alt\\_irq\\_enable\(\)](#page-336-0) on page 337
- alt\_irq\_enabled() on page 339
- alt irg init() on page 340
- alt irg pending () on page 341
- alt irg register() on page 342

#### **15.1.43. alt\_irq\_enabled()**

#### **Prototype**

int alt\_irq\_enabled (void)

#### **Commonly Called By**

Device drivers

**Thread-safe**

Yes.

## **Available from ISR**

Yes.

#### **Include**

<sys/alt\_irq.h>

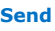

# <span id="page-339-0"></span>**intel**

#### **Description**

Determines whether maskable exceptions (status.PIE) are enabled.

For more information about using the enhanced HAL interrupt API, refer to "Nios II Interrupt Service Routines" in the "Exception Handling" chapter.

#### **Return**

Returns zero if interrupts are disabled, and non-zero otherwise.

#### **Related Information**

- alt ic irg enable() on page 333
- [alt\\_ic\\_irq\\_enabled\(\)](#page-329-0) on page 330
- [alt\\_ic\\_isr\\_register\(\)](#page-330-0) on page 331
- [alt\\_irq\\_cpu\\_enable\\_interrupts \(\)](#page-335-0) on page 336
- [alt\\_irq\\_disable\(\)](#page-334-0) on page 335
- alt irq disable all() on page 337
- alt irg enable() on page 337
- alt irg enable all() on page 338
- alt irg init() on page 340
- [alt\\_irq\\_pending \(\)](#page-340-0) on page 341
- [alt\\_irq\\_register\(\)](#page-341-0) on page 342

## **15.1.44. alt\_irq\_init()**

#### **Prototype**

void alt\_irq\_init (void\* base)

#### **Commonly Called By**

C/C++ programs

Device drivers

#### **Thread-safe**

Yes.

**Available from ISR**

Yes.

#### **Include**

<sys/alt\_irq.h>

#### **Description**

The  $alt\_irq\_init$  () function calls the initilization macros for all interrupt controllers in the system at config time, before any other non-interrupt controller driver is initialized. The "base" parameter is ignored and only present for backwardscompatibility. It is recommended that NULL is passed in for the "base" parameter.

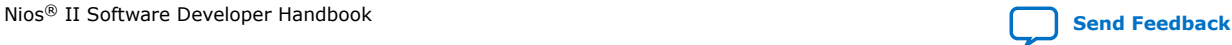

## **intel**

#### <span id="page-340-0"></span>**Return**

--

#### **Related Information**

- [alt\\_ic\\_irq\\_enable\(\)](#page-332-0) on page 333
- [alt\\_ic\\_irq\\_enabled\(\)](#page-329-0) on page 330
- [alt\\_ic\\_isr\\_register\(\)](#page-330-0) on page 331
- [alt\\_irq\\_cpu\\_enable\\_interrupts \(\)](#page-335-0) on page 336
- [alt\\_irq\\_disable\(\)](#page-334-0) on page 335
- [alt\\_irq\\_disable\\_all\(\)](#page-336-0) on page 337
- [alt\\_irq\\_enable\(\)](#page-336-0) on page 337
- [alt\\_irq\\_enable\\_all\(\)](#page-337-0) on page 338
- [alt\\_irq\\_enabled\(\)](#page-338-0) on page 339
- alt\_irq\_pending () on page 341
- [alt\\_irq\\_register\(\)](#page-341-0) on page 342

## **15.1.45. alt\_irq\_pending ()**

#### **Prototype**

void alt\_irq\_pending (void)

#### **Commonly Called By**

C/C++ programs

Device drivers

#### **Thread-safe**

Yes.

#### **Available from ISR**

Yes.

#### **Include**

<sys/alt\_irq.h>

#### **Description**

The alt\_irq\_pending () function returns a bit list of the current pending interrupts. This is used by alt  $irq$  handler() to determine which registered interrupt handlers should be called. This routine is only available for the Nios II internal interrupt controller.

#### **Return**

 $-$ 

#### **Related Information**

• [alt\\_ic\\_irq\\_enable\(\)](#page-332-0) on page 333

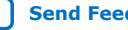

<span id="page-341-0"></span>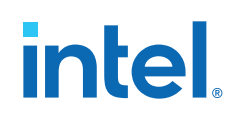

- alt ic irg enabled() on page 330
- alt ic isr register() on page 331
- [alt\\_irq\\_cpu\\_enable\\_interrupts \(\)](#page-335-0) on page 336
- [alt\\_irq\\_disable\(\)](#page-334-0) on page 335
- [alt\\_irq\\_disable\\_all\(\)](#page-336-0) on page 337
- [alt\\_irq\\_enable\(\)](#page-336-0) on page 337
- [alt\\_irq\\_enable\\_all\(\)](#page-337-0) on page 338
- [alt\\_irq\\_enabled\(\)](#page-338-0) on page 339
- alt irg init() on page 340
- alt\_irq\_register() on page 342

## **15.1.46. alt\_irq\_register()**

#### **Prototype**

int alt\_irq\_register (alt\_u32 id,

void\* context,

void (\*isr)(void\*, alt\_u32))

#### **Commonly Called By**

Device drivers

#### **Thread-safe**

Yes.

#### **Available from ISR**

No.

#### **Include**

<priv/alt\_legacy\_irq.h>

#### **Description**

The alt  $irq$  register() function registers an ISR. If the function is successful, the requested interrupt is enabled on return.

The input argument id is the interrupt to enable. is  $r$  is the function that is called when the interrupt is active. context and id are the two input arguments to isr.

Calls to  $alt\_irq\_register()$  replace previously registered handlers for interrupt id.

If irq\_handler is set to null, the interrupt is disabled.

1 This function is part of the legacy HAL interrupt API, which is deprecated. Intel recommends using the enhanced HAL interrupt API.

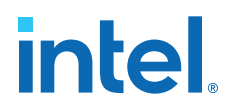

<span id="page-342-0"></span>For more information about using the enhanced HAL interrupt API, refer to "Nios II Interrupt Service Routines" in the "Exception Handling" section.

#### **Return**

The alt irq reqister() function returns zero if successful, or non-zero otherwise.

#### **Related Information**

- [Nios II Interrupt Service Routines](#page-244-0) on page 245
- [alt\\_ic\\_irq\\_enable\(\)](#page-332-0) on page 333
- [alt\\_ic\\_irq\\_enabled\(\)](#page-329-0) on page 330
- [alt\\_ic\\_isr\\_register\(\)](#page-330-0) on page 331
- [alt\\_irq\\_cpu\\_enable\\_interrupts \(\)](#page-335-0) on page 336
- [alt\\_irq\\_disable\(\)](#page-334-0) on page 335
- [alt\\_irq\\_disable\\_all\(\)](#page-336-0) on page 337
- [alt\\_irq\\_enable\(\)](#page-336-0) on page 337
- [alt\\_irq\\_enable\\_all\(\)](#page-337-0) on page 338
- [alt\\_irq\\_enabled\(\)](#page-338-0) on page 339
- [alt\\_irq\\_init\(\)](#page-339-0) on page 340
- [alt\\_irq\\_pending \(\)](#page-340-0) on page 341

## **15.1.47. alt\_llist\_insert()**

#### **Prototype**

void alt\_llist\_insert(alt\_llist\* list,

alt\_llist\* entry)

#### **Commonly Called By**

 $C/C++$  programs

Device drivers

#### **Thread-safe**

No.

#### **Available from ISR**

Yes.

#### **Include**

<sys/alt\_llist.h>

#### **Description**

The alt\_llist\_insert() function inserts the doubly linked list entry entry in the list list. This operation is not reentrant. For example, if a list can be manipulated from different threads, or from within both application code and an ISR, some mechanism is required to protect access to the list. Interrupts can be locked, or in MicroC/OS-II, a mutex can be used.

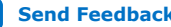

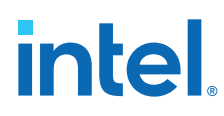

#### **Return**

--

### **Related Information**

alt\_llist\_remove() on page 344

## **15.1.48. alt\_llist\_remove()**

#### **Prototype**

void alt llist remove(alt llist\* entry)

#### **Commonly Called By**

C/C++ programs

Device drivers

#### **Thread-safe**

No.

## **Available from ISR**

Yes.

#### **Include**

<sys/alt\_llist.h>

#### **Description**

The alt\_llist\_remove() function removes the doubly linked list entry entry from the list it is currently a member of. This operation is not reentrant. For example if a list can be manipulated from different threads, or from within both application code and an ISR, some mechanism is required to protect access to the list. Interrupts can be locked, or in MicroC/OS-II, a mutex can be used.

#### **Return**

--

**Related Information**

[alt\\_llist\\_insert\(\)](#page-342-0) on page 343

## **15.1.49. alt\_load\_section()**

#### **Prototype**

void alt load section(alt u32\* from,

alt\_u32\* to,

alt\_u32\* end)

### **Commonly Called By**

 $C/C++$  programs

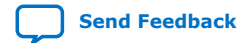

**intel** 

#### <span id="page-344-0"></span>**Thread-safe**

No.

**Available from ISR** No.

#### **Include**

<sys/alt\_load.h>

#### **Description**

When operating in run-from-flash mode, the sections .exceptions, .rodata, and .rwdata are automatically loaded from the boot device to RAM at boot time. However, if there are any additional sections that require loading, the alt\_load\_section() function loads them manually before these sections are used.

It is recommended to call below the macro ALT\_LOAD\_SECTION\_BY\_NAME and before alt dcache flush all() and alt icache flush all().

The input argument from is the start address in the boot device of the section; to is the start address in RAM of the section, and end is the end address in RAM of the section.

To load one of the additional memory sections provided by the default linker script, use the macro ALT\_LOAD\_SECTION\_BY\_NAME rather than calling alt load section() directly. For example, to load the section .onchip ram, use the following code:

ALT\_LOAD\_SECTION\_BY\_NAME(onchip\_ram);

The leading '.' is omitted in the section name. This macro is defined in the header sys/alt\_load.h.

#### **Return**

--

## **15.1.50. alt\_nticks()**

#### **Prototype**

alt u32 alt nticks (void)

#### **Commonly Called By**

C/C++ programs

Device drivers

#### **Thread-safe**

Yes.

#### **Available from ISR** Yes.

# <span id="page-345-0"></span>intel.

#### **Include**

<sys/alt\_alarm.h>

### **Description**

The alt nticks() function.

### **Return**

Returns the number of elapsed system clock tick since reset. It returns zero if there is no system clock available.

## **Related Information**

- [alt\\_alarm\\_start\(\)](#page-308-0) on page 309
- [alt\\_alarm\\_stop\(\)](#page-309-0) on page 310
- [alt\\_sysclk\\_init\(\)](#page-362-0) on page 363
- [alt\\_tick\(\)](#page-346-0) on page 347
- [alt\\_ticks\\_per\\_second\(\)](#page-347-0) on page 348
- [gettimeofday\(\)](#page-369-0) on page 370
- [settimeofday\(\)](#page-358-0) on page 359
- [times\(\)](#page-364-0) on page 365
- [usleep\(\)](#page-368-0) on page 369

## **15.1.51. alt\_read\_flash()**

#### **Prototype**

int alt\_read\_flash(alt\_flash\_fd\* fd,

int offset,

void\* dest\_addr,

int length)

#### **Commonly Called By**

C/C++ programs

Device drivers

#### **Thread-safe** No.

## **Available from ISR**

No.

#### **Include**

<sys/alt\_flash.h>

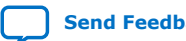

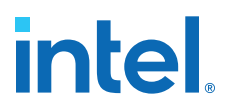

#### <span id="page-346-0"></span>**Description**

The alt read flash() function reads data from flash. length bytes are read from the flash fd, starting offset bytes from the beginning of the flash and are written to the location dest addr.

Call this function only when operating in single-threaded mode.

The only valid values for the fd parameter are those returned from the alt flash open dev function. If any other value is passed, the behavior of this function is undefined.

#### **Return**

The return value is zero on success and nonzero otherwise.

#### **Related Information**

- alt flash close dev() on page 321
- alt flash open dev() on page 327
- [alt\\_get\\_flash\\_info\(\)](#page-327-0) on page 328
- [alt\\_write\\_flash\(\)](#page-350-0) on page 351
- [alt\\_write\\_flash\\_block\(\)](#page-351-0) on page 352

## **15.1.52. alt\_tick()**

#### **Prototype**

void alt\_tick (void)

#### **Commonly Called By**

Device drivers

#### **Thread-safe**

No.

## **Available from ISR**

Yes.

#### **Include**

<sys/alt\_alarm.h>

#### **Description**

Only the system clock driver may call the  $alt\_tick()$  function. The driver is responsible for making periodic calls to this function at the rate specified in the call to alt\_sysclk\_init(). This function provides notification to the system that a system clock tick has occurred. This function runs as a part of the ISR for the system clock driver.

#### **Return**

--

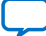

<span id="page-347-0"></span>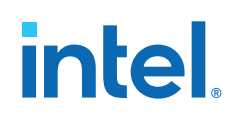

#### **Related Information**

- alt alarm start() on page 309
- [alt\\_alarm\\_stop\(\)](#page-309-0) on page 310
- [alt\\_nticks\(\)](#page-344-0) on page 345
- [alt\\_sysclk\\_init\(\)](#page-362-0) on page 363
- alt\_ticks\_per\_second() on page 348
- [gettimeofday\(\)](#page-369-0) on page 370
- [settimeofday\(\)](#page-358-0) on page 359
- [times\(\)](#page-364-0) on page 365
- [usleep\(\)](#page-368-0) on page 369

## **15.1.53. alt\_ticks\_per\_second()**

#### **Prototype**

alt\_u32 alt\_ticks\_per\_second (void)

#### **Commonly Called By**

C/C++ programs

Device drivers

#### **Thread-safe**

Yes.

**Available from ISR**

Yes.

#### **Include**

<sys/alt\_alarm.h>

#### **Description**

The alt\_ticks\_per\_second() function returns the number of system clock ticks that elapse per second. If there is no system clock available, the return value is zero.

#### **Return**

Returns the number of system clock ticks that elapse per second.

#### **Related Information**

- [alt\\_alarm\\_start\(\)](#page-308-0) on page 309
- alt alarm stop() on page 310
- [alt\\_nticks\(\)](#page-344-0) on page 345
- [alt\\_sysclk\\_init\(\)](#page-362-0) on page 363
- [alt\\_tick\(\)](#page-346-0) on page 347
- [gettimeofday\(\)](#page-369-0) on page 370
- [settimeofday\(\)](#page-358-0) on page 359

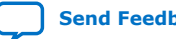

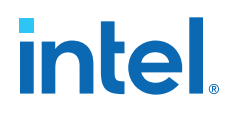

- [times\(\)](#page-364-0) on page 365
- [usleep\(\)](#page-368-0) on page 369

## <span id="page-348-0"></span>**15.1.54. alt\_timestamp()**

#### **Prototype**

alt\_u32 alt\_timestamp (void)

#### **Commonly Called By**

C/C++ programs

#### **Thread-safe**

See description.

#### **Available from ISR**

See description.

#### **Include**

<sys/alt\_timestamp.h>

#### **Description**

The alt\_timestamp() function returns the current value of the timestamp counter.

For more information, refer to "Using Timer Devices" in the "Developing Programs Using the Hardware Abstraction Layer" chapter.

The implementation of this function is provided by the timestamp driver. Therefore, whether this function is thread-safe and or available at interrupt level depends on the underlying driver.

Always call the alt\_timestamp\_start() function before any calls to alt timestamp(). Otherwise the behavior of alt timestamp() is undefined.

#### **Return**

Returns the current value of the timestamp counter.

#### **Related Information**

- alt timestamp freq() on page 349
- alt timestamp start() on page 350

#### **15.1.55. alt\_timestamp\_freq()**

#### **Prototype**

alt\_u32 alt\_timestamp\_freq (void)

#### **Commonly Called By**

C/C++ programs

#### **Thread-safe**

See description.

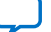

## **Available from ISR**

See description.

#### **Include**

<span id="page-349-0"></span>**intel** 

<sys/alt\_timestamp.h>

#### **Description**

The alt\_timestamp\_freq() function returns the rate at which the timestamp counter increments.

For more information, refer to "Using Timer Devices" in the "Developing Programs Using the Hardware Abstraction Layer" chapter.

The implementation of this function is provided by the timestamp driver. Therefore, whether this function is thread-safe and or available at interrupt level depends on the underlying driver.

#### **Return**

The returned value is the number of counter ticks per second.

#### **Related Information**

- alt timestamp() on page 349
- alt timestamp start() on page 350

## **15.1.56. alt\_timestamp\_start()**

#### **Prototype**

int alt\_timestamp\_start (void)

#### **Commonly Called By**

C/C++ programs

#### **Thread-safe**

See description.

#### **Available from ISR**

See description.

#### **Include**

<sys/alt\_timestamp.h>

#### **Description**

The alt\_timestamp\_start() function starts the system timestamp counter.

For more information, refer to "Using Timer Devices" in the "Developing Programs Using the Hardware Abstraction Layer" chapter.

The implementation of this function is provided by the timestamp driver. Therefore, whether this function is thread-safe and or available at interrupt level depends on the underlying driver.

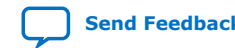

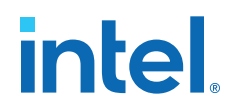

<span id="page-350-0"></span>This function resets the counter to zero, and starts the counter running.

#### **Return**

The return value is zero on success and nonzero otherwise.

#### **Related Information**

- [alt\\_timestamp\(\)](#page-348-0) on page 349
- [alt\\_timestamp\\_freq\(\)](#page-348-0) on page 349

## **15.1.57. alt\_write\_flash()**

#### **Prototype**

int alt\_write\_flash(alt\_flash\_fd\* fd,

int offset,

const void\* src\_addr,

int length)

**Commonly Called By**

C/C++ programs

Device drivers

**Thread-safe** No.

## **Available from ISR**

No.

#### **Include**

<sys/alt\_flash.h>

#### **Description**

The alt\_write\_flash() function writes data to flash. The data to be written is at address src\_addr. length bytes are written to the flash fd, offset bytes from the beginning of the flash device address space.

Call this function only when operating in single-threaded mode. This function does not preserve any unwritten areas of any flash sectors affected by this write.

For more information, refer to "Using Flash Devices" in the "Developing Programs Using the Hardware Abstraction Layer" chapter.

The only valid values for the fd parameter are those returned from the alt\_flash\_open\_dev function. If any other value is passed, the behavior of this function is undefined.

#### **Return**

The return value is zero on success and nonzero otherwise.

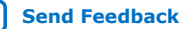

<span id="page-351-0"></span>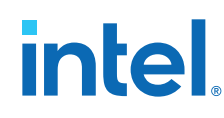

#### **Related Information**

- [Developing Programs Using the Hardware Abstraction Layer](#page-157-0) on page 158
- alt flash close dev() on page 321
- [alt\\_flash\\_open\\_dev\(\)](#page-326-0) on page 327
- [alt\\_get\\_flash\\_info\(\)](#page-327-0) on page 328
- [alt\\_read\\_flash\(\)](#page-345-0) on page 346
- alt\_write\_flash\_block() on page 352

## **15.1.58. alt\_write\_flash\_block()**

#### **Prototype**

int alt\_write\_flash\_block(alt\_flash\_fd\* fd,

int block\_offset,

int data\_offset,

const void \*data,

int length)

#### **Commonly Called By**

C/C++ programs

Device drivers

#### **Thread-safe**

No.

#### **Available from ISR**

No.

#### **Include**

<sys/alt\_flash.h>

#### **Description**

The alt\_write\_flash\_block() function writes one block of data of flash. The data to be written is at address data. length bytes are written to the flash fd, into the block starting at offset block\_offset from the beginning of the flash address space. The data starts at offset data offset from the beginning of the flash address space.

No check is performed on any of the parameters.

For more information, refer to "Using Flash Devices" in the "Developing Programs Using the Hardware Abstraction Layer" chapter.

Call this function only when operating in single-threaded mode.

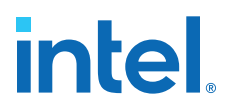

The only valid values for the fd parameter are those returned from the alt\_flash\_open\_dev function. If any other value is passed, the behavior of this function is undefined.

#### **Return**

The return value is zero on success and nonzero otherwise.

#### **Related Information**

- [Developing Programs Using the Hardware Abstraction Layer](#page-157-0) on page 158
- [alt\\_flash\\_close\\_dev\(\)](#page-320-0) on page 321
- [alt\\_flash\\_open\\_dev\(\)](#page-326-0) on page 327
- [alt\\_get\\_flash\\_info\(\)](#page-327-0) on page 328
- alt read flash() on page 346
- alt write flash() on page 351

## **15.1.59. close()**

#### **Prototype**

int close (int fd)

#### **Commonly Called By**

C/C++ programs

Device drivers

#### **Thread-safe**

See description.

#### **Available from ISR**

No.

#### **Include**

<unistd.h>

#### **Description**

The close() function is the standard UNIX-style close() function, which closes the file descriptor fd.

Calls to close() are thread-safe only if the implementation of close() provided by the driver that is manipulated is thread-safe.

Valid values for the fd parameter are: stdout, stdin, and stderr, or any value returned from a call to open().

#### **Return**

The return value is zero on success, and  $-1$  otherwise. If an error occurs,  $errno$  is set to indicate the cause.

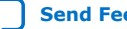

<span id="page-353-0"></span>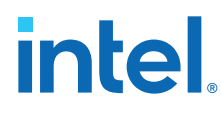

#### **Related Information**

[newlib Library Documentation](http://sourceware.org/newlib/)

## **15.1.60. fstat()**

#### **Prototype**

int fstat (int fd, struct stat \*st)

#### **Commonly Called By**

C/C++ programs

Device drivers

#### **Thread-safe** See description.

## **Available from ISR**

No.

## **Include**

<sys/stat.h>

#### **Description**

The fstat() function obtains information about the capabilities of an open file descriptor. The underlying device driver fills in the input st structure with a description of its functionality. Refer to the header file sys/stat.h provided with the compiler for the available options.

By default, file descriptors are marked as character devices, unless the underlying driver provides its own implementation of the fstat() function.

Calls to fstat() are thread-safe only if the implementation of fstat() provided by the driver that is manipulated is thread-safe.

Valid values for the fd parameter are: stdout, stdin, and stderr, or any value returned from a call to open().

#### **Return**

The return value is zero on success, or –1 otherwise. If the call fails, errno is set to indicate the cause of the error.

#### **Related Information**

- [fcntl\(\)](#page-354-0) on page 355
- [ioctl\(\)](#page-370-0) on page 371
- [isatty\(\)](#page-371-0) on page 372
- [lseek\(\)](#page-361-0) on page 362
- [open\(\)](#page-363-0) on page 364
- [read\(\)](#page-366-0) on page 367
- [stat\(\)](#page-357-0) on page 358

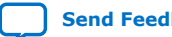

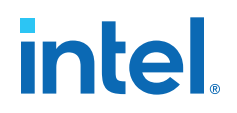

- [write\(\)](#page-367-0) on page 368
- [newlib Library Documentation](http://sourceware.org/newlib/)

## <span id="page-354-0"></span>**15.1.61. fork()**

## **Prototype**

pid\_t fork (void)

#### **Commonly Called By**

C/C++ programs

Device drivers

#### **Thread-safe**

Yes.

#### **Available from ISR** No.

**Include**

<unistd.h>

#### **Description**

The fork() function is only provided for compatibility with newlib.

**Return**

Calls to fork() always fails with the return code –1 and errno set to ENOSYS.

## **Related Information** [newlib Library Documentation](http://sourceware.org/newlib/)

## **15.1.62. fcntl()**

**Prototype** int fcntl(int fd, int cmd)

## **Commonly Called By**

C/C++ programs

## **Thread-safe**

No.

## **Available from ISR**

No.

#### **Include**

<unistd.h> <fcntl.h>

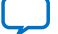

# **intel**

## **Description**

The  $fcnt()$  function is a limited implementation of the standard  $fcnt()$  system call, which can change the state of the flags associated with an open file descriptor. Normally these flags are set during the call to open(). The main use of this function is to change the state of a device from blocking to nonblocking (for device drivers that support this feature).

The input argument fd is the file descriptor to be manipulated. cmd is the command to execute, which can be either  $F$  GETFL (return the current value of the flags) or F SETFL (set the value of the flags).

#### **Return**

If cmd is F\_SETFL, the argument arg is the new value of flags, otherwise arg is ignored. Only the flags O\_APPEND and O\_NONBLOCK can be updated by a call to  $fent()$ . All other flags remain unchanged. The return value is zero on success, or  $-1$ otherwise.

If cmd is F\_GETFL, the return value is the current value of the flags. If an error occurs, –1 is returned.

In the event of an error, errno is set to indicate the cause.

## **Related Information**

- [fstat\(\)](#page-353-0) on page 354
- [ioctl\(\)](#page-370-0) on page 371
- [isatty\(\)](#page-371-0) on page 372
- [lseek\(\)](#page-361-0) on page 362
- [open\(\)](#page-363-0) on page 364
- [read\(\)](#page-366-0) on page 367
- [stat\(\)](#page-357-0) on page 358
- [write\(\)](#page-367-0) on page 368
- [newlib Library Documentation](http://sourceware.org/newlib/)

## **15.1.63. execve()**

## **Prototype**

int execve(const char \*path,

```
char *const argv[],
```
char \*const envp[])

## **Commonly Called By**

 $C/C++$  programs

#### **Thread-safe**

Yes.

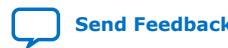

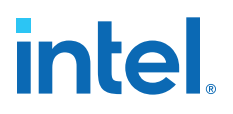

#### **Available from ISR**

Yes.

### **Include**

<unistd.h>

#### **Description**

The execve() function is only provided for compatibility with newlib.

#### **Return**

Calls to execve() always fail with the return code –1 and errno set to ENOSYS.

#### **Related Information**

[newlib Library Documentation](http://sourceware.org/newlib/)

## **15.1.64. getpid()**

#### **Prototype**

pid\_t getpid (void)

#### **Commonly Called By**

C/C++ programs

Device drivers

## **Thread-safe**

Yes.

## **Available from ISR**

No.

## **Include**

<unistd.h>

#### **Description**

The getpid() function is provided for newlib compatibility and obtains the current process ID.

#### **Return**

Because HAL systems cannot contain multiple processes, getpid() always returns the same ID number.

## **Related Information**

[newlib Library Documentation](http://sourceware.org/newlib/)

## **15.1.65. kill()**

## **Prototype**

int kill(int pid, int sig)

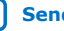

# <span id="page-357-0"></span>**intel**

#### **Commonly Called By**

newlib C library

**Thread-safe**

Yes.

**Available from ISR**

Yes.

#### **Include**

<signal.h>

#### **Description**

The  $kill()$  function is used by newlib to send signals to processes. The input argument pid is the ID of the process to signal, and sig is the signal to send. As there is only a single process in the HAL, the only valid values for pid are either the current process ID, as returned by getpid(), or the broadcast values, that is, pid must be less than or equal to zero.

The following signals result in an immediate shutdown of the system, without call to exit(): SIGABRT, SIGALRM, SIGFPE, SIGILL, SIGKILL, SIGPIPE, SIGQUIT, SIGSEGV, SIGTERM, SIGUSR1, SIGUSR2, SIGBUS, SIGPOLL, SIGPROF, SIGSYS, SIGTRAP, SIGVTALRM, SIGXCPU, and SIGXFSZ.

The following signals are ignored: SIGCHLD and SIGURG.

All the remaining signals are treated as errors.

#### **Return**

The return value is zero on success, or  $-1$  otherwise. If the call fails,  $errno$  is set to indicate the cause of the error.

#### **Related Information**

[newlib Library Documentation](http://sourceware.org/newlib/)

## **15.1.66. stat()**

#### **Prototype**

int stat(const char \*file\_name,

struct stat \*buf);

#### **Commonly Called By**

C/C++ programs

Device drivers

#### **Thread-safe**

See description.

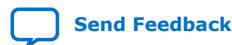

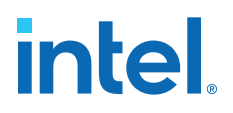

#### <span id="page-358-0"></span>**Available from ISR**

No.

#### **Include**

<sys/stat.h>

#### **Description**

The  $stat()$  function is similar to the  $fstat()$  function—It obtains status information about a file. Instead of using an open file descriptor, like fstat(), stat() takes the name of a file as an input argument.

Calls to stat() are thread-safe only if the implementation of stat() provided by the driver that is manipulated is thread-safe.

Internally, the stat() function is implemented as a call to fstat().

#### **Return**

--

#### **Related Information**

- [fcntl\(\)](#page-354-0) on page 355
- [fstat\(\)](#page-353-0) on page 354
- [ioctl\(\)](#page-370-0) on page 371
- [isatty\(\)](#page-371-0) on page 372
- Iseek() on page 362
- [open\(\)](#page-363-0) on page 364
- [read\(\)](#page-366-0) on page 367
- [write\(\)](#page-367-0) on page 368
- [newlib Library Documentation](http://sourceware.org/newlib/)

## **15.1.67. settimeofday()**

#### **Prototype**

int settimeofday (const struct timeval \*t,

const struct timezone \*tz)

#### **Commonly Called By**

C/C++ programs

**Thread-safe**

No.

**Available from ISR** Yes.

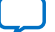

## **Include**

**intel** 

<sys/time.h>

#### **Description**

If the settimeofday() function is called concurrently with a call to gettimeofday(), the value returned by gettimeofday() is unreliable.

#### **Return**

The return value is zero on success. If no system clock is available, the return value is -1, and errno is set to ENOSYS.

#### **Related Information**

- alt alarm start() on page 309
- [alt\\_alarm\\_stop\(\)](#page-309-0) on page 310
- alt nticks() on page 345
- alt sysclk init() on page 363
- [alt\\_tick\(\)](#page-346-0) on page 347
- [alt\\_ticks\\_per\\_second\(\)](#page-347-0) on page 348
- [gettimeofday\(\)](#page-369-0) on page 370
- [times\(\)](#page-364-0) on page 365
- [usleep\(\)](#page-368-0) on page 369

## **15.1.68. wait()**

#### **Prototype**

int wait(int \*status)

#### **Commonly Called By**

newlib C library

**Thread-safe**

Yes.

#### **Available from ISR**

Yes.

#### **Include**

<sys/wait.h>

#### **Description**

newlib uses the wait() function to wait for all child processes to exit. Because the HAL does not support spawning child processes, this function returns immediately.

#### **Return**

On return, the content of status is set to zero, which indicates there is no child processes.
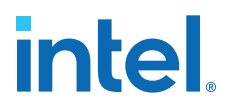

The return value is always –1 and errno is set to ECHILD, which indicates that there are no child processes to wait for.

#### **Related Information**

[newlib Library Documentation](http://sourceware.org/newlib/)

# **15.1.69. unlink()**

#### **Prototype**

int unlink(char \*name)

# **Commonly Called By**

newlib C library

# **Thread-safe**

Yes.

# **Available from ISR**

Yes.

# **Include** <unistd.h>

**Description** The unlink() function is only provided for compatibility with newlib.

#### **Return**

Calls to  $unlink()$  always fails with the return code  $-1$  and  $errno$  set to ENOSYS.

#### **Related Information**

[newlib Library Documentation](http://sourceware.org/newlib/)

# **15.1.70. sbrk()**

**Prototype** caddr\_t sbrk(int incr)

# **Commonly Called By** newlib C library

#### **Thread-safe**

No.

# **Available from ISR** No.

#### **Include**

<unistd.h>

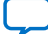

#### *15. HAL API Reference* **683525 | 2023.08.28**

# <span id="page-361-0"></span>intel.

# **Description**

The sbrk() function dynamically extends the data segment for the application. The input argument incr is the size of the block to allocate. Do not call sbrk() directly. If you wish to dynamically allocate memory, use the newlib  $\text{malloc}()$  function.

# **Return**

--

# **Related Information**

[newlib Library Documentation](http://sourceware.org/newlib/)

# **15.1.71. link()**

# **Prototype**

int link(const char \* path1, const char \*\_path2)

# **Commonly Called By**

newlib C library

**Thread-safe**

Yes.

**Available from ISR** Yes.

**Include** <unistd.h>

# **Description**

The link() function is only provided for compatibility with newlib.

# **Return**

Calls to link() always fails with the return code -1 and errno set to ENOSYS.

# **Related Information**

[newlib Library Documentation](http://sourceware.org/newlib/)

# **15.1.72. lseek()**

# **Prototype**

off\_t lseek(int fd, off\_t ptr, int whence)

# **Commonly Called By**

C/C++ programs

newlib C library

# **Thread-safe**

See description.

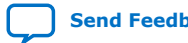

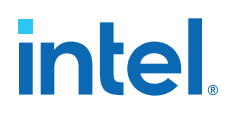

#### <span id="page-362-0"></span>**Available from ISR**

No.

#### **Include**

<unistd.h>

#### **Description**

The lseek() function moves the read/write pointer associated with the file descriptor fd. lseek() is wrapper function that passes control directly to the lseek() function registered for the driver associated with the file descriptor. If the driver does not provide an implementation of lseek(), an error is reported.

lseek() corresponds to the standard UNIX lseek() function.

You can use the following values for the input parameter, whence:

- SEEK SET-The offset is set to ptr bytes.
- SEEK CUR-The offset is incremented by ptr bytes.
- SEEK\_END-The offset is set to the end of the file plus ptr bytes.

Calls to lseek() are thread-safe only if the implementation of lseek() provided by the driver that is manipulated is thread-safe.

Valid values for the fd parameter are: stdout, stdin, and stderr, or any value returned from a call to open().

#### **Return**

On success, the return value is a nonnegative file pointer. The return value is  $-1$  in the event of an error. If the call fails, errno is set to indicate the cause of the error.

#### **Related Information**

- [fcntl\(\)](#page-354-0) on page 355
- [fstat\(\)](#page-353-0) on page 354
- [ioctl\(\)](#page-370-0) on page 371
- [isatty\(\)](#page-371-0) on page 372
- [open\(\)](#page-363-0) on page 364
- [read\(\)](#page-366-0) on page 367
- [stat\(\)](#page-357-0) on page 358
- [write\(\)](#page-367-0) on page 368
- [newlib Library Documentation](http://sourceware.org/newlib/)

# **15.1.73. alt\_sysclk\_init()**

#### **Prototype**

int alt\_sysclk\_init (alt\_u32 nticks)

#### **Commonly Called By**

Device drivers

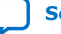

<span id="page-363-0"></span>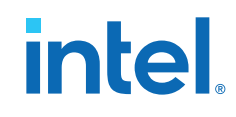

#### **Thread-safe**

No.

# **Available from ISR**

No.

### **Include**

<sys/alt\_alarm.h>

## **Description**

The alt\_sysclk\_init() function registers the presence of a system clock driver. The input argument is the number of ticks per second at which the system clock is run.

The expectation is that this function is only called from within  $alt\_sys\_init()$ , that is, while the system is running in single-threaded mode. Concurrent calls to this function might lead to unpredictable results.

## **Return**

This function returns zero on success; otherwise it returns a negative value. The call can fail if a system clock driver is already registered, or if no system clock device is available.

## **Related Information**

- [alt\\_alarm\\_start\(\)](#page-308-0) on page 309
- [alt\\_alarm\\_stop\(\)](#page-309-0) on page 310
- [alt\\_nticks\(\)](#page-344-0) on page 345
- [alt\\_tick\(\)](#page-346-0) on page 347
- [alt\\_ticks\\_per\\_second\(\)](#page-347-0) on page 348
- [gettimeofday\(\)](#page-369-0) on page 370
- [settimeofday\(\)](#page-358-0) on page 359
- [times\(\)](#page-364-0) on page 365
- [usleep\(\)](#page-368-0) on page 369

# **15.1.74. open()**

## **Prototype**

int open (const char\* pathname, int flags, mode\_t mode)

# **Commonly Called By**

C/C++ programs

## **Thread-safe**

See description.

# **Available from ISR**

No.

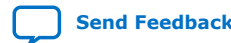

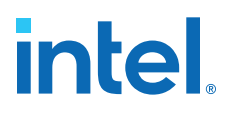

#### <span id="page-364-0"></span>**Include**

<unistd.h> <fcntl.h>

#### **Description**

The open() function opens a file or device and returns a file descriptor (a small, nonnegative integer for use in read, write, etc.)

flags is one of: O\_RDONLY, O\_WRONLY, or O\_RDWR, which request opening the file in read-only, write-only, or read/write mode, respectively.

You can also bitwise-OR flags with O\_NONBLOCK, which causes the file to be opened in nonblocking mode. Neither open() nor any subsequent operation on the returned file descriptor causes the calling process to wait.

Not all file systems/devices recognize this option.

mode specifies the permissions to use, if a new file is created. It is unused by current file systems, but is maintained for compatibility.

Calls to open() are thread-safe only if the implementation of open() provided by the driver that is manipulated is thread-safe.

#### **Return**

The return value is the new file descriptor, and –1 otherwise. If an error occurs, errno is set to indicate the cause.

#### **Related Information**

- [fcntl\(\)](#page-354-0) on page 355
- [fstat\(\)](#page-353-0) on page 354
- [ioctl\(\)](#page-370-0) on page 371
- [isatty\(\)](#page-371-0) on page 372
- Iseek() on page 362
- [read\(\)](#page-366-0) on page 367
- [stat\(\)](#page-357-0) on page 358
- [write\(\)](#page-367-0) on page 368
- [newlib Library Documentation](http://sourceware.org/newlib/)

# **15.1.75. times()**

#### **Prototype**

clock\_t times (struct tms \*buf)

#### **Commonly Called By**

C/C++ programs

Device drivers

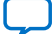

# **intel**

### **Thread-safe**

Yes.

## **Available from ISR**

Yes.

## **Include**

<sys/times.h>

## **Description**

This times() function is provided for compatibility with newlib. It returns the number of clock ticks since reset. It also fills in the structure pointed to by the input parameter buf with time accounting information. The definition of the tms structure is:

```
typedef struct
{
clock t tms utime;
clock_t tms_stime;
clock t tms cutime;
clock_t tms_cstime;
};
```
The structure has the following elements:

- tms utime: the processor time charged for the execution of user instructions
- tms stime: the processor time charged for execution by the system on behalf of the process
- tms\_cutime: the sum of the values of tms\_utime and tms\_cutime for all child processes
- tms cstime: the sum of the values of tms stime and tms cstime for all child processes

In practice, all elapsed time is accounted as system time. No time is ever attributed as user time. In addition, no time is allocated to child processes, as child processes cannot be spawned by the HAL.

## **Return**

If there is no system clock available, the return value is zero, and errno is set to ENOSYS.

- [alt\\_alarm\\_start\(\)](#page-308-0) on page 309
- [alt\\_alarm\\_stop\(\)](#page-309-0) on page 310
- [alt\\_nticks\(\)](#page-344-0) on page 345
- alt sysclk init() on page 363
- alt tick() on page 347
- alt ticks per second() on page 348
- [gettimeofday\(\)](#page-369-0) on page 370
- [settimeofday\(\)](#page-358-0) on page 359

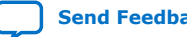

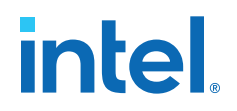

- [usleep\(\)](#page-368-0) on page 369
- [newlib Library Documentation](http://sourceware.org/newlib/)

# <span id="page-366-0"></span>**15.1.76. read()**

#### **Prototype**

int read(int fd, void \*ptr, size\_t len)

#### **Commonly Called By**

C/C++ programs

Device drivers

# **Thread-safe**

See description.

# **Available from ISR**

No.

# **Include**

<unistd.h>

# **Description**

The read() function reads a block of data from a file or device. read() is wrapper function that passes control directly to the read() function registered for the device driver associated with the open file descriptor  $fd$ . The input argument,  $ptr$ , is the location to place the data read and len is the length of the data to read in bytes.

Calls to  $read()$  are thread-safe only if the implementation of  $read()$  provided by the driver that is manipulated is thread-safe.

Valid values for the fd parameter are: stdout, stdin, and stderr, or any value returned from a call to open().

#### **Return**

The return argument is the number of bytes read, which might be less than the requested length

The return value is  $-1$  upon an error. In the event of an error,  $errno$  is set to indicate the cause.

- [fcntl\(\)](#page-354-0) on page 355
- [fstat\(\)](#page-353-0) on page 354
- [ioctl\(\)](#page-370-0) on page 371
- [isatty\(\)](#page-371-0) on page 372
- Iseek() on page 362
- [open\(\)](#page-363-0) on page 364
- [stat\(\)](#page-357-0) on page 358

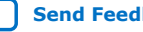

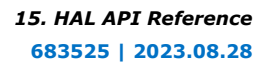

<span id="page-367-0"></span>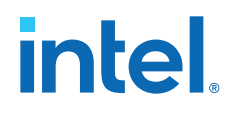

- write() on page 368
- [newlib Library Documentation](http://sourceware.org/newlib/)

# **15.1.77. write()**

#### **Prototype**

int write(int fd, const void \*ptr, size\_t len)

#### **Commonly Called By**

C/C++ programs

newlib C library

# **Thread-safe**

See description.

# **Available from ISR**

No.

# **Include**

<unistd.h>

# **Description**

The  $write()$  function writes a block of data to a file or device. write() is wrapper function that passes control directly to the write() function registered for the device driver associated with the file descriptor  $fd.$  The input argument  $ptr$  is the data to write and len is the length of the data in bytes.

Calls to write() are thread-safe only if the implementation of write() provided by the driver that is manipulated is thread-safe.

Valid values for the fd parameter are: stdout, stdin, and stderr, or any value returned from a call to open().

#### **Return**

The return argument is the number of bytes written, which might be less than the requested length.

The return value is  $-1$  upon an error. In the event of an error,  $errno$  is set to indicate the cause.

- [fcntl\(\)](#page-354-0) on page 355
- [fstat\(\)](#page-353-0) on page 354
- [ioctl\(\)](#page-370-0) on page 371
- [isatty\(\)](#page-371-0) on page 372
- Iseek() on page 362
- [open\(\)](#page-363-0) on page 364
- [read\(\)](#page-366-0) on page 367

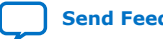

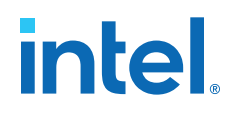

- [stat\(\)](#page-357-0) on page 358
- [newlib Library Documentation](http://sourceware.org/newlib/)

# <span id="page-368-0"></span>**15.1.78. usleep()**

#### **Prototype**

int usleep (unsigned int us)

#### **Commonly Called By**

C/C++ programs

Device drivers

#### **Thread-safe**

Yes.

# **Available from ISR**

No.

# **Include**

<unistd.h>

# **Description**

The usleep() function blocks until at least us microseconds have elapsed.

#### **Return**

The  $useep()$  function returns zero on success, or  $-1$  otherwise. If an error occurs, errno is set to indicate the cause. The current implementation always succeeds.

#### **Related Information**

- [alt\\_alarm\\_start\(\)](#page-308-0) on page 309
- [alt\\_alarm\\_stop\(\)](#page-309-0) on page 310
- [alt\\_nticks\(\)](#page-344-0) on page 345
- [alt\\_sysclk\\_init\(\)](#page-362-0) on page 363
- alt tick() on page 347
- [alt\\_ticks\\_per\\_second\(\)](#page-347-0) on page 348
- [gettimeofday\(\)](#page-369-0) on page 370
- [settimeofday\(\)](#page-358-0) on page 359
- [times\(\)](#page-364-0) on page 365

# **15.1.79. alt\_lock\_flash()**

#### **Prototype**

int alt\_lock\_flash(alt\_flash\_dev \* flash\_info,

alt\_u32 sectors\_to\_lock)

<span id="page-369-0"></span>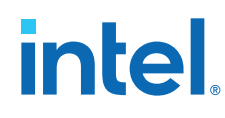

# **Commonly Called By**

C/C++ programs

Device drivers

**Thread-safe**

No.

# **Available from ISR**

No.

## **Include**

<sys/alt\_flash.h>

## **Description**

Locking to range of the flash memory sectors, which protected from writing and erasing by passing the uninteger 32 bits value to the sectors\_to\_lock argument, where this argument depends on the specific flash device being used,and this argument value can be found in the flash device datasheet. The flash devices can be supported are shown as below:

EPCQ16, EPCQ32, EPCQ64, EPCQ128, EPCQ256, N25Q512, EPCQ512, EPCQL512, EPCQL1024

More Micron flash devices are supported in future, and being updated into this document.

## **Arguments**

- \*flash\_info: Pointer to general flash device structure.
- sectors\_to\_lock: Block protection bits, including the top/bottom (TB) bit in the EPCQ or QSPI, according to the device. For example, in the EPCQ128 device, the bits are Bit4=TB Bit3=BP3 Bit2=BP2 Bit1=BP1 Bit0=BP0.

## **Return**

- **\*0** ➤ **Success**
- **-EINVL** ➤ **Invalid arguments**
- **-ETIME** ➤ **Time out and skipping the looping after 0.7 sec**
- **-ENOLCK** ➤ **Sectors lock failed**

# **15.1.80. gettimeofday()**

## **Prototype**

int gettimeofday(struct timeval \*ptimeval,

struct timezone \*ptimezone)

## **Commonly Called By**

C/C++ programs

**intel** 

<span id="page-370-0"></span>Device drivers

**Thread-safe** See description.

**Available from ISR** Yes.

#### **Include**

<sys/time.h>

#### **Description**

The gettimeofday() function obtains a time structure that indicates the current time. This time is calculated using the elapsed number of system clock ticks, and the current time value set by the most recent call to settimeofday().

If this function is called concurrently with a call to  $settimeofday()$ , the value returned by gettimeofday() is unreliable; however, concurrent calls to gettimeofday() are legal.

#### **Return**

The return value is zero on success. If no system clock is available, the return value is -ENOTSUP.

## **Related Information**

- alt alarm start() on page 309
- alt alarm stop() on page 310
- [alt\\_nticks\(\)](#page-344-0) on page 345
- [alt\\_sysclk\\_init\(\)](#page-362-0) on page 363
- [alt\\_tick\(\)](#page-346-0) on page 347
- [alt\\_ticks\\_per\\_second\(\)](#page-347-0) on page 348
- [settimeofday\(\)](#page-358-0) on page 359
- [times\(\)](#page-364-0) on page 365
- [usleep\(\)](#page-368-0) on page 369
- [newlib Library Documentation](http://sourceware.org/newlib/)

# **15.1.81. ioctl()**

#### **Prototype**

int ioctl (int fd, int req, void\* arg)

#### **Commonly Called By**

C/C++ programs

Device drivers

### **Thread-safe**

See description.

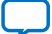

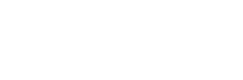

### **Available from ISR**

No.

<span id="page-371-0"></span>intel

## **Include**

<sys/ioctl.h>

### **Description**

The ioctl() function allows application code to manipulate the I/O capabilities of a device driver in driver-specific ways. This function is equivalent to the standard UNIX ioctl() function. The input argument fd is an open file descriptor for the device to manipulate, req is an enumeration defining the operation request, and the interpretation of arg is request specific.

For file subsystems, ioctl() is wrapper function that passes control directly to the appropriate device driver's  $i$ octl() function (as registered in the driver's alt dev structure).

For devices, ioctl() handles TIOCEXCL and TIOCNXCL requests internally, without calling the device driver. These requests lock and release a device for exclusive access. For requests other than TIOCEXCL and TIOCNXCL, ioctl() passes control to the device driver's ioctl() function.

Calls to  $i$ octl() are thread-safe only if the implementation of  $i$ octl() provided by the driver that is manipulated is thread-safe.

Valid values for the fd parameter are: stdout, stdin, and stderr, or any value returned from a call to open().

#### **Return**

The interpretation of the return value is request specific. If the call fails, errno is set to indicate the cause of the error.

## **Related Information**

- [fcntl\(\)](#page-354-0) on page 355
- [fstat\(\)](#page-353-0) on page 354
- isatty() on page 372
- [lseek\(\)](#page-361-0) on page 362
- [open\(\)](#page-363-0) on page 364
- [read\(\)](#page-366-0) on page 367
- [stat\(\)](#page-357-0) on page 358
- [write\(\)](#page-367-0) on page 368
- [newlib Library Documentation](http://sourceware.org/newlib/)

# **15.1.82. isatty()**

#### **Prototype**

int isatty(int fd)

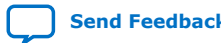

**intel** 

#### **Commonly Called By**

C/C++ programs

Device drivers

### **Thread-safe**

See description.

# **Available from ISR**

No.

# **Include**

<unistd.h>

#### **Description**

The isatty() function determines whether the device associated with the open file descriptor fd is a terminal device. This implementation uses the driver's fstat() function to determine its reply.

Calls to isatty() are thread-safe only if the implementation of  $fstat()$  provided by the driver that is manipulated is thread-safe.

#### **Return**

The return value is 1 if the device is a character device, and zero otherwise. If an error occurs, errno is set to indicate the cause.

#### **Related Information**

- [fcntl\(\)](#page-354-0) on page 355
- [fstat\(\)](#page-353-0) on page 354
- [ioctl\(\)](#page-370-0) on page 371
- Iseek() on page 362
- [open\(\)](#page-363-0) on page 364
- [read\(\)](#page-366-0) on page 367
- [stat\(\)](#page-357-0) on page 358
- [write\(\)](#page-367-0) on page 368
- [newlib Library Documentation](http://sourceware.org/newlib/)

# **15.2. HAL Standard Types**

In the interest of portability, the HAL uses a set of standard type definitions in place of the ANSI C built-in types. The Table below describes these types, which are defined in the header file alt types.h.

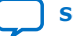

<span id="page-373-0"></span>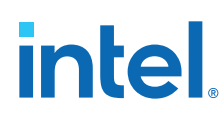

# **Table 58. HAL Standard Types**

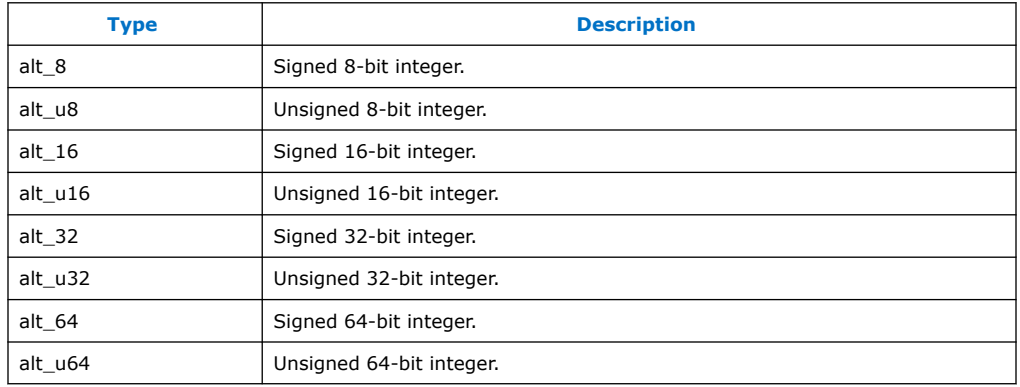

# **15.2.1. alt\_getchar()**

#### **Prototype**

alt\_getchar()

## **Commonly Called By**

C/C++ programs

Device drivers

#### **Thread-safe**

See description.

# **Available from ISR**

No.

#### **Include**

```
<sys/alt_driver.h>
<sys/alt_stdio.h>
<priv/alt_file.h>
<unistd.h>
```
#### **Description**

The alt\_getchar() function uses the ALT\_DRIVER\_READ() macro to call directly to the driver, if available; otherwise, it uses the newlib provided getchar() routine.

#### **Return**

--

- [alt\\_putchar\(\)](#page-374-0) on page 375
- [alt\\_putstr\(\)](#page-374-0) on page 375
- [alt\\_printf\(\)](#page-375-0) on page 376
- [newlib Library Documentation](http://sourceware.org/newlib/)

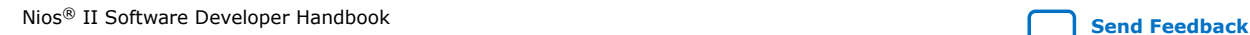

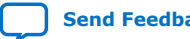

**intel** 

# <span id="page-374-0"></span>**15.2.2. alt\_putstr()**

## **Prototype**

alt\_putstr(const char\* str)

# **Commonly Called By**

C/C++ programs

Device drivers

#### **Thread-safe**

See description.

#### **Available from ISR**

No.

#### **Include**

<sys/alt\_driver.h> <sys/alt\_stdio.h>

## **Description**

The alt\_putstr() function ses the ALT\_DRIVER\_WRITE() macro to call directly to the driver, if available; otherwise, it uses the newlib provided fputs() routine.

#### **Return**

The return value is zero on success and nonzero otherwise.

#### **Related Information**

- alt\_putchar() on page 375
- [alt\\_getchar\(\)](#page-373-0) on page 374
- [alt\\_printf\(\)](#page-375-0) on page 376
- [newlib Library Documentation](http://sourceware.org/newlib/)

# **15.2.3. alt\_putchar()**

### **Prototype**

alt\_putchar(int c)

### **Commonly Called By**

```
C/C++ programs
```
Device drivers

# **Thread-safe**

See description.

**Available from ISR**

No.

# <span id="page-375-0"></span>**intel**

# **Include**

<sys/alt\_driver.h> <sys/alt\_stdio.h>

### **Description**

The alt\_putchar() function uses the ALT\_DRIVER\_WRITE() macro to call directly to the driver, if available; otherwise, it uses the newlib provided putchar() routine.

## **Return**

The return value is zero on success and nonzero otherwise.

# **Related Information**

- [alt\\_putstr\(\)](#page-374-0) on page 375
- [alt\\_getchar\(\)](#page-373-0) on page 374
- alt\_printf() on page 376
- [newlib Library Documentation](http://sourceware.org/newlib/)

# **15.2.4. alt\_printf()**

### **Prototype**

alt\_printf(const char\* fmt, ... )

**Commonly Called By**

C/C++ programs

Device drivers

#### **Thread-safe**

No.

## **Available from ISR**

No.

## **Include**

<sys/alt\_stdio.h>

## **Description**

The  $alt\_print$  () function provides a very minimal  $print$  implementation for use with very small applications. Only the following format strings are supported: %x, %s, %c, and %%.

# **Return**

--

- [alt\\_putchar\(\)](#page-374-0) on page 375
- [alt\\_putstr\(\)](#page-374-0) on page 375
- [alt\\_getchar\(\)](#page-373-0) on page 374

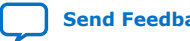

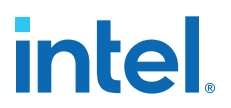

# **15.3. ADC HAL Device Driver**

The Intel FPGA Modular ADC IP core provides a HAL device driver. You can integrate the device driver into the HAL system library for Nios II systems.

# **15.3.1. adc\_stop**

#### **Prototype**

void adc\_stop(int sequencer\_base)

#### **Arguments**

sequencer\_base: Sequencer base value.

#### **Description**

This function writes 0 to the sequencer CMD register RUN bit; and then it polls the RUN bit until it is 0.

**Return**

—

# **15.3.2. adc\_start**

# **Prototype**

void adc\_start(int sequencer\_base)

#### **Arguments**

sequencer\_base: Sequencer base value.

#### **Description**

This function sets the sequencer CMD register RUN bit.

#### **Return**

—

# **15.3.3. adc\_set\_mode\_run\_once**

# **Prototype**

void adc\_set\_mode\_run\_once(int sequencer\_base)

#### **Arguments**

sequencer base: Sequencer base value.

#### **Description**

This function sets the sequencer CMD register MODE bits to once.

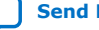

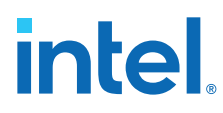

*Note:* Stop the ADC before calling this function, changing ADC mode while RUN bit is set has no effect.

**Return**

—

# **15.3.4. adc\_set\_mode\_run\_continuously**

#### **Prototype**

void adc\_set\_mode\_run\_continously(int sequencer\_base)

#### **Arguments**

sequencer\_base: Sequencer base value.

#### **Description**

This function sets the sequencer CMD register MODE bits to continuous.

*Note:* Stop the ADC before calling this function, changing ADC mode while RUN bit is set has no effect.

#### **Return**

—

# **15.3.5. adc\_recalibrate**

## **Prototype**

void adc\_recalibrate(int sequencer\_base)

## **Arguments**

sequencer\_base: Sequencer base value.

## **Description**

- Backup CMD register, because some values can be overwritten.
- Stop the ADC Sequencer Core.
- Set the recalibration request bits.
- Start the ADC Sequencer Core.
- Poll for RUN bit to be clear.
- Restore CMD register

#### **Return**

—

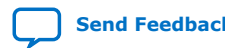

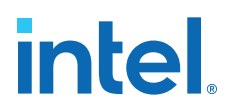

# **15.3.6. adc\_interrupt\_enable**

### **Prototype**

void adc\_interrupt\_enable(int )

#### **Arguments**

sample\_store\_base: Base address of sample store core.

## **Description**

This function sets the IRQ enable bit in the ADC Sample Storage IRQ register.

#### **Return**

—

# **15.3.7. adc\_interrupt\_disable**

#### **Prototype**

void adc\_interrupt\_disable(int sample\_store\_base)

#### **Arguments**

sample\_store\_base: Base address of sample store core.

#### **Description**

This function clears the IRQ enable bit in the ADC Sample Storage IRQ register.

**Return**

—

# **15.3.8. adc\_clear\_interrupt\_status**

# **Prototype**

void adc\_clear\_interrupt\_status(int sample\_store\_base)

#### **Arguments**

sample\_store\_base: Base address of sample store core.

#### **Description**

This function clears the W1C bits in the ADC sample Storage Status register.

# **Return**

—

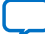

# intel.

# **15.3.9. adc\_wait\_for\_interrupt - ADC Sample Storage Status Register**

# **Prototype**

void adc\_wait\_for\_interrupt(int sample\_store\_base)

## **Arguments**

sample\_store\_base: Base address of sample store core.

## **Description**

This function waits while the ADC sample storage status register is 0.

**Return**

—

# **15.3.10. adc\_interrupt\_asserted**

## **Prototype**

int adc\_interrupt\_asserted(int sample\_store\_base)

## **Arguments**

sample\_store\_base: Base address of sample store core.

#### **Description**

This function reads the sample storage irq status register.

#### **Return**

-1 if 1, else returns 0

# **15.3.11. adc\_wait\_for interrupt - IRQ Status Register**

## **Prototype**

void adc\_wait\_for\_interrupt(int sample\_store\_base)

## **Arguments**

sample\_store\_base: Base address of sample store core.

## **Description**

This function waits while the sample storage IRQ status register is 0.

# **Return**

—

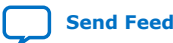

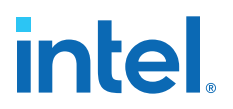

# **15.3.12. alt\_adc\_word\_read**

#### **Prototype**

```
int alt_adc_word_read (alt_u32 sample_store_base, alt_u32*
dest_ptr, alt_u32 len)
```
#### **Arguments**

- sample\_store\_base: Base address of sample store core.
- \*dest\_ptr: destination buffer
- len: number of 32-bit reads

#### **Description**

Reads words from the sample store

#### **Return**

 $\equiv$ 

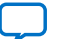

**intel** 

# **16. Nios II Software Build Tools Reference**

This chapter provides a complete reference of all available commands, options, and settings for the Nios II Software Build Tools (SBT). This reference is useful for developing your own embedded software projects, packages, or device drivers.

#### **Related Information**

- [Getting Started from the Command Line](#page-75-0) on page 76 For more information about what you should read before using this chapter.
- [Nios II Software Build Tools](#page-88-0) on page 89 For more information about familiarizing yourself with its parts.

# **16.1. Nios II Software Build Tools Utilities**

The build tools utilities are an entry point to the Nios II SBT. Everything you can do with the tools, such as specifying settings, creating makefiles, and building projects, is made available by the utilities.

All Nios II SBT utilities share the following behavior:

- Sends error messages and warning messages to stderr.
- Sends normal messages (other than errors and warnings) to stdout.
- Displays one error message for each error.
- Returns an exit value of 1 if it detects any errors.
- Returns an exit value of 0 if it does not detect any errors. (Warnings are not errors.)
- If the help or version command-line option is specified, returns an exit value of 0, and takes no other action. Sends the output (help or version number) to stdout.
- When an error is detected, suppresses all subsequent operations (such as writing files).

# **16.1.1. Logging Levels**

All the utilities support multiple status-logging levels. You specify the logging level on the command line. At each level, the utilities report the status as listed under **Description**. Each level includes the messages from all lower levels.

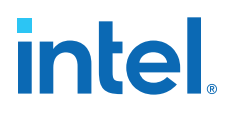

# **Table 59. Nios II SBT Logging Levels**

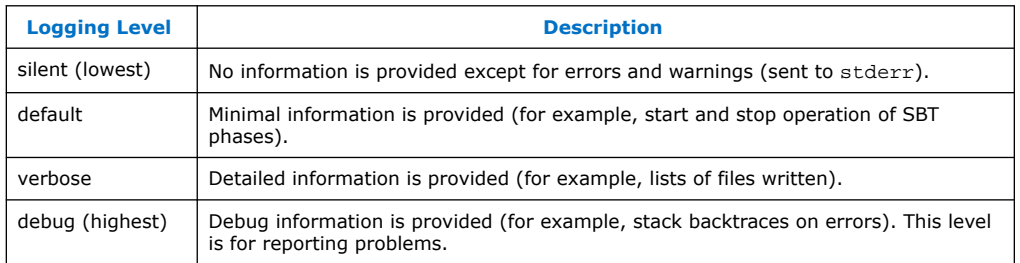

Only one logging level is possible at a time, so these options are all mutually exclusive.

#### **Table 60. Command-Line Options to Select Each Logging Level**

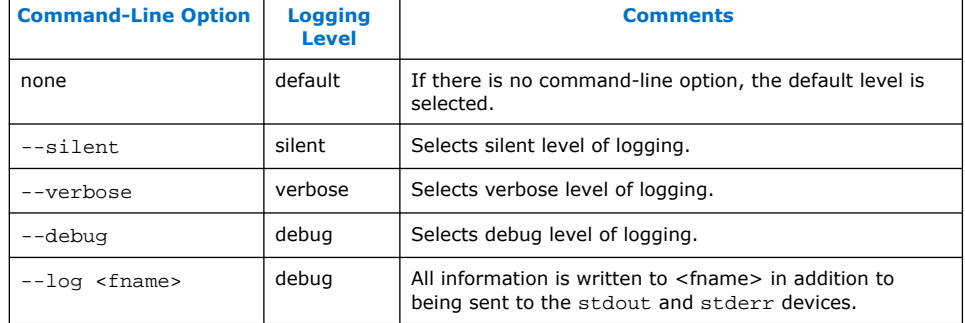

For Nios II, there is full error correction code (ECC) support:

- Register file
- Instruction cache
- Data cache
- Tightly-Coupled Memory (TCM)

# **16.1.2. Setting Values**

The value of a setting is specified with the --set command-line option to **nios2-bspcreate-settings** or **nios2-bsp-update-settings**, or with the set\_setting Tcl command. The value of a setting is obtained with the --get command-line option to **nios2-bsp-query-settings** or with the get\_setting Tcl command.

#### **Related Information**

[Settings Managed by the Software Build Tools](#page-406-0) on page 407

# **16.1.3. Utility and Script Summary**

The following command-line utilities and scripts are available:

- [nios2-app-generate-makefile](#page-383-0) on page 384
- [nios2-bsp-create-settings](#page-385-0) on page 386

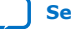

*16. Nios II Software Build Tools Reference* **683525 | 2023.08.28**

<span id="page-383-0"></span>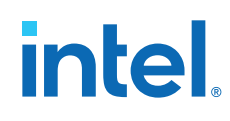

- [nios2-bsp-generate-files](#page-387-0) on page 388
- [nios2-bsp-query-settings](#page-388-0) on page 389
- [nios2-bsp-update-settings](#page-389-0) on page 390
- [nios2-lib-generate-makefile](#page-390-0) on page 391
- [nios2-bsp-editor](#page-392-0) on page 393
- [nios2-app-update-makefile](#page-392-0) on page 393
- [nios2-lib-update-makefile](#page-395-0) on page 396
- [nios2-swexample-create](#page-397-0) on page 398
- [nios2-elf-insert](#page-398-0) on page 399
- [nios2-elf-query](#page-399-0) on page 400
- [nios2-bsp](#page-76-0) on page 77
- [nios2-bsp-console](#page-404-0) on page 405

# **16.1.4. nios2-app-generate-makefile**

**Usage:** nios2-app-generate-makefile --bsp-dir <directory> [<options>]

**Description:** The nios2-app-generate-makefile command generates an application makefile (called Makefile). The path to a BSP created by nios2-bspgenerate-files is a mandatory command line option.

#### **Required Arguments:**

--bsp-dir <directory>: Specifies the path to the BSP generated files directory (populated using the nios2-bsp-generate-files command).

#### **Optional Arguments:**

- --app-dir <directory>: Directory to place the application makefile and executable and linking format file (.elf). If omitted, it defaults to the current directory.
- --debug: Output debug, exception traces, verbose, and default information about the command's operation to stdout.
- --elf-name <filename>: Name of the .elf file to create. If omitted, it defaults to the first source file specified with the file name extension replaced with .elf and placed in the application directory.
- --extended-help: Displays full information about this command and its options.
- --help: Displays basic information about this command and its options.
- --inc-dir <directory>: Searches for source include files in <filepath>. Use "." to look in the current directory. Multiple  $-\text{-}inc-\text{dir}$  options are allowed.
- --inc-rdir <directory>: Same as --inc-dir option but recursively search for source include files in or under <filepath>. Multiple --inc-rdir options are allowed.

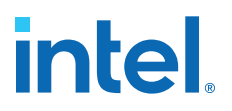

- --jvm-max-heap-size <value> Optional. The maximum memory size to be used for allocations when running this tool. This value is specified as <size><unit> where unit can be m (or M) for multiples of megabytes or g (or G) for multiples of gigabytes. The default value is 512m.
- --log <filename>: Create a debug log and write to specified file. Also logs debug information to stdout.
- --no-src: Allows no sources files to be set in the Makefile. You must add source files in manually before compiling
- --set <name> <value>: Set the makefile variable called <name> to <value>. If the variable exists in the managed section of the makefile, <value> replaces the default settings. If the variable does not already exist, it is added. Multiple --set options are allowed.
- --silent: Suppress information about the command's operation normally sent to stdout.
- --src-dir <directory>: Searches for source files in <directory>. Use . to look in the current directory. Multiple --src-dir options are allowed.
- --src-files <filenames>: Adds a list of space-separated source file names to the makefile. The list of file names is terminated by the next option or the end of the command line. Multiple --src-files options are allowed.
- --src-rdir <directory>: Same as --src-dir option but recursively search for source files in or under <*directory*>. Multiple --src-rdir options are allowed and can be freely mixed with --src-dir options.
- --use-lib-dir <directory>: Specifies the path to a dependent user library directory. The user library directory must contain a makefile fragment called public.mk. Multiple --use-lib-dir options are allowed.
- --verbose: Output verbose, and default information about the command's operation to stdout.
- --version: Displays the version of this command and exits with a zero exit status.

#### **Examples:**

#### Example:

```
> 'nios2-app-generate-makefile --bsp-dir ../my_bsp --src-files
hello_world.c'
```
Generates a Makefile setup to compile one source file in the current directory.

> 'make'

Recursively makes the BSP and then compiles and links the application to create hello\_world.elf.

#### Example:

```
> 'nios2-app-generate-makefile --bsp-dir ../my_bsp --app-dir /tmp/
my_dir/release --elf foo --src-rdir /data/jball/src/foo --src-files
extra1.c extra2.c
```
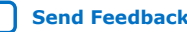

<span id="page-385-0"></span>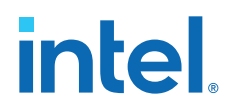

Generates a Makefile in /tmp/my\_dir/release that builds an ELF called /tmp/  $mydir/release/foo.$ elf. The source files are all those recursively found under / data/jball/src/foo and extra files called extra1.c and extra2.c in the current directory.

# **16.1.5. nios2-bsp-create-settings**

#### **Usage**

```
nios2-bsp-create-settings [--bsp-dir <directory>] 
 [--cmd <tcl command>] [--cpu-name <cpu name>]
 [--debug] [--extended-help] [--get-cpu-arch]
  [--help] [--jdi <filename>] 
  [--librarian-factory-path <directory>] 
 [--librarian-path <directory>] [--log <filename>]
  [--script <filename>] [--set <name> <value>] 
  --settings <filename> [--silent] 
 --sopc <filename> --type <OS name> [--type-version <version>] [--verbose] [--
version]
```
- --bsp-dir <directory>: Path to the directory where the BSP files are generated. Use . for the current directory. The directory <directory> must exist. This command overwrites preexisting files in <*directory*> without warning.
- --cmd <tcl command>: Runs the specified Tcl command. Multiple --cmd options are allowed.
- $-$ -cpu-name  $<$ cpu name>: The name of the Nios II processor that the BSP supports. Optional for a single-processor system. Use ? to list available Nios II processor names.
- --debug: Sends debug information, exception traces, verbose output, and default information about the command's operation, to stdout.
- --extended-help: Displays full information about this command and its options. Also displays Tcl command help for the --cmd and --script options.
- --get-cpu-arch: Queries for processor architecture from the processor specified. Does not create a BSP.
- --help: Displays basic information about this command and its options.
- $-$ -jdi <filename>: The location of the JTAG Debugging Information File (.jdi) generated by the Quartus Prime software. The .jdi file specifies the name-tonode mappings for the JTAG chain elements. The tool inserts the JTAG Debugging Information File  $(.idi)$  path in  $public.mk$ . If no  $(idi)$  path is specified, the command searches the directory containing the SOPC Information File (.sopcinfo), and uses the first .jdi file found.
- --librarian-factory-path<directory> : Comma-separated librarian search path. Use \$ for default factory search path.

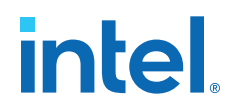

- --librarian-path<directory> : Comma-separated librarian search path. Use \$ for default search path.
- --log <filename>: Creates a debug log and write to specified file. Also logs debug information to stdout.
- --script <filename>: Run the specified Tcl script with optional arguments. Multiple --script options are allowed.
- --set <name> <value>: Sets the setting called <name> to <value>. Multiple --set options are allowed.
- --settings <filename>: File name of the BSP settings file to create. This file is created with a .bsp file extension. It overwrites any existing settings file.
- --silent: Suppresses information about the command's operation normally sent to stdout.
- --sopc <filename>: The .sopcinfo file used to create the BSP.
- --type <OS name>: BSP type. Use ? or types to list available BSP types for this option. Use names to list the display names of available BSP types. For a Nios II DPX system, always set this argument to lwhal.
- --type-version *<version>*: BSP software component version. By default the latest version is used. default value can be used to reset to this default behavior. Use ? to list available BSP types and versions.
- --verbose: Sends verbose output, and default information about the command's operation, to stdout.
- --version: Displays the version of this command and exits with a zero exit status.

If you use **nios2-bsp-create-settings** to create a settings file without any commandline options, Tcl commands, or Tcl scripts to modify the default settings, it creates a settings file that fails when running **nios2-bsp-generate-files**. Failure occurs because the **nios2-bsp-create-settings** command is able to create reasonable defaults for most settings, but the command requires additional information for system-dependent settings. The default Tcl scripts set the required system-dependent settings. Therefore it is better to use default Tcl scripts when calling **nios2-bspcreate-settings** directly. For an example of how to use the default Tcl scripts, refer to the **nios2-bsp** script.

If no command-line arguments are specified, this command returns an exit value of 1 and sends a help message to stderr.

*Note:* For more information about this command, use the --extended-help option to display comprehensive usage information.

## **Example**

nios2-bsp-create-settings --settings my\_settings.bsp --sopc \ ../my\_sopc.sopcinfo --type hal --script default\_settings.tcl

#### **Related Information**

[Tcl Commands for BSP Settings](#page-448-0) on page 449

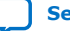

# <span id="page-387-0"></span>**intel**

# **16.1.6. nios2-bsp-generate-files**

## **Usage**

```
nios2-bsp-generate-files --bsp-dir <directory> 
  [--debug] [--extended-help] [--help] 
  [--librarian-factory-path <directory>] 
 [--librarian-path <directory>] [--log <filename>]
  --settings <filename> [--silent] [--verbose] 
  [--version]
```
## **Options**

- --bsp-dir <directory>: Path to the directory where the BSP files are generated. Use . for the current directory. The directory <directory> must exist. This command overwrites preexisting files in <directory> without warning.
- --debug: Sends debug, exception trace, verbose, and default information about the command's operation to stdout.
- --extended-help: Displays full information about this command and its options.
- --help: Displays basic information about this command and its options.
- --librarian-factory-path <directory>: Comma-separated librarian search path. Use  $\frac{1}{2}$  for default factory search path.
- --librarian-path <directory>: Comma-separated librarian search path. Use  $$$  for default search path.
- --log <filename>: Creates a debug log and writes to specified file. Also logs debug information to stdout.
- --settings <filename>: File name of an existing BSP Settings File (.bsp) to generate files from.
- --silent: Suppresses information about the command's operation normally sent to stdout.
- --verbose: Sends verbose and default information about the command's operation to stdout.
- --version: Displays the version of this command and exits with a zero exit status.

#### **Description**

The **nios2-bsp-generate-files** command populates the files in a BSP directory. The path to an existing .**bsp** file and the path to the BSP directory are mandatory command-line options. Files are written to the specified BSP directory. Generated files are created unconditionally. Copied files are copied from the Nios II EDS installation folder only if they are not present in the BSP directory, or if the existing files differ from the installation files.

If no command-line arguments are specified, this command returns an exit value of 1 and sends a help message to stderr.

*Note:* For more information about this command, use the --extended-help option to display comprehensive usage information.

# **intel**

# <span id="page-388-0"></span>**16.1.7. nios2-bsp-query-settings**

#### **Usage**

```
nios2-bsp-query-settings [--cmd <tcl command>] 
  [--debug] [--extended-help] [--get <name>] 
  [--get-all] [--help] 
  [--librarian-factory-path <directory>] 
 [--librarian-path <directory>] [--log <filename>]
 [--script <filename>] --settings <filename> 
 [--show-descriptions] [--show-names] [--silent] 
 [--verbose] [--version]
```
- --cmd <tcl command>: Run the specified Tcl command. Multiple --cmd options are allowed.
- --debug: Output debug, exception traces, verbose, and default information about the command's operation to stdout.
- --extended-help: Displays full information about this command and its options.
- --get <name>: Display the value of the setting called <*name*>. Multiple --get options are allowed. Each value appears on its own line in the order the  $-\text{qet}$ options are specified. Mutually exclusive with the --get-all option.
- --get-all: Display the value of all BSP settings in order sorted by option name. Each option appears on its own line. Mutually exclusive with the --get option.
- --help: Displays basic information about this command and its options.
- --librarian-factory-path <directory>: Comma-separated librarian search path. Use \$ for default factory search path.
- --librarian-path <directory>: Comma-separated librarian search path. Use \$ for default search path.
- --log <filename>: Create a debug log and write to specified file. Also logs debug information to stdout.
- --script <filename>: Run the specified Tcl script with optional arguments. Multiple --script options are allowed.
- --settings <filename>: File name of an existing BSP settings file to query settings from.
- --show-descriptions: Displays the description of each option after the value.
- --show-names: Displays the name of each option before the value.
- --silent: Suppress information about the command's operation normally sent to stdout.
- --verbose: Output verbose, and default information about the command's operation to stdout.
- --version: Displays the version of this command and exits with a zero exit status.

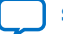

<span id="page-389-0"></span>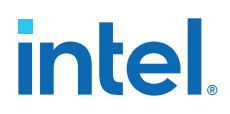

The **nios2-bsp-query-settings** command provides information from a .bsp file. The path to an existing .bsp file is a mandatory command-line option. The command does not modify the settings file. Only requested information is displayed on stdout; no informational messages are displayed.

If no command-line arguments are specified, this command returns an exit value of 1 and sends a help message to stderr.

*Note:* For more information about this command, use the --extended-help option to display comprehensive usage information.

# **16.1.8. nios2-bsp-update-settings**

#### **Usage**

```
nios2-bsp-update-settings [--bsp-dir <directory>] 
 [--cmd <tcl command>] [--cpu-name <cpu name>] 
 [--debug] [--extended-help] [--help] [--jdi <filename>] 
 [--librarian-factory-path <directory>] 
 [--librarian-path <directory>] [--log <filename>]
 [--script <filename>] [--set <name> <value>] 
 --settings <filename> [--silent]
 [--sopc <filename>] [--verbose] [--version]
```
- --bsp-dir <directory>: Path to the directory where the BSP files are generated. Use . for the current directory. The directory <directory> must exist.
- --cmd <tcl command>: Run the specified Tcl command. Multiple --cmd options are allowed.
- $--cpu$ -name  $name>: The name of the Nios II processor that the BSP$ supports. This argument is useful if the hardware design contains multiple Nios II processors. Optional for a single-processor design.
- --debug: Output debug, exception traces, verbose, and default information about the command's operation to stdout.
- --extended-help: Displays full information about this command and its options.
- --help: Displays basic information about this command and its options.
- $-$ -jdi <filename>: The location of the .jdi file generated by the Quartus Prime software. The .jdi file specifies the name-to-node mappings for the JTAG chain elements. The tool inserts the  $\cdot$  jdi path in public.mk. If no  $\cdot$  jdi path is specified, the command searches the directory containing the .sopcinfo file, and uses the first .jdi file found.
- --librarian-factory-path <directory>: Comma-separated librarian search path. Use \$ for default factory search path.
- --librarian-path <directory>: Comma-separated librarian search path. Use \$ for default search path.
- --log <filename>: Create a debug log and write to specified file. Also logs debug information to stdout.

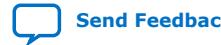

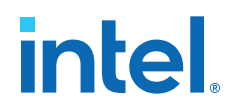

- <span id="page-390-0"></span>--script <filename>: Run the specified Tcl script with optional arguments. Multiple --script options are allowed.
- --set <name> <value>: Set the setting called <*name*> to <*value*>. Multiple set options are allowed.
- --settings <filename>: File name of an existing BSP settings file to update.
- --silent: Suppress information about the command's operation normally sent to stdout.
- --sopc <filename>: The .sopcinfo file to update the BSP with. It is recommended to create a new BSP if the design has changed significantly. This argument is useful if the path to the original .sopcinfo file has changed.
- --verbose: Output verbose, and default information about the command's operation to stdout.
- --version: Displays the version of this command and exits with a zero exit status.

The **nios2-bsp-update-settings** command updates an existing Nios II .**bsp** file. The path to an existing .**bsp** file is a mandatory command-line option. The command modifies the settings file so the file must have write permissions. You might want to use the --script option to pass the default Tcl script to the **nios2-bsp-updatesettings** command to make sure that your BSP is consistent with your system (this is what the **nios2-bsp** command does).

If no command-line arguments are specified, this command returns an exit value of 1 and sends a help message to stderr.

*Note:* For more information about this command, use the --extended-help option to display comprehensive usage information.

## **16.1.9. nios2-lib-generate-makefile**

#### **Usage**

```
nios2-lib-generate-makefile [--bsp-dir <directory>] 
 [--debug] [--extended-help] [--help] 
 [--lib-dir <directory>] [--lib-name <filename>]
 [--log <filename>] [--no-src] 
  [--public-inc-dir <directory>] [--set <name> <value>]
 [--silent] [--src-dir <directory>]
  [--src-files <filenames>] [--src-rdir <directory>]
  [--use-lib-dir <directory>] [--verbose] 
  [--version]
```
- --bsp-dir <directory>: Path to the BSP generated files directory (populated using the **nios2-bsp-generate-files** command).
- --debug: Output debug, exception traces, verbose, and default information about the command's operation to stdout.
- --extended-help: Displays full information about this command and its options.
- --help: Displays basic information about this command and its options.

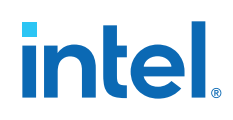

- --lib-dir <directory>: Destination directory for the user library archive file (.a), the user library makefile, and public.mk. If omitted, it defaults to the current directory.
- $-1$ ib-name <filename>: Name of the user library being created. The user library file name is the user library name with a lib prefix and .a suffix added. Do not include these in the user library name itself. If the user library name option is omitted, the user library name defaults to the name of the first source file with its extension removed.
- --log <filename>: Create a debug log and write to specified file. Also logs debug information to stdout.
- --no-src: Allows no sources files to be set in the Makefile. You must add source files manually before compiling.
- --public-inc-dir <directory>: Path to a directory that contains C header files (.h) that are to be made available (that is, public) to users of the user library. This directory is added to the appropriate variable in  $\text{public}$ .mk. Multiple -public-inc-dir options are allowed.
- --set <name> <value>: Set the makefile variable called <*name*> to <*value*>. If the variable exists in the managed section of the makefile, <*value*> replaces the default settings. It adds the makefile variable if it does not already exist. Multiple --set options are allowed.
- --silent: Suppress information about the command's operation normally sent to stdout.
- --src-dir <directory>: Search for source files in <*directory*>. Use . to look in the current directory. Multiple --src-dir options are allowed.
- --src-files <filenames>: A list of space-separated source file names added to the makefile. The list of file names is terminated by the next option or the end of the command line. Multiple --src-files options are allowed.
- --src-rdir <directory>: Same as --src-dir option but recursively search for source files in or under <*directory*>. Multiple --src-rdir options are allowed and can be freely mixed with  $-$ src-dir options.
- --use-lib-dir <directory>: Path to a dependent user library directory. The user library directory must contain a makefile fragment called public.mk. Multiple --use-lib-dir options are allowed.
- --verbose: Output verbose, and default information about the command's operation to stdout.
- --version: Displays the version of this command and exits with a zero exit status.

The **nios2-lib-generate-makefile** command generates a user library makefile (called Makefile). The path to a BSP created by **nios2-bsp-generate-files** is an optional command-line option.

If no command-line arguments are specified, this command returns an exit value of 1 and sends a help message to stderr.

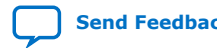

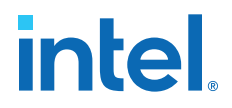

<span id="page-392-0"></span>*Note:* For more information about this command, use the --extended-help option to display comprehensive usage information.

# **16.1.10. nios2-bsp-editor**

#### **Usage**

```
nios2-bsp-editor [--extended-help] 
  [--fontsize <point size>] [--help] 
 [--librarian-factory-path <directory>]
 [--librarian-path <directory>] [--log <filename>]
 [--settings <filename>] [--version]
```
#### **Options**

- --extended-help: Displays full information about this command and its options.
- --fontsize <point size>: The default point size for GUI fonts is 11. Use this option to adjust the point size.
- --help: Displays basic information about this command and its options.
- --librarian-factory-path <directory>: Comma-separated librarian search path. Use \$ for default factory search path.
- --librarian-path <directory>: Comma-separated librarian search path. Use \$ for default search path.
- --log <filename>: Create a debug log and write to specified file.
- --settings <filename>: File name of an existing BSP settings file to update.
- --version: Displays the version of this command and exits with a zero exit status.

#### **Description**

The **nios2-bsp-editor** command is a GUI application for creating and editing board support packages for Nios II designs.

*Note:* For more information about this command, use the --extended-help option to display comprehensive usage information.

# **16.1.11. nios2-app-update-makefile**

#### **Usage**

```
nios2-app-update-makefile --app-dir <directory> 
[--add-lib-dir <directory>] [--add-src-dir <directory>]
  [--add-src-files <filenames>] [--add-src-rdir <directory>] [--debug] 
 [--extended-help] [--force] [--get <name>] [--get-all] 
 [--get-asflags] [--get-bsp-dir] [--get-debug-level] 
 [--get-defined-symbols] [--get-elf-name] [--get-optimization]
[--get-undefined-symbols] [--get-user-flags] [--get-warnings]
 [--help] [--list-lib-dir] [--list-src-files] [--lock]
  [--log <filename>] [--no-src] [--remove-lib-dir <directory>] 
  [--remove-src-dir <directory>] [--remove-src-files <filenames>] 
  [--remove-src-rdir <directory>] [--set <name>] 
  [--set-asflags <value>] [--set-bsp-dir <directory>] 
  [--set-debug-level <value>] [--set-defined-symbols <value>] 
 [--set-elf-name <name>] [--set-optimization <value>]
```
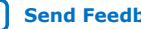

#### *16. Nios II Software Build Tools Reference* **683525 | 2023.08.28**

# **intel**

```
[--set-undefined-symbols <value>] [--set-user-flags <value>]
[--set-warnings <value>] [--show-managed-section] [--show-names]
[--silent] [--unlock] [--verbose] [--version]
```
- --app-dir <directory>: Path to the Application Directory with the generated makefile.
- --add-lib-dir <directory>: Add a path to dependent user library directory
- --add-src-dir <directory>: Add source files in <*directory*>. Use . to look in the current directory. Multiple --add-src-dir options are allowed.
- --add-src-files <filenames>: A list of space-separated source file names to be added to the makefile. The list of file names is terminated by the next option or the end of the command line. Multiple --src-files options are allowed.
- --add-src-rdir <directory>: Same as --add-src-dir option but recursively search for source files in or under <*directory*>. Multiple --add-srcrdir options are allowed and can be freely mixed with --src-dir options.
- --debug: Output debug, exception traces, verbose, and default information about the command's operation to stdout.
- --extended-help: Displays full information about this command and its options.
- --force: Update the Makefile even if it's locked
- --get <name>: Get the values of Makefile variables
- --get-all: Get all variables in the managed section of the Makefile
- --get-asflags: Get user assembler flags
- --get-bsp-dir: Get the BSP generated files directory
- --get-debug-level: Get debug level flag
- --get-defined-symbols: Get defined symbols flag
- --get-elf-name: Get the name of .elf file
- --get-optimization: Get optimization flag
- --get-undefined-symbols: Get undefined symbols flag
- --get-user-flags: Get user flags
- --get-warnings: Get warnings flag
- --help: Displays basic information about this command and its options.
- --list-lib-dir: List all paths to dependent user library directories
- --list-src-files: List all source files in the makefile.
- --lock: Lock the Makefile to prevent it from being updated
- --log <filename>: Create a debug log and write to specified file. Also logs debug information to stdout.
- --no-src: Remove all source files in the makefile
- --remove-lib-dir <directory>: Remove a path to dependent user library directory

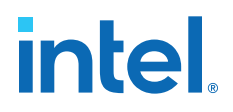

- --remove-src-dir <directory>: Remove source files in <directory>. Use . to look in the current directory. Multiple --remove-src-dir options are allowed.
- --remove-src-files <filenames>: A list of space-separated source file names to be removed from the makefile. The list of file names is terminated by the next option or the end of the command line. Multiple  $--src-files$  options are allowed.
- --remove-src-rdir <directory>: Same as --remove-src-dir option but recursively search for source files in or under <directory>. Multiple --removesrc-rdir options are allowed and can be freely mixed with --src-dir options.
- --set <name> <value>: Set the value of a Makefile variable called <name>
- --set-asflags <value>: Set user assembler flags
- --set-bsp-dir <directory>: Set the BSP generated files directory
- --set-debug-level <value>: Set debug level flag
- --set-defined-symbols <value>: Set defined symbols flag
- --set-elf-name <name>: Set the name of .elf file
- --set-optimization <value>: Set optimization flag
- --set-undefined-symbols <value>: Set undefined symbols flag
- --set-user-flags <value>: Set user flags
- --set-warnings <value>: Set warnings flag
- --show-managed-section: Show the managed section in the Makefile
- --show-names: Show name of the variables
- --silent: Suppress information about the command's operation normally sent to stdout.
- --unlock: Unlock the Makefile
- --verbose: Output verbose, and default information about the command's operation to stdout.
- --version: Displays the version of this command and exits with a zero exit status.

The **nios2-app-update-makefile** command updates an application makefile to add or remove source files.

If no command-line arguments are specified, this command returns an exit value of 1 and sends a help message to stderr.

- *Note:* The --add-src-dir, --add-src-rdir, --remove-src-dir, and --remove-srcrdir options add and remove files found in <*directory*> at the time the command is executed. Files subsequently added to or removed from the directory are not reflected in the makefile.
- *Note:* For more information about this command, use the --extended-help option to display comprehensive usage information.

# <span id="page-395-0"></span>**intel**

# **16.1.12. nios2-lib-update-makefile**

#### **Usage**

```
nios2-lib-update-makefile --lib-dir <directory> 
  [--add-lib-dir <directory>] [--add-public-inc-dir <directory>]
  [--add-src-dir <directory>] [--add-src-files <filenames>] 
 [--add-src-rdir <directory>] [--debug] [--extended-help] [--force]
  [--get <name>] [--get-all] [--get-asflags] [--get-bsp-dir] 
  [--get-debug-level] [--get-defined-symbols] [--get-lib-name] 
  [--get-optimization] [--get-undefined-symbols] [--get-user-flags] 
  [--get-warnings] [--help] [--list-lib-dir] [--list-public-inc-dir] 
  [--list-src-files] [--lock] [--log <filename>] [--no-src] 
  [--remove-lib-dir <directory>] [--remove-public-inc-dir <directory>] 
 [--remove-src-dir <directory>] [--remove-src-files <filenames>]
 [--remove-src-rdir <directory>] [--set <name> <value>]
  [--set-asflags <value>] [--set-bsp-dir <directory>] 
 [--set-debug-level <value>] [--set-defined-symbols <value>]
 [--set-lib-name <name>] [--set-optimization <value>]
 [--set-undefined-symbols <value>] [--set-user-flags <value>]
 [--set-warnings <value>] [--show-managed-section] [--show-names]
  [--silent] [--unlock] [--verbose] [--version]
```
- --add-lib-dir <directory>: Add a path to dependent user library directory
- --add-public-inc-dir <directory>: Add a directory that contains Clanguage header files
- --add-src-dir <directory>: Add source files in <*directory*>. Use . to look in the current directory. Multiple --add-src-dir options are allowed.
- --add-src-files <filenames>: A list of space-separated source file names to be added to the makefile. The list of file names is terminated by the next option or the end of the command line. Multiple --src-files options are allowed.
- --add-src-rdir <directory>: Same as --add-src-dir option but recursively search for source files in or under <*directory*>. Multiple --add-srcrdir options are allowed and can be freely mixed with --src-dir options.
- --debug: Output debug, exception traces, verbose, and default information about the command's operation to stdout.
- --extended-help: Displays full information about this command and its options.
- --force: Update the Makefile even if it is locked

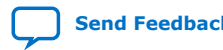
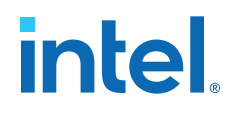

- --get <name>: Get the values of Makefile variables
- --get-all: Get all variables in the managed section of the Makefile
- --get-asflags: Get user assembler flags
- --get-bsp-dir: Get the BSP generated files directory
- --get-debug-level: Get debug level flag
- --get-defined-symbols: Get defined symbols flag
- --get-lib-name: Get the name of user library
- --get-optimization: Get optimization flag
- --get-undefined-symbols: Get undefined symbols flag
- --get-user-flags: Get user flags
- --get-warnings: Get warnings flag
- --help: Displays basic information about this command and its options.
- --list-lib-dir: List all paths to dependent user library directories
- --list-public-inc-dir: List all public include directories
- --list-src-files: List all source files in the makefile.
- --lock: Lock the Makefile to prevent it from being updated
- --log <filename>: Create a debug log and write to specified file. Also logs debug information to stdout.
- --no-src: Remove all source files
- --remove-lib-dir <directory>: Remove a path to dependent user library directory
- --remove-public-inc-dir <directory>: Remove a include directory
- --remove-src-dir <directory>: Remove source files in <*directory*>. Use . to look in the current directory. Multiple --remove-src-dir options are allowed.
- --remove-src-files <filenames>: A list of space-separated source file names to be removed from the makefile. The list of file names is terminated by the next option or the end of the command line. Multiple --src-files options are allowed.
- --remove-src-rdir <directory>: Same as --remove-src-dir option but recursively search for source files in or under <*directory*>. Multiple --removesrc-rdir options are allowed and can be freely mixed with --src-dir options.
- --set <name> <value>: Set the value of a Makefile variable called <*name*>
- --set-asflags <value>: Set user assembler flags
- -set-bsp-dir <directory>: Set the BSP generated files directory
- --set-debug-level <value>: Set debug level flag
- --set-defined-symbols <value>: Set defined symbols flag
- --set-lib-name <name>: Set the name of user library
- --set-optimization <value>: Set optimization flag

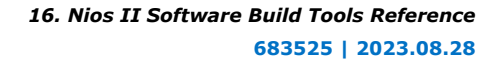

<span id="page-397-0"></span>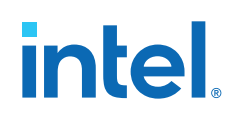

- --set-undefined-symbols <value>: Set undefined symbols flag
- --set-user-flags <value>: Set user flags
- --set-warnings <value>: Set warnings flag
- --show-managed-section: Show the managed section in the Makefile
- --show-names: Show name of the variables
- --silent: Suppress information about the command's operation normally sent to stdout.
- --unlock: Unlock the Makefile
- --verbose: Output verbose, and default information about the command's operation to stdout.
- --version: Displays the version of this command and exits with a zero exit status.

#### **Description**

The **nios2-lib-update-makefile** command updates a user library makefile to add or remove source files.

If no command-line arguments are specified, this command returns an exit value of 1 and sends a help message to stderr.

*Note:* The --add-src-dir, --add-src-rdir, --remove-src-dir, and --remove-srcrdir options add and remove files found in <*directory*> at the time the command is executed. Files subsequently added to or removed from the directory are not reflected in the makefile.

# **16.1.13. nios2-swexample-create**

#### **Usage**

nios2-create-swexample [Options]

# **Options**

- --name: Specify the name of the software project to create.
- --sopc-dir Specify the SOPC builder directory [deprecated].
- --sopc-file Specify the SOPC builder file [required].
- --type: Specify the software design example template type. Required.
- --list List all valid software design example template types.
- $-$ -app-dir Specify the application directory to create. Default:  $\langle$ sopc-dir>/ software\_examples/app/<name>
- $-$ bsp-dir Specify the bsp directory to create. Default:  $<$ sopc-dir>/ software\_examples/bsp/<bsp-type>
- --no-app Do not generate the **create-this-app** script

*Note:* For more information about this command, use the --extended-help option to display comprehensive usage information.

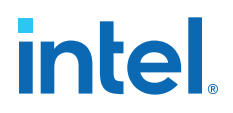

- <span id="page-398-0"></span>• --no-bsp Do not generate the **create-this-bsp** script
- --elf-name Name of the .elf file to create.
- --describe Describe the software example type specified and exit.
- --describeX Verbosely describe the software example type specified and exit.
- --describeAll Describe all the software example types and exit.
- --search Search for software example templates in the specified directory. Default: \$SOPC KIT NIOS2/examples/software.
- --help Print this message and exit.
- --silent Do not echo commands.
- --version Print the version number of nios2-create-swexample and exit.
- --cpu-name Create the software example using the cpuname specified.
- --jvm-max-heap-size The maximum memory size to be used for allocations when running this tool. This value is specified as <size><unit> where unit can be m (or M) for multiples of megabytes or g (or G) for multiples of gigabytes. The default value is 512m. [Optional]

#### **Description**

This utility creates a template software example for a given SOPC system.

# **16.1.14. nios2-elf-insert**

#### **Usage**

Simple ELF 'fattening' tool used to inject additional sections into an ELF intended for the Nios II soft-core processor. The main purpose of this tool is to insert extra information into ELF files sothat downstream tools can extract that information. The main motivation for this tool is to makethe ELF file the single handoff file that all downstream embedded tools can agree on.

For example, the Nios II SBT build flow uses nios-elf-insert to insert the cpu name and the sysid information into the ELF file at build time. Later on downstream, the eclipse debugger can use nios2-elf-query to extract this information to autopopulate all the various GUI settings with the correct default values.

The first argument is the ELF filename: (nios2-elf-insert <filename>).

#### **Valid Additional Arguments**

--qsys <qsysFabricModeEnabled> --cpu\_name <cpuName> --stderr\_dev <stderrDev> --stdin\_dev <stdinDev> --stdout\_dev <stdoutDev> --sidp <sysidBase> --id <sysidHash> --timestamp <sysidTime> --sof <sofFile> --sopcinfo <sopcinfoFile> --jar <jarFile> --jdi <jdiFile>

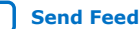

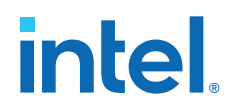

```
--quartus_project_dir <quartusProjectDir> 
--sopc_system_name <sopcSystemName> 
--profiling_enabled <profilingEnabled>
--simulation_enabled <simulationEnabled>
--thread_model <threadModel>
```
#### **Advanced Options**

--jvm-max-heap-size=<value>—Optional. The maximum memory size to be used for allocations when running this tool. This value is specified as <size><unit> where unit can be m (or M) for multiples of megabytes or g (or G) for multiples of gigabytes. The default value is 512m.

#### **Related Information**

nios2-elf-query on page 400

# **16.1.15. nios2-elf-query**

#### **Usage**

Simple ELF 'querying' tool used to extract metadata inserted into an ELF intended for the Nios II soft-core processor. The main purpose of this tool is so that downstream tools can extract information from an ELF that was inserted using nios2-elfinsert. The main motivation for this tool is to make the ELF file the single handoff file that all downstream embedded tools can agree on.

For example, the Nios II SBT build flow uses nios-elf-insert to insert the cpu name and the sysid information into the ELF file at build time. Later on downstream, the eclipse debugger can use nios2-elf-query to extract this information to autopopulate all the various GUI settings with the correct default values.

The first argument is the ELF filename: (nios2-elf-query <filename>).

# **Valid Additional Arguments**

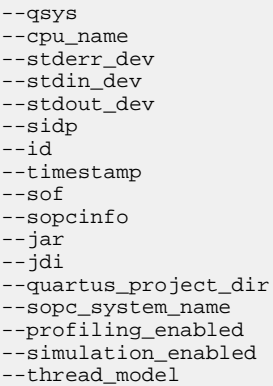

#### **Advanced Options**

--jvm-max-heap-size=<value>—Optional. The maximum memory size to be used for allocations when running this tool. This value is specified as <size><unit> where unit can be m (or M) for multiples of megabytes or g (or G) for multiples of gigabytes. The default value is 512m.

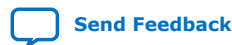

**intel** 

#### **Related Information**

[nios2-elf-insert](#page-398-0) on page 399

# **16.1.16. nios2-flash-programmer-generate**

#### **Usage**

```
nios2-flash-programmer-generate [--accept-bad-sysid]
  [--add-bin <fname> <flash-slave-desc> <offset>]
  [--add-elf <fname> <flash-slave-desc> <extra-elf2flash-arguments>]
  [--add-sof <fname> <flash-slave-desc> <offset>
  <extra-sof2flash-arguments>]
  [--cable <cable name>] [--cpu <processor_name>] [--debug]
  [--device <device name>] [--erase-first] [--extended-help]
  --flash-dir <directory> [--go] [--help] [--id <address>]
  [--instance <instance value>] [--log <filename>] [--mmu]
[--program-flash] [--script-dir <directory>] [--sidp <address>]
 [--silent] --sopcinfo <filename> [--verbose] [--version]
```
#### **Options**

- --accept-bad-sysid: Continue even if the system identifier (ID) comparison fails.
- --add-bin <fname> <flash-slave-desc> <offset>: Specify a binary file to convert and program. The filename, target flash slave descriptor, and target offset amount are required. This option can be used multiple times for SRAM Object Files (.sof).
- --add-elf <fname> <flash-slave-desc> <extra-elf2flasharguments>: Specify a .elf file to convert and program. The filename and target flash slave descriptor are required. This option can be used multiple times for .elf files. <*extra-elf2flash-arguments*> can be any of the following options supported by **elf2flash**:
	- save
	- sim\_optimize

The following **elf2flash** options have default values computed, but are also supported as <*extra-elf2flash-arguments*> for manual override of those defaults:

- base
- boot
- end
- reset

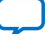

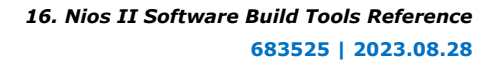

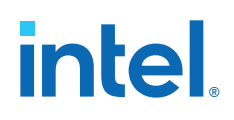

- --add-sof <fname> <flash-slave-desc> <offset> <extra-sof2flasharguments>: Specify a .sof file to convert and program. The filename, target flash slave descriptor, and target offset arguments are required. This option can be used multiple times for .sof files. <*extra-sof2flash-arguments*> can be any of the following options supported by **sof2flash**:
	- activeparallel
	- compress
	- save
	- timestamp
	- options
- --cable <cable name>: Specifies which JTAG cable to use (not needed if you only have one cable). Not used without  $-\text{program-flash option}$ .
- --cpu <processor\_name>: The Nios II processor name from the .sopcinfo file. Not required if only one Nios II processor in the system.
- --debug: Sends debug information, exception traces, verbose output, and default information about the command's operation, to stdout.
- --device <device name>: Specifies in which device you want to look for the Nios II debug core. Device 1 is the device nearest TDI. Not used without - program-flash option.
- --erase-first: Erase entire flash targets before programming them. Not used without --program-flash option.
- --extended-help: Displays full information about this command and its options.
- --flash-dir <directory>: Path to the directory where the flash files are generated. Use . for the current directory. This command overwrites pre-existing files in <*directory*> without warning.
- --go: Run processor from reset vector after program.
- --help: Displays basic information about this command and its options.
- --id <address>: Unique ID code for target system. Not used without program-flash option.
- --instance <instance value>: Specifies the INSTANCE value of the debug core (not needed if there is exactly one on the chain). Not used without - program-flash option.
- $-$ - $\log$  <filename>: Creates a debug log and write to specified file. Also logs debug information to stdout.
- --mmu: Specifies if the processor with the corresponding INSTANCE value has an MMU (not needed if there is exactly one processor in the system). Not used without --program-flash option.
- --program-flash: Providing this flag causes calls to **nios2-flash-programmer** to be generated and executed. This results in flash targets being programmed.

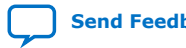

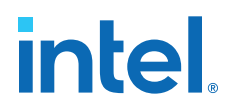

- --script-dir <directory>: Path to the directory where a shell script of this tool's executed command lines is generated. This script can be used in place of this **nios2-flash-programmer-generate** command. Use . for the current directory. This command overwrites pre-existing files in <*directory*> without warning.
- -sidp <address>: Base address of system ID peripheral on the target. Not used without --program-flash option.
- --silent: Suppresses information about the command's operation normally sent to stdout.
- --sopcinfo <filename>: The .**sopcinfo** file.
- --verbose: Sends verbose output, and default information about the command's operation, to stdout.
- --version: Displays the version of this command and exits with a zero exit status.

#### **Description**

The **nios2-flash-programmer-generate** command converts multiple files to a .**flash** in Motorola S-record format, and programs them to the designated target flash devices (--program-flash). This is a convenience utility that manages calls to the following command line utilities

- **bin2flash**
- **elf2flash**
- **sof2flash**
- **nios2-flash-programmer**

This utility also generates a script that captures the sequence of conversion and flash programmer commands.

If no command-line arguments are specified, this command returns an exit value of 1 and sends a help message to stderr.

#### **Example**

```
nios2-flash-programmer-generate --sopcinfo=C:\my_design.sopcinfo \
 --flash-dir=. \
 --add-sof C:\my_design\test.sof 0x0C000000 memory_0 compress save \
 --add-elf C:\my\_app\my\_app.elf 0x08000000 memory_0 \ \ --program-flash
```
# **16.1.17. nios2-bsp**

#### **Usage**

```
nios2-bsp <bsp-type> <bsp-dir> [<sopc>] [<override>]...
```
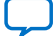

# **Options**

- <bsp-type>: hal or ucosii.
- $<$ bsp-dir>: Path to the BSP directory.
- <sopc>: The path to the .sopcinfo file or its directory.
- <override>: Options to override defaults.

#### **Description**

The **nios2-bsp** script calls **nios2-bsp-create-settings** or **nios2-bsp-updatesettings** to create or update a BSP settings file, and the **nios2-bsp-generate-files** command to create the BSP files. The Nios II Embedded Design Suite (EDS) supports the following BSP types:

- hal
- ucosii

BSP type names are case-insensitive.

This utility produces a BSP of <*bsp-type*> in <*bsp-dir*>. If the BSP does not exist, it is created. If the BSP already exists, it is updated to be consistent with the associated hardware system.

The default Tcl script is used to set the following system-dependent settings:

- stdio character device
- System timer device
- Default linker memory
- Boot loader status (enabled or disabled)

If the BSP already exists, **nios2-bsp** overwrites these system-dependent settings.

The default Tcl script is installed at <Nios II EDS install path>/sdk2/bin/ bsp-set-defaults.tcl

When creating a new BSP, this utility runs **nios2-bsp-create-settings**, which creates settings.bsp in <*bsp-dir*>.

When updating an existing BSP, this utility runs **nios2-bsp-update-settings**, which updates settings.bsp in <*bsp-dir*>.

After creating or updating the settings.bsp file, this utility runs **nios2-bspgenerate-files**, which generates files in <*bsp-dir*>

Required arguments:

- **: Specifies the type of BSP. This argument is ignored when updating** a BSP. This argument is case-insensitive. The **nios2-bsp** script supports the following values of <*bsp-type*>:
	- hal
	- ucosii
- $<$ bsp-dir>: Path to the BSP directory. Use "." to specify the current directory.

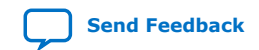

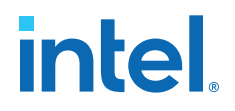

Optional arguments:

- <sopc>: The path name of the .sopcinfo file. Alternatively, specify a directory containing a .sopcinfo file. In the latter case, the tool finds a file with the extension .sopcinfo. This argument is ignored when updating a BSP. If you omit this argument, it defaults to the current directory.
- <override>: Options to override defaults. The **nios2-bsp** script passes most overrides to **nios2-bsp-create-settings** or **nios2-bsp-update-settings**. It also passes the --silent, --verbose, --debug, and --log options to **nios2-bspgenerate-files**.

**nios2-bsp** passes the following overrides to the default Tcl script:

- --default\_stdio *<device>*|none|DONT\_CHANGE Specifies stdio device.
- --default\_sys\_timer <*device*>|none|DONT\_CHANGE

Specifies system timer device.

— --default\_memory\_regions DONT\_CHANGE

Suppresses creation of new default memory regions when updating a BSP. Do not use this option when creating a new BSP.

— --default\_sections\_mapping <*region*>|DONT\_CHANGE

Specifies the memory region for the default sections.

— --use\_bootloader 0|1|DONT\_CHANGE

Specifies whether a boot loader is required.

On a preexisting BSP, the value DONT\_CHANGE prevents associated settings from changing their current value.

*Note:* The "--" prefix is stripped when the option is passed to the underlying utility.

If no command-line arguments are specified, this command returns an exit value of 1 and sends a help message to stderr.

# **16.1.18. nios2-bsp-console**

#### **Usage**

```
nios2-bsp-console [--cmd <tcl> <command>] [--extended-help] [--gui] 
[--help] [--script <filename>] [--version]
```
#### **Options**

- --cmd *<tcl> <command>*: Runs the specified Tcl command. Multiple --cmd options are allowed.
- --extended-help: Displays full information about this command and its options. Lists BSP Tcl command help for the --cmd and --script options
- --gui: This option opens a Tcl console for creating, editing, and generating BSPs.
- --help: Displays basic information about this command and its options.
- --script *<filename>*: Run the specified Tcl script with optional arguments. Multiple --script options are allowed.

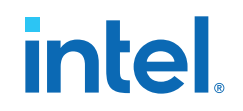

• --version: Displays the version of this command and exits with a zero exit status.

#### **Description**

When invoked with no arguments, **nios2-bsp-console** starts an interactive command-line Tcl interpreter for creating, editing, and generating BSPs.

#### **Related Information**

[Tcl Commands for BSP Settings](#page-448-0) on page 449

# **16.1.19. alt-file-convert (BETA)**

#### **Description**

**alt-file-convert** (BETA): General file conversion tool. For Nios II, it is primarily used for generating a Nios II application image for Max Onchip Flash and EPCQ.

#### **Usage**

```
alt-file-convert -I <input_type> -O <output_type> [option(s)] --
input=<input_file> --output=<output_file>
```
For Nios II, the BETA version is limited to the following uses:

- Convert between Intel HEX (byte addressed) and Quartus HEX (word addressed)
- Convert between Quartus HEX files of various widths
- Covert an .elf file to a HEX file and append a bootcopier (used for application flash image for Max On-chip Flash and EPCQ

#### **Options**

```
-h, --help - prints usage
-I - input type
-O - output type
--base - base address (in hex) f target memory (default 0x0)
--end - end address (in hex) of target memory (default 0xFFFFFFFFF)
--reset - reset address (in hex) of target memory (default None)
--input - path to input file
--output - path to output file
--in-data-width - data width of inputfile [8, 16, 32, 64, 128, 256] (default 8)
--out-data-width - data width of target memory [8, 16, 32, 64, 128, 256] 
(default None)
--boot - location of boot file to be appended (srec format)
```
#### **Examples**

Converting from Intel Hex (IHEX) to a Quartus Hex (HEX) for a memory with a 32-bit data width:

```
alt-file-convert –I ihex –O
           hex out-data-width 32 in.ihex out.hex
```
Converting from an .elf file to a flash and appending a bootcopier given as a srec file:

```
alt-file-convert –I elf32-littlenios2 –O flash in.elf out.flash –-have-boot-
copier –-boot boot.elf
```
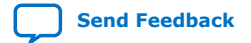

*16. Nios II Software Build Tools Reference* **683525 | 2023.08.28**

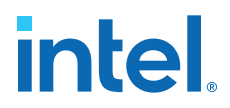

# **16.2. Nios II Design Example Scripts**

The Nios II SBT includes commands that allow you to create sample BSPs and applications. In this example, nios2-swexample-create is used to create the create\_helloworld.sh script.

# **Example 5. create\_helloworld.sh**

# Define user definitions

PROJECT\_NAME=test SAMPLE\_TYPE=hello\_world\_small SOPCINFO\_DIR=./Bemicro\_nios\_v2\_sample SOPCINFO\_FILE=qsys.sopcinfo CPU\_NAME=CPU

# Define internal symbols

```
BSP_STR=_bsp
APP_NAME=$PROJECT_NAME
BSP_NAME=$PROJECT_NAME$BSP_STR
APP_DIR=$SOPCINFO_DIR/software/$APP_NAME
BSP_DIR=$SOPCINFO_DIR/software/$BSP_NAME
# Create create-this-app and create-this-bsp script
nios2-swexample-create --name=$PROJECT_NAME \
               --type=$SAMPLE_TYPE \
                --sopc-file=$SOPCINFO_DIR/$SOPCINFO_FILE \
                        --app-dir=$APP_DIR \
                        --bsp-dir=$BSP_DIR
# Build BSP and Application
cd $APP_DIR
./create-this-app
```
#### **Related Information**

[nios2-swexample-create](#page-397-0) on page 398

# **16.3. Settings Managed by the Software Build Tools**

Settings are central to how you create and work with BSPs, software packages, and device drivers. You control the characteristics of your project by controlling the settings. The settings determine things like whether or not an operating system is supported, and the device drivers and other packages that are included.

Sometimes these settings are specified automatically, by scripts such as **create-thisbsp**, and sometimes explicitly, with Tcl commands. Either way, settings are always involved.

This section contains a complete list of available settings for BSPs and for Intel FPGAsupported device drivers and software packages. It does not include settings for device drivers or software packages furnished by Intel FPGA partners or other third parties. If you are using a third-party driver or component, refer to the supplier's documentation.

Settings used in the Nios II SBT are organized hierarchically, for logical grouping and to avoid name conflicts. Each setting's position in the hierarchy is indicated by one or more prefixes. A prefix is an identifier followed by a dot (.). For example,

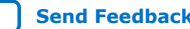

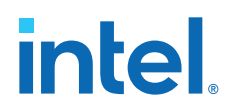

hal.enable\_c\_plus\_plus is a hardware abstraction layer (HAL) setting, while ucosii.event\_flag.os\_flag\_accept\_en is a member of the event flag subgroup of MicroC/OS-II settings.

Setting names are case-insensitive.

#### **Related Information**

- [Getting Started from the Command Line](#page-75-0) on page 76
	- [Nios II Software Build Tools](#page-88-0) on page 89 For more information, refer to the examples about specifying or manipulating settings.

# **16.3.1. Overview of BSP Settings**

A BSP setting consists of a name/value pair.

The format in which you specify the setting value depends on the setting type. Several settings types are supported.

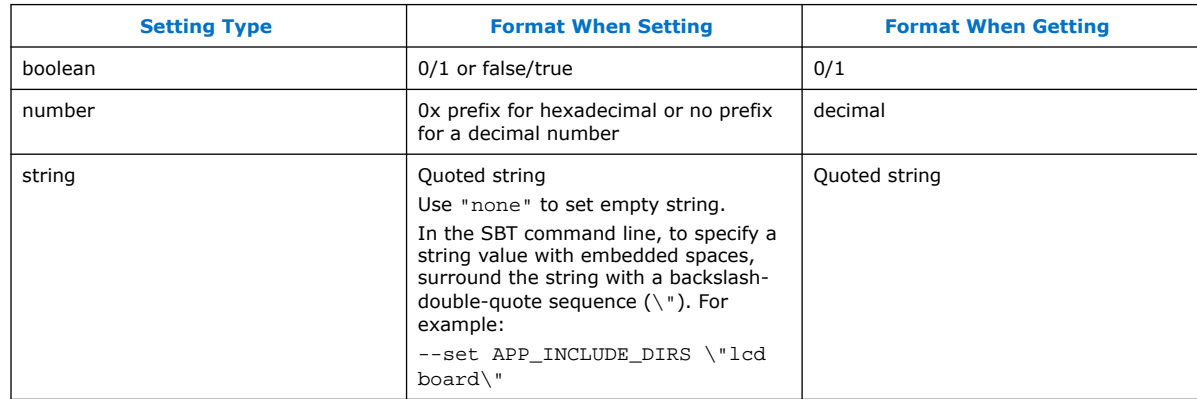

# **Table 63. Allowed Formats for each Setting Type**

# **Table 64. BSP Setting Contexts**

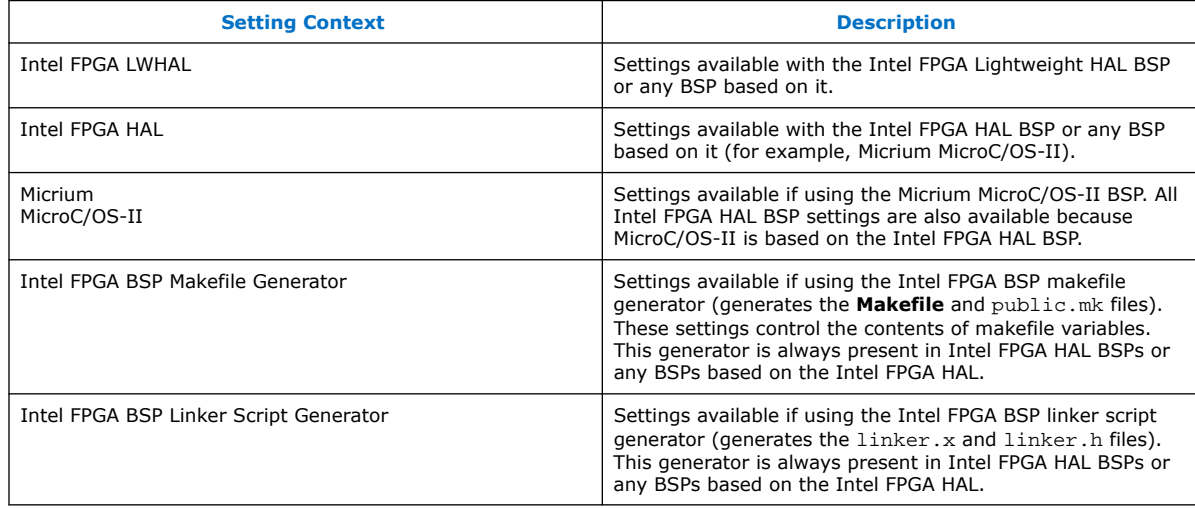

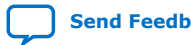

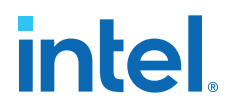

Do not confuse BSP settings with BSP Tcl commands. This section covers BSP settings, including their types, meanings, and legal values.

#### **Related Information**

[Tcl Commands for BSP Settings](#page-448-0) on page 449

# **16.3.2. Overview of Component and Driver Settings**

The Nios II EDS includes a number of standard software packages and device drivers. All of the software packages, and several drivers, have settings that you can manipulate when creating a BSP. This section lists the packages and drivers that have settings.

You can enable a software package or driver in the Nios II BSP Editor.

#### **Related Information**

[Tcl Commands for BSP Settings](#page-448-0) on page 449

# **16.3.2.1. Intel FPGA Host-Based File System Settings**

The Intel FPGA host-based file system has one setting. If the Intel FPGA host-based file system is enabled, you must debug (not run) applications based on the BSP for the host-based file system to function. The host-based file system relies on the GNU debugger running on the host to provide host-based file operations.

The host-based file system enables debugging information in your project, by setting APP CFLAGS OPTIMIZATION to  $-q$  in the makefile.

To include the host-based file system in your BSP, enable the altera\_hostfs software package.

#### **16.3.2.2. Intel FPGA Read-Only Zip File System Settings**

The Intel FPGA read-only zip file system has several settings. If the read-only zip file system is enabled, it adds -DUSE\_RO\_ZIPFS to ALT\_CPPFLAGS in public.mk.

To include the read-only zip file system in your BSP, enable the altera\_ro\_zipfs software package.

#### **16.3.2.3. Intel FPGA Avalon-MM JTAG UART Driver Settings**

The Intel FPGA Avalon Memory-Mapped® (Avalon-MM) JTAG UART driver settings are available if the altera\_avalon\_jtag\_uart driver is present. By default, this driver is used if your hardware system has an altera avalon jtag uart module connected to it.

# **16.3.2.4. Intel FPGA Avalon-MM UART Driver Settings**

The Intel FPGA Avalon-MM UART driver settings are available if the altera avalon uart driver is present. By default, this driver is used if your hardware system has an altera avalon uart module connected to it.

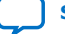

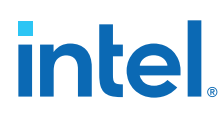

# **16.3.3. Settings Reference**

This section lists all settings for BSPs, software packages, and device drivers.

# **hal.enable\_instruction\_related\_exceptions\_api**

- **Identifier:** none
- **Type:** Boolean definition
- **Default Value:** false
- **Destination File:** none
- **Description:** Enables application program interface (API) for registering handlers to service instruction-related exceptions. These exception types can be generated if various processor options are enabled, such as the memory management unit (MMU), memory protection unit (MPU), or other advanced exception types. Enabling this setting increases the size of the exception entry code.
- **Restrictions:** none

# **hal.max\_file\_descriptors**

- **Identifier:** none
- **Type:** Decimal number
- **Default Value:** 32
- Destination File: none
- **Description:** Determines the number of file descriptors statically allocated.
- **Restriction:** If hal.enable\_lightweight\_device\_driver\_api is true, there are no file descriptors so this setting is ignored. If hal.enable\_lightweight\_device\_driver\_api is false, this setting must be at least 4 because HAL needs a file descriptor for /dev/null, /dev/stdin, /dev/stdout, and /dev/stderr. This setting defines the value of ALT\_MAX\_FD in system.h.

# **hal.disable\_startup\_thread\_sync**

- **Identifier:** ALT\_DISABLE\_STARTUP\_THREAD\_SYNC
- **Type:** Boolean definition
- **Default Value:** false
- Destination File: system.h

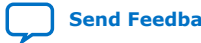

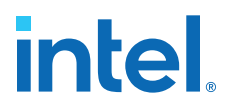

- **Description:** Disables thread synchronization checking on startup. By default, startup code in **crt0.S** assumes that the .rwdata section must be reloaded every time the system is reset. Thread 0 waits until the .rwdata section is reloaded before executing initialization code.
- The hal.disable\_startup\_thread\_sync setting allows you to disable this restriction in your BSP, if your software is written without initialized global or static variables. This setting might be useful if you develop assembly language, and want to take advantage of initialization code in **crt0.S**.
- **Restriction:** Do not disable startup thread synchronization under the following circumstances:
	- Your code uses initialized global or static variables
	- $-$  Your application uses memory management functions such as alt malloc(), alt free() and alt calloc()

#### **hal.enable\_small\_stack**

- **Identifier:** none
- **Type:**Boolean assignment
- **Default Value:** 0
- Destination File: public.mk
- **Description:** lwhal.enable small stack turns off a build warning that indicates the setting 'lwhal.thread\_stack\_size' might be too small (< 384 for printf) for your application.
- **Restriction:** none

# **hal.exclude\_default\_exception**

- **Identifier:** ALT\_EXCLUDE\_DEFAULT\_EXCEPTION
- **Type:** Boolean definition
- **Default Value:** false
- Destination File: system.h
- **Description:** Excludes default exception vector. If true, this setting defines the macro ALT\_EXCLUDE\_DEFAULT\_EXCEPTION in system.h.
- **Restriction:** none

#### **hal.sys\_clk\_timer**

- **Identifier:** none
- **Type:** Unquoted string
- **Default Value:** none
- Destination File: none
- **Description:** Slave descriptor of the system clock timer device. This device provides a periodic interrupt ("tick") and is typically required for RTOS use. This setting defines the value of ALT\_SYS\_CLK in system.h.
- **Restriction:** none

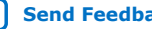

# **hal.timestamp\_timer**

- **Identifier**: none
- **Type:** Unquoted string
- **Default Value:** none
- Destination File: none
- **Description:** Slave descriptor of timestamp timer device. This device is used by Intel FPGA HAL timestamp drivers for high-resolution time measurement. This setting defines the value of ALT\_TIMESTAMP\_CLK in system.h.
- **Restriction:** none

# **ucosii.os\_max\_tasks**

- Identifier: OS\_MAX\_TASKS
- **Type:** Decimal number
- **Default Value:** 10
- **Destination File:** system.h
- **Description:** Maximum number of tasks
- **Restriction:** none

# **ucosii.os\_lowest\_prio**

- **Identifier:** OS\_LOWEST\_PRIO
- **Type:** Decimal number
- **Default Value:** 20
- **Destination File:** system.h
- **Description:** Lowest assignable priority
- **Restriction:** none

# **ucosii.os\_thread\_safe\_newlib**

- **Identifier:** OS\_THREAD\_SAFE\_NEWLIB
- **Type:** Boolean assignment
- **Default Value:** 1
- **Destination File:** system.h
- **Description:** Thread safe C library
- **Restriction:** none

# **ucosii.miscellaneous.os\_arg\_chk\_en**

- **Identifier:** OS\_ARG\_CHK\_EN
- **Type:** Boolean assignment
- **Default Value:** 1
- **Destination File:** system.h
- **Description:** Enable argument checking
- **Restriction:** none

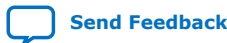

#### **ucosii.miscellaneous.os\_cpu\_hooks\_en**

- **Identifier:** OS\_CPU\_HOOKS\_EN
- **Type:** Boolean assignment
- **Default Value:** 1
- **Destination File:** system.h
- **Description:** Enable MicroC/OS-II hooks
- **Restriction:** none

#### **ucosii.miscellaneous.os\_debug\_en**

- **Identifier:** OS\_DEBUG\_EN
- **Type:** Boolean assignment
- **Default Value:** 1
- **Destination File:** system.h
- **Description:** Enable debug variables
- **Restriction:** none

#### **ucosii.miscellaneous.os\_sched\_lock\_en**

- **Identifier:** OS\_SCHED\_LOCK\_EN
- **Type:** Boolean assignment
- **Default Value:** 1
- **Destination File:** system.h
- **Description:** Include code for OSSchedLock() and OSSchedUnlock()
- **Restriction:** none

#### **ucosii.miscellaneous.os\_task\_stat\_en**

- **Identifier:** OS\_TASK\_STAT\_EN
- **Type:** Boolean assignment
- **Default Value:** 1
- **Destination File:** system.h
- **Description:** Enable statistics task
- **Restriction:** none

# **ucosii.miscellaneous.os\_task\_stat\_stk\_chk\_en**

- **Identifier:** OS\_TASK\_STAT\_STK\_CHK\_EN
- **Type:** Boolean assignment
- **Default Value:** 1
- **Destination File:** system.h
- **Description:** Check task stacks from statistics task
- **Restriction:** none

# **ucosii.miscellaneous.os\_tick\_step\_en**

- **Identifier:** OS\_TICK\_STEP\_EN
- **Type:** Boolean assignment
- **Default Value:** 1
- **Destination File:** system.h
- **Description:** Enable tick stepping feature for uCOS-View
- **Restriction:** none

# **ucosii.miscellaneous.os\_event\_name\_size**

- **Identifier:** OS\_EVENT\_NAME\_SIZE
- **Type:** Decimal number
- **Default Value:** 32
- **Destination File:** system.h
- **Description:** Size of name of Event Control Block groups
- **Restriction:** none

# **ucosii.miscellaneous.os\_max\_events**

- **Identifier:** OS\_MAX\_EVENTS
- **Type:** Decimal number
- **Default Value:** 60
- **Destination File:** system.h
- **Description:** Maximum number of event control blocks
- **Restriction:** none

# **ucosii.miscellaneous.os\_task\_idle\_stk\_size**

- **Identifier:** OS\_TASK\_IDLE\_STK\_SIZE
- **Type:** Decimal number
- **Default Value:** 512
- **Destination File:** system.h
- **Description:** Idle task stack size
- **Restriction:** none

# **ucosii.miscellaneous.os\_task\_stat\_stk\_size**

- **Identifier:** OS\_TASK\_STAT\_STK\_SIZE
- **Type:** Decimal number
- **Default Value:** 512
- **Destination File:** system.h
- **Description:** Statistics task stack size
- **Restriction:** none

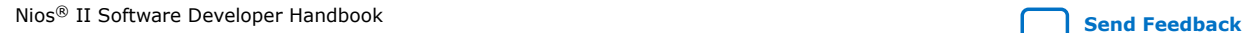

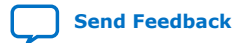

#### **ucosii.task.os\_task\_change\_prio\_en**

- **Identifier:** OS\_TASK\_CHANGE\_PRIO\_EN
- **Type:** Boolean assignment
- **Default Value:** 1
- **Destination File:** system.h
- **Description:** Include code for OSTaskChangePrio()
- **Restriction:** none

#### **ucosii.task.os\_task\_create\_en**

- **Identifier:** OS\_TASK\_CREATE\_EN
- **Type:** Boolean assignment
- **Default Value:** 1
- **Destination File:** system.h
- **Description:** Include code for OSTaskCreate()
- **Restriction:** none

#### **ucosii.task.os\_task\_create\_ext\_en**

- **Identifier:** OS\_TASK\_CREATE\_EXT\_EN
- **Type:** Boolean assignment
- **Default Value:** 1
- **Destination File:** system.h
- **Description:** Include code for OSTaskCreateExt()
- **Restriction:** none

#### **ucosii.task.os\_task\_del\_en**

- **Identifier:** OS\_TASK\_DEL\_EN
- **Type:** Boolean assignment
- **Default Value:** 1
- **Destination File:** system.h
- **Description:** Include code for OSTaskDel()
- **Restriction:** none

#### **ucosii.task.os\_task\_name\_size**

- **Identifier:** OS\_TASK\_NAME\_SIZE
- **Type:** Decimal number
- **Default Value:** 32
- **Destination File:** system.h
- **Description:** Size of task name
- **Restriction:** none

### **ucosii.task.os\_task\_profile\_en**

- **Identifier:** OS\_TASK\_PROFILE\_EN
- **Type:** Boolean assignment
- **Default Value:** 1
- **Destination File:** system.h
- **Description:** Include data structure for run-time task profiling
- **Restriction:** none

# **ucosii.task.os\_task\_query\_en**

- **Identifier:** OS\_TASK\_QUERY\_EN
- **Type:** Boolean assignment
- **Default Value:** 1
- Destination File: system.h
- **Description:** Include code for OSTaskQuery
- **Restriction:** none

# **ucosii.task.os\_task\_suspend\_en**

- **Identifier:** OS\_TASK\_SUSPEND\_EN
- **Type:** Boolean assignment
- **Default Value:** 1
- **Destination File:** system.h
- **Description:** Include code for OSTaskSuspend() and OSTaskResume()
- **Restriction:** none

# **ucosii.task.os\_task\_sw\_hook\_en**

- **Identifier:** OS\_TASK\_SW\_HOOK\_EN
- **Type:** Boolean assignment
- **Default Value:** 1
- **Destination File:** system.h
- **Description:** Include code for OSTaskSwHook()
- **Restriction:** none

# **ucosii.time.os\_time\_tick\_hook\_en**

- **Identifier:** OS\_TIME\_TICK\_HOOK\_EN
- **Type:** Boolean assignment
- **Default Value:** 1
- **Destination File:** system.h
- **Description:** Include code for OSTimeTickHook()
- **Restriction:** none

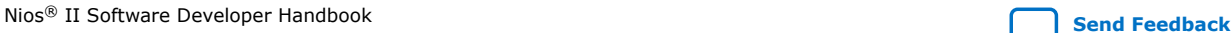

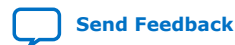

#### **ucosii.time.os\_time\_dly\_resume\_en**

- **Identifier:** OS\_TIME\_DLY\_RESUME\_EN
- **Type:** Boolean assignment
- **Default Value:** 1
- **Destination File:** system.h
- **Description:** Include code for OSTimeDlyResume()
- **Restriction:** none

#### **ucosii.time.os\_time\_dly\_hmsm\_en**

- **Identifier:** OS\_TIME\_DLY\_HMSM\_EN
- **Type:** Boolean assignment
- **Default Value:** 1
- **Destination File:** system.h
- **Description:** Include code for OSTimeDlyHMSM()
- **Restriction:** none

#### **ucosii.time.os\_time\_get\_set\_en**

- **Identifier:** OS\_TIME\_GET\_SET\_EN
- **Type:** Boolean assignment
- **Default Value:** 1
- **Destination File:** system.h
- **Description:** Include code for OSTimeGet and OSTimeSet()
- **Restriction:** none

#### **ucosii.os\_flag\_en**

- **Identifier:** OS\_FLAG\_EN
- **Type:** Boolean assignment
- **Default Value:** 1
- Destination File: system.h
- **Description:** Enable code for Event Flags. This setting is enabled by default in MicroC-OS/II BSPs, because it is required for correct functioning of Intel FPGA device drivers and the HAL in a multithreaded environment. Avoid disabling it.
- **Restriction:** none

#### **ucosii.event\_flag.os\_flag\_wait\_clr\_en**

- **Identifier:** OS\_FLAG\_WAIT\_CLR\_EN
- **Type:** Boolean assignment
- **Default Value:** 1

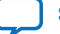

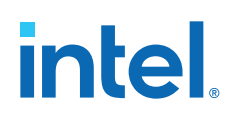

- **Destination File:** system.h
- **Description:** Include code for Wait on Clear Event Flags. This setting is enabled by default in MicroC-OS/II BSPs, because it is required for correct functioning of Intel FPGA device drivers and the HAL in a multithreaded environment. Avoid disabling it.
- **Restriction:** none

#### **ucosii.event\_flag.os\_flag\_accept\_en**

- **Identifier:** OS\_FLAG\_ACCEPT\_EN
- **Type:** Boolean assignment
- **Default Value:** 1
- **Destination File:** system.h
- **Description:** Include code for OSFlagAccept(). This setting is enabled by default in MicroC-OS/II BSPs, because it is required for correct functioning of Intel FPGA device drivers and the HAL in a multithreaded environment. Avoid disabling it.
- **Restriction:** none

#### **ucosii.event\_flag.os\_flag\_del\_en**

- **Identifier:** OS\_FLAG\_DEL\_EN
- **Type:** Boolean assignment
- **Default Value:** 1
- **Destination File:** system.h
- **Description:** Include code for OSFlagDel(). This setting is enabled by default in MicroC-OS/II BSPs, because it is required for correct functioning of Intel FPGA device drivers and the HAL in a multithreaded environment. Avoid disabling it.
- **Restriction:** none

# **ucosii.event\_flag.os\_flag\_query\_en**

- **Identifier:** OS\_FLAG\_QUERY\_EN
- **Type:** Boolean assignment
- **Default Value:** 1
- **Destination File:** system.h
- **Description:** Include code for OSFlagQuery(). This setting is enabled by default in MicroC-OS/II BSPs, because it is required for correct functioning of Intel FPGA device drivers and the HAL in a multithreaded environment. Avoid disabling it.
- **Restriction:** none

# **ucosii.event\_flag.os\_flag\_name\_size**

- **Identifier:** OS\_FLAG\_NAME\_SIZE
- **Type:** Decimal number
- **Default Value:** 32

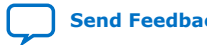

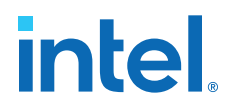

- **Destination File:** system.h
- **Description:** Size of name of Event Flags group. CAUTION: This is required by the HAL and many Intel FPGA device drivers; use caution in reducing this value.
- **Restriction:** none

#### **ucosii.event\_flag.os\_flags\_nbits**

- **Identifier:** OS\_FLAGS\_NBITS
- **Type:** Decimal number
- **Default Value:** 16
- **Destination File:** system.h
- **Description:** Event Flag bits (8,16,32). CAUTION: This is required by the HAL and many Intel FPGA device drivers; use caution in changing this value.
- **Restriction:** none

#### **ucosii.event\_flag.os\_max\_flags**

- **Identifier:** OS\_MAX\_FLAGS
- **Type:** Decimal number
- **Default Value:** 20
- **Destination File:** system.h
- **Description:** Maximum number of Event Flags groups. CAUTION: This is required by the HAL and many Intel FPGA device drivers; use caution in reducing this value.
- **Restriction:** none

#### **ucosii.os\_mutex\_en**

- **Identifier:** OS\_MUTEX\_EN
- **Type:** Boolean assignment
- **Default Value:** 1
- **Destination File:** system.h
- **Description:** Enable code for Mutex Semaphores
- **Restriction:** none

#### **ucosii.mutex.os\_mutex\_accept\_en**

- **Identifier:** OS\_MUTEX\_ACCEPT\_EN
- **Type:** Boolean assignment
- **Default Value:** 1
- **Destination File:** system.h
- **Description:** Include code for OSMutexAccept()
- **Restriction:** none

#### **ucosii.mutex.os\_mutex\_del\_en**

- **Identifier:** OS\_MUTEX\_DEL\_EN
- **Type:** Boolean assignment
- **Default Value:** 1
- **Destination File:** system.h
- **Description:** Include code for OSMutexDel()
- **Restriction:** none

# **ucosii.mutex.os\_mutex\_query\_en**

- **Identifier:** OS\_MUTEX\_QUERY\_EN
- **Type:** Boolean assignment
- **Default Value:** 1
- **Destination File:** system.h
- **Description:** Include code for OSMutexQuery
- **Restriction:** none

# **ucosii.os\_sem\_en**

- **Identifier:** OS\_SEM\_EN
- **Type:** Boolean assignment
- **Default Value:** 1
- **Destination File:** system.h
- **Description:** Enable code for semaphores. This setting is enabled by default in MicroC-OS/II BSPs, because it is required for correct functioning of Intel FPGA device drivers and the HAL in a multithreaded environment. Avoid disabling it.
- **Restriction:** none

# **ucosii.semaphore.os\_sem\_accept\_en**

- **Identifier:** OS\_SEM\_ACCEPT\_EN
- **Type:** Boolean assignment
- **Default Value:** 1
- **Destination File:** system.h
- **Description:** Include code for OSSemAccept(). This setting is enabled by default in MicroC-OS/II BSPs, because it is required for correct functioning of Intel FPGA device drivers and the HAL in a multithreaded environment. Avoid disabling it.
- **Restriction:** none

#### **ucosii.semaphore.os\_sem\_set\_en**

- **Identifier:** OS\_SEM\_SET\_EN
- **Type:** Boolean assignment
- **Default Value:** 1

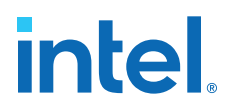

- **Destination File:** system.h
- **Description:** Include code for OSSemSet(). This setting is enabled by default in MicroC-OS/II BSPs, because it is required for correct functioning of Intel FPGA device drivers and the HAL in a multithreaded environment. Avoid disabling it.
- **Restriction:** none

#### **ucosii.semaphore.os\_sem\_del\_en**

- **Identifier:** OS\_SEM\_DEL\_EN
- **Type:** Boolean assignment
- **Default Value:** 1
- **Destination File:** system.h
- **Description:** Include code for OSSemDel(). This setting is enabled by default in MicroC-OS/II BSPs, because it is required for correct functioning of Intel FPGA device drivers and the HAL in a multithreaded environment. Avoid disabling it.
- **Restriction:** none

#### **ucosii.semaphore.os\_sem\_query\_en**

- **Identifier:** OS\_SEM\_QUERY\_EN
- **Type:** Boolean assignment
- **Default Value:** 1
- **Destination File:** system.h
- **Description:** Include code for OSSemQuery(). This setting is enabled by default in MicroC-OS/II BSPs, because it is required for correct functioning of Intel FPGA device drivers and the HAL in a multithreaded environment. Avoid disabling it.
- **Restriction:** none

#### **ucosii.os\_mbox\_en**

- **Identifier:** OS\_MBOX\_EN
- **Type:** Boolean assignment
- **Default Value:** 1
- **Destination File:** system.h
- **Description:** Enable code for mailboxes
- **Restriction:** none

#### **ucosii.mailbox.os\_mbox\_accept\_en**

- **Identifier:** OS\_MBOX\_ACCEPT\_EN
- **Type:** Boolean assignment
- **Default Value:** 1
- Destination File: system.h
- **Description:** Include code for OSMboxAccept()
- **Restriction:** none

# **ucosii.mailbox.os\_mbox\_del\_en**

- **Identifier:** OS\_MBOX\_DEL\_EN
- **Type:** Boolean assignment
- **Default Value:** 1
- **Destination File:** system.h
- **Description:** Include code for OSMboxDel()
- **Restriction:** none

# **ucosii.mailbox.os\_mbox\_post\_en**

- **Identifier:** OS\_MBOX\_POST\_EN
- **Type:** Boolean assignment
- **Default Value:** 1
- **Destination File:** system.h
- **Description:** Include code for OSMboxPost()
- **Restriction:** none

# **ucosii.mailbox.os\_mbox\_post\_opt\_en**

- **Identifier:** OS\_MBOX\_POST\_OPT\_EN
- **Type:** Boolean assignment
- **Default Value:** 1
- **Destination File:** system.h
- **Description:** Include code for OSMboxPostOpt()
- **Restriction:** none

# **ucosii.mailbox.os\_mbox\_query\_en**

- **Identifier:** OS\_MBOX\_QUERY\_EN
- **Type:** Boolean assignment
- **Default Value:** 1
- **Destination File:** system.h
- **Description:** Include code for OSMboxQuery()
- **Restriction:** none

# **ucosii.os\_q\_en**

- **Identifier:** OS\_Q\_EN
- **Type:** Boolean assignment
- **Default Value:** 1
- **Destination File:** system.h
- **Description:** Enable code for Queues
- **Restriction:** none

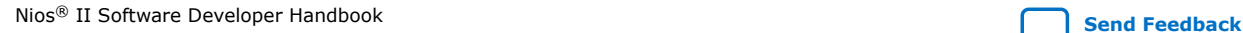

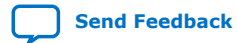

#### **ucosii.queue.os\_q\_accept\_en**

- **Identifier:** OS\_Q\_ACCEPT\_EN
- **Type:** Boolean assignment
- **Default Value:** 1
- **Destination File:** system.h
- **Description:** Include code for OSQAccept()
- **Restriction:** none

#### **ucosii.queue.os\_q\_del\_en**

- **Identifier:** OS\_Q\_DEL\_EN
- **Type:** Boolean assignment
- **Default Value:** 1
- **Destination File:** system.h
- **Description:** Include code for OSQDel()
- **Restriction:** none

#### **ucosii.queue.os\_q\_flush\_en**

- **Identifier:** OS\_Q\_FLUSH\_EN
- **Type:** Boolean assignment
- **Default Value:** 1
- **Destination File:** system.h
- **Description:** Include code for OSQFlush()
- **Restriction:** none

#### **ucosii.queue.os\_q\_post\_en**

- **Identifier:** OS\_Q\_POST\_EN
- **Type:** Boolean assignment
- **Default Value:** 1
- **Destination File:** system.h
- **Description:** Include code of OSQFlush()
- **Restriction:** none

#### **ucosii.queue.os\_q\_post\_front\_en**

- **Identifier:** OS\_Q\_POST\_FRONT\_EN
- **Type:** Boolean assignment
- **Default Value:** 1
- **Destination File:** system.h
- **Description:** Include code for OSQPostFront()
- **Restriction:** none

### **ucosii.queue.os\_q\_post\_opt\_en**

- **Identifier:** OS\_Q\_POST\_OPT\_EN
- **Type:** Boolean assignment
- **Default Value:** 1
- Destination File: system.h
- **Description:** Include code for OSQPostOpt()
- **Restriction:** none

# **ucosii.queue.os\_q\_query\_en**

- **Identifier:** OS\_Q\_QUERY\_EN
- **Type:** Boolean assignment
- **Default Value:** 1
- **Destination File:** system.h
- **Description:** Include code for OSQQuery()
- **Restriction:** none

# **ucosii.queue.os\_max\_qs**

- **Identifier:** OS\_MAX\_QS
- **Type:** Decimal number
- **Default Value:** 20
- **Destination File:** system.h
- **Description:** Maximum number of Queue Control Blocks
- **Restriction:** none

# **ucosii.os\_mem\_en**

- **Identifier:** OS\_MEM\_EN
- **Type:** Boolean assignment
- **Default Value:** 1
- **Destination File:** system.h
- **Description:** Enable code for memory management
- **Restriction:** none

# **ucosii.memory.os\_mem\_query\_en**

- **Identifier:** OS\_MEM\_QUERY\_EN
- **Type:** Boolean assignment
- **Default Value:** 1
- **Destination File:** system.h
- **Description:** Include code for OSMemQuery()
- **Restriction:** none

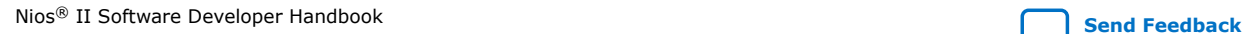

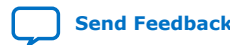

#### **ucosii.memory.os\_mem\_name\_size**

- **Identifier:** OS\_MEM\_NAME\_SIZE
- **Type:** Decimal number
- **Default Value:** 32
- **Destination File:** system.h
- **Description:** Size of memory partition name
- **Restriction:** none

#### **ucosii.memory.os\_max\_mem\_part**

- **Identifier:** OS\_MAX\_MEM\_PART
- **Type:** Decimal number
- **Default Value:** 60
- **Destination File:** system.h
- **Description:** Maximum number of memory partitions
- **Restriction:** none

#### **ucosii.os\_tmr\_en**

- **Identifier:** OS\_TMR\_EN
- **Type:** Boolean assignment
- **Default Value:** 0
- **Destination File:** system.h
- **Description:** Enable code for timers
- **Restriction:** none

#### **ucosii.timer.os\_task\_tmr\_stk\_size**

- **Identifier:** OS\_TASK\_TMR\_STK\_SIZE
- **Type:** Decimal number
- **Default Value:** 512
- **Destination File:** system.h
- **Description:** Stack size for timer task
- **Restriction:** none

#### **ucosii.timer.os\_task\_tmr\_prio**

- **Identifier:** OS\_TASK\_TMR\_PRIO
- **Type:** Decimal number
- **Default Value:** 2
- **Destination File:** system.h
- **Description:** Priority of timer task (0=highest)
- **Restriction:** none

### **ucosii.timer.os\_tmr\_cfg\_max**

- **Identifier:** OS\_TMR\_CFG\_MAX
- **Type:** Decimal number
- **Default Value:** 16
- **Destination File:** system.h
- **Description:** Maximum number of timers
- **Restriction:** none

# **ucosii.timer.os\_tmr\_cfg\_name\_size**

- **Identifier:** OS\_TMR\_CFG\_NAME\_SIZE
- **Type:** Decimal number
- **Default Value:** 16
- **Destination File:** system.h
- **Description:** Size of timer name
- **Restriction:** none

# **ucosii.timer.os\_tmr\_cfg\_ticks\_per\_sec**

- **Identifier:** OS\_TMR\_CFG\_TICKS\_PER\_SEC
- **Type:** Decimal number
- **Default Value:** 10
- **Destination File:** system.h
- **Description:** Rate at which timer management task runs (Hz)
- **Restriction:** none

# **ucosii.timer.os\_tmr\_cfg\_wheel\_size**

- **Identifier:** OS\_TMR\_CFG\_WHEEL\_SIZE
- **Type:** Decimal number
- **Default Value:** 2
- **Destination File:** system.h
- **Description:** Size of timer wheel (number of spokes)
- **Restriction:** none

# **altera\_avalon\_uart\_driver.enable\_small\_driver**

- **Identifier:** ALTERA\_AVALON\_UART\_SMALL
- **Type:** Boolean definition
- **Default Value:** false
- **Destination File:** public.mk
- **Description:** Small-footprint (polled mode) driver
- **Restriction:** none

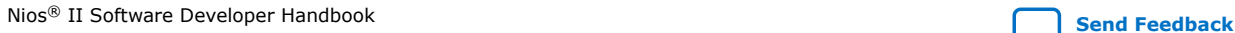

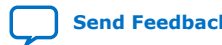

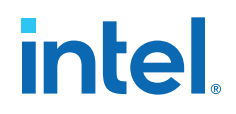

#### **altera\_avalon\_uart\_driver.enable\_ioctl**

- **Identifier:** ALTERA\_AVALON\_UART\_USE\_IOCTL
- **Type:** Boolean definition
- **Default Value:** false
- **Destination File:** public.mk
- **Description:** Enable driver ioctl() support. This feature is not compatible with the small driver; ioctl() support is not compiled if either the UART enable\_small\_driver or the HAL enable\_reduced\_device\_drivers setting is enabled.
- **Restriction:** none

#### **altera\_avalon\_jtag\_uart\_driver.enable\_small\_driver**

- **Identifier:** ALTERA\_AVALON\_JTAG\_UART\_SMALL
- **Type:** Boolean definition
- **Default Value:** false
- **Destination File:** public.mk
- **Description:** Small-footprint (polled mode) driver
- **Restriction:** none

#### **altera\_avalon\_uart\_driver.enable\_jtag\_uart\_ignore\_fifo\_full\_error**

- **Identifier:** ALTERA\_AVALON\_JTAG\_UART\_IGNORE\_FIFO\_FULL\_ERROR
- **Type:** Boolean definition
- **Default Value:** false
- **Destination File:** altera\_avalon\_jtag\_uart.h
- **Description:** JTAG UART FIFO full error after timeout
- **Restriction:** none

#### **altera\_hostfs.hostfs\_name**

- **Identifier:** ALTERA\_HOSTFS\_NAME
- **Type:** Quoted string
- **Default Value:** /mnt/host
- **Destination File:** system.h
- **Description:** Mount point
- **Restriction:** none

#### **altera\_ro\_zipfs.ro\_zipfs\_name**

- **Identifier:** ALTERA\_RO\_ZIPFS\_NAME
- **Type:** Quoted string
- **Default Value:** /mnt/rozipfs

#### *16. Nios II Software Build Tools Reference* **683525 | 2023.08.28**

# **intel**

- **Destination File:** system.h
- **Description:** Mount point
- **Restriction:** none

# **altera\_ro\_zipfs.ro\_zipfs\_offset**

- **Identifier:** ALTERA\_RO\_ZIPFS\_OFFSET
- **Type:** Hexadecimal number
- **Default Value:** 0x100000
- **Destination File:** system.h
- **Description:** Offset of file system from base of flash
- **Restriction:** none

# **altera\_ro\_zipfs.ro\_zipfs\_base**

- **Identifier:** ALTERA\_RO\_ZIPFS\_BASE
- **Type:** Hexadecimal number
- **Default Value:** 0x0
- **Destination File:** system.h
- **Description:** Base address of flash memory device
- **Restriction:** none

# **hal.linker.allow\_code\_at\_reset**

- **Identifier:** none
- **Type:** Boolean assignment
- **Default Value:** 0
- **Destination File:** none
- **Description:** Indicates if initialization code is allowed at the reset address. If true, defines the macro ALT\_ALLOW\_CODE\_AT\_RESET in linker.h.
- **Restriction:** This setting is typically false if an external bootloader (e.g. flash bootloader) is present.

# **hal.linker.enable\_alt\_load**

- **Identifier:** none
- **Type:** Boolean assignment
- **Default Value:** 1
- **Destination File: none**
- **Description:** Enables the alt load() facility. The alt load() facility copies sections from the .text memory into RAM. If true, this setting sets up the VMA/LMA (virtual memory address/low memory address) of sections in linker.x to allow them to be loaded into the . text memory.
- **Restriction:** This setting is typically false if an external bootloader (e.g. flash bootloader) is present.

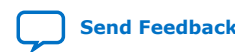

**intel** 

#### **hal.linker.enable\_alt\_load\_copy\_exceptions**

- **Identifier:** none
- **Type:** Boolean assignment
- **Default Value:** 0
- **Destination File:** none
- **Description:** Causes the alt\_load() facility to copy the .exceptions section. If true, this setting defines the macro ALT\_LOAD\_COPY\_EXCEPTIONS in linker.h.
- **Restriction:** none

#### **hal.linker.enable\_alt\_load\_copy\_rodata**

- **Identifier:** none
- **Type:** Boolean assignment
- **Default Value:** 0
- **Destination File:** none
- **Description:** Causes the alt load() facility to copy the .rodata section. If true, this setting defines the macro ALT\_LOAD\_COPY\_RODATA in linker.h.
- **Restriction:** none

#### **hal.linker.enable\_alt\_load\_copy\_rwdata**

- **Identifier:** none
- **Type:** Boolean assignment
- **Default Value:** 0
- **Destination File:** none
- **Description:** Causes the initialization code to copy the .rwdata section. If true, this setting defines the macro ALT\_LOAD\_COPY\_RWDATA in linker.h.
- **Restriction:** none

#### **hal.linker.enable\_exception\_stack**

- **Identifier:** none
- **Type:** Boolean assignment
- **Default Value:** 0
- **Destination File: none**
- **Description:** Enables use of a separate exception stack. If true, defines the macro ALT\_EXCEPTION\_STACK in linker.h, adds a memory region called exception\_stack to linker.x, and provides the symbols alt exception stack pointer and alt exception stack limit in linker.x.
- **Restriction:** The hal.linker.exception\_stack\_size and hal.linker.exception\_stack\_memory\_region\_name settings must also be valid. This setting must be false for MicroC/OS-II BSPs. The exception stack can be used to improve interrupt and other exception performance if an EIC is not implemented.

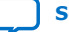

# **hal.linker.exception\_stack\_memory\_region\_name**

- **Identifier:** none
- **Type:** Unquoted string
- **Default Value:** none
- **Destination File: none**
- **Description:** Name of the existing memory region to be divided up to create the exception\_stack memory region. The selected region name is adjusted automatically when the BSP is generated to create the exception\_stack memory region.
- **Restriction:** Only used if hal.linker.enable\_exception\_stack is true.

# **hal.linker.exception\_stack\_size**

- **Identifier:** none
- **Type:** Decimal number
- **Default Value:** 1024
- **Destination File: none**
- **Description:** Size of the exception stack in bytes.
- **Restriction:** Only used if hal.linker.enable\_exception\_stack is true. none

# **hal.linker.enable\_interrupt\_stack**

- **Identifier:** none
- **Type:** Boolean assignment
- **Default Value:** 0
- **Destination File:** none
- **Description:** Enables use of a separate interrupt stack. If true, defines the macro ALT\_INTERRUPT\_STACK in linker.h, adds a memory region called interrupt stack to  $linker.x$ , and provides the symbols

\_\_alt\_interrupt\_stack\_pointer and \_\_alt\_interrupt\_stack\_limit in linker.x.

• **Restriction:** The hal.linker.interrupt\_stack\_size and hal.linker.interrupt\_stack\_memory\_region\_name settings must also be valid. This setting must be false for MicroC/OS-II BSPs. Only enable this setting for systems with an EIC. If an EIC is not implemented, use the separate exception stack to improve interrupt and other exception performance.

# **hal.linker.interrupt\_stack\_memory\_region\_name**

- **Identifier:** none
- **Type:** Unquoted String
- **Default Value:** none

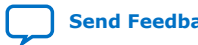

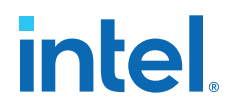

- **Destination File:** none
- **Description:** Name of the existing memory region that is divided up to create the interrupt\_stack memory region. The selected region name is adjusted automatically when the BSP is generated to create the interrupt\_stack memory region.
- **Restriction:** Only used if hal.linker.enable\_interrupt\_stack is true. none

#### **hal.linker.interrupt\_stack\_size**

- **Identifier:** none
- **Type:** Decimal Number
- **Default Value:** 1024
- **Destination File: none**
- **Description:** Size of the interrupt stack in bytes.
- **Restriction:** Only used if hal.linker.enable\_interrupt\_stack is true.

#### **hal.make.ar**

- **Identifier:** AR
- **Type:** Unquoted string
- **Default Value:** nios2-elf-ar
- **Destination File:** BSP makefile
- **Description:** Archiver command. Creates library files.
- **Restriction:** none

#### **hal.make.ar\_post\_process**

- **Identifier:** AR\_POST\_PROCESS
- **Type:** Unquoted string
- **Default Value:** none
- **Destination File:** BSP makefile
- **Description:** Command executed after archiver execution.
- **Restriction:** none

#### **hal.make.ar\_pre\_process**

- **Identifier:** AR\_PRE\_PROCESS
- **Type:** Unquoted string
- **Default Value:** none
- **Destination File:** BSP makefile
- **Description:** Command executed before archiver execution.
- **Restriction:** none

# **hal.make.as**

- **Identifier:** AS
- **Type:** Unquoted string
- **Default Value:** nios2-elf-gcc
- **Destination File:** BSP makefile
- **Description:** Assembler command. Note that CC is used for Nios II assembly language source files (**.S**).
- **Restriction:** none

# **hal.make.as\_post\_process**

- **Identifier:** AS\_POST\_PROCESS
- **Type:** Unquoted string
- **Default Value:** none
- **Destination File:** BSP makefile
- **Description:** Command executed after each assembly file is compiled.
- **Restriction:** none

# **hal.make.as\_pre\_process**

- **Identifier:** AS\_PRE\_PROCESS
- **Type:** Unquoted string
- **Default Value:** none
- **Destination File:** BSP makefile
- **Description:** Command executed before each assembly file is compiled.
- **Restriction:** none

# **hal.make.bsp\_arflags**

- **Identifier:** BSP\_ARFLAGS
- **Type:** Unquoted string
- **Default Value:** -src
- **Destination File:** BSP makefile
- **Description:** Custom flags only passed to the archiver. This content of this variable is directly passed to the archiver rather than the more standard ARFLAGS. The reason for this is that GNU Make assumes some default content in ARFLAGS.This setting defines the value of BSP\_ARFLAGS in Makefile.
- **Restriction:** none

# **hal.make.bsp\_asflags**

- **Identifier:** BSP\_ASFLAGS
- **Type:** Unquoted string
- **Default Value:** -Wa,-gdwarf2

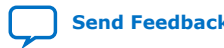
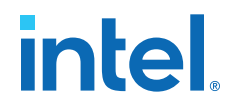

- **Destination File:** BSP makefile
- **Description:** Custom flags only passed to the assembler. This setting defines the value of BSP\_ASFLAGS in Makefile.
- **Restriction:** none

## **hal.make.bsp\_cflags\_debug**

- **Identifier:** BSP\_CFLAGS\_DEBUG
- **Type:** Unquoted string
- **Default Value:** -g
- **Destination File:** BSP makefile
- **Description:** C/C++ compiler debug level. -g provides the default set of debug symbols typically required to debug a typical application. Omitting  $-g$  removes debug symbols from the .elf file. This setting defines the value of BSP\_CFLAGS\_DEBUG in Makefile.
- **Restriction:** none

## **hal.make.bsp\_cflags\_defined\_symbols**

- **Identifier:** BSP\_CFLAGS\_DEFINED\_SYMBOLS
- **Type:** Unquoted string
- **Default Value:** none
- **Destination File:** BSP makefile
- **Description:** Preprocessor macros to define. A macro definition in this setting has the same effect as a #define in source code. Adding -DALT\_DEBUG to this setting has the same effect as  $\# \text{define}$  ALT\_DEBUG in a source file. Adding - $DFOO=1$  to this setting is equivalent to the macro  $\#define$  FOO 1 in a source file. Macros defined with this setting are applied to all  $.S. C$  source  $(.c)$ , and  $C++$ files in the BSP. This setting defines the value of BSP\_CFLAGS\_DEFINED\_SYMBOLS in the BSP makefile.
- **Restriction:** none

#### **hal.make.bsp\_cflags\_optimization**

- **Identifier:** BSP\_CFLAGS\_OPTIMIZATION
- **Type:** Unquoted string
- **Default Value:** -O0
- **Destination File:** BSP makefile
- **Description:**  $C/C++$  compiler optimization level.  $-00 =$  no optimization,  $-02 =$ normal optimization, etc. -O0 is recommended for code that you want to debug since compiler optimization can remove variables and produce non-sequential execution of code while debugging. This setting defines the value of BSP\_CFLAGS\_OPTIMIZATION in Makefile.
- **Restriction:** none

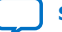

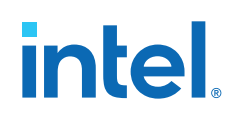

## **hal.make.bsp\_cflags\_undefined\_symbols**

- **Identifier:** BSP\_CFLAGS\_UNDEFINED\_SYMBOLS
- **Type:** Unquoted string
- **Default Value:** none
- **Destination File:** BSP makefile
- **Description:** Preprocessor macros to undefine. Undefined macros are similar to defined macros, but replicate the #undef directive in source code. To undefine the macro FOO use the syntax -u FOO in this setting. This is equivalent to #undef FOO in a source file. Note: the syntax differs from macro definition (there is a space, i.e. -u FOO versus -DFOO). Macros defined with this setting are applied to all .**S**, .**c**, and C++ files in the BSP. This setting defines the value of BSP\_CFLAGS\_UNDEFINED\_SYMBOLS in the BSP Makefile.
- **Restriction:** none

## **hal.make.bsp\_cflags\_user\_flags**

- **Identifier:** BSP\_CFLAGS\_USER\_FLAGS
- **Type:** Unquoted string
- **Default Value:** none
- **Destination File:** BSP makefile
- **Description:** Custom flags passed to the compiler when compiling C, C++, and .**S** files. This setting defines the value of BSP\_CFLAGS\_USER\_FLAGS in Makefile.
- **Restriction:** none

#### **hal.make.bsp\_cflags\_warnings**

- **Identifier:** BSP\_CFLAGS\_WARNINGS
- **Type:** Unquoted string
- **Default Value:** -Wall
- **Destination File:** BSP makefile
- **Description:** C/C++ compiler warning level. -Wall is commonly used. This setting defines the value of BSP\_CFLAGS\_WARNINGS in Makefile.
- **Restriction:** none

## **hal.make.bsp\_cxx\_flags**

- **Identifier:** BSP\_CXXFLAGS
- **Type: Unquoted string**
- **Default Value:** none
- **Destination File:** BSP makefile
- **Description:** Custom flags only passed to the C++ compiler. This setting defines the value of BSP\_CXXFLAGS in Makefile.
- **Restriction:** none

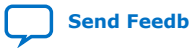

**intel** 

## **hal.make.bsp\_inc\_dirs**

- **Identifier:** BSP\_INC\_DIRS
- **Type:** Unquoted string
- **Default Value:** none
- **Destination File:** BSP makefile
- **Description:** Space separated list of extra include directories to scan for header files. Directories are relative to the top-level BSP directory. The  $-1$  prefix is added by the makefile, therefore you must not include it in the setting value. This setting defines the value of BSP\_INC\_DIRS in the makefile.
- **Restriction:** none

## **hal.make.build\_post\_process**

- **Identifier:** BUILD\_POST\_PROCESS
- **Type:** Unquoted string
- **Default Value:** none
- **Destination File:** BSP makefile
- **Description:** Command executed after BSP built.
- **Restriction:** none

## **hal.make.build\_pre\_process**

- **Identifier:** BUILD\_PRE\_PROCESS
- **Type:** Unquoted string
- **Default Value:** none
- **Destination File:** BSP makefile
- **Description:** Command executed before BSP built.
- **Restriction:** none

## **hal.make.cc**

- **Identifier:** CC
- **Type:** Unquoted string
- **Default Value:** nios2-elf-gcc -xc
- **Destination File:** BSP makefile
- **Description:** C compiler command
- **Restriction:** none

#### **hal.make.cc\_post\_process**

- **Identifier:** CC\_POST\_PROCESS
- **Type:** Unquoted string
- **Default Value:** none
- **Destination File:** BSP makefile
- **Description:** Command executed after each .**c** or .**S** file is compiled.
- **Restriction:** none

# **intel**

## **hal.make.cc\_pre\_process**

- **Identifier:** CC\_PRE\_PROCESS
- **Type:** Unquoted string
- **Default Value:** none
- **Destination File:** BSP makefile
- **Description:** Command executed before each .**c** or .**S** file is compiled.
- **Restriction:** none

## **hal.make.cxx**

- **Identifier:** CXX
- **Type:** Unquoted string
- **Default Value:** nios2-elf-gcc -xc++
- **Destination File:** BSP makefile
- **Description:** C++ compiler command
- **Restriction:** none

## **hal.make.cxx\_post\_process**

- **Identifier:** CXX\_POST\_PROCESS
- **Type:** Unquoted string
- **Default Value:** none
- **Destination File:** BSP makefile
- **Description:** Command executed before each C++ file is compiled.
- **Restriction:** none

## **hal.make.cxx\_pre\_process**

- **Identifier:** CXX\_PRE\_PROCESS
- **Type:** Unquoted string
- **Default Value:** none
- **Destination File:** BSP makefile
- **Description:** Command executed before each C++ file is compiled.
- **Restriction:** none

## **hal.make.enable\_cflag\_fstack\_protector\_strong**

- **Identifier:** none
- **Type:** Boolean assignment
- **Default Value:** 0
- **Destination File:** public.mk
- **Description:** Enable the fstack-protector-strong compiler flag in public.mk. If true: ALT\_CFLAGS += -fstack-protector-strong.
- **Restriction:** none

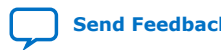

**intel** 

## **hal.make.enable\_cflag\_wformat\_security**

- **Identifier:** none
- **Type:** Boolean assignment
- **Default Value:** 0
- **Destination File:** public.mk
- **Description:** Enable the Wformat and Wformat-security compiler flags in public.mk to warn against security problems when using format functions. If true: ALT CFLAGS  $+=$  -Wformat -Wformat-security.
- **Restriction:** none

## **hal.make.ignore\_system\_derived.big\_endian**

- **Identifier:** none
- **Type:** Boolean assignment
- **Default Value:** 0
- **Destination File:** public.mk
- **Description:** Enable BSP generation to query if SOPC system is big endian. If true ignores export of 'ALT\_CFLAGS  $+=$  -meb' to public.mk if big endian system. If true ignores export of 'ALT CFLAGS  $+=$  -mel' if little endian system. This setting is intended for big endian Nios II processor and has no effect to default little endian Nios II processor.
- **Restriction:** none
- *Note:* The hal.make.ignore system derived.big endian setting is only available in Nios II EDS Standard version.

#### **hal.make.ignore\_system\_derived.fpu\_present**

- **Identifier:** none
- **Type:** Boolean assignment
- **Default Value:** 0
- **Destination File:** public.mk
- **Description:** Enable BSP generation to query if SOPC system has FPU present. If true ignores export of 'ALT\_CFLAGS  $+=$  -mhard-float' to public.mk if FPU is found in the system. If true ignores export of 'ALT\_CFLAGS += -mhard-soft' if FPU is not found in the system.
- **Restriction:** none

## **hal.make.ignore\_system\_derived.hardware\_divide\_present**

- **Identifier:** none
- **Type:** Boolean assignment
- **Default Value:** 0

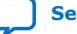

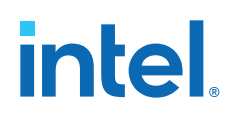

- **Destination File:** public.mk
- **Description:** Enable BSP generation to query if SOPC system has hardware divide present. If true ignores export of 'ALT\_CFLAGS += -mno-hw-div' to public.mk if no division is found in system. If true ignores export of 'ALT\_CFLAGS += -mhw-div' if division is found in the system.
- **Restriction:** none

**hal.make.ignore\_system\_derived.hardware\_fp\_cust\_inst\_divider\_present**

- **Identifier:** none
- **Type:** Boolean assignment
- **Default Value:** 0
- **Destination File:** public.mk
- **Description:** Enable BSP generation to query if SOPC system floating point custom instruction with a divider is present. If true ignores export of 'ALT\_CFLAGS  $+=$  -mcustom-fpu-cfg=60-2' and 'ALT\_LDFLAGS  $+=$  -mcustom-fpu-cfg=60-2' to public.mk if the custom instruction is found in the system.
- **Restriction:** none

**hal.make.ignore\_system\_derived.hardware\_fp\_cust\_inst\_no\_divider\_presen t**

- **Identifier:** none
- **Type:** Boolean assignment
- **Default Value:** 0
- **Destination File:** public.mk
- **Description:** Enable BSP generation to query if SOPC system floating point custom instruction without a divider is present. If true ignores export of 'ALT\_CFLAGS += -mcustom-fpu-cfg=60-1' and 'ALT\_LDFLAGS += -mcustom-fpucfg=60-1' to public.mk if the custom instruction is found in the system.
- **Restriction:** none

**hal.make.ignore\_system\_derived.sopc\_simulation\_enabled**

- **Identifier:** none
- **Type:** Boolean assignment
- **Default Value:** 0
- **Destination File:** public.mk
- **Description:** Enable BSP generation to query if SOPC system has simulation enabled. If true ignores export of 'ELF\_PATCH\_FLAG += --simulation\_enabled' to public.mk.
- **Restriction:** none

## **hal.make.ignore\_system\_derived.debug\_core\_present**

- **Identifier:** none
- **Type:** Boolean assignment
- **Default Value:** 0

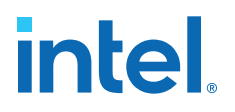

- **Destination File:** public.mk
- **Description:** Enable BSP generation to query if SOPC system has a debug core present. If true ignores export of 'CPU\_HAS\_DEBUG\_CORE = 1' to public.mk if a debug core is found in the system. If true ignores export of 'CPU HAS DEBUG CORE =  $0'$  if no debug core is found in the system.
- **Restriction:** none

**hal.make.ignore\_system\_derived.hardware\_multiplier\_present**

- **Identifier:** none
- **Type:** Boolean assignment
- **Default Value:** 0
- **Destination File:** public.mk
- **Description:** Enable BSP generation to query if SOPC system has multiplier present. If true ignores export of 'ALT\_CFLAGS += -mno-hw-mul' to public.mk if no multiplier is found in the system. If true ignores export of 'ALT\_CFLAGS  $+=$ mhw-mul' if multiplier is found in the system.
- **Restriction:** none

#### **hal.make.ignore\_system\_derived.hardware\_mulx\_present**

- **Identifier:** none
- **Type:** Boolean assignment
- **Default Value:** 0
- **Destination File:** public.mk
- **Description:** Enable BSP generation to query if SOPC system has hardware mulx present. If true ignores export of 'ALT\_CFLAGS += -mno-hw-mulx' to public.mk if no mulx is found in the system. If true ignores export of 'ALT\_CFLAGS  $+= -m$ hwmulx' if mulx is found in the system.
- **Restriction:** none

#### **hal.make.ignore\_system\_derived.sopc\_system\_base\_address**

- **Identifier:** none
- **Type:** Boolean assignment
- **Default Value:** 0
- **Destination File:** public.mk
- **Description:** Enable BSP generation to query SOPC system for system ID base address. If true ignores export of 'SOPC\_SYSID\_FLAG += --sidp=<address>' and 'ELF\_PATCH\_FLAG  $+= -s$ idp=<address>' to public.mk.
- **Restriction:** none

#### **hal.make.ignore\_system\_derived.sopc\_system\_id**

- **Identifier:** none
- **Type:** Boolean assignment
- **Default Value:** 0

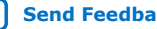

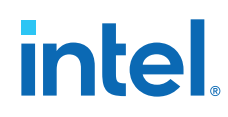

- **Destination File:** public.mk
- **Description:** Enable BSP generation to query SOPC system for system ID. If true ignores export of 'SOPC\_SYSID\_FLAG += --id=<sysid>' and 'ELF\_PATCH\_FLAG += --id=<sysid>' to public.mk.
- **Restriction:** none

## **hal.make.ignore\_system\_derived.sopc\_system\_timestamp**

- **Identifier:** none
- **Type:** Boolean assignment
- **Default Value:** 0
- **Destination File:** public.mk
- **Description:** Enable BSP generation to query SOPC system for system timestamp. If true ignores export of 'SOPC\_SYSID\_FLAG += - timestamp=<timestamp>' and 'ELF\_PATCH\_FLAG += --timestamp=<timestamp>' to public.mk.
- **Restriction:** none

## **hal.make.rm**

- **Identifier:** RM
- **Type:** Unquoted string
- **Default Value:** rm -f
- D**Destination File:** BSP makefile
- **Description:** Command used to remove files when building the clean target.
- **Restriction:** none

## **hal.custom\_newlib\_flags**

- **Identifier:** CUSTOM\_NEWLIB\_FLAGS
- **Type: Unquoted string**
- **Default Value:** none
- **Destination File:** public.mk
- **Description:** Build a custom version of newlib with the specified space-separated compiler flags.
- **Restriction:** The custom newlib build is placed in the <bsp root>/newlib directory, and is used only for applications that utilize this BSP.

## **hal.enable\_c\_plus\_plus**

- **Identifier:** ALT\_NO\_C\_PLUS\_PLUS
- **Type:** Boolean assignment
- **Default Value:** 1

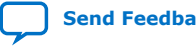

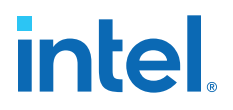

- **Destination File:** public.mk
- **Description:** Enable support for a subset of the C++ language. This option increases code footprint by adding support for C++ constructors. Certain features, such as multiple inheritance and exceptions are not supported. If false, adds -DALT\_NO\_C\_PLUS\_PLUS to ALT\_CPPFLAGS in public.mk, and reduces code footprint.
- **Restriction:** none

### **hal.enable\_clean\_exit**

- **Identifier:** ALT\_NO\_CLEAN\_EXIT
- **Type:** Boolean assignment
- **Default Value:** 1
- **Destination File:** public.mk
- **Description:** When your application exits, close file descriptors, call C++ destructors, etc. Code footprint can be reduced by disabling clean exit. If disabled, adds -DALT\_NO\_CLEAN\_EXIT to ALT\_CPPFLAGS and -Wl, --defsym, exit= exit to ALT LDFLAGS in public.mk.
- **Restriction:** none

## **hal.enable\_exit**

- **Identifier:** ALT\_NO\_EXIT
- **Type:** Boolean assignment
- **Default Value:** 1
- **Destination File:** public.mk
- **Description:** Add exit() support. This option increases code footprint if your  $main()$  routine returns or calls  $exit()$ . If false, adds -DALT\_NO\_EXIT to ALT\_CPPFLAGS in public.mk, and reduces footprint.
- **Restriction:** none

#### **hal.enable\_gprof**

- **Identifier:** ALT\_PROVIDE\_GMON
- **Type:** Boolean assignment
- **Default Value:** 0
- **Destination File:** public.mk
- **Description:** Causes code to be compiled with gprof profiling enabled and the application .elf file to be linked with the GPROF library. If true, adds - DALT\_PROVIDE\_GMON to ALT\_CPPFLAGS and -pg to ALT\_CFLAGS in public.mk.
- **Restriction:** none

## **hal.enable\_lightweight\_device\_driver\_api**

- **Identifier:** ALT\_USE\_DIRECT\_DRIVERS
- **Type:** Boolean assignment
- **Default Value:** 0

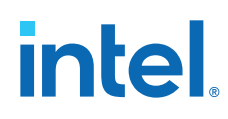

- **Destination File:** public.mk
- **Description:** Enables lightweight device driver API. This reduces code and data footprint by removing the HAL layer that maps device names (e.g. /dev/uart0) to file descriptors. Instead, driver routines are called directly. The open(), close(), and lseek() routines always fail if called. The read(), write(), fstat(), ioctl(), and isatty() routines only work for the stdio devices. If true, adds - DALT\_USE\_DIRECT\_DRIVERS to ALT\_CPPFLAGS in public.mk.
- **Restriction:** The Intel FPGA Host and read-only ZIP file systems cannot be used if hal.enable\_lightweight\_device\_driver\_api is true.

## **hal.enable\_mul\_div\_emulation**

- **Identifier:** ALT\_NO\_INSTRUCTION\_EMULATION
- **Type:** Boolean assignment
- **Default Value:** 0
- **Destination File:** public.mk
- **Description:** Adds code to the BSP to emulate multiply and divide instructions. This code is independent of any emulation code added by the  $C/C++$  compiler. If false, adds -DALT\_NO\_INSTRUCTION\_EMULATION to ALT\_CPPFLAGS in public.mk. You do not normally need to enable this option, because the C/C++ compiler detects whether the target Nios II processor core supports the multiply and divide instructions directly. If you compile for a core that lacks support for the instructions, the HAL includes the required software emulation in its run-time libraries. However, you might need to enable hal.enable\_mul\_div\_emulation under the following circumstances:
	- You expect to run the Nios II software on an implementation of the Nios II processor other than the one you compiled for. The best solution is to build your program for the correct Nios II processor implementation. Resort to the hal.enable\_mul\_div\_emulation if it is not possible to determine the processor implementation at compile time.
	- You have assembly language code that uses an implementation-dependent instruction.
- **Restriction:** none

## **hal.enable\_reduced\_device\_drivers**

- **Identifier:** ALT\_USE\_SMALL\_DRIVERS
- **Type:** Boolean assignment
- **Default Value:** 0

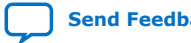

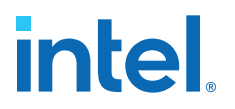

- **Destination File:** public.mk
- **Description:** Certain drivers are compiled with reduced functionality to reduce code footprint. Not all drivers observe this setting. If true, adds - DALT\_USE\_SMALL\_DRIVERS to ALT\_CPPFLAGS in public.mk. Typically, drivers support this setting with a polled mode. For example, the altera\_avalon\_uart and altera\_avalon\_jtag\_uart reduced drivers operate in polled mode. Several device drivers are disabled entirely in reduced drivers mode. These include the altera\_avalon\_cfi\_flash, altera\_avalon\_epcs\_flash\_controller, and altera\_avalon\_lcd\_16207 drivers. As a result, certain API routines fail (HAL flash access routines). You can define a symbol provided by each driver to prevent it from being removed.
- **Restriction:** none

## **hal.enable\_runtime\_stack\_checking**

- **Identifier:** ALT\_STACK\_CHECK
- **Type:** Boolean assignment
- **Default Value:** 0
- **Destination File:** public.mk
- **Description:** Turns on HAL runtime stack checking feature. Enabling this setting causes additional code to be placed into each subroutine call to generate an exception if a stack collision occurs with the heap or statically allocated data. If true, adds -DALT\_STACK\_CHECK and -fstack-check to ALT\_CPPFLAGS in public.mk.
- **Restriction:** none

#### **hal.enable\_sim\_optimize**

- **Identifier:** ALT\_SIM\_OPTIMIZE
- **Type:** Boolean assignment
- **Default Value:** 0
- **Destination File:** public.mk
- **Description:** The BSP is compiled with optimizations to speedup HDL simulation such as initializing the cache, clearing the .bss section, and skipping long delay loops. If true, adds -DALT\_SIM\_OPTIMIZE to ALT\_CPPFLAGS in public.mk.
- **Restriction:** When this setting is true, the BSP cannot run on hardware.

#### **hal.enable\_small\_c\_library**

- **Identifier:** none
- **Type:** Boolean assignment
- **Default Value:** 0

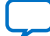

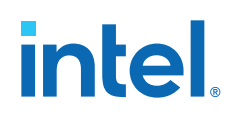

- **Destination File:** public.mk
- **Description:** Causes the small newlib (C library) to be used. This reduces code and data footprint at the expense of reduced functionality. Several newlib features are removed such as floating-point support in  $print(f)$ , stdin input routines, and buffered I/O. The small C library is not compatible with Micrium MicroC/OS-II. If true, adds -msmallc to ALT\_LDFLAGS and adds - DSMALL C LIB to ALT CPPFLAGS in public.mk.
- **Restriction:** none

## **hal.enable\_sopc\_sysid\_check**

- **Identifier:** none
- **Type:** Boolean assignment
- **Default Value:** 1
- **Destination File:** public.mk
- **Description:** Enables system ID check. If a System ID component is connected to the processor associated with this BSP, the system ID check is enabled in the creation of command-line arguments to download an .elf file to the target. Otherwise, system ID and timestamp values are left out of  $\text{public}$ .mk for the application makefile download-elf target definition. With the system ID check disabled, the Nios II EDS tools do not automatically ensure that the application ..elf file (and BSP it is linked against) corresponds to the hardware design on the target. If false, adds --accept-bad-sysid to SOPC\_SYSID\_FLAG in public.mk. Intel FPGA strongly recommends leaving hal.enable\_sopc\_sysid\_check enabled. This setting is exposed to support rare cases in which FPGA logic resources are in extremely short supply. When the system ID check is disabled, the software is unable to detect whether the software is running on the correct hardware version. This situation can lead to subtle errors that are difficult to diagnose.
- **Restriction:** none

## **hal.log\_port**

- **Identifier:** LOG\_PORT
- **Type: Unquoted string**
- **Default Value:** none
- **Destination File:** system.h
- **Description:** Slave descriptor of debug logging character-mode device. If defined, it enables extra debug messages in the HAL source. This setting is used by the Intel FPGA logging functions.

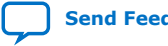

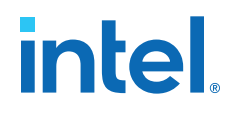

## **hal.log\_flags**

- **Identifier:** ALT\_LOG\_FLAGS
- **Type:** Decimal Number
- **Default Value:** 0
- **Destination File:** public.mk
- **Description:** The value is assigned to ALT\_LOG\_FLAGS in the generated public.mk. Refer to **hal.log\_port** for further details. The valid range of this setting is -1 through 3.

## **hal.stderr**

- **Identifier:** STDERR
- **Type:** Unquoted string
- **Default Value:** none
- **Destination File:** public.mk
- **Description:** Slave descriptor of STDERR character-mode device. This setting is used by the ALT\_STDERR family of defines in system.h.

#### **hal.stdin**

- **Identifier:** STDIN
- **Type: Unquoted string**
- **Default Value:** none
- **Destination File:** system.h
- **Description:** Slave descriptor of STDIN character-mode device. This setting is used by the ALT STDIN family of defines in system.h.

#### **hal.stdout**

- **Identifier:** STDOUT
- **Type:** Unquoted string
- **Default Value:** none
- **Destination File:** system.h
- **Description:** Slave descriptor of STDOUT character-mode device. This setting is used by the ALT\_STDOUT family of defines in system.h.

#### **hal.thread\_stack\_size**

- **Identifier:** ALT\_THREAD\_STACK\_SIZE
- **Type:** Decimal number
- **Default Value:** The default value of  $lwhal.thread stack size is selected by$ the default Tcl script launched when a LWHAL BSP is created. lwhal.thread\_stack\_size is set to 3/4 of the size of the memory region to which the .stack section is assigned, if the region is shared with other sections (the default case).

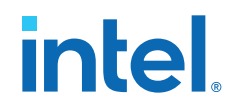

- **Destination File:** system.h
- **Description:** Defines stack size for a thread (in bytes). This setting defines the value of ALT\_THREAD\_STACK\_SIZE in system.h.
- **Restriction:** none

# **16.4. Application and User Library Makefile Variables**

The Nios II SBT constructs application and makefile libraries for you, inserting makefile variables appropriate to your project configuration. You can control project build characteristics by manipulating makefile variables at the time of project generation. You control a variable with the --set command line option, as in the following example:

```
nios2-bsp hal my_bsp --set APP_CFLAGS_WARNINGS "-Wall"r
```
The following utilities and scripts support modifying makefile variables with the  $-$ -set option:

- **nios2-app-generate-makefile**
- **nios2-lib-generate-makefile**
- **nios2-app-update-makefile**
- **nios2-lib-update-makefile**
- **nios2-bsp**

# **16.4.1. Application Makefile Variables**

You can modify the following application makefile variables on the command line:

- CREATE\_OBJDUMP—Assign 1 to this variable to enable creation of an object dump file (.objdump) after linking the application. The **nios2-elf-objdump** utility is called to create this file. An object dump contains information about all object files linked into the .**elf** file. It provides a complete view of all code linked into your application. An object dump contains a disassembly view showing each instruction and its address.
- OBJDUMP\_INCLUDE\_SOURCE—Assign 1 to this variable to include source code inline with disassembled instructions in the object dump. When enabled, this includes the --source switch when calling the object dump executable. This is useful for debugging and examination of how the preprocessor and compiler generate instructions from higher level source code (such as C) or from macros.
- OBJDUMP\_FULL\_CONTENTS—Assign 1 to this variable to include a raw display of the contents of the .text linker section. When enabled, this variable includes the --full-contents switch when calling the object dump executable.
- CREATE\_.elf\_DERIVED\_FILES—Setting this variable to 1 creates the HDL simulation and onchip memory initialization files when you invoke the makefile with the all target. When this variable is 0 (the default), these files are only created when you make the mem\_init\_generate or mem\_init\_install target.
- *Note:* Creating the HDL simulation and onchip memory initialization files increases project build time.
- CREATE\_LINKER\_MAP-Assign 1 to this variable to enable creation of a link map file (.map) after linking the application. A link map file provides information including which object files are included in the executable, the path to each object file, where objects and symbols are located in memory, and how the common symbols are allocated.
- APP\_CFLAGS\_DEFINED\_SYMBOLS—This variable allows you to define macros using the  $-D$  argument, for example  $-D$  <macro name>. The contents of this variable are passed to the compiler and linker without modification.
- APP\_CFLAGS\_UNDEFINED\_SYMBOLS-This variable allows you to remove macro definitions using the  $-U$  argument, for example  $-U$   $\leq$   $max$   $\in$   $name$ . The contents of this variable are passed to the compiler and linker without modification.
- APP\_CFLAGS\_OPTIMIZATION—The C/C++ compiler optimization level. For example, -00 provides no optimization and -02 provides standard optimization. -O0 is recommended for debugging code, because compiler optimization can remove variables and produce non-sequential execution of code while debugging.
- APP\_CFLAGS\_DEBUG\_LEVEL-The  $C/C++$  compiler debug level. -g provides the default set of debug symbols typically required to debug an application. Omitting g omits debug symbols from the .elf.
- APP\_CFLAGS\_WARNINGS—The  $C/C++$  compiler warning level.  $-Wall$  is commonly used, enabling all warning messages.
- APP\_CFLAGS\_USER\_FLAGS
- APP\_INCLUDE\_DIRS-Use this variable to specify paths for the preprocessor to search. These paths commonly contain C header files (.h) that application code requires. Each path name is formatted and passed to the preprocessor with the  $-I$ option.

You can add multiple directories by enclosing them in double quotes, for example --set APP\_INCLUDE\_DIRS "../my\_includes ../../other\_includes".

- APP\_LIBRARY\_DIRS-Use this variable to specify paths for additional libraries that your application links with.
- *Note:* When you specify a user library path with APP LIBRARY DIRS, you also need to specify the user library names with the APP\_LIBRARY\_NAMES variable.

APP\_LIBRARY\_DIRS specifies only the directory where the user library file(s) are located, not the library archive file (.a) name.

*Note:* Do not use this variable to specify the path to a BSP or user library created with the SBT. The paths to these libraries are specified in  $\text{public.mk}$  files included in the application makefile.

> You can add multiple directories by enclosing them in double quotes, for example -set APP\_LIBRARY\_DIRS "../my\_libs ../../other\_libs".

APP\_LIBRARY\_NAMES-Use this variable to specify the names of additional libraries that your application must link with. Library files are .a files.

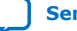

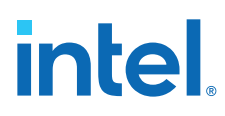

*Note:* You do not specify the full name of the .**a** file. Instead, you specify the user library name <*name*>, and the SBT constructs the filename lib<name>.a. For example, if you add the string "math" to APP\_LIBRARY\_NAMES, the SBT assumes that your library file is named libmath.a.

> Each specified user library name is passed to the linker with the -l option. The paths to locate these libraries must be specified in the APP\_LIBRARY\_DIRS variable.

- *Note:* You cannot use this variable to specify a BSP or user library created with the SBT. The paths to these libraries are specified in public.mk file included in the application makefile.
	- BUILD\_PRE\_PROCESS—This variable allows you to specify a command to be executed prior to building the application, for example, cp \*.elf ../lastbuild.
	- BUILD\_POST\_PROCESS—This variable allows you to specify a command to be executed after building the application, for example, cp \*.elf //production/test/nios2executables.

# **16.4.2. User Library Makefile Variables**

You can modify the following user library makefile variables on the command line:

- LIB\_CFLAGS\_DEFINED\_SYMBOLS—This variable allows you to define macros using the -D argument, for example -D <*macro name*>. The contents of this variable are passed to the compiler and linker without modification.
- LIB\_CFLAGS\_UNDEFINED\_SYMBOLS—This variable allows you to remove macro definitions using the  $-U$  argument, for example  $-U$   $\leq$   $max$   $\in$   $name$ . The contents of this variable are passed to the compiler and linker without modification.
- LIB\_CFLAGS\_OPTIMIZATION—The C/C++ compiler optimization level. For example, -00 provides no optimization and -02 provides standard optimization. -O0 is recommended for debugging code, because compiler optimization can remove variables and produce non-sequential execution of code while debugging.
- LIB\_CFLAGS\_DEBUG\_LEVEL—The C/C++ compiler debug level. -g provides the default set of debug symbols typically required to debug an application. Omitting g omits debug symbols from the .**elf**.
- LIB CFLAGS WARNINGS—The  $C/C++$  compiler warning level.  $-$ Wall is commonly used, enabling all warning messages.
- LIB CFLAGS USER FLAGS
- LIB\_INCLUDE\_DIRS-You can add multiple directories by enclosing them in double quotes, for example --set LIB\_INCLUDE\_DIRS "../my\_includes ../../other\_includes"

# **16.4.3. Standard Build Flag Variables**

The SBT creates makefiles supporting the following standard makefile command-line variables:

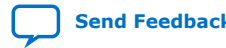

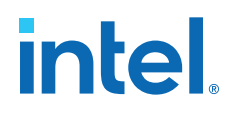

- CFLAGS
- CPPFLAGS
- ASFLAGS
- CXXFLAGS

You can define flags in these variables on the makefile command line, or in a script that invokes the makefile. The makefile passes these flags on to the corresponding GCC tool.

## **16.5. Software Build Tools Tcl Commands**

Tcl commands are a crucial component of the Nios II SBT. Tcl commands allow you to exercise detailed control over BSP generation, as well as to define drivers and software packages. This section describes the Tcl commands, the environments in which they run, and how the commands work together.

## **16.5.1. Tcl Command Environments**

The Nios II SBT supports Tcl commands in the following environments:

- BSP setting specification—In this environment, you manipulate BSP settings to control the static characteristics of the BSP. BSP setting commands are executed before the BSP is generated.
- BSP generation callbacks—In this environment, you exercise further control over BSP details, managing settings that interact with one another and with the hardware design. BSP callbacks run at BSP generation time.
- Device driver and software package definition—In this environment, you bundle source files into a custom driver or package. This process prepares the driver or package so that a BSP developer can include it in a BSP using the SBT.

The following sections describe each Tcl environment in detail, listing the available commands.

## **16.5.2. Tcl Commands for BSP Settings**

There are two ways to use BSP Tcl commands to manipulate project settings:

- Calling the Tcl commands by using the --cmd option with the utilities **nios2-bspcreate-settings**, **nios2-bsp-update-settings**, and **nios2-bsp-query-settings**
- Adding the Tcl commands in a Tcl script specified with the --script option

#### **Related Information**

- [Settings Managed by the Software Build Tools](#page-406-0) on page 407 For more information about the settings that are available in a Nios II project and the tools that you use to specify ad manipulate these settings.
- [Nios II Software Build Tools Utilities](#page-381-0) on page 382 For more information about how to call Tcl commands from utilities.
- [nios2-bsp-create-settings](#page-385-0) on page 386
- [nios2-bsp-update-settings](#page-389-0) on page 390
- [nios2-bsp-query-settings](#page-388-0) on page 389

# **intel**

# **16.5.2.1. add\_memory\_device**

## **Usage**

add memory device *<device name>* <br/>*base address> <span>* 

## **Options**

- *<device name>*: String with the name of the memory device.
- *<base address>*: The base address of the memory device. Hexadecimal or decimal string.
- *<span>*: The size (span) of the memory device. Hexadecimal or decimal string.

## **Description**

This command is provided to define a user-defined external memory device, outside the hardware system. Such a device would typically be mapped through a bridge component. This command adds an external memory device to the BSP's memory map, allowing the BSP to define memory regions and section mappings for the memory as if it were part of the system. The external memory device parameters are stored in the BSP settings file.

## **16.5.2.2. add\_memory\_region**

#### **Usage**

add\_memory\_region <name> <slave\_desc> <offset> <span>

## **Options**

- <name>: String with the name of the memory region to create.
- <slave\_desc>: String with the slave descriptor of the memory device for this region.
- $\leq$   $\leq$  for  $\leq$   $\leq$  device base address.
- <span>: String with the span of the memory region in bytes.

## **Description**

Creates a new memory region for the linker script. This memory region must not overlap with any other memory region and must be within the memory range of the associated slave descriptor. The offset and span are decimal numbers unless prefixed with 0x.

## **Example**

add\_memory\_region onchip\_ram0 onchip\_ram0 0 0x100000

## **16.5.2.3. add\_section\_mapping**

#### **Usage**

add\_section\_mapping <section\_name> <memory\_region\_name>

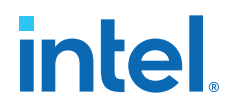

- <section\_name>: String with the name of the linker section.
- <memory\_region\_name>: String with the name of the memory region to map.

#### **Description**

Maps the specified linker section to the specified linker memory region. If the section does not already exist, add\_section\_mapping creates it. If it already exists, add section mapping overrides the existing mapping with the new one. The linker creates the section mappings in the order in which they appear in the linker script.

#### **Example**

add\_section\_mapping .text onchip\_ram0

#### **16.5.2.4. are\_same\_resource**

#### **Usage**

are\_same\_resource <slave\_desc1> <slave\_desc2>

## **Options**

- $\bullet$  <slave desc1>: String with the first slave descriptor to compare.
- <slave\_desc2>: String with the second slave descriptor to compare.

#### **Description**

Returns a boolean value that indicates whether the two slave descriptors are connected to the same resource. To connect to the same resource, the two slave descriptors must be associated with the same module. The module specifies whether two slaves access the same resource or different resources within that module. For example, a dual-port memory has two slaves that access the same resource (the memory). However, you could create a module that has two slaves that access two different resources such as a memory and a control port.

## **16.5.2.5. delete\_memory\_region**

## **Usage**

delete\_memory\_region <region\_name>

#### **Options**

• <region\_name>: String with the name of the memory region to delete.

#### **Description**

Deletes the specified memory region. The region must exist to avoid an error condition.

# **16.5.2.6. delete\_section\_mapping**

## **Usage**

delete\_section\_mapping <section\_name>

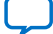

# **intel**

## **Options**

• <section\_name>: String with the name of the section.

## **Description**

Deletes the specified section mapping.

## **Example**

delete\_section\_mapping .text

## **16.5.2.7. disable\_sw\_package**

## **Usage**

disable\_sw\_package <software\_package\_name>

## **Options**

• <software\_package\_name>: String with the name of the software package.

## **Description**

Disables the specified software package. Settings belonging to the package are no longer available in the BSP, and associated source files are not included in the BSP makefile. It is an error to disable a software package that is not enabled.

## **16.5.2.8. enable\_sw\_package**

## **Usage**

enable\_sw\_package <software\_package\_name>

## **Options**

• <software\_package\_name>: String with the name of the software package, with the version number optionally appended with a ':'.

## **Description**

Enables a software package. Adds its associated source files and settings to the BSP. Specify the desired version in the form <software\_package\_name>:<version>. If you do not specify the version, enable sw package selects the latest available version.

## **Examples**

- Example 1:enable\_sw\_package altera\_hostfs:7.2
- Example 2:enable\_sw\_package\_my\_sw\_package

## **16.5.2.9. get\_addr\_span**

## **Usage**

get\_addr\_span <slave\_desc>

## **Options**

• <slave\_desc>: String with the slave descriptor to query.

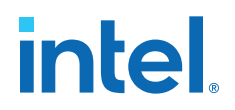

## **Description**

Returns the address span (length in bytes) of the slave descriptor as an integer decimal number.

#### **Example**

puts [get\_addr\_span onchip\_ram\_64\_kbytes] Returns: 65536

#### **16.5.2.10. get\_assignment**

## **Usage**

get\_assignment <module\_name> <assignment\_name>

**Options** 

- <module name>: Module instance name to query for assignment
- <assignment\_name>: Module instance assignment name to query for

#### **Description**

Returns the name of the value of the assignment for a specified module instance name.

#### **Example**

```
puts [get_assignment "cpu0"
"embeddedsw.configuration.breakSlave"] Returns: memory_0.s0
```
## **16.5.2.11. get\_available\_drivers**

#### **Usage**

get\_available\_drivers <module\_name>

#### **Options**

• <module name>: String with the name of the module to query.

#### **Description**

Returns a list of available device driver names that are compatible with the specified module instance. The list is empty if there are no drivers available for the specified slave descriptor. The format of each entry in the list is the driver name followed by a colon and the version number (if provided).

#### **Example**

```
puts [get_available_drivers jtag_uart] Returns:
altera_avalon_jtag_uart_driver:7.2
altera avalon jtag uart driver:6.1
```
## **16.5.2.12. get\_available\_sw\_packages**

#### **Usage**

get available sw packages

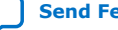

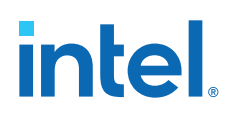

None

## **Description**

Returns a list of software package names that are available for the current BSP. The format of each entry in the list is a string containing the package name followed by a colon and the version number (if provided).

## **Example**

```
puts [get available sw packages] Returns: altera hostfs:7.2
altera_ro_zipfs:7.2
```
## **16.5.2.13. get\_base\_addr**

#### **Usage**

get\_base\_addr <slave\_desc>

## **Options**

• <slave\_desc>: String with the slave descriptor to query.

## **Description**

Returns the base byte address of the slave descriptor as an integer decimal number.

## **Example**

puts [get\_base\_addr jtag\_uart] Returns: 67616

## **16.5.2.14. get\_break\_offset**

## **Usage**

get\_break\_offset

#### **Options**

None

## **Description**

Returns the byte offset of the processor break address.

#### **Example**

puts [get\_break\_offset] Returns: 32

## **16.5.2.15. get\_break\_slave\_desc**

**Usage** get\_break\_slave\_desc

#### **Options**

None

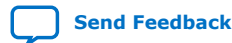

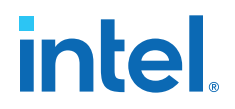

## **Description**

Returns the slave descriptor associated with the processor break address. If null, then the break device is internal to the processor (debug module).

## **Example**

puts [get\_break\_slave\_desc] Returns: onchip\_ram\_64\_kbytes

#### **16.5.2.16. get\_cpu\_name**

**Usage**

get\_cpu\_name

#### **Options**

None

## **Description**

Returns the name of the BSP specific processor.

#### **Example**

puts [get\_cpu\_name] Returns: cpu\_0

#### **16.5.2.17. get\_current\_memory\_regions**

#### **Usage**

get\_current\_memory\_regions

## **Options**

None

#### **Description**

Returns a sorted list of records representing the existing linker script memory regions. Each record in the list represents a memory region. Each record is a list containing the region name, associated memory device slave descriptor, offset, and span, in that order.

#### **Example**

puts [get\_current\_memory\_regions] Returns: {reset onchip\_ram0 0 32} {onchip ram0 onchip ram0 32 1048544}

## **16.5.2.18. get\_current\_section\_mappings**

## **Usage**

get\_current\_section\_mappings

## **Options**

None

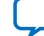

# intel

## **Description**

Returns a list of lists for all the current section mappings. Each list represents a section mapping with the format {section\_name memory\_region}. The order of the section mappings matches their order in the linker script.

## **Example**

```
puts [get_current_section_mappings] Returns: {.text onchip_ram0}
{.rodata onchip_ram0} {.rwdata onchip_ram0} {.bss onchip_ram0}
{.heap onchip_ram0} {.stack onchip_ram0}
```
## **16.5.2.19. get\_default\_memory\_regions**

## **Usage**

get\_default\_memory\_regions

## **Options**

None

## **Description**

Returns a sorted list of records representing the default linker script memory regions. The default linker script memory regions are the best guess for memory regions based on the reset address and exception address of the processor associated with the BSP, and all other processors in the system that share memories with the processor associated with the BSP. Each record in the list represents a memory region. Each record is a list containing the region name, associated memory device slave descriptor, offset, and span, in that order.

## **Example**

puts [get\_default\_memory\_regions]

Returns:

{reset onchip\_ram0 0 32} {onchip\_ram0 onchip\_ram0 32 1048544}

## **16.5.2.20. get\_driver**

#### **Usage**

get\_driver <module\_name>

#### **Options**

• <module\_name>: String with the name of the module instance to query.

## **Description**

Returns the driver name associated with the specified module instance. The format is <*driver name*> followed by a colon and the version (if provided). Returns the string "none" if there is no driver associated with the specified module instance name.

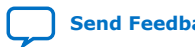

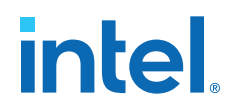

#### **Examples**

- Example 1:puts [get\_driver jtag\_uart] Returns: altera\_avalon\_jtag\_uart\_driver:7.2
- Example 2:puts [get\_driver onchip\_ram\_64\_kbytes] Returns: none

## **16.5.2.21. get\_enabled\_sw\_packages**

## **Usage**

get\_enabled\_sw\_packages

#### **Options**

None

## **Description**

Returns a list of currently enabled software packages. The format of each entry in the list is the software package name followed by a colon and the version number (if provided).

## **Example**

puts [get\_enabled\_sw\_packages]

Returns: altera\_hostfs:7.2

## **16.5.2.22. get\_exception\_offset**

## **Usage**

get\_exception\_offset

**Options**

None

## **Description**

Returns the byte offset of the processor exception address.

#### **Example**

puts [get\_exception\_offset]

Returns: 32

## **16.5.2.23. get\_exception\_slave\_desc**

## **Usage**

get\_exception\_slave\_desc

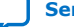

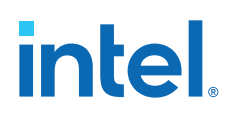

None

## **Description**

Returns the slave descriptor associated with the processor exception address.

#### **Example**

puts [get\_exception\_slave\_desc]

Returns: onchip\_ram\_64\_kbytes

## **16.5.2.24. get\_fast\_tlb\_miss\_exception\_offset**

#### **Usage**

get\_fast\_tlb\_miss\_exception\_offset

## **Options**

None

#### **Description**

Returns the byte offset of the processor fast translation lookaside buffer (TLB) miss exception address. Only a processor with an MMU has such an exception address.

#### **Example**

puts [get\_fast\_tlb\_miss\_exception\_offset]

Returns: 32

## **16.5.2.25. get\_fast\_tlb\_miss\_exception\_slave\_desc**

## **Usage**

get\_fast\_tlb\_miss\_exception\_slave\_desc

## **Options**

None

## **Description**

Returns the slave descriptor associated with the processor fast TLB miss exception address. Only a processor with an MMU has such an exception address.

#### **Example**

puts [get\_fast\_tlb\_miss\_exception\_slave\_desc]

Returns: onchip\_ram\_64\_kbytes

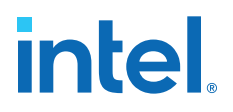

## **16.5.2.26. get\_interrupt\_controller\_id**

#### **Usage**

get\_interrupt\_controller\_id <slave desc>

#### **Options**

• <slave\_desc>: String with the slave descriptor to query.

## **Description**

Returns the interrupt controller ID of the slave descriptor (-1 if not a connected interrupt controller).

## **16.5.2.27. get\_irq\_interrupt\_controller\_id**

#### **Usage**

get\_irq\_interrupt\_controller\_id <slave\_desc>

#### **Options**

 $\leq$  slave desc>: String with the slave descriptor to query.

#### **Description**

Returns the interrupt controller ID connected to the IRQ associated with the slave descriptor (-1 if none).

## **16.5.2.28. get\_irq\_number**

#### **Usage**

get\_irq\_number <slave\_desc>

#### **Options**

• <slave\_desc>: String with the slave descriptor to query.

#### **Description**

Returns the interrupt request number of the slave descriptor, or -1 if no interrupt request number is found.

## **16.5.2.29. get\_memory\_region**

#### **Usage**

get\_memory\_region <name>

#### **Options**

• < name>: String with the name of the memory region.

#### **Description**

Returns the linker script region information for the specified region. The format of the region is a list containing the region name, associated memory device slave descriptor, offset, and span in that order.

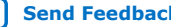

#### *16. Nios II Software Build Tools Reference* **683525 | 2023.08.28**

# **intel**

## **Example**

puts [get\_memory\_region reset]

#### Returns:

reset onchip\_ram0 0 32

# **16.5.2.30. get\_module\_class\_name**

## **Usage**

get module class name <module name>

## **Options**

• <module\_name>: String with the module instance name to query.

## **Description**

Returns the name of the module class associated with the module instance.

## **Example**

puts [get\_module\_class\_name jtag\_uart0]

Returns: altera\_avalon\_jtag\_uart

## **16.5.2.31. get\_module\_name**

## **Usage**

get\_module\_name <slave\_desc>

## **Options**

• <slave\_desc>: String with the slave descriptor to query.

## **Description**

Returns the name of the module instance associated with the slave descriptor. If a module with one slave, or if it has multiple slaves connected to the same resource, the slave descriptor is the same as the module name. If a module has multiple slaves that do not connect to the same resource, the slave descriptor consists of the module name followed by an underscore and the slave name.

## **Example**

puts [get\_module\_name multi\_jtag\_uart0\_s1]

Returns: multi\_jtag\_uart0

## **16.5.2.32. get\_reset\_offset**

#### **Usage**

get reset offset

Nios<sup>®</sup> II Software Developer Handbook **[Send Feedback](mailto:FPGAtechdocfeedback@intel.com?subject=Feedback%20on%20Nios%20II%20Software%20Developer%20Handbook%20(683525%202023.08.28)&body=We%20appreciate%20your%20feedback.%20In%20your%20comments,%20also%20specify%20the%20page%20number%20or%20paragraph.%20Thank%20you.)** Send Feedback

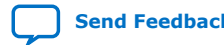

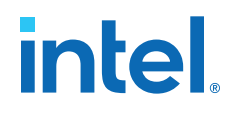

None

## **Description**

Returns the byte offset of the processor reset address.

#### **Example**

puts [get\_reset\_offset]

Returns:  $\Omega$ 

## **16.5.2.33. get\_reset\_slave\_desc**

#### **Usage**

get\_reset\_slave\_desc

## **Options**

None

## **Description**

Returns the slave descriptor associated with the processor reset address.

#### **Example**

puts [get\_reset\_slave\_desc]

Returns: onchip\_ram\_64\_kbytes

## **16.5.2.34. get\_section\_mapping**

#### **Usage**

get section mapping <section name>

## **Options**

• <section\_name>: String with the section name to query.

## **Description**

Returns the name of the memory region for the specified linker section. Returns null if the linker section does not exist.

#### **Example**

puts [get\_section\_mapping .text]

Returns: onchip\_ram0

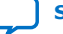

# **intel**

## **16.5.2.35. get\_setting**

## **Usage**

get\_setting <name>

## **Options**

• < name>: String with the name of the setting to get.

## **Description**

Returns the value of the specified BSP setting. get\_setting returns boolean settings with the value 1 or 0. If the value of the setting is an empty string, get\_setting returns "none".

The get\_setting command is equivalent to the --get command-line option.

## **Example**

puts [get\_setting hal.enable\_gprof]

Returns:  $\cap$ 

## **16.5.2.36. get\_setting\_desc**

## **Usage**

get\_setting\_desc <name>

#### **Options**

• <*name*>: String with the name of the setting to get the description for.

## **Description**

Returns a string describing the BSP setting.

#### **Example**

puts [get\_setting\_desc hal.enable\_gprof]

#### Returns:

```
"This example compiles the code with gprof profiling enabled and links \
 the application .elf with the GPROF library. If true, adds \ 
-DALT_PROVIDE_GMON to ALT_CPPFLAGS and -pg to ALT_CFLAGS in public.mk."
```
## **16.5.2.37. get\_slave\_descs**

## **Usage**

get\_slave\_descs

#### **Options**

None

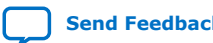

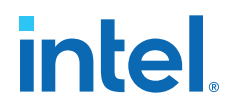

## **Description**

Returns a sorted list of all the slave descriptors connected to the Nios II processor.

#### **Example**

puts [get\_slave\_descs]

Returns: jtag\_uart0 onchip\_ram0

## **16.5.2.38. is\_char\_device**

#### **Usage**

is\_char\_device <slave\_desc>

#### **Options**

• <slave\_desc>: String with the slave descriptor to query.

#### **Description**

Returns a boolean value that indicates whether the slave descriptor is a character device.

#### **Examples**

- Example 1:puts [is\_char\_device jtag\_uart] Returns:
	- 1
- Example 2:puts [is char device onchip ram 64 kbytes] Returns:  $\Omega$

## **16.5.2.39. is\_connected\_interrupt\_controller\_device**

## **Usage**

is\_connected\_interrupt\_controller\_device <slave\_desc>

#### **Options**

• <slave\_desc>: String with the slave descriptor to query.

#### **Description**

Returns a boolean value that indicates whether the slave descriptor is an interrupt controller device that is connected to the processor so that the interrupt controller sends interrupts to the processor.

## **16.5.2.40. is\_connected\_to\_data\_master**

## **Usage**

is connected to data master <slave desc>

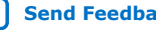

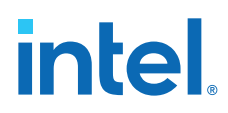

• <slave\_desc>: String with the slave descriptor to query.

## **Description**

Returns a boolean value that indicates whether the slave descriptor is connected to a data master.

## **16.5.2.41. is\_connected\_to\_instruction\_master**

#### **Usage**

is\_connected\_to\_instruction\_master <slave\_desc>

#### **Options**

• <slave\_desc>: String with the slave descriptor to query.

#### **Description**

Returns a boolean value that indicates whether the slave descriptor is connected to an instruction master.

## **16.5.2.42. is\_ethernet\_mac\_device**

## **Usage**

is ethernet mac device <slave desc>

#### **Options**

• <slave\_desc>: String with the slave descriptor to query.

## **Description**

Returns a boolean value that indicates whether the slave descriptor is an Ethernet MAC device.

## **16.5.2.43. is\_flash**

## **Usage**

is\_flash <slave\_desc>

#### **Options**

• <slave\_desc>: String with the slave descriptor to query.

#### **Description**

Returns a boolean value that indicates whether the slave descriptor is a flash memory device.

## **16.5.2.44. is\_memory\_device**

## **Usage**

is\_memory\_device <slave\_desc>

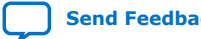

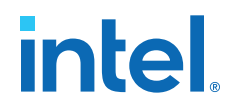

• <slave\_desc>: String with the slave descriptor to query.

#### **Description**

Returns a boolean value that indicates whether the slave descriptor is a memory device.

#### **Examples**

```
• Example 1:
```
puts [is\_memory\_device jtag\_uart] Returns:  $\Omega$ 

• Example 2:

```
puts [is_memory_device onchip_ram_64_kbytes]
Returns:
1
```
## **16.5.2.45. is\_non\_volatile\_storage**

#### **Usage**

is\_non\_volatile\_storage <slave\_desc>

#### **Options**

• <slave\_desc>: String with the slave descriptor to query.

## **Description**

Returns a boolean value that indicates whether the slave descriptor is a non-volatile storage device.

## **16.5.2.46. is\_timer\_device**

#### **Usage**

is\_timer\_device <slave\_desc>

#### **Options**

• <slave\_desc>: String with the slave descriptor to query.

#### **Description**

Returns a boolean value that indicates whether the slave descriptor is a timer device.

## **16.5.2.47. log\_debug**

## **Usage**

log\_debug <message>

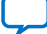

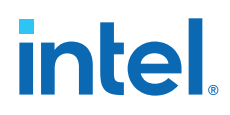

• <message>: String with message to log.

## **Description**

Displays a message to the host's stdout when the logging level is debug.

## **16.5.2.48. log\_default**

### **Usage**

log\_default <*message*>

#### **Options**

• <*message>*: String with message to log.

## **Description**

Displays a message to the host's stdout when the logging level is default or higher.

#### **Example**

log\_default "This is a default message."

```
Displays:
INFO: Tcl message: "This is a default message."
```
## **16.5.2.49. log\_error**

#### **Usage**

log\_error <*message*>

#### **Options**

• <*message>*: String with message to log.

## **Description**

Displays a message to the host's stderr, regardless of logging level.

#### **16.5.2.50. log\_verbose**

## **Usage**

log\_verbose <*message*>

#### **Options**

• <*message>*: String with message to log.

## **Description**

Displays a message to the host's stdout when the logging level is verbose or higher.

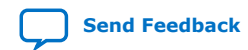

intel

## **16.5.2.51. set\_driver**

#### **Usage**

set driver <driver name> <module name>

#### **Options**

- $\leq$   $driver$  name>: String with the name of the device driver to use.
- <module\_name>: String with the name of the module instance to set.

#### **Description**

Selects the specified device driver for the specified module instance. The  $\le$  driver name > argument includes a version number, delimited by a colon (:). If you omit the version number, set\_driver uses the latest available version of the driver that is compatible with the component specified by the <module\_name> argument.

If <*driver\_name*> is none, the specified module instance does not use a driver. If <*driver\_name*> is not none, it must be the name of the associated component class.

#### **Examples**

- Example 1:set driver altera avalon jtag uart driver: 7.2 jtag\_uart
- Example 2:set driver none jtag uart

## **16.5.2.52. set\_ignore\_file**

#### **Usage**

set\_ignore\_file <software\_component\_name> <file\_name> <ignore>

#### **Options**

- <software\_component\_name>: Name of the driver, software package, or operating system to which the file belongs.
- *<file\_name>*: Name of the file.
- *<ignore>*: Set to true to ignore (not generate or copy) the file, false to generate or copy the file normally.

#### **Description**

You can use this command to have a specific BSP file ignored (not generated or copied) during BSP generation. This command allows you to take ownership of a specific file, modify it, and prevent the SBT from overwriting your modifications.

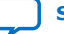

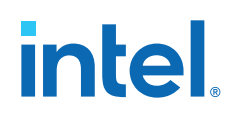

*<software\_component\_name>* can have one of the following values:

- *<driver\_name>*—The name of a driver, as specified with the create\_driver command in the \*\_sw.tcl file that defines the driver. Specifies that *<file\_name>* is a copied file associated with a device driver.
- *<software\_package\_name>*—The name of a software package, specified with the create\_sw\_package command in the \*\_sw.tcl file that defines the package. Specifies that *<file\_name>* is a copied file associated with a software package.
- *<OS\_name>*—The name of an OS, specified with the create\_os command in the \*\_sw.tcl file that defines the OS, and is used in the **nios2-bsp-create-settings** to specify the BSP type. Specifies that *<file\_name>* is a copied file associated with an OS.
- generated—Specifies that *<file\_name>* is a generated top-level BSP file. The list of generated BSP files depends on the BSP type.
- *Note:* For a list of generated files associated with a third-party OS, refer to the OS supplier's documentation.

## **Related Information**

[Nios II Software Build Tools](#page-88-0) on page 89

For more information about a list of generated files associated with HAL and MicroC/OS-II BSP

## **16.5.2.53. set\_setting**

## **Usage**

set\_setting <name> <value>

#### **Options**

- <name>: String with the name of the setting.
- <value>: String with the value of the setting.

## **Description**

Sets the value for the specified BSP setting. Legal values for boolean settings are true, false, 1, and 0. Use the keyword none instead of an empty string to set a string to an empty value. The set setting command is equivalent to the --set command-line option.

## **Example**

set\_setting hal.enable\_gprof true

## **16.5.2.54. update\_memory\_region**

## **Usage**

update memory region <name> <slave desc> <offset> <span>

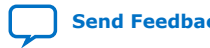
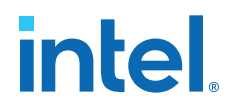

#### **Options**

- <name>: String with the name of the memory region to update.
- <slave\_desc>: String with the slave descriptor of the memory device for this region.
- <offset>: String with the byte offset of the memory region from the memory device base address.
- <span>: String with the span of the memory region in bytes.

#### **Description**

Updates an existing memory region for the linker script. This memory region must not overlap with any other memory region and must be within the memory range of the associated slave descriptor. The offset and span are decimal numbers unless prefixed with 0x.

### **Example**

update\_memory\_region onchip\_ram0 onchip\_ram0 0 0x100000

## **16.5.2.55. update\_section\_mapping**

## **Usage**

update section mapping <section name> <memory region name>

#### **Options**

- < section name>: String with the name of the linker section.
- <memory\_region\_name>: String with the name of the memory region to map.

#### **Description**

Updates the specified linker section. The linker creates the section mappings in the order in which they appear in the linker script.

#### **Example**

update section mapping .text onchip ram0

## **16.5.2.56. add\_default\_memory\_regions**

#### **Usage**

add default memory regions

#### **Description**

Defaults the BSP to use default linker script memory regions. The default linker script memory regions are the best guess for memory regions based on the reset address and exception address of the processor associated with the BSP, and all other processors in the system that share memories with the processor associated with the BSP.

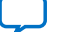

## **16.5.2.57. create\_bsp**

## **Usage**

create\_bsp <br/> <br/> <br/> <br/> <br/> <br/> <br/> <br/> <br/>sprocessor name><sopcinfo>

## **Options**

- <bspType>: Type of BSP to create.
- <br version>: Version of BSP software element to utilize.
- <processor name>: Name of processor instance for BSP
- <sopcinfo>: .sopcinfo generated file that describes the system the BSP is for.

## **Description**

Creates a new BSP.

## **16.5.2.58. generate\_bsp**

## **Usage**

generate\_bsp <*bspDir*>

### **Options**

• <bspDir>: BSP directory to generate files to.

## **Description**

Generates a new BSP.

## **16.5.2.59. get\_available\_bsp\_type\_versions**

### **Usage**

get\_available\_bsp\_type\_versions <bsp\_type> <sopcinfo\_path>

## **Options**

- <bsp\_type>: BSP type identifier (e.g. hal, ucosii).
- <sopcinfo\_path>: SOPC Information File path. Its parent folder might include custom BSP IP software components (\*\_sw.tcl).

## **Description**

Gets the available BSP type versions.

## **16.5.2.60. get\_available\_bsp\_types**

### **Usage**

get\_available\_bsp\_types <sopcinfo\_path>

### **Options**

• <sopcinfo\_path>: SOPC Information File path. Its parent folder might include custom BSP IP software components (\* sw.tcl).

**intel** 

### **Description**

Gets the available BSP type identifiers.

## **16.5.2.61. get\_available\_cpu\_architectures**

## **Usage**

get\_available\_cpu\_architectures

## **Description**

Gets the available processor architectures.

## **16.5.2.62. get\_available\_cpu\_names**

#### **Usage**

get\_available\_cpu\_names <sopcinfo\_path>

#### **Options**

• <sopcinfo\_path>: SOPC Information File path that contains processor instances

#### **Description**

Gets the processor names given a SOPC system.

## **16.5.2.63. get\_available\_software**

#### **Usage**

get\_available\_software <bsp\_type> <filter> <sopcinfo\_path>

#### **Options**

- **: BSP type identifier (e.g. hal, ucosii).**
- <sopcinfo\_path>: SOPC Information File path. Its parent folder might include custom BSP IP software components (\*\_sw.tcl).
- <filter>: A filter can be applied to restrict results. The following filters are available:
	- all
	- drivers
	- sw\_packages
	- os\_elements

*Note:* Comma-separated tokens are acceptable.

## **Description**

Gets the available software (drivers, software packages, and bsp components) for a given BSP type.

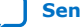

## **16.5.2.64. get\_available\_software\_setting\_properties**

## **Usage**

```
get_available_software_setting_properties <setting_name>
<software_name> <software_version> <sopcinfo_path>
```
## **Options**

- <software\_name>: Name of a software component (for example, "altera\_avalon\_uart\_driver", or "hal").
- <software\_version>: Enter "default" for latest version, or a specific version number.
- <setting\_name>: Name of a selected software component setting to get properties for(e.g. hal.linker.allow\_code\_at\_reset).
- <sopcinfo\_path>: SOPC Information File path. Its parent folder might include custom BSP IP software components (\*\_sw.tcl).

## **Description**

Gets the available setting names for a software component.

## **16.5.2.65. get\_available\_software\_settings**

### **Usage**

get\_available\_software\_settings *<software\_name> <software\_version> <sopcinfo\_path>*

## **Options**

- <software\_name>: Name of a software component (e.g. altera\_avalon\_uart\_driver).
- <software\_version>: Enter "default" for latest version, or a specific version number.
- <sopcinfo\_path>: SOPC Information File path. Its parent folder can include custom BSP IP software components (\*\_sw.tcl).

### **Description**

Gets the available setting names for a software component.

## **16.5.2.66. get\_bsp\_version**

### **Usage**

get\_bsp\_version

## **Description**

Gets the version of the BSP operating system software element.

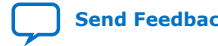

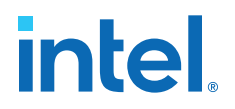

## **16.5.2.67. get\_cpu\_architecture**

#### **Usage**

get\_cpu\_architecture <processor\_name> <sopcinfo\_path>

#### **Options**

- <processor\_name>: processor instance name
- <sopcinfo\_path>: SOPC Information File path that contains processor\_name instance

## **Description**

Gets the processor architecture (e.g. nios2) of a specified processor instance given a SOPC system.

## **16.5.2.68. get\_nios2\_dpx\_thread\_num**

## **Usage**

get\_nios2\_dpx\_thread\_num

#### **Description**

If the BSP is mastered by a Nios II DPX processor, then this function returns the number of threads the processor supports. Otherwise it returns  $null.$ 

## **16.5.2.69. get\_sopcinfo\_file**

### **Usage**

get\_sopcinfo\_file

#### **Description**

Returns the path of the BSP specific SOPC Information File.

## **16.5.2.70. get\_supported\_bsp\_types**

#### **Usage**

get\_supported\_bsp\_types <processor\_name> <sopcinfo\_path>

#### **Options**

- <processor\_name>: processor instance name
- <sopcinfo\_path>: SOPC Information File path. Its parent folder can include custom BSP IP software components (\*\_sw.tcl).

## **Description**

Gets the BSP types supported for a given processor and SOPC system.

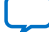

## **16.5.2.71. is\_bsp\_hal\_extension**

## **Usage**

is\_bsp\_hal\_extension

## **Description**

Returns a boolean value that indicates whether the BSP instantiated is of a type based on Intel FPGA HAL.

## **16.5.2.72. is\_bsp\_lwhal\_extension**

### **Usage**

is\_bsp\_lwhal\_extension

## **Description**

Returns a boolean value that indicates whether the BSP instantiated is of a type based on Intel FPGA Lightweight HAL.

## **16.5.2.73. open\_bsp**

## **Usage**

open bsp <settingsFile>

## **Options**

• <settingsFile>: .bsp settings file to open.

## **Description**

Opens an existing BSP.

## **16.5.2.74. save\_bsp**

### **Usage**

save\_bsp <settingsFile>

## **Options**

• < settingsFile>: .bsp settings file to save BSP to.

## **Description**

Saves a new BSP.

## **16.5.2.75. set\_bsp\_version**

## **Usage**

set\_bsp\_version <version>

### **Options**

• <version>: Version of BSP type software element to use.

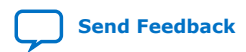

## **Description**

Sets the version of the BSP operating system software element to a specific value. The value "default' uses the latest version available. If this call is not used, the BSP is created using the 'default' BSP software element version.

## **16.5.2.76. set\_logging\_mode**

#### **Usage**

set logging mode <mode>

#### **Options**

• <mode>: Logging Mode: 'silent', 'default', 'verbose', 'debug'

## **Description**

Sets the verbosity level of the logger. Useful to eliminate tool informative messages

## **16.5.3. Tcl Commands for BSP Generation Callbacks**

If you are defining a device driver or a software package, you can define Tcl callback functions to run whenever a BSP is generated containing your driver or package. Tcl callback functions enable you to create settings dynamically for the driver or package. This capability is essential when the driver or package settings must be customized to the hardware configuration, or to other BSP settings.

Tcl callback scripts are defined and controlled from the \*\_sw.tcl file associated with the driver or package. In  $*_{\text{asw.tcl}}$ , you can specify where the Tcl functions come from, when function runs, and the scope of each Tcl function's operation.

When the BSP is generated with your driver or software package, the settings you define in the callback scripts are inserted in settings.bsp.

You specify the source of the callback functions with the set sw property command, using the callback\_source\_file property.

A Tcl callback function can run at one of the following times:

- BSP initialization
- BSP generation
- **BSP** validation
- *Note:* Although you can specify a new setting's value when you create the setting at BSP initialization, the setting's value can change between initialization and generation. For example, the BSP developer might edit the setting in the BSP Editor.

A Tcl callback can function in either of the following scopes:

- Component class
- Component instance

You specify each callback function's runtime environment by using the appropriate property in the set\_sw\_property command, as shown in the table, below.

## **Table 65. Callback Properties**

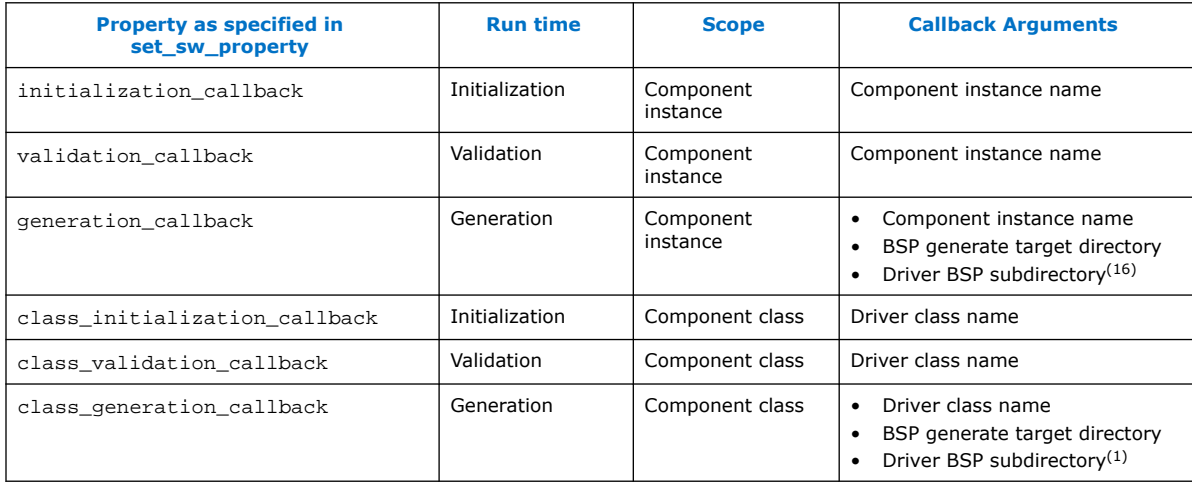

Tcl callbacks have access to a specialized set of commands, described in this section. In addition, Tcl callbacks can use any read-only BSP setting Tcl command.

*Note:* For more information about BSP setting Tcl commands, refer to the "Tcl Commands for BSP Settings" chapter. When a Tcl callback creates a setting, it can specify the value. However, callbacks cannot change the value of a pre-existing setting.

## **Related Information**

[Tcl Commands for BSP Settings](#page-448-0) on page 449

## **16.5.3.1. add\_class\_sw\_setting**

## **Usage**

add class sw setting <setting-name> <setting-type>

## **Options**

- <setting-name>: Name of the setting to persist in the BSP settings file. This is prepended with the driver class name associated with this callback script
- <setting-type>: Type of the setting to persist in the BSP settings file.

### **Description**

Creates a BSP setting that is associated with a particular software driver element class. The set\_class\_sw\_setting\_property command is required to set the values for fields pertaining to a BSP software setting definition. This command is only valid for a callback script. A callback script is set in the driver's  $*$  sw.tcl file, using the command set\_sw\_property callback\_source\_file <filename>.

## **Example**

add\_class\_sw\_setting MY\_FAVORITE\_SETTING String

<sup>(16)</sup> The BSP subdirectory into which the driver or package files are copied

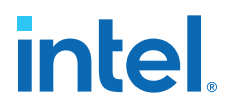

## **16.5.3.2. add\_class\_systemh\_line**

#### **Usage**

add class systemh line <macro-name> <macro-value>

#### **Options**

- <macro-name>: Macro to be added to the system.h file for the generated BSP
- <macro-value>: Value associated with the macro-name to be added to the system.h file for the generated BSP

## **Description**

This adds a system.h assignment or macro during a driver callback execution. The BSP typically uses this during the generate phase depending on the generator. This command is only valid for a callback script. A callback script is set in the driver's \*\_sw.tcl file, using the command set\_sw\_property callback\_source\_file <filename>.

## **Example**

add class systemh line MY MACRO "Macro Value";

## **16.5.3.3. add\_module\_sw\_property**

## **Usage**

add\_module\_sw\_property *<property-name> <property-value>*

#### **Options**

- <property-name>: Name of the property to add to the BSP for a module instance
- <property-value>: Value of the property to add to the BSP for a module instance

### **Description**

This adds a software property to the BSP driver of this module instance. The BSP typically uses this during the generate phase depending on the generator. This command is only valid for a callback script. A callback script is set in the driver's \*\_sw.tcl file, using the command set\_sw\_property callback\_source\_file <filename>.

### **Example**

add\_module\_sw\_setting MY\_FAVORITE\_SETTING String

## **16.5.3.4. add\_module\_sw\_setting**

#### **Usage**

add\_module\_sw\_setting <setting-name> <setting-type>

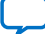

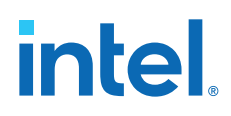

## **Options**

- <setting-name>: Name of the setting to persist in the BSP settings file. This is prepended with the module name associated with this callback script
- <setting-type>: Type of the setting to persist in the BSP settings file.

## **Description**

Creates a BSP setting that is associated with a particular instance of hardware module in a SOPC system. The set module sw setting property command is required to set the values for fields pertaining to a BSP software setting definition. This command is only valid for a callback script. A callback script is set in the driver's \*\_sw.tcl file, using the command set\_sw\_property callback\_source\_file <filename>.

## **Example**

add\_module\_sw\_setting MY\_FAVORITE\_SETTING String

## **16.5.3.5. add\_module\_systemh\_line**

## **Usage**

add\_module\_systemh\_line <macro-name> <macro-value>

## **Options**

- <macro-name>: Macro to be added to the system.h file for the generated BSP
- <macro-value>: Value associated with the macro-name to be added to the system.h file for the generated BSP

### **Description**

This adds a system.h assignment or macro during a driver callback execution. The BSP typically uses this during the generate phase depending on the generator. This command is only valid for a callback script. A callback script is set in the driver's \*\_sw.tcl file, using the command set\_sw\_property callback\_source\_file <filename>.

### **Example**

add module systemh line MY MACRO "Macro Value";

## **16.5.3.6. add\_systemh\_line**

## **Usage**

add systemh line <sw> <name> <value

- $\langle sw \rangle$ : The software (OS) that the system. h text is associated with
- <name>: Name of macro to write into system.h (left-hand side of #define)
- <value>: Name of value to assign to macro in system.h (right-hand side of #define)

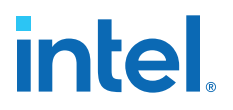

## **Description**

Adds a line of text to the system. h file. The <sw> argument is the name of the software type (typically an operating system name) that the system. h text applies to. In the context of an operating system Tcl script, the name in the create os *<name>* command must be used. The text is a name-value pair that creates a macro (#define statement) in the system.h file.

*Note:* This command can only be used by Tcl scripts that are registered to run at BSP generation time by an operating system.

#### **Example**

add systemh line UCOSII OS TICKS PER SEC 100

## **16.5.3.7. get\_class\_peripheral**

#### **Usage**

get\_class\_peripheral <instance-name> <irq-number>

#### **Options**

- <instance-name>: Name of EIC module instance to find connected peripheral for.
- $\langle \text{irq-number} \rangle$ : IRQ number to locate connected peripheral device

#### **Description**

This command is used on an EIC instance callback to obtain a peripheral slave descriptor connected to a specific IRQ port number. This command is only valid for a callback script.

#### **Example**

get class peripheral eic 1 \$irq 2;

### **16.5.3.8. get\_module\_assignment**

#### **Usage**

get module assignment <assignment-name>

#### **Options**

• <assignment-name>: Name of the module assignment to retrieve the value for, as defined for the module instance in the .sopcinfo file

## **Description**

Given a module assignment key, return the assignment value of a module associated with the callback script using this command. The callback script must be set in the \*\_sw.tcl file using the following command:

set sw property callback source file <filename>

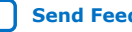

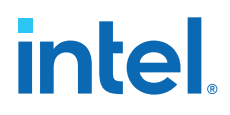

## **Example**

puts [get\_module\_assignment embeddedsw.configuration.isMemoryDevice]

Returns: true

## **16.5.3.9. get\_module\_name**

**Usage**

get\_module\_name

#### **Options**

None

#### **Description**

Returns the name of the module associated with the callback script using this command. The callback script must be set in the  $*$ \_sw.tcl file using the following command:

set\_sw\_property callback\_source\_file <filename>

#### **Example**

puts [get\_module\_name]

Returns: jtag\_uart

## **16.5.3.10. get\_module\_peripheral**

#### **Usage**

get\_module\_peripheral *<irq-number>*

#### **Options**

 $\langle irq-number \rangle$ : IRQ number to locate connected peripheral device

## **Description**

This command is used on an EIC instance callback to obtain a peripheral slave descriptor connected to a specific IRQ port number. This command is only valid for a callback script.

### **Example**

get\_module\_peripheral 2;

## **16.5.3.11. get\_module\_sw\_setting\_value**

#### **Usage**

get module sw setting value <setting-name>

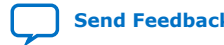

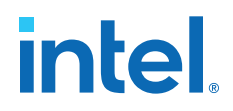

## **Options**

• <setting-name>: Name of the module software setting to retrieve the value for, as defined by the add\_module\_sw\_setting command.

#### **Description**

Given a module software setting name, return the setting value. The callback script using this command must be set in the  $*_\_sw$ .tcl file using the following command: set\_sw\_property callback\_source\_file <filename>

You can use this command in a generation or validation callback to retrieve the current value of a setting created in an initialization callback.

#### **Example**

puts [get\_module\_sw\_setting\_value MY\_SETTING]

Returns: "My setting value"

## **16.5.3.12. get\_peripheral\_property**

#### **Usage**

get\_peripheral\_property <slave-descriptor> <property-name>

#### **Options**

- <slave-descriptor>: Slave descriptor of a connected peripheral device
- <property-name>: Property name to query from the connected peripheral device

### **Description**

This command is used on an EIC instance callback to obtain a connected peripheral property value. This command is only valid for a callback script. A callback script is set in the driver's  $*$  sw.tcl file, using the command set sw property callback\_source\_file <filename>.

### **Example**

get\_peripheral\_property jtag\_uart supports\_preemption;

## **16.5.3.13. remove\_class\_systemh\_line**

### **Usage**

remove\_class\_systemh\_line <macro-name>

### **Options**

• <macro-name>: Macro to be removed to the system.h file for the generated BSP

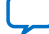

## **Description**

This removes a system.h assignment or macro during a driver callback execution. The BSP typically uses this during the generate phase depending on the generator. This command is only valid for a callback script. A callback script is set in the driver's \*\_sw.tcl file, using the command set\_sw\_property callback\_source\_file <filename>.

## **Example**

remove\_class\_systemh\_line MY\_MACRO;

## **16.5.3.14. remove\_module\_systemh\_line**

## **Usage**

remove\_module\_systemh\_line *<macro-name>*

### **Options**

• <macro-name>: Macro to be removed to the system.h file for the generated BSP

## **Description**

This removes a system.h assignment or macro during a driver callback execution. The BSP typically uses this during the generate phase depending on the generator. This command is only valid for a callback script. A callback script is set in the driver's \*\_sw.tcl file, using the command set\_sw\_property callback\_source\_file <filename>.

### **Example**

remove\_module\_systemh\_line MY\_MACRO;

## **16.5.3.15. set\_class\_sw\_setting\_property**

### **Usage**

set\_class\_sw\_setting\_property <setting-name> <property> <value>

## **Options**

- <setting-name>: Name of the setting to persist in the BSP settings file associated with the driver class of this callback script
- <property>: Name of the setting property to update
- <value>: Value of the setting property to update

## **Description**

Update a driver class software setting property. The setting must be added using the add class sw setting command before calling this method. This command is only valid for a callback script. A callback script is set in the driver's  $*$ \_sw.tcl file, using the command set sw property callback source file <filename>.

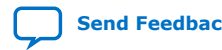

You can set the following setting properties:

- destination
- identifier
- value
- default\_value
- description
- restrictions
- group

## **Example**

```
set_class_sw_setting_property MY_FAVORITE_SETTING default-value
'42'
```
## **16.5.3.16. set\_module\_sw\_setting\_property**

#### **Usage**

set\_module\_sw\_setting\_property <setting-name> <property> <value>

#### **Options**

- < setting-name>: Name of the setting to persist in the BSP settings file associated with the SOPC module of this callback script
- <property>: Name of the setting property to update
- <value>: Value of the setting property to update

#### **Description**

Update a module's software setting property. The setting must be added using the add\_module\_sw\_setting command before calling this method. This command is only valid for a callback script. A callback script is set in the driver's  $*_{\_}sw.$  tcl file, using the command set\_sw\_property callback\_source\_file <filename>.

You can set the following setting properties:

- destination
- identifier
- value
- default\_value
- description
- restrictions
- group

#### **Example**

```
set_module_sw_setting_property MY_FAVORITE_SETTING default-value
'42'
```
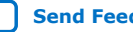

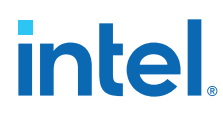

# **16.5.4. Tcl Commands for Drivers and Packages**

This section describes the tools that you use to specify and manipulate the settings and characteristics of a custom software package or driver. Typically, when creating a custom software package or device driver, or importing a package or driver from another development environment, you need these more powerful tools.

For more information about how to manipulate settings on existing software packages and device drivers, refer to ["Settings Managed by the Software Build Tools" on](#page-406-0) [page 15–34.](#page-406-0)

For more information about how to manipulate settings on existing software packages and device drivers, refer to ["Tcl Commands for BSP Settings" on page 15–76](#page-448-0).

A device driver and a software package are both collections of source files added to the BSP. A device driver is associated with a particular component class (for example, altera avalon jtag uart). A software package is not associated with any particular component class, but implements a functionality such as TCP/IP.

To define a device driver or software package, you create a Tcl script defining its characteristics. This section describes the Tcl commands available to define device drivers and software packages.

For more information about creating Tcl scripts, refer to the "Tcl Scripts for BSP Settings" in the Nios II Software Build Tools section.

The following commands are available for device driver and software package creation:

- add sw property
- add sw setting
- add\_sw\_setting2
- create driver
- create os
- create\_sw\_package
- set\_sw\_property
- set sw\_setting\_property

#### **Related Information**

- [Settings Managed by the Software Build Tools](#page-406-0) on page 407
- [Tcl Commands for BSP Settings](#page-448-0) on page 449
- [add\\_sw\\_property](#page-484-0) on page 485
- [add\\_sw\\_setting](#page-485-0) on page 486
- [create\\_driver](#page-488-0) on page 489
- [create\\_os](#page-489-0) on page 490
- [create\\_sw\\_package](#page-489-0) on page 490
- [set\\_sw\\_property](#page-490-0) on page 491

intel

## <span id="page-484-0"></span>**16.5.4.1. add\_sw\_property**

#### **Usage**

add\_sw\_property <property> <value>

#### **Options**

- <property>: Name of property.
- <value>: Value assigned, or appended to the current value.

### **Description**

This command defines a property for a device driver or software package. A property is a list of values (for example, a list of file names). The add\_sw\_property command defines a property if it is not already defined. The command appends a new value to the list of values if the property is already defined.

In the case of a property consisting of a file name or directory name, use a relative path. Specify the path relative to the directory containing the Tcl script.

This command supports the following properties:

asm\_source

- Adds a Nios II assembly language source file (.s or .s) to BSPs containing your package. **nios2-bsp-generate-files** copies assembly source files into a BSP and adds them to the source build list in the BSP makefile. This property is optional.
- c\_source—Adds a C source file (.c) to BSPs containing your package. **nios2 bsp-generate-files** copies C source files into a BSP and adds them to the source build list in the BSP makefile. This property is optional.
- cpp\_source—Adds a C++ source file (.cpp, .cc, or .cxx) to BSPs containing your package. **nios2-bsp-generate-files** copies the C++ source files into a BSP and adds them to the source build list in the BSP makefile. This property is optional.
- include source—Adds an include file (typically .h) to BSPs containing your package. **nios2-bsp-generate-files** copies include files into a BSP, but does not add them to the generated makefile. This property is optional.
- include\_directory—Adds a directory to the ALT\_INCLUDE\_DIRS variable in the BSP's public.mk file. Adding a directory to ALT\_INCLUDE\_DIRS allows all source files to find include files in this directory. add\_sw\_property adds the path to the generated public makefile shared by the BSP and applications or libraries referencing it. add\_sw\_property compiles all files with the include directory listed in the compiler arguments. This property is optional.
- lib\_source—Adds a precompiled library file (typically .a) to each BSP containing the driver or package. **nios2-bsp-generate-files** copies the precompiled library file into the BSP directory and adds both the library file name and the path (required to locate the library file) into to the BSP's public.mk file. Applications using the BSP link with the library file. The library file name must conform to the following pattern: lib<*name>*.a where <*name>* is a nonempty string. Example: add sw property lib source HAL/lib/libcomponent.a This property is optional.

- <span id="page-485-0"></span>• specific\_compatible\_hw\_version—Specifies that the device driver only supports the specified component hardware version. See the version property of the set\_sw\_property command for information about version strings. This property applies only to device drivers (see the create driver command), not to software packages. If your driver supports all versions of a peripheral after a specific release, use the set property min\_compatible\_hw\_version command instead. This property is optional. This property is only available for device drivers.
- supported bsp type—Adds a specific BSP type (operating system) to the list of supported operating systems that the driver or software package supports. Specify HAL if the software supports the Intel FPGA HAL, or operating systems that extend it. If your software is operating system-neutral and works on multiple HAL-based operating systems, state HAL only. If your software or driver contains code that depends on a particular operating system, state compatibility with that operating system only, but not HAL.

The name of another operating system to support must match the name of the operating system exactly. This operating system name string is the same as that used to create a BSP with the  $nios2-bsp-*$  commands, as well as in the .tcl script that describes the operating system, in its create os command. When you create a BSP with an operating system that extends HAL, such as UCOSII, and the BSP tools select a driver for a particular hardware module, precedence is given to drivers which state compatibility with a that specific operating system (OS) before a more generic driver stating HAL compatibility. This property is only available for device drivers and software packages. This property must be set to at least one operating system.

- alt\_cppflags\_addition—Adds a line of arbitrary text to the ALT\_CPPFLAGS variable in the BSP public.mk file. This technique can be useful if you wish to have a static compilation flag or definition that all BSP, application, and library files receive during software build. This property is optional.
- excluded\_hal\_source—Specifies a file to exclude from the a BSP generated with an operating system that extends HAL. The value is the path to a BSP file to exclude, with respect to the BSP root. This property is optional.
- systemh\_generation\_script—Specifies a .**tcl** script to execute during generation of the BSP system.h file. This script runs with the tcl commands available to other BSP settings tcl scripts, and allow you to influence the contents of the system.h file. This property is available only to operating systems, created with the create os command. This property is optional.
- txt source--Adds a text file (.txt) to BSPs. Example: add\_sw\_property txt source files.txt.

## **16.5.4.2. add\_sw\_setting**

## **Usage**

add\_sw\_setting <type> <destination> <displayName> <identifier> <value> <description>

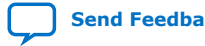

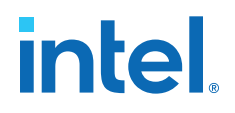

### **Options**

- <type>: Setting type Boolean, QuotedString, UnquotedString.
- <destination>: The destination BSP file associated with the setting, or the module generator that processes this setting.
- <displayName>: Setting name.
- <identifier>: Name of the macro created for a generated destination file.
- <value>: Default value of the setting.
- <description>: Setting description.

#### **Description**

This command creates a BSP setting associated with a software package or device driver. The setting is available whenever the software package or device driver is present in the BSP. **nios2-bsp-generate-files** converts the setting and its value into either a C preprocessor macro or BSP makefile variable. add\_sw\_setting passes macro definitions to the compiler using the  $-D$  command-line option, or adds them to the system.h file as #define statements.

The setting only exists once even if there are multiple instances of a software package. Set or get the setting with the --set and --get command-line options of the **nios2-bsp**, **nios2-bsp-create-settings**, **nios2-bsp-query-settings**, and **nios2-bsp-update-settings** commands. You can also use the BSP Tcl commands set setting and get setting to set or get the setting. The value of the setting persists in the BSP settings file.

To create a setting, you must define each of the following parameters.

type—This parameter formats the setting value during BSP generation. The following supported types and usage restrictions apply:

- boolean\_define\_only—Defines a macro if the setting's value is 1 or true. Example: #define LCD\_PRESENT. No macro is defined if the setting's value is 0 or false. This setting type supports the system\_h\_define and public mk define destinations, defined below.
- boolean—Defines a macro or makefile variable and sets it to 1 (if the value is 1 or true) or 0 (if the value is 0 or false). Example: #define LCD\_PRESENT 1. This type supports all destinations.
- character—Defines a macro as a single character with single quotes around the character. Example: #define DELIMITER ':'. This type supports the system h define destination, defined below.
- decimal number—Defines a macro or makefile variable and sets it with an unquoted decimal (integer) number. Example: #define NUM\_COPROCESSORS 3. This type supports all destinations.
- double—Defines a macro name and sets it to a value with a decimal point. Example: #define PI 3.1416. This type supports the system\_h\_define destination, defined below.
- $float—Defines$  a macro name and sets it to a value with a decimal point and  $f$ character. Example: #define PI 3.1416f. This type supports the system h define destination, defined below.

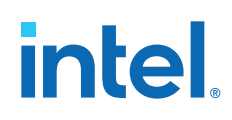

- hex\_number-Defines a macro name and sets it to a value with a 0x prepended to the value. Example:  $\#\text{define }$  LCD SIZE  $0x1000$ . This type supports the system\_h\_define destination, defined below.
- quoted\_string—Quoted strings always have the macro name and setting value added to the destination files. In the destination, the setting value is enclosed in quotation marks. Example: #define DFLT\_ERR "General error" If the setting value contains white space, you must place quotation marks around the value string in the Tcl script. This type supports the system h define destination, defined below.
- unquoted\_string—Unquoted strings define a macro or makefile variable with setting name and value in the destination file. In the destination file, the setting value is not enclosed in quotation marks. Example: #define DFLT\_ERROR Error This type supports all destinations.

destination—The destination parameter specifies where add\_sw\_setting puts the setting in the generated BSP, add sw settings supports the following destinations:

- system h define—With this destination, add sw\_settings formats settings as #define <setting name> [<setting value>] macros in the system.h file
- public\_mk\_define—With this destination, add\_sw\_settings formats settings as -D<setting name>[=<setting value>] additions to the ALT\_CPPFLAGS variable in the BSP public.mk file. public.mk passes the flag to the C preprocessor for each source file in the BSP, and in applications and libraries using the BSP.
- makefile variable—With this destination, add sw\_settings formats settings as makefile variable additions to the BSP makefile. The variable name must be unique in the makefile.

displayName—The name of the setting. Settings exist in a hierarchical namespace. A period separates levels of the hierarchy. Settings created in your Tcl script are located in the hierarchy under the driver or software package name you specified in the create driver or create sw package command. Example: my\_driver.my\_setting. The Nios II SBT adds the hierarchical prefix to the setting name.

identifier—The name of the macro or makefile variable being defined. In a setting added to the system.h file at generation time, this parameter corresponds to the text immediately following the #define statement.

value—The default value associated with the setting. If you do not assign a value to the option, its value is this default value. Valid initial values are TRUE, 1, FALSE, and 0 for boolean and boolean\_define\_only setting types, a single character for the character type, integer numbers for the decimal\_number setting type, integer numbers with or without a  $0x$  prefix for the hex number type, numbers with decimals for float number and double number types, or an arbitrary string of text for quoted and unquoted string setting types. For string types, if the value contains any white space, you must enclose it in quotation marks.

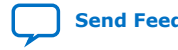

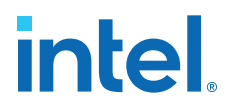

<span id="page-488-0"></span>description—Descriptive text that is inserted along with the setting value and name in the summary.html file. You must enclose the description in quotation marks if it contains any spaces. If the description includes any special characters (such as quotation marks), you must escape them with the backslash (\) character. The description field is mandatory, but can be an empty string ("").

## **16.5.4.3. add\_sw\_setting2**

#### **Usage**

add\_sw\_setting2 <setting-name> <setting-type>

#### **Options**

- <setting-name>: Name of the setting to persist in the BSP settings file. This is prepended with BSP Type when persisted.
- <setting-type>: Type of the setting to persist in the BSP settings file.

#### **Description**

This command creates a BSP setting that is associated with a particular software component. The 'set\_sw\_setting\_property' command is required to set the values for fields pertaining to a BSP software setting definition.

#### **Example**

add\_sw\_setting2 MY\_FAVORITE\_SETTING unquoted\_string

## **16.5.4.4. create\_driver**

#### **Usage**

create\_driver <name>

#### **Options**

• <name>: Name of device driver.

### **Description**

This command creates a new device driver instance available for the Nios II SBT. This command must precede all others that describe the device driver in its Tcl script. You can only have one create driver command in each Tcl script. If the create driver command appears in the Tcl script, the create sw\_package and create os commands cannot appear.

The name argument is usually distinct from all other device drivers and software packages that the SBT might locate. You can specify driver name identical to another driver if the driver you are describing has a unique version number assignment.

If your driver differs for different operating systems, you need to provide a unique name for each BSP type.

This command is required, unless you use the create\_sw\_package or create\_os commands, as appropriate.

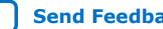

## <span id="page-489-0"></span>**16.5.4.5. create\_os**

### **Usage**

create os <name>

### **Options**

• <name>: Name of operating system (BSP type).

### **Description**

This command creates a new operating system (OS) instance (also known as a BSP type) available for the Nios II BSP tools. This command must precede all others that describe the OS in its Tcl script. You can only have one create\_os command in each Tcl script. If the create\_os command appears in the Tcl script, the create\_driver or create sw package commands cannot appear.

The name argument is usually distinct from all other operating systems that the SBT might locate. You can specify an OS name identical to OS if the OS you are describing has a unique version number assignment.

This command is required, unless you use the create driver or create sw package commands, as appropriate.

## **16.5.4.6. create\_sw\_package**

### **Usage**

create\_sw\_package <name>

### **Options**

• <name>: Name of the software package.

## **Description**

This command creates a new software package instance available for the Nios II SBT. This command must precede all others that describe the software package in its Tcl script. You can only have one create\_sw\_package command in each Tcl script. If the create sw package command appears in the Tcl script, the create driver or create\_os commands cannot appear.

The name argument is usually distinct from all other device drivers and software packages that the SBT might locate. You can specify a name identical to another software package if the software package you are describing has a unique version number assignment.

If your software package differs for different operating systems, you need to provide a unique name for each BSP type.

This command is required, unless you use the create\_driver or create\_os commands, as appropriate.

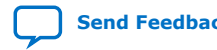

intel

## <span id="page-490-0"></span>**16.5.4.7. set\_sw\_property**

#### **Usage**

set sw property <property> <value>

#### **Options**

- <property>: Type of software property being set.
- <value>: Value assigned to the property.

#### **Description**

Sets the specified value to the specified property. The properties this command supports can only hold a single value. This command overwrites the existing (or default) contents of a particular property with the specified value. This command applies to device drivers and software packages.

This command supports the following properties:

- hw class name—The name of the hardware class which your device driver supports. The hardware class name is also the **Component Name** shown in the Component Editor. Example: altera avalon uart. This property is only available for device drivers. This property is required for all drivers.
- version-The version number of this package. set\_sw\_property uses version numbers to determine compatibility between hardware (peripherals) and their software (drivers), as well as to choose the most recent software or driver if multiple compatible versions are available. A version can be any alphanumeric string, but is usually a major and one or more minor revision integers. The dot (.) character separates major and minor revision numbers. Examples: 9.0, 5.0sp1, 3.2.11. This property is optional, but recommended. If you do not specify a version, the newest version of the package is used.
- min\_compatible\_hw\_version—Specifies that the device driver supports the specified hardware version, or all greater versions. This property is only available for device drivers. If your device driver supports only one or more specific versions of a hardware class, use the add\_sw\_property specific compatible hw version command instead. See the version property documentation for information about version strings. This property is optional. This property is only available for device drivers.
- auto\_initialize-Boolean value that specifies alt\_sys\_init.c needs to initialize your package. If enabled, you must provide a header file containing INSTANCE and INIT macros.

This property is optional; if unspecified, alt\_sys\_init.c does not contain references to your driver or software. This property is only available for device drivers and software packages.

• bsp\_subdirectory—Specifies the top-level directory where **nios2-bspgenerate-files** copies all source files for this package. This property is a path relative to the top-level BSP directory. This property is optional; if unspecified, **nios2-bsp-generate-files** copies the driver or software package into the **drivers** subdirectory of any BSP including this software.

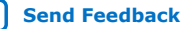

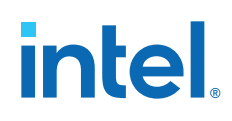

- alt\_sys\_init\_priority-This property assigns a priority to the software package or device driver. The value of this property must be a positive integer. Use this property to customize the order of macro calls in the BSP alt sys init.c file. Specifying the priority is useful if your software or driver must be initialized before or after other software in the system. For example, your driver might depend on another driver already being initialized. This property is optional. The default priority is 1000. This property is only available for device drivers and software packages.
- display name—This property is used for user interfaces and other tools that wish to show a human-readable name to identify the software being described in the .**tcl** script. display\_name is set to a few words of text (in quotes) that name your software. For example: Intel FPGA Nios II driver. This property is optional. If not set, tools that attempt to use the display name use the package name created with the appropriate create command.
- extends\_bsp\_type-This property specifies which BSP type that an operating system (created with the create\_os command) extends (if any). Currently, only the Intel FPGA HAL (HAL) is supported. This command is required for all operating systems that wish to use HAL-compatible generators in the Nios II BSP tools. It is also required for operating systems that require the Intel FPGA HAL, device driver, or software package source files that are HAL compatible in BSPs created with that operating system. An operating system that extends HAL is presumed to be compatible with device drivers that support HAL. This command is only available for operating systems.
- callback\_source\_file—This property specifies a Tcl source file containing callback functions.
- initialization\_callback-This property specifies the name of a Tcl callback function which is intended to run in the following environment:
	- Run time: initialization
	- Scope: component instance
	- Function argument(s): component instance name
- validation\_callback—This property specifies the name of a Tcl callback function which is intended to run in the following environment:
	- Run time: validation
	- Scope: component instance
	- Function argument(s): component instance name
- generation\_callback—This property specifies the name of a callback function which is intended to run in the following environment:
	- Run time: generation
	- Scope: component instance
	- Function argument(s): component instance name, BSP generate target directory, driver BSP subdirectory

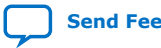

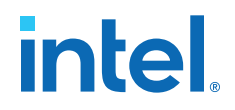

- class initialization callback—This property specifies the name of a callback function which is intended to run in the following environment:
	- Run time: initialization
	- Scope: component instance
	- Function argument(s): driver class name
- class validation callback—This property specifies the name of a callback function which is intended to run in the following environment:
	- Run time: validation
	- Scope: component instance
	- Function argument(s): driver class name
- class\_generation\_callback—This property specifies the name of a callback function which is intended to run in the following environment:
	- Run time: generation
	- Scope: component instance
	- Function argument(s): driver class name, BSP generate target directory, driver BSP subdirectory
- supported\_interrupt\_apis-Specifies the interrupt API that the device driver supports. Specify legacy interrupt api if the device driver supports the legacy API only or enhanced\_interrupt\_api if the device driver supports the enhanced API only. Specify both using a quoted list if the device driver supports both APIs.

If you do not specify which API your device driver supports, the Nios II SBT assumes that only the legacy interrupt API is supported. The Nios II SBT analyzes this property for each driver in the system to determine the appropriate API to be used in the system.

- *Note:* This property is only available for device drivers.
	- isr\_preemption\_supported-Specify true if your device driver ISR can be preempted by a higher priority ISR. If you do not specify whether ISR preemption is supported, the Nios II SBT assumes that your device driver does not support preemption. If your driver does not have an ISR, but the associated device has an interrupt port, you can set this property to true.
- *Note:* This property is valid for operating systems and device drivers.

### **Related Information**

[Nios II Software Build Tools](#page-88-0) on page 89 For more information about the legacy and enhanced APIs, refer to "Exception Handling".

## **16.5.4.8. set\_sw\_setting\_property**

### **Usage**

```
set sw_setting_property <setting-name> <property-name> <property-
value>
```
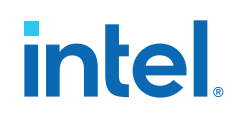

## **Options**

- <setting-name>: Name of the setting to persist in the BSP settings file.
- <property-name>: Name of the setting property to update.
- <property-value>: Value of the setting property to update.

## **Description**

Update a software components setting property. The setting must already be added using 'add sw setting2' command before calling this method.

## **Example**

set\_sw\_setting\_property MY\_FAVORITE\_SETTING default-value '42'

# **16.6. Software Build Tools Path Names**

There are some restrictions on how you can specify file paths when working with the Nios II SBT. The tools are designed for the maximum possible compatibility with a variety of computing environments. By following the restrictions in this section, you can ensure that the build tools work smoothly with other tools in your tool chain.

## **16.6.1. Command Arguments**

Many Nios II software build tool commands take file name and directory path arguments. You can provide these arguments in any of several supported crossplatform formats. The Nios II SBT supports the following path name formats:

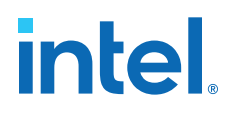

• Quoted Windows—A drive letter followed by a colon, followed by directory names delimited with backslashes, surrounded by double quotes. Example of a quoted Windows absolute path:"c:\altera\72\nios2eds\examples\verilog \niosII cyclone 1c20\standard"

Quoted Windows relative paths omit the drive letter, and begin with two periods followed by a backslash. Example:

"..\niosII\_cyclone\_1c20\standard"

- Escaped Windows—The same as quoted Windows, except that each backslash is replaced by a double backslash, and the double quotes are omitted. Examples: $c:\`$ \altera\\72\\nios2eds\\examples\\verilog\\niosII\_cyclone\_1c20\ \standard ..\\niosII cyclone 1c20\\standard
- Linux—An optional forward slash, followed by directory names delimited with forward slashes. Examples:/altera/72/nios2eds/examples/verilog/ niosII\_cyclone\_1c20/standard verilog/niosII\_cyclone\_1c20/standard

Linux relative paths begin with two periods followed by a forward slash. Example: ../niosII\_cyclone\_1c20/standard

- Mixed—The same as quoted Windows, except that each backslash is replaced by a forward slash, and the double quotes are omitted. Examples:c:/altera/72/ nios2eds/examples/verilog/niosII\_cyclone\_1c20/standard../ niosII\_cyclone\_1c20/standard
- Cygwin—An absolute Cygwin path consists of the pseudo-directory name "/cygdrive/", followed by the lower case Windows drive name, followed by directory names delimited with forward slashes. Example:/ $cyqdrive/c/$ altera/72/nios2eds/examples/verilog/niosII\_cyclone\_1c20/ standard

Cygwin relative paths are the same as Linux relative paths. Example: ../niosII\_cyclone\_1c20/standard

The Nios II SBT accepts both relative and absolute path names.

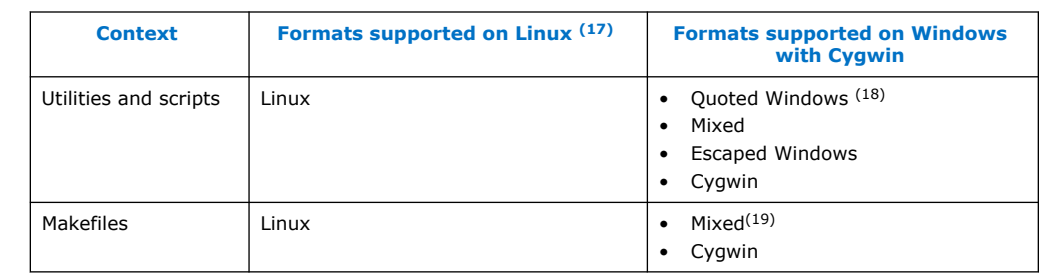

## **Table 66. Path Name Format Support for Nios II SBT utilities and makefiles**

(19) The build tools automatically convert path names to Cygwin format.

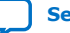

 $(17)$  These rules apply to any Unix-like platform.

 $(18)$  These rules apply to other Unix-like shells running on Windows. The Nios II Command Shell, provided with the Nios II EDS, is based on Cygwin. Examples in this chapter are designed for the Nios II Command Shell.

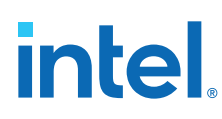

# **16.6.2. Object File Directory Tree**

The makefile created by the Nios II SBT creates a new directory tree for generated object files. To the extent possible, the object file directory tree retains the structure of the corresponding source directory.

For example, if you specify the path to a source file as src/util/special/tools.c

the makefile places the corresponding object code in obj/util/special/tools.o

The makefile does not create object directories outside the project directory root. If the source file path you specify is a relative path beginning with "..", the Nios II SBT flattens the path name prior to creating the object directory structure.

For example, if you specify the path to a source file as ../special/tools.c

the makefile places the corresponding object code in obj/tools.o

If you specify an absolute path to source files under Cygwin, the Nios II SBT creates the obj directory structure as if you had used the Cygwin form of the path name. For example, if you specify the path to a source file as c:/dev/app/special/tools.c

the Nios II SBT places the corresponding object code in obj/cygdrive/c/dev/app/special/tools.o

## **Related Information**

[Nios II Embedded Software Projects](#page-91-0) on page 92 For more information about the object file directory structure.

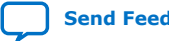

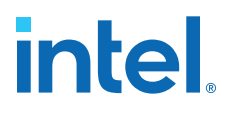

# **17. Nios II Software Developer's Handbook Archives**

For the latest and previous versions of this user guide, refer to Nios<sup>®</sup> [II Software](https://www.intel.com/content/www/us/en/docs/programmable/683525.html) [Developer Handbook](https://www.intel.com/content/www/us/en/docs/programmable/683525.html). If an IP or software version is not listed, the user guide for the previous IP or software version applies.

IP versions are the same as the Intel Quartus Prime Design Suite software versions up to v19.1. From Intel Quartus Prime Design Suite software version 19.2 or later, IP cores have a new IP versioning scheme.

Intel Corporation. All rights reserved. Intel, the Intel logo, and other Intel marks are trademarks of Intel Corporation or its subsidiaries. Intel warrants performance of its FPGA and semiconductor products to current specifications in accordance with Intel's standard warranty, but reserves the right to make changes to any products and services at any time without notice. Intel assumes no responsibility or liability arising out of the application or use of any information, product, or service described herein except as expressly agreed to in writing by Intel. Intel customers are advised to obtain the latest version of device specifications before relying on any published information and before placing orders for products or services. \*Other names and brands may be claimed as the property of others.